#### VACON®100 FLOW **FREKVENČNÍ MĔNIČE** ®

# **APLIKAČNÍ MANUÁL**

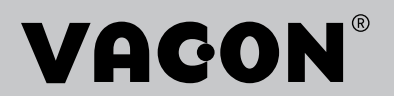

## <span id="page-2-0"></span>**ÚVOD**

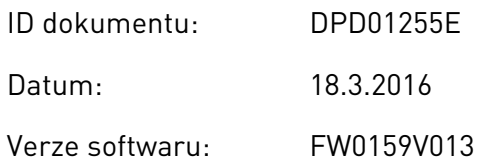

## **O TÉTO PŘÍRUČCE**

Tato příručka je chráněna autorskými právy společnosti Vacon Ltd. Všechna práva vyhrazena. Změny v příručce mohou být provedeny bez předchozího upozornění.

V této příručce se dočtete o funkcích frekvenčního měniče Vacon® a způsobu jeho používání. Příručka má stejnou strukturu jako nabídka funkcí frekvenčního měniče (kapitoly 1 a 4–8).

### **Kapitola 1, Stručný průvodce spuštěním**

• Zahájení práce s ovládacím panelem.

### **Kapitola 2, Průvodci**

- Výběr konfigurace aplikace.
- Rychlé nastavení aplikace.
- Různé aplikace s příklady.

#### **Kapitola 3, Uživatelská rozhraní**

- Typy zobrazení a používání ovládacího panelu.
- Nástroj Vacon Live pro počítače.
- Funkce komunikační sběrnice.

#### **Kapitola 4, Nabídka sledování**

Údaje o sledovaných hodnotách.

#### **Kapitola 5, Nabídka parametrů**

• Seznam všech parametrů měniče.

#### **Kapitola 6, Nabídka diagnostiky**

**Kapitola 7, Nabídka vstupů/výstupů a hardwaru**

**Kapitola 8, Nabídky uživatelských nastavení, oblíbených položek a uživatelských úrovní**

**Kapitola 9, Popisy monitorovaných hodnot**

**Kapitola 10, Popis parametrů**

- Používání parametrů.
- Programování digitálních a analogových vstupů.
- Specifické funkce jednotlivých aplikací.

#### **Kapitola 11, Odstraňování poruch**

- Poruchy a jejich příčiny.
- Resetování poruch.

#### **Kapitola 12, Příloha**

• Údaje o různých výchozích hodnotách jednotlivých aplikací.

Tato příručka obsahuje velké množství tabulek s parametry. V těchto pokynech se dozvíte, jak z tabulek vyčíst potřebné údaje.

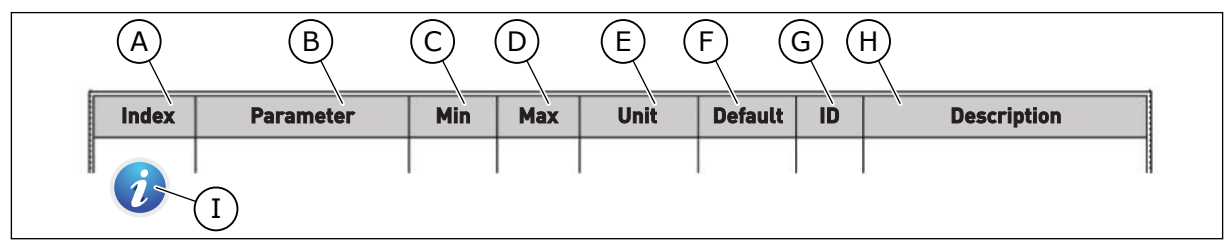

- A. Umístnění parametru v nabídce, tzn. číslo parametru.
- B. Název parametru.
- C. Minimální hodnota parametru.
- D. Maximální hodnota parametru.
- E. Jednotky, v jakých jsou udány hodnoty parametru. Jednotky se zobrazují pouze tam, kde nějaké jsou.
- F. Výchozí tovární hodnota.
- G. Identifikační číslo parametru.
- H. Stručný popis hodnot parametrů nebo jejich funkce.

I. Zobrazení tohoto symbolu znamená, že více informací o parametru naleznete v kapitole Popisy parametrů.

### **Funkce frekvenčního měniče Vacon**®

- Můžete zvolit aplikaci požadovanou pro proces: Standardní, HVAC, PID řízení, Multičerpadlo (se samostatným měničem) nebo Multi-čerpadlo (s vlastními měniči). Měnič automaticky provede některá nezbytná nastavení, což usnadňuje uvedení do provozu.
- Průvodci prvním spuštěním a požárním režimem.
- Průvodci jednotlivými aplikacemi: Standardní, HVAC, PID řízení, Multi-čerpadlo (se samostatným měničem) a Multi-čerpadlo (s vlastními měniči).
- Tlačítko FUNCT pro snadné přepínání mezi místním a vzdáleným řízením. Vzdálené místo řízení může být I/O nebo komunikační sběrnice. Vzdálené místo řízení lze vybrat parametrem.
- 8 přednastavených frekvencí.
- Funkce motor potenciometru.
- Funkce výplachu.
- 2 programovatelné časy rampy, 2 kontroly a 3 rozsahy zakázaných frekvencí.
- Vynucené vypnutí.
- Řídicí stránka pro rychlé ovládání a sledování nejdůležitějších hodnot.
- Mapování dat komunikační sběrnice.
- Automatický reset.
- Různé režimy předehřívání pro předcházení problémů s kondenzací.
- Maximální výstupní frekvence 320 Hz.
- Funkce Hodiny reálného času a časovače (je potřeba doplňková baterie). Lze naprogramovat 3 časové kanály pro zajištění různých funkcí pohonu.
- K dispozici je externí regulátor PID. Lze jej použít například pro řízení ventilu pomocí I/O frekvenčního měniče.
- Režim parkování, který automaticky povolí nebo zakáže provoz měniče za účelem úspory energie.
- Dvouzónový regulátor PID se 2 různými signály zpětné vazby: řízení minima a maxima.
- Dva zdroje žádaných hodnot pro PID řízení. Volba může být provedena digitálním vstupem.
- Funkce pro zvýšení reference PID.
- Dopředná vazba pro zlepšení odezvy na změny procesu.
- Dohled nad hodnotami procesu.
- Řízení multi-čerpadla pro systémy se samostatným měničem a s vlastními měniči.
- Režimy Multimaster a Multifollower v systému s vlastními měniči.
- Systém multi-čerpadla, který používá reálný čas k automatickému střídání čerpadel.
- Počitadlo údržby.
- Funkce řízení čerpadla: řízení plnicího čerpadla, řízení pomocného čerpadla, automatické čištění oběžného kola čerpadla, kontrola vstupního tlaku čerpadla a funkce ochrany před mrazem.

e de la concellativa de la concellativa de la concellativa de la concellativa de la concellativa de la concellativa de la concellativa de la concellativa de la concellativa de la concellativa de la concellativa de la conce

a dhe ann an 1970.<br>Chuirtean

elillä k

## **OBSAH**

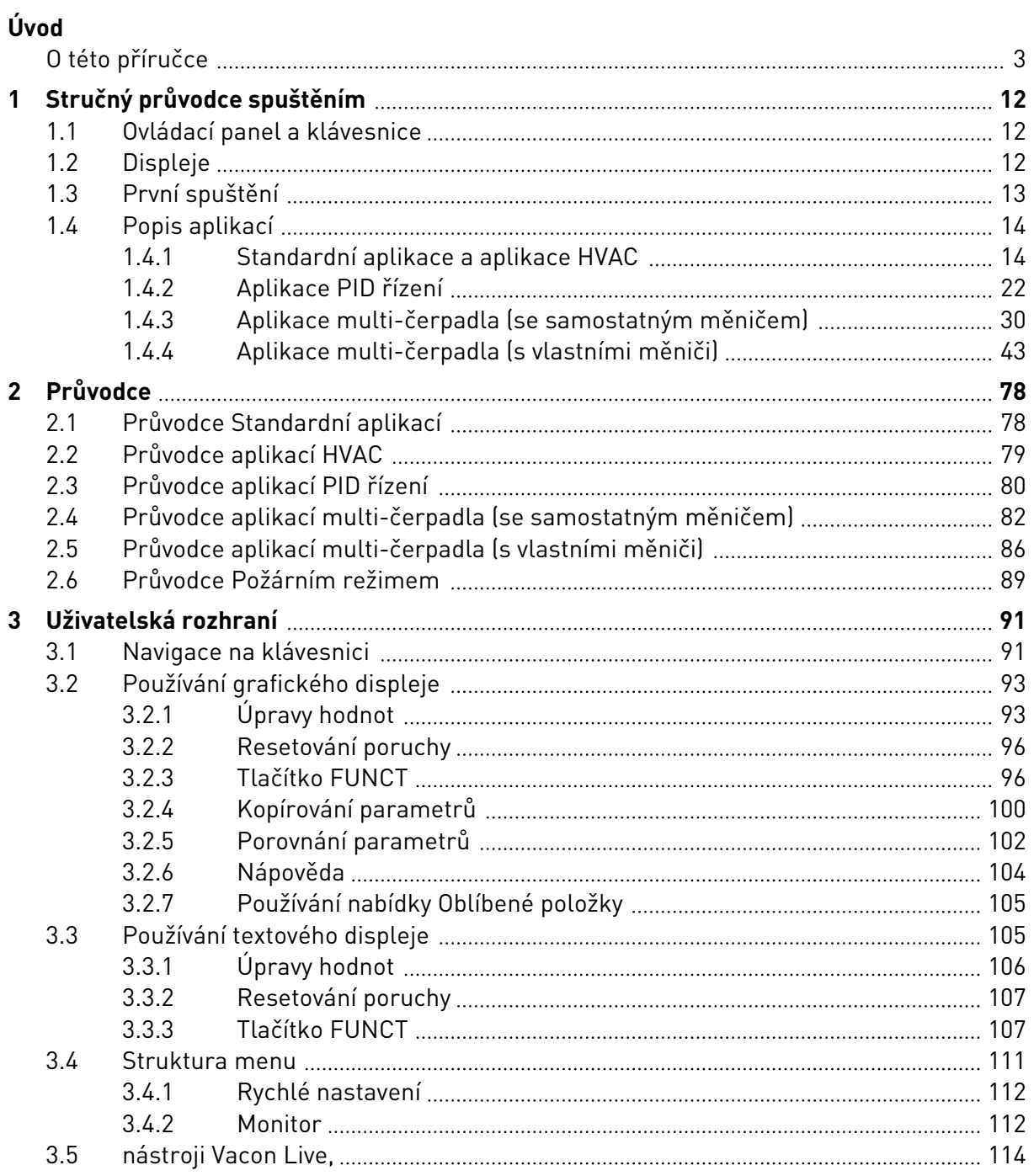

a dhe ann an 1970.<br>Bhailtean

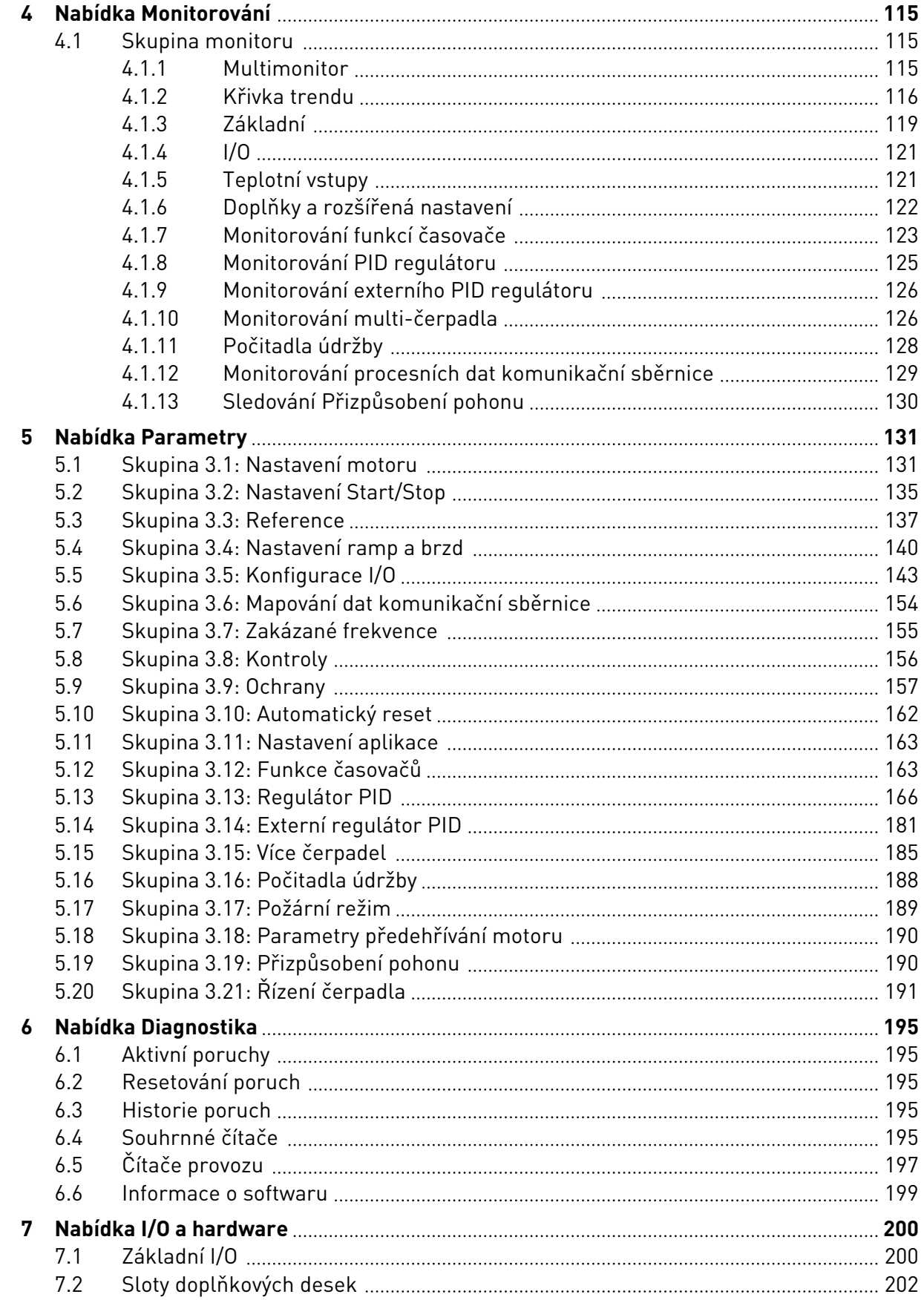

ffill fra

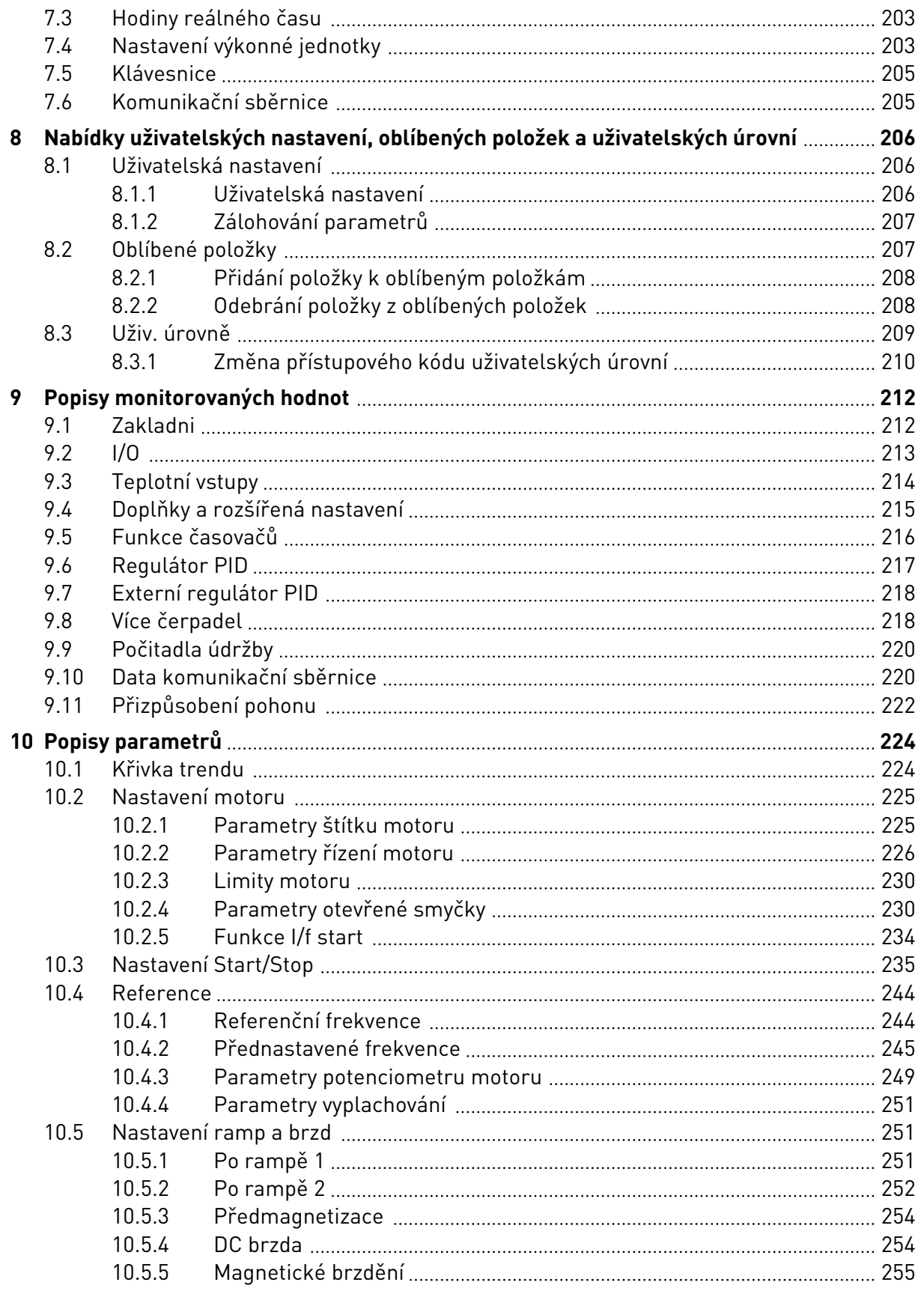

a dhe a fara ann an 1970.<br>Bhailtean

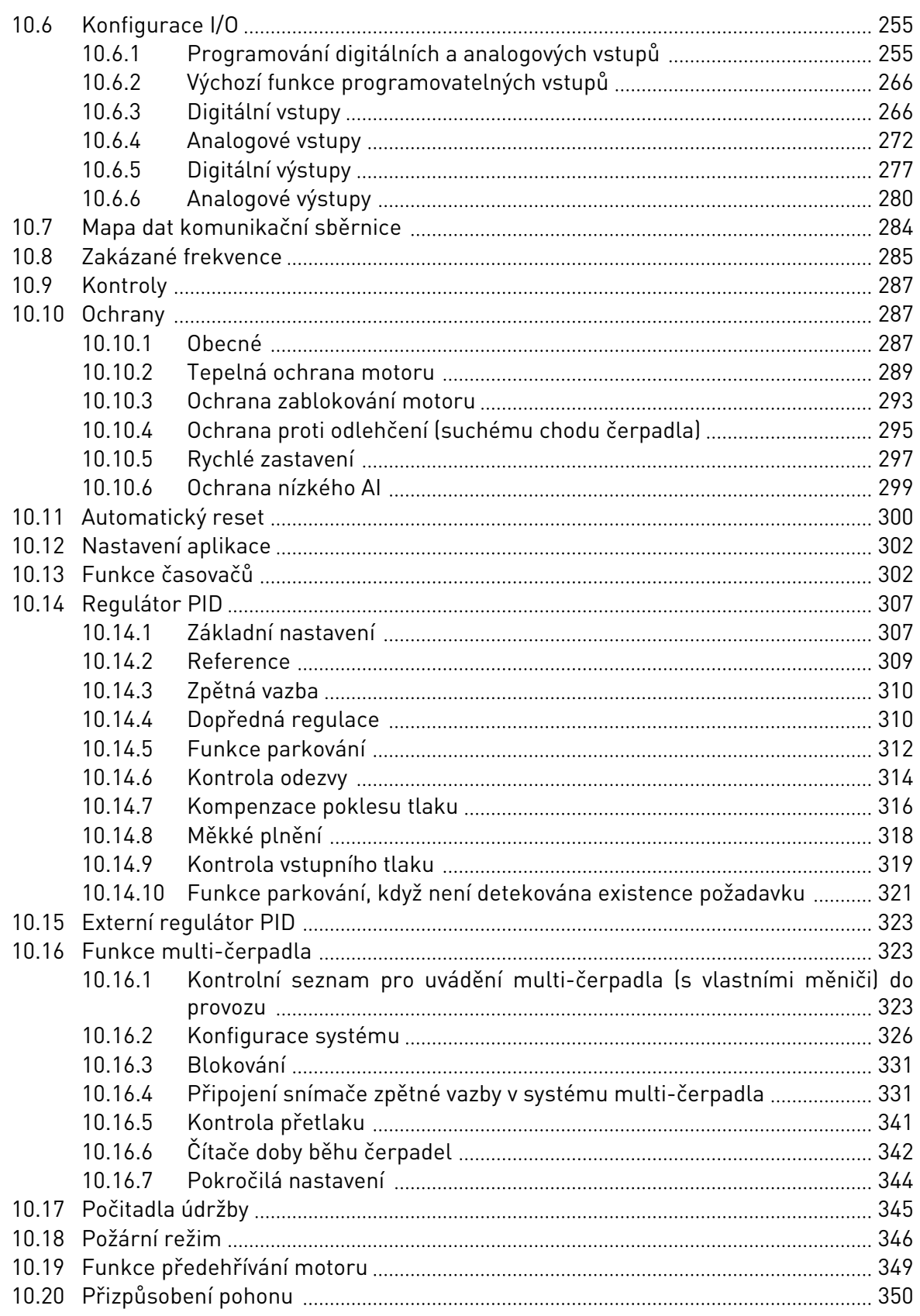

ffill fra

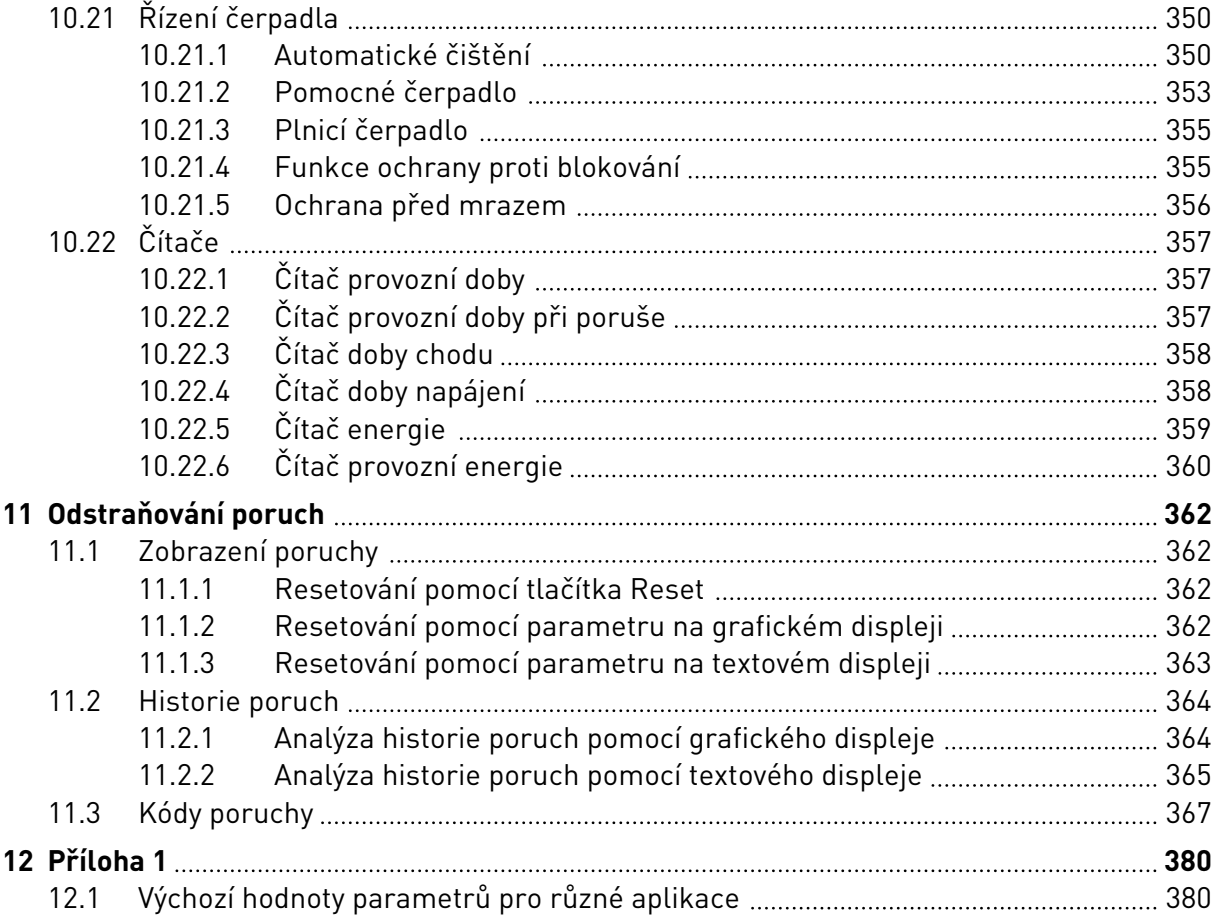

# <span id="page-11-0"></span>**1 STRUČNÝ PRŮVODCE SPUŠTĚNÍM**

## **1.1 OVLÁDACÍ PANEL A KLÁVESNICE**

Ovládací panel tvoří rozhraní mezi frekvenčním měničem a uživatelem. Pomocí ovládacího panelu je možné nastavovat rychlost motoru a sledovat stav frekvenčního měniče. Dále jím lze nastavovat parametry frekvenčního měniče.

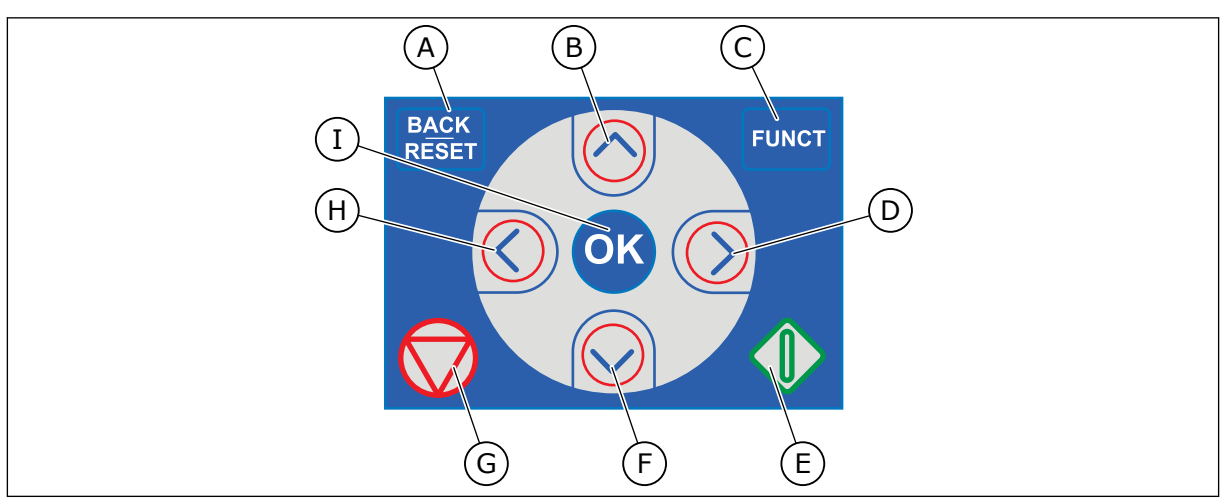

*Obr. 1: Tlačítka na klávesnici*

- A. Tlačítko ZPĚT/RESET. Přechod zpět v nabídce, ukončení režimu úprav, resetování poruchy.
- B. Tlačítko se šipkou NAHORU. Procházení nabídky směrem nahoru, zvýšení hodnoty.
- C. Tlačítko FUNCT. Změna směru otáčení motoru, otevřené ovládací stránky, změna místa řízení. Více informací viz *[3.3.3 Tlačítko FUNCT](#page-106-0)*.
- D. Tlačítko se šipkou DOPRAVA.
- E. Tlačítko START.
- F. Tlačítko se šipkou DOLŮ. Procházení nabídky směrem dolů, snížení hodnoty.
- G. Tlačítko STOP.
- H. Tlačítko se šipkou DOLEVA. Přesunutí kurzoru doleva.
- I. Tlačítko OK. Slouží k přechodu na aktivní úroveň nebo položku nebo k potvrzení volby.

## **1.2 DISPLEJE**

K dispozici jsou 2 typy displejů: grafický a textový. Na ovládacím panelu jsou vždy stejné klávesy a tlačítka.

Na displeji se zobrazují tato data:

- Stav motoru a měniče.
- Poruchy motoru a měniče.
- Místo, kde se v rámci nabídky právě nacházíte.

<span id="page-12-0"></span>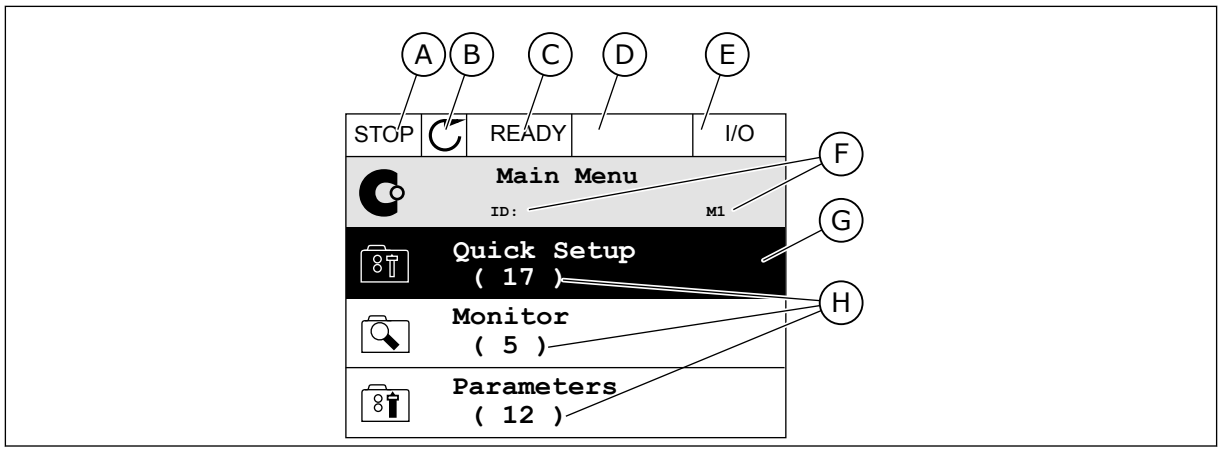

*Obr. 2: Grafický displej*

- A. První stavové pole: STOP/RUN
- B. Směr otáčení motoru
- C. Druhé stavové pole: READY/NOT READY/ FAULT
- D. Pole alarmu: ALARM/-
- E. Pole místa řízení: PC/IO/KEYPAD/ FIELDBUS
- F. Pole umístění: identifikační číslo parametru a aktuální poloha v rámci nabídky
- G. Aktivovaná skupina nebo položka
- H. Počet položek v dané skupině

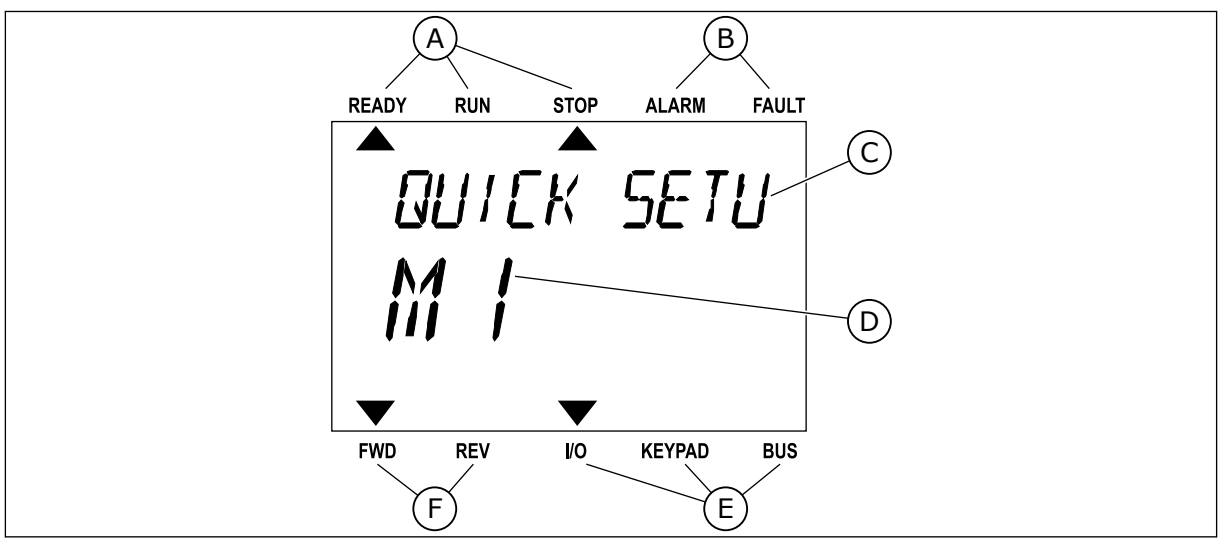

*Obr. 3: Textový displej. Pokud je text příliš dlouhý, bude se na displeji automaticky posouvat.*

- A. Kontrolky stavu
- B. Kontrolky alarmu a poruchy
- C. Název skupiny nebo položky aktuálního umístění

## **1.3 PRVNÍ SPUŠTĚNÍ**

- D. Aktuální poloha v rámci nabídky E. Kontrolky místa řízení
- F. Kontrolky směru otáčení
- Po zapnutí měniče dojde ke spuštění Průvodce spuštěním. Průvodce spuštěním vás vyzve k zadání dat potřebných pro postup nastavování měniče.

<span id="page-13-0"></span>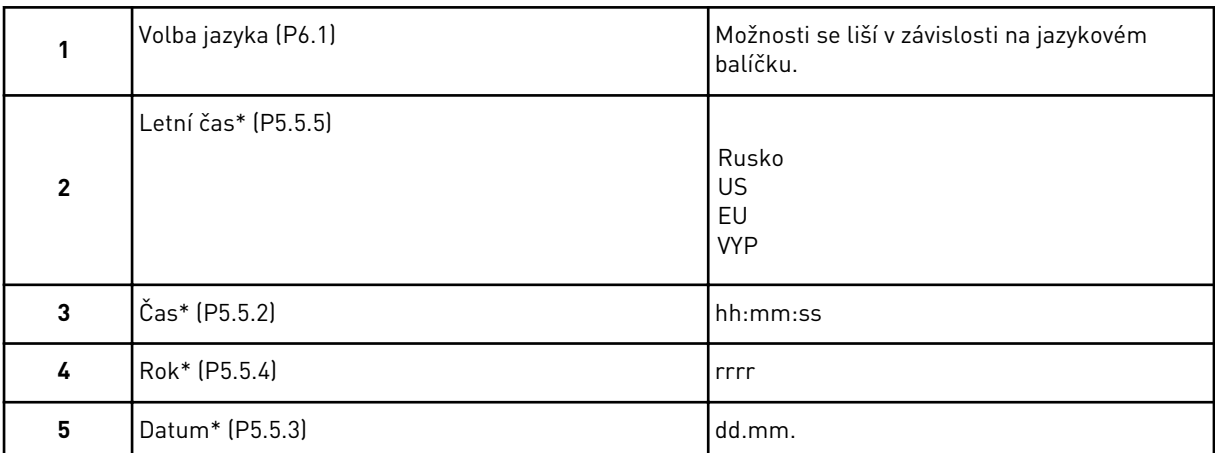

\* Tyto kroky se zobrazí, pokud je nainstalována baterie.

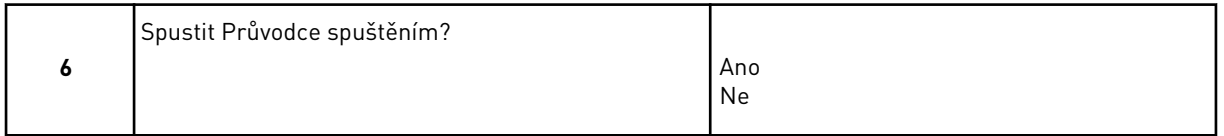

Zvolte možnost *Ano* a stiskněte tlačítko OK. Pokud zvolíte možnost *Ne*, frekvenční měnič opustí Průvodce spuštěním.

Pokud chcete nastavit hodnoty parametrů ručně, zvolte možnost *Ne* a stiskněte tlačítko OK.

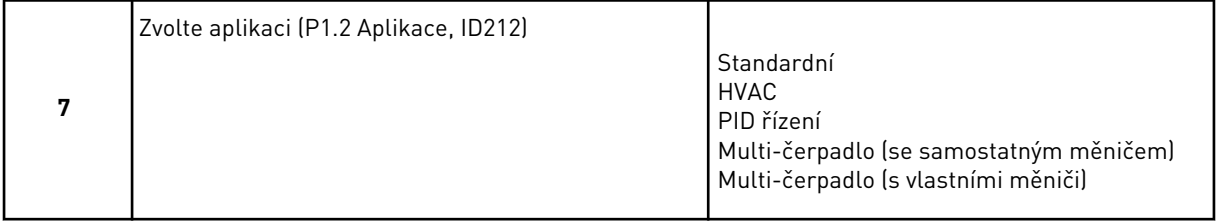

Pokud chcete pokračovat průvodcem aplikací, kterou jste zvolili v kroku 7, zvolte možnost *Ano* a stiskněte tlačítko OK. Popis průvodců pro různé aplikace naleznete v kapitole *[2](#page-77-0)  [Průvodce](#page-77-0)*.

Pokud zvolíte možnost *Ne* a stisknete tlačítko OK, Průvodce spuštěním bude ukončen a budete muset nastavit hodnoty všech parametrů ručně.

Jsou 2 možnosti, jak Průvodce spuštěním spustit znovu. Přejděte k parametru P6.5.1, Obnov tovární nastav., nebo k parametru B1.1.2, Prův. Spuštěním. Následně vyberte možnost *Aktivovat*.

## **1.4 POPIS APLIKACÍ**

K výběru aplikace pro měnič použijte parametr P1.2 (Aplikace). Jakmile se parametr P1.2 změní, skupina parametrů se nastaví na výchozí hodnoty.

### 1.4.1 STANDARDNÍ APLIKACE A APLIKACE HVAC

Aplikace Standardní a HVAC slouží například k řízení čerpadel nebo ventilátorů.

Měnič lze řídit pomocí panelu, komunikační sběrnice nebo I/O svorkovnice.

Zvolíte-li řízení I/O svorkovnicí, je signál referenční frekvence měniče připojen do vstupu AI1 (0–10 V) nebo AI2 (4–20 mA). Připojení je dáno typem signálu. K dispozici jsou rovněž tři přednastavené referenční frekvence. Přednastavené referenční frekvence lze aktivovat přes vstupy DI4 a DI5. Signály start a stop měniče jsou připojeny ke vstupům DI1 (start vpřed) a DI2 (start vzad).

Ve všech aplikacích lze všechny výstupy měniče volně upravovat. Na základní I/O desce jsou k dispozici jeden analogový výstup (výstupní frekvence) a tři výstupy relé (Chod, Porucha, Připraven).

Popisy parametrů naleznete v kapitole *[10 Popisy parametrů](#page-223-0)*.

|                                            | Standardní deska I/O |                 |                               |                                                                                                    |  |  |
|--------------------------------------------|----------------------|-----------------|-------------------------------|----------------------------------------------------------------------------------------------------|--|--|
|                                            |                      | <b>Svorka</b>   | <b>Signál</b>                 | <b>Popis</b>                                                                                                    |  |  |
|                                            | 1                    | $+10Vref$       | Výstupní reference            |                                                                                                    |  |  |
| Referenční<br>potenciometr<br>$110k\Omega$ | $\mathbf{z}$         | $AI1+$          | Analogový vstup 1 +           | Reference frekvence<br>(výchozí 010 V)                                                                                          |  |  |
|                                            | 3                    | $AI1-$          | Analogový vstup 1 -           |                                                                                                    |  |  |
|                                            | 4                    | $AI2+$          | Analogový vstup 2 +           | Reference frekvence<br>(výchozí 420 mA)                                                                                         |  |  |
| 5                                          |                      | $AI2-$          | Analogový vstup 2 -           |                                                                                                    |  |  |
|                                            | 6                    | 24Vout          | 24V pomocné napětí            |                                                                                                    |  |  |
|                                            | 7                    | <b>GND</b>      | Uzemnění I/O                  |                                                                                                    |  |  |
|                                            | 8                    | DI1             | Digitální vstup 1             | Start vpřed                                                                                                    |  |  |
| 9                                          |                      | DI <sub>2</sub> | Digitální vstup 2             | Start zpět                                                                                                    |  |  |
|                                            | 10                   | DI3             | Digitální vstup 3             | Externí porucha                                                                                                    |  |  |
|                                            | 11                   | <b>CM</b>       | Společné pro DI1-DI6          |                                                                                                    |  |  |
|                                            | 12                   | 24Vout          | 24V pomocné napětí            |                                                                                                    |  |  |
|                                            | 13                   | <b>GND</b>      | Uzemnění I/O                  |                                                                                                    |  |  |
|                                            | 14                   | DI <sub>4</sub> | Digitální vstup 4             | <b>DI4</b><br>DI5<br><u>Ref. frekv. </u><br>Rozepnutý Rozepnutý<br>Analogový vstup 1<br>Sepnutý Rozepnutý<br>Přednast. frekv. 1 |  |  |
|                                            | 15                   | DI5             | Digitální vstup 5             | Rozepnutý Sepnutý<br>Přednast. frekv. 2<br>Sepnutý Sepnutý Přednast. frekv. 3                                                   |  |  |
|                                            | 16                   | DI <sub>6</sub> | Digitální vstup 6             | Reset poruchy                                                                                                    |  |  |
|                                            | 17                   | CM              | Společné pro DI1-DI6          |                                                                                                    |  |  |
| mA                                         | 18                   | $AO1+$          | Analogový výstup 1+           | Výstupní frekvence<br>(020mA)                                                                                                   |  |  |
|                                            | 19                   | $AO1-$          | Analogový výstup 1            |                                                                                                    |  |  |
|                                            | 30                   | $+24$ Vin       | 24V pomocné<br>vstupní napětí |                                                                                                    |  |  |
|                                            | A                    | <b>RS485</b>    | Sběrnice, mínus               | Modbus RTU,                                                                                                    |  |  |
|                                            | В                    | <b>RS485</b>    | Sběrnice, plus                | N2, BACnet                                                                                                    |  |  |
| CHOD                                       | 21                   | <b>RO1/1 NC</b> | Reléový výstup 1              |                                                                                                    |  |  |
|                                            | 22                   | <b>RO1/2 CM</b> |                               | CHOD                                                                                                    |  |  |
|                                            | 23                   | RO1/3 NO        |                               |                                                                                                    |  |  |
|                                            | 24                   | RO2/1 NC        | Reléový výstup 2              |                                                                                                    |  |  |
| <b>PORUCHA</b>                             | 25                   | RO2/2 CM        |                               | <b>PORUCHA</b>                                                                                                    |  |  |
|                                            | 26                   | RO2/3 NO        |                               |                                                                                                    |  |  |
|                                            | 28                   | $TI1+$          | Vstup termistoru              | $^*)$                                                                                                    |  |  |
|                                            | 29                   | $TI1-$          |                               |                                                                                                    |  |  |
|                                            | 32                   | <b>RO3/2 CM</b> | Reléový výstup 3              | $***$<br>PŘIPRAVEN                                                                                                    |  |  |
|                                            | 33                   | <b>RO3/3 NO</b> |                               |                                                                                                    |  |  |

*Obr. 4: Výchozí připojení řízení pro Standardní aplikaci a aplikaci HVAC*

\*K dispozici pouze pro Vacon 100 X.

\*\*Konfigurace dvoupolohových přepínačů v měniči Vacon 100 X viz Instalační manuál Vacon 100 X.

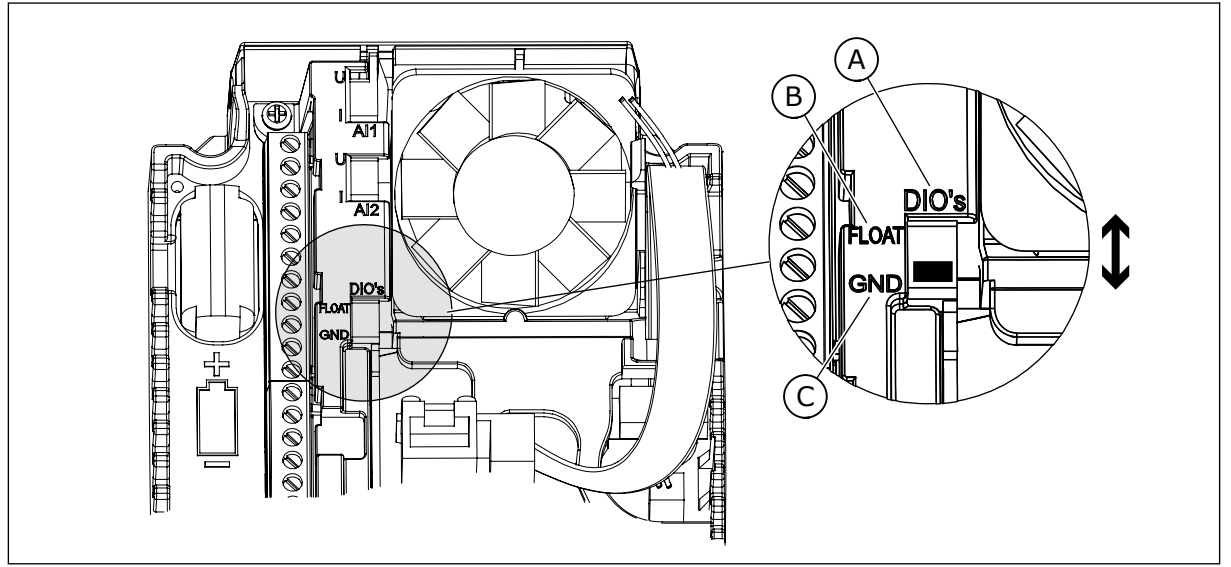

*Obr. 5: Dvoupolohový přepínač*

- A. Digitální vstupy
- B. Neuzemněné

C. Připojeny k uzemnění (výchozí nastavení)

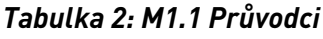

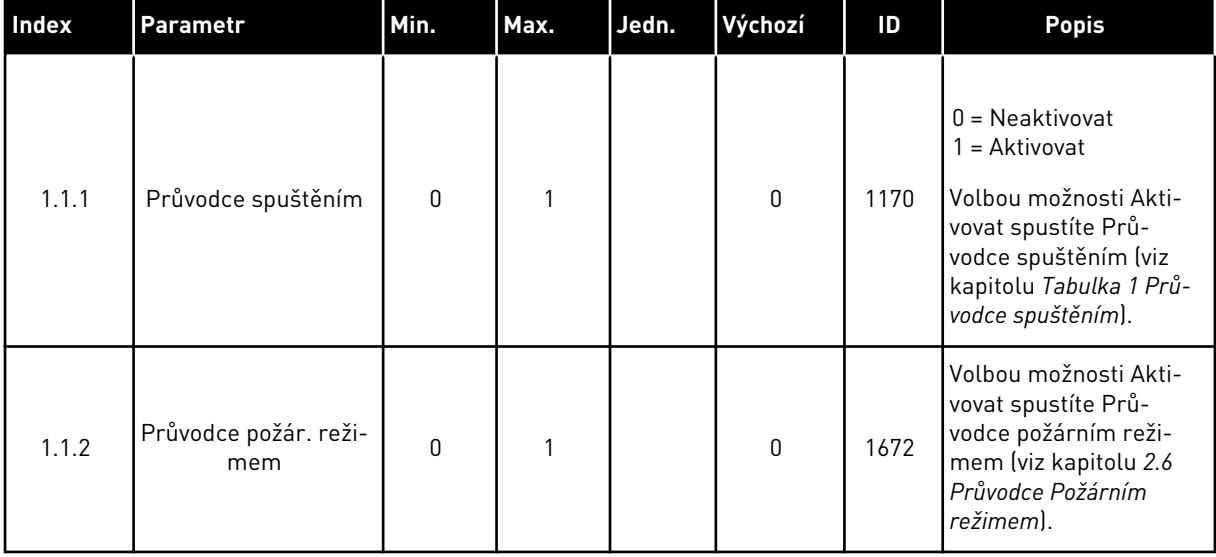

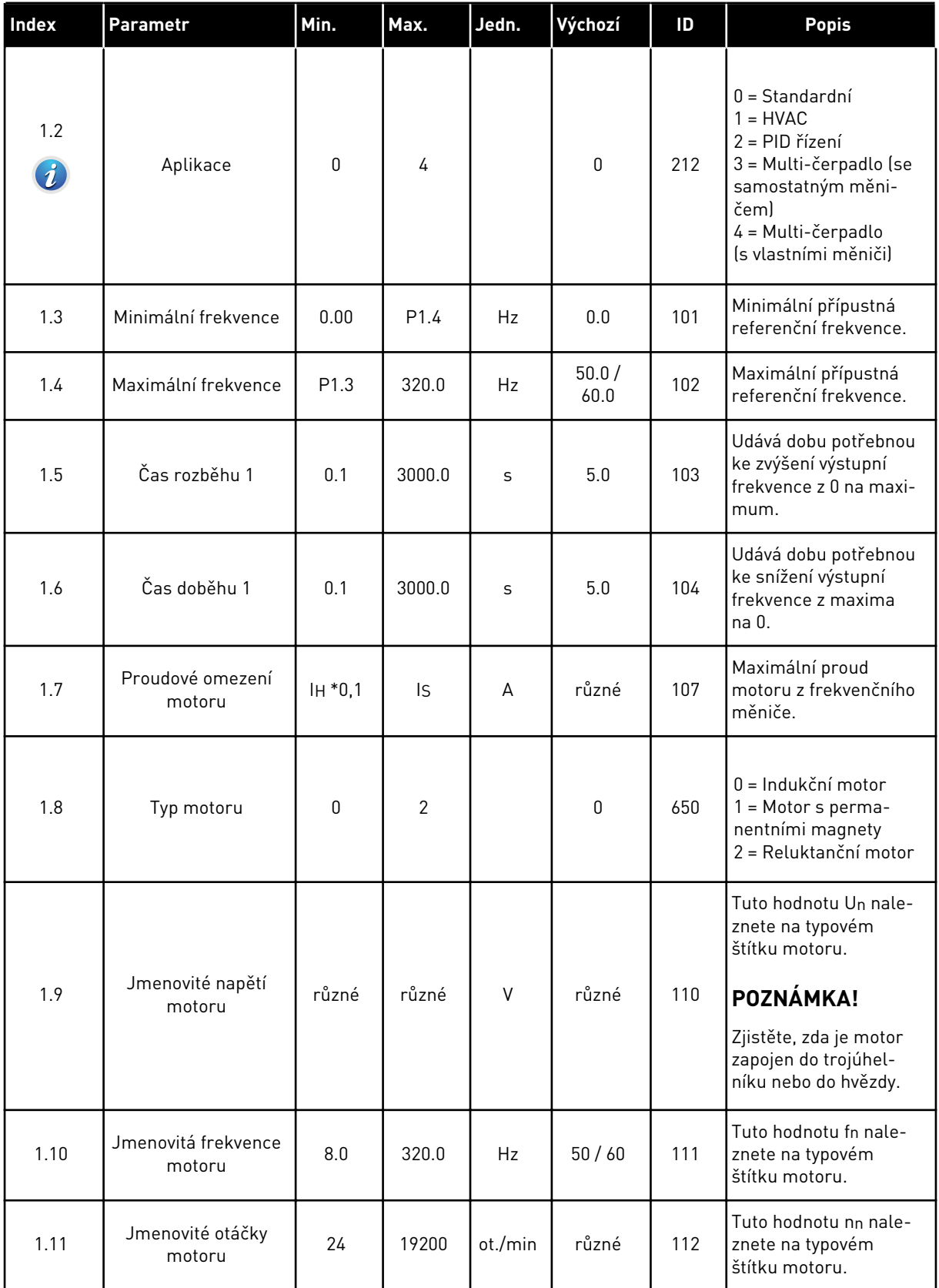

a dhe ann ann an 1970.

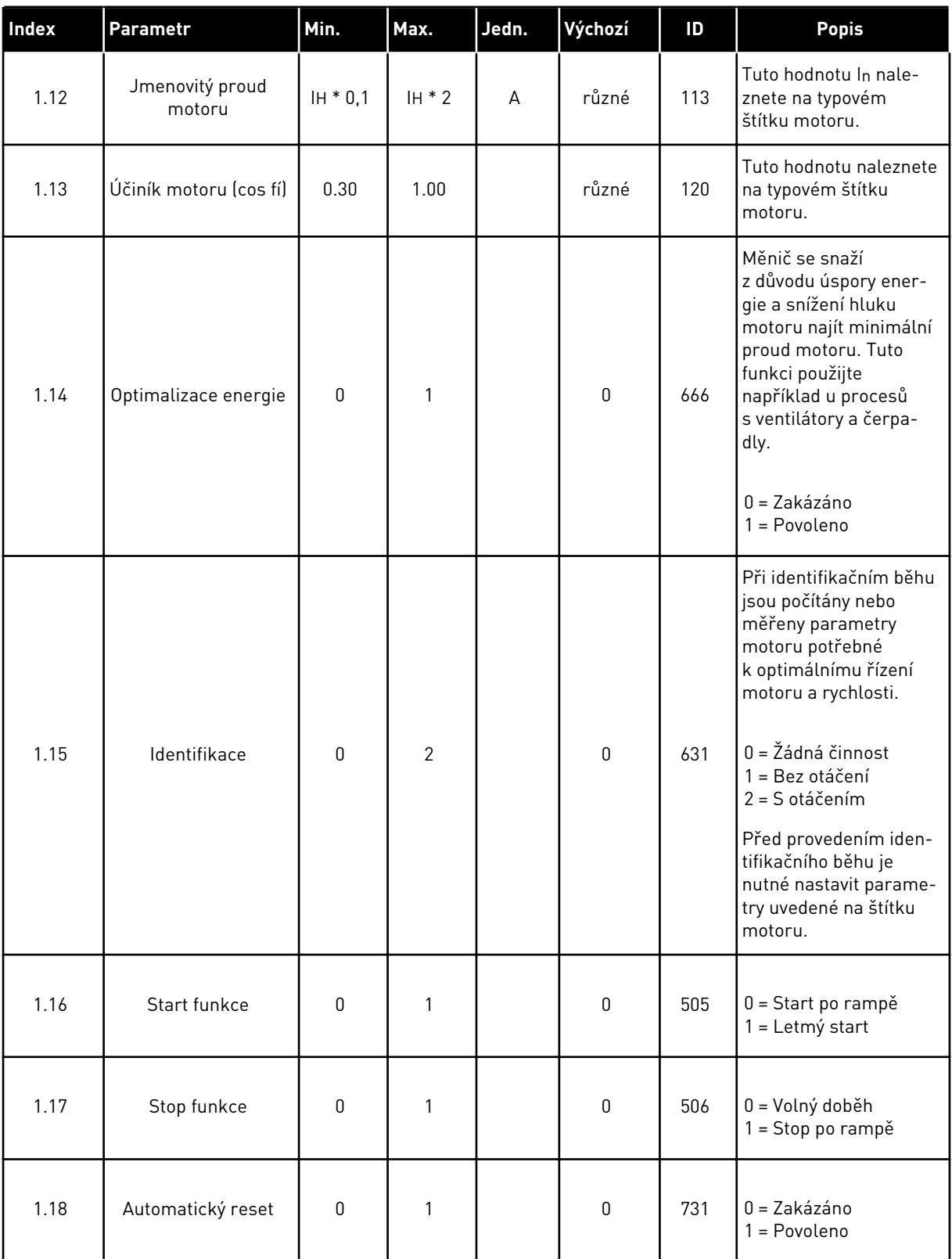

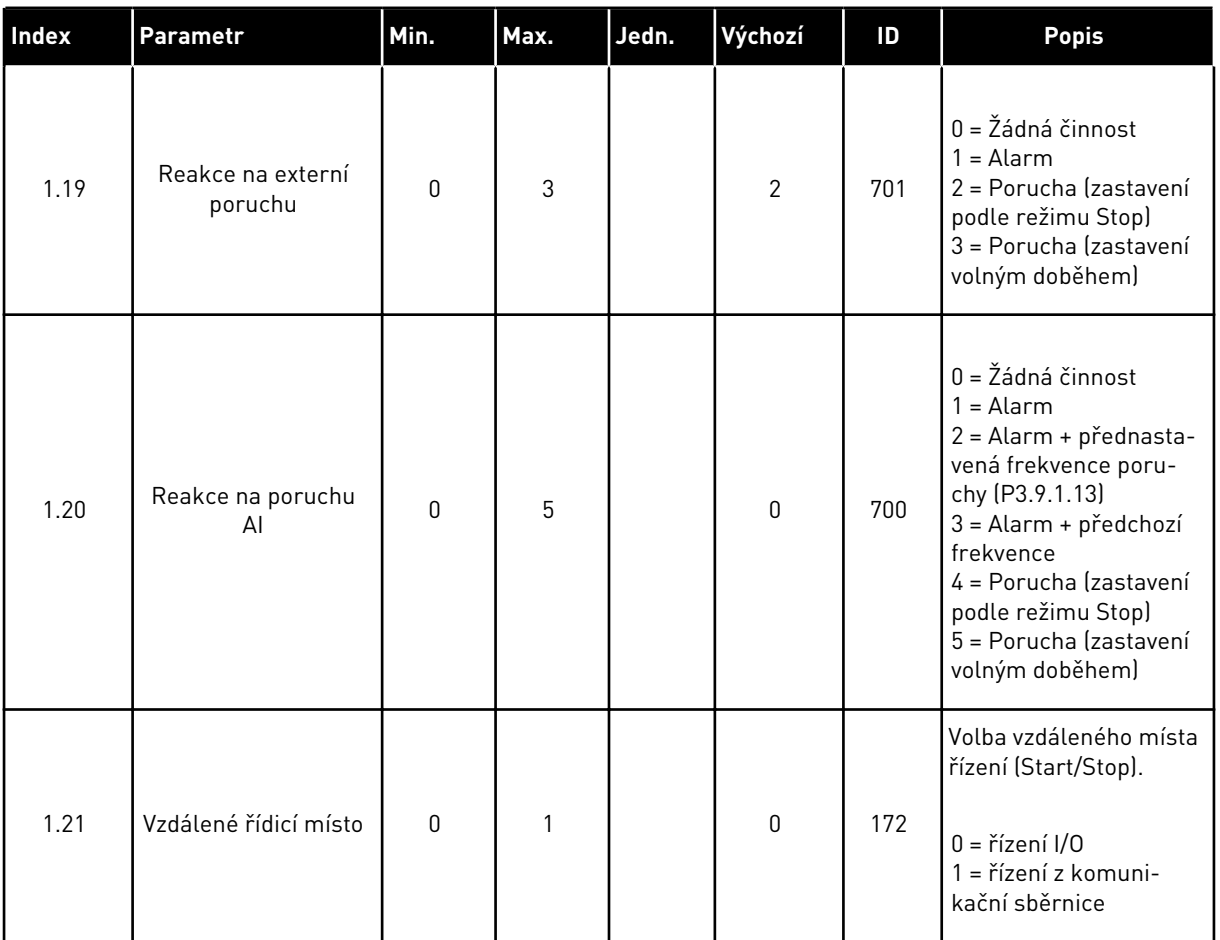

1 LOCAL CONTACTS: HTTP://DRIVES.DANFOSS.COM/DANFOSS-DRIVES/LOCAL-CONTACTS/

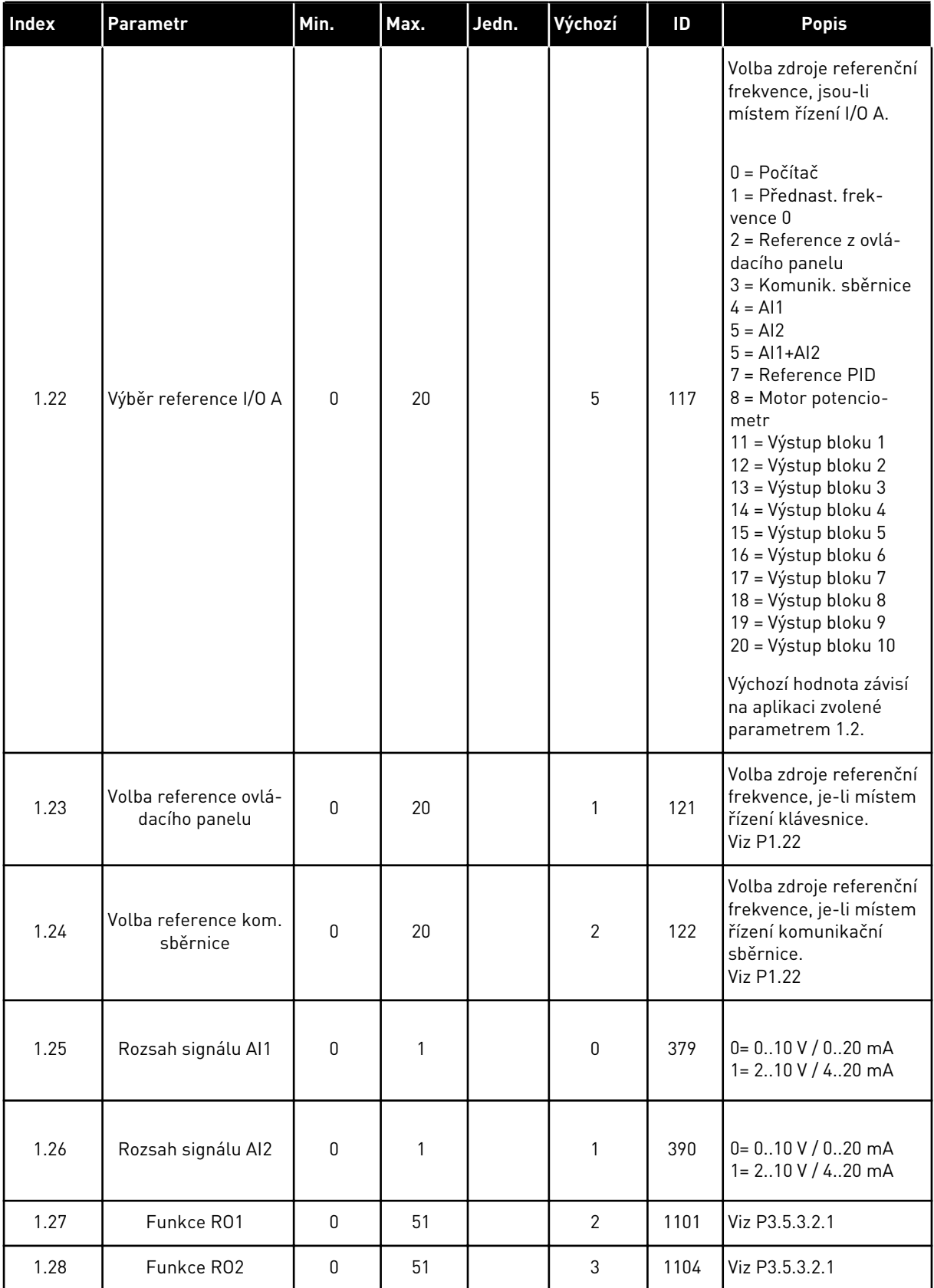

<span id="page-21-0"></span>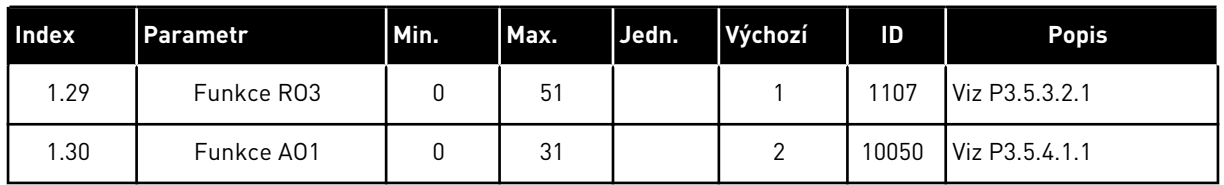

#### *Tabulka 4: M1.31 Standardní / M1.32 HVAC*

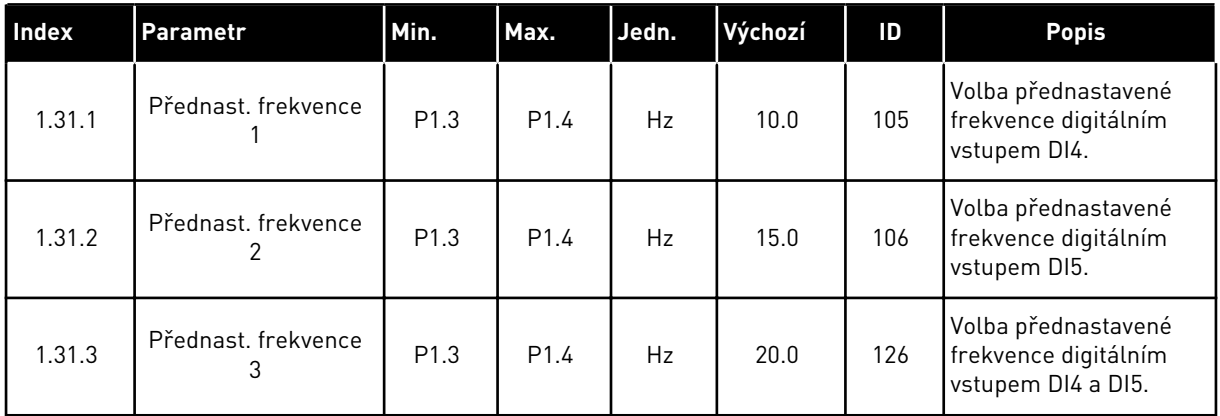

## 1.4.2 APLIKACE PID ŘÍZENÍ

Aplikaci PID řízení lze použít u procesů, kdy je procesní proměnná, např. tlak, řízena prostřednictvím změny řízení otáček motoru.

V této aplikaci bude interní regulátor PID měniče nakonfigurován pro 1 žádanou hodnotu a 1 zpětnou vazbu.

K dispozici jsou 2 místa řízení. Místo řízení A nebo B lze vybírat prostřednictvím vstupu DI6. Je-li aktivní místo řízení A, jsou příkazy start a stop brány ze vstupu DI1 a referenční frekvence je brána z regulátoru PID. Je-li aktivní místo řízení B, jsou příkazy start a stop brány ze vstupu DI4 a referenční frekvence je brána ze vstupu AI1.

Ve všech aplikacích lze všechny výstupy měniče volně upravovat. Na základní I/O desce jsou k dispozici jeden analogový výstup (výstupní frekvence) a tři výstupy relé (Chod, Porucha, Připraven).

Popisy parametrů naleznete v kapitole *[Tabulka 1 Průvodce spuštěním](#page-13-0)*.

|                                             | Standardní deska I/O    |                 |                                |                                                              |  |
|---------------------------------------------|-------------------------|-----------------|--------------------------------|--------------------------------------------------------------|--|
|                                             |                         | <b>Svorka</b>   | <b>Signál</b>                  | <b>Popis</b>                                                 |  |
|                                             | $\mathbf{1}$            | $+10$ Vref      | Výstupní reference             |                                                              |  |
| Referenční<br>potenciometr<br>$110 k\Omega$ | $\overline{2}$          | AI1+            | Analogový vstup 1 +            | Místo A: Reference PID<br>(reference)<br>Místo B: Referenční |  |
| 2vodičový vysílač                           | 3                       | $AI1 -$         | Analogový vstup 1 -            | frekvence<br>(výchozí: 010 V)                                |  |
| Skutečná<br>hodnota                         | 4                       | $AI2+$          | Analogový vstup 2 +            | Zpětná vazba PID<br>(skutečná hodnota)                       |  |
| $I =$                                       | 5                       | $AI2 -$         | Analogový vstup 2 -            | (výchozí: 420 mA)                                            |  |
| 0)420mA                                     | 6                       | 24Vout          | 24V pomocné napětí             |                                                              |  |
|                                             | $\overline{\mathbf{z}}$ | <b>GND</b>      | Uzemnění V/V                   |                                                              |  |
|                                             | 8                       | DI1             | Digitální vstup 1              | Místo A: Start vpřed (Regulátor PID)                         |  |
|                                             | 9                       | DI <sub>2</sub> | Digitální vstup 2              | Externí porucha                                              |  |
|                                             | 10                      | DI3             | Digitální vstup 3              | Reset poruchy                                                |  |
|                                             | 11                      | <b>CM</b>       | Společné pro DI1-DI6           |                                                              |  |
|                                             | 12                      | 24 Vout         | 24V pomocné napětí             |                                                              |  |
|                                             | 13                      | <b>GND</b>      | Uzemnění V/V                   |                                                              |  |
|                                             | 14                      | DI <sub>4</sub> | Digitální vstup 4              | Místo B: Start vpřed<br>(ref. frekvence P3.3.1.6)            |  |
|                                             | 15                      | DI <sub>5</sub> | Digitální vstup 5              | Přednast. frekvence 1                                        |  |
|                                             | 16                      | DI <sub>6</sub> | Digitální vstup 6              | Volba místa řízení A/B                                       |  |
|                                             | 17                      | CМ              | Společné pro DI1-DI6           |                                                              |  |
| mA                                          | 18                      | $AO1+$          | Analogový výstup 1             |                                                              |  |
|                                             | 19                      | AO1-/GND        | Analogový výstup 1 -           | Výstupní frekvence<br>(020mA)                                |  |
|                                             | 30                      | $+24$ Vin       | 24V pomocné<br>vstupní napětí  |                                                              |  |
|                                             | A                       | <b>RS485</b>    | Sběrnice, mínus                | Modbus RTU                                                   |  |
|                                             | B                       | <b>RS485</b>    | Sběrnice, plus                 |                                                              |  |
| CHOD                                        | 21                      | RO1/1 NZ        | Reléový<br>výstup 1            |                                                              |  |
|                                             | 22                      | <b>RO1/2 CM</b> |                                | CHOD                                                         |  |
|                                             | 23                      | RO1/3 NO        |                                |                                                              |  |
|                                             | 24                      | RO2/1 NZ        | Reléový<br>výstup 2            |                                                              |  |
| <b>PORUCHA</b>                              | 25                      | <b>RO2/2 CM</b> |                                | <b>PORUCHA</b>                                               |  |
|                                             | 26                      | RO2/3 NO        |                                |                                                              |  |
|                                             | 28                      | $TI1+$          | Vstup                          | $^{*}$                                                       |  |
|                                             | 29                      | $TI1-$          | termistoru                     |                                                              |  |
|                                             | 32                      | RO3/2 CM        | Reléový<br>výstup <sup>3</sup> | PŘIPRAVEN<br>$***$                                           |  |
|                                             | 33                      | RO3/3 NO        |                                |                                                              |  |

*Obr. 6: Výchozí připojení řízení v aplikaci PID řízení*

\*K dispozici pouze pro Vacon 100 X.

\*\*Konfigurace dvoupolohových přepínačů v měniči Vacon 100 X viz Instalační manuál Vacon 100 X.

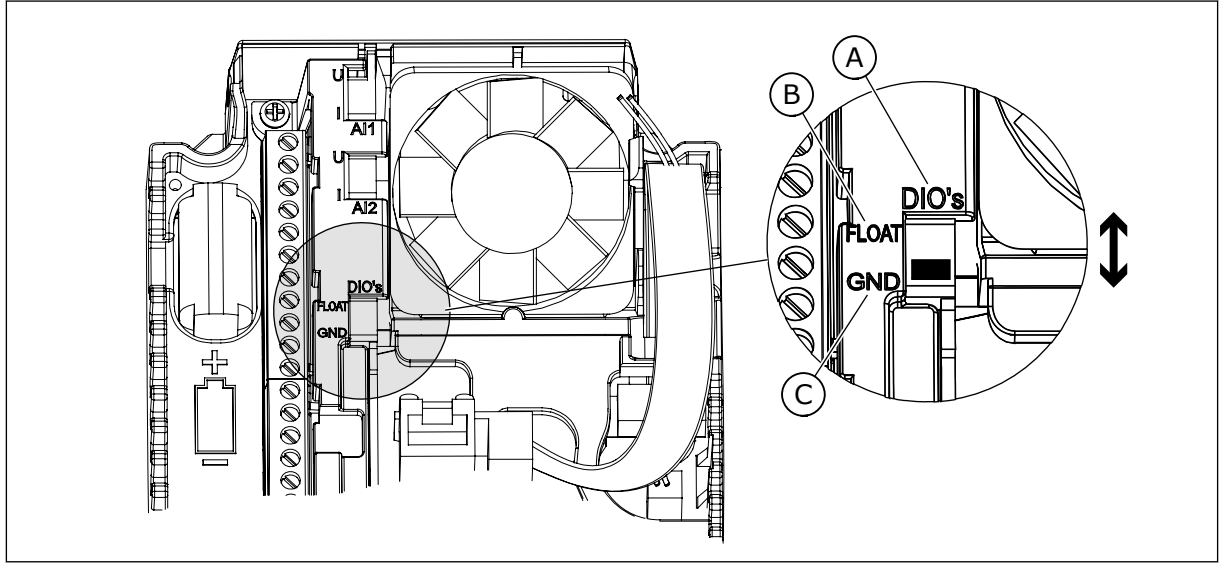

*Obr. 7: Dvoupolohový přepínač*

- A. Digitální vstupy
- B. Neuzemněné

C. Připojeny k uzemnění (výchozí nastavení)

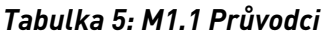

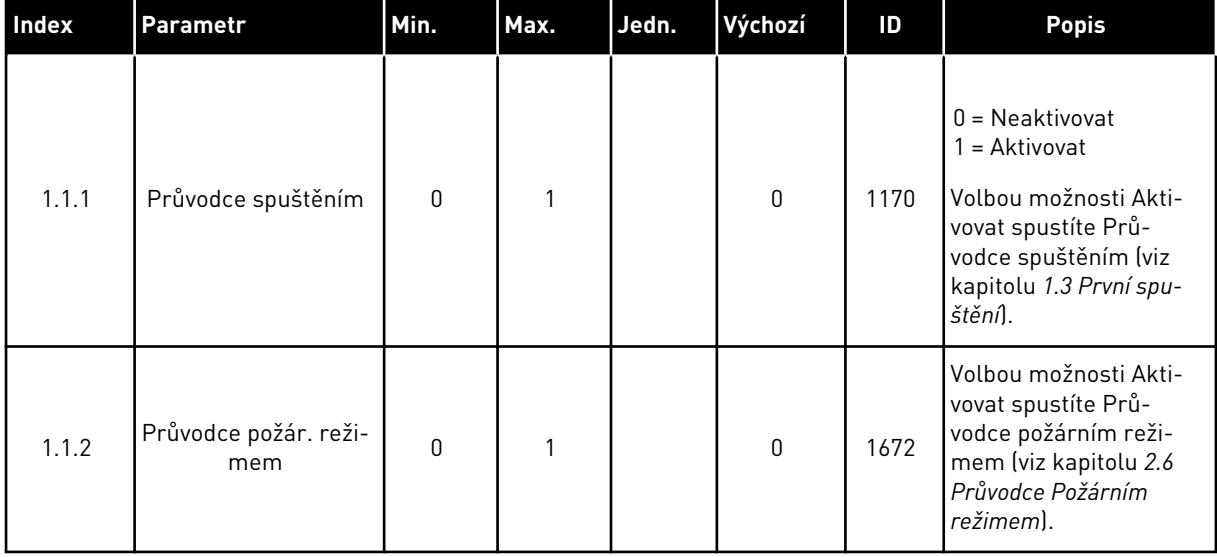

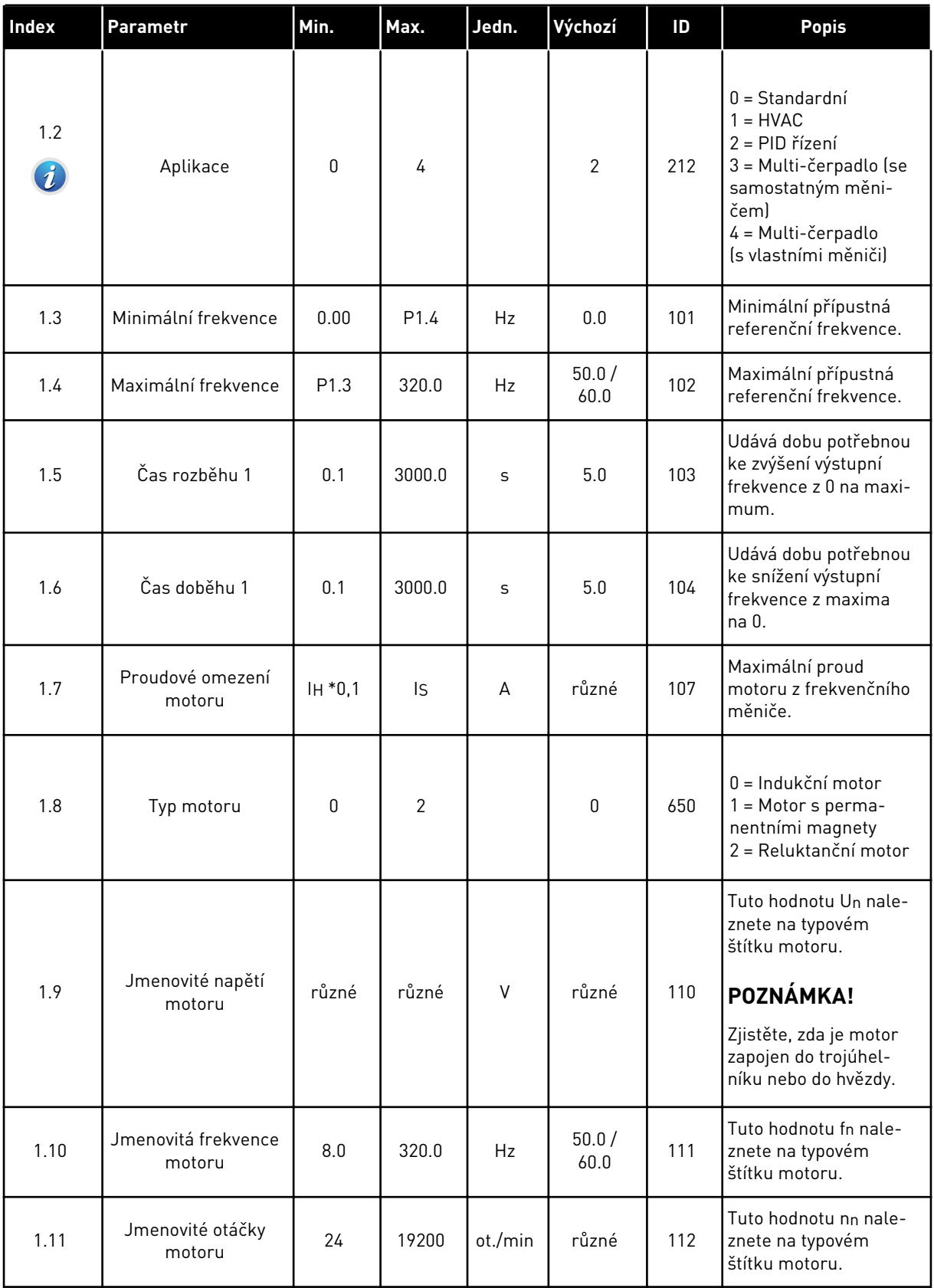

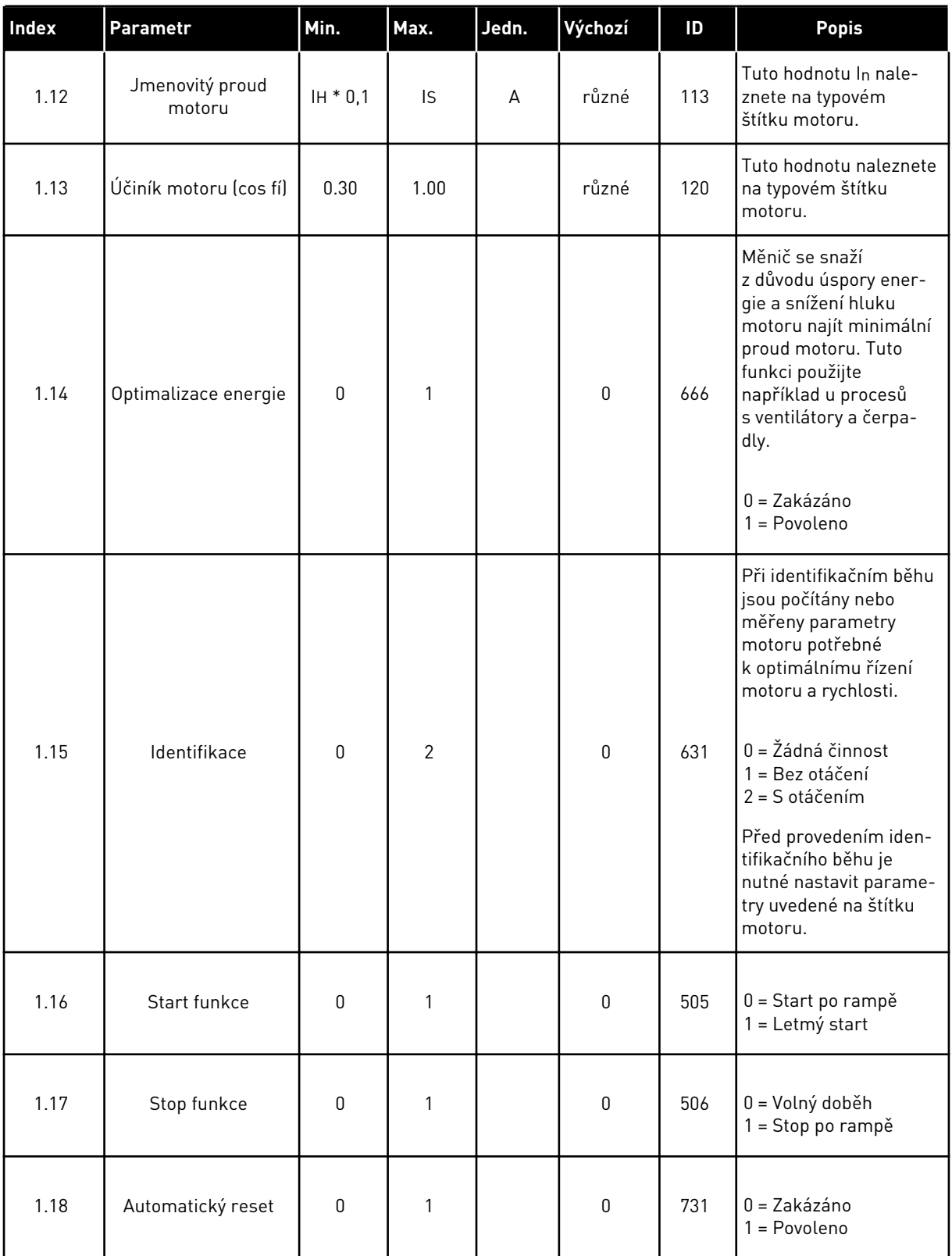

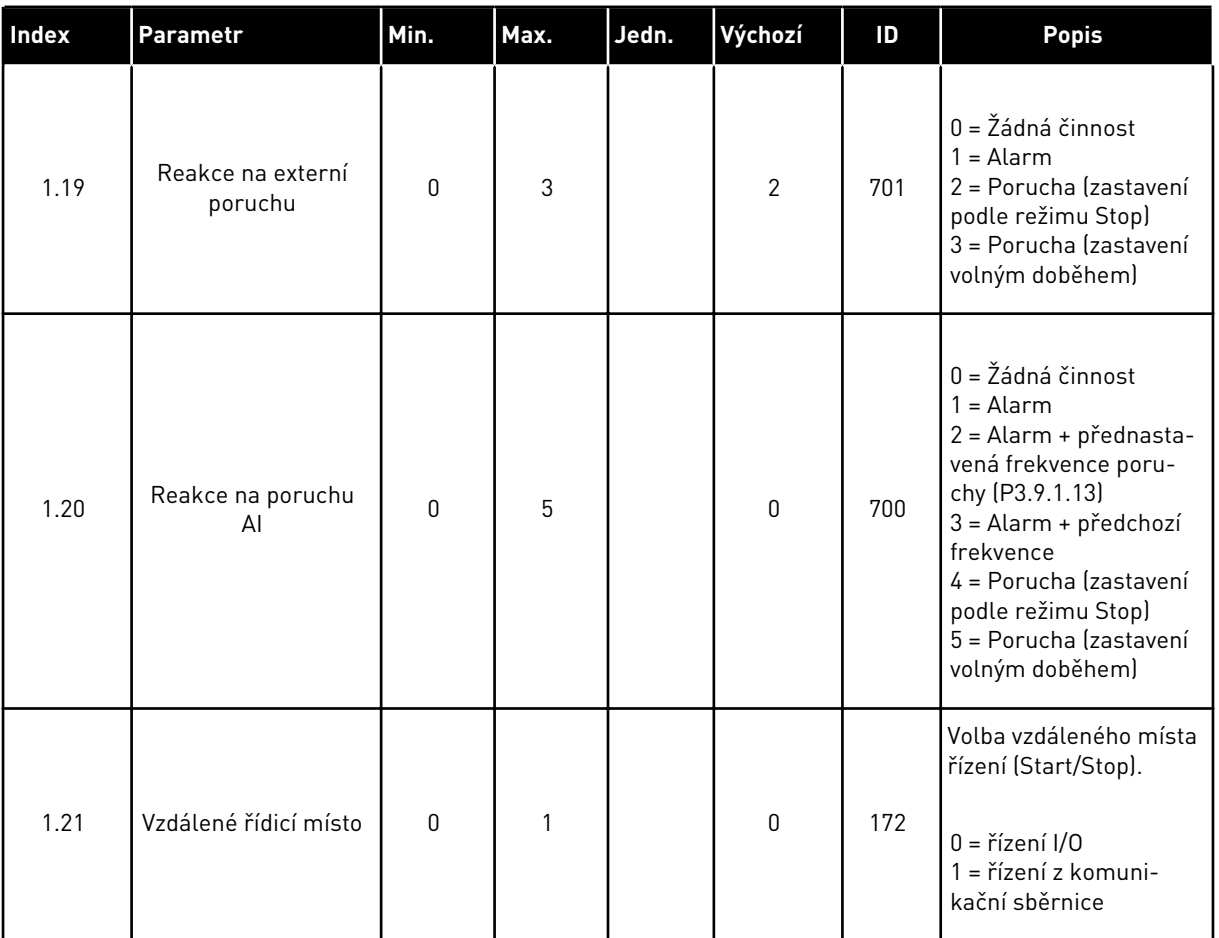

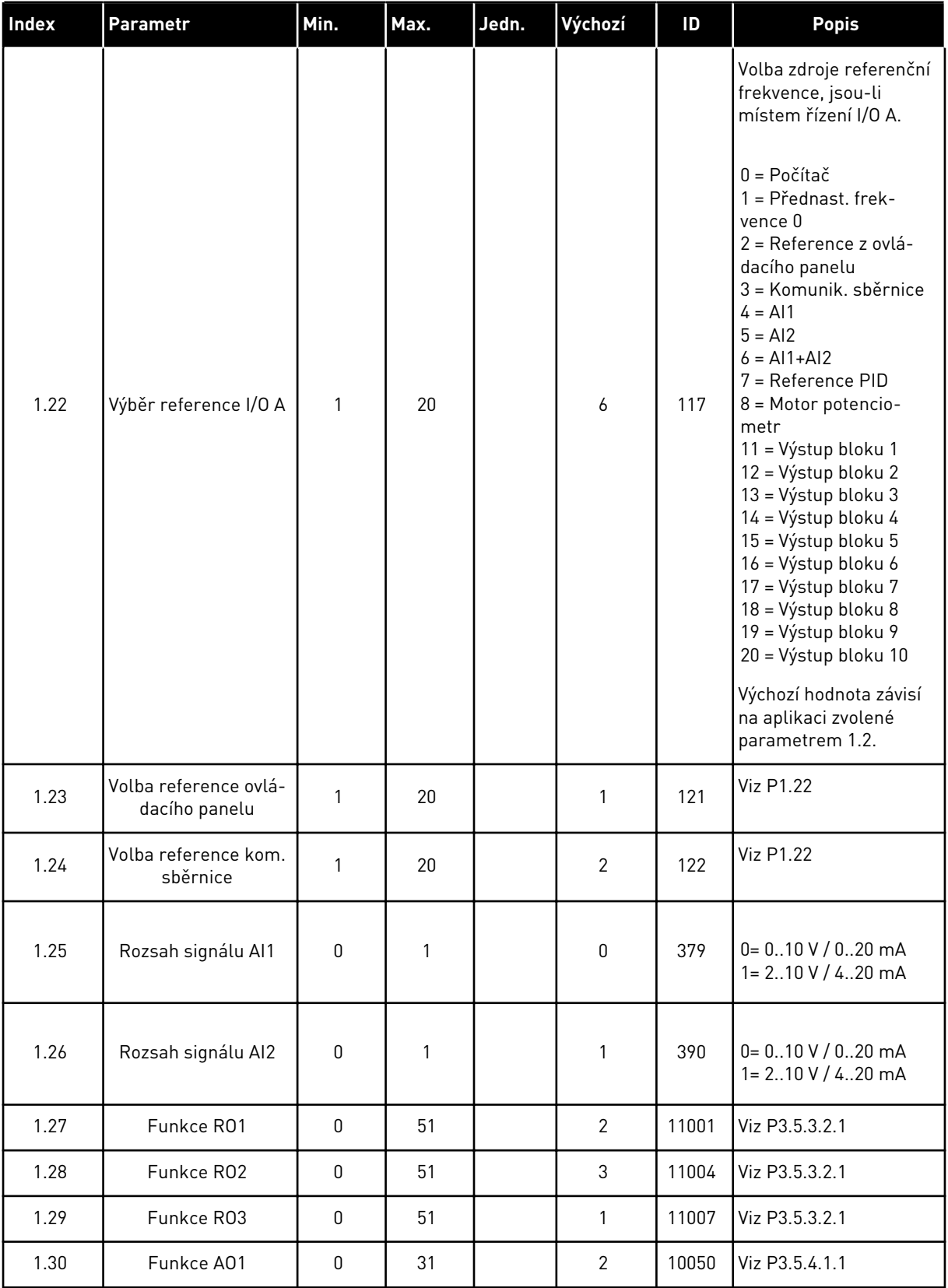

### *Tabulka 7: M1.33 PID řízení*

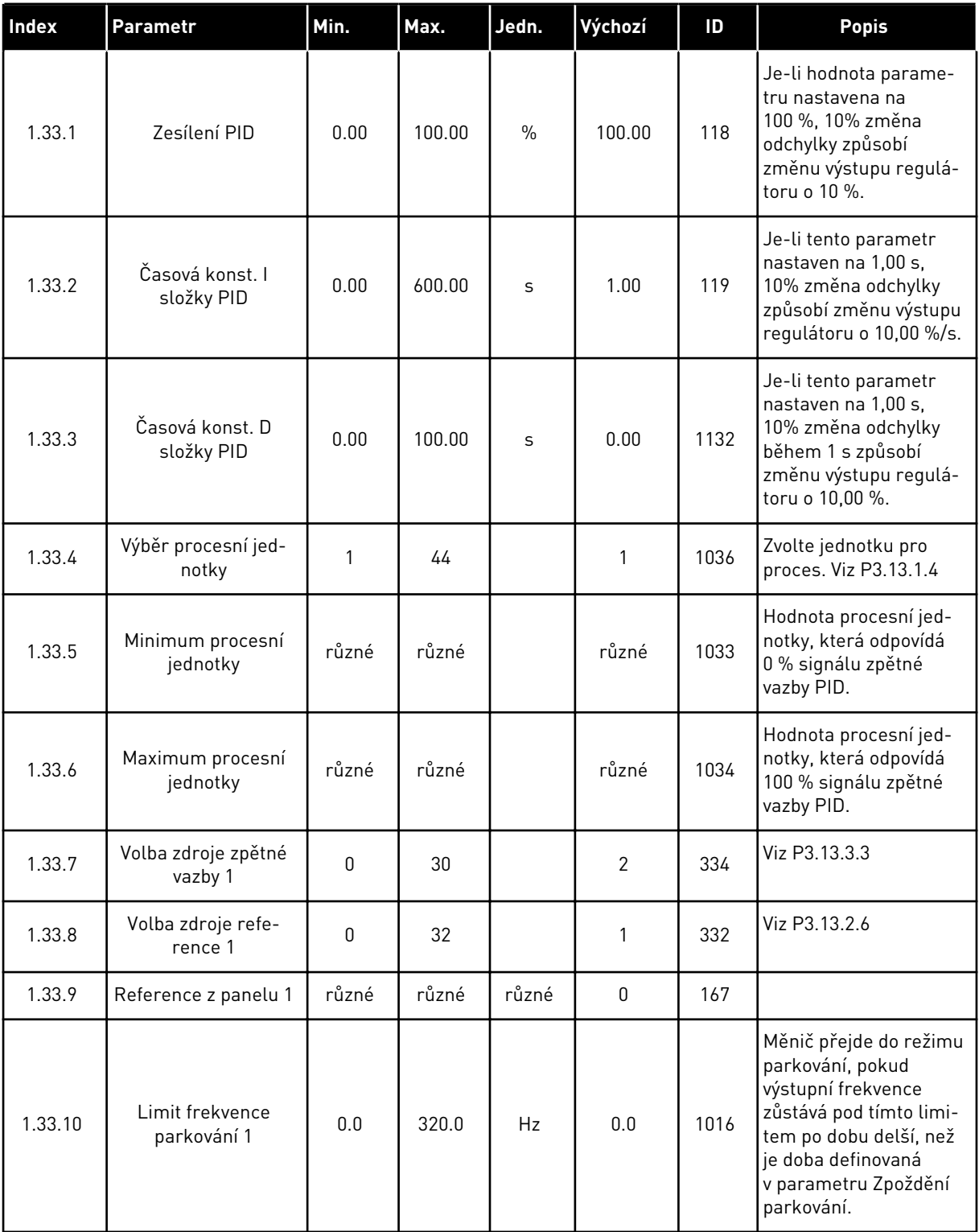

### <span id="page-29-0"></span>*Tabulka 7: M1.33 PID řízení*

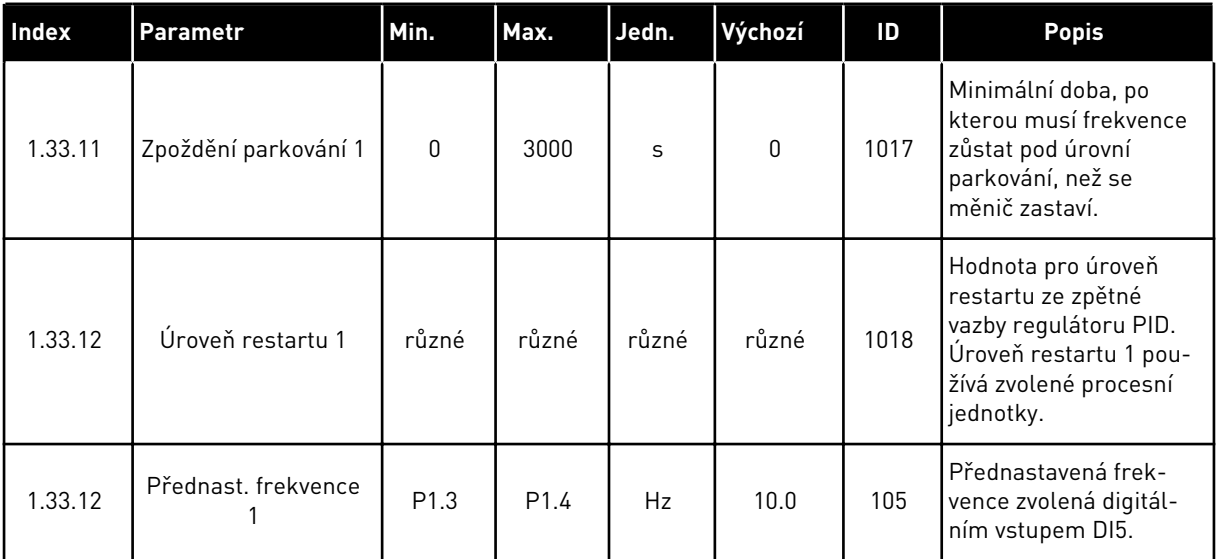

## 1.4.3 APLIKACE MULTI-ČERPADLA (SE SAMOSTATNÝM MĚNIČEM)

Aplikaci multi-čerpadla (se samostatným měničem) lze použít v případech, kdy jeden měnič řídí systém, který sestává maximálně z 8 paralelně zapojených motorů, např. čerpadel, ventilátorů nebo kompresorů. Výchozí konfigurace aplikace multi-čerpadla (se samostatným měničem) zahrnuje 3 paralelně zapojené motory.

Frekvenční měnič je připojen k jednomu z motorů, který slouží jako regulovaný motor. Interní regulátor PID měniče řídí otáčky regulovaného motoru a prostřednictvím reléových výstupů odesílá řídicí signály, na základě kterých se spouštějí a zastavují pomocné motory. K připojování pomocných motorů k napájení ze sítě slouží externí stykače (vypínače).

Procesní proměnná, např. tlak, je řízena prostřednictvím řízení otáček regulovaného motoru a počtu spuštěných motorů.

Popisy parametrů naleznete v kapitole *[10 Popisy parametrů](#page-223-0)*.

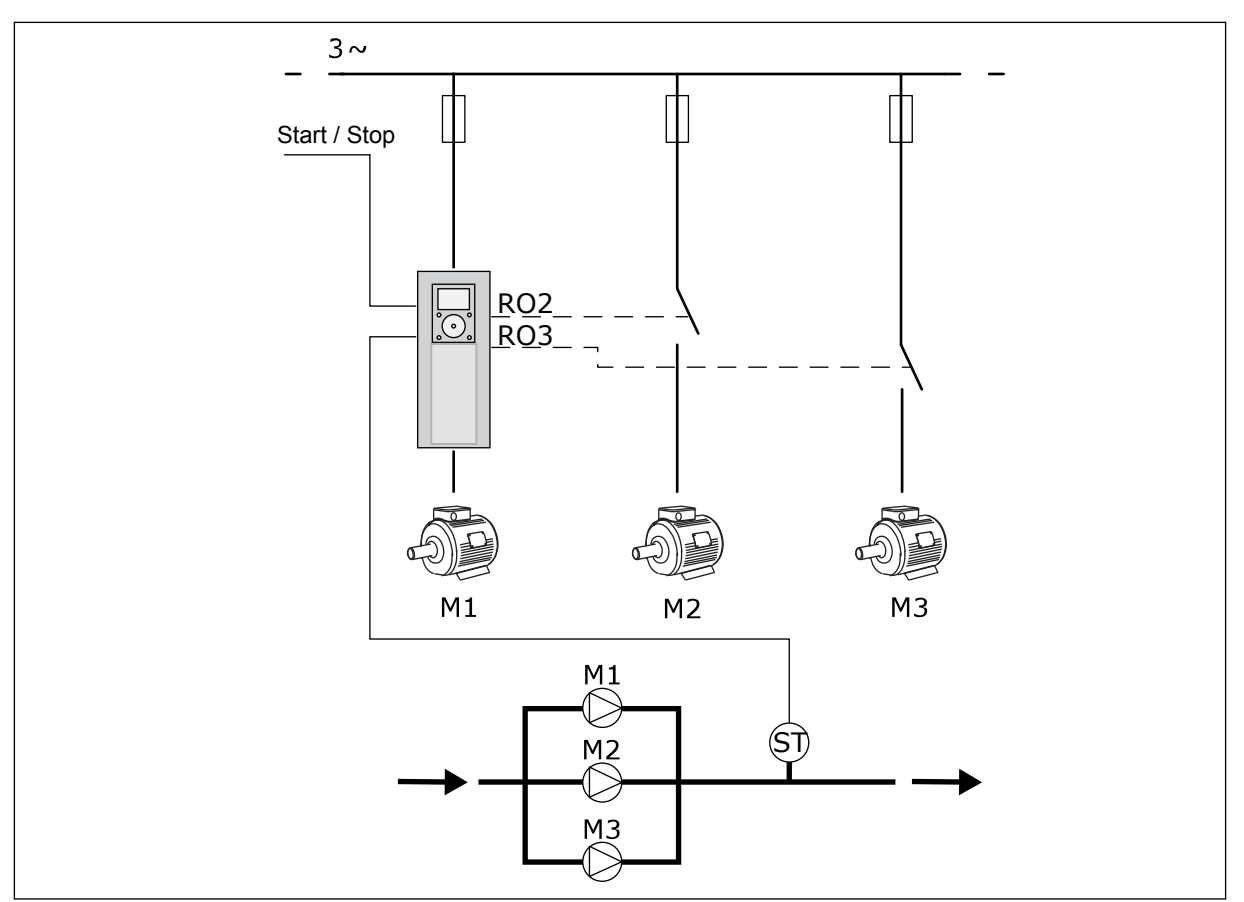

*Obr. 8: Konfigurace multi-čerpadla (se samostatným měničem)*

Pro dosažení rovnoměrného opotřebení všech motorů v systému lze využít funkci automatického střídání (změnu pořadí spouštění). Funkce automatického střídání monitoruje provozní hodiny každého motoru, podle kterých upravuje pořadí spouštění motorů. Motor s nejnižším počtem provozních hodin se spouští jako první a motor s nejvyšším počtem provozních hodin se spouští jako poslední. Spouštění pomocí funkce automatického střídání můžete konfigurovat na základě intervalu automatického střídání nastaveného pomocí interních hodin reálného času měniče (musí být nainstalována baterie hodin reálného času).

Funkci automatického střídání lze nakonfigurovat tak, aby zahrnovala všechny motory v systému nebo pouze pomocné motory.

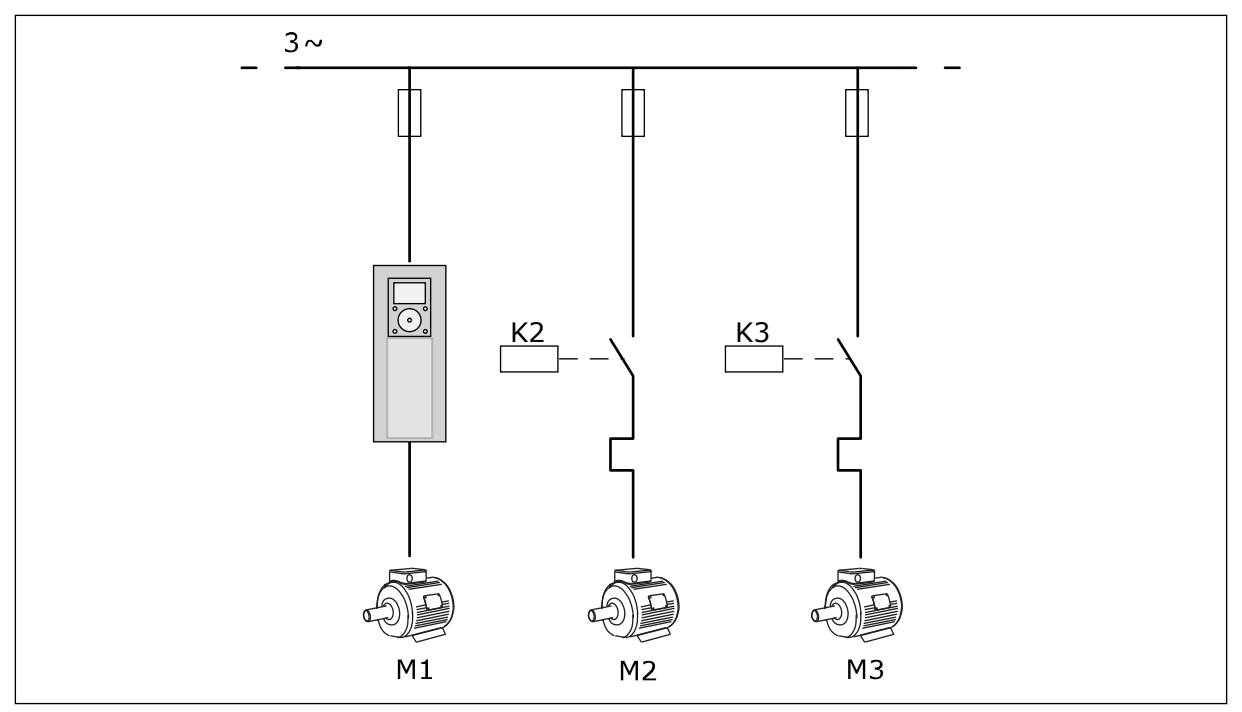

*Obr. 9: Schéma řízení, pokud automatické střídání zahrnuje pouze pomocné motory*

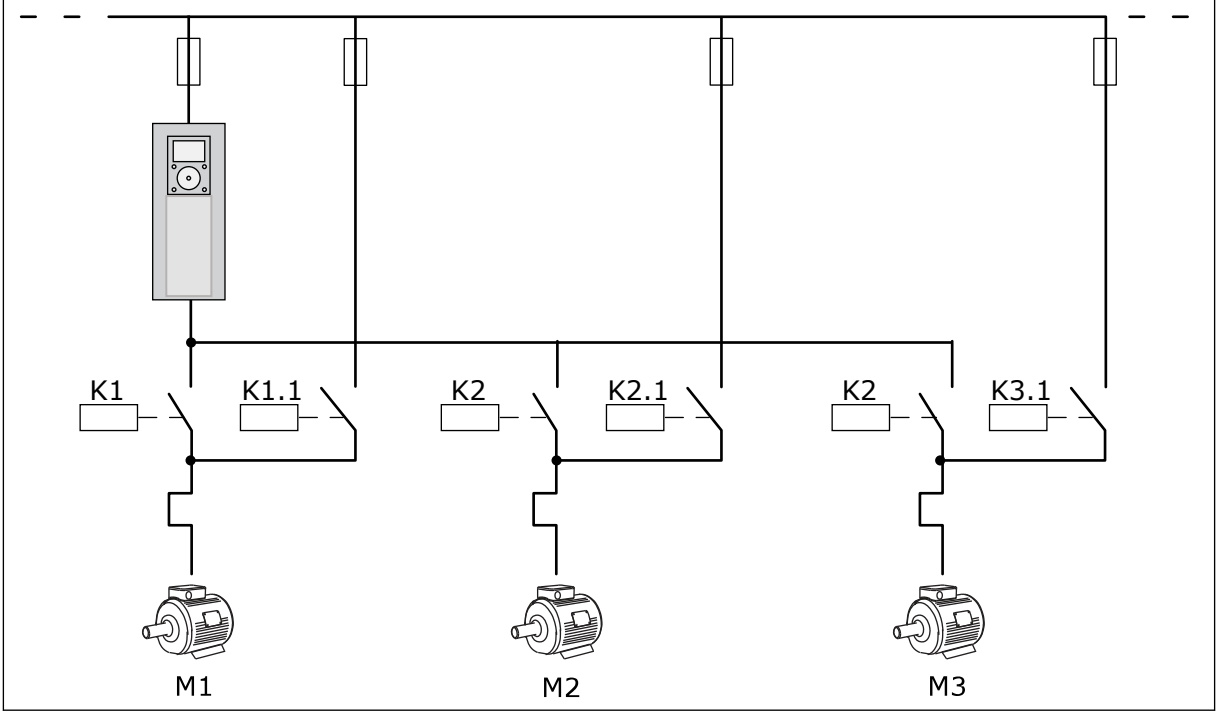

*Obr. 10: Schéma řízení, pokud automatické střídání zahrnuje všechny motory*

K dispozici jsou 2 místa řízení. Místo řízení A nebo B lze vybírat prostřednictvím vstupu DI6. Místo řízení A nebo B lze vybírat prostřednictvím vstupu DI6. Je-li aktivní místo řízení A, jsou příkazy start a stop brány ze vstupu DI1 a referenční frekvence je brána z regulátoru PID. Jeli aktivní místo řízení B, jsou příkazy start a stop brány ze vstupu DI4 a referenční frekvence je brána ze vstupu AI1.

Ve všech aplikacích lze všechny výstupy měniče volně upravovat. Na základní I/O desce jsou k dispozici jeden analogový výstup (výstupní frekvence) a tři výstupy relé (Chod, Porucha, Připraven).

|                                            | Standardní deska I/O    |                 |                               |                                                           |  |
|--------------------------------------------|-------------------------|-----------------|-------------------------------|-----------------------------------------------------------|--|
|                                            |                         | <b>Svorka</b>   | Signál                        | <b>Popis</b>                                              |  |
|                                            | 1                       | $+10$ Vref      | Výstupní reference            |                                                           |  |
| Referenční<br>potenciometr<br>$110k\Omega$ | $\mathbf{z}$            | $AI1+$          | Analogový vstup 1 +           | Místo A: Nepoužito<br>Místo B: Referenční                 |  |
| 2vodičový vysílač                          | 3                       | $AI1-$          | Analogový vstup 1 -           | frekvence<br>(výchozí: 010 V)                             |  |
| Skutečná<br>hodnota                        | 4                       | $AI2+$          | Analogový vstup 2 +           | Zpětná vazba PID<br>(skutečná hodnota)                    |  |
|                                            | 5                       | $AI2-$          | Analogový vstup 2 -           | (výchozí: 20mA)                                           |  |
| $= (0)420$ mA                              | 6                       | 24Vout          | 24V pomocné napětí            |                                                           |  |
|                                            | $\overline{\mathbf{z}}$ | GND             | Uzemnění I/O                  |                                                           |  |
|                                            | 8                       | DI1             | Digitální vstup 1             | Místo A: Start ypřed<br>(Regulator PID)                   |  |
|                                            | 9                       | DI <sub>2</sub> | Digitální vstup 2             | Místo B: Start ypřed<br>(Ref. frekv. P3.3.1.6)            |  |
|                                            | 10                      | DI3             | Digitální vstup 3             | Volba místa řízení A/B                                    |  |
|                                            | 11                      | <b>CM</b>       | Společné pro DI1-DI6          |                                                           |  |
|                                            | 12                      | 24Vout          | 24V pomocné napětí            |                                                           |  |
|                                            | 13                      | <b>GND</b>      | Uzemnění I/O                  |                                                           |  |
|                                            | 14                      | DI <sub>4</sub> | Digitální vstup 4             | Povolení motoru 1                                         |  |
|                                            | 15                      | DI5             | Digitální vstup 5             | Povolení motoru 2                                         |  |
|                                            | 16                      | DI <sub>6</sub> | Digitální vstup 6             | Povolení motoru 3                                         |  |
|                                            | 17                      | <b>CM</b>       | Společné pro DI1-DI6          |                                                           |  |
| mA                                         | 18                      | $AO1+$          | Analogový výstup 1+           | Výst. frekvence<br>(výchozí 020mA)                        |  |
|                                            | 19                      | AO1-/GND        | Analogový výstup 1            |                                                           |  |
|                                            | 30                      | $+24$ Vin       | 24V pomocné<br>vstupní napětí |                                                           |  |
|                                            | A                       | <b>RS485</b>    | Sběrnice, mínus               | Modbus RTU                                                |  |
|                                            | в                       | <b>RS485</b>    | Sběrnice, plus                |                                                           |  |
|                                            | 21                      | <b>RO1/1 NC</b> | Reléový výstup 1              |                                                           |  |
| A <sub>2</sub><br>A1                       | 22                      | <b>RO1/2 CM</b> |                               | Řízení motoru 1<br>(stykač K1 pro více čerpadel)          |  |
|                                            | 23                      | <b>RO1/3 NO</b> |                               |                                                           |  |
|                                            | 24                      | <b>RO2/1 NC</b> | Reléový výstup 2              | Řízení motoru 2                                           |  |
| A1<br>A2                                   | 25                      | <b>RO2/2 CM</b> |                               | (stykač K2 pro více čerpadel)                             |  |
|                                            | 26                      | RO2/3 NO        |                               |                                                           |  |
|                                            | 28                      | $T11+$          | Vstup<br>termistoru           | $^*)$                                                     |  |
|                                            | 29                      | TI1-            |                               |                                                           |  |
| A1 <br>A2                                  | 32                      | RO3/2 CM        | Reléový výstup 3              | Řízení motoru 3<br>$***$<br>(stykač K3 pro více čerpadel) |  |
|                                            | 33                      | RO3/3 NO        |                               |                                                           |  |

*Obr. 11: Výchozí připojení řízení v aplikaci multi-čerpadla (se samostatným měničem)*

\*K dispozici pouze pro Vacon 100 X.

\*\*Konfigurace dvoupolohových přepínačů v měniči Vacon 100 X viz Instalační manuál Vacon 100 X.

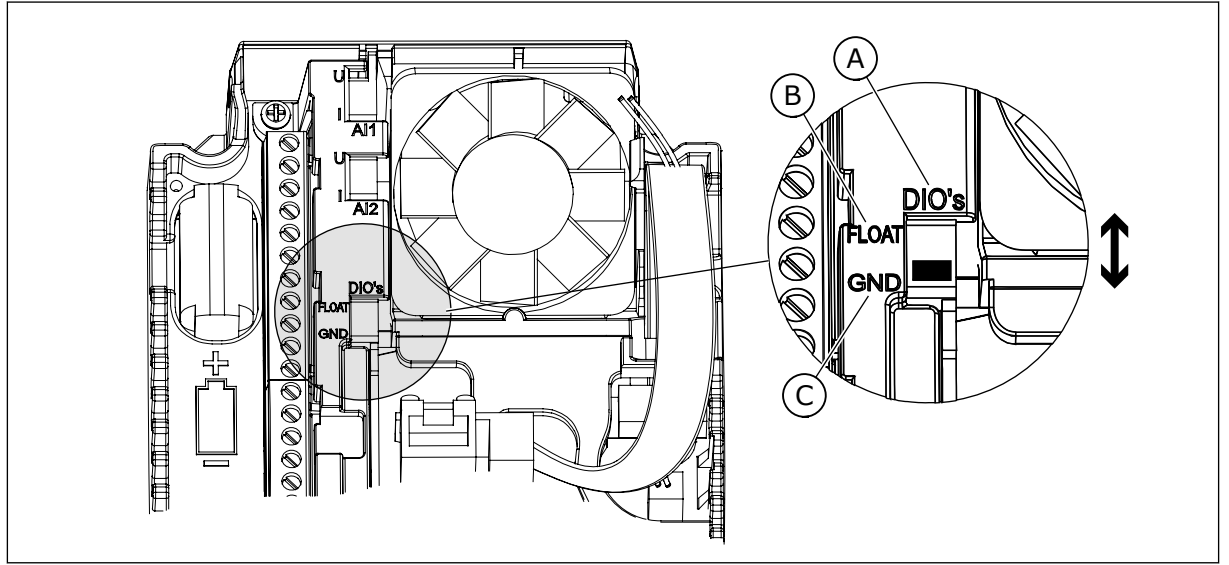

*Obr. 12: Dvoupolohový přepínač*

- A. Digitální vstupy
- B. Neuzemněné

C. Připojeny k uzemnění (výchozí nastavení)

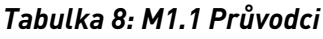

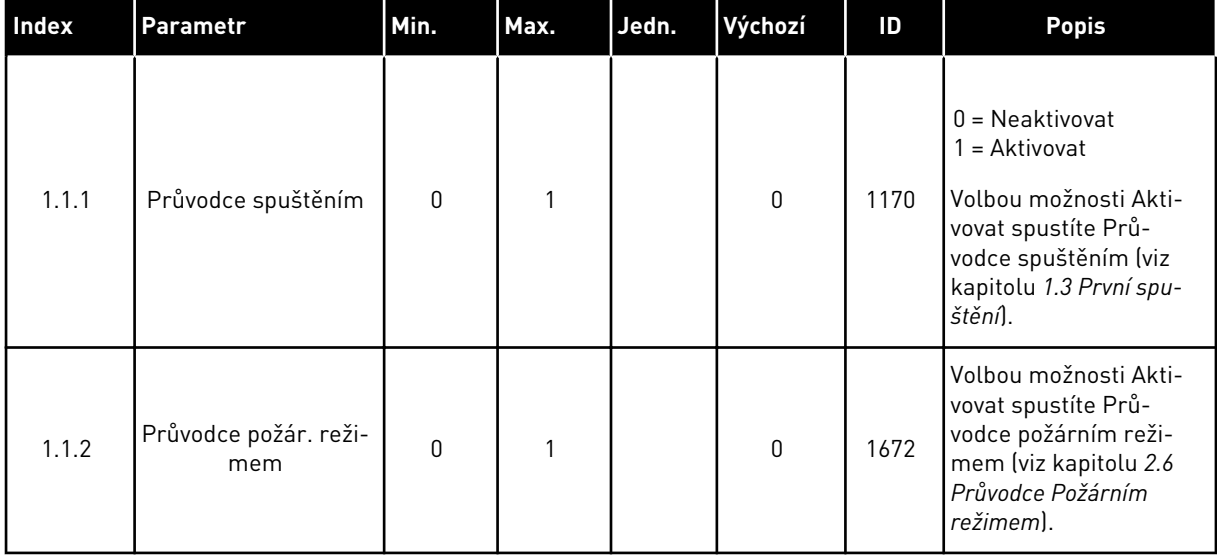

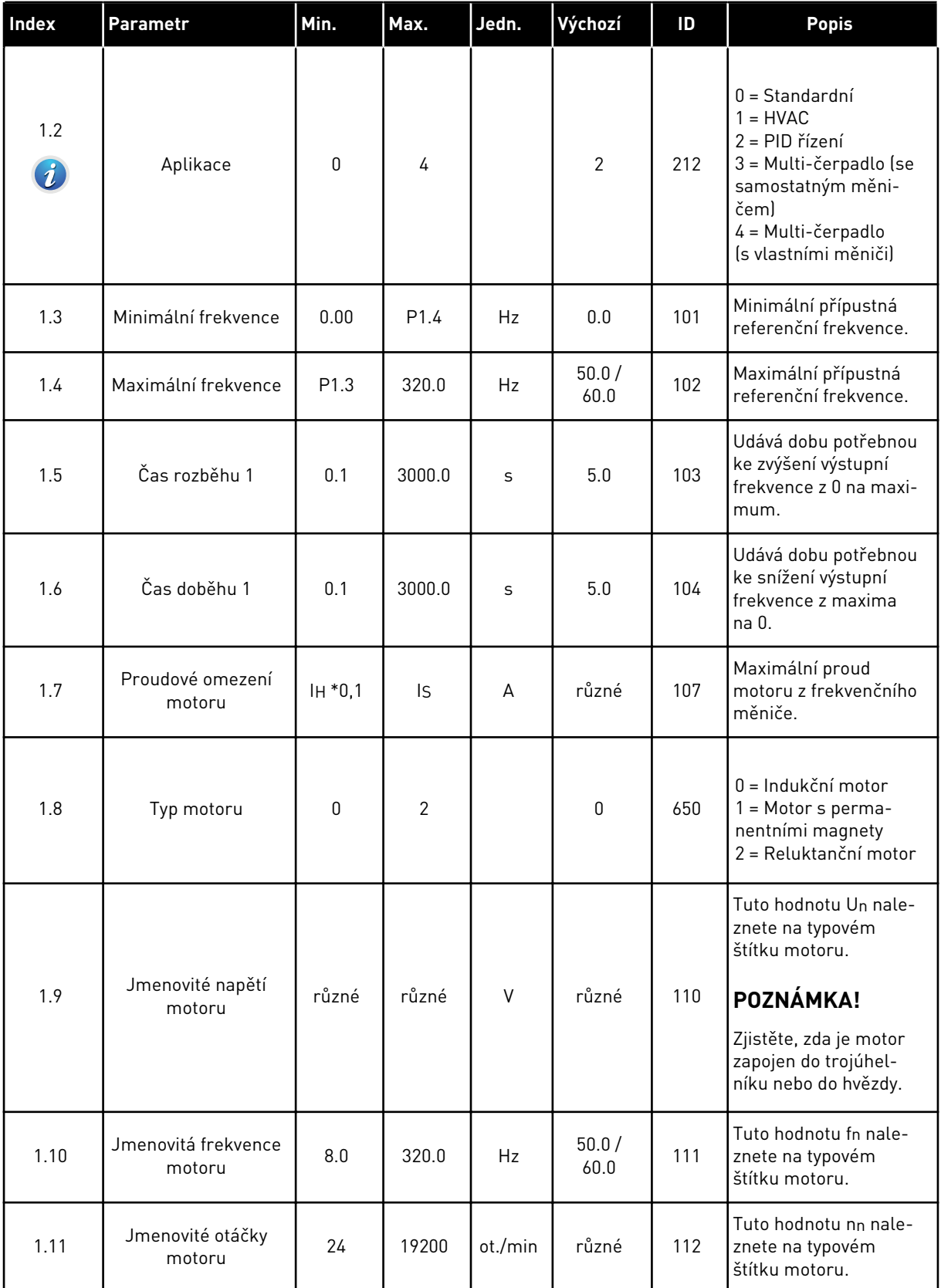
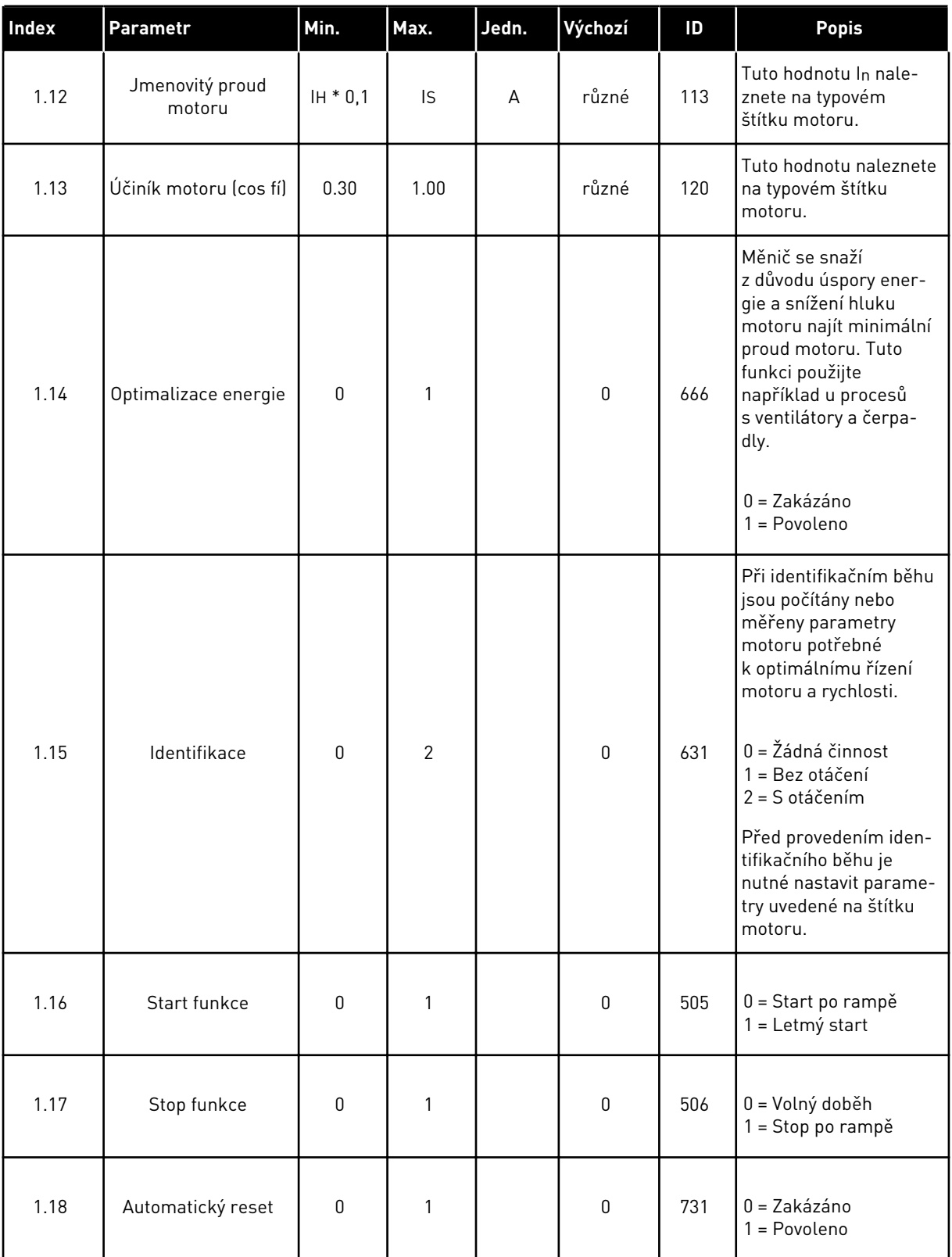

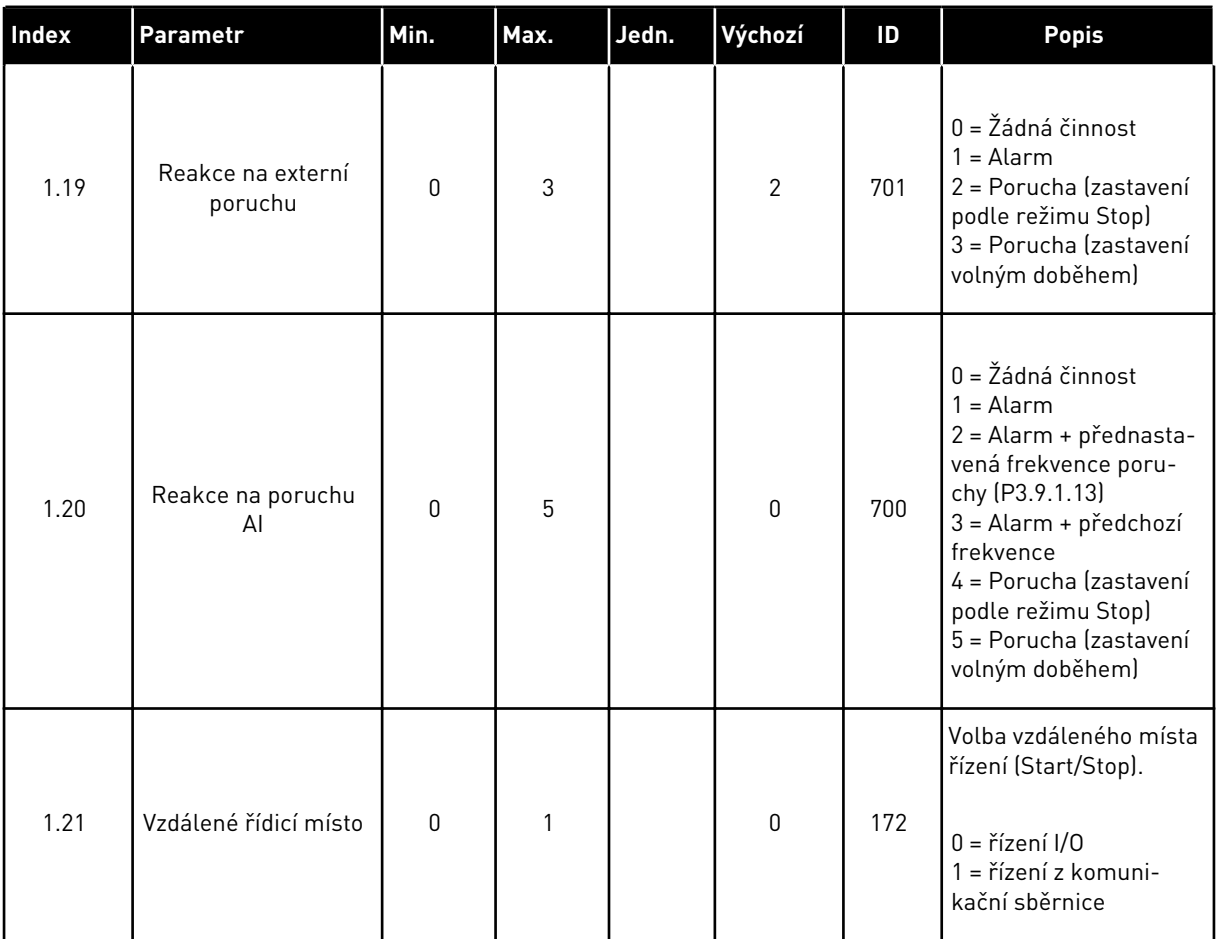

1 LOCAL CONTACTS: HTTP://DRIVES.DANFOSS.COM/DANFOSS-DRIVES/LOCAL-CONTACTS/

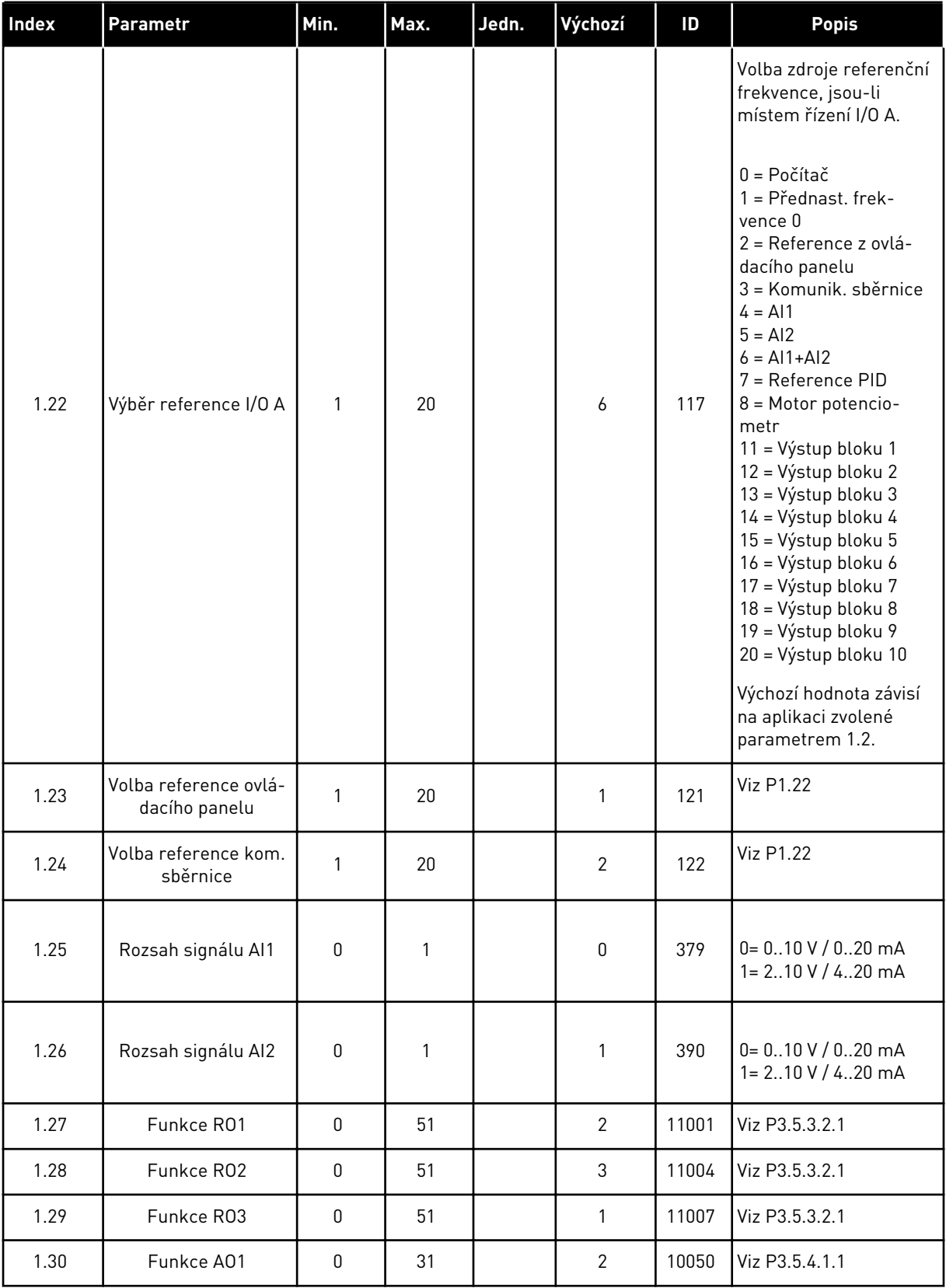

# *Tabulka 10: M1.34 Multi-čerpadlo (se samostatným měničem)*

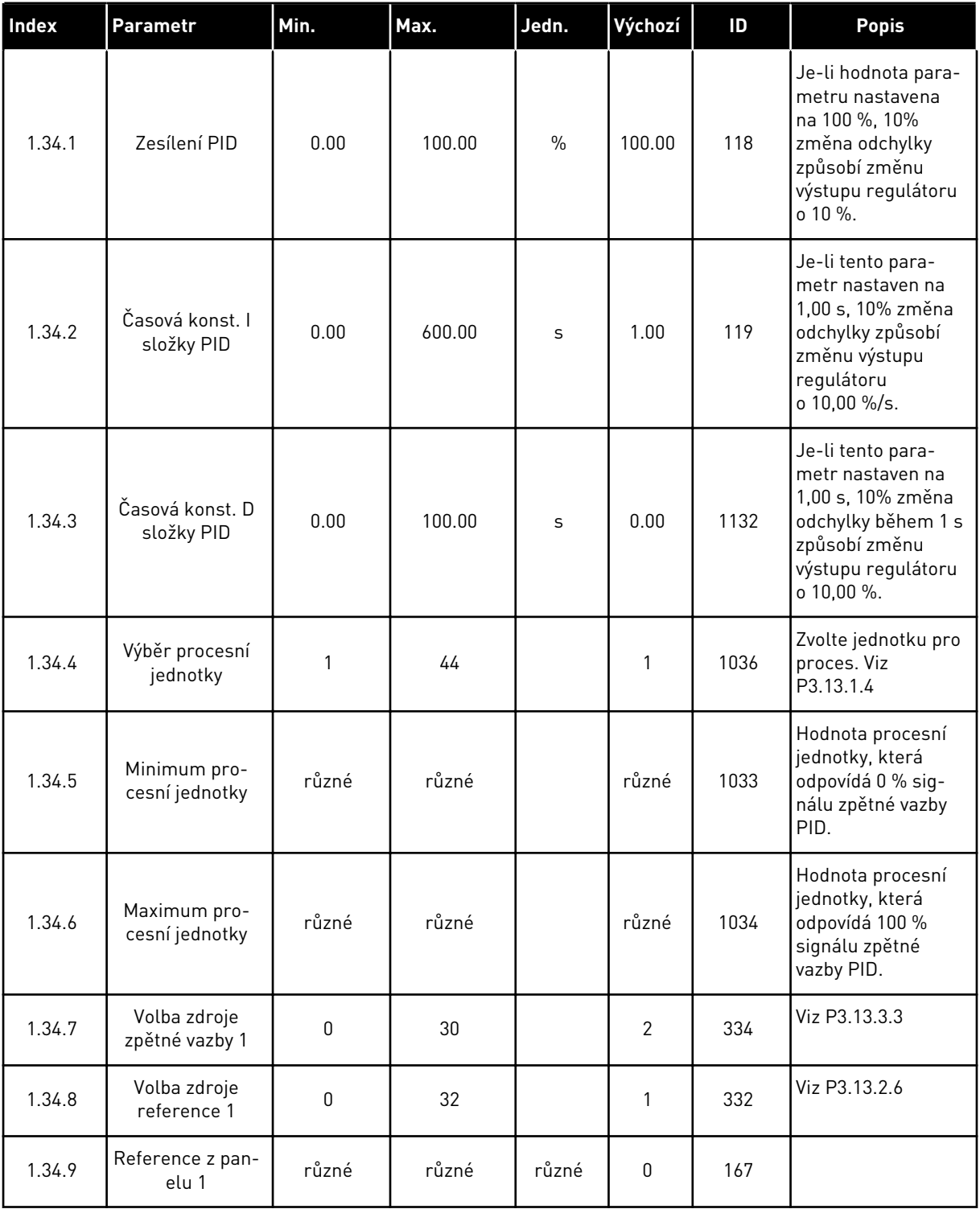

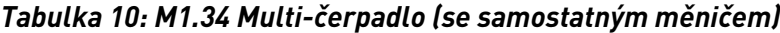

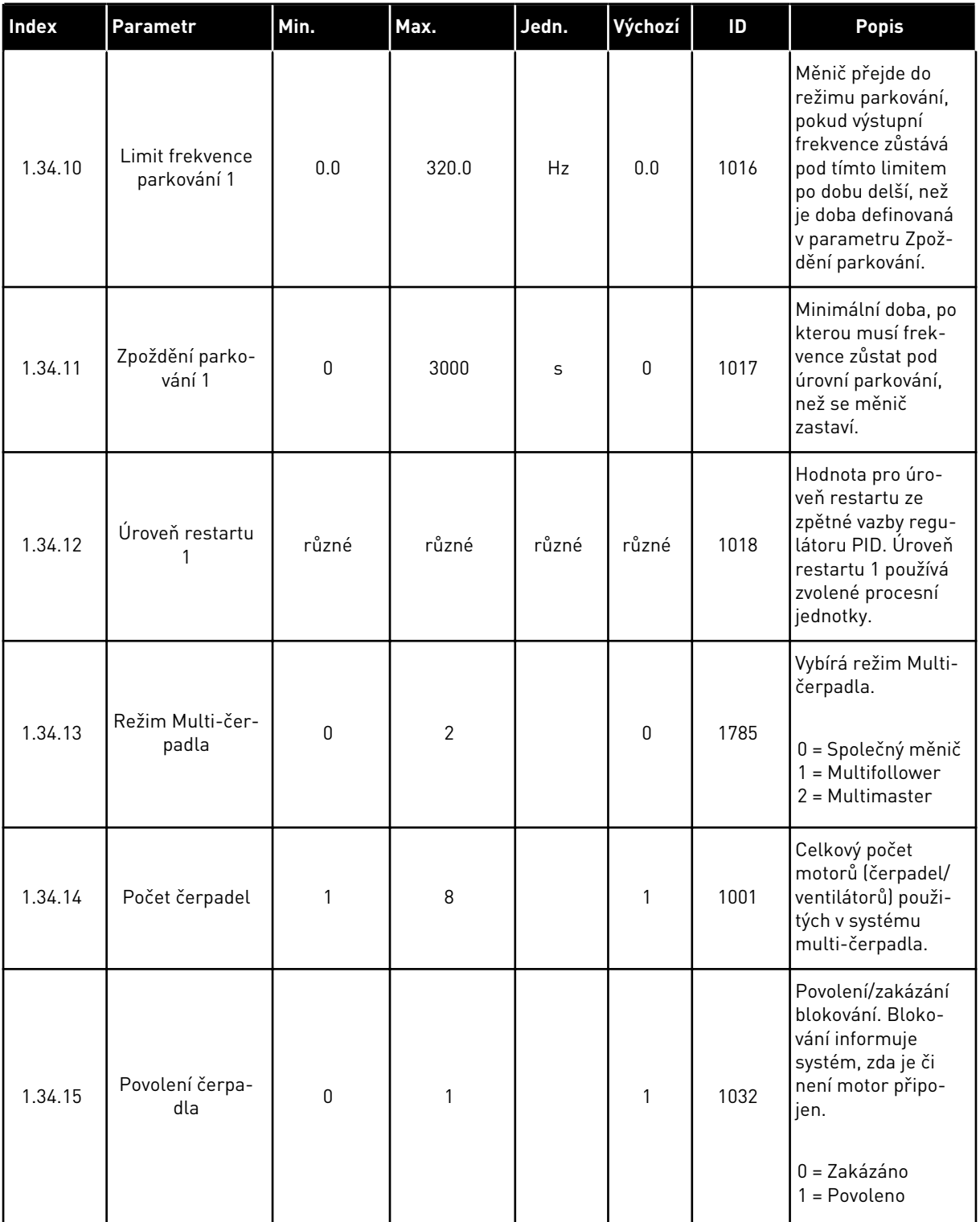

# *Tabulka 10: M1.34 Multi-čerpadlo (se samostatným měničem)*

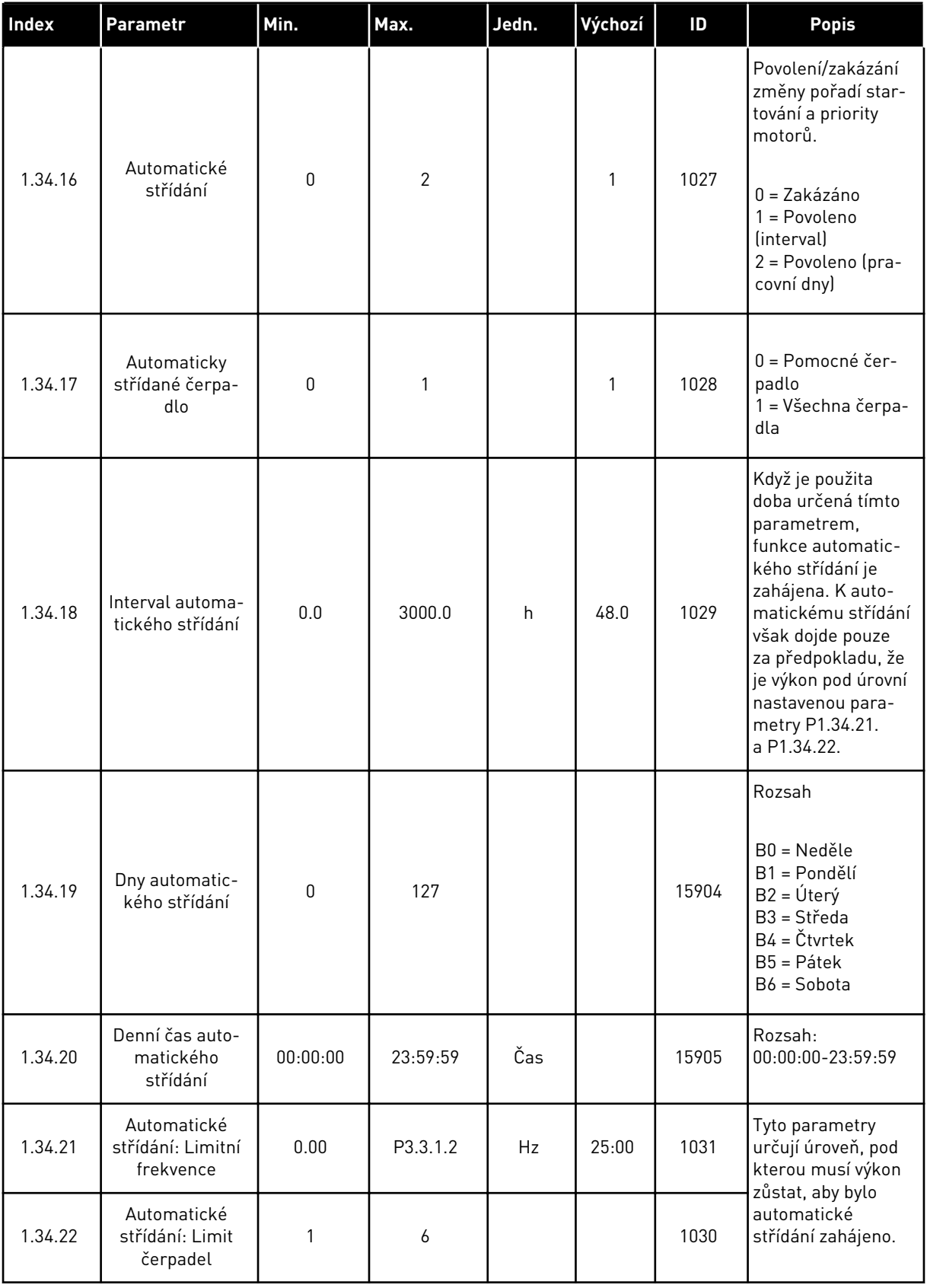

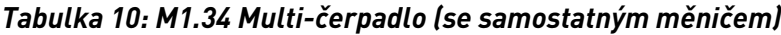

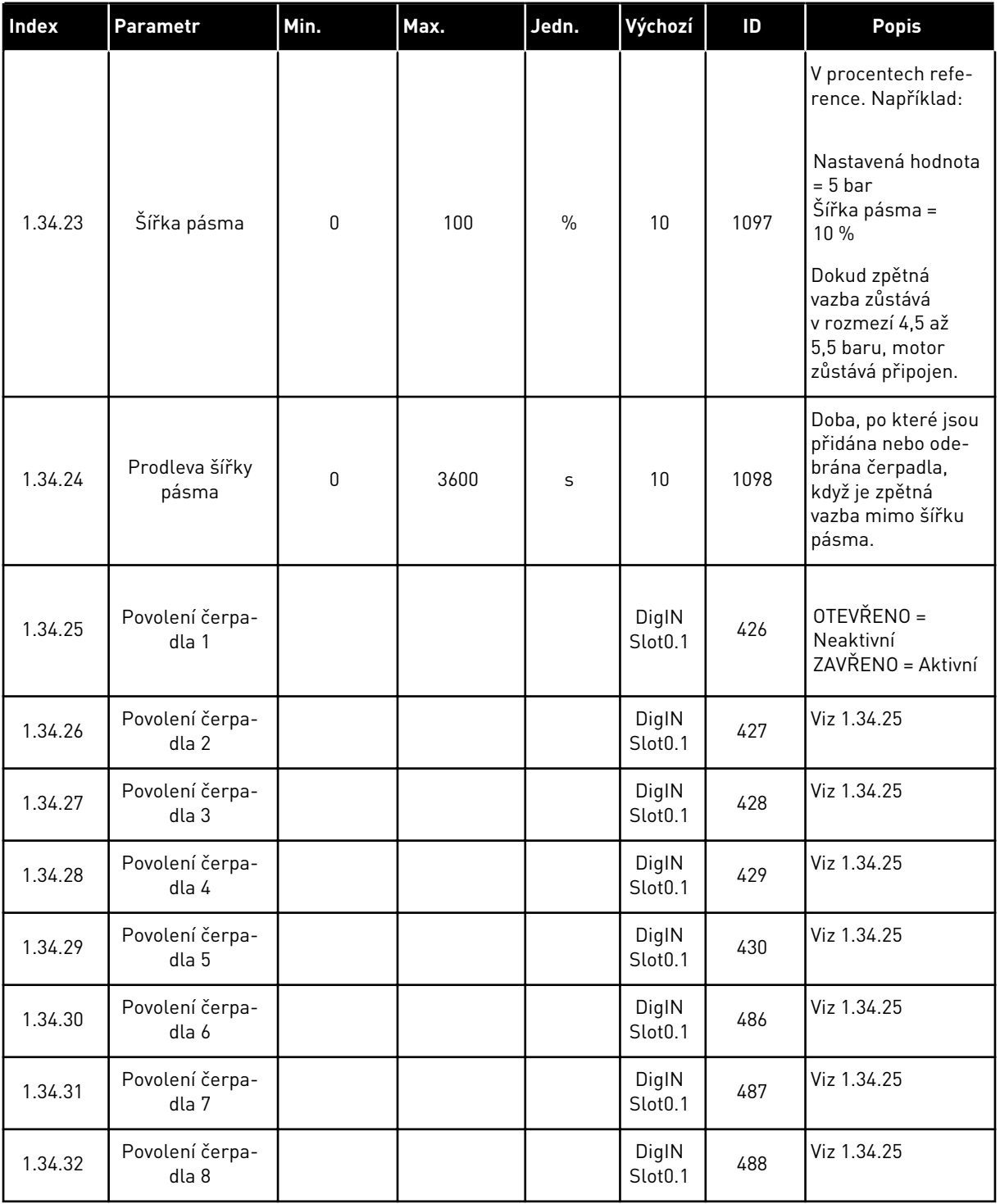

#### 1.4.4 APLIKACE MULTI-ČERPADLA (S VLASTNÍMI MĚNIČI)

Aplikaci multi-čerpadla (s vlastními měniči) lze použít pro systém, který sestává maximálně z 8 paralelně zapojených motorů s různými rychlostmi, např. čerpadel, ventilátorů nebo kompresorů. Výchozí konfigurace systému multi-čerpadla (s vlastními měniči) zahrnuje 3 paralelně zapojené motory.

Popisy parametrů naleznete v kapitole *[10 Popisy parametrů](#page-223-0)*.

Kontrolní seznam pro uvádění systému multi-čerpadla (s vlastními měniči) do provozu je uveden v kapitole *[10.16.1 Kontrolní seznam pro uvádění multi-čerpadla \(s vlastními měniči\) do](#page-322-0)  [provozu](#page-322-0)*.

Každý motor je vybaven měničem, který tento příslušný motor řídí. Měniče systému spolu komunikují prostřednictvím komunikační sběrnice Modbus RTU.

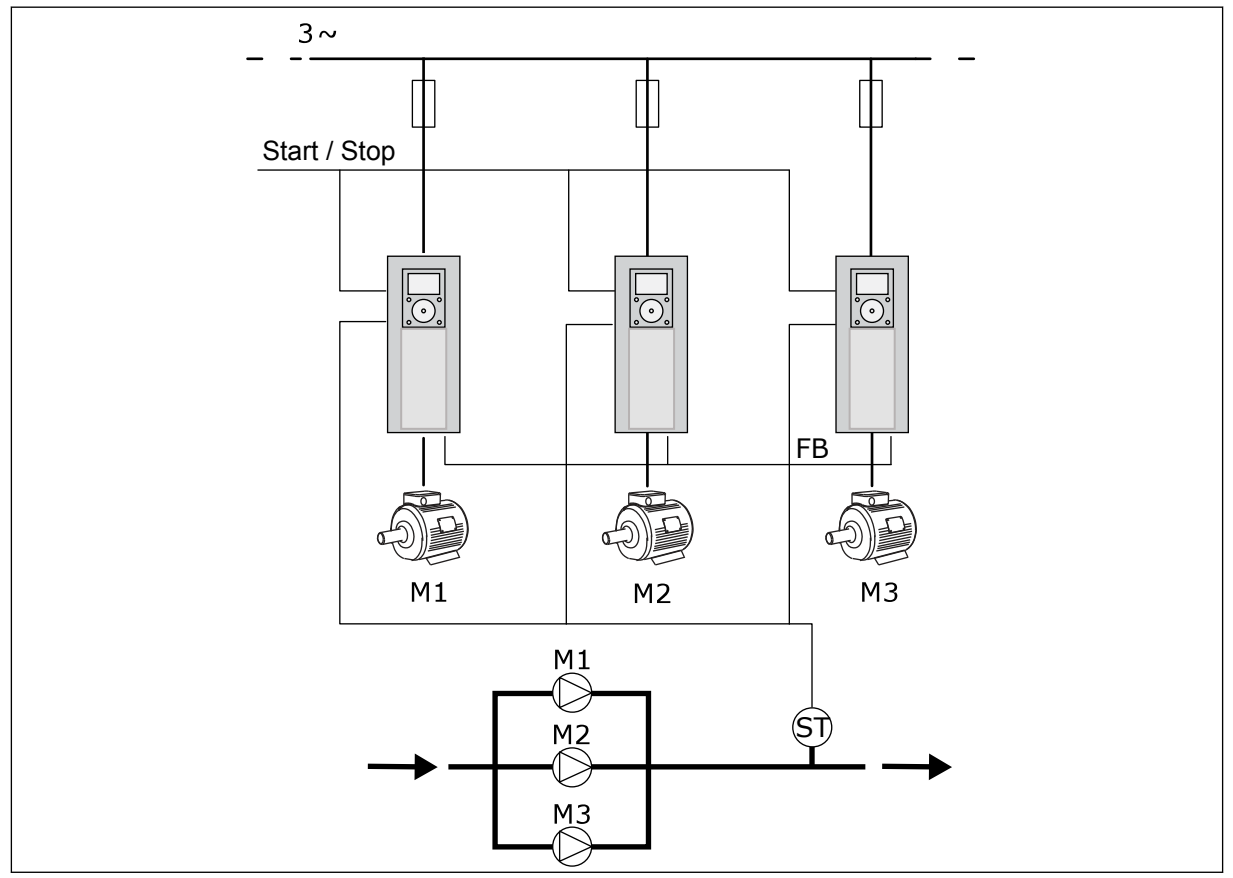

*Obr. 13: Konfigurace multi-čerpadla (s vlastními měniči)*

Procesní proměnná, např. tlak, je řízena prostřednictvím řízení otáček regulovaného motoru a počtu spuštěných motorů. Interní regulátor PID měniče regulovaného motoru řídí otáčky, spouštění a zastavování motorů.

Činnost systému je dána zvoleným provozním režimem. V režimu Multifollower sledují pomocné motory otáčky regulovaného motoru.

Čerpadlo 1 řídí a čerpadla 2 a 3 sledují otáčky čerpadla 1 podle znázornění pomocí křivek A.

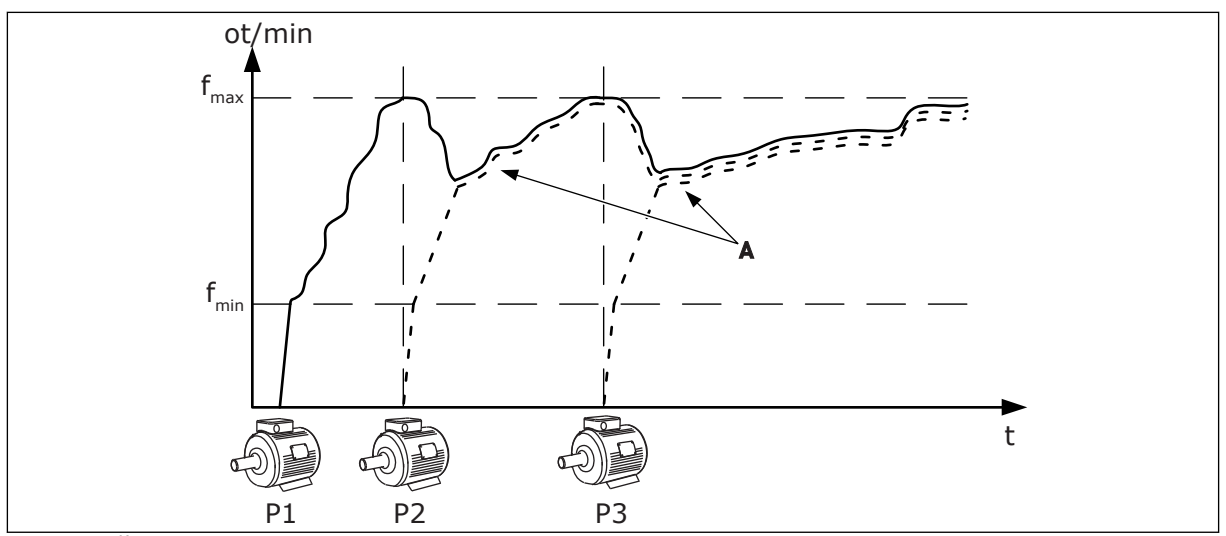

*Obr. 14: Řízení v režimu Multifollower*

Následující obrázek znázorňuje příklad režimu Multimaster, ve kterém jsou otáčky regulovaného motoru nastaveny jako konstantní výrobní otáčky B, když je spuštěn další motor. Křivky A znázorňují regulaci čerpadel.

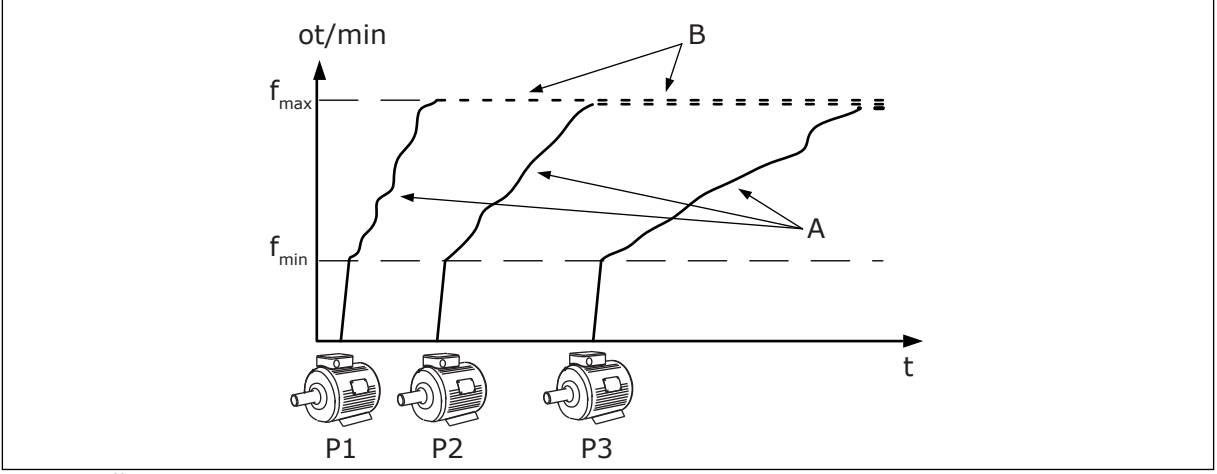

*Obr. 15: Řízení v režimu Multimaster*

Pro dosažení rovnoměrného opotřebení všech motorů v systému lze využít funkci automatického střídání (změnu pořadí spouštění). Funkce automatického střídání monitoruje provozní hodiny každého motoru, podle kterých upravuje pořadí spouštění motorů. Motor s nejnižším počtem provozních hodin se spouští jako první a motor s nejvyšším počtem provozních hodin se spouští jako poslední. Spouštění pomocí funkce automatického střídání můžete konfigurovat na základě intervalu automatického střídání nebo pomocí interních hodin reálného času měniče (musí být nainstalována baterie hodin reálného času).

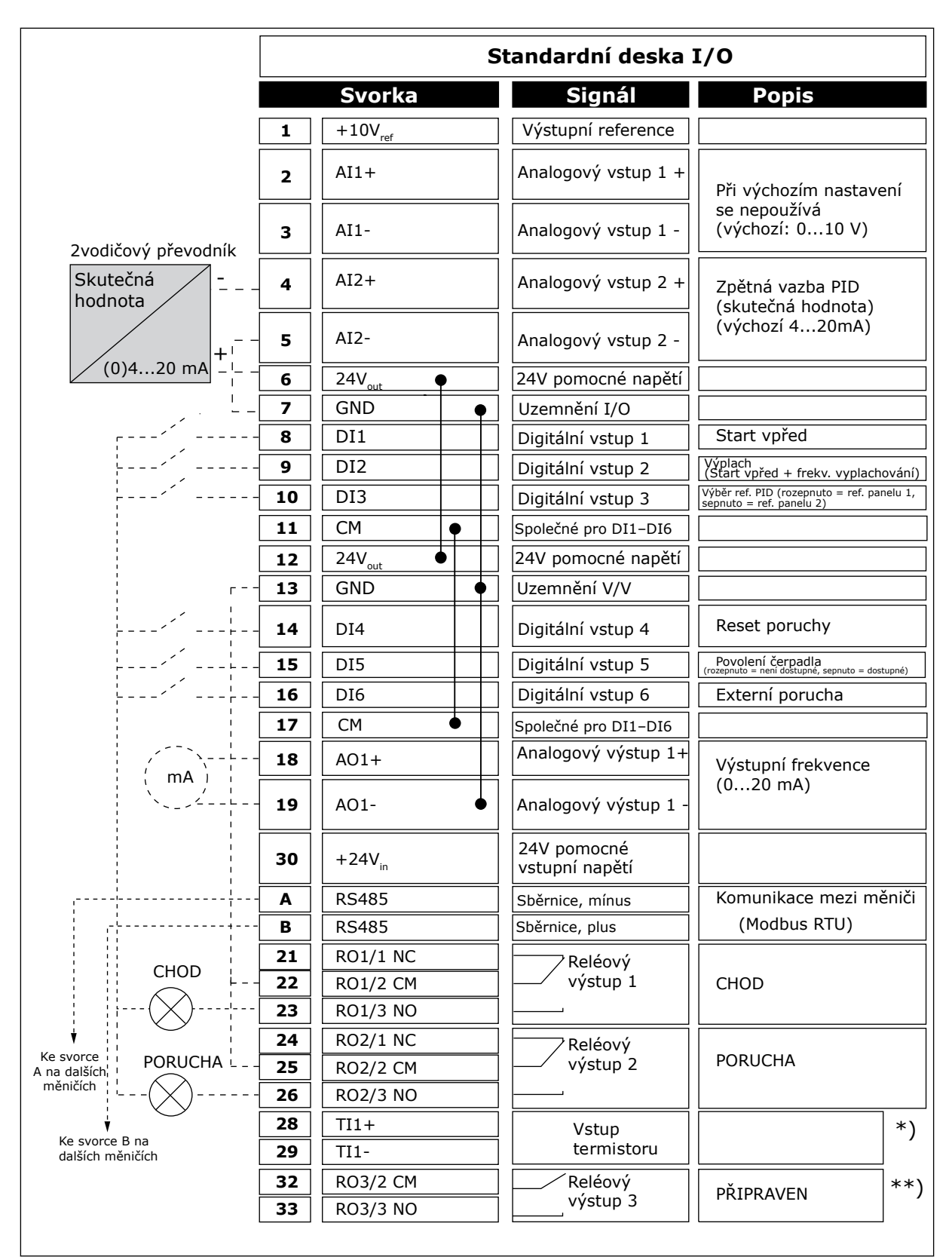

*Obr. 16: Výchozí připojení řízení v aplikaci multi-čerpadla (s vlastními měniči)*

\*K dispozici pouze pro Vacon 100 X.

\*\*Konfigurace dvoupolohových přepínačů v měniči Vacon 100 X viz Instalační manuál Vacon 100 X.

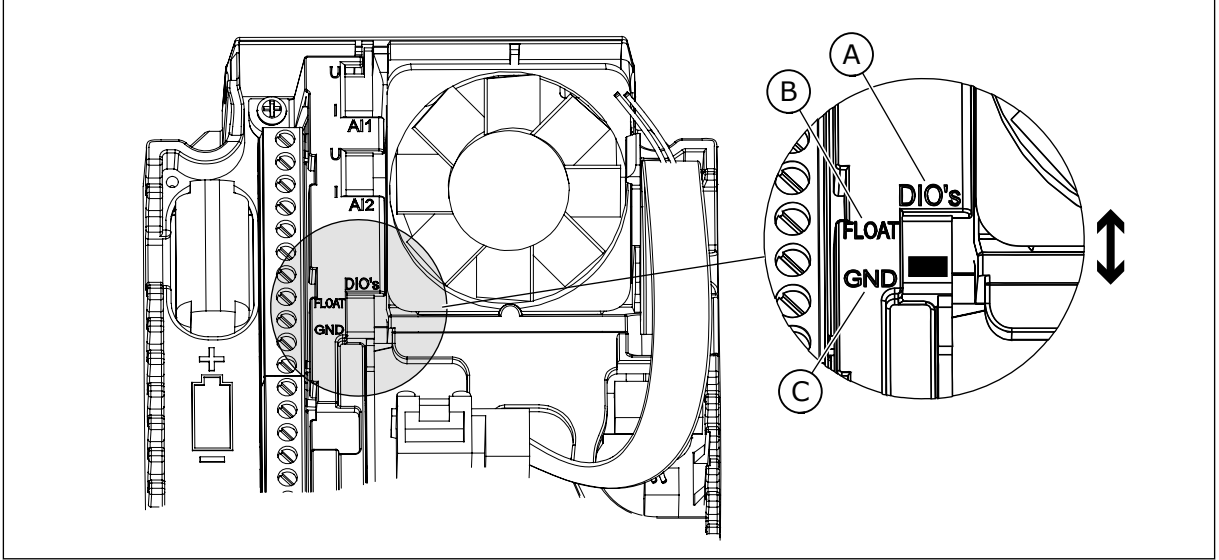

*Obr. 17: Dvoupolohový přepínač*

- A. Digitální vstupy
- B. Neuzemněné

C. Připojeny k uzemnění (výchozí nastavení)

Každý měnič je vybaven snímačem tlaku. Když je úroveň redundance vysoká, měnič a snímače tlaku jsou redundantní.

- Pokud dojde k výpadku měniče, začne další měnič běžet jako master.
- Pokud dojde k výpadku snímače, začne další měnič (s vlastním snímačem) běžet jako master.

Každý měnič je ovládán vlastním přepínačem, který má polohy automaticky, manuálně a vypnuto.

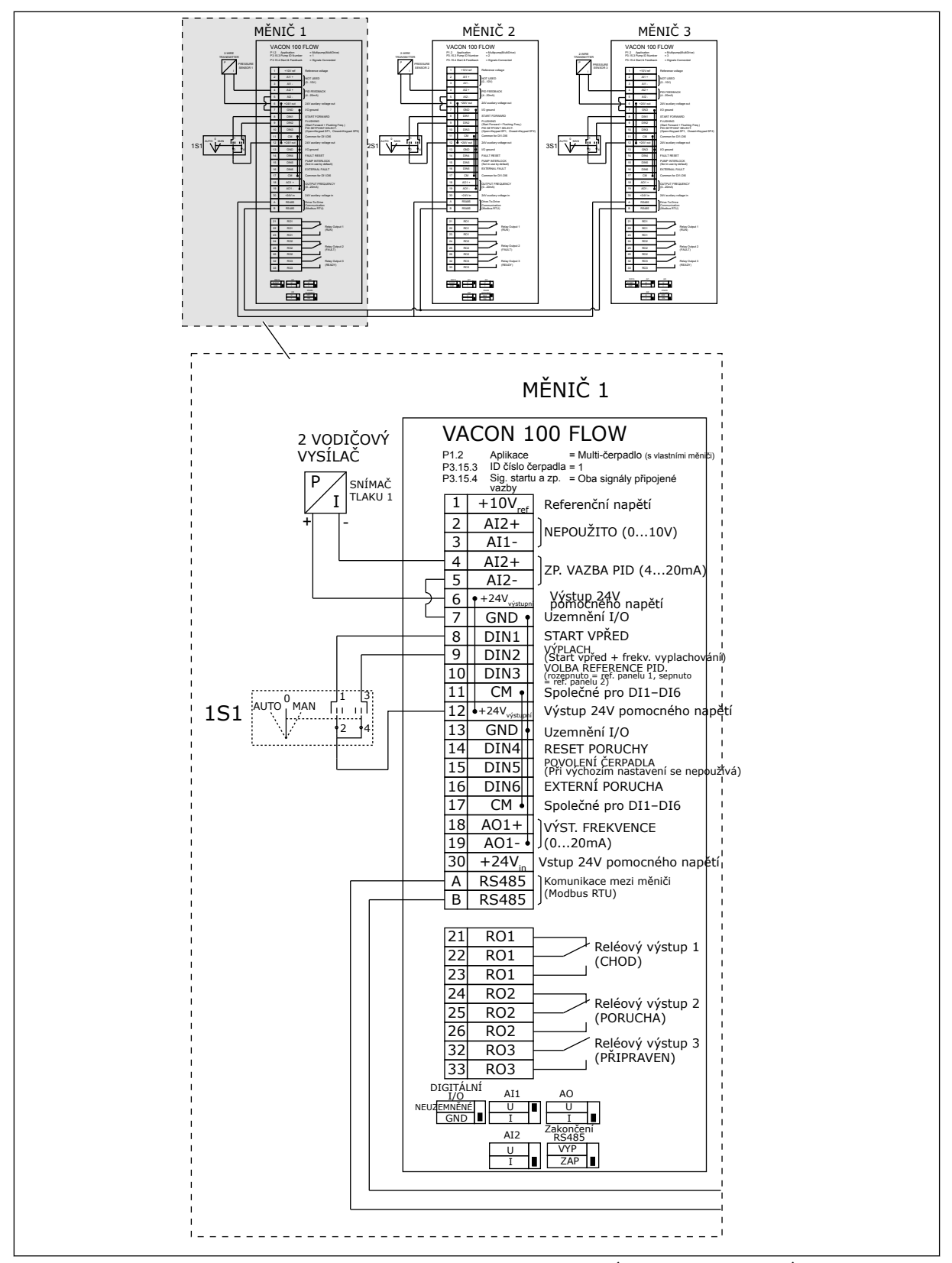

*Obr. 18: Schéma elektrického zapojení systému multi-čerpadla (s vlastními měniči), příklad 1A*

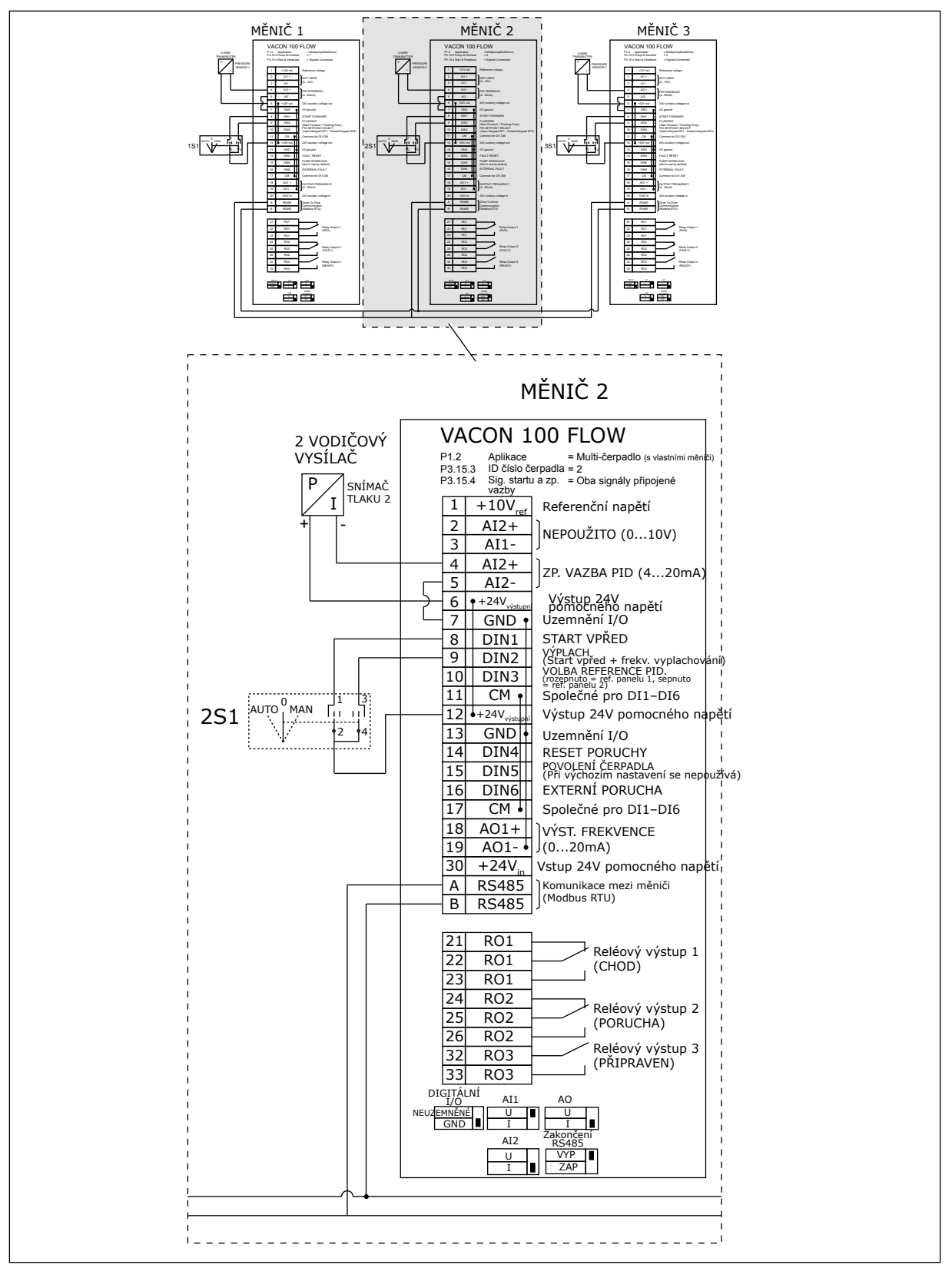

*Obr. 19: Schéma elektrického zapojení systému multi-čerpadla (s vlastními měniči), příklad 1B*

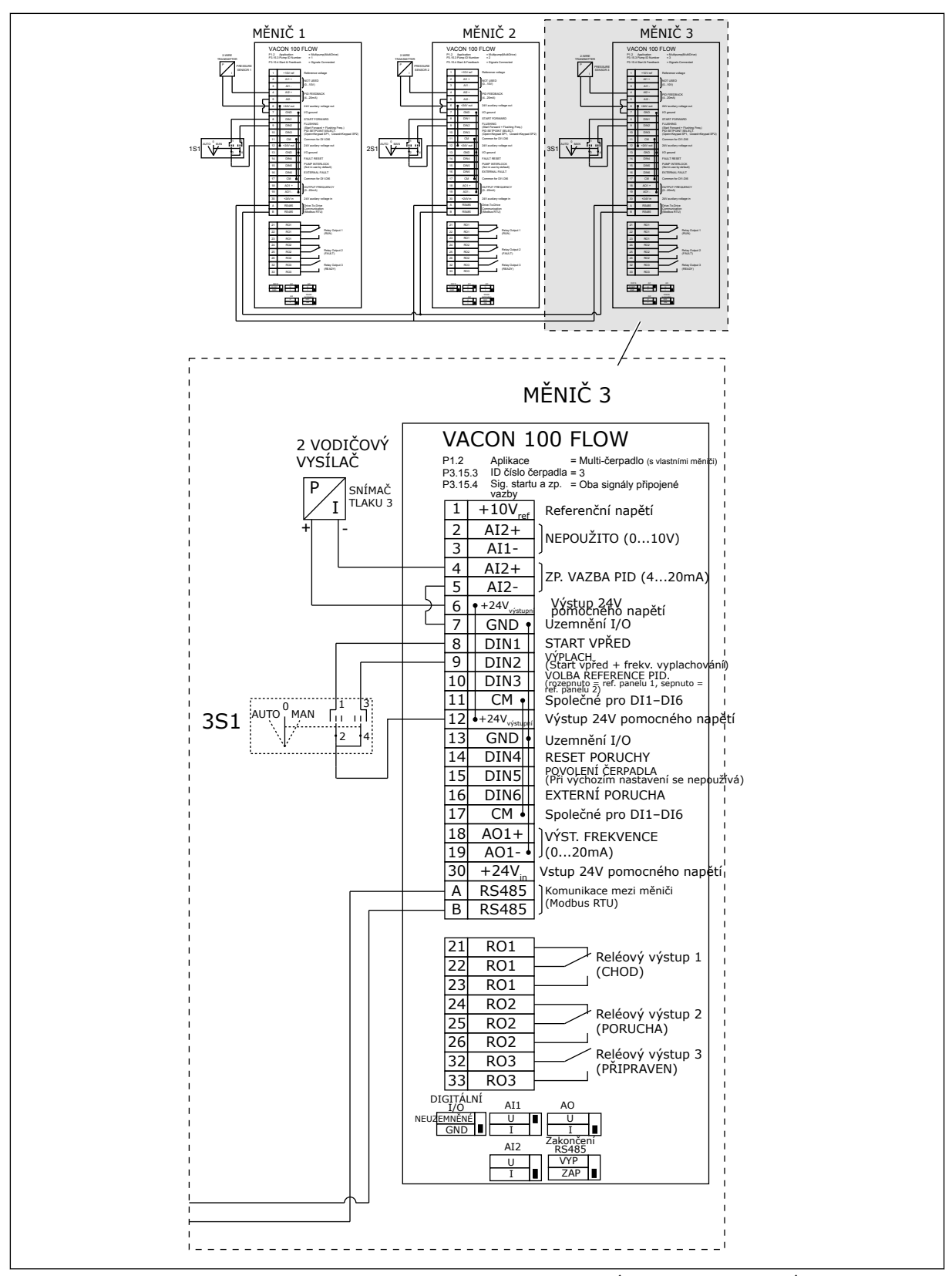

*Obr. 20: Schéma elektrického zapojení systému multi-čerpadla (s vlastními měniči), příklad 1C*

Jeden snímač je připojen ke všem měničům. Úroveň redundance systému je nízká, protože redundantní jsou pouze měniče.

- Pokud dojde k výpadku měniče, začne další měnič běžet jako master.
- Pokud dojde k výpadku snímače, systém se zastaví.

Každý měnič je ovládán vlastním přepínačem, který má polohy automaticky, manuálně a vypnuto.

Svorka 17 připojuje +24 V mezi měničem 1 a 2. Externí diody jsou připojeny mezi svorkami 1 a 2. Digitální vstupní signály využívají negativní logiku (Zapnuto = OV).

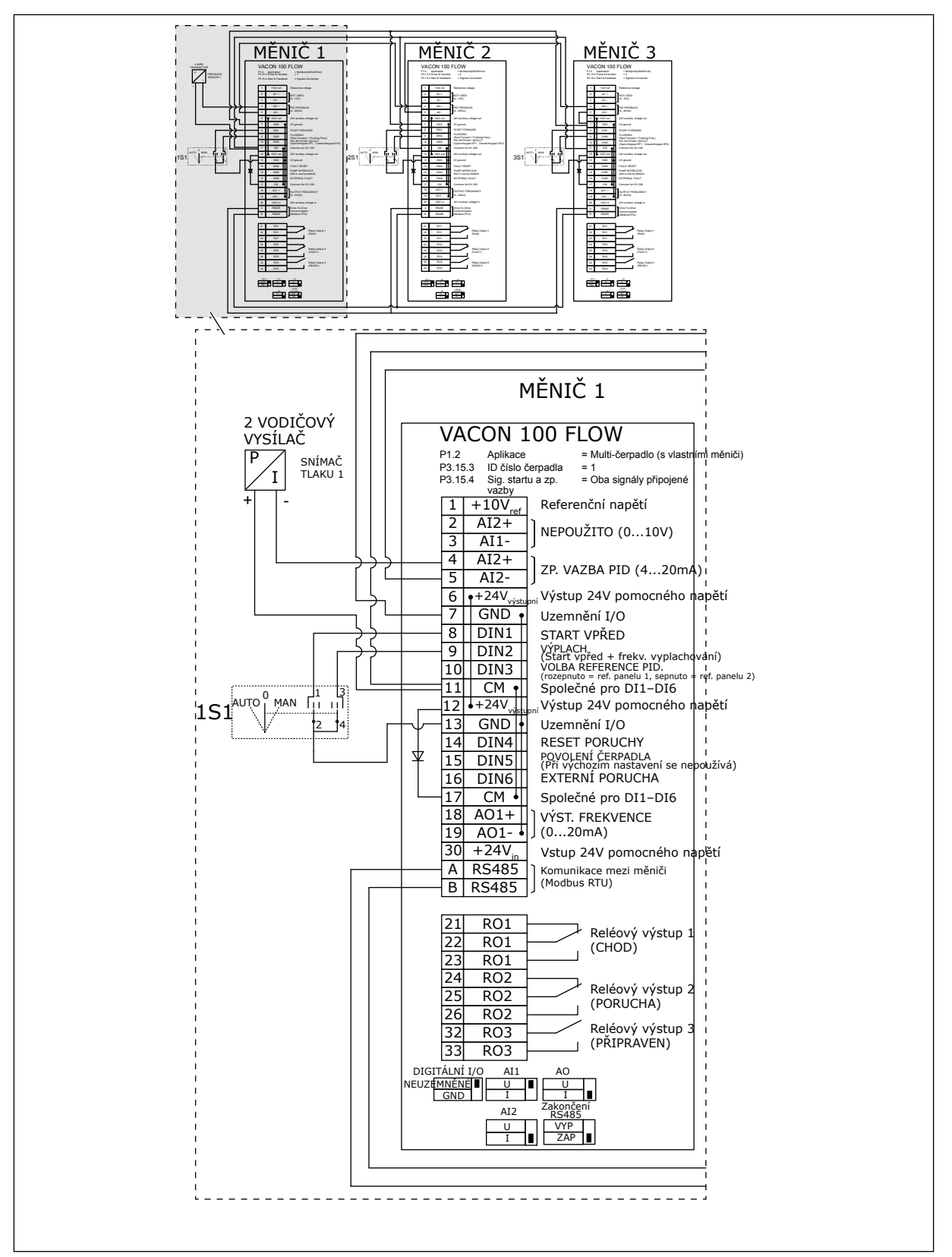

*Obr. 21: Schéma elektrického zapojení systému multi-čerpadla (s vlastními měniči), příklad 2A*

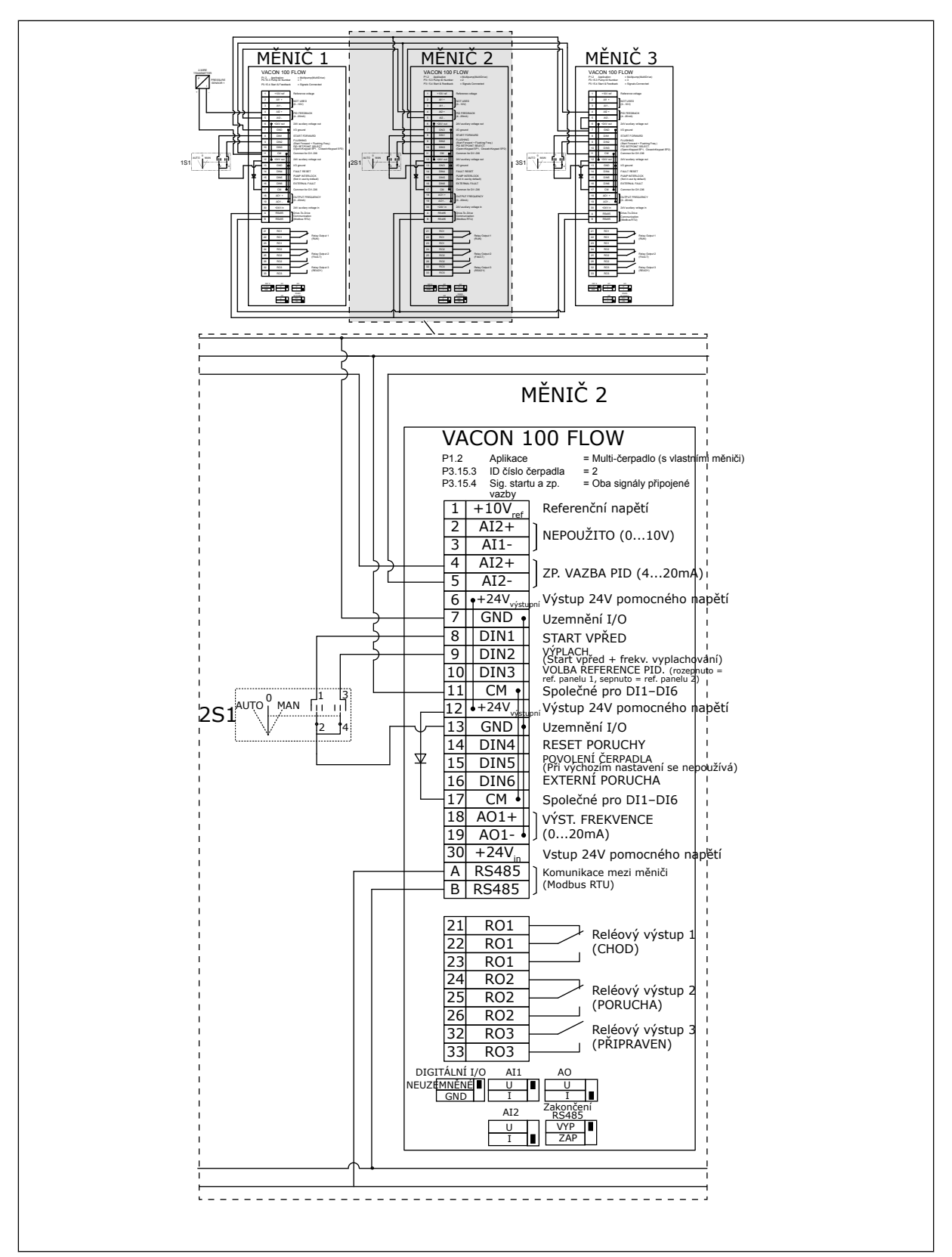

*Obr. 22: Schéma elektrického zapojení systému multi-čerpadla (s vlastními měniči), příklad 2B*

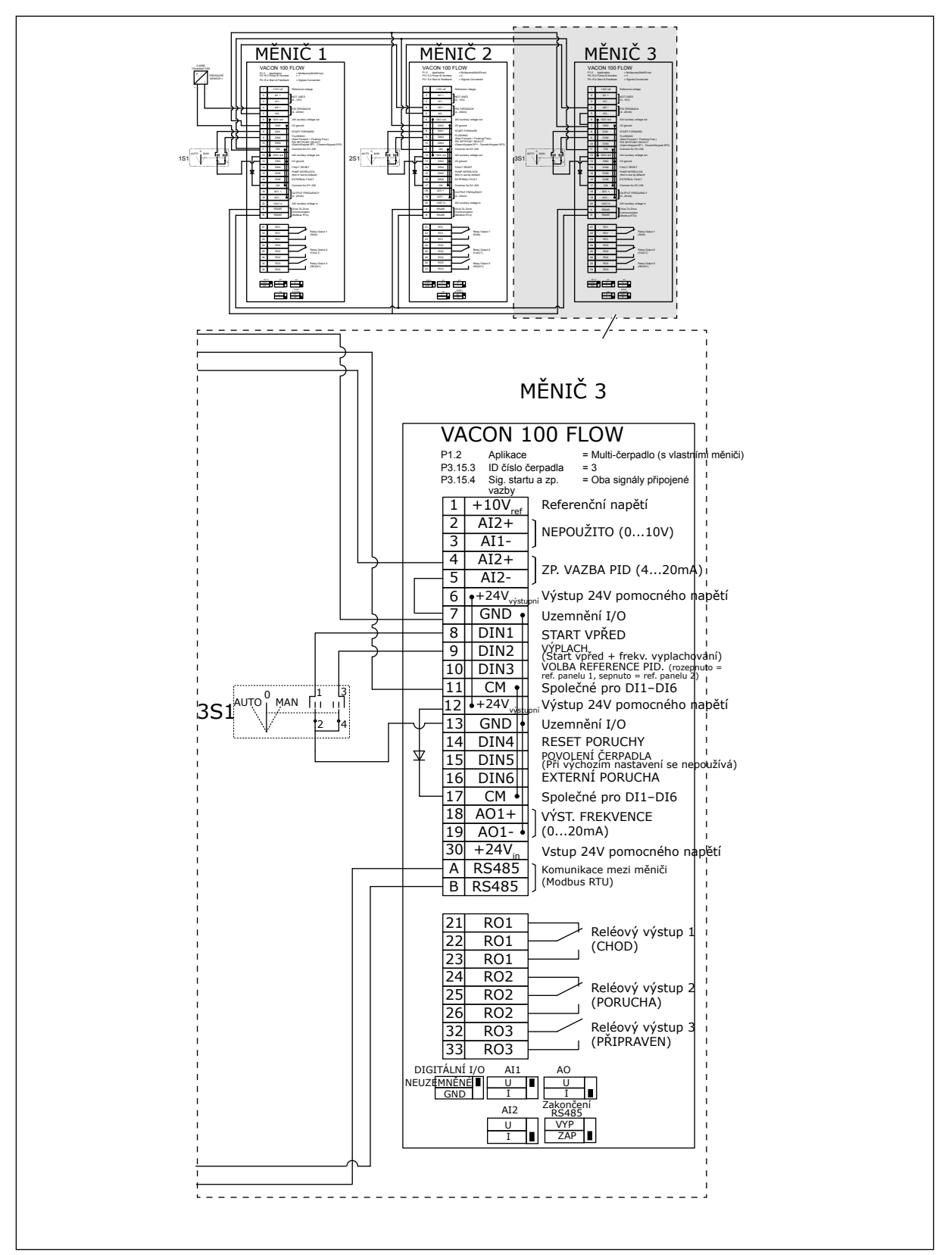

*Obr. 23: Schéma elektrického zapojení systému multi-čerpadla (s vlastními měniči), příklad 2C*

2 měniče mají vlastní snímače tlaku. Úroveň redundance systému je střední, protože měniče a snímače tlaku jsou duplicitní.

- Pokud dojde k výpadku měniče, začne druhý měnič běžet jako master.
- Pokud dojde k výpadku snímače, začne druhý měnič (s vlastním snímačem) běžet jako master.

Každý měnič je ovládán vlastním přepínačem, který má polohy automaticky, manuálně a vypnuto.

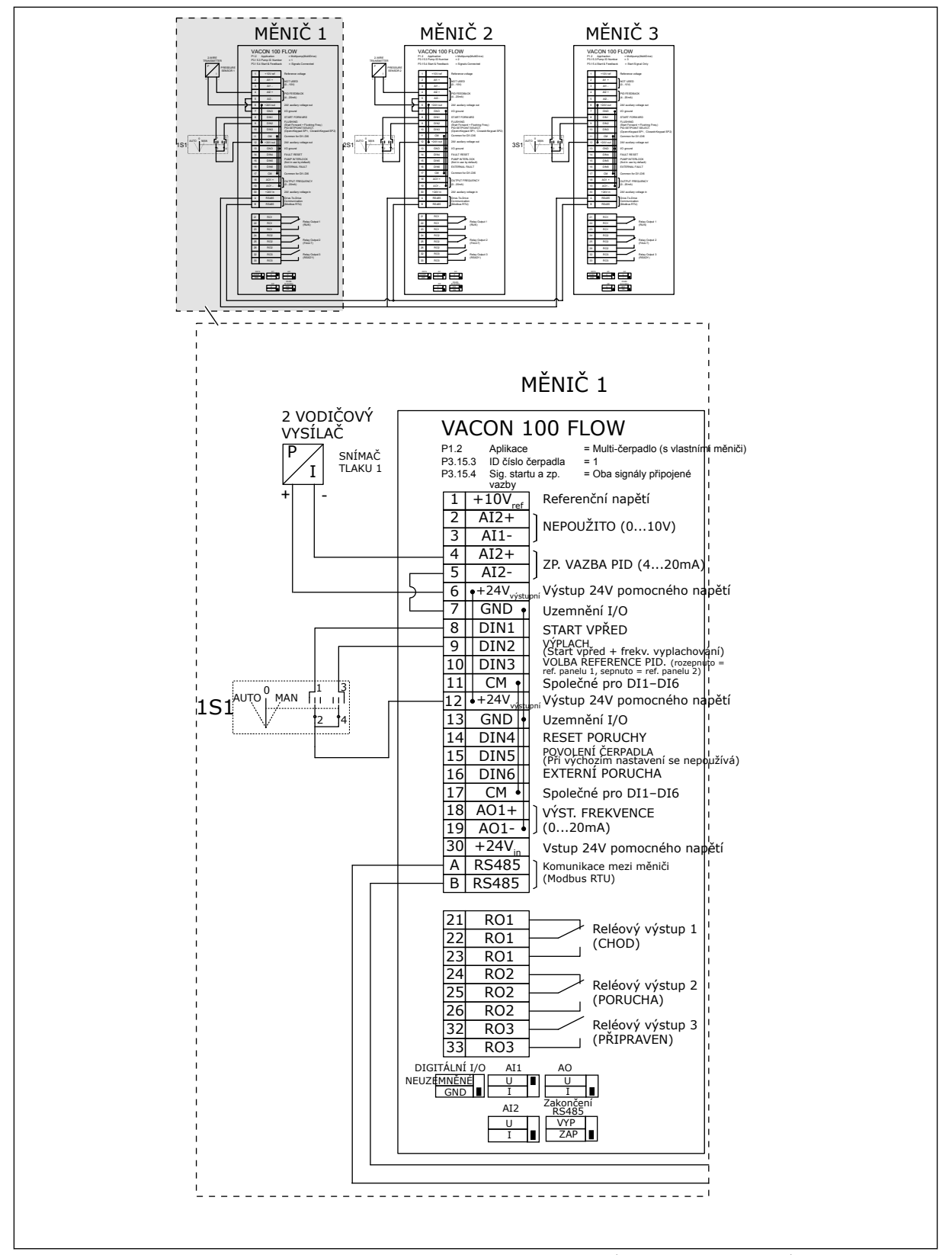

*Obr. 24: Schéma elektrického zapojení systému multi-čerpadla (s vlastními měniči), příklad 3A*

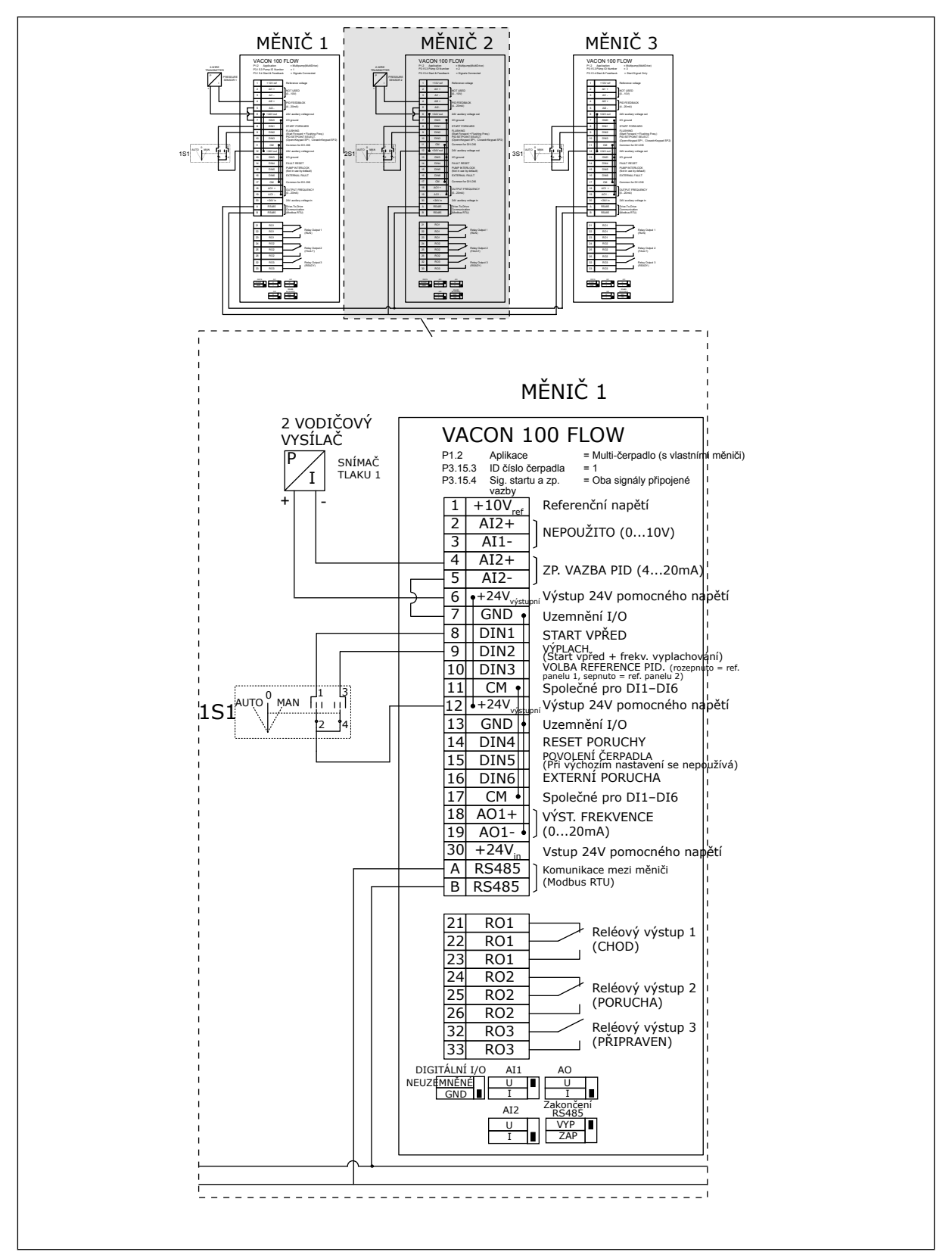

*Obr. 25: Schéma elektrického zapojení systému multi-čerpadla (s vlastními měniči), příklad 3B*

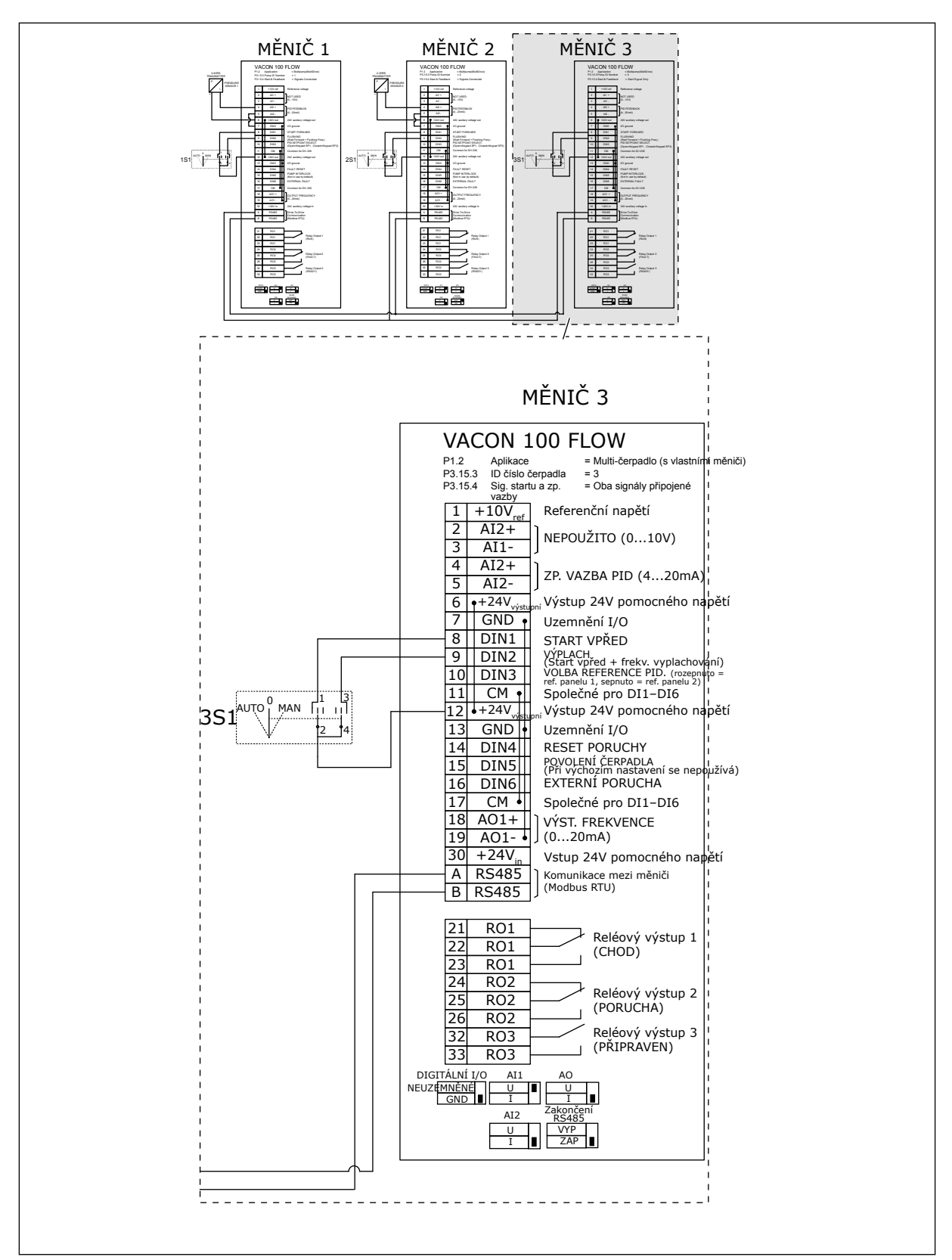

*Obr. 26: Schéma elektrického zapojení systému multi-čerpadla (s vlastními měniči), příklad 3C*

Jeden společný snímač tlaku je připojen ke 2 měničům. Úroveň redundance systému je nízká, protože redundantní jsou pouze měniče.

- Pokud dojde k výpadku měniče, začne druhý měnič běžet jako master.
- Pokud dojde k výpadku snímače, systém se zastaví.

Každý měnič je ovládán vlastním přepínačem, který má polohy automaticky, manuálně a vypnuto.

Svorka 17 připojuje +24 V mezi měničem 1 a 2. Externí diody jsou připojeny mezi svorkami 1 a 2. Digitální vstupní signály využívají negativní logiku (Zapnuto = OV).

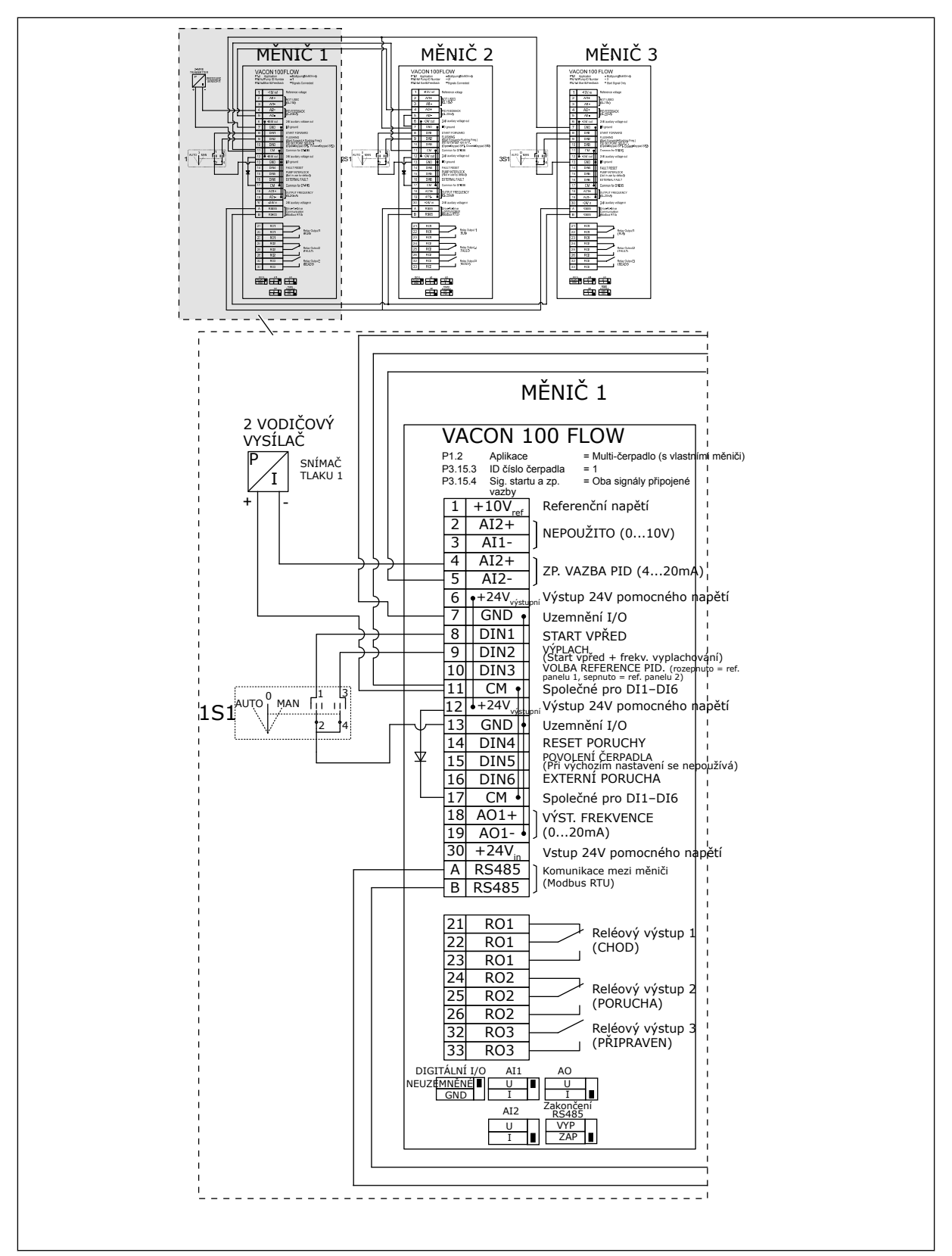

*Obr. 27: Schéma elektrického zapojení systému multi-čerpadla (s vlastními měniči), příklad 4A*

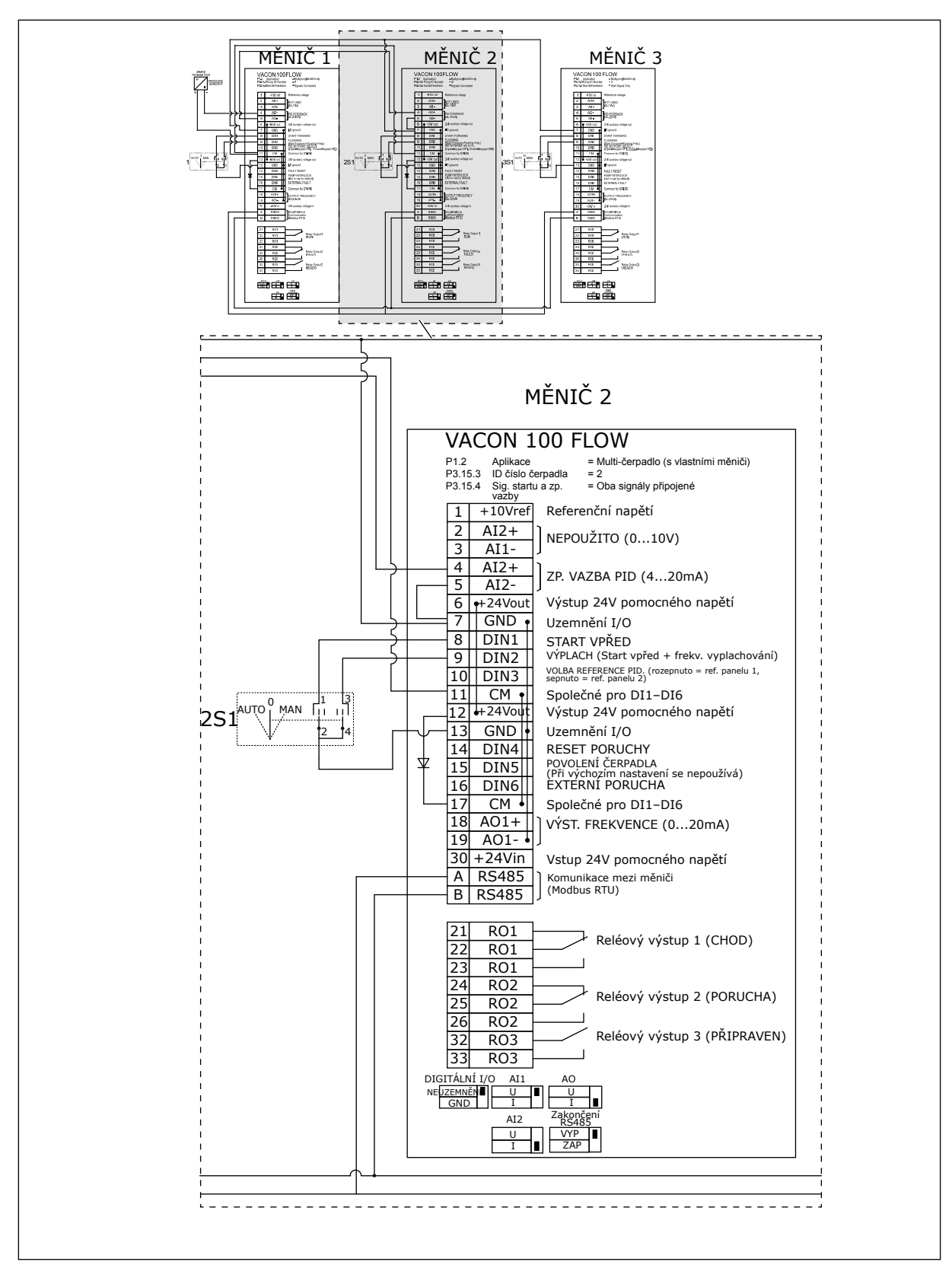

*Obr. 28: Schéma elektrického zapojení systému multi-čerpadla (s vlastními měniči), příklad 4B*

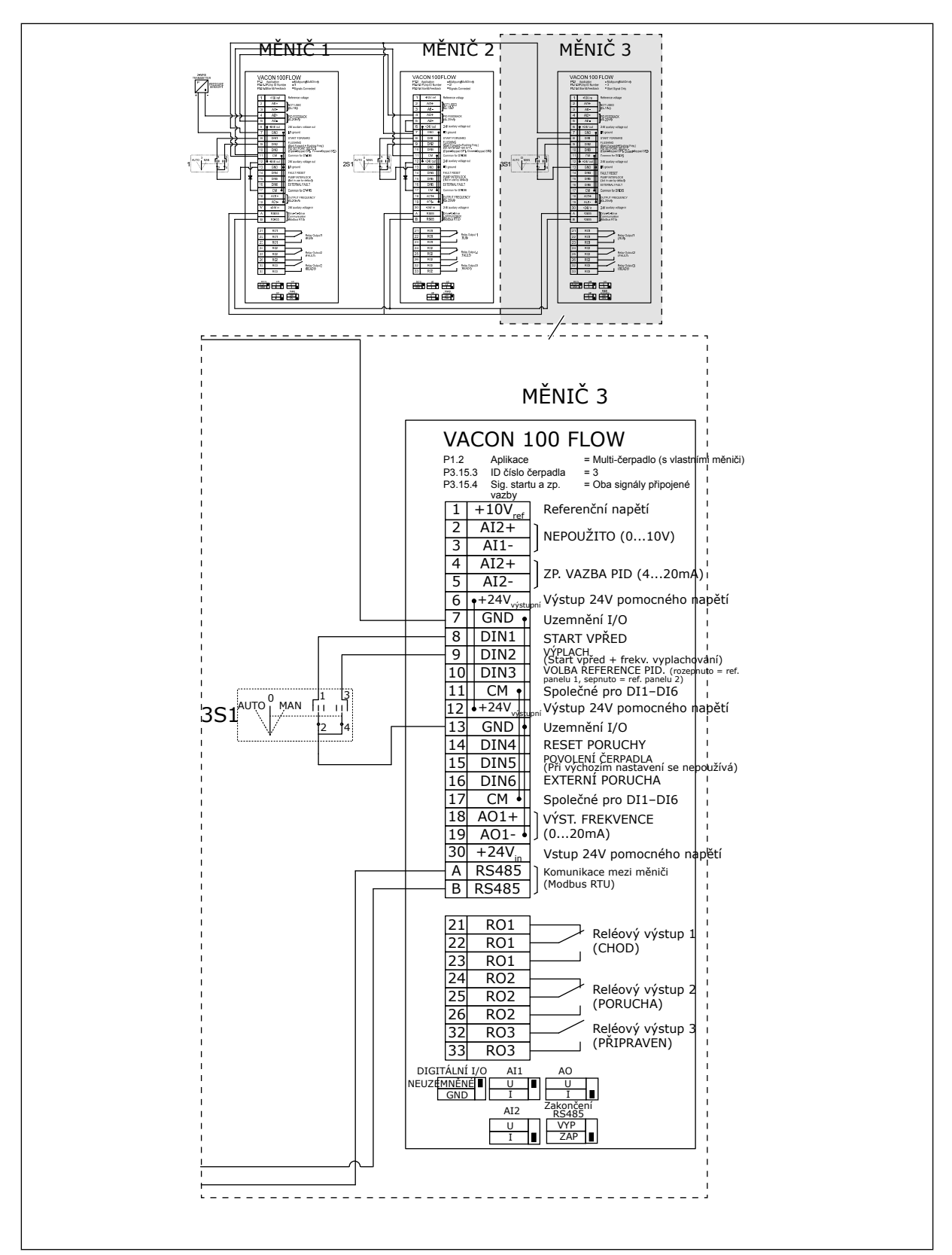

*Obr. 29: Schéma elektrického zapojení systému multi-čerpadla (s vlastními měniči), příklad 4C*

Jeden snímač tlaku je připojen k prvnímu měniči. Systém nemá žádnou redundanci a v případě výpadku měniče nebo snímače se zastaví.

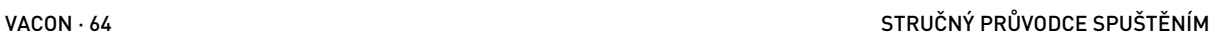

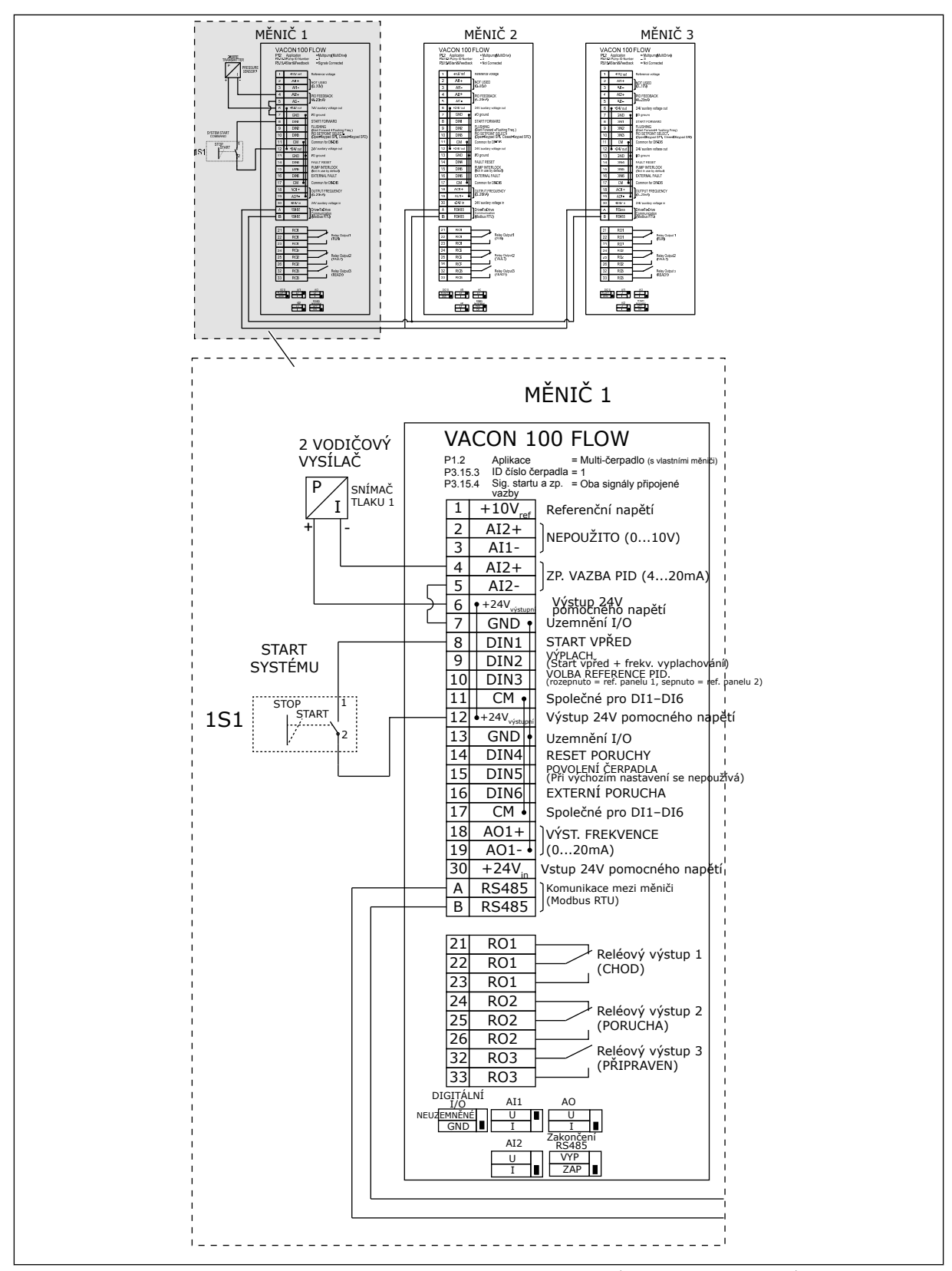

*Obr. 30: Schéma elektrického zapojení systému multi-čerpadla (s vlastními měniči), příklad 5A*

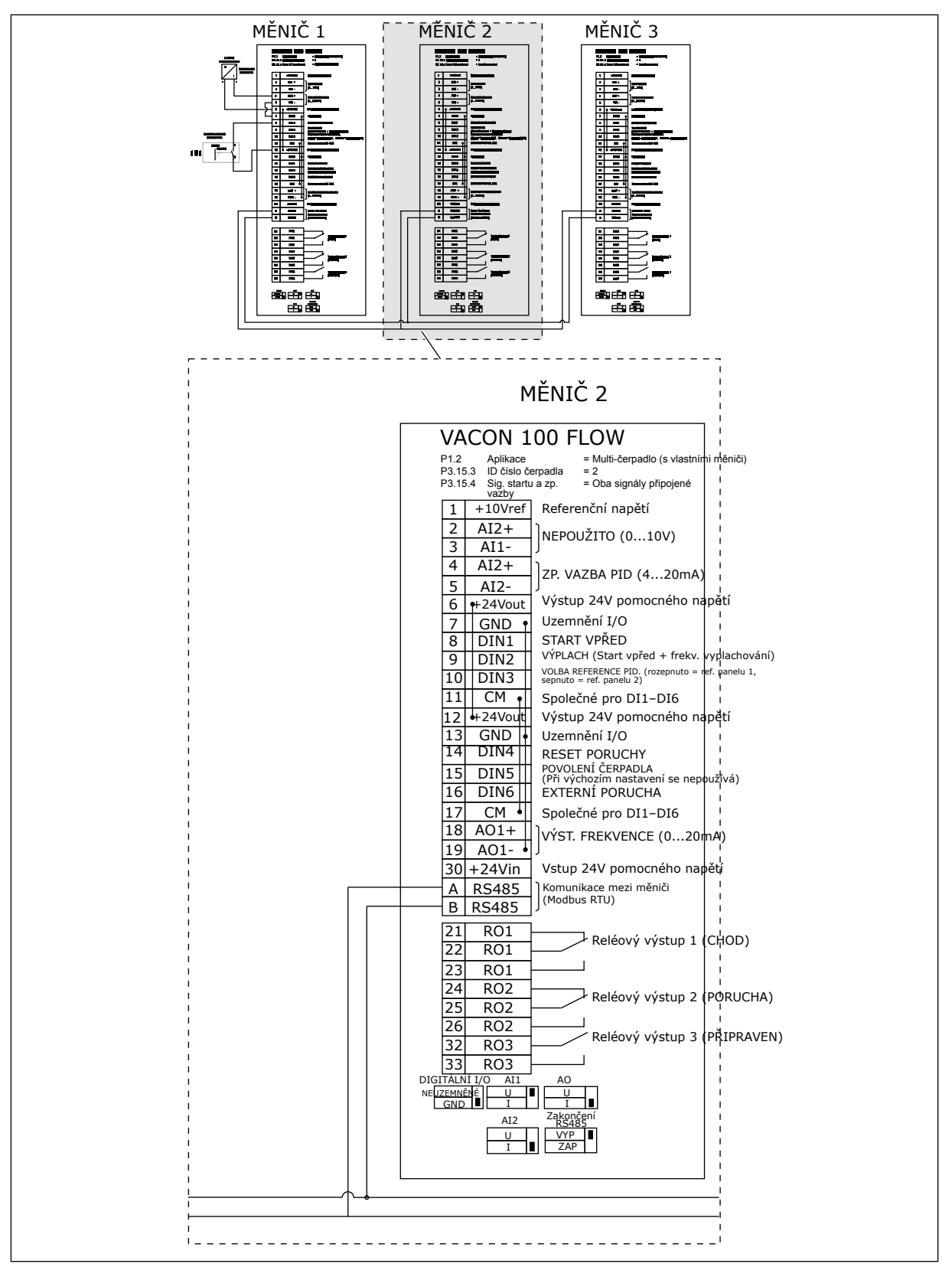

*Obr. 31: Schéma elektrického zapojení systému multi-čerpadla (s vlastními měniči), příklad 5B*

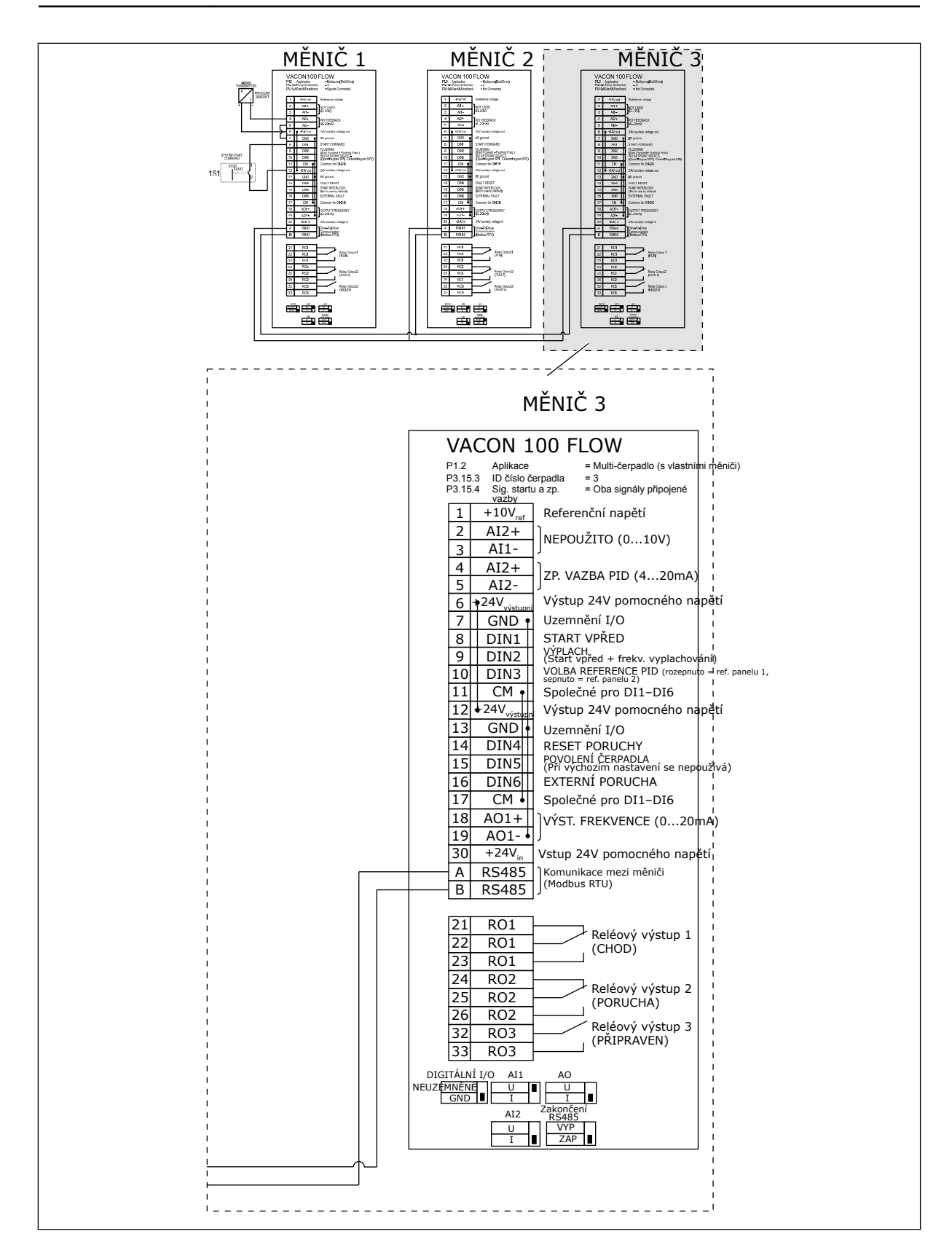

# *Tabulka 11: M1.1 Průvodci*

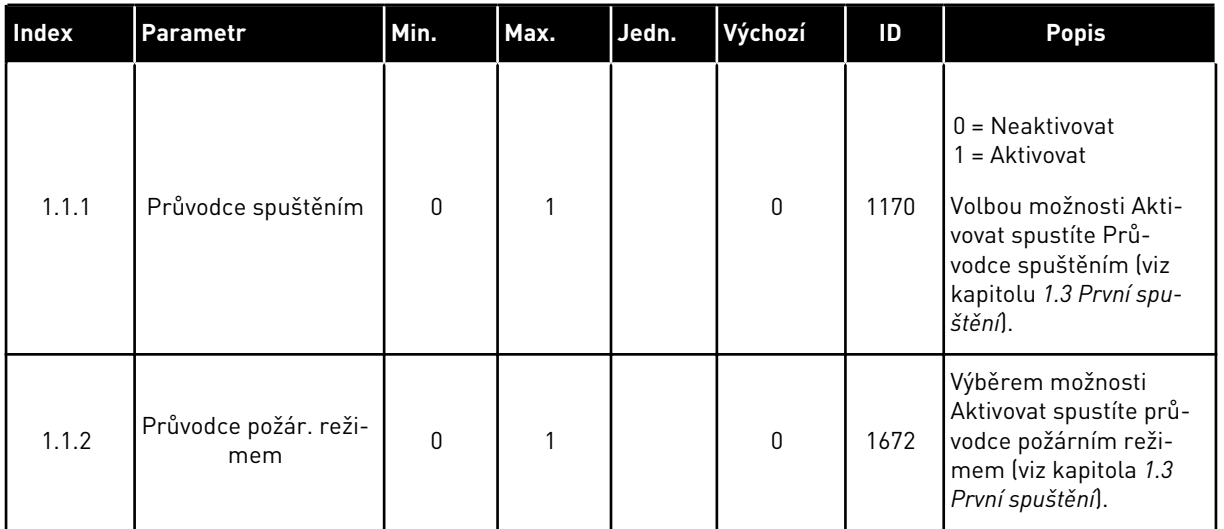

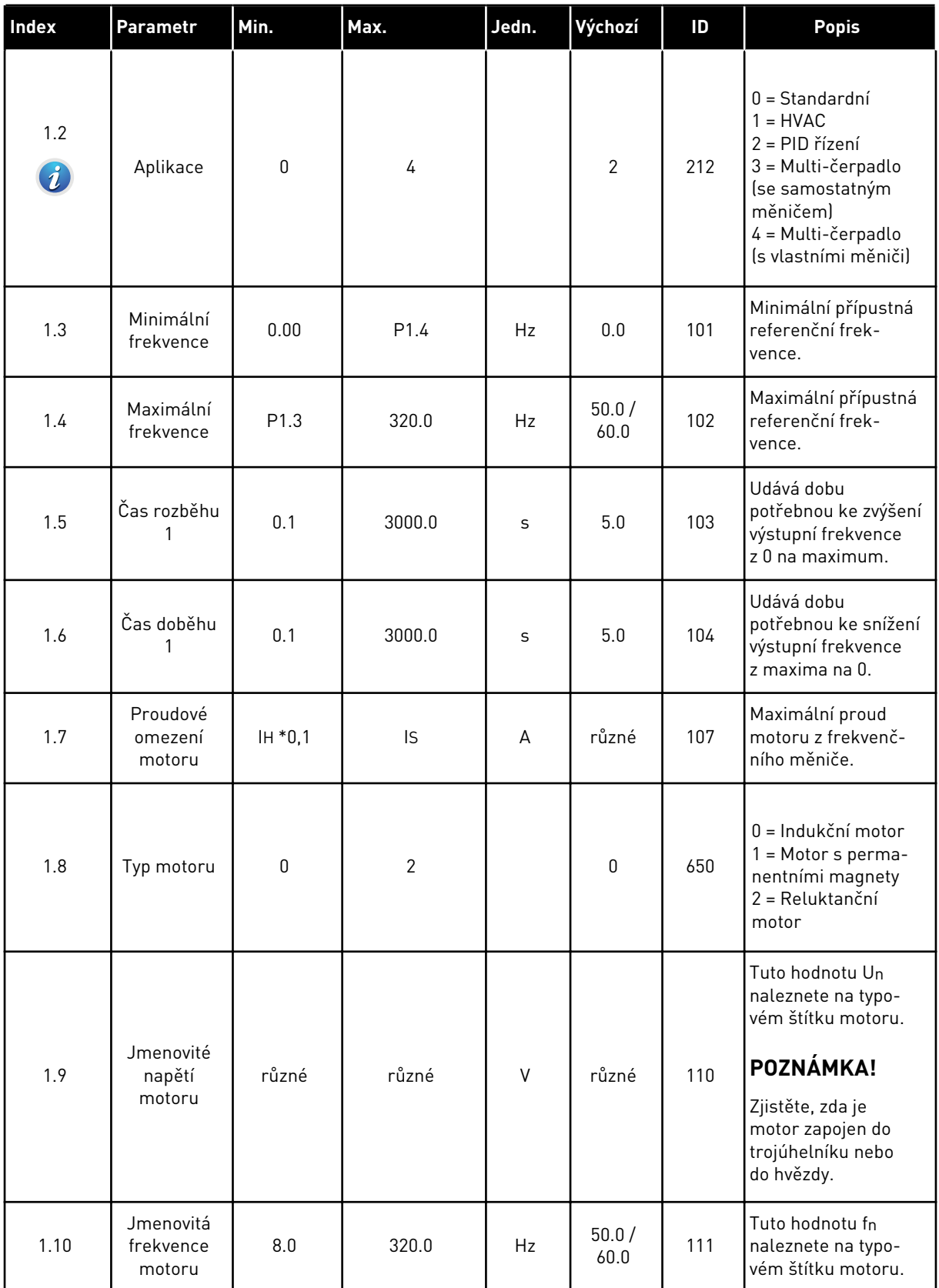

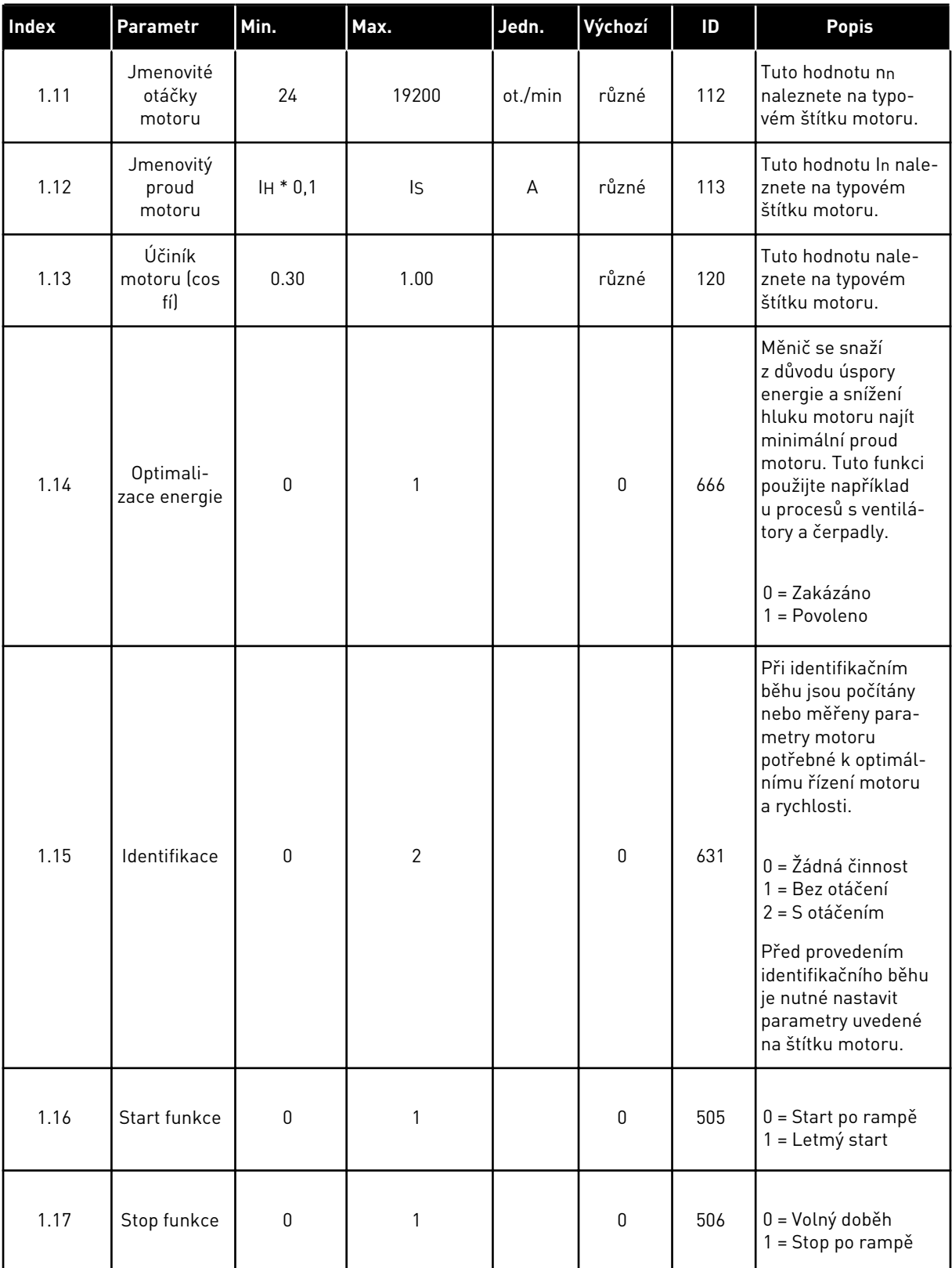

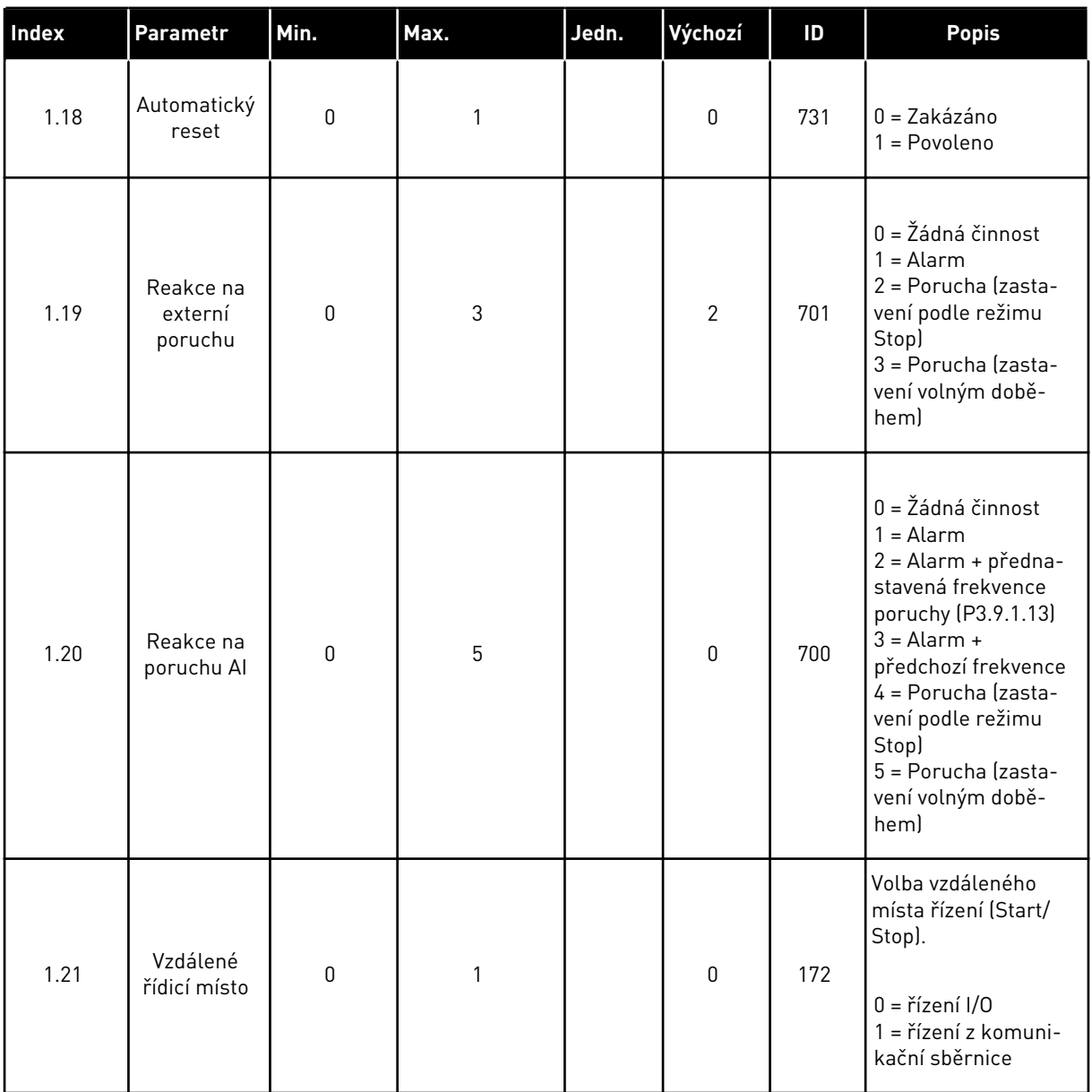

a dhe ann ann an 1970.

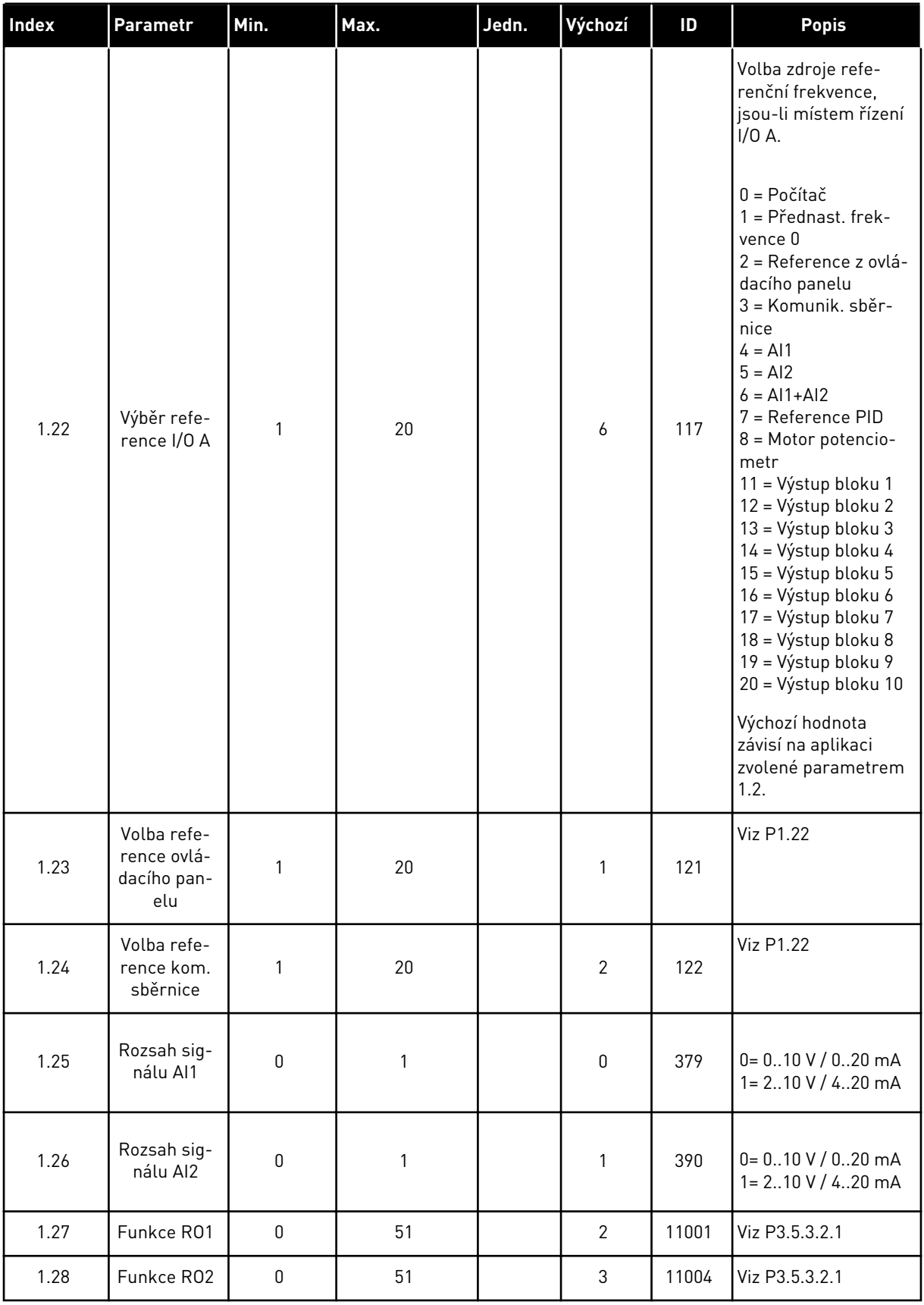

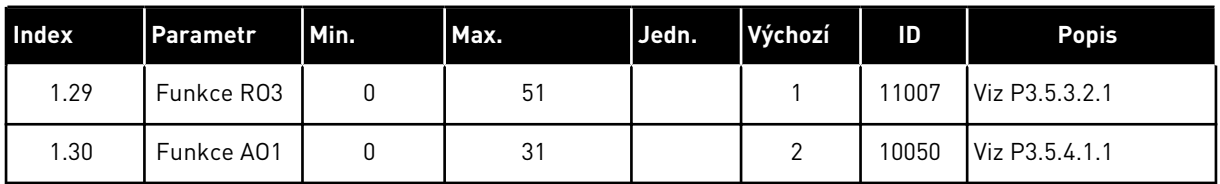

a dhe ann ann an 1970.
*Tabulka 13: M1.35 Multi-čerpadlo (s vlastními měniči)*

| <b>Index</b> | Parametr                       | Min.             | Max.   | Jedn.         | Výchozí          | ID   | <b>Popis</b>                                                                                                    |  |
|--------------|--------------------------------|------------------|--------|---------------|------------------|------|----------------------------------------------------------------------------------------------------|--|
| 1.35.1       | Zesílení PID                   | 0.00             | 100.00 | $\frac{0}{0}$ | 100.00           | 118  | Je-li hodnota para-<br>metru nastavena<br>na 100 %, 10%<br>změna odchylky<br>způsobí změnu<br>výstupu regulátoru<br>o 10 %.           |  |
| 1.35.2       | Časová konst. I<br>složky PID  | 0.00             | 600.00 | $\sf S$       | 1.00             | 119  | Je-li tento para-<br>metr nastaven na<br>1,00 s, 10% změna<br>odchylky způsobí<br>změnu výstupu<br>regulátoru<br>o 10,00 %/s.         |  |
| 1.35.3       | Časová konst. D<br>složky PID  | 0.00             | 100.00 | S             | 0.00             | 1132 | Je-li tento para-<br>metr nastaven na<br>1,00 s, 10% změna<br>odchylky během 1 s<br>způsobí změnu<br>výstupu regulátoru<br>o 10,00 %. |  |
| 1.35.4       | Výběr procesní<br>jednotky     | 1                | 44     |               | 1                | 1036 | Zvolte jednotku pro<br>proces. Viz<br>P3.13.1.4                                                                                       |  |
| 1.35.5       | Minimum pro-<br>cesní jednotky | různé            | různé  |               | různé            | 1033 | Hodnota procesní<br>jednotky, která<br>odpovídá 0 % sig-<br>nálu zpětné vazby<br>PID.                                                 |  |
| 1.35.6       | Maximum pro-<br>cesní jednotky | různé            | různé  |               | různé            | 1034 | Hodnota procesní<br>jednotky, která<br>odpovídá 100 %<br>signálu zpětné<br>vazby PID.                                                 |  |
| 1.35.7       | Volba zdroje<br>zpětné vazby 1 | $\boldsymbol{0}$ | 30     |               | $\overline{2}$   | 334  | Viz P3.13.3.3                                                                                                    |  |
| 1.35.8       | Volba zdroje<br>reference 1    | $\mathsf 0$      | 32     |               | 1                | 332  | Viz P3.13.2.6                                                                                                    |  |
| 1.35.9       | Reference z pan-<br>elu 1      | různé            | různé  | různé         | $\boldsymbol{0}$ | 167  |                                                                                                    |  |

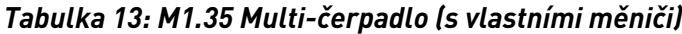

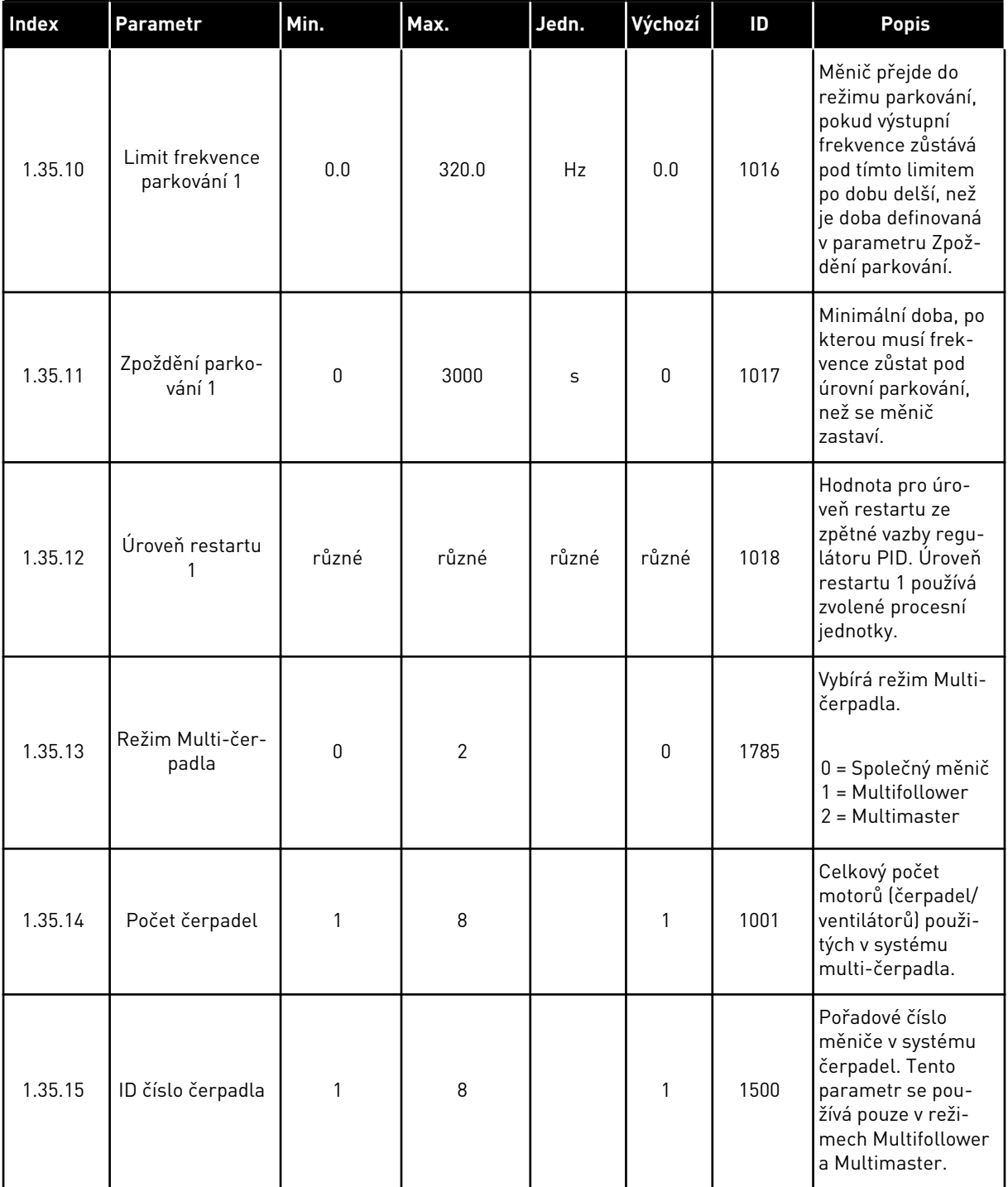

a dhe ann an 1970.<br>Chuirtean

# *Tabulka 13: M1.35 Multi-čerpadlo (s vlastními měniči)*

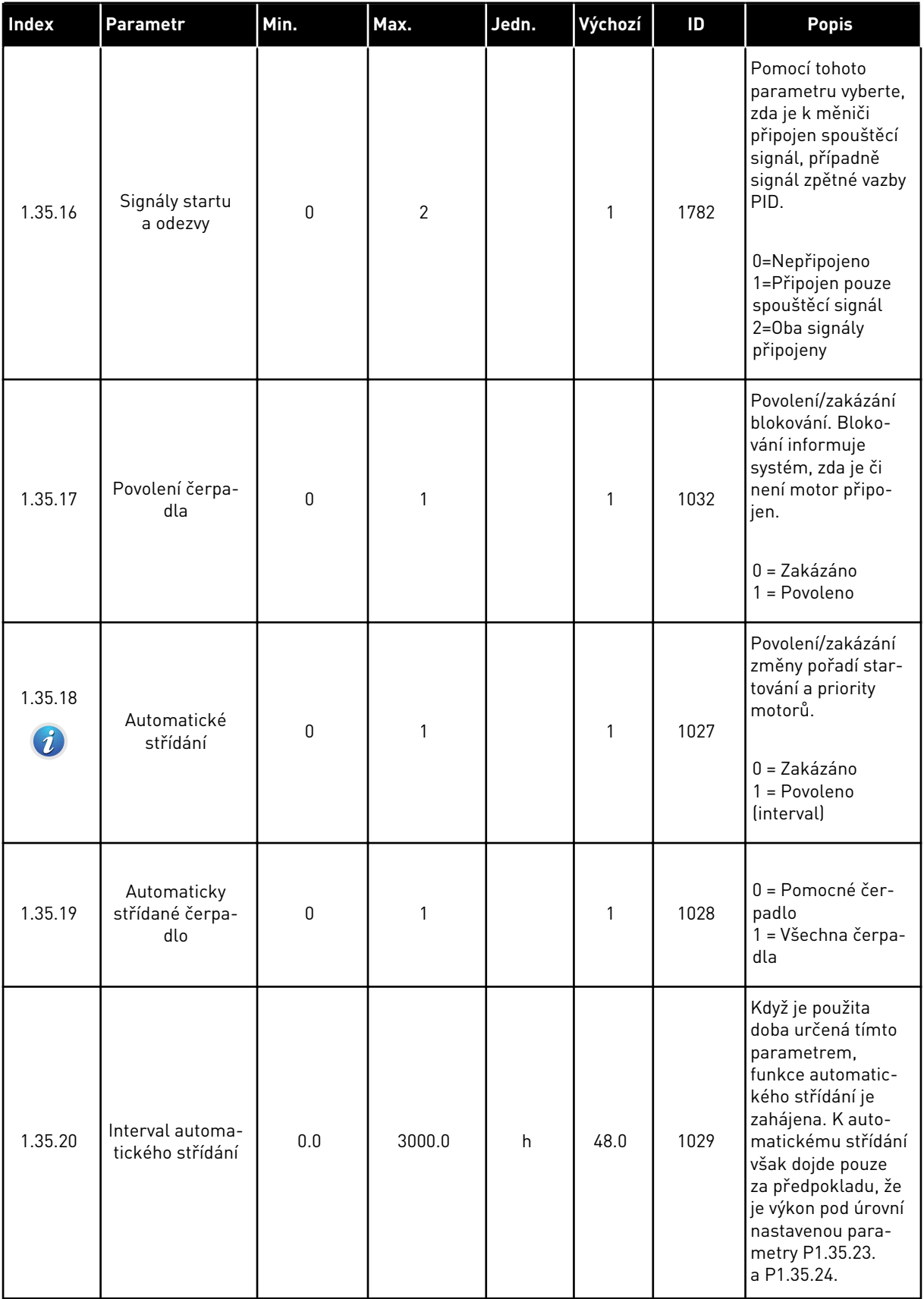

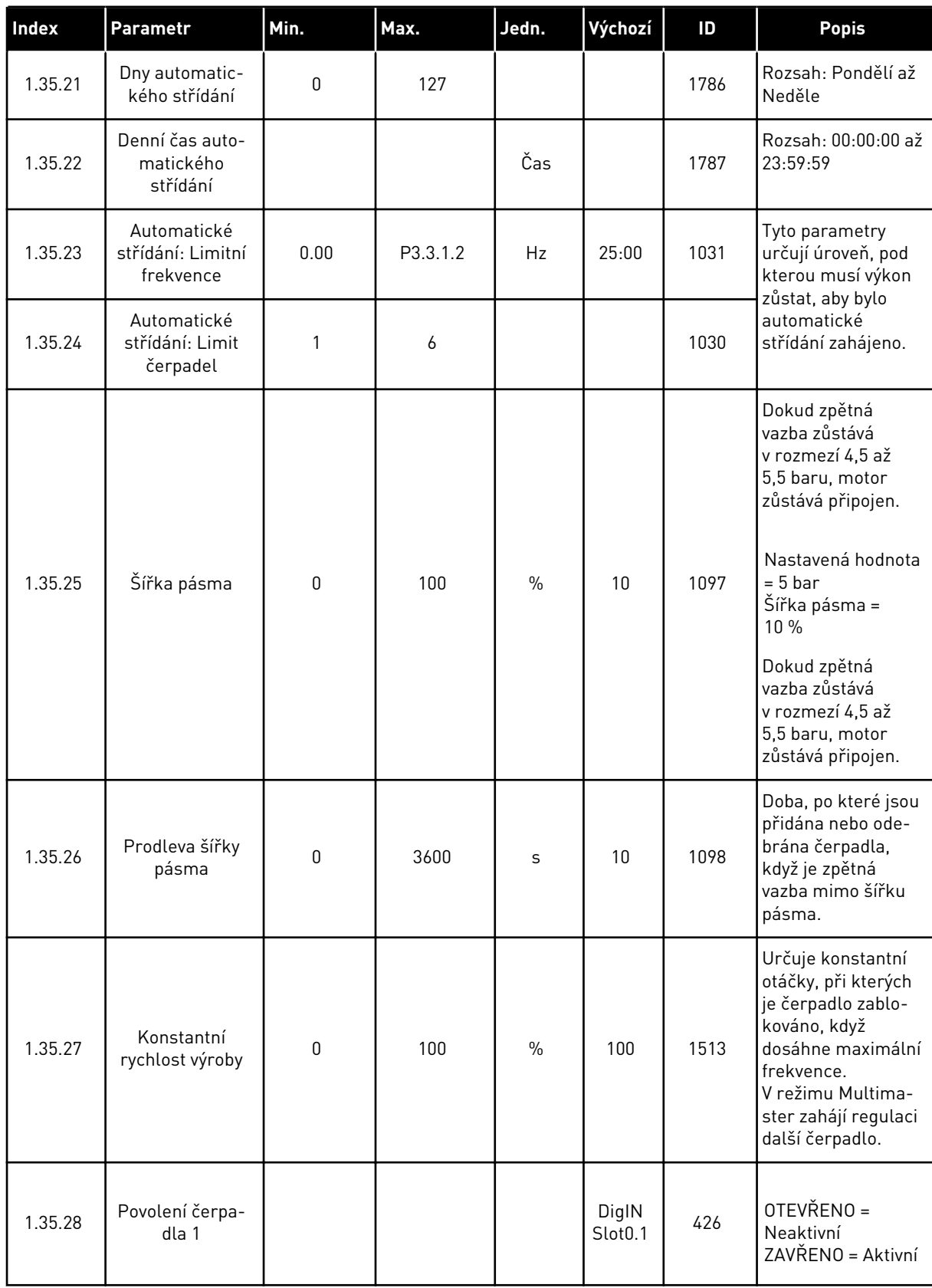

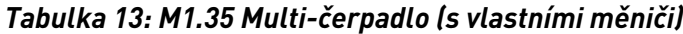

*Tabulka 13: M1.35 Multi-čerpadlo (s vlastními měniči)*

| Index   | l Parametr              | Min.                   | Max.                   | Jedn. | Výchozí | ID   | <b>Popis</b>                                                             |
|---------|-------------------------|------------------------|------------------------|-------|---------|------|--------------------------------------------------------------------------|
| 1.35.29 | Reference výpla-<br>chu | Maximální<br>reference | Maximální<br>reference | Hz    | 50.00   | 1239 | Určuje referenční<br>frekvenci při akti-<br>vaci funkce výpla-<br>l chu. |

# **2 PRŮVODCE**

# **2.1 PRŮVODCE STANDARDNÍ APLIKACÍ**

Průvodce aplikací pomáhá s nastavením základních parametrů týkajících se aplikace.

Průvodce Standardní aplikací spustíte nastavením hodnoty *Standardní* u parametru P1.2, Aplikace (ID 212), na klávesnici.

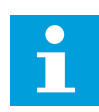

#### **POZNÁMKA!**

Pokud spustíte průvodce Standardní aplikací z Průvodce spuštěním, přejde průvodce přímo ke kroku 11.

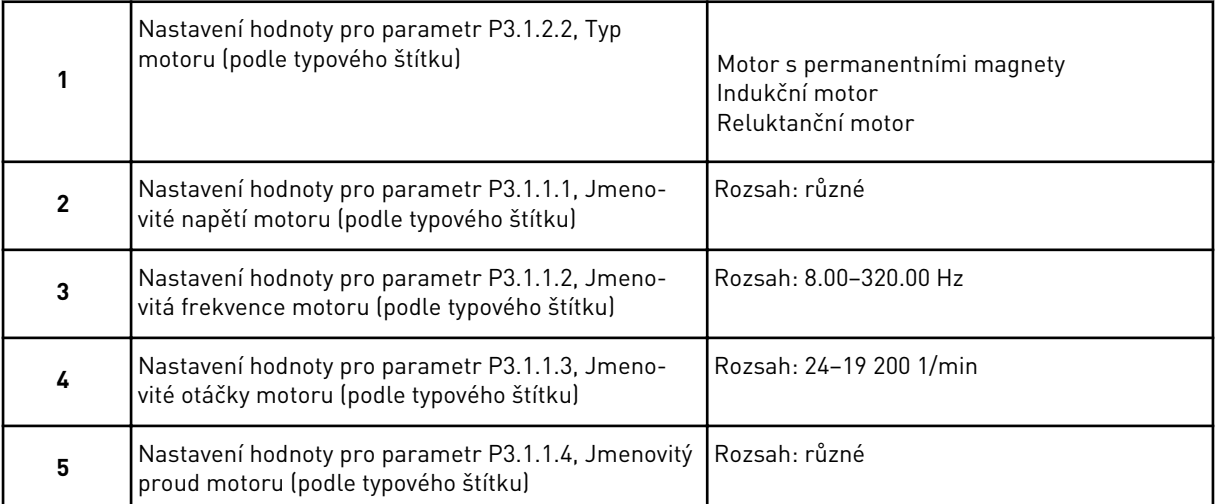

Krok 6 se zobrazuje pouze tehdy, pokud byl v kroku 1 zvolen *Indukční motor*.

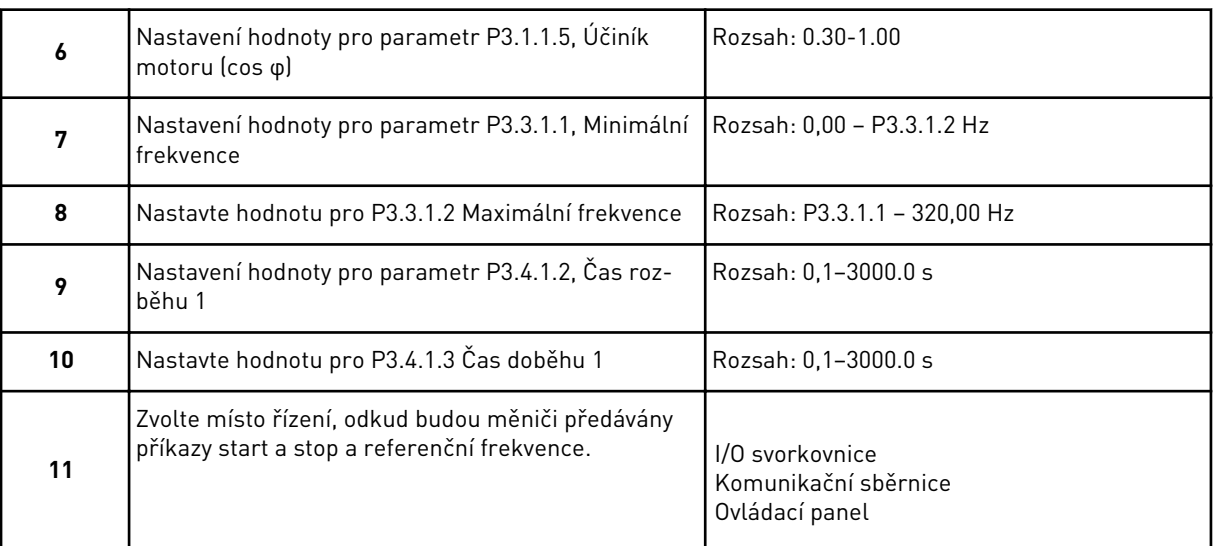

Průvodce Standardní aplikací je dokončen.

# **2.2 PRŮVODCE APLIKACÍ HVAC**

Průvodce aplikací pomáhá s nastavením základních parametrů týkajících se aplikace. Průvodce aplikací HVAC spustíte nastavením hodnoty *HVAC* u parametru P1.2 Aplikace (ID 212) na panelu.

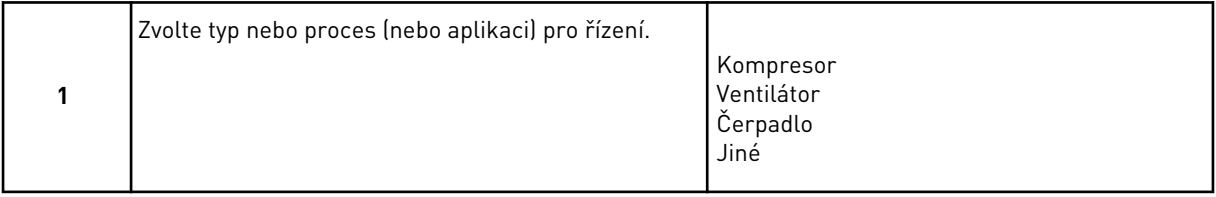

Hodnoty některých parametrů jsou přednastaveny na základě volby v kroku 1. Viz parametry a jejich hodnoty na konci této kapitoly v tabulce *[Tabulka 14](#page-79-0)*.

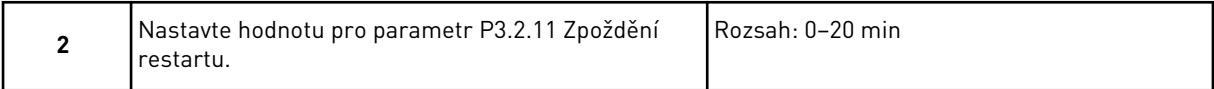

Krok 2 se zobrazuje pouze tehdy, pokud byl v kroku 1 zvolen *Kompresor*.

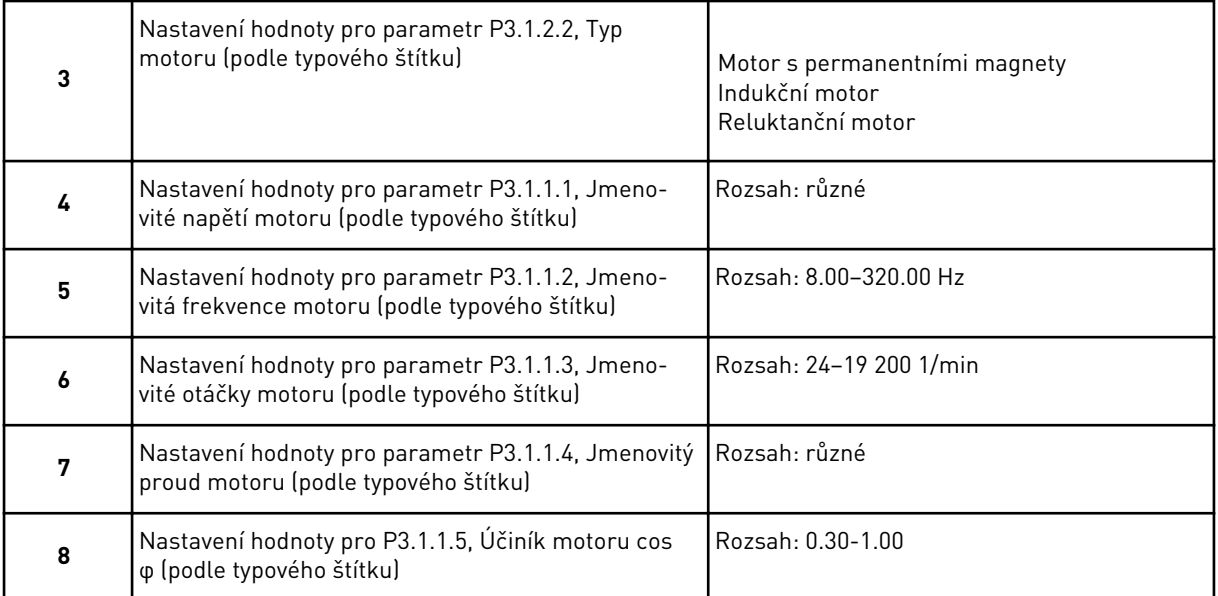

Krok 8 se zobrazuje pouze tehdy, pokud byl v kroku 3 zvolen *Indukční motor*.

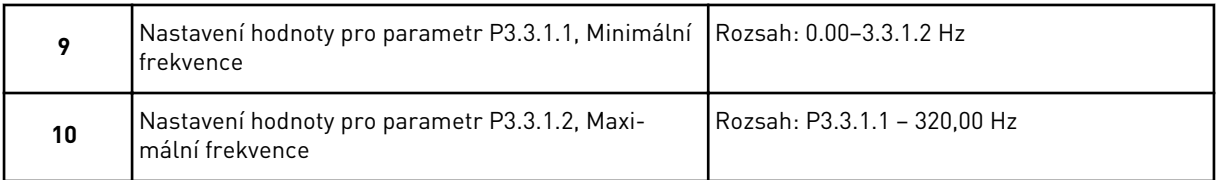

Kroky 11 a 12 se zobrazují pouze tehdy, pokud byla v kroku 1 zvolena možnost *Jiné*.

<span id="page-79-0"></span>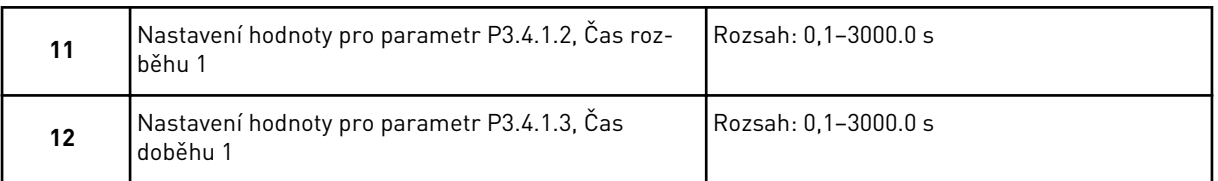

Průvodce poté přejde na kroky, které jsou dány aplikací.

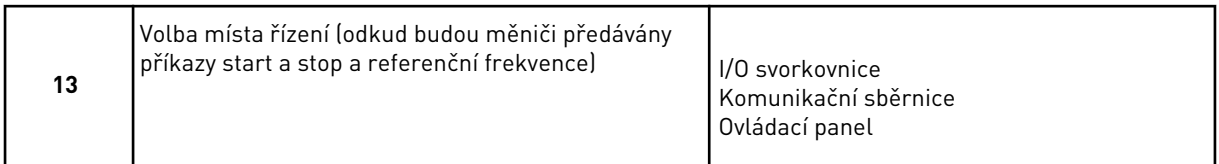

Průvodce aplikací HVAC je dokončen.

#### *Tabulka 14: Přednastavené hodnoty parametrů*

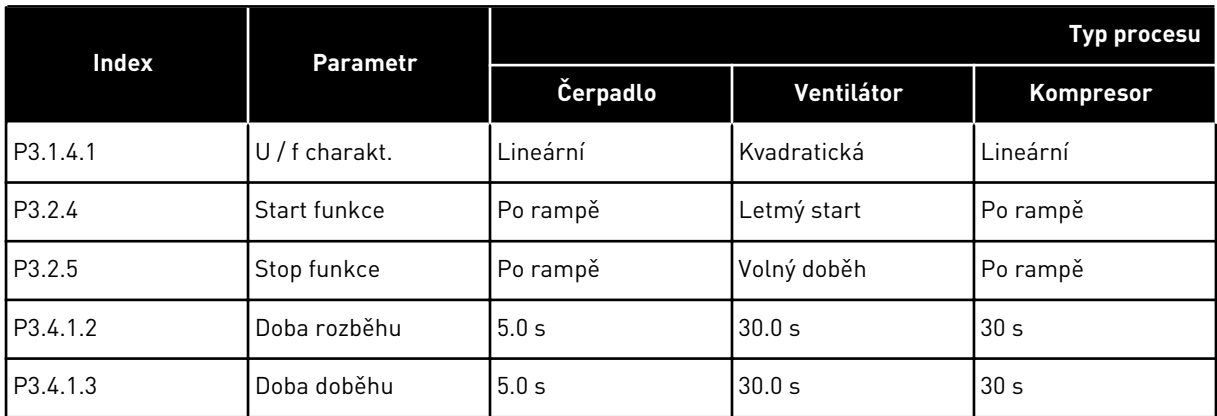

# **2.3 PRŮVODCE APLIKACÍ PID ŘÍZENÍ**

Průvodce aplikací pomáhá s nastavením základních parametrů týkajících se aplikace.

Průvodce aplikací PID řízení spustíte nastavením hodnoty *PID řízení* u parametru P1.2, Aplikace (ID 212), na klávesnici.

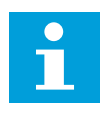

## **POZNÁMKA!**

Pokud spustíte průvodce aplikací z Průvodce spuštěním, přejde průvodce přímo ke kroku 11.

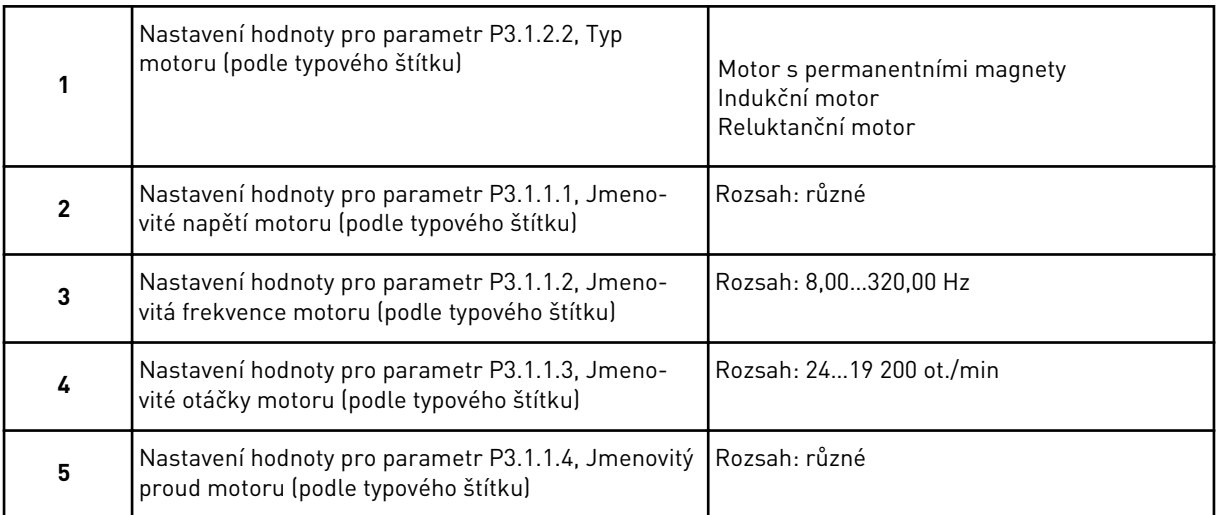

Krok 6 se zobrazuje pouze tehdy, pokud byl v kroku 1 zvolen *Indukční motor*.

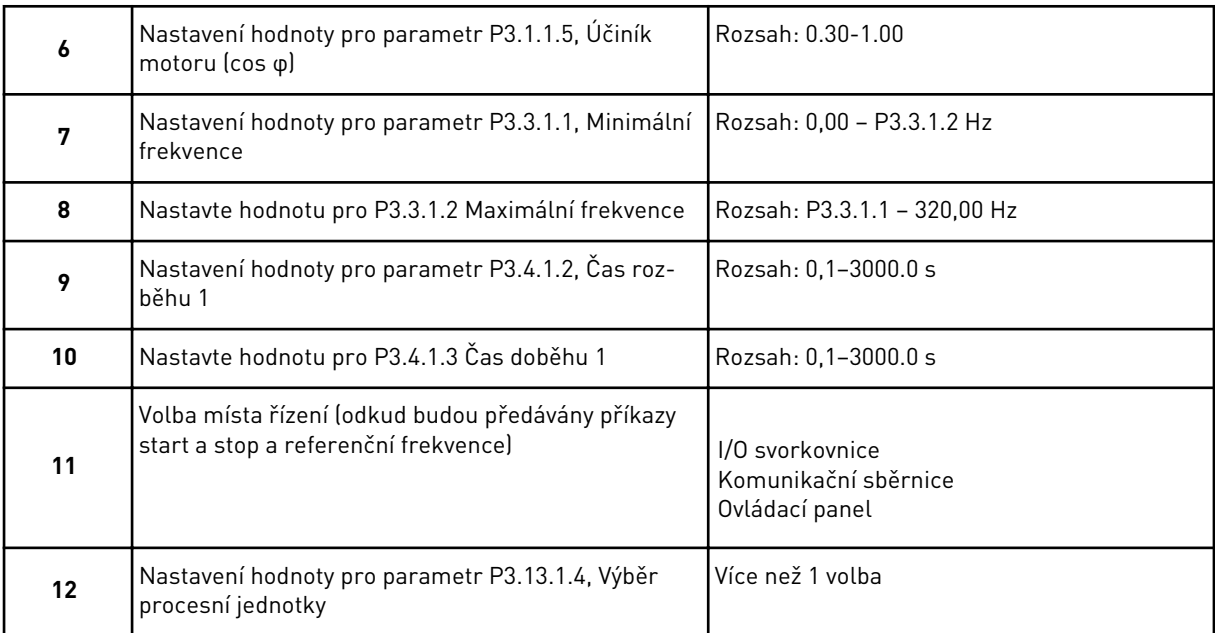

Pokud zvolíte jinou hodnotu než %, zobrazí se další otázky. Pokud zvolíte možnost %, přejde průvodce přímo ke kroku 16.

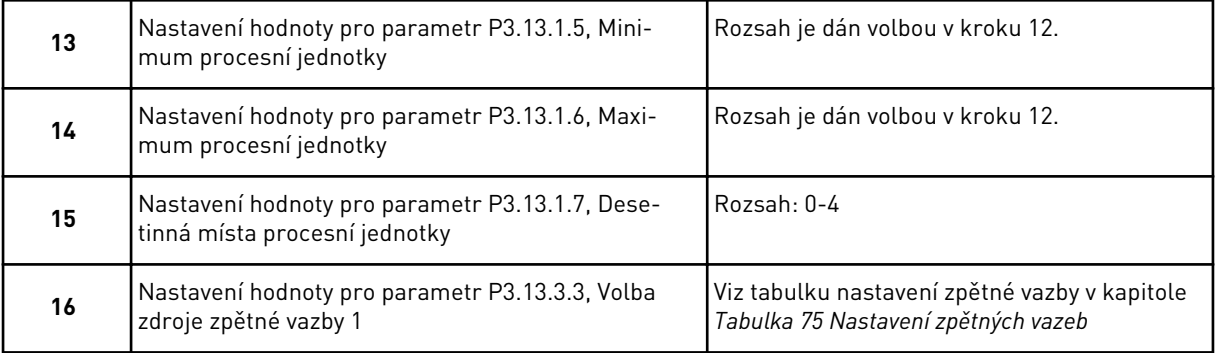

Pokud zvolíte analogové vstupní signály, zobrazí se krok 18. V případě jiné volby přejde průvodce ke kroku 19.

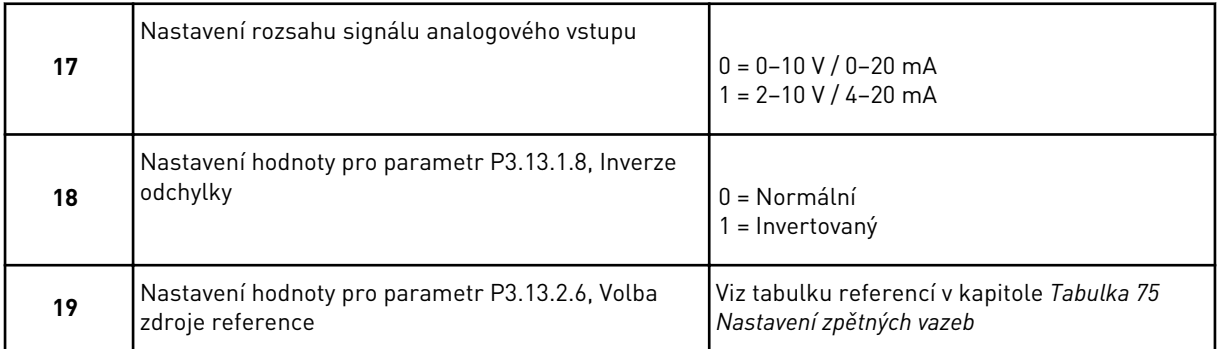

Pokud zvolíte analogový vstupní signál, zobrazí se krok 21. Pokud zvolíte jinou možnost, přejde průvodce ke kroku 23.

Pokud nastavíte hodnotu *Reference z panelu 1* nebo *Reference z panelu 2*, přejde průvodce přímo ke kroku 22.

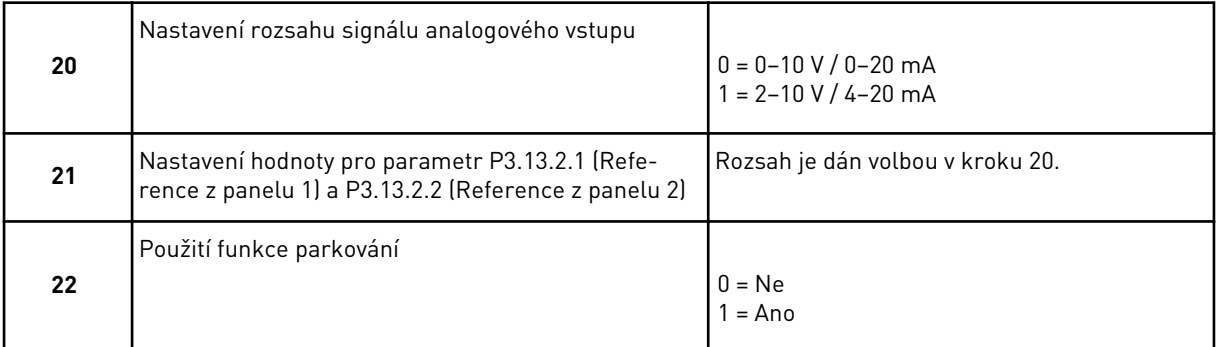

Pokud na otázku 22 odpovíte možností *Ano*, zobrazí se další 3 otázky. Vyberete-li možnost *Ne*, průvodce se ukončí.

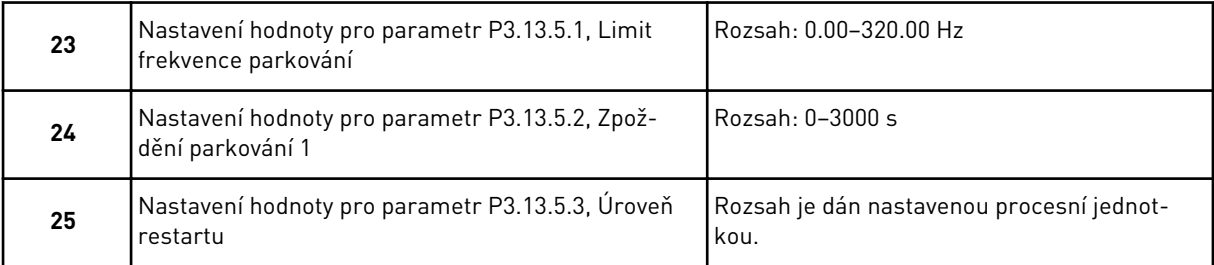

Průvodce aplikací PID řízení je dokončen.

# **2.4 PRŮVODCE APLIKACÍ MULTI-ČERPADLA (SE SAMOSTATNÝM MĚNIČEM)**

Průvodce aplikací pomáhá s nastavením základních parametrů týkajících se aplikace.

Průvodce aplikací multi-čerpadla (se samostatným měničem) spustíte nastavením hodnoty *Multi-čerpadlo (se samostatným měničem)* u parametru P1.2 Aplikace (ID 212) na panelu.

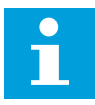

## **POZNÁMKA!**

Pokud spustíte průvodce aplikací z Průvodce spuštěním, přejde průvodce přímo ke kroku 11.

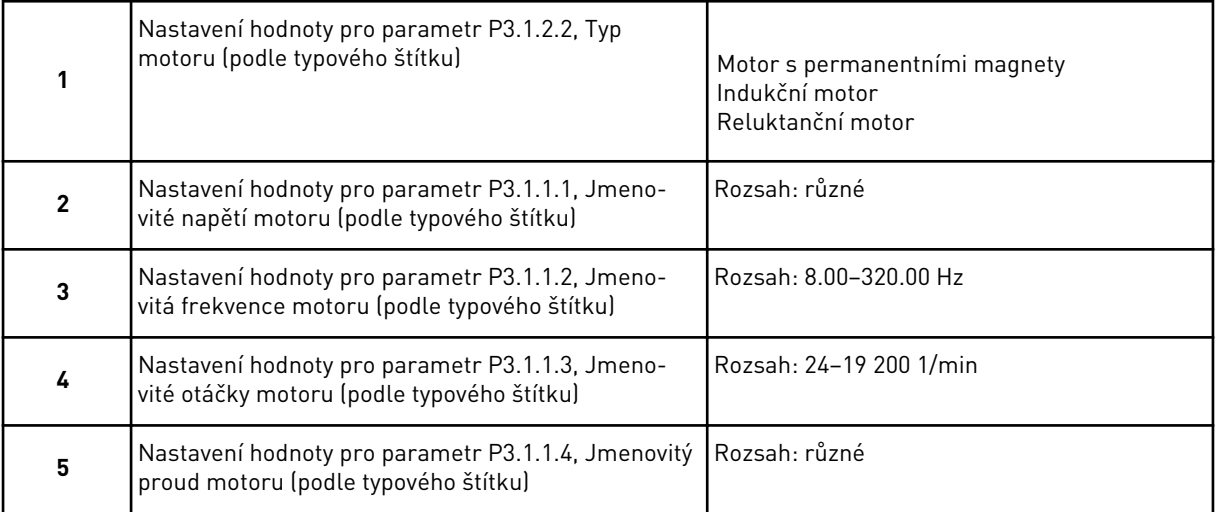

Krok 6 se zobrazuje pouze tehdy, pokud byl v kroku 1 zvolen *Indukční motor*.

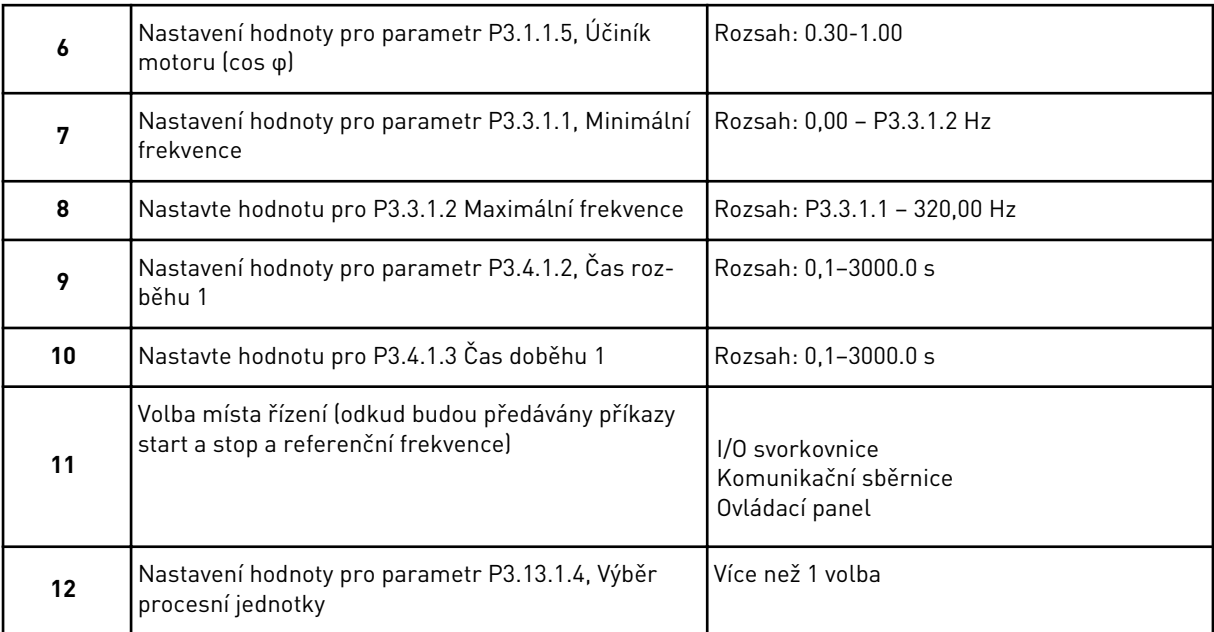

Pokud zvolíte jinou hodnotu než %, zobrazí se další 3 kroky. Pokud zvolíte možnost %, přejde průvodce přímo ke kroku 16.

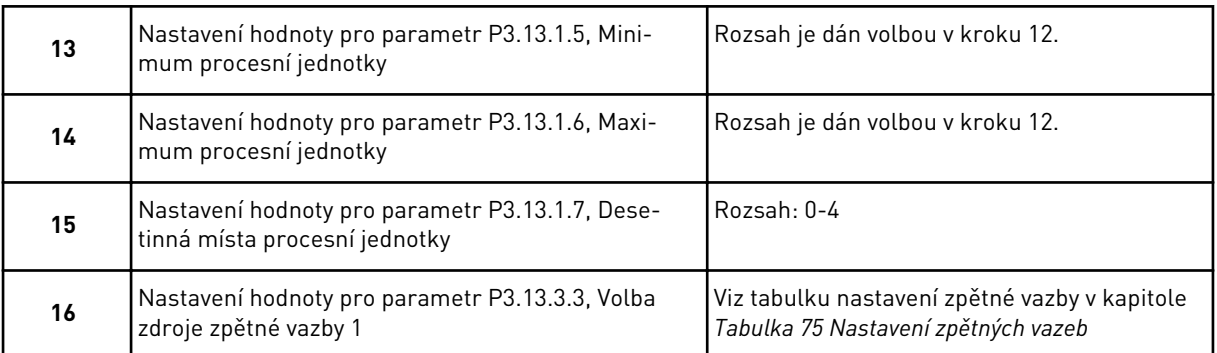

Pokud zvolíte analogové vstupní signály, zobrazí se krok 17. V případě jiné volby přejde průvodce ke kroku 18.

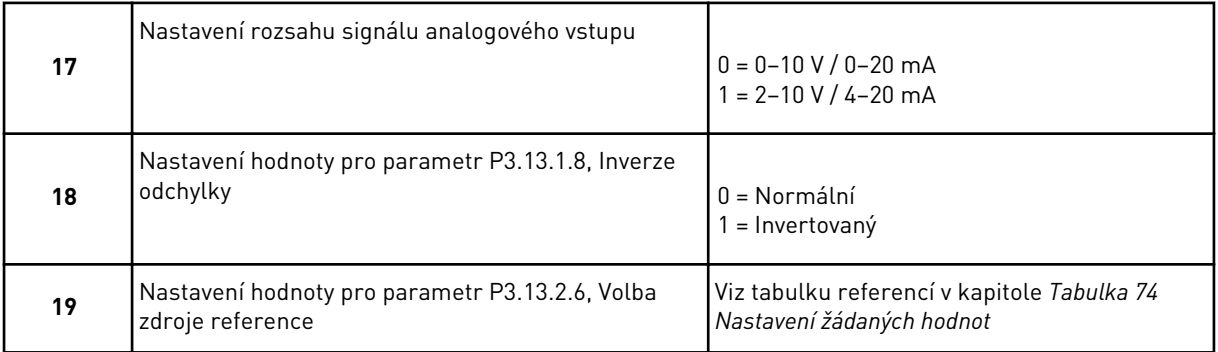

Pokud zvolíte analogový vstupní signál, zobrazí se nejdříve krok 20 a poté krok 22. Pokud zvolíte jinou možnost, přejde průvodce ke kroku 21.

Pokud nastavíte hodnotu *Reference z panelu 1* nebo *Reference z panelu 2*, přejde průvodce přímo ke kroku 22.

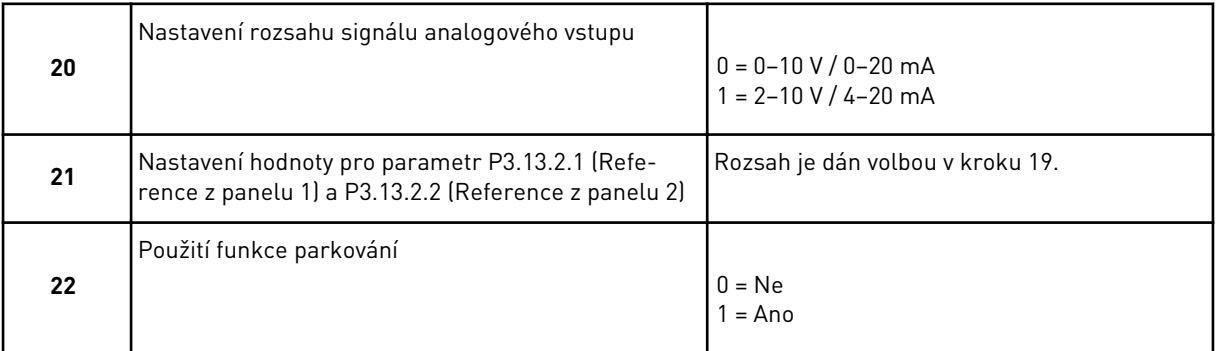

Pokud v kroku 22 zvolíte možnost *Ano*, zobrazí se další 3 kroky. Pokud zvolíte možnost *Ne*, průvodce přejde ke kroku 26.

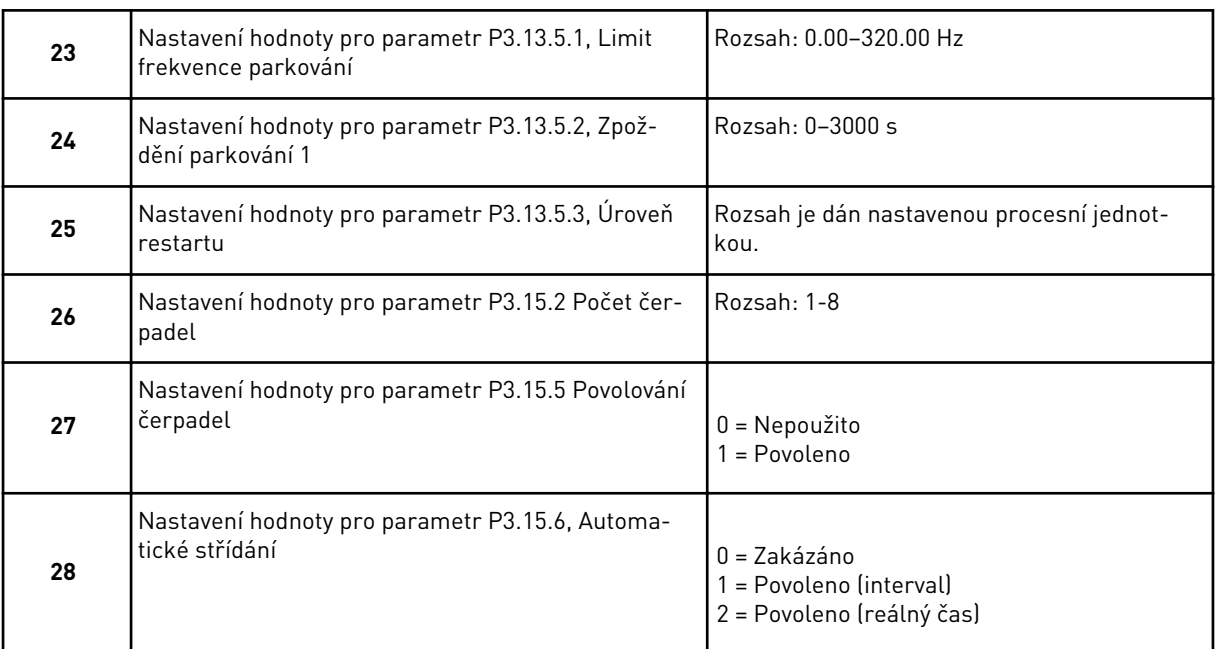

Pokud nastavíte hodnotu *Povoleno* (Interval nebo Reálný čas) pro parametr Automat. střídání, zobrazí se kroky 29–34. Pokud pro parametr Automat. střídání nastavíte hodnotu *Zakázáno*, přejde průvodce přímo ke kroku 35.

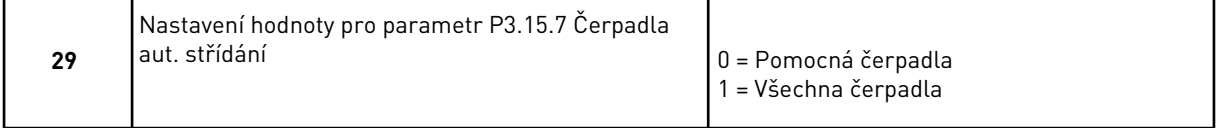

Krok 30 se zobrazí pouze tehdy, nastavíte-li hodnotu *Povoleno (Interval)* pro parametr Automat. střídání v kroku 28.

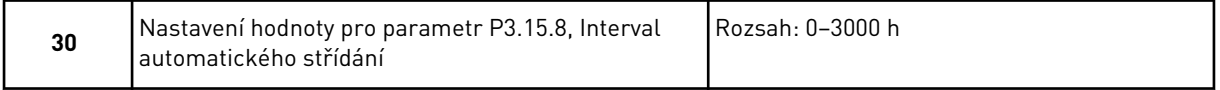

Kroky 31 a 32 se zobrazí pouze tehdy, nastavíte-li hodnotu *Povoleno (Reálný čas)* pro parametr Automat. střídání v kroku 28.

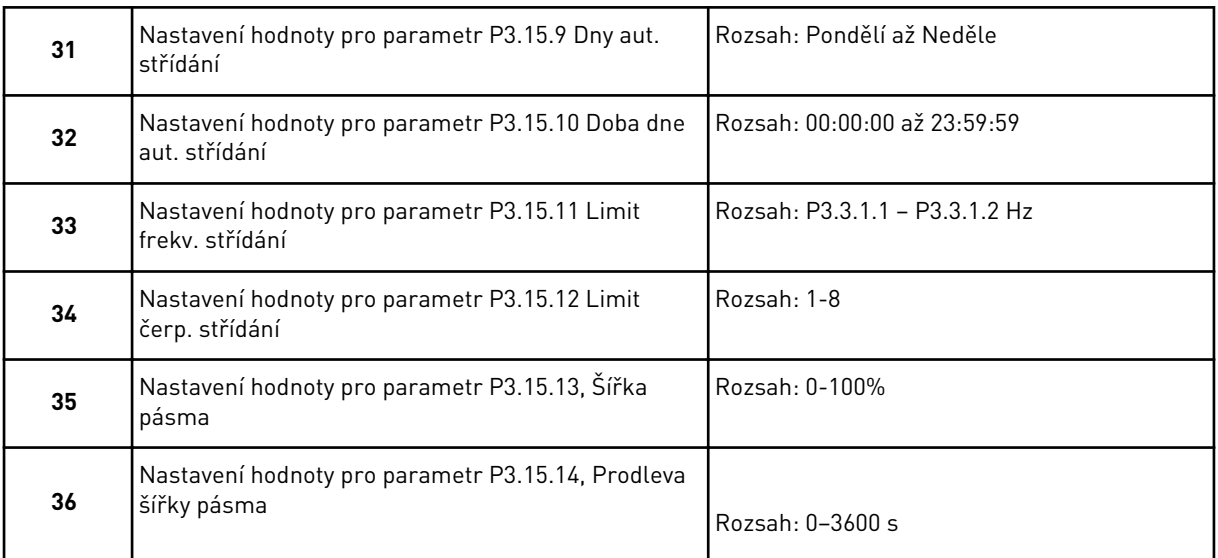

Průvodce aplikací multi-čerpadla (se samostatným měničem) je dokončen.

# **2.5 PRŮVODCE APLIKACÍ MULTI-ČERPADLA (S VLASTNÍMI MĚNIČI)**

Průvodce aplikací pomáhá s nastavením základních parametrů týkajících se aplikace.

Průvodce aplikací multi-čerpadla (s vlastními měniči) spustíte nastavením hodnoty *Multičerpadlo (s vlastními měniči)* u parametru P1.2 Aplikace (ID 212) na panelu.

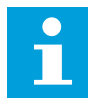

#### **POZNÁMKA!**

Pokud spustíte průvodce aplikací z Průvodce spuštěním, přejde průvodce přímo ke kroku 11.

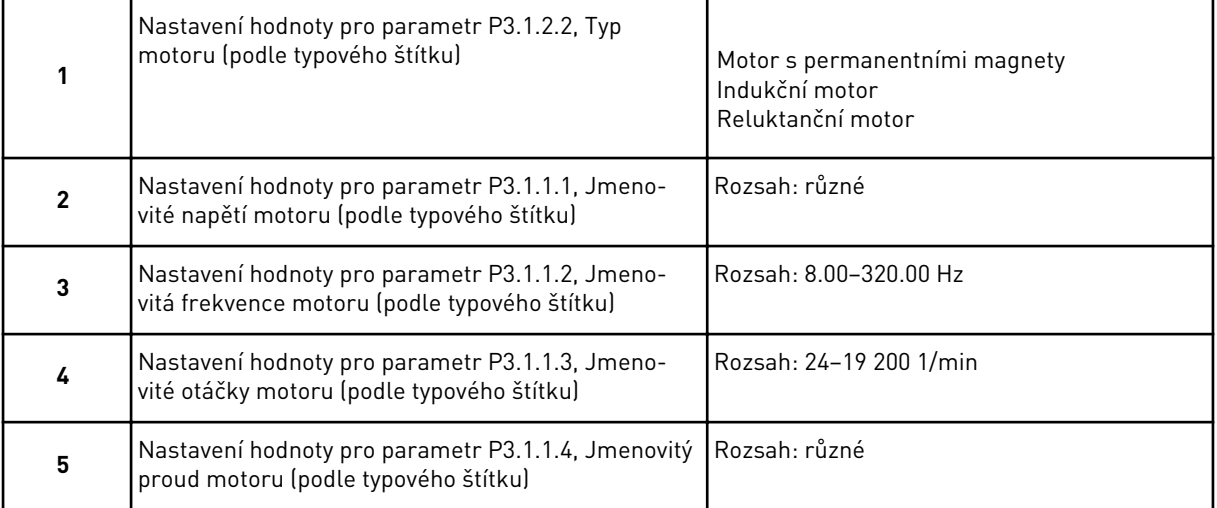

Krok 6 se zobrazuje pouze tehdy, pokud byl v kroku 1 zvolen *Indukční motor*.

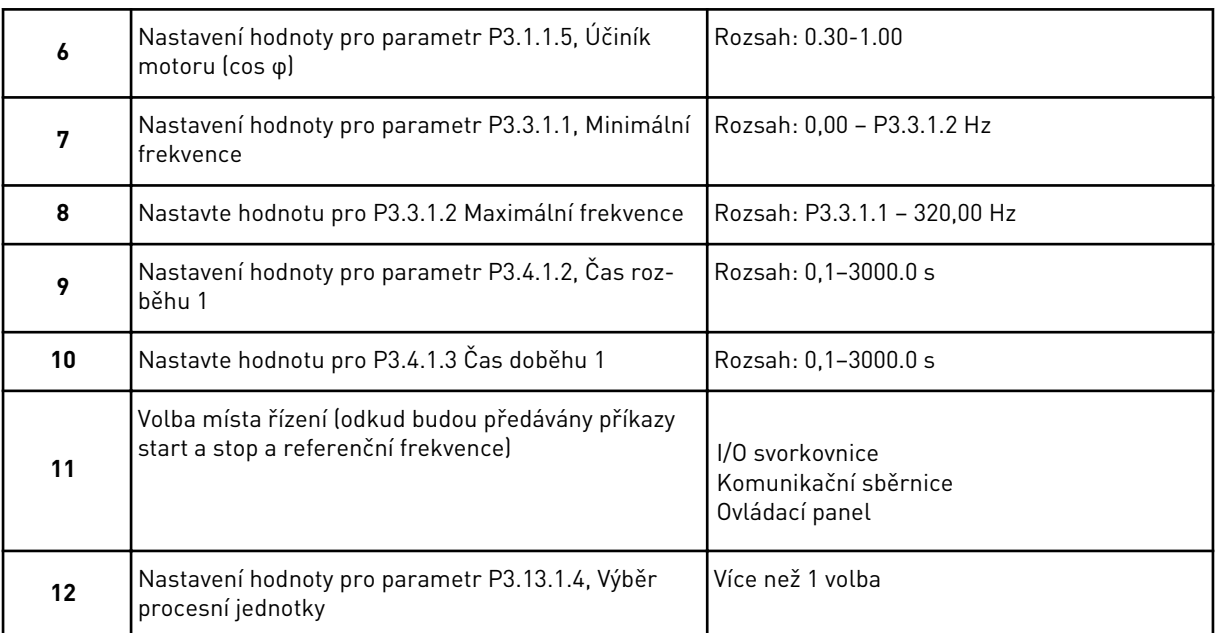

Pokud zvolíte jinou hodnotu než %, zobrazí se další 3 kroky. Pokud zvolíte možnost %, přejde průvodce přímo ke kroku 16.

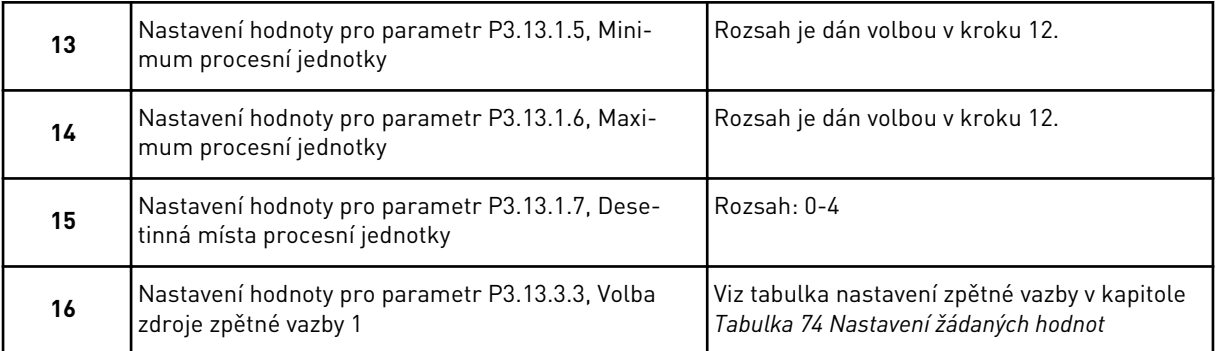

Pokud zvolíte analogové vstupní signály, zobrazí se krok 17. V případě jiné volby přejde průvodce ke kroku 18.

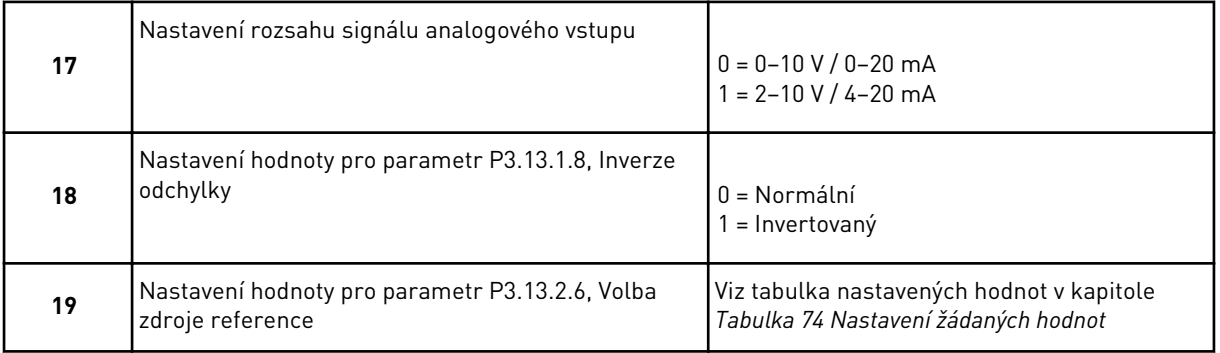

Pokud zvolíte analogový vstupní signál, zobrazí se nejdříve krok 20 a poté krok 22. Pokud zvolíte jinou možnost, přejde průvodce ke kroku 21.

Pokud nastavíte hodnotu *Reference z panelu 1* nebo *Reference z panelu 2*, přejde průvodce přímo ke kroku 22.

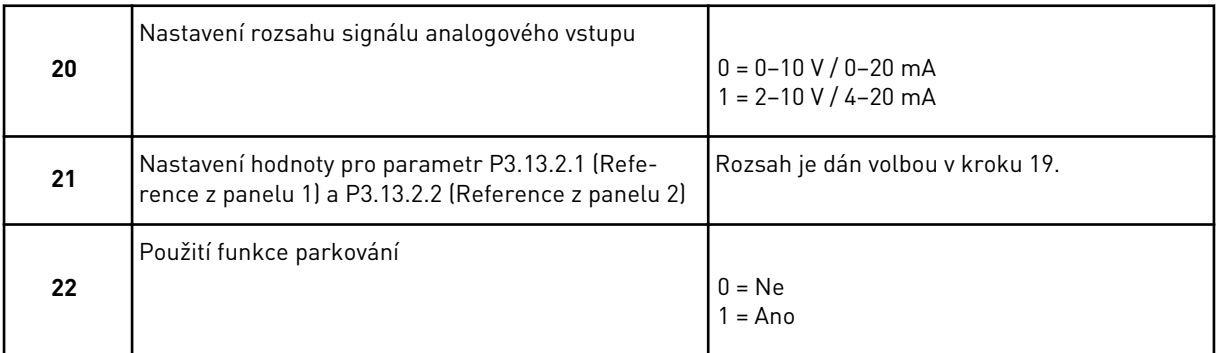

Pokud v kroku 22 zvolíte možnost *Ano*, zobrazí se další 3 kroky. Pokud zvolíte možnost *Ne*, průvodce přejde ke kroku 26.

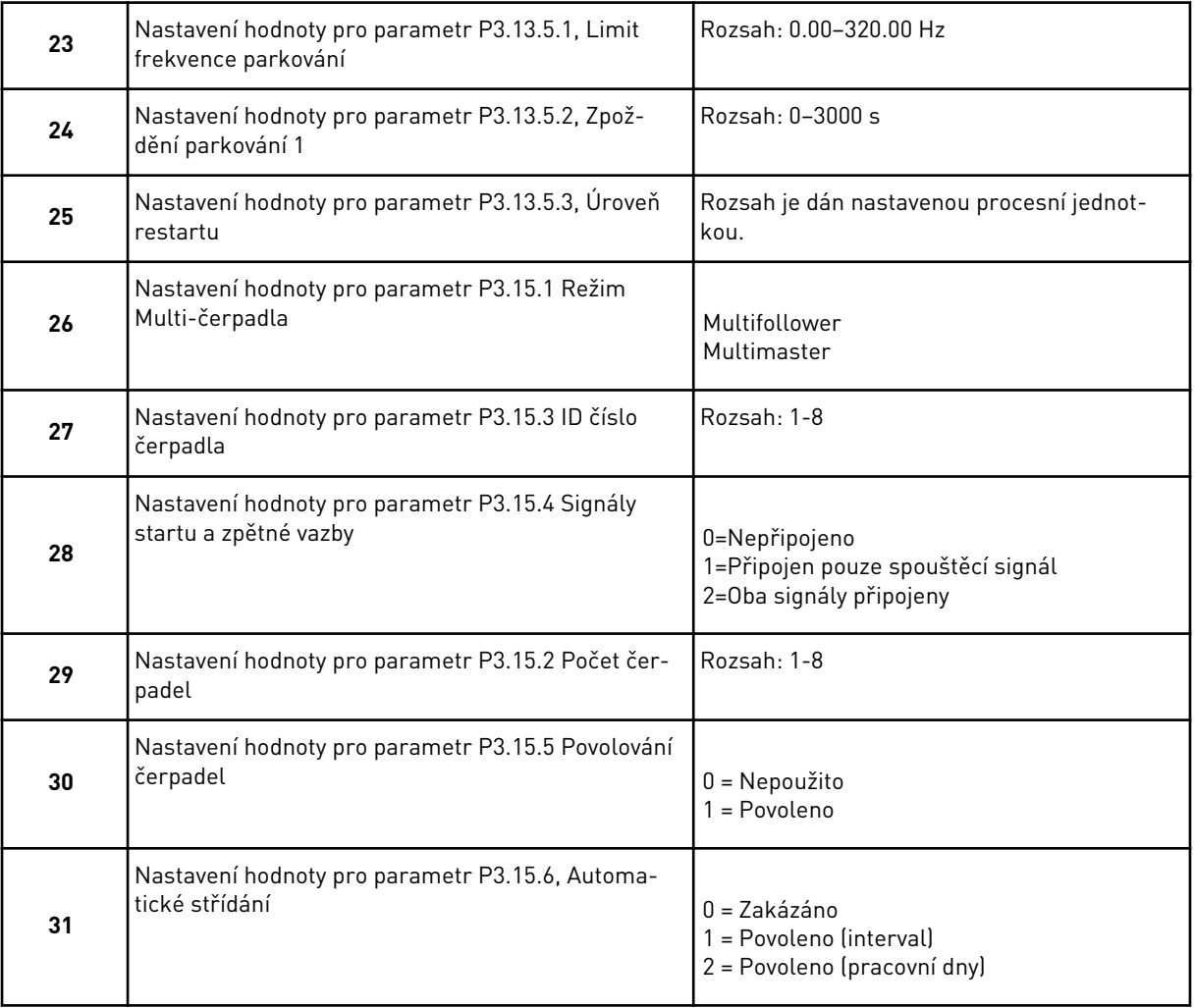

Pokud pro parametr Automat. střídání nastavíte hodnotu *Povoleno (Interval)*, zobrazí se krok 33. Pokud pro parametr Automat. střídání nastavíte hodnotu *Povoleno (Dny v týdnu)*, zobrazí se krok 34. Pokud pro parametr Automat. střídání nastavíte hodnotu *Zakázáno*, přejde průvodce přímo ke kroku 36.

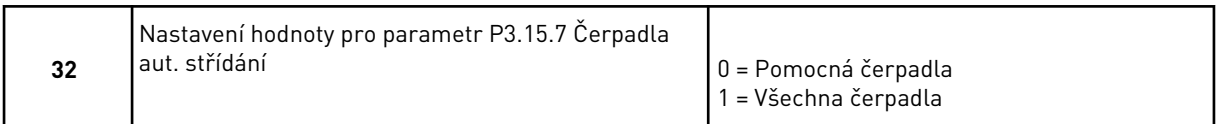

Krok 33 se zobrazí pouze tehdy, nastavíte-li hodnotu *Povoleno (Interval)* pro parametr Automat. střídání v kroku 31.

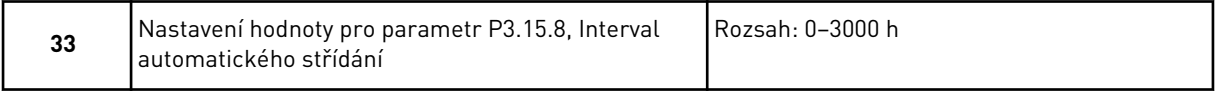

Kroky 34 a 35 se zobrazí pouze tehdy, nastavíte-li hodnotu *Povoleno (Dny v týdnu)* pro parametr Automat. střídání v kroku 31.

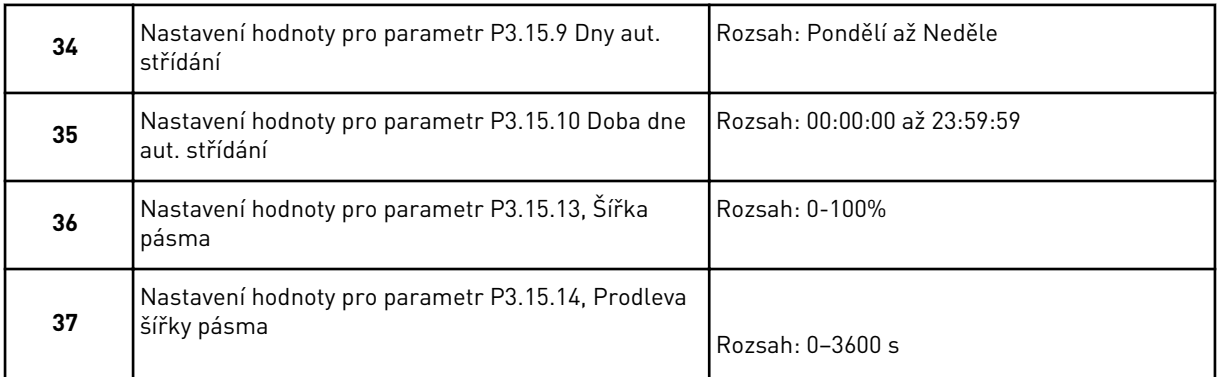

Průvodce aplikací multi-čerpadla (s vlastními měniči) je dokončen.

# **2.6 PRŮVODCE POŽÁRNÍM REŽIMEM**

Průvodce požárním režimem spustíte zvolením možnosti *Aktivovat* u parametru 1.1.2 v nabídce Rychlé nastavení.

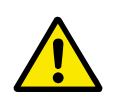

# **VÝSTRAHA!**

Než budete pokračovat, přečtěte si informace o hesle a problematice záruky v kapitole *[10.18 Požární režim](#page-345-0)*.

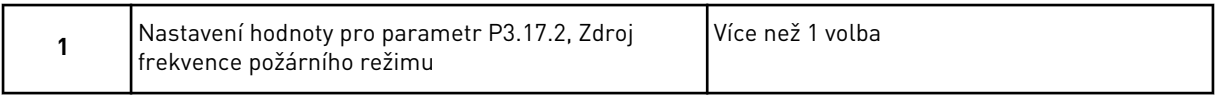

Pokud zvolíte jinou hodnotu než *Frekvence požárního režimu*, průvodce přejde přímo ke kroku 3.

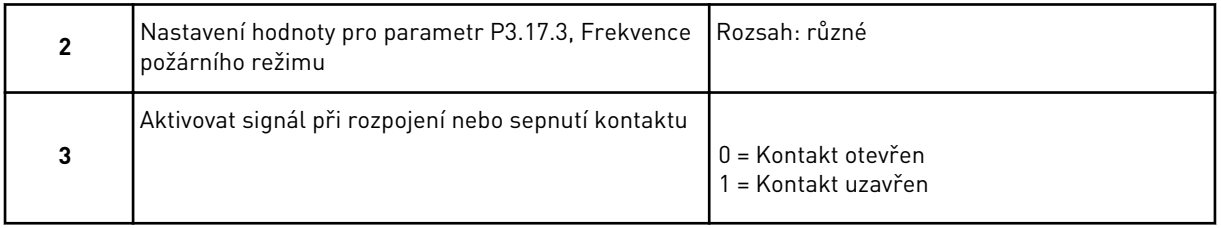

Pokud v kroku 3 nastavíte hodnotu *Kontakt otevřen*, přejde průvodce přímo ke kroku 5. Pokud v kroku 3 nastavíte hodnotu *Kontakt uzavřen*, je krok 5 zbytečný.

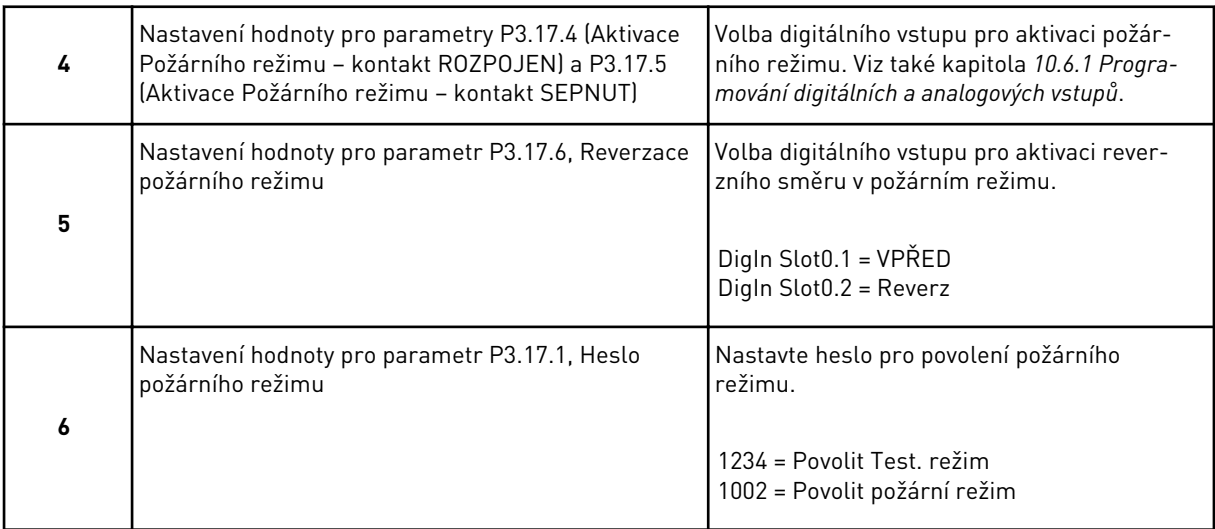

Průvodce požárním režimem je dokončen.

# **3 UŽIVATELSKÁ ROZHRANÍ**

# **3.1 NAVIGACE NA KLÁVESNICI**

Data o frekvenčním měniči jsou uspořádána do nabídek a podnabídek. Mezi nabídkami se lze pohybovat tlačítky se šipkami nahoru a dolů. Stisknutím tlačítka OK vstoupíte do skupiny nebo položky. Stisknutím tlačítka Zpět/Reset se vrátíte na úroveň, ve které jste se nacházeli předtím.

Na displeji se zobrazuje aktuální poloha v rámci nabídky, například M3.2.1. Dále se zobrazuje také název skupiny nebo položky v aktuálním umístění.

| Podmenu     | M4.4 Souhrnné čítače                                       | M4.5 Čítače poruch          | Informace o softwaru<br>M4.6  |                       | M5.1 Základní I/O         | M5.2. M5.4<br>Sloty C,D,E          | M5.6 Nastaveni<br>M5.5 Hodiny | výkon. jednotky           | M5.8 RS-485             | M5.9 Ethernet                      |                                                | M6.1                          | Volba jazyka        | M6.5<br>Záloha parametrů<br>M6.6 Porovnávání<br>parametrů | M6.7 Název pohonu             |                     |                     | M8.1                       | M8.2 Přístupový kód<br>Uživatelská úroveň |                       |
|-------------|------------------------------------------------------------|-----------------------------|-------------------------------|-----------------------|---------------------------|------------------------------------|-------------------------------|---------------------------|-------------------------|------------------------------------|------------------------------------------------|-------------------------------|---------------------|-----------------------------------------------------------|-------------------------------|---------------------|---------------------|----------------------------|-------------------------------------------|-----------------------|
| Hlavní menu | Diagnostika<br>Σ<br>Σ                                      |                             |                               |                       | Hardware<br><b>M51/0a</b> |                                    |                               |                           |                         | Uživatelská<br>nastavení<br>ρ<br>Σ |                                                |                               |                     |                                                           | Oblíbené<br>$\mathbf{\Sigma}$ | M8 Urovně           | uživatelů           |                            |                                           |                       |
| Podmenu     | Nastavení motoru<br>M3.1                                   | Start/Stop<br>Nast.<br>M3.2 | M3.3 Reference                | Rampy a Brzdy<br>M3.4 | Konfigurace I/O<br>М3.5   | dat kom. sběrnice<br>M3.6 Mapování | M3.7 Zakázané frekv.          | M3.8 Kontroly             | M3.9 Ochrany            | Automatický reset<br>M3.10         | Nastavení aplikace<br>M3.1                     | Funkce časovačů<br>M3.12      | M3.13 Regulátor PID | M3.14 Říz. exter. PID                                     | M3.15 Multi-čerpadlo          | M3.16 Řízení údržby | M3.17 Požární režim | Předehřátí motoru<br>M3.18 | M3.19<br>Přizpůsobení měniče              | M3.21 Řízení čerpadla |
| Hlavní menu | Parametry<br>Σ<br>Σ                                        |                             |                               |                       |                           |                                    |                               |                           |                         |                                    |                                                |                               |                     |                                                           |                               |                     |                     |                            |                                           |                       |
| Podmenu     | (Obsah závisí na P1.2,<br>Volba aplikace)<br>M1.1 Průvodci |                             | M2.1 Multimonitor             | M2.2 Křivka trendu    | M2.3 Základní             | M2.4 I/O                           | M2.5<br>Teplot. vstupy        | M2.6<br>Doplňky/Pokročilé | Funkce časovačů<br>M2.7 | Regulátor PID<br>M <sub>2.8</sub>  | Ext. regulátor PID<br>$\overline{\text{M2.9}}$ | $\circ$<br>M2.10 Multi-čerpad | M2.11 Počit. údržby | M2.12<br>Data kom. sběr.                                  |                               |                     |                     |                            |                                           |                       |
| Hlavní menu | <b>Rychlé</b><br>nastavení<br>$\overline{\mathbf{z}}$      |                             | Monitorování<br>$\frac{2}{2}$ |                       |                           |                                    |                               |                           |                         |                                    |                                                |                               |                     |                                                           |                               |                     |                     |                            |                                           |                       |

*Obr. 32: Základní struktura nabídek frekvenčního měniče*

3 LOCAL CONTACTS: HTTP://DRIVES.DANFOSS.COM/DANFOSS-DRIVES/LOCAL-CONTACTS/

# **3.2 POUŽÍVÁNÍ GRAFICKÉHO DISPLEJE**

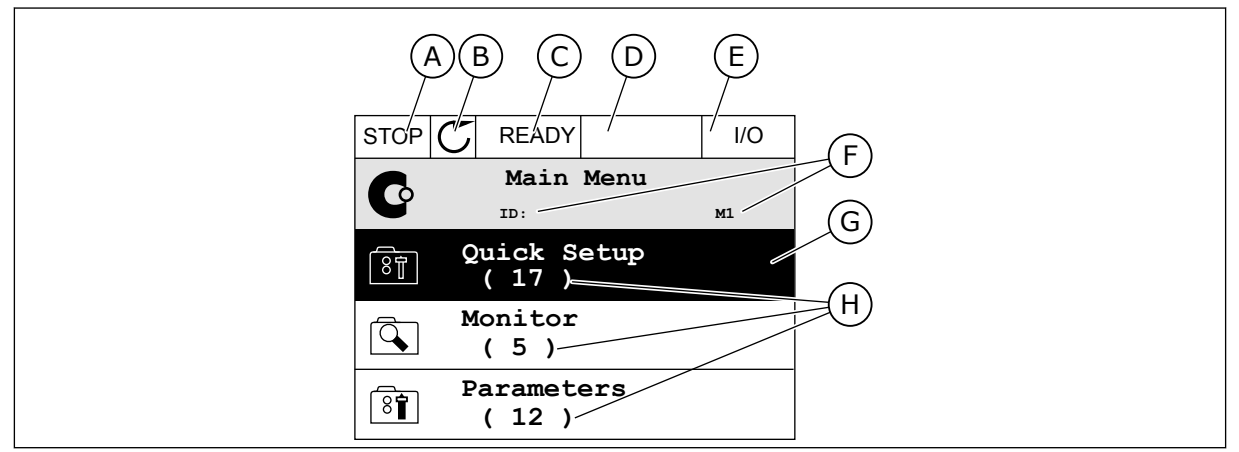

*Obr. 33: Hlavní nabídka grafického displeje*

- A. První stavové pole: STOP/RUN
- B. Směr otáčení
- C. Druhé stavové pole: READY/NOT READY/ FAULT
- D. Pole alarmu: ALARM/-
- E. Místo řízení: PC/IO/KEYPAD/FIELDBUS
- F. Pole umístění: identifikační číslo parametru a aktuální poloha v rámci nabídky

#### 3.2.1 ÚPRAVY HODNOT

Na grafickém displeji lze hodnotu upravit 2 různými postupy.

Zpravidla lze pro jeden parametr nastavit jednu hodnotu. Zvolte některou z textových hodnot nebo číselnou hodnotu z daného rozsahu.

# ZMĚNA TEXTOVÉ HODNOTY PARAMETRU

1 Vyhledejte parametr pomocí tlačítek se šipkami.

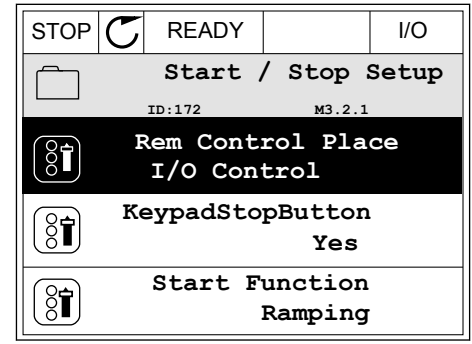

- G. Aktivovaná skupina nebo položka: stisknutím tlačítka OK vstoupíte do zvolené nabídky
- H. Počet položek v dané skupině

2 Dvojitým stisknutím tlačítka OK nebo stisknutím tlačítka se šipkou vpravo přejděte do režimu úprav.

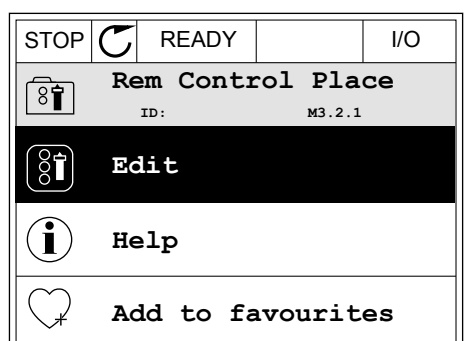

- 3 Novou hodnotu nastavte tlačítky se šipkami  $naboru/dol\mathring{u}$ . STOP  $\boxed{\mathbb{C}}$  READY | I/O
- **Rem Control Place** िंगे **ID: M3.2.1 FieldbusCTRL I/O Control**
- 4 Zvolenou hodnotu potvrďte stisknutím tlačítka OK. Provedené změny lze zrušit stisknutím tlačítka Zpět/Reset.

# ÚPRAVA ČÍSELNÝCH HODNOT

2 Přejděte do režimu úprav.

- 1 Vyhledejte parametr pomocí tlačítek se šipkami.
- $STOP$   $C$  READY | I/O **Frequency Ref ID:101 P3.3.1.1 MaxFreqReference** 0.00 Hz **MinFreqReference**  $\frac{1}{2}$ 50.00 Hz **PosFreqRefLimit**  $\frac{1}{6}$ 320.00 Hz

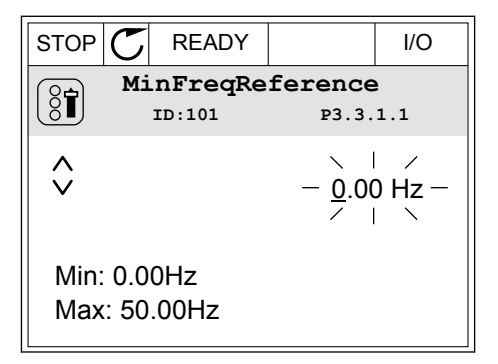

3 U numerických hodnot lze mezi jednotlivými číslicemi přecházet pomocí tlačítek se šipkou doleva a doprava. Vybranou číslici lze změnit pomocí tlačítek se šipkou nahoru a dolů.

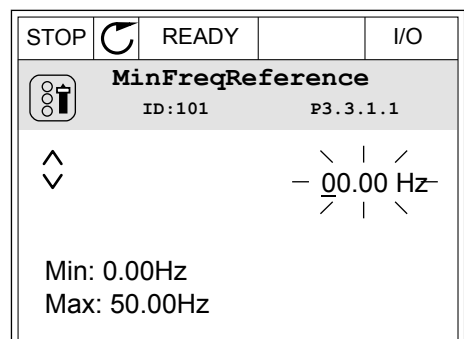

4 Zvolenou hodnotu potvrďte stisknutím tlačítka OK.  $STOP$   $R$  READY  $|$   $|$   $|$   $|$ Provedené změny můžete zrušit stisknutím tlačítka **MinFreqReference**  $\left[\begin{smallmatrix} 8 \ 6 \end{smallmatrix}\right]$ **ID:101 P3.3.1.1**  $\hat{\Diamond}$  $\times$  1  $\times$ 11.00 Hz $\mathcal{A}$ Min: 0.00Hz Max: 50.00Hz

## VÝBĚR VÍCE NEŽ 1 HODNOTY

U některých parametrů lze vybrat více než 1 hodnotu. Zaškrtněte políčko u každé požadované hodnoty.

1 Vyhledejte parametr. Parametry s výběrem pomocí zaškrtávacích políček jsou označeny symbolem. STOP READY I/O

Zpět/Reset, díky čemuž se vrátíte na úroveň, ve

které jste se nacházeli předtím.

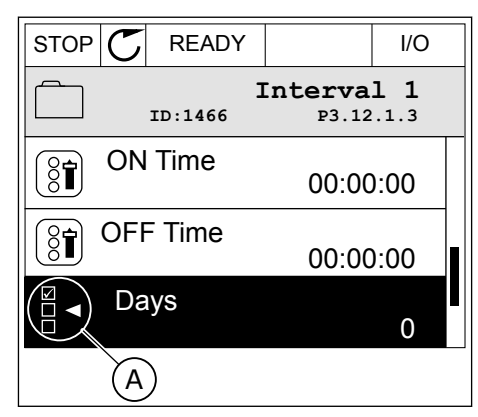

A. Symbol zaškrtávacích políček

2 Mezi hodnotami v seznamu se lze pohybovat tlačítky se šipkami nahoru a dolů.

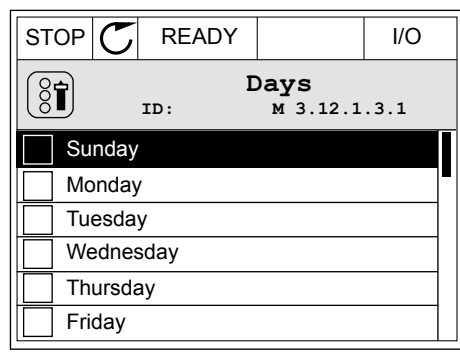

3 Vybranou hodnotu označíte stisknutím tlačítka se šipkou doprava. Příslušné políčko bude zaškrtnuto.

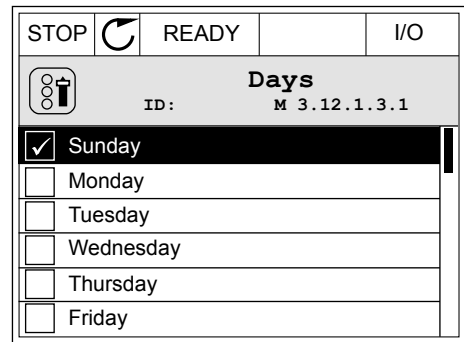

#### 3.2.2 RESETOVÁNÍ PORUCHY

Poruchu lze resetovat tlačítkem Reset nebo parametrem Resetování poruch. Viz pokyny v kapitole *[11.1 Zobrazení poruchy](#page-361-0)*.

#### 3.2.3 TLAČÍTKO FUNCT

Tlačítko FUNCT můžete použít pro 4 funkce.

- K přístupu na řídicí stránku.
- Ke snadnému přepnutí mezi místním a vzdáleným místem řízení.
- Ke změně směru otáčení.
- K rychlé úpravě hodnoty parametru.

Volba místa řízení určuje, odkud frekvenční měnič přijímá příkazy ke spuštění nebo zastavení. Všechna místa řízení mají parametr, kterým se nastavuje zdroj referenční frekvence. Místním místem řízení je vždy ovládací panel. Vzdálené místo řízení mohou být I/O nebo komunikační sběrnice. Aktuální místo řízení se zobrazuje na stavovém řádku na displeji.

Jako vzdálené místo řízení je možné použít I/O A, I/O B a komunikační sběrnici. I/O A a komunikační sběrnice mají nejnižší prioritu. Zvolit je můžete parametrem P3.2.1 (Vzdálené místo řízení). I/O B dokáže potlačit vzdálená místa řízení I/O A a komunikační sběrnici digitálními vstupy. Digitální vstup lze vybrat parametrem P3.5.1.7 (Vynucené řízení I/O B).

Je-li nastaveno místní místo řízení, je vždy použita klávesnice. Místní řízení má vyšší prioritu než vzdálené řízení. Pokud je například nastaveno vzdálené řízení, parametr P3.5.1.7 potlačí místo řízení prostřednictvím digitálního vstupu a vy zvolíte místní řízení, nastaví se jako místo řízení klávesnice. Ke snadnému přepínání mezi místním a vzdáleným řízením můžete použít tlačítko FUNCT.

# ZMĚNA MÍSTA ŘÍZENÍ

1 Bez ohledu na polohu ve struktuře menu stiskněte tlačítko FUNCT.  $\parallel$ STOP  $\parallel$ READY  $\parallel$  Keypad

2 Hodnotu Místní nebo Vzdálené zvolte tlačítky se  $\begin{array}{c|c|c|c|c|c} \text{Fion} & \text{Fion} & \text{Fion} \ \hline \text{Sipkami nahoru a dolů. Stiskněte tlačítko OK.} & \text{STOP} & \text{READV} & \text{Keypad} \end{array}$ 

3 K volbě hodnoty Místní nebo Vzdálené znovu použijte tlačítka se šipkami nahoru a dolů. Volbu potvrďte stisknutím tlačítka OK.

4 Pokud změníte vzdálené místo řízení na místní (tzn. klávesnice), je nutné nastavit Referenci z ovládacího panelu.

Jakmile bude volba dokončena, zobrazení na displeji se vrátí do stejného stavu, v jakém bylo při stisknutí tlačítka FUNCT.

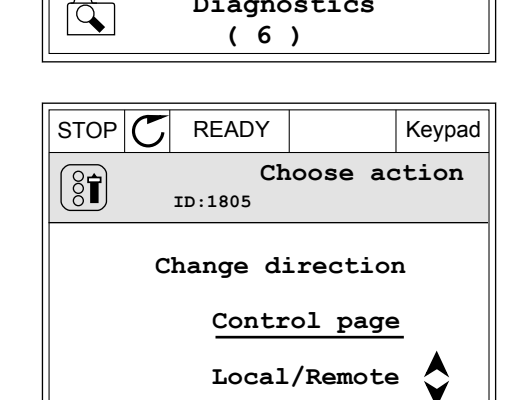

**ID: M1**

**( 21 )**

**Diagnostics**

**Parameters**

**Monitor ( 12 )**

 $\mathbf G$ 

वे

िन

**Main Menu**

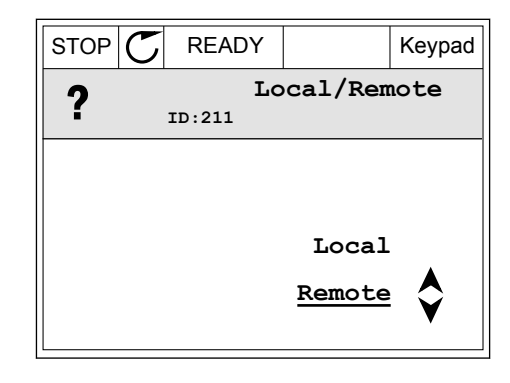

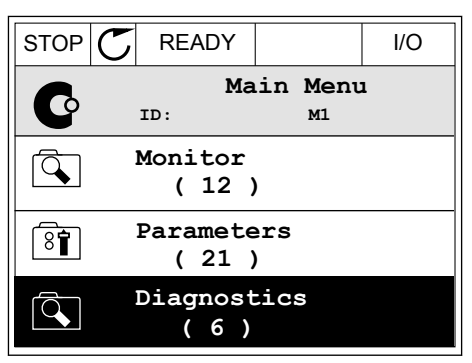

#### PŘECHOD NA ŘÍDICÍ STRÁNKU

Na řídicí stránce lze snadno sledovat nejdůležitější hodnoty.

1 Bez ohledu na polohu ve struktuře menu stiskněte  $\frac{1}{2}$ tlačítko FUNCT  $\frac{1}{2}$  I/O

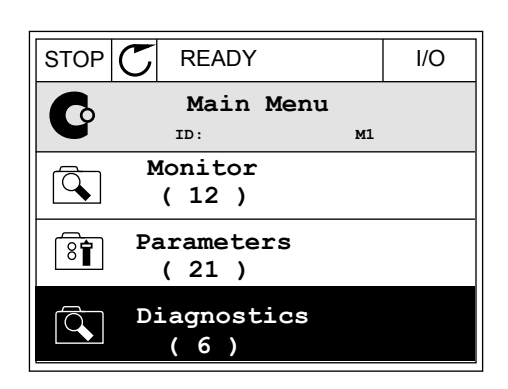

 $STOP$  READY Keypad

**Choose action**

**Control page**

**Local/Remote**

**Change direction**

**ID:1805** 

 $\left[\begin{matrix} 8 \\ 0 \end{matrix}\right]$ 

2 Řídicí stránku zvolíte tlačítky se šipkami nahoru a dolů. Volbu potvrďte tlačítkem OK. Zobrazí se řídicí stránka.

- 3 Pokud je nastaveno místní místo řízení a Reference z ovládacího panelu, můžete parametr P3.3.1.8, Reference klávesnice, nastavit stisknutím tlačítka OK.
- $STOP$   $\begin{bmatrix} \bullet \\ \bullet \end{bmatrix}$  READY Reypad **Keypad Reference**  $\mathbf{r}$ **ID: 184** A 0.00Hz  $\checkmark$ **Output Frequency Motor Torque** 0.00Hz 0.00% **Motor Current Motor Power** 0.00A 0.00%
- **Keypad Reference**  $\mathbf{R}$ **ID: 168** 0.00Hz **Output Frequency Motor Torque** 0.00% 0.00Hz **Motor Current Motor Power** 0.00A 0.00%
- 4 Číslice lze změnit pomocí tlačítek se šipkou nahoru a dolů. Změnu potvrdíte stisknutím tlačítka OK.  $\|\text{STOP}[\mathcal{C}]$  READY Keypad

Další informace o Referenci z ovládacího panelu naleznete v *[5.3 Skupina 3.3: Reference](#page-136-0)*. Používáte-li jiná místa řízení nebo referenční hodnoty, na displeji se zobrazí referenční frekvence, kterou nelze upravovat. Ostatní hodnoty na stránce jsou hodnoty pro

Multimonitor. Hodnoty, které se zde budou zobrazovat, lze nastavit (viz pokyny v *[4.1.1](#page-114-0)  [Multimonitor](#page-114-0)*).

# ZMĚNA SMĚRU OTÁČENÍ

Směr otáčení můžete rychle změnit stisknutím tlačítka FUNCT.

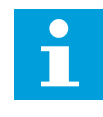

## **POZNÁMKA!**

Příkaz Změna směru je v nabídce dostupný jen v případě, že je zvoleno místní místo řízení.

1 Bez ohledu na polohu ve struktuře menu stiskněte tlačítko FUNCT.

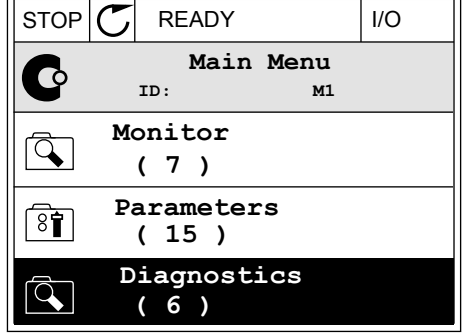

**Choose action**

**Control page Change direction**

**Local/Remote**

**ID:1805**

 $\left[ \begin{smallmatrix} 8\, \textcolor{red}{\bullet} \end{smallmatrix} \right]$ 

2 Směr otáčení zvolte tlačítky se šipkami nahoru a dolů. Stiskněte tlačítko OK.  $\|\text{RUN}(\mathbb{C})\|$ READY  $\|\text{Keypad}\|$ 

3 Zvolte nový směr otáčení. Aktuální směr otáčení bliká. Stiskněte tlačítko OK.  $\|\text{RUN} \|\text{C}\|$  READY  $\|\text{Keypad}\|$ 

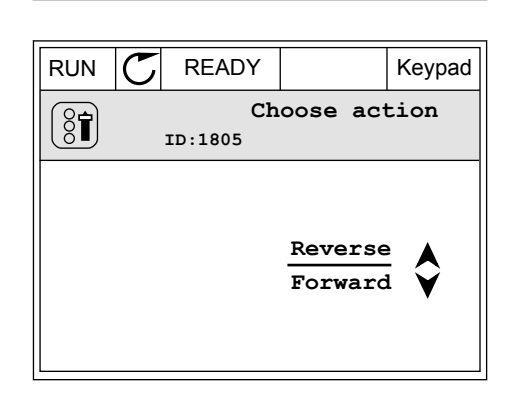

4 Směr otáčení se změní okamžitě. Ověřit si to můžete podle šipky ve stavovém poli displeje, která se změní.

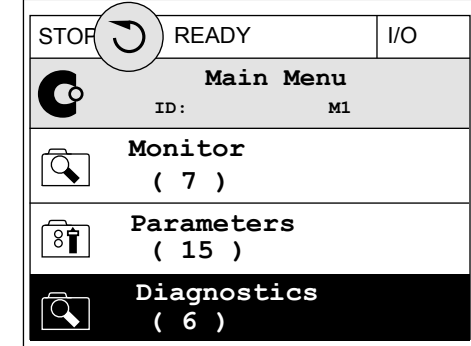

#### FUNKCE RYCHLÉ ÚPRAVY

Díky funkci rychlé úpravy lze zadáním identifikačního čísla parametru rychle přistoupit ke konkrétnímu parametru.

- 1 Bez ohledu na polohu ve struktuře menu stiskněte tlačítko FUNCT.
- 2 Tlačítky se šipkou nahoru nebo šipkou dolů vyberte možnost rychlé úpravy a potvrďte ji stisknutím tlačítka OK.
- 3 Zadejte identifikační číslo parametru nebo sledované hodnoty. Stiskněte tlačítko OK. Na displeji se zobrazí požadovaný parametr v režimu úprav nebo požadovaná sledovaná hodnota v režimu sledování.

# 3.2.4 KOPÍROVÁNÍ PARAMETRŮ

# **POZNÁMKA!**

 $\bullet$ 

Tato funkce je dostupná pouze u grafického displeje.

Před kopírováním parametrů z ovládacího panelu do měniče je nutné měnič zastavit.

# KOPÍROVÁNÍ PARAMETRŮ FREKVENČNÍHO MĚNIČE

Tuto funkci použijte ke kopírování parametrů z jednoho měniče do jiného.

- 1 Do ovládacího panelu uložte parametry.
- 2 Odpojte ovládací panel a připojte jej k jinému měniči.
- 3 Příkazem Obnovení z ovládacího panelu stáhněte parametry do nového měniče.

# ULOŽENÍ PARAMETRŮ DO OVLÁDACÍHO PANELU

1 Přejděte do nabídky Uživatelská nastavení.

2 Přejděte do podnabídky Zálohování parametrů.

3 Tlačítky se šipkami nahoru a dolů zvolte funkci. Volbu potvrďte stisknutím tlačítka OK.

Příkaz Obnovení nastavení z výroby vrátí parametry na hodnoty nastavené při výrobě. Příkazem Uložit do ovládacího panelu můžete zkopírovat všechny parametry do ovládacího panelu. Příkaz Obnovení z ovládacího panelu zkopíruje všechny parametry z ovládacího panelu do měniče.

# **Parametry, které nelze kopírovat, pokud mají měniče různou velikost:**

Pokud vyměníte ovládací panel měniče za ovládací panel náležící k měniči jiné velikosti, nezmění se hodnoty těchto parametrů.

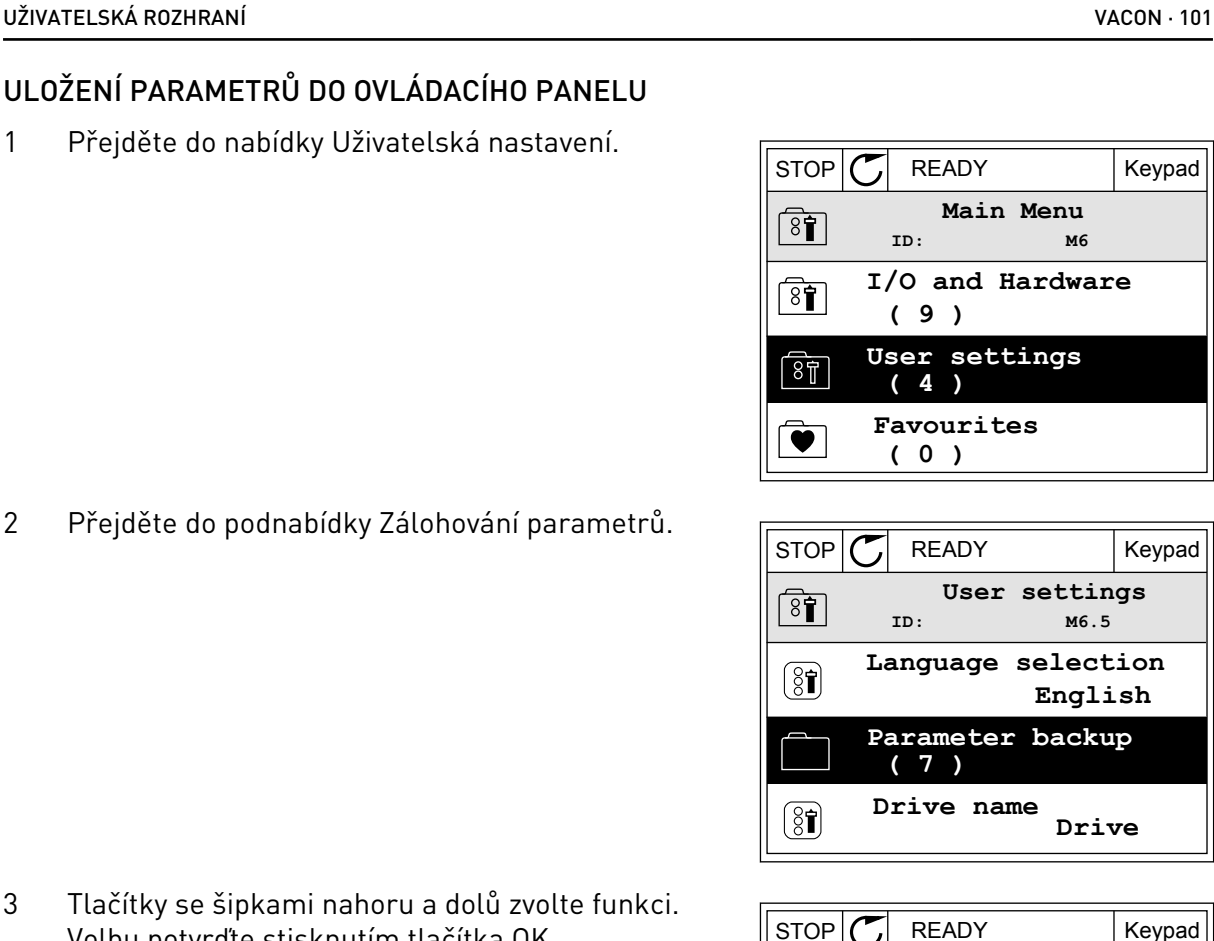

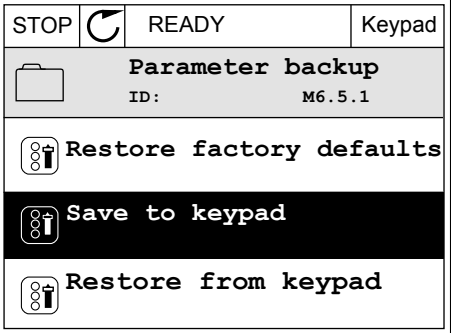

- Jmenovité napětí motoru (P3.1.1.1)
- Jmenovitá frekvence motoru (P3.1.1.2)
- Jmenovité otáčky motoru (P3.1.1.3)
- Jmenovitý proud motoru (P3.1.1.4)
- Účiník motoru (P3.1.1.5)
- Jmenovitý výkon motoru (P3.1.1.6)
- Spínací frekvence (P3.1.2.3)
- Magnetizační proud (P3.1.2.5)
- Nastavení napětí na statoru (P3.1.2.13)
- Proudové omezení motoru (P3.1.3.1)
- Maximální referenční frekvence (P3.3.1.2)
- Frekvence začátku odbuzování (P3.1.4.2)
- Napětí při začátku odbuzování (P3.1.4.3)
- Střední frekvence na U/f křivce (P3.1.4.4)
- Střední napětí na U/f křivce (P3.1.4.5)
- Napětí při nulové frekvenci (P3.1.4.6)
- Spouštěcí magnetizační proud (P3.4.3.1)
- Proud stejnosměrného brzdění (P3.4.4.1)
- Proud magnetického brzdění (P3.4.5.2)
- Tepelná časová konstanta motoru (P3.9.2.4)
- Mezní zastavovací proud (P3.9.3.2)
- Proud předehřátí motoru (P3.18.3)

#### 3.2.5 POROVNÁNÍ PARAMETRŮ

Pomocí této funkce lze porovnat aktuální parametry s jednou z těchto čtyř sad.

- Sada 1 (P6.5.4, Ulož do Sady 1)
- Sada 2 (P6.5.6, Ulož do Sady 2)
- Výchozí (P6.5.1, Obnovit výchozí výrobní nastavení)
- Sada ovládacího panelu (P6.5.2, Uložit do ovládacího panelu)

Více informací o těchto parametrech naleznete v *[Tabulka 111 Parametry zálohování parametrů](#page-206-0)  [v nabídce uživatelských nastavení](#page-206-0)*.

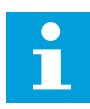

#### **POZNÁMKA!**

Pokud sada parametrů, se kterou chcete aktuální sadu porovnat, nebyla dosud uložena, zobrazí se na displeji hlášení: *Porovnání selhalo*.

# POUŽITÍ FUNKCE POROVNÁNÍ PARAMETRŮ

1 V nabídce Uživatelská nastavení přejděte do části Porovnání parametrů.<br>Porovnání parametrů.

- 2 Zvolte dvojici sad. Volbu potvrďte stisknutím  $\frac{1}{100}$  tlačítka OK. Stolenová polynute stisknutní strone strone strone strone strone strone strone strone strone strone strone strone strone strone strone strone strone strone strone strone strone strone strone stron
	-

3 Zvolte možnost Aktivní a stiskněte tlačítko OK.

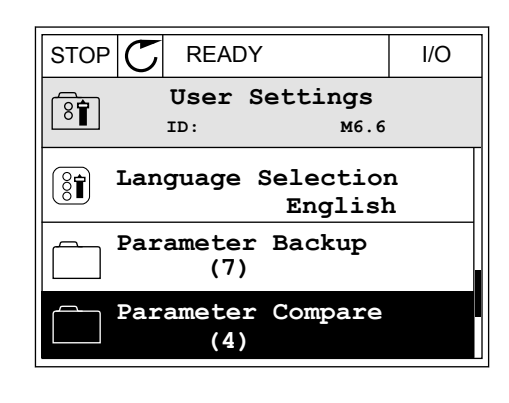

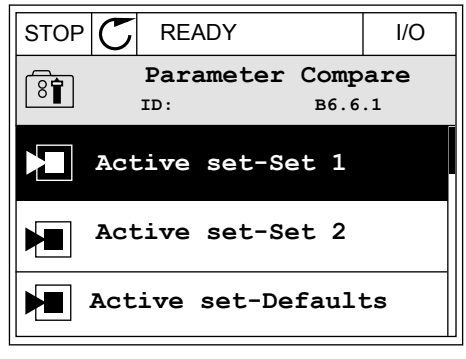

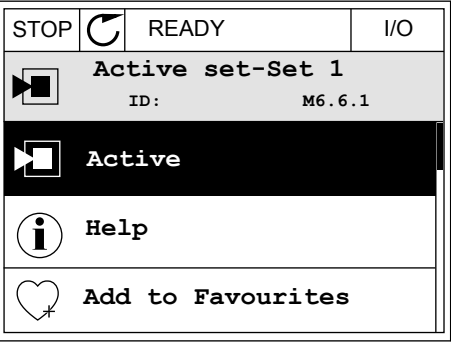

4 Projděte porovnání hodnot aktuální a druhé sady.

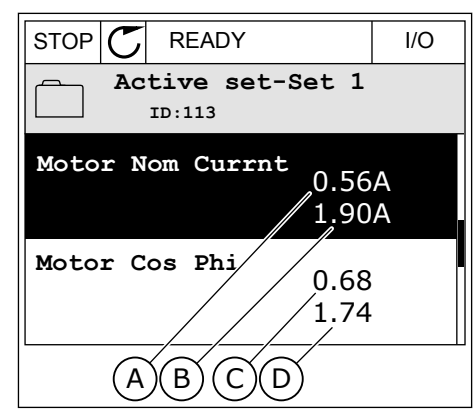

- A. Aktuální hodnota
- B. Hodnota z porovnávané sady
- C. Aktuální hodnota
- D. Hodnota z porovnávané sady

## 3.2.6 NÁPOVĚDA

Na grafickém displeji lze u mnohých témat zobrazit nápovědu. Nápověda je k dispozici u všech parametrů.

Nápověda je dostupná rovněž pro poruchy, alarmy a průvodce spuštěním.

## ZOBRAZENÍ NÁPOVĚDY

1 Vyhledejte položku, o níž si chcete přečíst další informace.

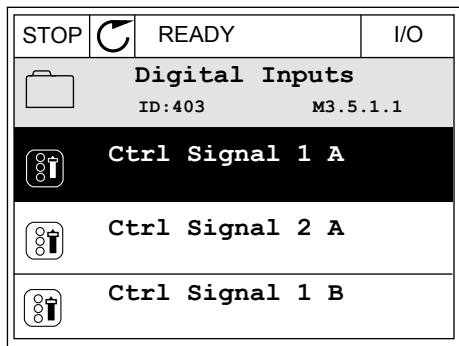

2 Tlačítky se šipkami nahoru a dolů zvolte možnost Nápověda.

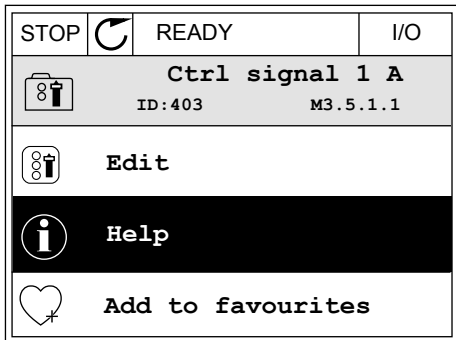

3 Text nápovědy zobrazíte stisknutím tlačítka OK.

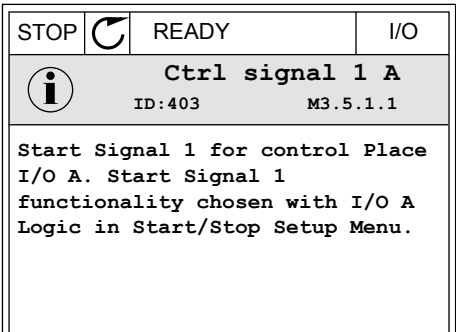

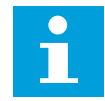

## **POZNÁMKA!**

Texty nápovědy jsou vždy v angličtině.

#### 3.2.7 POUŽÍVÁNÍ NABÍDKY OBLÍBENÉ POLOŽKY

Pokud některé položky používáte často, můžete je přidat na seznam Oblíbené položky. Do tohoto seznamu lze umístit parametry i sledované signály ze všech nabídek ovládacího panelu.

Více informací o používání nabídky oblíbených položek naleznete v kapitole *[8.2 Oblíbené](#page-206-0)  [položky](#page-206-0)*.

# **3.3 POUŽÍVÁNÍ TEXTOVÉHO DISPLEJE**

Jako uživatelské rozhraní může sloužit ovládací panel s textovým displejem. Textový a grafický displej mají téměř totožné funkce. Některé funkce jsou však dostupné pouze u grafického displeje.

Na displeji se zobrazuje stav motoru a frekvenčního měniče. Rovněž se na něm zobrazují poruchy motoru a měniče. Na displeji se zobrazuje aktuální poloha v rámci nabídky. Dále se zobrazuje také název skupiny nebo položky v aktuálním umístění. Pokud je text příliš dlouhý a na displej se nevejde, bude se automaticky posouvat.

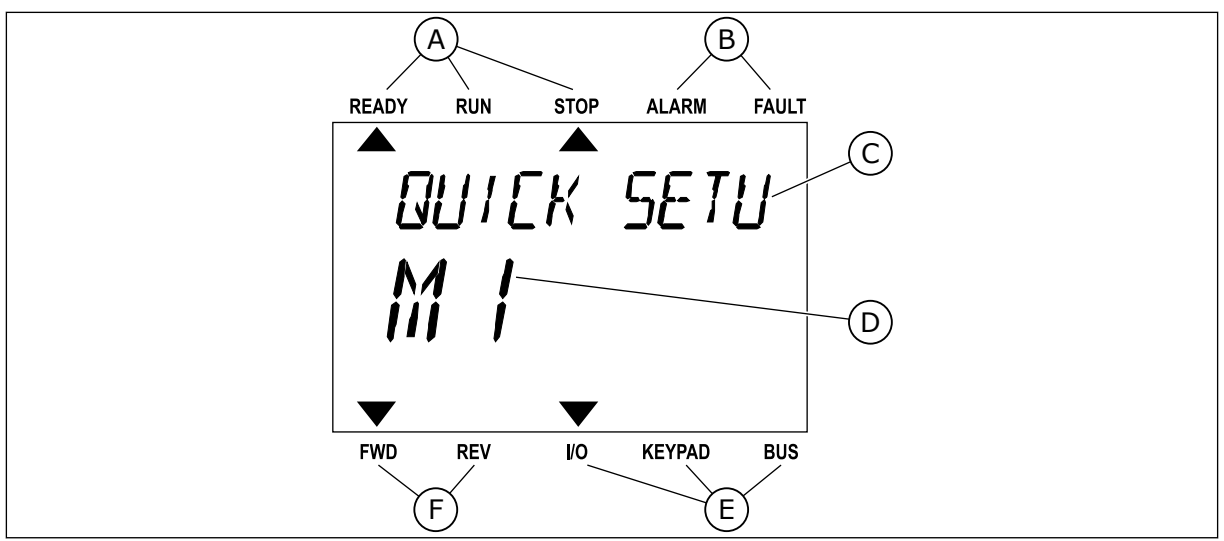

*Obr. 34: Hlavní nabídka textového displeje*

- A. Kontrolky stavu
- B. Kontrolky alarmu a poruchy
- C. Název skupiny nebo položky aktuálního umístění

# 3.3.1 ÚPRAVY HODNOT

## ZMĚNA TEXTOVÉ HODNOTY PARAMETRU

Tímto postupem nastavíte hodnotu parametru.

1 Vyhledejte parametr pomocí tlačítek se šipkami.

2 Stisknutím tlačítka OK přejděte do režimu úprav.

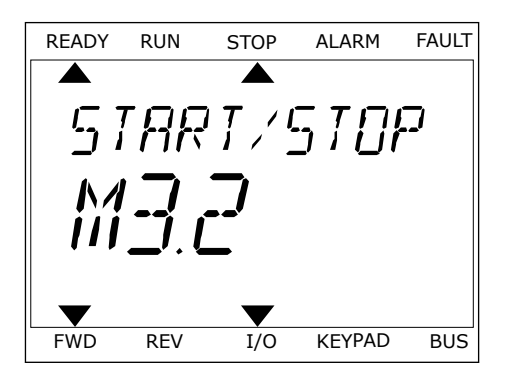

D. Aktuální poloha v rámci nabídky

E. Kontrolky místa řízení F. Kontrolky směru otáčení

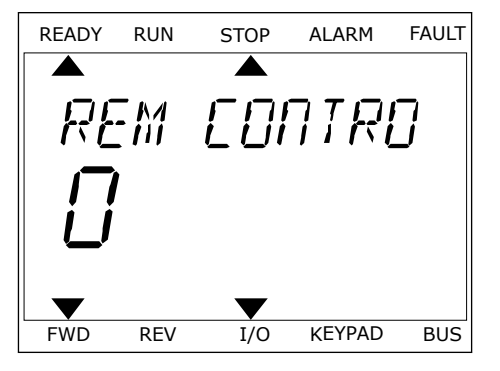

3 Novou hodnotu nastavte tlačítky se šipkami nahoru/dolů. READY RUN STOP ALARM FAULT

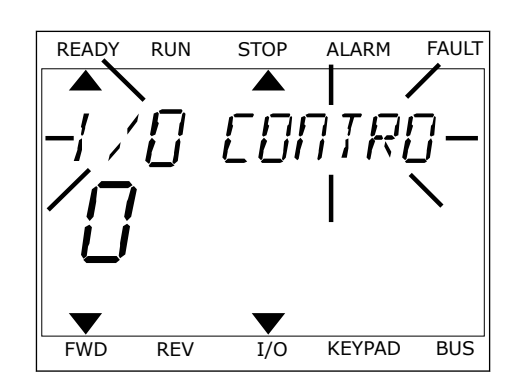

4 Změnu potvrdíte stisknutím tlačítka OK. Provedené změny můžete zrušit stisknutím tlačítka Zpět/ Reset, díky čemuž se vrátíte na úroveň, ve které jste se nacházeli předtím.

# ÚPRAVA ČÍSELNÝCH HODNOT

- 1 Vyhledejte parametr pomocí tlačítek se šipkami.
- 2 Přejděte do režimu úprav.
- 3 Mezi jednotlivými číslicemi lze přecházet pomocí tlačítek se šipkou doleva a doprava. Vybranou číslici lze změnit pomocí tlačítek se šipkou nahoru a dolů.
- 4 Změnu potvrdíte stisknutím tlačítka OK. Provedené změny můžete zrušit stisknutím tlačítka Zpět/ Reset, díky čemuž se vrátíte na úroveň, ve které jste se nacházeli předtím.

# 3.3.2 RESETOVÁNÍ PORUCHY

Poruchu lze resetovat tlačítkem Reset nebo parametrem Resetování poruch. Viz pokyny v kapitole *[11.1 Zobrazení poruchy](#page-361-0)*.

# 3.3.3 TLAČÍTKO FUNCT

Tlačítko FUNCT můžete použít pro 4 funkce.

- K přístupu na řídicí stránku.
- Ke snadnému přepnutí mezi místním a vzdáleným místem řízení.
- Ke změně směru otáčení.
- K rychlé úpravě hodnoty parametru.

Volba místa řízení určuje, odkud frekvenční měnič přijímá příkazy ke spuštění nebo zastavení. Všechna místa řízení mají parametr, kterým se nastavuje zdroj referenční frekvence. Místním místem řízení je vždy ovládací panel. Vzdálené místo řízení mohou být I/O nebo komunikační sběrnice. Aktuální místo řízení se zobrazuje na stavovém řádku na displeji.

Jako vzdálené místo řízení je možné použít I/O A, I/O B a komunikační sběrnici. I/O A a komunikační sběrnice mají nejnižší prioritu. Zvolit je můžete parametrem P3.2.1 (Vzdálené místo řízení). I/O B dokáže potlačit vzdálená místa řízení I/O A a komunikační sběrnici digitálními vstupy. Digitální vstup lze vybrat parametrem P3.5.1.7 (Vynucené řízení I/O B).

tlačítko FUNCT.

1 Bez ohledu na polohu ve struktuře menu stiskněte BEZ UTICIJU NA POLOTIJU VE SITURIJU ETHETIJ STISKITELE READY RUN STOP ALARM FAULT

Je-li nastaveno místní místo řízení, je vždy použita klávesnice. Místní řízení má vyšší prioritu než vzdálené řízení. Pokud je například nastaveno vzdálené řízení, parametr P3.5.1.7 potlačí místo řízení prostřednictvím digitálního vstupu a vy zvolíte místní řízení, nastaví se jako místo řízení klávesnice. Ke snadnému přepínání mezi místním a vzdáleným řízením můžete použít

2 Hodnotu Místní nebo Vzdálené zvolte tlačítky se Sipkami nahoru a dolů. Stiskněte tlačítko OK.<br>READY RUN STOP ALARM FAULT

3 K volbě hodnoty Místní **nebo** Vzdálené znovu použijte tlačítka se šipkami nahoru a dolů. Volbu potvrďte stisknutím tlačítka OK.

4 Pokud změníte vzdálené místo řízení na místní (tzn. klávesnice), je nutné nastavit Referenci z ovládacího panelu.

Jakmile bude volba dokončena, zobrazení na displeji se vrátí do stejného stavu, v jakém bylo při stisknutí tlačítka FUNCT.

#### PŘECHOD NA ŘÍDICÍ STRÁNKU

Na řídicí stránce lze snadno sledovat nejdůležitější hodnoty.

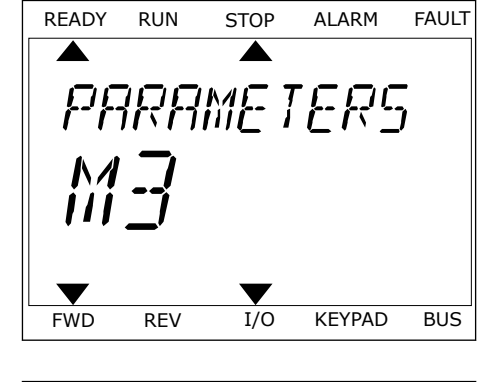

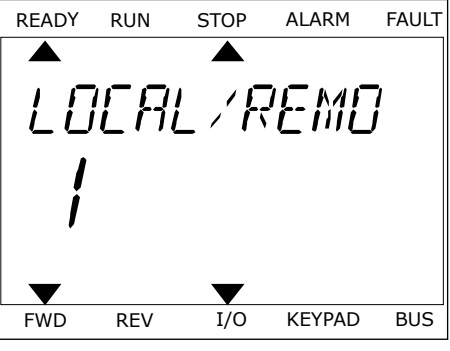

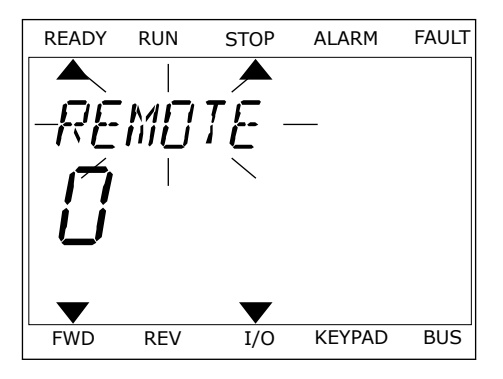
1 Bez ohledu na polohu ve struktuře menu stiskněte BEZ SHEGG HA PSIGHA VE SH ARRAI E HEHA SHSKHELE READY RUN STOP ALARM FAULT

2 Řídicí stránku zvolíte tlačítky se šipkami nahoru a dolů. Volbu potvrďte tlačítkem OK. Zobrazí se řídicí stránka.

3 Pokud je nastaveno místní místo řízení a Reference z ovládacího panelu, můžete parametr P3.3.1.8, Reference klávesnice, nastavit stisknutím tlačítka OK.

Další informace o Referenci z ovládacího panelu naleznete v *[5.3 Skupina 3.3: Reference](#page-136-0)*). Používáte-li jiná místa řízení nebo referenční hodnoty, na displeji se zobrazí referenční frekvence, kterou nelze upravovat. Ostatní hodnoty na stránce jsou hodnoty pro Multimonitor. Hodnoty, které se zde budou zobrazovat, lze nastavit (viz pokyny v *[4.1.1](#page-114-0)  [Multimonitor](#page-114-0)*).

# ZMĚNA SMĚRU OTÁČENÍ

Směr otáčení můžete rychle změnit stisknutím tlačítka FUNCT.

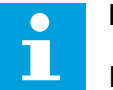

# **POZNÁMKA!**

Příkaz Změna směru je v nabídce dostupný jen v případě, že je zvoleno místní místo řízení.

- 1 Bez ohledu na polohu ve struktuře menu stiskněte tlačítko FUNCT.
- 2 Směr otáčení zvolte tlačítky se šipkami nahoru a dolů. Stiskněte tlačítko OK.

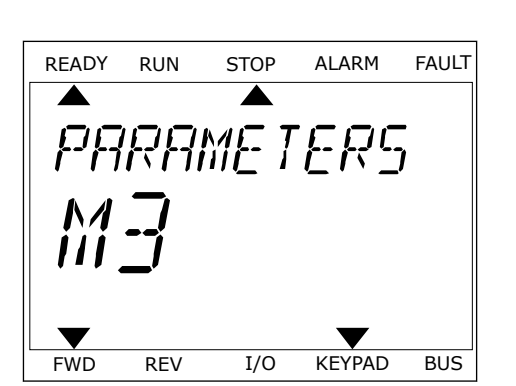

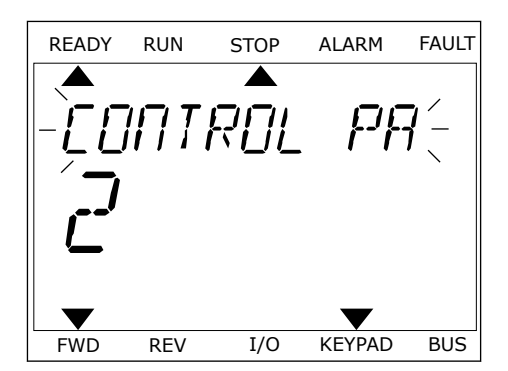

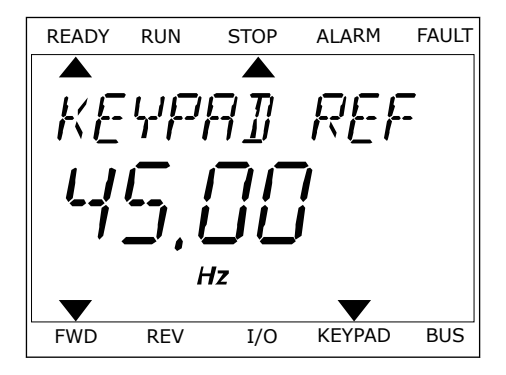

3 Zvolte nový směr otáčení. Aktuální směr otáčení bliká. Stiskněte tlačítko OK. Směr otáčení se změní okamžitě. Indikace šipkou ve stavovém poli displeje se změní.

# FUNKCE RYCHLÉ ÚPRAVY

Díky funkci rychlé úpravy lze zadáním identifikačního čísla parametru rychle přistoupit ke konkrétnímu parametru.

- 1 Bez ohledu na polohu ve struktuře menu stiskněte tlačítko FUNCT.
- 2 Tlačítky se šipkou nahoru nebo šipkou dolů vyberte možnost rychlé úpravy a potvrďte ji stisknutím tlačítka OK.
- 3 Zadejte identifikační číslo parametru nebo sledované hodnoty. Stiskněte tlačítko OK. Na displeji se zobrazí požadovaný parametr v režimu úprav nebo požadovaná sledovaná hodnota v režimu sledování.

# **3.4 STRUKTURA MENU**

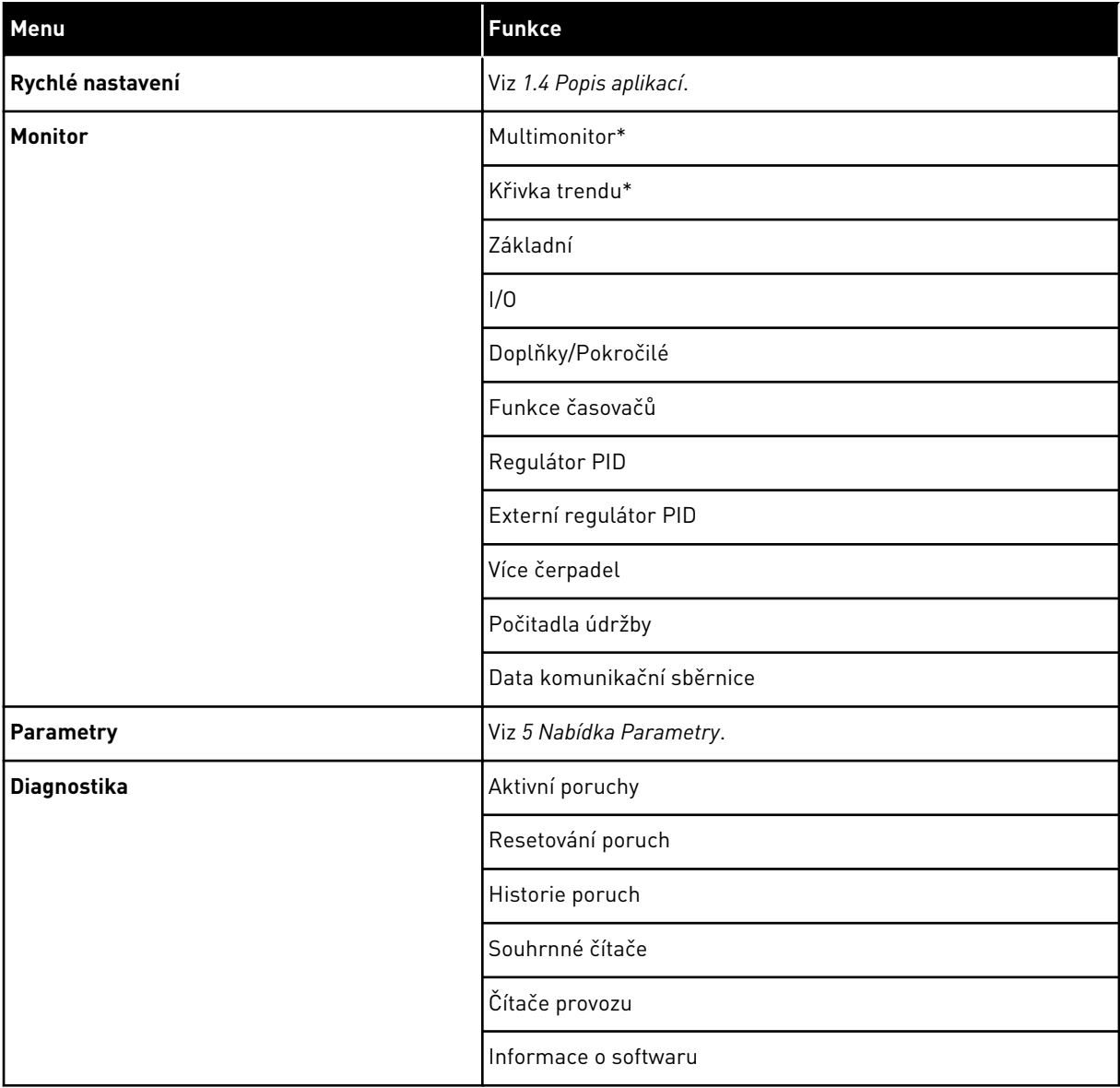

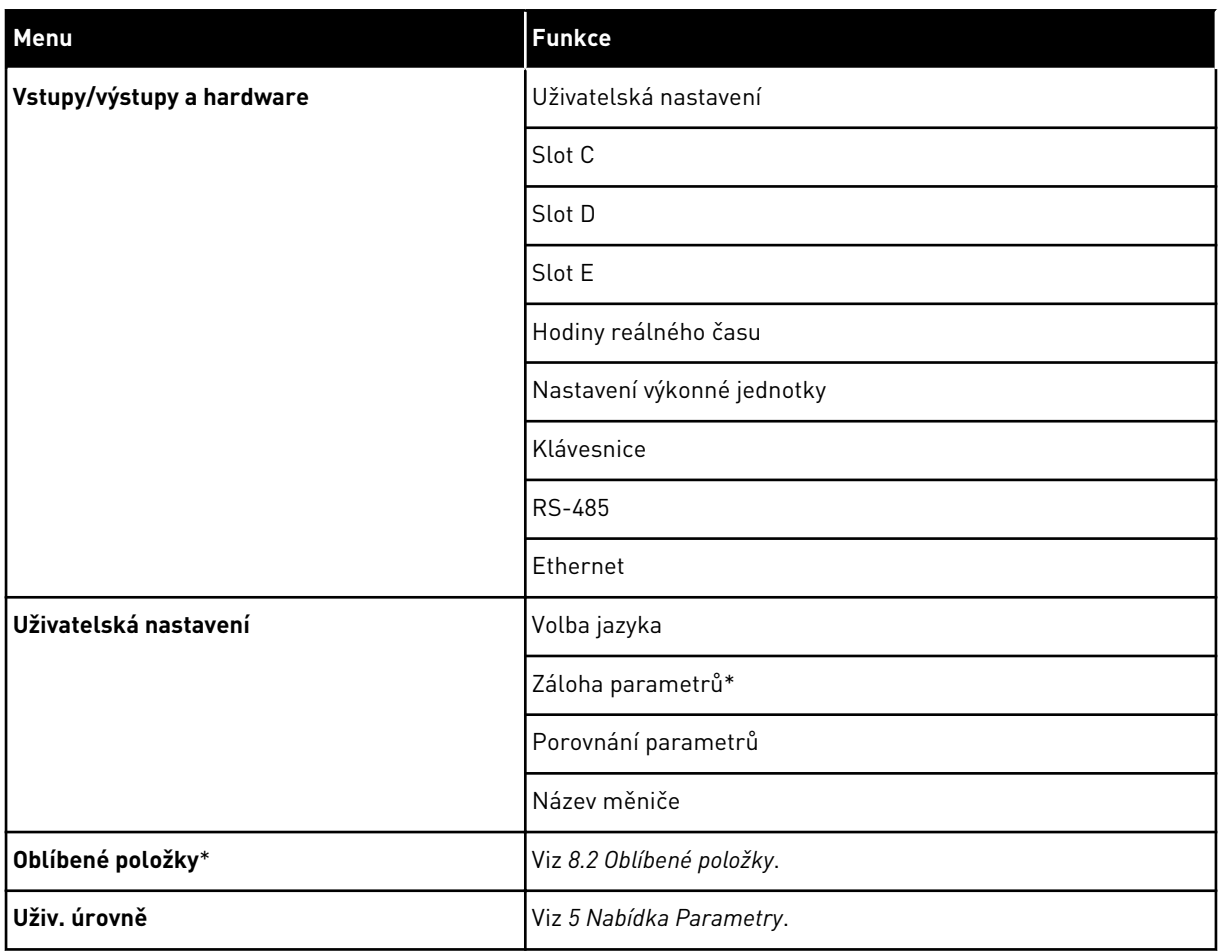

\* = Tato funkce není dostupná u ovládacího panelu s textovým displejem.

### 3.4.1 RYCHLÉ NASTAVENÍ

Skupina Rychlé nastavení obsahuje různé průvodce a parametry rychlého nastavení aplikace Vacon 100. Podrobnější informace o parametrech v této skupině najdete v kapitole *[1.3 První](#page-12-0)  [spuštění](#page-12-0)* a *[2 Průvodce](#page-77-0)*.

#### 3.4.2 MONITOR

#### MULTIMONITOR

Funkcí Multimonitor můžete vybrat 4 až 9 sledovaných položek. Viz *[4.1.1 Multimonitor](#page-114-0)*.

# **POZNÁMKA!**

Nabídka Multimonitor není dostupná u textového displeje.

#### KŘIVKA TRENDU

Funkce Křivka trendu je grafické zobrazení dvou sledovaných hodnot současně. Viz *[4.1.2](#page-115-0)  [Křivka trendu](#page-115-0)*.

#### ZÁKLADNÍ

Základní sledované hodnoty mohou být například stav, měření, aktuální hodnoty parametrů nebo signály. Viz *[4.1.3 Základní](#page-118-0)*.

#### I/O

Můžete sledovat stavy a úrovně hodnot vstupních a výstupních signálů. Viz *[4.1.4 I/O](#page-120-0)*.

#### TEPLOTNÍ VSTUPY

Viz *[4.1.5 Teplotní vstupy](#page-120-0)*.

#### DOPLŇKY/POKROČILÉ

Sledovat lze různé rozšířené hodnoty, např. hodnoty na komunikační sběrnici. Viz *[4.1.6](#page-121-0)  [Doplňky a rozšířená nastavení](#page-121-0)*.

#### FUNKCE ČASOVAČŮ

Můžete sledovat funkce časovačů a hodiny reálného času. Viz *[4.1.7 Monitorování funkcí](#page-122-0)  [časovače](#page-122-0)*.

#### REGULÁTOR PID

Můžete sledovat hodnoty regulátoru PID. Viz *[4.1.8 Monitorování PID regulátoru](#page-124-0)*.

#### EXTERNÍ REGULÁTOR PID

Můžete sledovat hodnoty související s externím regulátorem PID. Viz *[4.1.9 Monitorování](#page-125-0)  [externího PID regulátoru](#page-125-0)*.

#### VÍCE ČERPADEL

Můžete sledovat hodnoty týkající se provozu více než 1 měniče. Viz *[4.1.10 Monitorování multi](#page-125-0)[čerpadla](#page-125-0)*.

#### POČITADLA ÚDRŽBY

Můžete sledovat hodnoty týkajících se počitadel údržby. Viz *[4.1.11 Počitadla údržby](#page-127-0)*.

#### DATA KOMUNIKAČNÍ SBĚRNICE

Můžete zobrazit data sběrnice jako sledované hodnoty. Tato funkce se používá například během uvádění komunikační sběrnice do provozu. Viz *[4.1.12 Monitorování procesních dat](#page-128-0)  [komunikační sběrnice](#page-128-0)*.

# **3.5 NÁSTROJI VACON LIVE,**

Vacon Live je počítačový nástroj ke zprovozňování a údržbě frekvenčních měničů Vacon® 10, Vacon® 20 a Vacon® 100. Nástroj Vacon Live si můžete stáhnout ze stránek http:// drives.danfoss.com.

Nástroj Vacon Live disponuje těmito funkcemi:

- Parametrizace, monitorování, informace o měniči, registrátor dat atd.
- Nástroj Vacon Loader pro stahování softwaru
- Podpora sériového komunikačního rozhraní a rozhraní Ethernet
- Podpora systémů Windows XP, Vista, 7 a 8.
- 17 jazyků: angličtina, němčina, španělština, finština, francouzština, italština, ruština, švédština, čínština, čeština, dánština, nizozemština, polština, portugalština, rumunština, slovenština a turečtina.

Spojení mezi frekvenčním měničem a softwarovým nástrojem můžete navázat pomocí sériového komunikačního kabelu. Při instalaci nástroje Vacon Live se automaticky nainstalují také ovladače sériového komunikačního rozhraní. Po připojení kabelu nástroj Vacon Live automaticky vyhledá připojený měnič.

Další informace o používání nástroje Vacon Live naleznete v nabídce nápovědy k programu.

|                                              | File Edit View Drive Tools Help<br>◆ N IOEDDDB |                  |                              |                        |                        | <b>VACON</b>         |                         |                 |
|----------------------------------------------|------------------------------------------------|------------------|------------------------------|------------------------|------------------------|----------------------|-------------------------|-----------------|
| <b>Drives</b>                                | Parameter Browser X                            |                  |                              |                        |                        |                      |                         |                 |
| <b>TITLE</b><br><b>Drive</b><br>$\mathbf{x}$ | $-1$ 0<br>三三<br>取                              | $\Theta$         | SHEORG Search                | Q.                     |                        |                      |                         |                 |
| Files                                        | <b>A</b> & Merit                               | Index            | VariableText                 | Value                  | Min                    | Max                  | <b>Unit</b>             | Def: 4          |
|                                              | 4 1. Quick Setup<br>1.31. Standard             |                  | $\wedge$ 1. Quick Setup (29) |                        |                        |                      |                         |                 |
|                                              | $4$ $2$ . Monitor                              | P12              | Application                  | Standard               | Standard               | Motor Potentiometer  |                         | Standar         |
|                                              | 2.1. Multimonitor<br>٠                         | P <sub>1,3</sub> | <b>MinFreqReference</b>      | 0.00                   | 0.00                   | 50.00                | Hz.                     | 0.00            |
|                                              | <sup>2</sup> 2.3. Basic<br>24.10               | P1.4             | MaxFreqReference             | 50,00                  | 0,00                   | 320,00               | Hz                      | 0.00            |
|                                              | 2.6. Extras/Advanced                           | P <sub>15</sub>  | Accel Time 1                 | 5.0                    | 0,1                    | 3000.0               | $\overline{\mathbf{s}}$ | 5.0             |
|                                              | 2.7. Timer Functions                           | P1.6             | Decel Time 1                 | 5.0                    | 0.1                    | 3000.0               | s.                      | 5.0             |
|                                              | 2.8. PID Controller                            | P17              | Current Limit                | 3.70                   | 0.26                   | 5,20                 | A                       | 0.00            |
|                                              | 2.9. ExtPID Controller<br>2.10, Multi-Pump     | P1.8             | Motor Type                   | <b>Induction Motor</b> | <b>Induction Motor</b> | <b>PM Motor</b>      |                         | Inductio        |
|                                              | 2.11. Mainten. Counters                        | P <sub>19</sub>  | Motor Nom Volta              | 230                    | 180                    | 240                  | v                       | $\Omega$        |
|                                              | 2.12. Fieldbus Data                            | P 1.10           | Motor Nom Freq               | 50.00                  | 8.00                   | 320.00               | Hz.                     | 0.00            |
|                                              | # 2.13. Drive Customizer                       | P 1.11           | Motor Nom Speed              | 1370                   | 24                     | 19200                | rpm                     | $\circ$         |
|                                              | 4 3. Parameters<br>4 3.1. Motor Settings       | P 1.12           | Motor Nom Currnt             | 1,90                   | 0.26                   | 5.20                 | A                       | 0.00            |
|                                              | 3.1.1. Motor Nameplate                         | P 1.13           | Motor Cos Phi                | 0.74                   | 0,30                   | 1,00                 |                         | 0.00            |
|                                              | 4 3.1.2. Motor Control                         | P 1.14           | <b>Energy Optimization</b>   | <b>Disabled</b>        | Disabled               | Enabled              |                         | <b>Disabler</b> |
|                                              | 3.1.3. Limits<br>4 3.1.4. Open Loop            | P 1.15           | Identification               | No Action              | No Action              | With Rotation        |                         | No Actic        |
|                                              | 3.1.4.12. If Start                             | P 1.16           | <b>Start Function</b>        | Ramping                | Ramping                | <b>Flying Start</b>  |                         | Rampin          |
|                                              | 3.2. Start/Stop Setup                          | P 1.17           | Stop Function                | Coasting               | Coasting               | Ramping              |                         | <b>Coastin</b>  |
|                                              | 4 3.3. References<br>3.3.1. Frequency Ref      | P 1.18           | <b>Automatic Reset</b>       | Disabled               | Disabled               | Enabled              |                         | <b>Disable</b>  |
|                                              | 4 3.3.2. Torque Ref                            | P 1.19           | <b>External Fault</b>        | Fault                  | No Action              | Fault Coast          |                         | Fault           |
|                                              | 3.3.2.7. Torque Ctrl Open Loop                 | P <sub>120</sub> | Al Low Fault                 | No Action              | No Action              | Fault, Coast         |                         | No Actic        |
|                                              | 3.3.3. Preset Freqs<br>3.3.4. Motor Potentiom. | P 1.21           | Rem. Ctrl. Place             | <b>I/O Control</b>     | <b>I/O Control</b>     | FieldbusCTRL         |                         | <b>I/O Con</b>  |
|                                              | 3.3.5. Joystick                                | P 1.22           | <b>I/O A Ref sel</b>         | $Al1+A12$              | PresetFreq0            | Block Out. 10        |                         | $AI + AI2$      |
|                                              | 3.3.6. Jogging                                 | P 1.23           | Keypad Ref Sel               | Keypad Ref             | PresetFreq0            | Block Out. 10        |                         | Keypad          |
|                                              | 4 3.4. Ramps And Brakes                        | P 1.24           | <b>FieldBus Ref Sel</b>      | Fieldbus               | PresetFreq0            | Block Out. 10        |                         | Fieldbur        |
|                                              | 3.4.1. Ramp 1<br>3.4.2. Ramp 2                 | P 1.25           | Al1 Signal Range             | 0-10V/0-20mA           | 0-10V/0-20mA           | 2-10V/4-20mA         |                         | 0-10V/0         |
|                                              | 3.4.3. Start Magnetizat.                       | P 1.26           | Al2 Signal Range             | 2-10V/4-20mA           | 0-10V/0-20mA           | 2-10V/4-20mA         |                         | $2 - 10V/4$     |
|                                              | <sup>3</sup> 3.4.4. DC Brake                   | P 1.27           | <b>RO1 Function</b>          | Run                    | Not Used               | Motor PreHeat Active |                         | Run             |
|                                              | 3.4.5. Flux Braking<br>4 3.5. I/O Config       | ×.               |                              | as.                    |                        |                      |                         | ×               |

*Obr. 35: Nástroj Vacon Live pro počítače*

# <span id="page-114-0"></span>**4 NABÍDKA MONITOROVÁNÍ**

# **4.1 SKUPINA MONITORU**

Můžete sledovat skutečné hodnoty parametrů nebo signály. Také lze sledovat stavy a měřené hodnoty. Některé ze sledovaných hodnot je možné přizpůsobit.

#### 4.1.1 MULTIMONITOR

Na stránce Multimonitor můžete vybrat 4 až 9 sledovaných položek. Počet položek lze zvolit parametrem 3.11.4, Zobrazení Multimonitor. Další informace naleznete v kapitole *[5.11](#page-162-0)  [Skupina 3.11: Nastavení aplikace](#page-162-0)*.

#### ZMĚNA SLEDOVANÝCH POLOŽEK

1 Stisknutím tlačítka OK přejděte do nabídky sledování. STOP READY I/O

2 Vstupte do nabídky Multimonitor.

3 Původní položku, kterou chcete nahradit, aktivujte. Použijte tlačítka se šipkami.

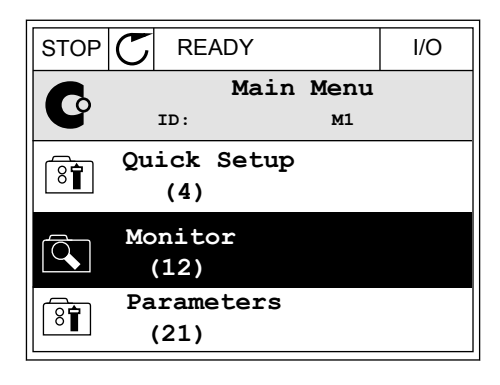

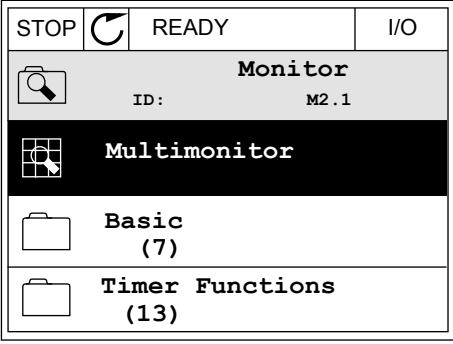

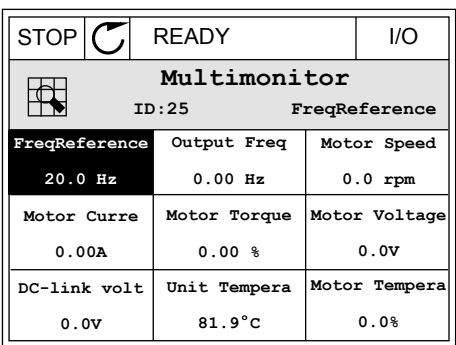

<span id="page-115-0"></span>4 Novou položku ze seznamu zvolte stisknutím tlačítka OK.

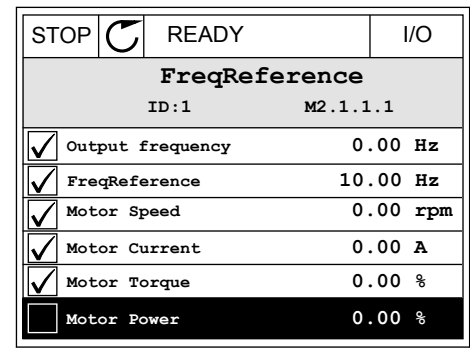

#### 4.1.2 KŘIVKA TRENDU

Funkce Křivka trendu je grafické zobrazení 2 sledovaných hodnot současně.

Jakmile zvolíte hodnotu, měnič ji začne zaznamenávat. V podnabídce Křivka trendu můžete křivku trendu prozkoumat a také zvolit signály. Rovněž můžete upravit nastavení minima a maxima a intervalu vzorkování a využít funkci automatického měřítka.

#### ZMĚNA HODNOT

Tento postup slouží ke změně sledovaných hodnot.

1 V nabídce Monitor přejděte k podnabídce Křivka trendu a stiskněte tlačítko OK.

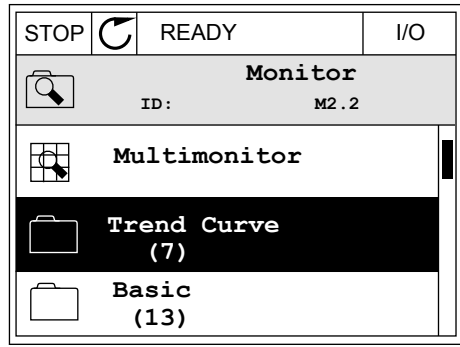

2 Stisknutím tlačítka OK přejděte do podnabídky Ukázat křivku trendu.  $\|\text{stop}[\mathbb{C}]$  READY | I/O

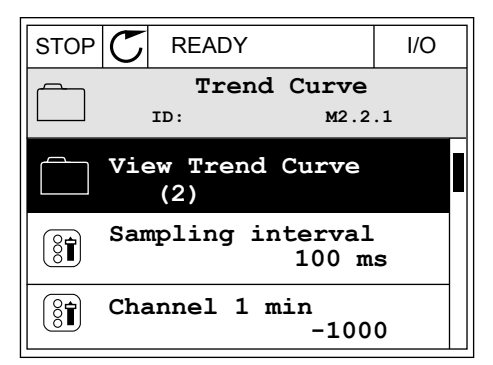

- 3 Jako křivky trendu lze současně sledovat pouze dvě hodnoty. Aktuální hodnoty, referenční frekvence a otáčky motoru, se zobrazují viditelné v dolní části displeje. Tlačítky se šipkami nahoru a dolů vyberte jednu z aktuálních hodnot, kterou chcete změnit. Stiskněte tlačítko OK.
- **FreqReference Motor Speed** 0.00Hz 0rpm

 $STOP$   $\boxed{C}$  READY  $\boxed{1/O}$ 

- 4 Mezi hodnotami v seznamu sledovaných hodnot se lze pohybovat tlačítky se šipkami.  $\|\text{STOP}[\mathcal{C}] \|$ READY | I/O
	- **ID:3 V2.2.1.1.4 FreqReference Motor Shaft Power Output frequency FreqReference Motor Speed Motor Current Motor Torque**
- 5 Zvolte požadovanou hodnotu a stiskněte tlačítko OK. In the state of the state of the state of the state of the state of the state of the state of the state of the state of the state of the state of the state of the state of the state of the state of the state of the sta

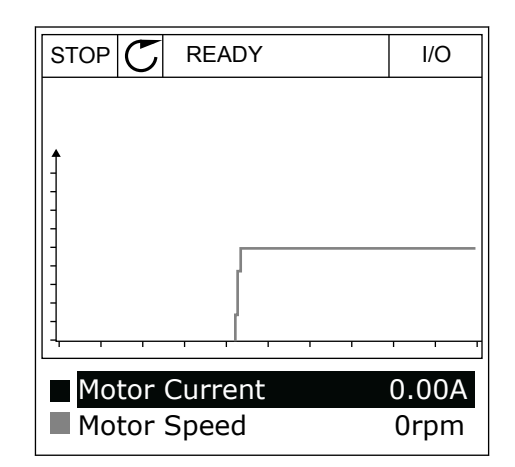

# ZASTAVENÍ PRŮBĚHU KŘIVKY

Průběh křivky trendu lze zastavit a odečíst aktuální hodnoty. Poté je možné průběh křivky opětovně spustit.

1 V zobrazení křivky trendu aktivujte tlačítkem se šipkou nahoru danou křivku. Rámeček displeje se zobrazí tučně.

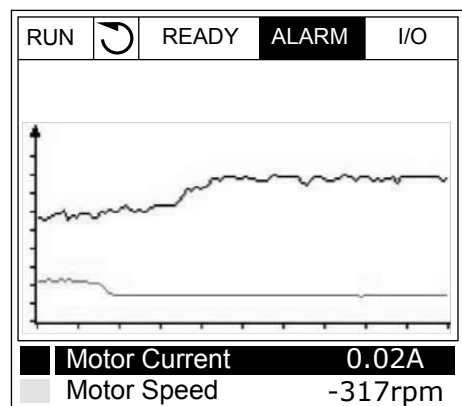

2 Na cílovém místě křivky stiskněte tlačítko OK.

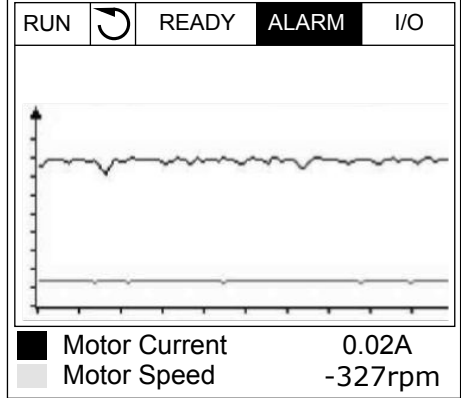

3 Na displeji se zobrazí svislá linka. Ve spodní části displeje se zobrazí hodnoty odpovídající poloze linky.

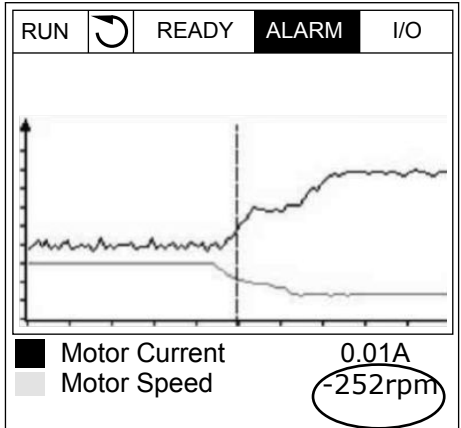

<span id="page-118-0"></span>4 Tlačítky se šipkami vlevo a vpravo lze pohybovat linkou a zobrazovat hodnoty na dalších místech.  $\|\text{RUN}\|\bigcirc\|$  READY ALARM I/O

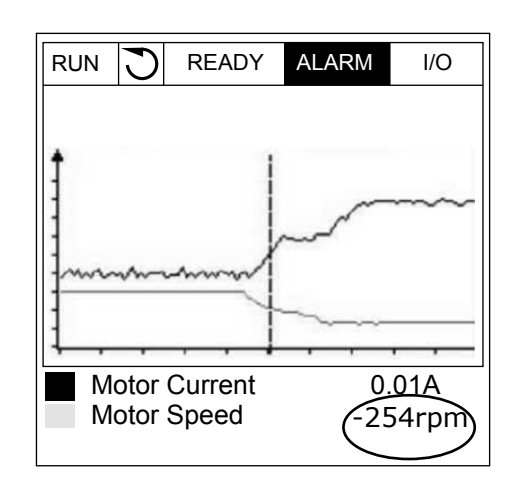

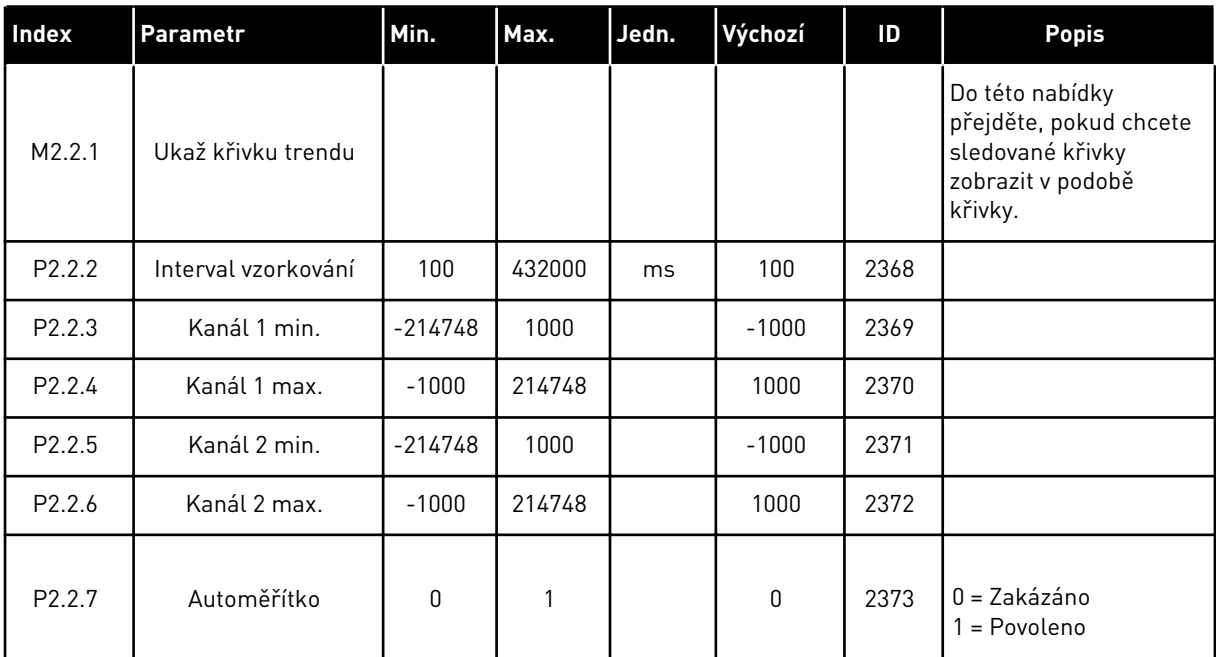

#### *Tabulka 15: Parametry křivky trendu*

# 4.1.3 ZÁKLADNÍ

Základní sledované hodnoty a související data naleznete v následující tabulce.

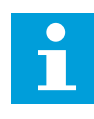

# **POZNÁMKA!**

V nabídce Monitor jsou k dispozici pouze stavy standardní desky I/O. Stavy signálů pro všechny desky I/O naleznete jako zdrojová data v nabídce I/O a hardware.

Pokud systém požádá o kontrolu stavu rozšiřujících desek I/O, využijte k tomu nabídku I/O a hardware.

a dhe ann ann an 1970.<br>Tha ann an 1970, ann an 1970, ann an 1970.

*Tabulka 16: Položky v nabídce sledování*

| <b>Index</b> | Monitorovaná<br>hodnota                      | Jedn.        | <b>Rozsah</b> | ID             | <b>Popis</b>                                             |
|--------------|----------------------------------------------|--------------|---------------|----------------|----------------------------------------------------------|
| V2.3.1       | Výstupní frek-<br>vence                      | Hz           | 0.01          | 1              |                                                          |
| V2.3.2       | Referenční frek-<br>vence                    | Hz           | 0.01          | 25             |                                                          |
| V2.3.3       | Otáčky motoru                                | 1/mn         | $\mathbf{1}$  | $\overline{2}$ |                                                          |
| V2.3.4       | Proud motoru                                 | A            | různé         | 3              |                                                          |
| V2.3.5       | Moment motoru                                | $\%$         | 0.1           | 4              |                                                          |
| V2.3.7       | Výkon motoru na<br>hřídeli                   | $\%$         | 0.1           | 5              |                                                          |
| V2.3.8       | Výkon motoru na<br>hřídeli                   | kW/hp        | různé         | 73             |                                                          |
| V2.3.9       | Napětí motoru                                | $\mathsf{V}$ | 0.1           | 6              |                                                          |
| V2.3.10      | Napětí DC-obvodu                             | $\vee$       | $\mathbf{1}$  | $\overline{7}$ |                                                          |
| V2.3.11      | Teplota měniče                               | °C           | 0.1           | 8              |                                                          |
| V2.3.12      | Teplota motoru                               | $\%$         | 0.1           | 9              |                                                          |
| V2.3.13      | Předehřátí motoru                            |              | $\mathbf{1}$  | 1228           | $0 = V$ ypnuto<br>1 = Předehřívání (napájení DC proudem) |
| V2.3.15      | Nízký stav počita-<br>dla kWh při<br>poruše  | kWh          | 1             | 1054           |                                                          |
| V2.3.14      | Vysoký stav poči-<br>tadla kWh při<br>poruše |              | $\mathbf{1}$  | 1067           |                                                          |

4 LOCAL CONTACTS: HTTP://DRIVES.DANFOSS.COM/DANFOSS-DRIVES/LOCAL-CONTACTS/

#### <span id="page-120-0"></span>4.1.4 I/O

*Tabulka 17: I/O signál monitorování*

| <b>Index</b> | Monitorovaná<br>hodnota | Jedn.         | <b>Rozsah</b> | ID | <b>Popis</b>         |  |  |
|--------------|-------------------------|---------------|---------------|----|----------------------|--|--|
| V2.4.1       | Slot A DIN 1, 2, 3      |               | 1             | 15 |                      |  |  |
| V2.4.2       | Slot A DIN 4, 5, 6      |               | 1             | 16 |                      |  |  |
| V2.4.3       | Slot B RO 1, 2, 3       |               | 1             | 17 |                      |  |  |
| V2.4.4       | Analogový vstup 1       | $\frac{0}{0}$ | 0.01          | 59 | Slot A.1 je výchozí. |  |  |
| V2.4.5       | Analogový vstup 2       | $\%$          | 0.01          | 60 | Slot A.2 je výchozí. |  |  |
| V2.4.6       | Analogový vstup 3       | $\frac{0}{0}$ | 0.01          | 61 | Slot D.1 je výchozí. |  |  |
| V2.4.7       | Analogový vstup 4       | $\frac{0}{0}$ | 0.01          | 62 | Slot D.2 je výchozí. |  |  |
| V2.4.8       | Analogový vstup 5       | $\%$          | 0.01          | 75 | Slot E.1 je výchozí. |  |  |
| V2.4.9       | Analogový vstup 6       | $\frac{0}{0}$ | 0.01          | 76 | Slot E.2 je výchozí. |  |  |
| V2.4.10      | Slot A A01              | $\frac{0}{0}$ | 0.01          | 81 |                      |  |  |

# 4.1.5 TEPLOTNÍ VSTUPY

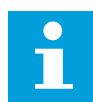

# **POZNÁMKA!**

Tato skupina parametrů se zobrazuje pouze tehdy, když je nainstalována volitelná deska pro měření teploty (OPT-BH).

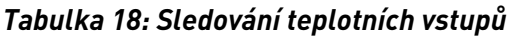

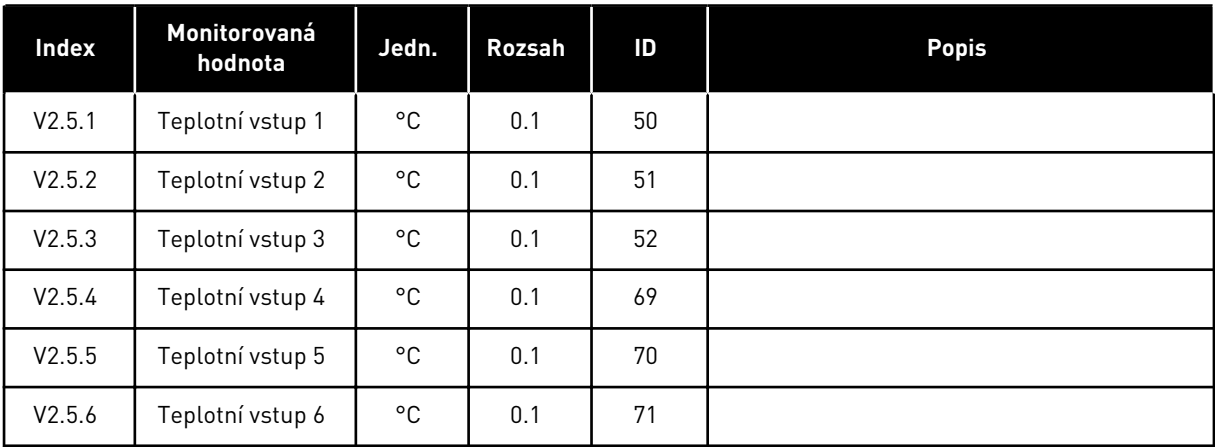

# <span id="page-121-0"></span>4.1.6 DOPLŇKY A ROZŠÍŘENÁ NASTAVENÍ

#### *Tabulka 19: Sledování pokročilých hodnot*

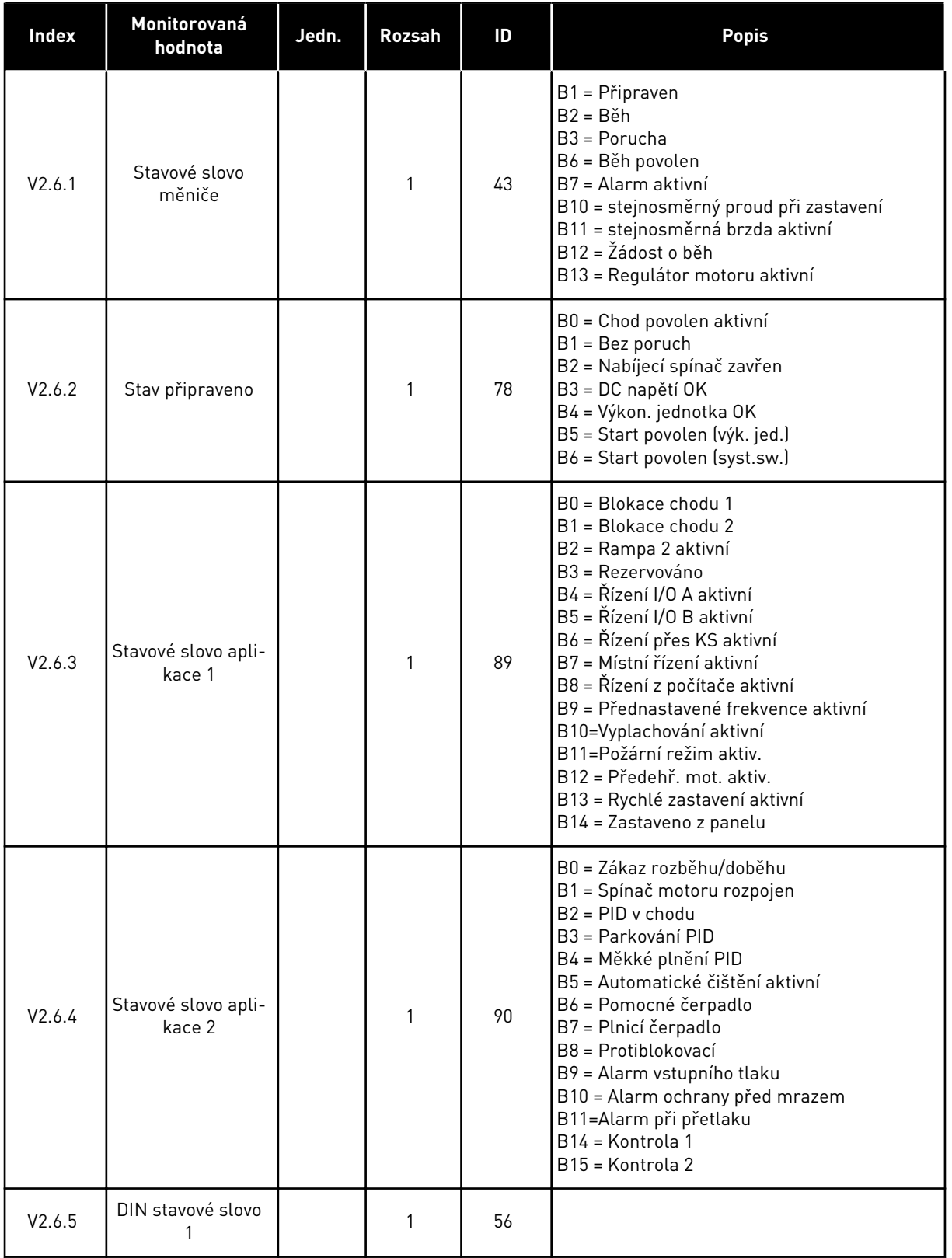

<span id="page-122-0"></span>*Tabulka 19: Sledování pokročilých hodnot*

| Index   | Monitorovaná<br>hodnota            | Jedn. | Rozsah | ID   | <b>Popis</b>                                                                                                    |
|---------|------------------------------------|-------|--------|------|----------------------------------------------------------------------------------------------------|
| V2.6.6  | DIN stavové slovo<br>2             |       | 1      | 57   |                                                                                                    |
| V2.6.7  | Proud motoru 1<br>desetinná místa  |       | 0.1    | 45   |                                                                                                    |
| V2.6.8  | Zdroj referenční<br>frekvence      |       | 1      | 1495 | $0 = Počítač$<br>1 = Přednastavené frekvence<br>2 = Reference z ovládacího panelu<br>3 = Komunik. sběrnice<br>$4 = A11$<br>$5 = A12$<br>$6 = A11 + A12$<br>7 = Regulátor PID<br>8 = Potenciometr motoru<br>10=Vyplachování<br>11 = Výstup bloku 1<br>12 = Výstup bloku 2<br>13 = Výstup bloku 3<br>14 = Výstup bloku 4<br>15 = Výstup bloku 5<br>16 = Výstup bloku 6<br>17 = Výstup bloku 7<br>18 = Výstup bloku 8<br>19 = Výstup bloku 9<br>20 = Výstup bloku 10<br>100 = Není definováno<br>101 = Alarm, přednastavené frekvence<br>102=Autom. čištění |
| V2.6.9  | Poslední aktivní<br>kód poruchy    |       | 1      | 37   |                                                                                                    |
| V2.6.10 | ID poslední aktivní<br>poruchy     |       | 1      | 95   |                                                                                                    |
| V2.6.11 | Kód posledního<br>aktivního alarmu |       | 1      | 74   |                                                                                                    |
| V2.6.12 | ID posledního<br>aktivního alarmu  |       | 1      | 94   |                                                                                                    |
| V2.6.13 | Stav regulátoru<br>motoru          |       | 1      | 77   | B0 = Omezení proudu (motor)<br>B1 = Omezení proudu (generátor)<br>B2 = Omezení momentu (motor)<br>B3 = Omezení momentu (generátor)<br>B4 = Regulace přepětí<br>B5 = Regulace podpětí<br>B6 = Omezení výkonu (motor)<br>B7 = Omezení výkonu (generátor)                                                                                                    |

# 4.1.7 MONITOROVÁNÍ FUNKCÍ ČASOVAČE

Sledování hodnot časovače a Hodin reálného času.

| Index   | Monitorovaná<br>hodnota | Jedn.        | <b>Rozsah</b> | ID   | <b>Popis</b> |
|---------|-------------------------|--------------|---------------|------|--------------|
| V2.7.1  | TC 1, TC 2, TC 3        |              | 1             | 1441 |              |
| V2.7.2  | Interval 1              |              | $\mathbf{1}$  | 1442 |              |
| V2.7.3  | Interval 2              |              | $\mathbf{1}$  | 1443 |              |
| V2.7.4  | Interval 3              |              | 1             | 1444 |              |
| V2.7.5  | Interval 4              |              | 1             | 1445 |              |
| V2.7.6  | Interval 5              |              | $\mathbf{1}$  | 1446 |              |
| V2.7.7  | Časovač 1               | $\mathsf{s}$ | $\mathbf{1}$  | 1447 |              |
| V2.7.8  | Časovač <sub>2</sub>    | $\mathsf{s}$ | $\mathbf{1}$  | 1448 |              |
| V2.7.9  | Časovač <sub>3</sub>    | $\mathsf{s}$ | $\mathbf{1}$  | 1449 |              |
| V2.7.10 | Hodiny reálného<br>času |              |               | 1450 |              |

*Tabulka 20: Sledování funkcí časovače*

# <span id="page-124-0"></span>4.1.8 MONITOROVÁNÍ PID REGULÁTORU

#### *Tabulka 21: Sledování hodnot regulátoru PID.*

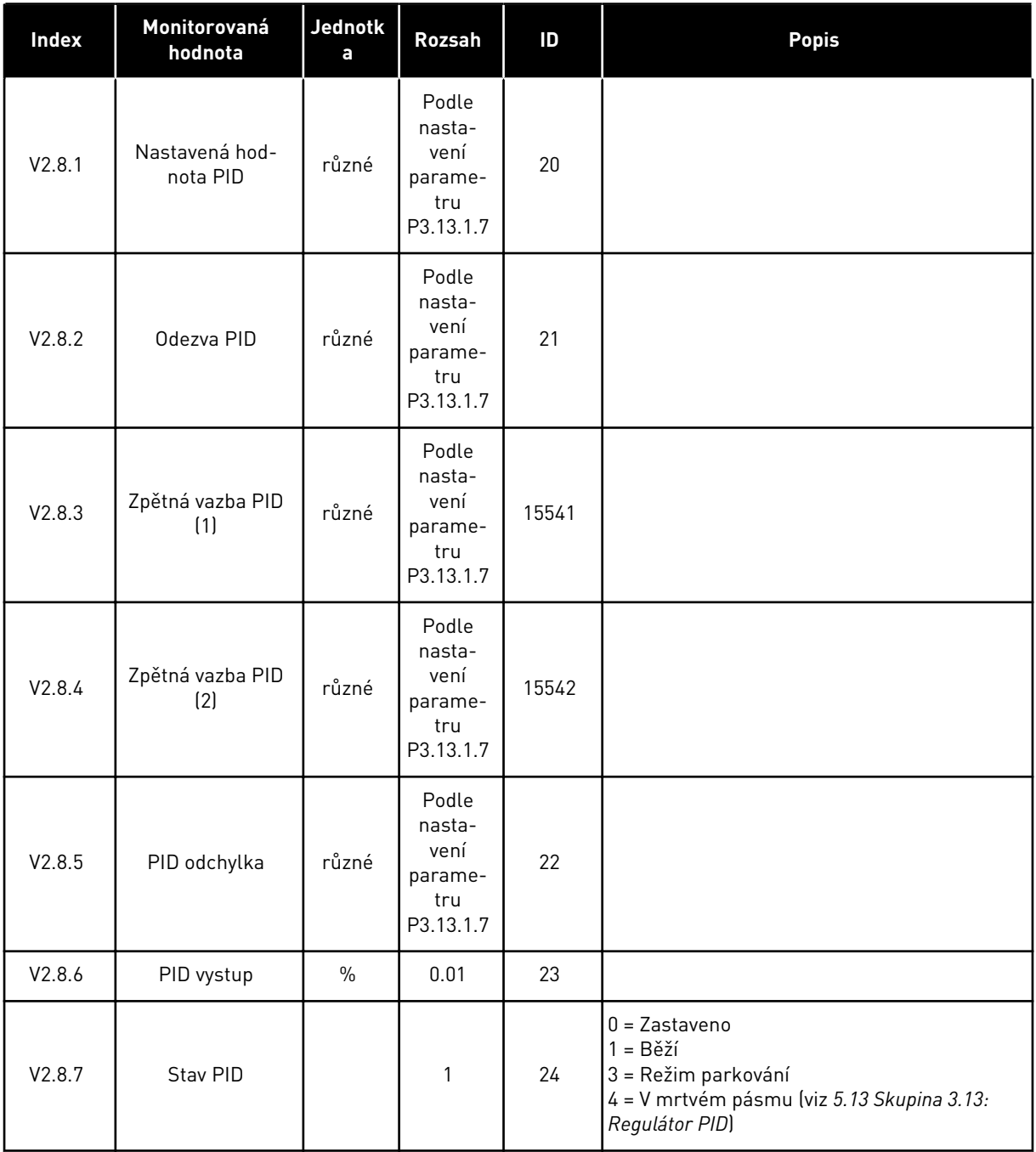

#### <span id="page-125-0"></span>4.1.9 MONITOROVÁNÍ EXTERNÍHO PID REGULÁTORU

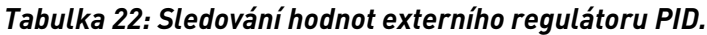

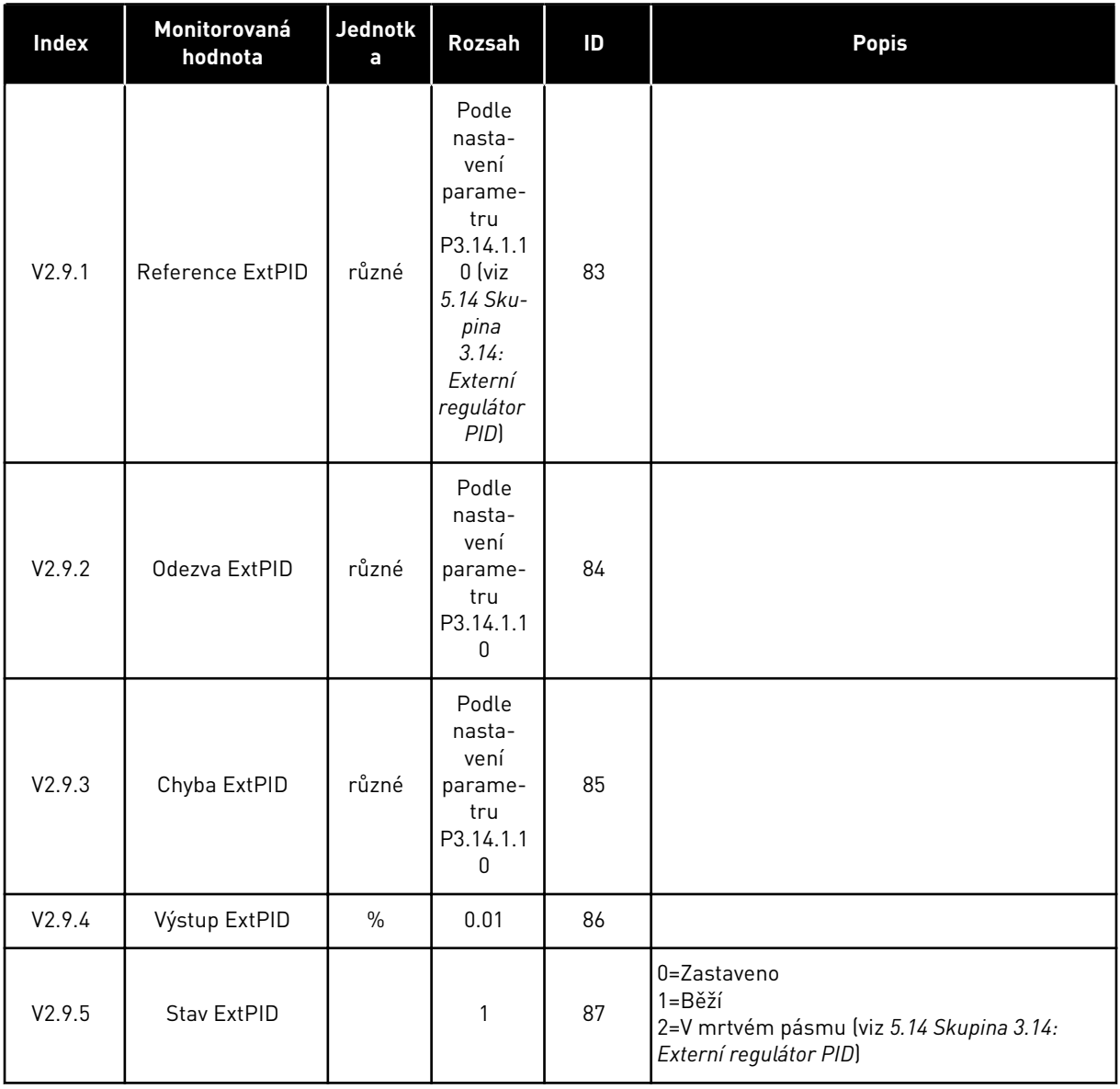

# 4.1.10 MONITOROVÁNÍ MULTI-ČERPADLA

Sledované hodnoty doby běhu čerpadla 2 až 8 se používají v režimu Multi-čerpadla (se samostatným měničem).

Při použití režimů Multimaster nebo Multifollower použijte jako hodnotu čítače doby běhu čerpadla sledovanou hodnotu doby běhu čerpadla (1). Zjistěte dobu běhu čerpadla u každého měniče.

*Tabulka 23: Monitorování multi-čerpadla*

| <b>Index</b> | Monitorovaná<br>hodnota      | Jednotk<br>a | <b>Rozsah</b> | ID   | <b>Popis</b>                                                                                                    |  |  |
|--------------|------------------------------|--------------|---------------|------|----------------------------------------------------------------------------------------------------|--|--|
| V2.10.1      | Běžící motory                |              | 1             | 30   |                                                                                                    |  |  |
| V2.10.2      | Autom.stridani               |              | $\mathbf{1}$  | 1114 |                                                                                                    |  |  |
| V2.10.3      | Další aut. střídání          | h            | 0.1           | 1503 |                                                                                                    |  |  |
| V2.10.4      | Provoz. rezim                |              | 1             | 1505 | $0 =$ Slave<br>$1 = Master$                                                                                                    |  |  |
| V2.10.5      | Stav multi-čerpa-<br>dla     |              | $\mathbf{1}$  | 1628 | $0 = Nepoužito$<br>$10 = Z$ astaveno<br>20=Parkování<br>30 = Protiblokovací<br>40 = Automatické čištění<br>50=Vyplachování<br>60 = Měkké plnění<br>70=Regulující<br>80=Následující<br>90 = Konstantní výroba<br>200=Neznámý                                                     |  |  |
| V2.10.6      | Stav komunikace              | h            | 0.1           | 1629 | 0 = Nepoužito (funkce multi-čerpadla s vlast-<br>ními měniči)<br>10 = Došlo k závažným chybám komunikace<br>(nebo komunikace nefunguje)<br>11 = Došlo k chybám (odesílání dat)<br>12 = Došlo k chybám (příjem dat)<br>20 = Komunikace funguje, žádné chyby<br>30 = Neznámý stav |  |  |
| V2.10.7      | Doba chodu čer-<br>padla (1) | h            | 0.1           | 1620 |                                                                                                    |  |  |
| V2.10.8      | Doba běhu čerpa-<br>dla 2    | h            | 0.1           | 1621 |                                                                                                    |  |  |
| V2.10.9      | Doba běhu čerpa-<br>dla 3    | h            | 0.1           | 1622 |                                                                                                    |  |  |
| V2.10.10     | Doba běhu čerpa-<br>dla 4    | $\sf h$      | 0.1           | 1623 |                                                                                                    |  |  |
| V2.10.11     | Doba běhu čerpa-<br>dla 5    | $\sf h$      | 0.1           | 1624 |                                                                                                    |  |  |
| V2.10.12     | Doba běhu čerpa-<br>dla 6    | $\sf h$      | 0.1           | 1625 |                                                                                                    |  |  |
| V2.10.13     | Doba běhu čerpa-<br>dla 7    | $\sf h$      | 0.1           | 1626 |                                                                                                    |  |  |
| V2.10.14     | Doba běhu čerpa-<br>dla 8    | $\sf h$      | 0.1           | 1627 |                                                                                                    |  |  |

# <span id="page-127-0"></span>4.1.11 POČITADLA ÚDRŽBY

*Tabulka 24: Monitorování počitadla údržby*

| Index   | Monitorovaná<br>hodnota | Jedn.         | <b>Rozsah</b> | ID   | <b>Popis</b> |
|---------|-------------------------|---------------|---------------|------|--------------|
| V2.11.1 | Počitadlo údržby 1      | h/<br>1000ot. | různé         | 1101 |              |

# <span id="page-128-0"></span>4.1.12 MONITOROVÁNÍ PROCESNÍCH DAT KOMUNIKAČNÍ SBĚRNICE

*Tabulka 25: Monitorování procesních dat komunikační sběrnice*

| <b>Index</b> | Monitorovaná<br>hodnota      | Jedn. | <b>Rozsah</b> | ID  | Popis |
|--------------|------------------------------|-------|---------------|-----|-------|
| V2.12.1      | Řídicí slovo KS              |       | $\mathbf{1}$  | 874 |       |
| V2.12.2      | Referenční<br>rychlost KS    |       | různé         | 875 |       |
| V2.12.3      | Vstupní data kom.<br>sběr. 1 |       | 1             | 876 |       |
| V2.12.4      | Vstupní data kom.<br>sběr. 2 |       | 1             | 877 |       |
| V2.12.5      | Vstupní data kom.<br>sběr. 3 |       | 1             | 878 |       |
| V2.12.6      | Vstupní data kom.<br>sběr. 4 |       | 1             | 879 |       |
| V2.12.7      | Vstupní data kom.<br>sběr. 5 |       | 1             | 880 |       |
| V2.12.8      | Vstupní data kom.<br>sběr. 6 |       | 1             | 881 |       |
| V2.12.9      | Vstupní data kom.<br>sběr. 7 |       | 1             | 882 |       |
| V2.12.10     | Vstupní data kom.<br>sběr.8  |       | 1             | 883 |       |
| V2.12.11     | Stavové slovo KS             |       | $\mathbf{1}$  | 864 |       |
| V2.12.12     | Aktuální rychlost<br>KS      |       | 0.01          | 865 |       |
| V2.12.13     | Výst. data kom.<br>sběr 1    |       | $\mathbf{1}$  | 866 |       |
| V2.12.14     | Výst. data kom.<br>sběr 2    |       | $\mathbf{1}$  | 867 |       |
| V2.12.15     | Výst. data kom.<br>sběr 3    |       | $\mathbf{1}$  | 868 |       |
| V2.12.16     | Výst. data kom.<br>sběr 4    |       | $\mathbf{1}$  | 869 |       |
| V2.12.17     | Výst. data kom.<br>sběr 5    |       | $\mathbf{1}$  | 870 |       |
| V2.12.18     | Výst. data kom.<br>sběr 6    |       | $\mathbf{1}$  | 871 |       |

#### *Tabulka 25: Monitorování procesních dat komunikační sběrnice*

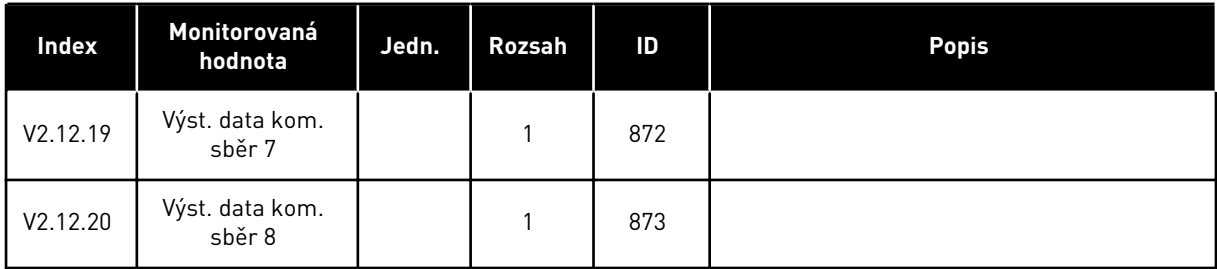

# 4.1.13 SLEDOVÁNÍ PŘIZPŮSOBENÍ POHONU

*Tabulka 26: Sledování Přizpůsobení pohonu*

| <b>Index</b> | Monitorovaná<br>hodnota | <b>Jednotk</b><br>a | <b>Rozsah</b> | ID    | <b>Popis</b> |
|--------------|-------------------------|---------------------|---------------|-------|--------------|
| V2.13.2      | Výst. bloku 1           |                     |               | 15020 |              |
| V2.13.3      | Výst. bloku 2           |                     |               | 15040 |              |
| V2.13.4      | Výst. bloku 3           |                     |               | 15060 |              |
| V2.13.5      | Výst. bloku 4           |                     |               | 15080 |              |
| V2.13.6      | Výst. bloku 5           |                     |               | 15100 |              |
| V2.13.7      | Výst. bloku 6           |                     |               | 15120 |              |
| V2.13.8      | Výst. bloku 7           |                     |               | 15140 |              |
| V2.13.9      | Výst. bloku 8           |                     |               | 15160 |              |
| V2.13.10     | Výst. bloku 9           |                     |               | 15180 |              |
| V2.13.11     | Výst. bloku 10          |                     |               | 15200 |              |

# <span id="page-130-0"></span>**5 NABÍDKA PARAMETRY**

Parametry v nabídce Parametry (M3) můžete měnit a upravovat kdykoli.

# **5.1 SKUPINA 3.1: NASTAVENÍ MOTORU**

#### *Tabulka 27: Parametry štítku motoru*

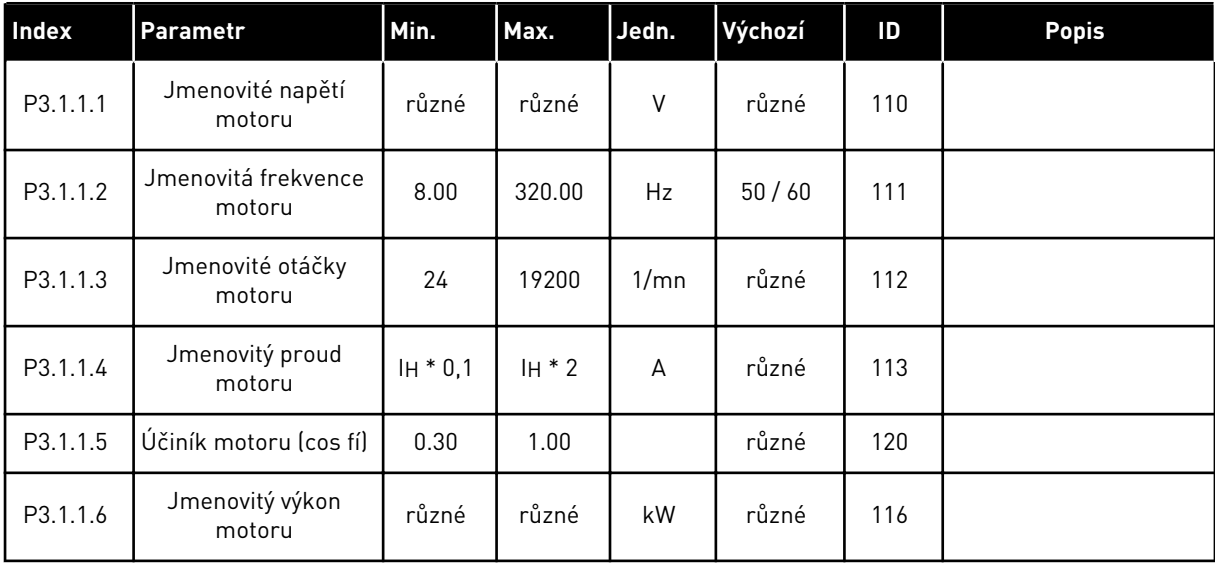

# *Tabulka 28: Nastavení řízení motoru*

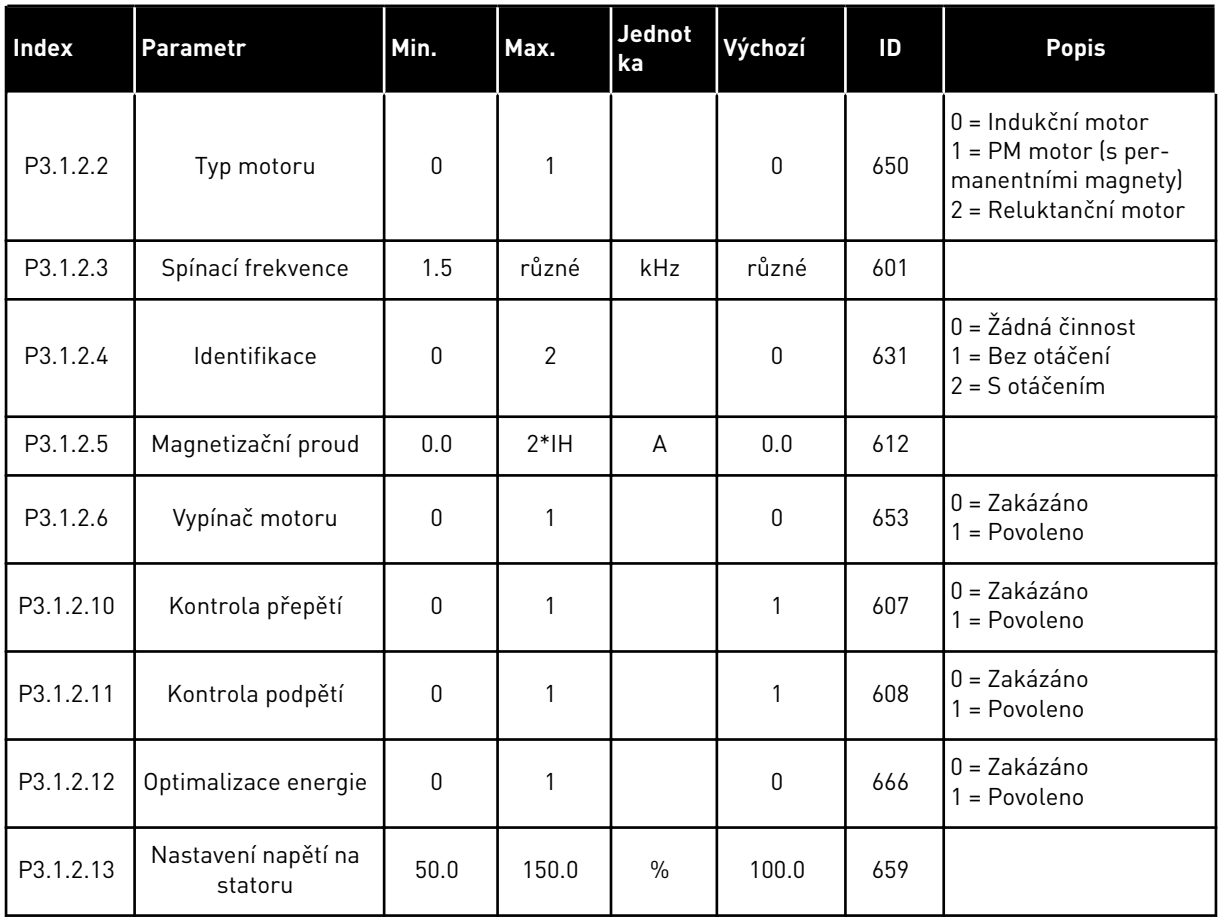

# *Tabulka 29: Nastavení limitů motoru*

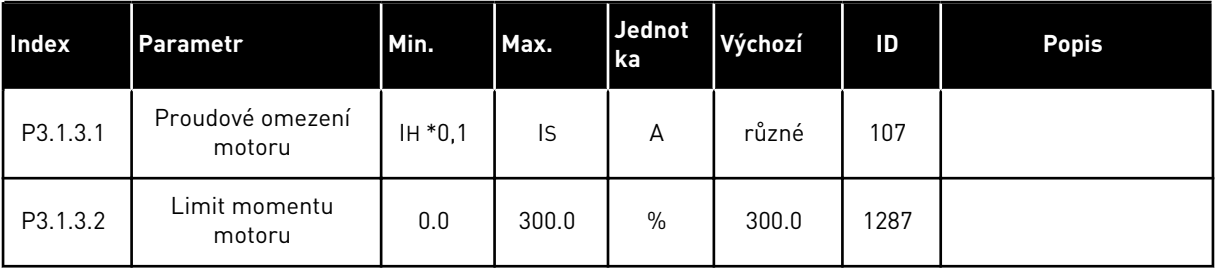

# *Tabulka 30: Nastavení otevřené smyčky*

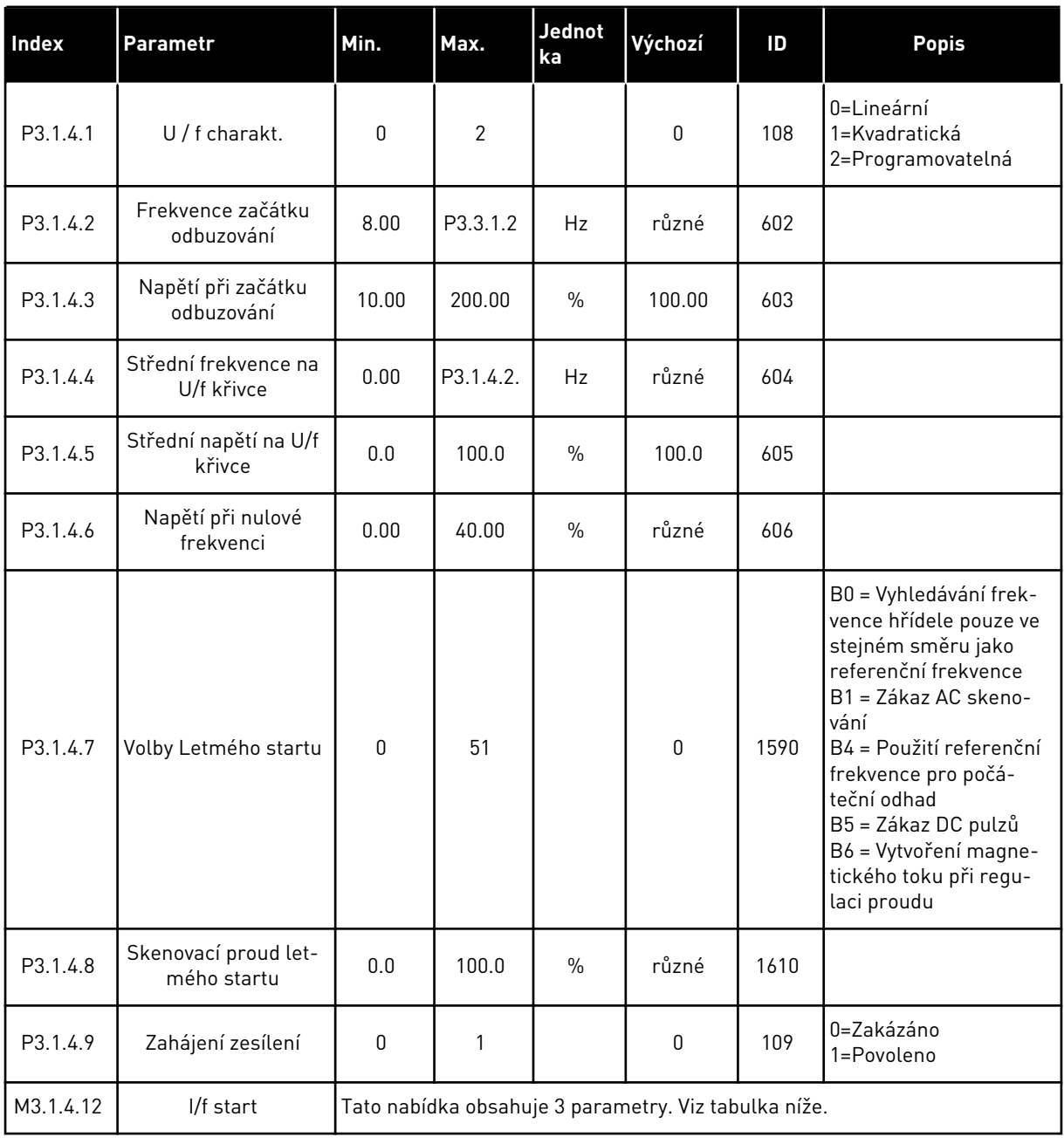

# *Tabulka 31: Parametry I/f start*

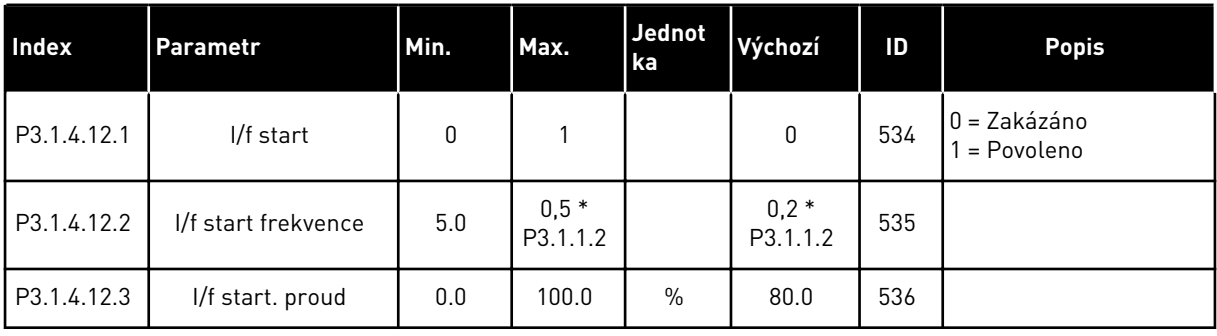

a dhe ann ann an 1970.<br>Tha ann an 1970, ann an 1970, ann an 1970.

# **5.2 SKUPINA 3.2: NASTAVENÍ START/STOP**

#### *Tabulka 32: Nabídka nastavení Start/Stop*

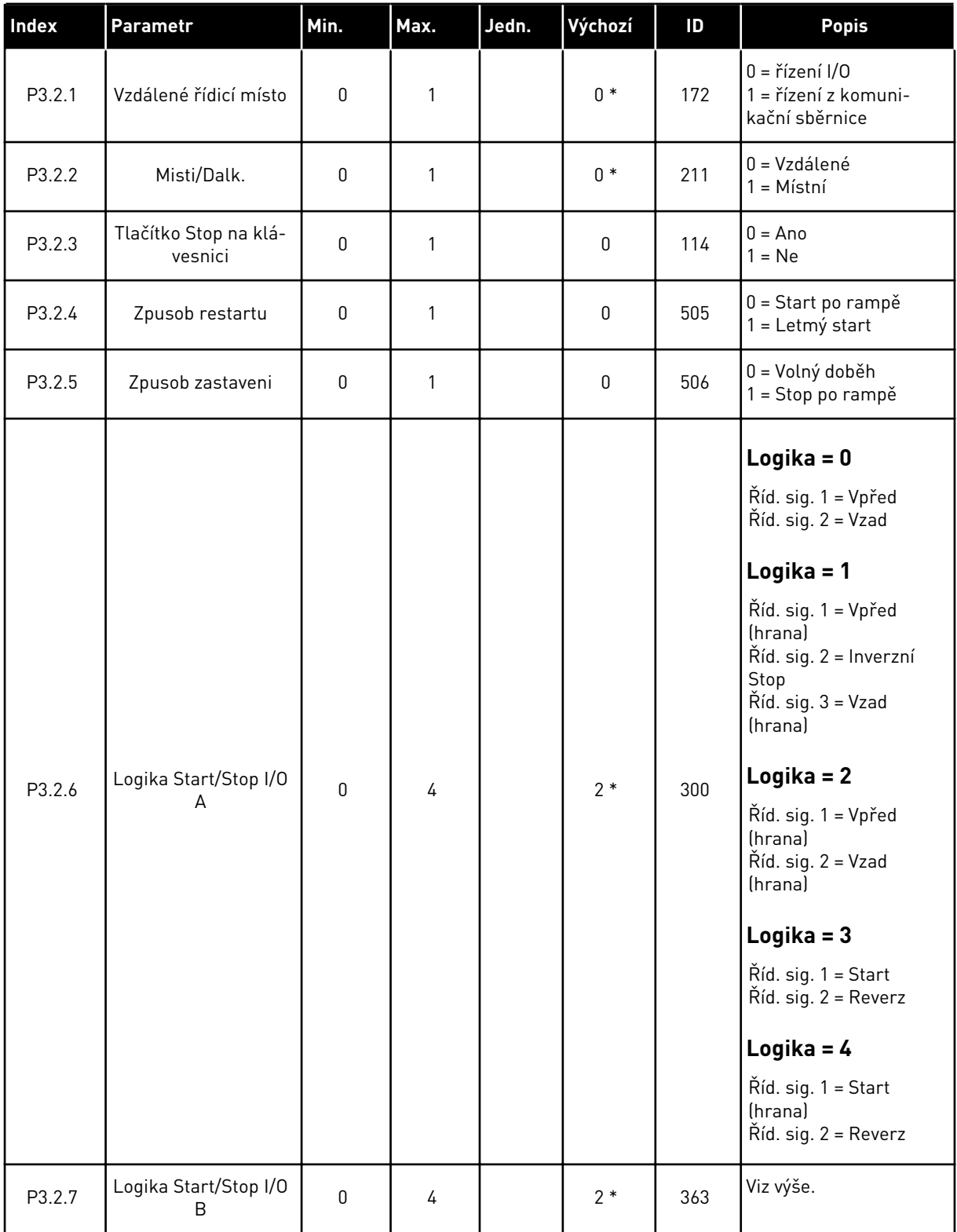

*Tabulka 32: Nabídka nastavení Start/Stop*

| <b>Index</b>       | <b>Parametr</b>                                   | Min.  | Max.           | Jedn. | Výchozí        | ID    | <b>Popis</b>                                                        |
|--------------------|---------------------------------------------------|-------|----------------|-------|----------------|-------|---------------------------------------------------------------------|
| P3.2.8             | Logika Start komuni-<br>kační sběrnice            | 0     | 1              |       | $\mathbf{0}$   | 889   | 0 = Je potřeba náběžná<br>hrana<br>$=$ Stav                         |
| P <sub>3.2.9</sub> | <b>Start Delay</b>                                | 0.000 | 60.000         | S     | 0.000          | 524   |                                                                     |
| P3.2.10            | Funkce přepnutí<br>vzdáleného řízení na<br>místní | 0     | $\overline{2}$ |       | $\overline{2}$ | 181   | 0 = Zachovat Chod<br>$=$ Zachovat Chod<br>a Referenci<br>$2 = Stop$ |
| P3.2.11            | Zpoždění restartu                                 | 0.0   | 20.0           | min   | 0.0            | 15555 | $0 = Nepoužito$                                                     |

\*Volba aplikace parametrem P1.2, Aplikace, udává výchozí hodnotu. Viz tabulka výchozích hodnot v kapitole *[12.1 Výchozí hodnoty parametrů pro různé aplikace](#page-379-0)*.

#### <span id="page-136-0"></span>**5.3 SKUPINA 3.3: REFERENCE**

*Tabulka 33: Parametry referenční frekvence*

| Index    | <b>Parametr</b>                         | Min.     | Max.     | Jedn. | Výchozí         | ID   | <b>Popis</b>                                                                                                    |
|----------|-----------------------------------------|----------|----------|-------|-----------------|------|----------------------------------------------------------------------------------------------------|
| P3.3.1.1 | Minimální frekvence                     | 0.00     | P3.3.1.2 | Hz    | 0.00            | 101  |                                                                                                    |
| P3.3.1.2 | Maximální frekvence                     | P3.3.1.1 | 320.00   | Hz    | 50.00/<br>60.00 | 102  |                                                                                                    |
| P3.3.1.3 | Limit kladné refe-<br>renční frekvence  | $-320.0$ | 320.0    | Hz    | 320.00          | 1285 |                                                                                                    |
| P3.3.1.4 | Limit záporné refe-<br>renční frekvence | $-320.0$ | 320.0    | Hz    | $-320.00$       | 1286 |                                                                                                    |
| P3.3.1.5 | Výběr reference I/O A                   | 0        | 20       |       | $6 *$           | 117  | $0 = Počítač$<br>1 = Přednast. frek-<br>vence 0<br>2 = Reference z ovláda-<br>cího panelu<br>3 = Komunik. sběrnice<br>$4 = A11$<br>$5 = A12$<br>$6 = A11 + A12$<br>$7 = PID$<br>8 = Motor potenciometr<br>11 = Výstup bloku 1<br>12 = Výstup bloku 2<br>13 = Výstup bloku 3<br>14 = Výstup bloku 4<br>15 = Výstup bloku 5<br>16 = Výstup bloku 6<br>17 = Výstup bloku 7<br>18 = Výstup bloku 8<br>19 = Výstup bloku 9<br>20 = Výstup bloku 10 |
| P3.3.1.6 | Výběr reference I/O<br>B                | 0        | 20       |       | $4 *$           | 131  |                                                                                                    |

#### *Tabulka 33: Parametry referenční frekvence*

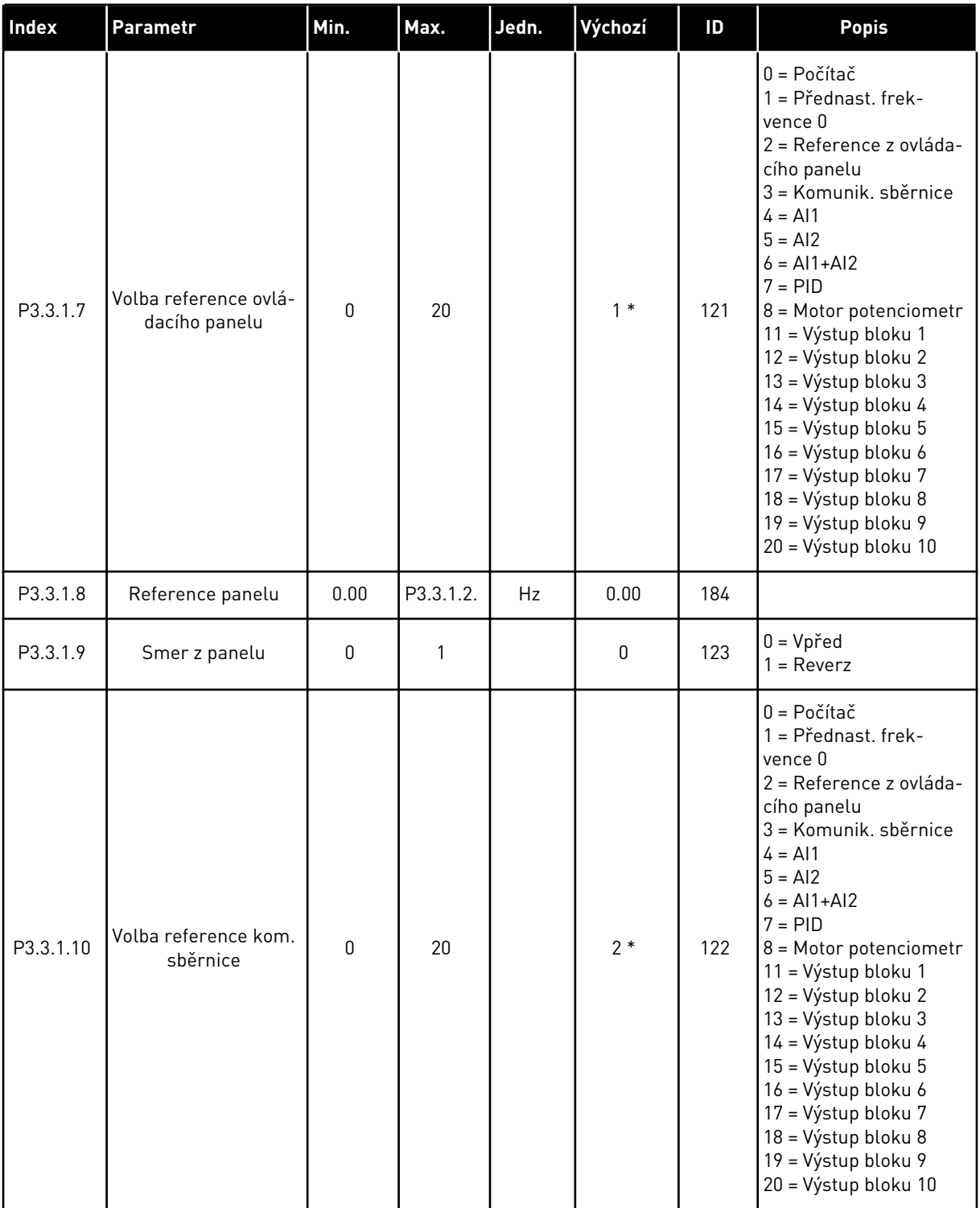

\* = Volba aplikace parametrem P1.2, Aplikace, udává výchozí hodnotu. Viz tabulka výchozích hodnot v kapitole *[12.1 Výchozí hodnoty parametrů pro různé aplikace](#page-379-0)*.

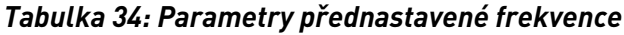

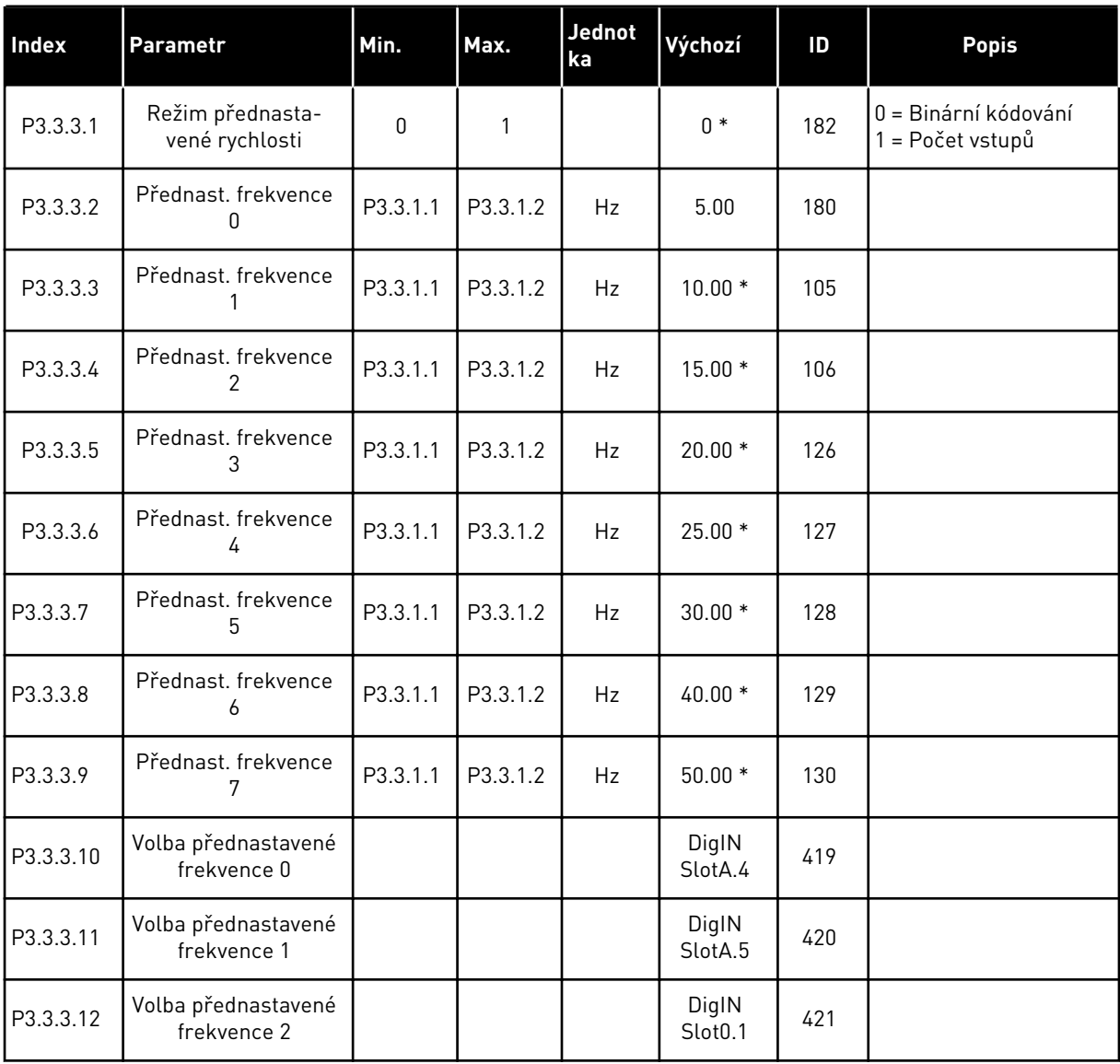

\* Výchozí hodnota parametru je dána aplikací, která je zvolena pomocí parametru P1.2 Aplikace. Viz 10.1 Výchozí hodnoty parametrů.

*Tabulka 35: Parametry potenciometru motoru*

| <b>Index</b> | <b>Parametr</b>                 | Min. | Max.           | <b>Jednot</b><br>ka | Výchozí                      | ID  | <b>Popis</b>                                                       |
|--------------|---------------------------------|------|----------------|---------------------|------------------------------|-----|--------------------------------------------------------------------|
| P3.3.4.1     | Potenciometr<br>motoru NAHORU   |      |                |                     | DigIN<br>Slot <sub>0.1</sub> | 418 | OTEVŘENO = Neaktivní<br>ZAVŘENO = Aktivní                          |
| P3.3.4.2     | Potenciometr<br>motoru DOLŮ     |      |                |                     | DigIN<br>Slot <sub>0.1</sub> | 417 | OTEVŘENO = Neaktivní<br>ZAVŘENO = Aktivní                          |
| P3.3.4.3     | Rampa potenciome-<br>tru motoru | 0.1  | 500.0          | Hz/s                | 10.0                         | 331 |                                                                    |
| P3.3.4.4     | Reset potenciometru<br>motoru   | 0    | $\overline{2}$ |                     |                              | 367 | $0 = Bez$ resetu<br>= Reset při zastavení<br>2 = Reset při vypnutí |

#### *Tabulka 36: Parametry vyplachování*

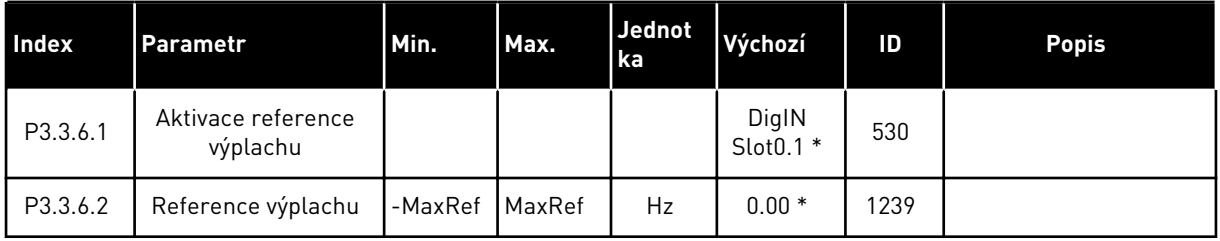

\* Výchozí hodnota parametru je dána aplikací, která je zvolena pomocí parametru P1.2 Aplikace. Viz 10.1 Výchozí hodnoty parametrů.

# **5.4 SKUPINA 3.4: NASTAVENÍ RAMP A BRZD**

#### *Tabulka 37: Nastavení rampy 1*

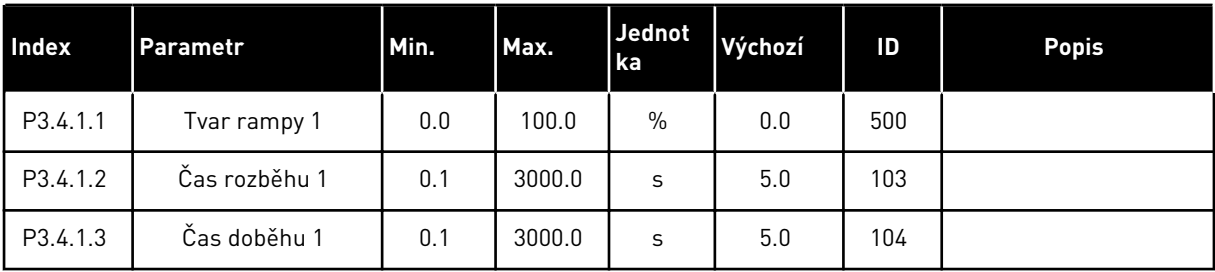

# *Tabulka 38: Nastavení rampy 2*

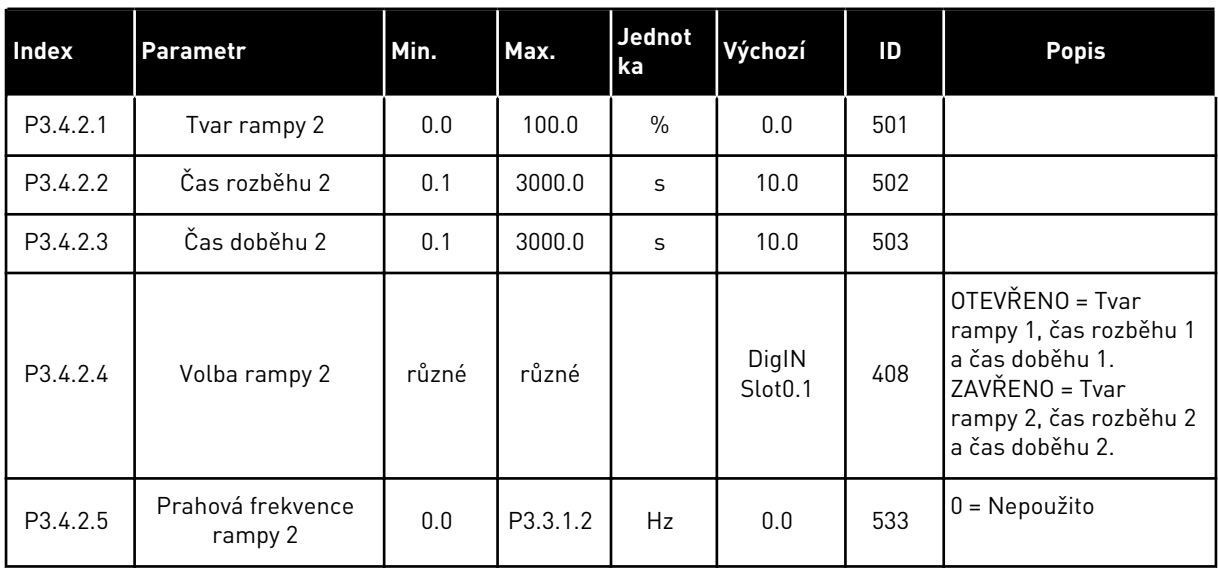

# *Tabulka 39: Parametry spouštěcí magnetizace*

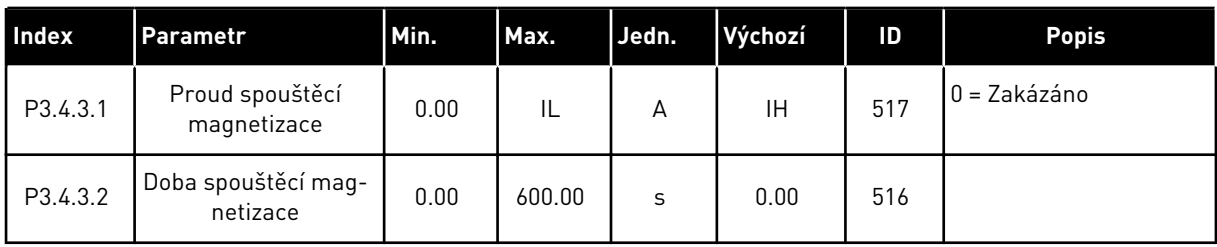

# *Tabulka 40: Parametry stejnosměrné brzdy*

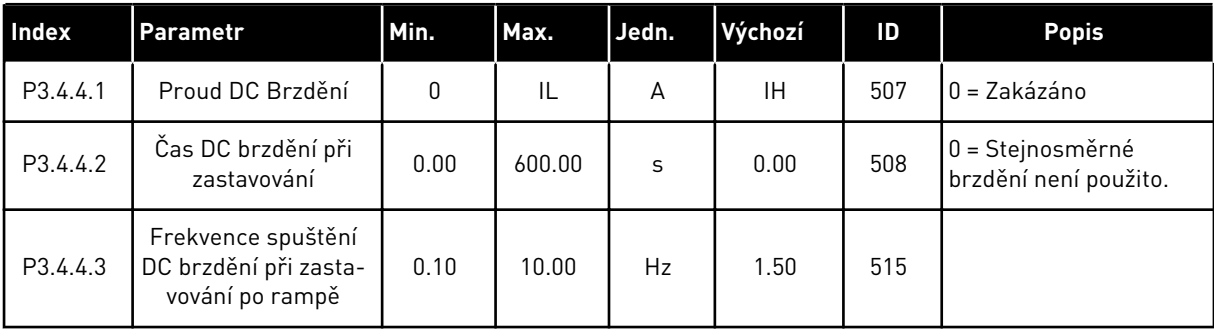

*Tabulka 41: Parametry magnetického brzdění*

| Index    | l Parametr                           | Min. | Max. | Jednot<br>ka | Výchozí | ID  | <b>Popis</b>                 |
|----------|--------------------------------------|------|------|--------------|---------|-----|------------------------------|
| P3.4.5.1 | Proud brzdění mag-<br>netickým       | 0    |      |              | 0       | 520 | $0 = Zakázáno$<br>= Povoleno |
| P3.4.5.2 | Proud brzdění mag-<br>netickým tokem | 0    | IL   | А            | ΙH      | 519 |                              |

a dhe ann ann an 1970.<br>Tha ann an 1970, ann an 1970, ann an 1970.

# **5.5 SKUPINA 3.5: KONFIGURACE I/O**

#### *Tabulka 42: Nastavení digitálního vstupu*

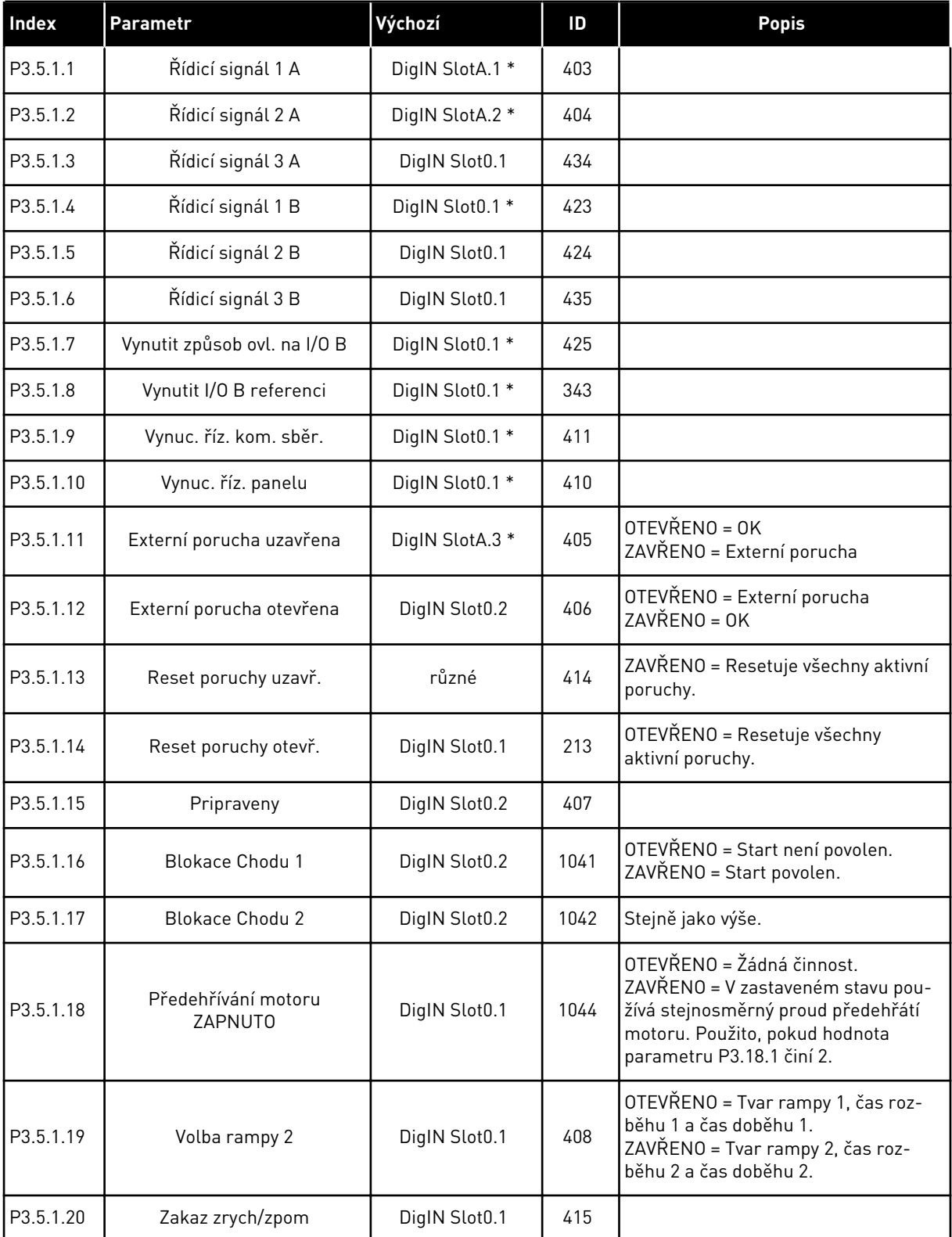

*Tabulka 42: Nastavení digitálního vstupu*

| Index     | Parametr                                     | Výchozí         | ID   | <b>Popis</b>                                                          |
|-----------|----------------------------------------------|-----------------|------|-----------------------------------------------------------------------|
| P3.5.1.21 | Volba přednastavené frek-<br>vence 0         | DigIN SlotA.4 * | 419  |                                                                       |
| P3.5.1.22 | Volba přednastavené frek-<br>vence 1         | různé           | 420  |                                                                       |
| P3.5.1.23 | Volba přednastavené frek-<br>vence 2         | DigIN Slot0.1 * | 421  |                                                                       |
| P3.5.1.24 | Potenciometr motoru<br><b>NAHORU</b>         | DigIN Slot0.1   | 418  | OTEVŘENO = Neaktivní<br>ZAVŘENO = Aktivní                             |
| P3.5.1.25 | Potenciometr motoru DOLŮ                     | DigIN Slot0.1   | 417  | OTEVŘENO = Neaktivní<br>ZAVŘENO = Aktivní                             |
| P3.5.1.26 | Aktivace rychlého zastavení                  | různé           | 1213 | OTEVŘENO = Aktivováno.                                                |
| P3.5.1.27 | Časovač 1                                    | DigIN Slot0.1   | 447  |                                                                       |
| P3.5.1.28 | Časovač <sub>2</sub>                         | DigIN Slot0.1   | 448  |                                                                       |
| P3.5.1.29 | Časovač <sub>3</sub>                         | DigIN Slot0.1   | 449  |                                                                       |
| P3.5.1.30 | Zesílení nastavené hodnoty<br>PID            | DigIN Slot0.1   | 1046 | OTEVŘENO = Žádné zesílení<br>ZAVŘENO = Zesílení                       |
| P3.5.1.31 | Výběr nastavené hodnoty PID                  | DigIN Slot0.1 * | 1047 | OTEVŘENO = Nastavená hodnota 1<br>ZAVŘENO = Nastavená hodnota 2       |
| P3.5.1.32 | Spouštěcí signál externího<br>regulátoru PID | DigIN Slot0.2   | 1049 | OTEVŘENO = PID2 v režimu zastavení<br>ZAVŘENO = PID2 provádí regulaci |
| P3.5.1.33 | Volba reference externího<br>PID             | DigIN Slot0.1   | 1048 | OTEVŘENO = Nastavená hodnota 1<br>ZAVŘENO = Nastavená hodnota 2       |
| P3.5.1.34 | Vynulování počitadla údržby 1                | DigIN Slot0.1   | 490  | ZAVŘENO = Vynulování                                                  |
| P3.5.1.36 | Aktivace reference výplachu                  | DigIN Slot0.1 * | 530  |                                                                       |
| P3.5.1.38 | Aktivace požárního režimu<br><b>OTEVŘENA</b> | DigIN Slot0.2   | 1596 | OTEVŘENO = Požární režim aktivní<br>ZAVŘENO = Žádná činnost           |
| P3.5.1.39 | Aktivace požárního režimu<br><b>UZAVŘENA</b> | DigIN Slot0.1   | 1619 | OTEVŘENO = Žádná činnost<br>ZAVŘENO = Požární režim aktivní           |
| P3.5.1.40 | Reverzace požárního režimu                   | DigIN Slot0.1   | 1618 | OTEVŘENO = Vpřed<br>ZAVŘENO = Zpět                                    |
| P3.5.1.41 | Aktivace automatického<br>čištění            | DigIN Slot0.1   | 1715 |                                                                       |
| P3.5.1.42 | Povolení čerpadla 1                          | DigIN Slot0.1 * | 426  | OTEVŘENO = Neaktivní<br>ZAVŘENO = Aktivní                             |
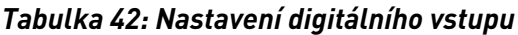

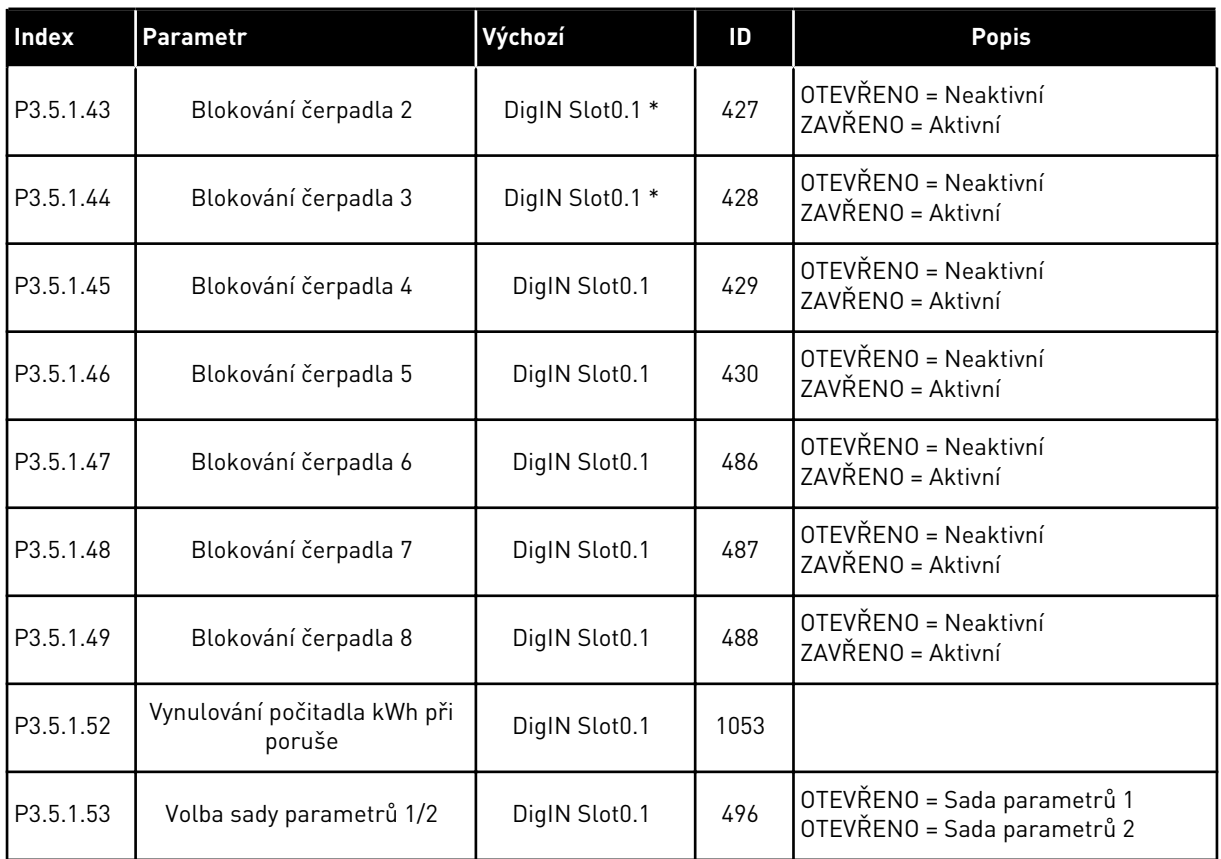

\*Volba aplikace parametrem P1.2, Aplikace, udává výchozí hodnotu. Výchozí hodnoty naleznete v kapitole *[12.1 Výchozí hodnoty parametrů pro různé aplikace](#page-379-0)*.

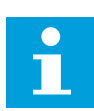

### **POZNÁMKA!**

Počet dostupných analogových vstupů závisí na vaší doplňkové desce a nastavení této desky. Standardní desky I/O mají 2 analogové vstupy.

| Index      | Parametr                         | Min.      | Max.   | Jedn.   | Výchozí             | ID  | <b>Popis</b>                                 |
|------------|----------------------------------|-----------|--------|---------|---------------------|-----|----------------------------------------------|
| P3.5.2.1.1 | Výběr signálu Al1                |           |        |         | AnIN<br>SlotA.1 $*$ | 377 |                                              |
| P3.5.2.1.2 | Doba filtrování sig-<br>nálu Al1 | 0.00      | 300.00 | $\sf S$ | $0.1*$              | 378 |                                              |
| P3.5.2.1.3 | Al1 rozsah                       | 0         |        |         | $0*$                | 379 | $0 = 010 V / 020 mA$<br>$1 = 210$ V / 420 mA |
| P3.5.2.1.4 | Al1 Vlastní, Min.                | $-160.00$ | 160.00 | $\%$    | $0.00*$             | 380 |                                              |
| P3.5.2.1.5 | Al1 Vlastní, Max.                | $-160.00$ | 160.00 | $\%$    | $100.00*$           | 381 |                                              |
| P3.5.2.1.6 | Inverze signálu AI1              | 0         |        |         | $0*$                | 387 | $0 = \text{Normální}$<br>= Signál invertován |

*Tabulka 43: Nastavení Analogového vstupu 1*

\*Volba aplikace parametrem P1.2, Aplikace, udává výchozí hodnotu. Výchozí hodnoty naleznete v kapitole *[12.1 Výchozí hodnoty parametrů pro různé aplikace](#page-379-0)*.

#### *Tabulka 44: Nastavení Analogového vstupu 2*

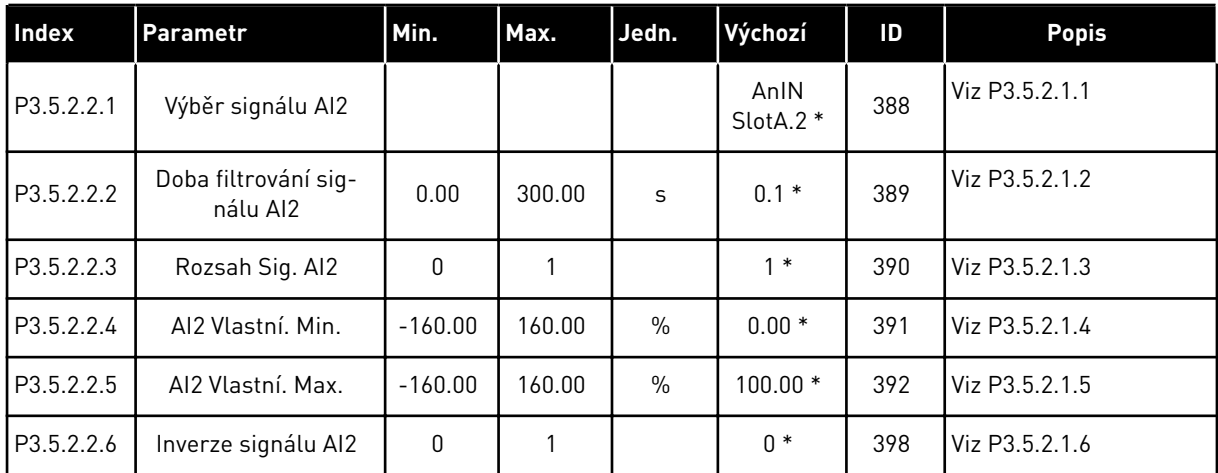

\* = Volba aplikace parametrem P1.2, Aplikace, udává výchozí hodnotu. Výchozí hodnoty naleznete v kapitole *[12.1 Výchozí hodnoty parametrů pro různé aplikace](#page-379-0)*.

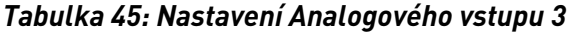

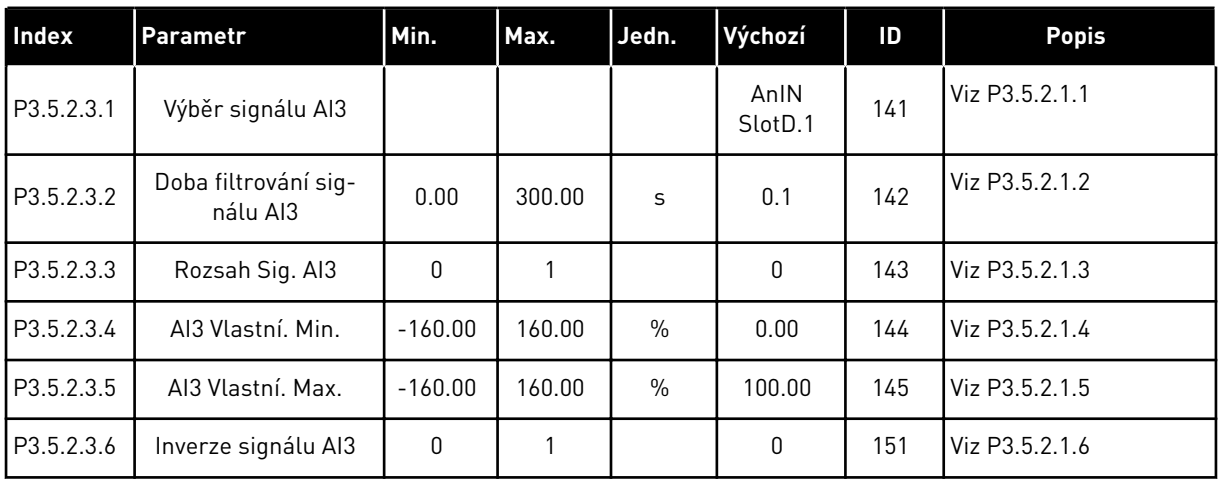

### *Tabulka 46: Nastavení Analogového vstupu 4*

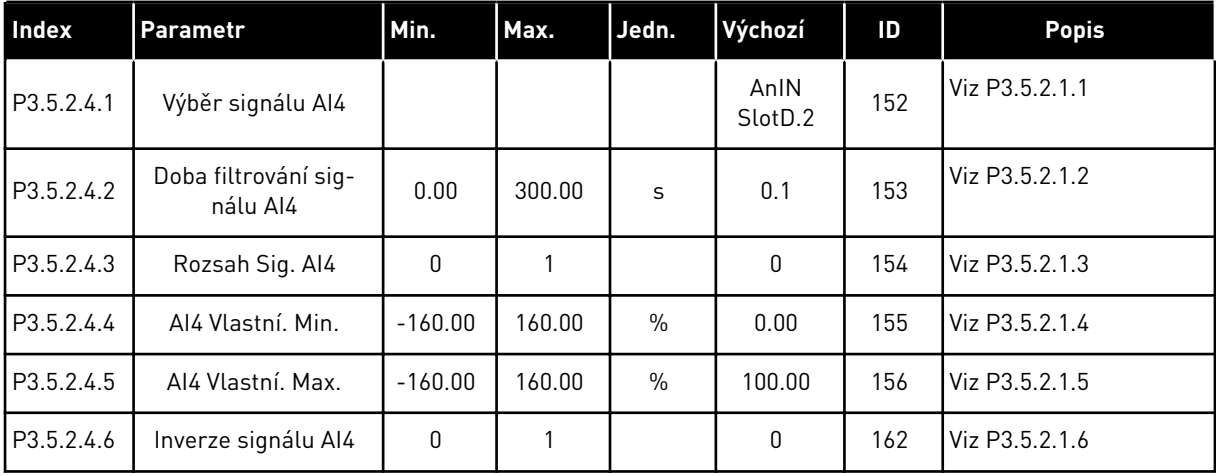

#### *Tabulka 47: Nastavení Analogového vstupu 5*

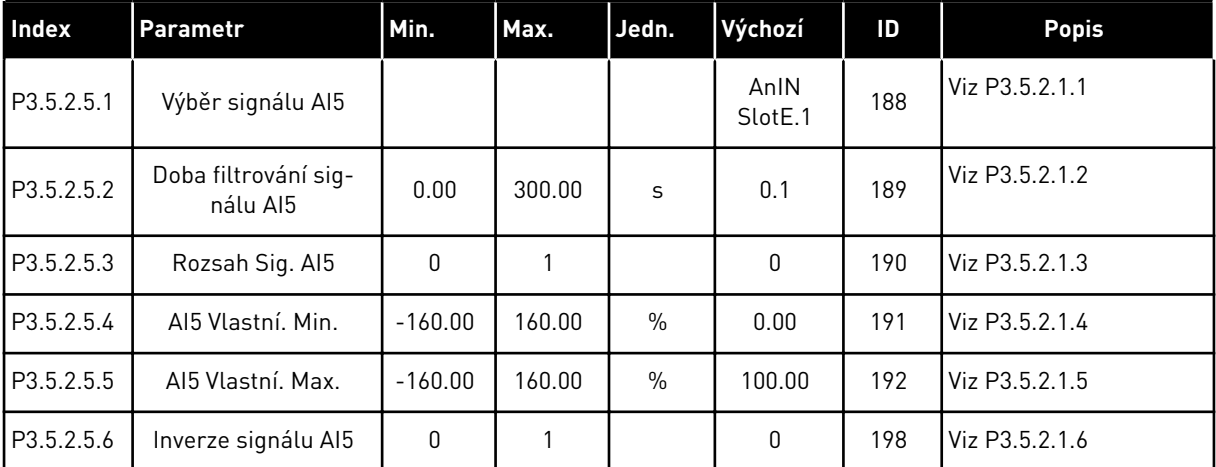

*Tabulka 48: Nastavení Analogového vstupu 6*

| <b>Index</b> | <b>Parametr</b>                  | Min.      | Max.   | Jedn.         | Výchozí         | ID  | <b>Popis</b>   |
|--------------|----------------------------------|-----------|--------|---------------|-----------------|-----|----------------|
| P3.5.2.6.1   | Výběr signálu Al6                |           |        |               | AnIN<br>SlotE.2 | 199 | Viz P3.5.2.1.1 |
| P3.5.2.6.2   | Doba filtrování sig-<br>nálu Al6 | 0.00      | 300.00 | S             | 0.1             | 200 | Viz P3.5.2.1.2 |
| P3.5.2.6.3   | Rozsah Sig. Al6                  | 0         |        |               | 0               | 201 | Viz P3.5.2.1.3 |
| P3.5.2.6.4   | Aló Vlastní, Min.                | $-160.00$ | 160.00 | $\frac{0}{0}$ | 0.00            | 202 | Viz P3.5.2.1.4 |
| P3.5.2.6.5   | Aló Vlastní, Max.                | $-160.00$ | 160.00 | $\frac{0}{0}$ | 100.00          | 203 | Viz P3.5.2.1.5 |
| P3.5.2.6.6   | Inverze signálu AI6              | 0         |        |               | 0               | 209 | Viz P3.5.2.1.6 |

a dhe ann an 1970.<br>Tha ann an 1970, ann an 1970, ann an 1970.

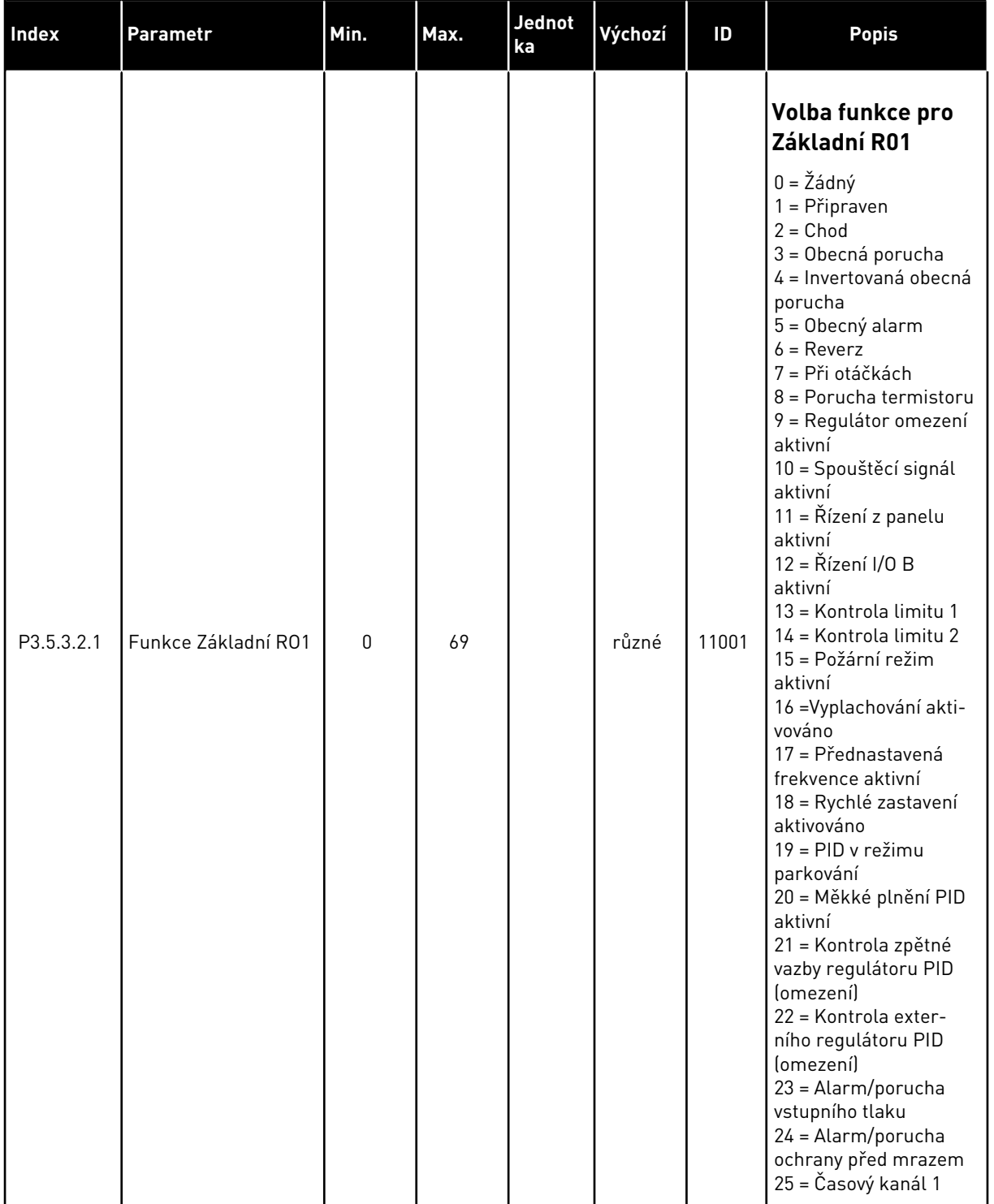

### *Tabulka 49: Nastavení digitálních výstupů na standardní desce I/O, slot B*

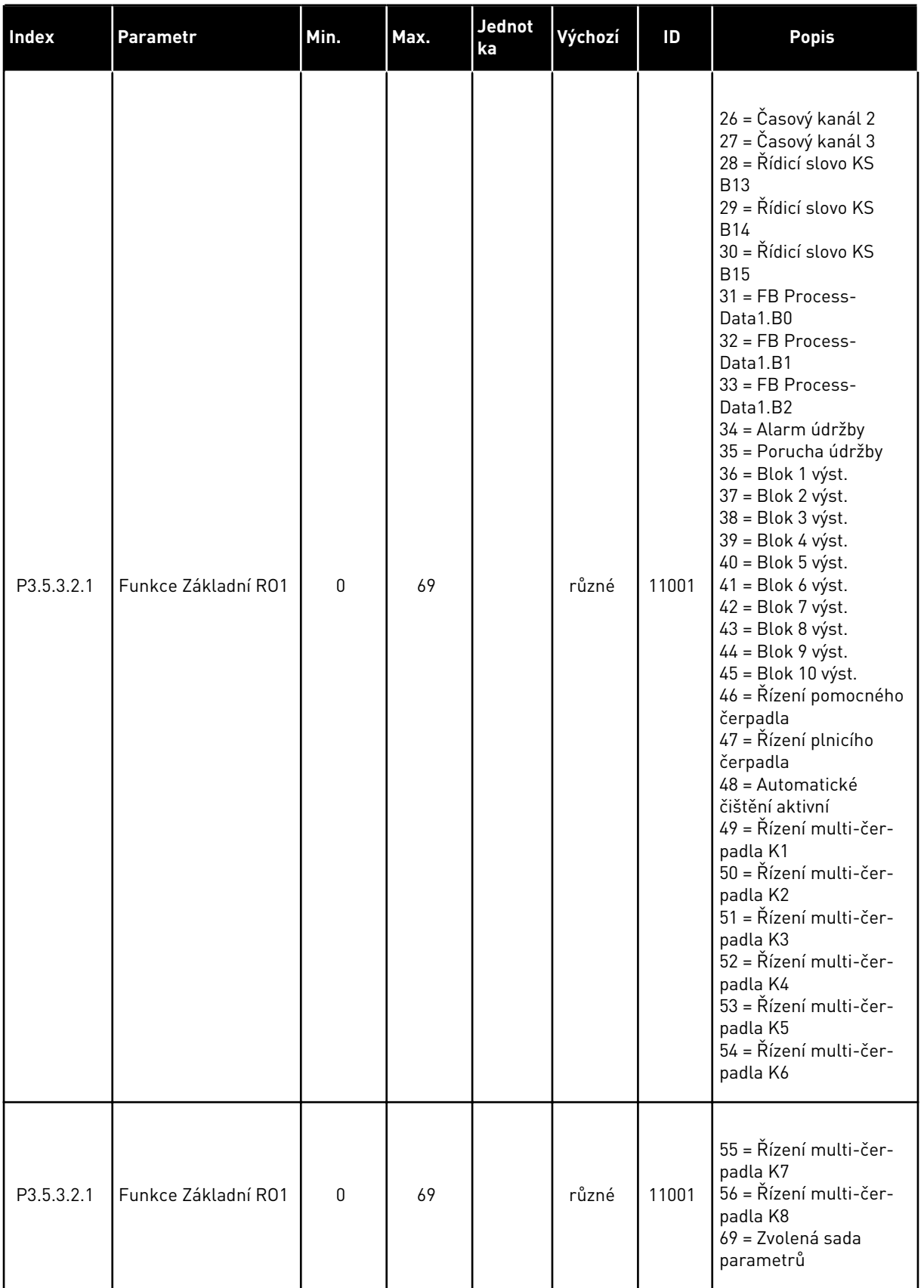

### *Tabulka 49: Nastavení digitálních výstupů na standardní desce I/O, slot B*

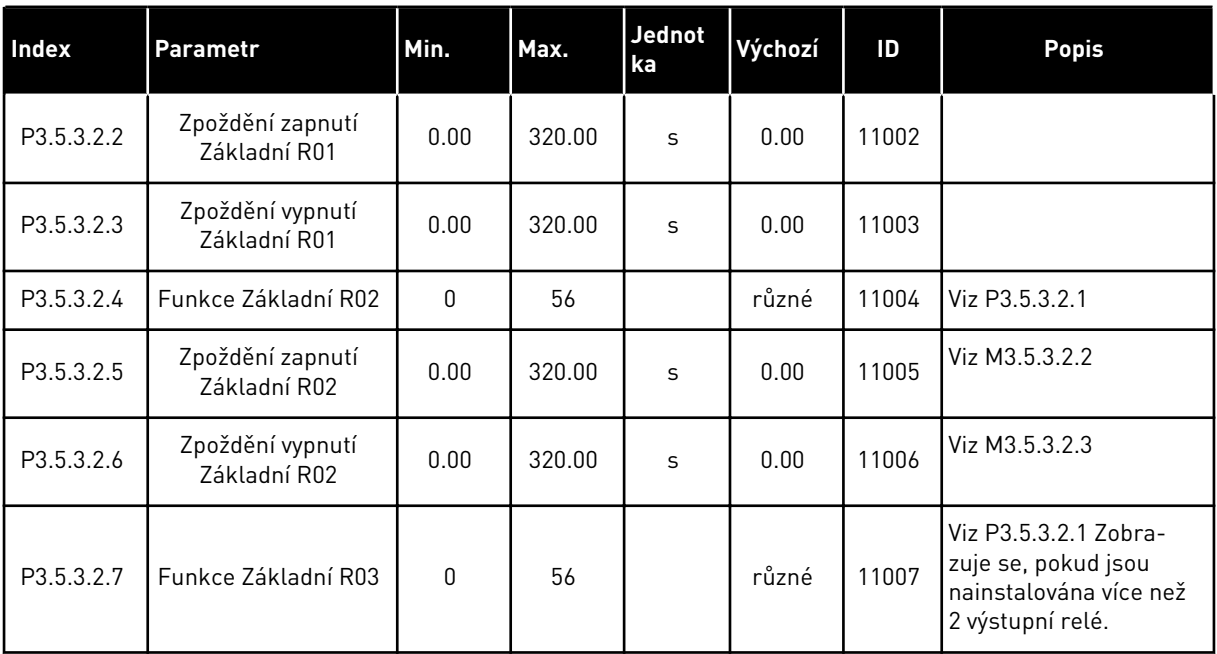

#### *Tabulka 49: Nastavení digitálních výstupů na standardní desce I/O, slot B*

\* = Volba aplikace parametrem P1.2, Aplikace, udává výchozí hodnotu. Výchozí hodnoty naleznete v kapitole *[12.1 Výchozí hodnoty parametrů pro různé aplikace](#page-379-0)*.

### DIGITÁLNÍ VÝSTUPY ROZŠIŘUJÍCÍCH SLOTŮ C, D A E

Zobrazuje parametry pouze pro výstupy doplňkových desek umístěných ve slotech C, D a E. Hodnoty volte stejně jako u parametru Základní funkce RO1 (P3.5.3.2.1).

Tato skupina či tyto parametry se nezobrazují, pokud ve slotech C, D a E nejsou žádné digitální výstupy.

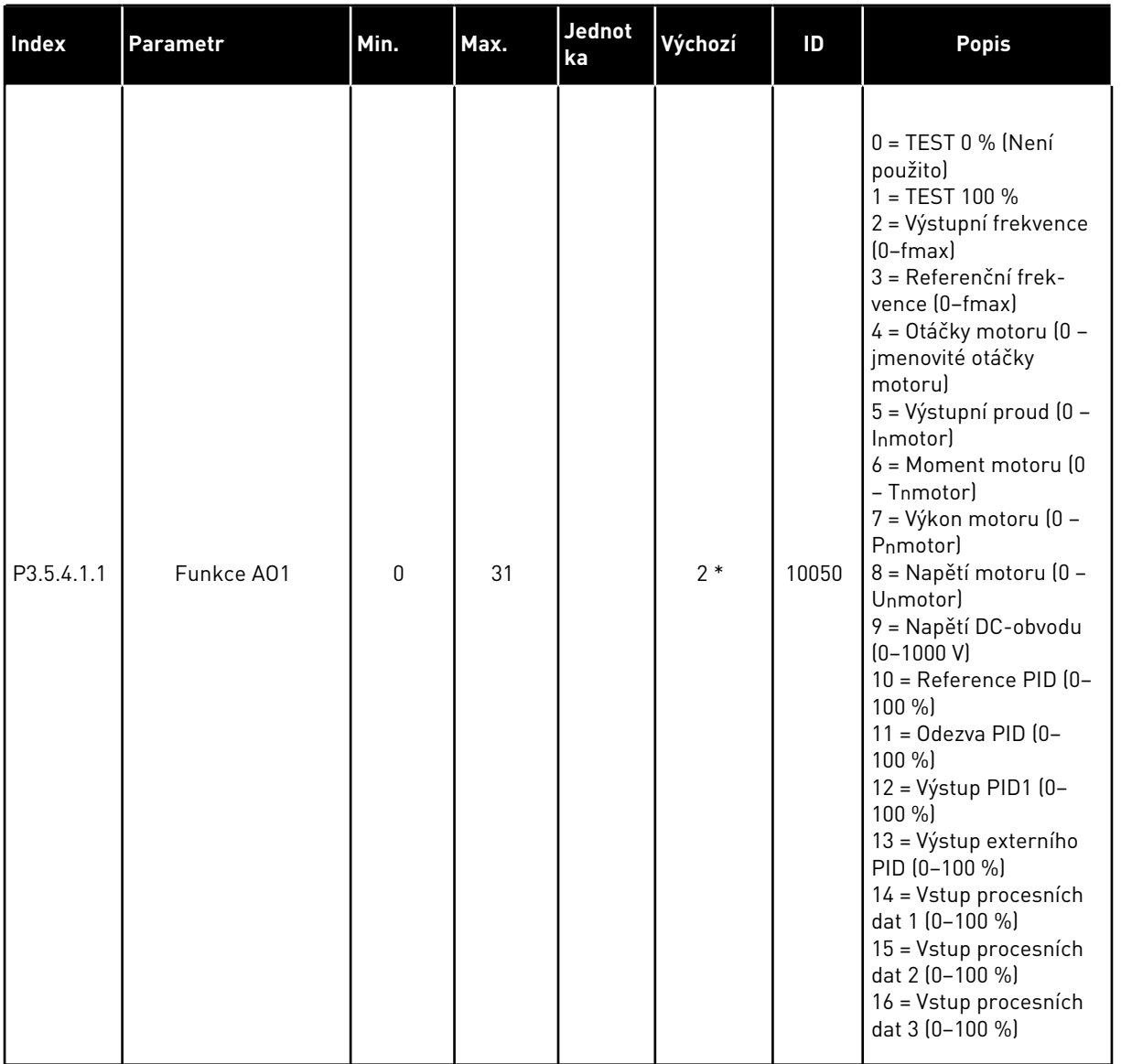

### *Tabulka 50: Nastavení analogových výstupů na standardní desce I/O, slot A*

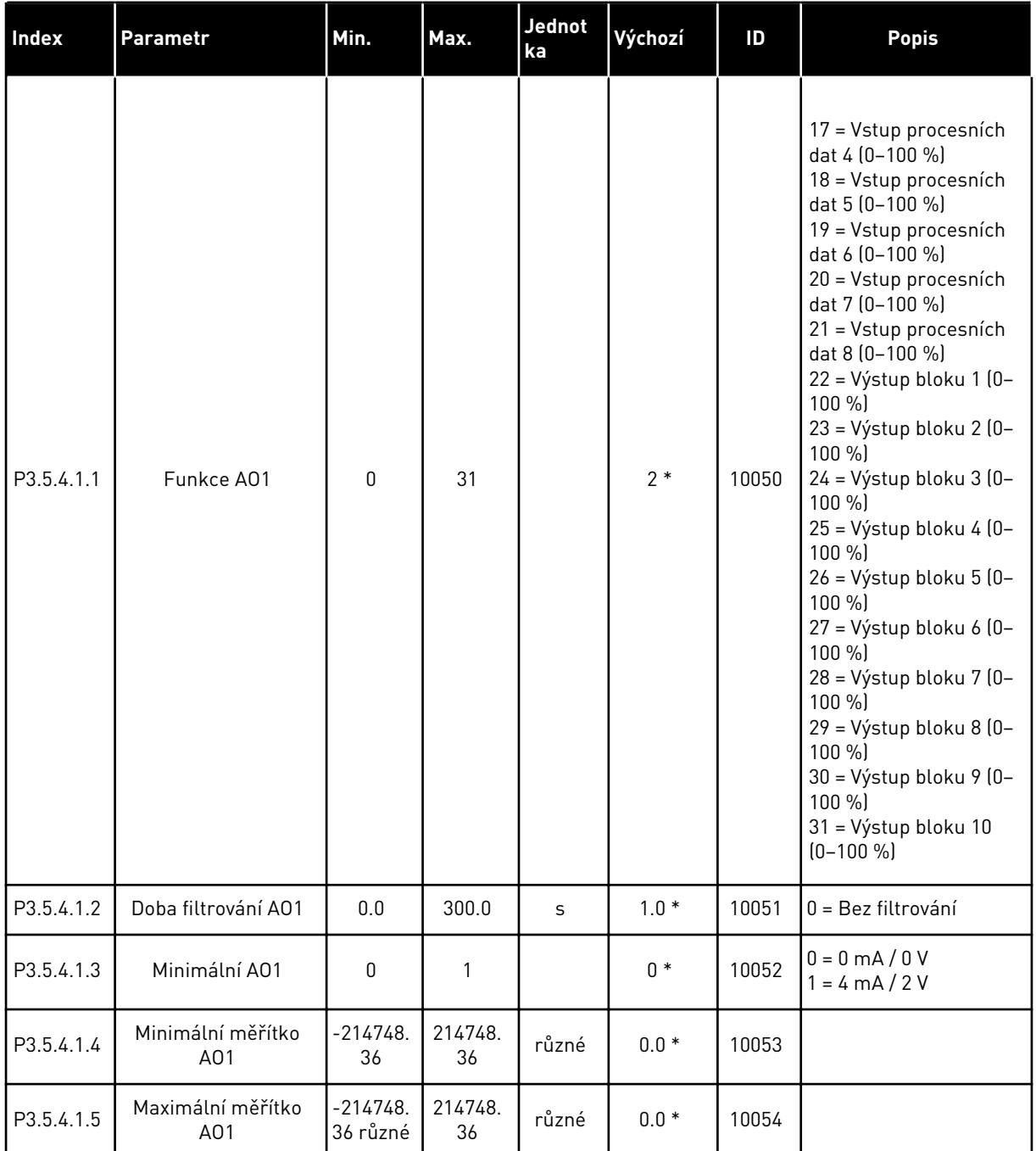

#### *Tabulka 50: Nastavení analogových výstupů na standardní desce I/O, slot A*

\*Volba aplikace parametrem P1.2, Aplikace, udává výchozí hodnotu. Výchozí hodnoty naleznete v kapitole *[12.1 Výchozí hodnoty parametrů pro různé aplikace](#page-379-0)*.

### ANALOGOVÉ VÝSTUPY ROZŠIŘUJÍCÍCH SLOTŮ C, D A E

Zobrazuje parametry pouze pro výstupy doplňkových desek umístěných ve slotech C, D a E. Hodnoty volte stejně jako u parametru Základní funkce AO1 (P3.5.4.1.1).

Tato skupina či tyto parametry se nezobrazují, pokud ve slotech C, D a E nejsou žádné digitální výstupy.

# **5.6 SKUPINA 3.6: MAPOVÁNÍ DAT KOMUNIKAČNÍ SBĚRNICE**

#### *Tabulka 51: Mapování dat komunikační sběrnice*

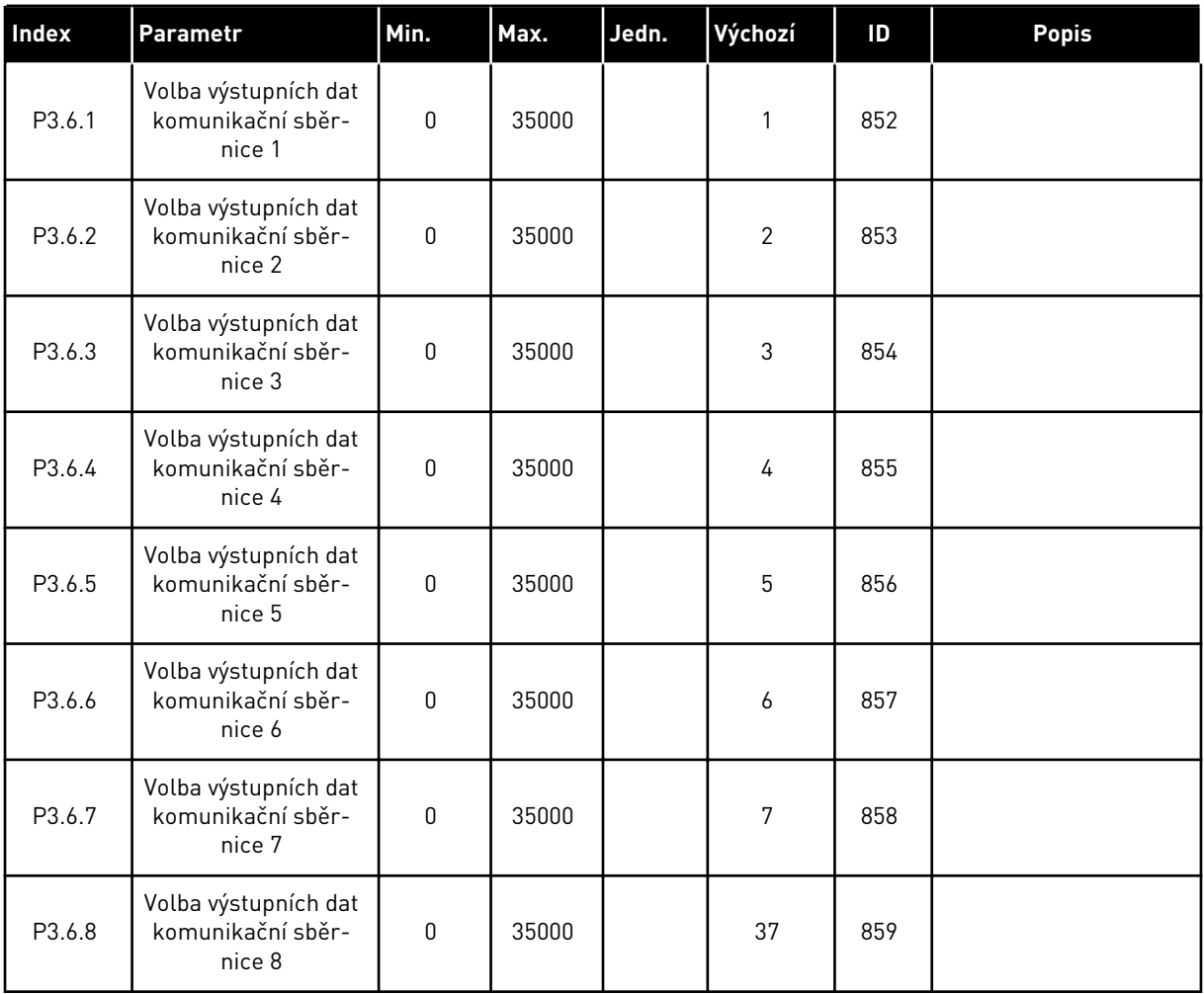

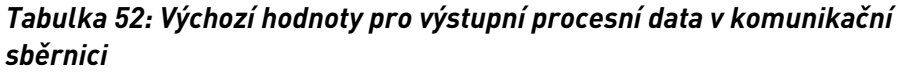

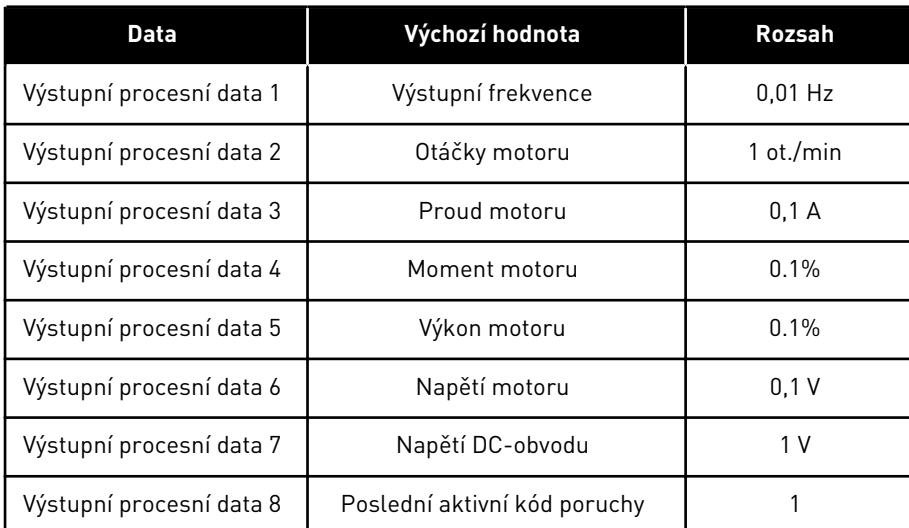

Například hodnota *2500* pro výstupní frekvenci je rovna 25,00 Hz, protože měřítko má hodnotu 0,01. Všechny sledované hodnoty uvedené v kapitole *[4.1 Skupina monitoru](#page-114-0)* jsou závislé na měřítku.

## **5.7 SKUPINA 3.7: ZAKÁZANÉ FREKVENCE**

#### *Tabulka 53: Zakázané frekvence*

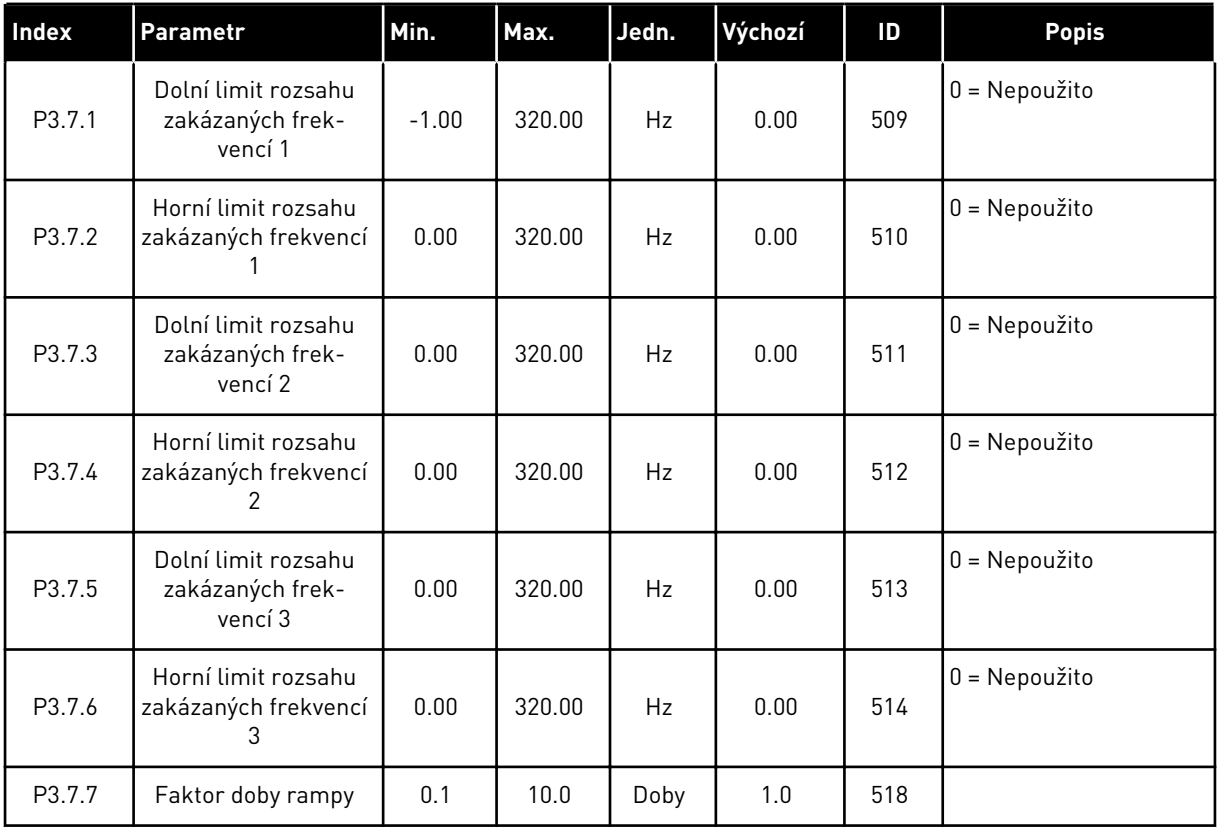

#### **5.8 SKUPINA 3.8: KONTROLY**

#### *Tabulka 54: Nastavení kontrol*

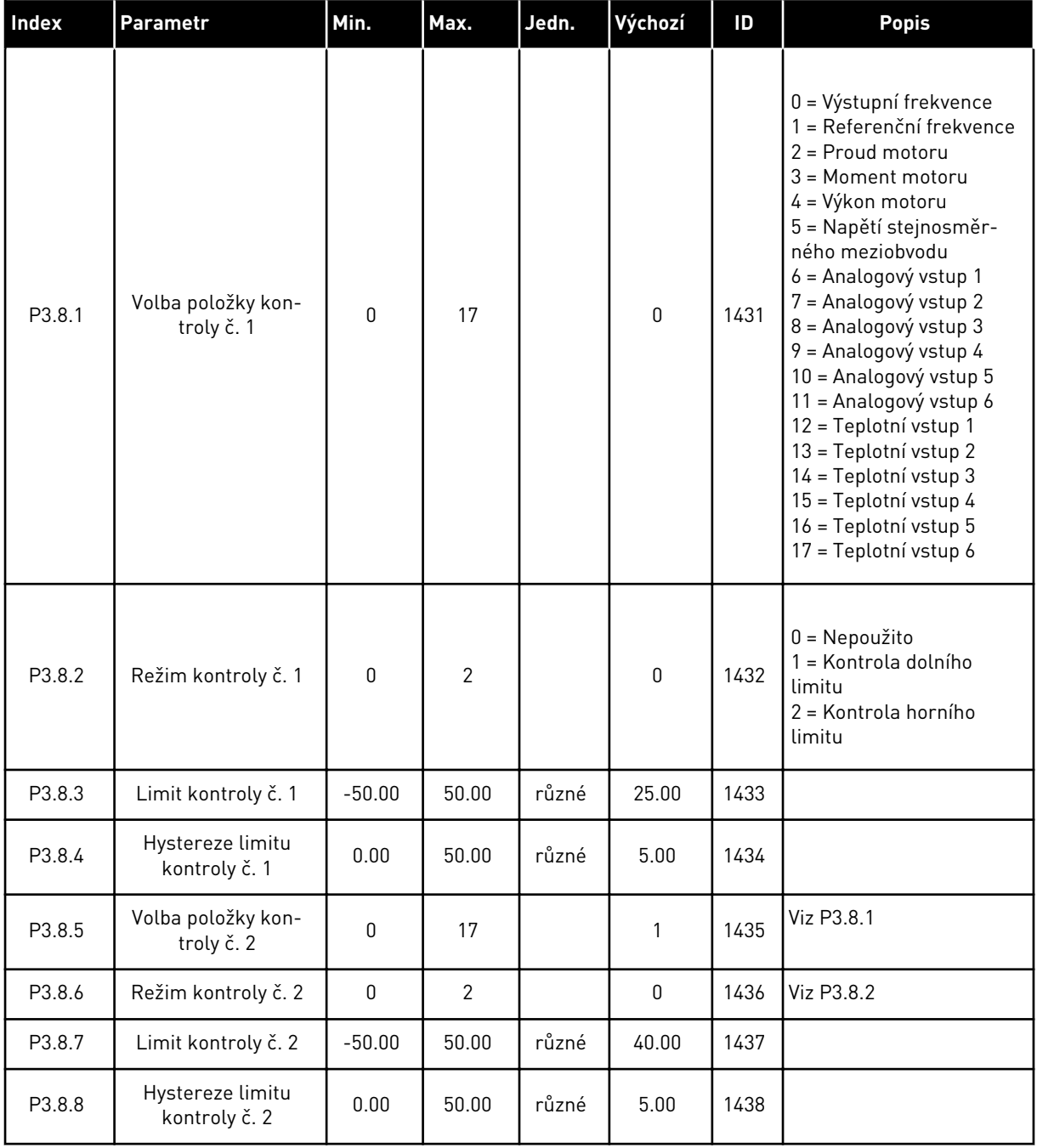

a dhe ann ann an 1970.<br>Tha ann an 1970, ann an 1970, ann an 1970.

### **5.9 SKUPINA 3.9: OCHRANY**

*Tabulka 55: Nastavení obecných ochranných funkcí*

| Index     | Parametr                                                              | Min.         | Max.           | Jednot<br>ka | Výchozí        | ID  | <b>Popis</b>                                                                                                    |
|-----------|-----------------------------------------------------------------------|--------------|----------------|--------------|----------------|-----|----------------------------------------------------------------------------------------------------|
| P3.9.1.2  | Reakce na externí<br>poruchu                                          | $\Omega$     | 3              |              | $\mathbf{2}$   | 701 | $0 = \check{Z}$ ádná činnost<br>$1 =$ Alarm<br>2 = Porucha (zastavení<br>podle funkce Stop)<br>3 = Porucha (zastavení<br>volným doběhem)                                                                      |
| P3.9.1.3  | Porucha vstupní fáze                                                  | $\mathbf{0}$ | 1              |              | $\mathbf 0$    | 730 | 0 = Podpora 3 fází<br>1 = Podpora 1 fáze                                                                                                    |
| P3.9.1.4  | Podpětí (porucha)                                                     | 0            | 1              |              | $\mathbf 0$    | 727 | 0 = Porucha uložena<br>v historii<br>1 = Porucha není ulo-<br>žena v historii                                                                                                    |
| P3.9.1.5  | Reakce na poruchu<br>výstupní fáze                                    | $\pmb{0}$    | 3              |              | $\mathbf{2}$   | 702 |                                                                                                    |
| P3.9.1.6  | Reakce na poruchu<br>komunikace po sběr-<br>nici                      | 0            | 4              |              | 3              | 733 | $0 = \check{Z}$ ádná činnost<br>$1 =$ Alarm<br>2 = Alarm + přednasta-<br>vená frekvence poru-<br>chy (P3.9.1.13)<br>3 = Porucha (zastavení<br>podle funkce Stop)<br>4 = Porucha (zastavení<br>volným doběhem) |
| P3.9.1.7  | Porucha komunikace<br>slotu                                           | $\mathbf{0}$ | 3              |              | 2              | 734 |                                                                                                    |
| P3.9.1.8  | Porucha termistoru                                                    | $\pmb{0}$    | 3              |              | 0              | 732 |                                                                                                    |
| P3.9.1.9  | Porucha měkkého<br>plnění PID                                         | 0            | 3              |              | 2              | 748 |                                                                                                    |
| P3.9.1.10 | Odezva na poruchu<br>kontroly PID                                     | 0            | 3              |              | $\overline{2}$ | 749 |                                                                                                    |
| P3.9.1.11 | Odezva na poruchu<br>kontroly externího<br>regulátoru PID             | $\pmb{0}$    | 3              |              | $\overline{2}$ | 757 |                                                                                                    |
| P3.9.1.13 | Přednastavená frek-<br>vence alarmu                                   | P3.3.1.1     | P3.3.1.2       | Hz           | 25.00          | 183 |                                                                                                    |
| P3.9.1.14 | Odezva na poruchu<br>bezpečného odpojení<br>točivého momentu<br>(STO) | 0            | $\overline{2}$ |              | $\mathbf{2}$   | 775 | $0 = \check{Z}$ ádná činnost<br>$1 =$ Alarm<br>2 = Porucha (zastavení<br>volným doběhem)                                                                                                    |

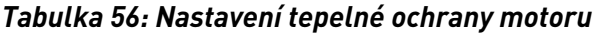

| Index    | Parametr                                 | Min.         | Max.  | Jedn. | Výchozí        | ID  | <b>Popis</b>                                                                                                    |
|----------|------------------------------------------|--------------|-------|-------|----------------|-----|----------------------------------------------------------------------------------------------------|
| P3.9.2.1 | Tepelná ochrana<br>motoru                | $\mathbf{0}$ | 3     |       | $\overline{2}$ | 704 | $0 = \check{Z}$ ádná činnost<br>$=$ Alarm<br>2 = Porucha (zastavení<br>v režimu Stop)<br>3 = Porucha (zastavení<br>volným doběhem) |
| P3.9.2.2 | Okolní teplota                           | $-20.0$      | 100.0 | °C    | 40.0           | 705 |                                                                                                    |
| P3.9.2.3 | Faktor chlazení při<br>nulových otáčkách | 5.0          | 100.0 | $\%$  | různé          | 706 |                                                                                                    |
| P3.9.2.4 | Tepelná časová kon-<br>stanta motoru     | 1            | 200   | min   | různé          | 707 |                                                                                                    |
| P3.9.2.5 | Tepelná zatížitelnost<br>motoru          | 10           | 150   | $\%$  | 100            | 708 |                                                                                                    |

*Tabulka 57: Nastavení ochrany zablokování motoru*

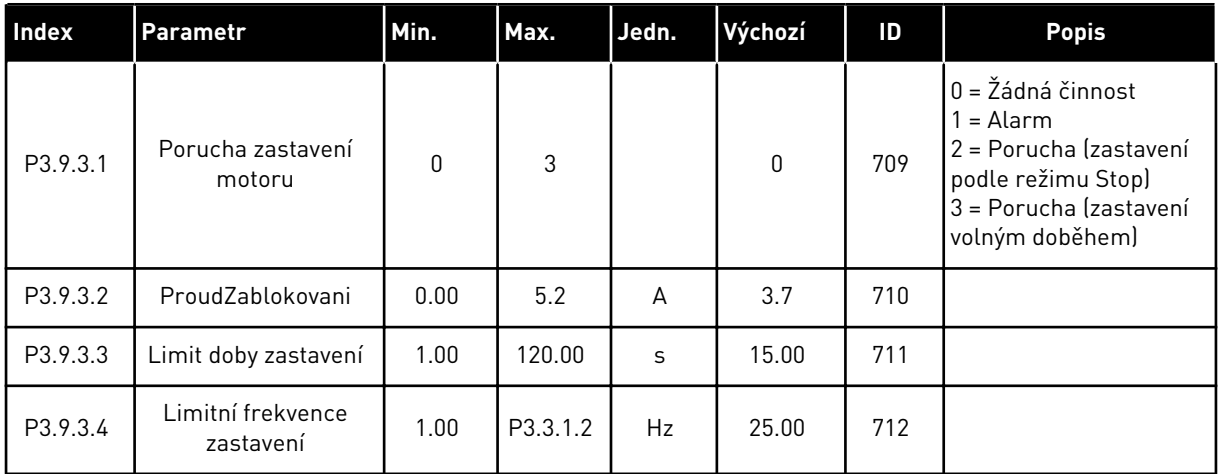

a dhe ann an 1970.

*Tabulka 58: Nastavení ochrany odlehčení motoru*

| Index    | Parametr                                               | Min. | Max.   | Jedn. | Výchozí     | ID  | <b>Popis</b>                                                                                                    |
|----------|--------------------------------------------------------|------|--------|-------|-------------|-----|----------------------------------------------------------------------------------------------------|
| P3.9.4.1 | Porucha odlehčení                                      | 0    | 3      |       | $\mathbf 0$ | 713 | $0 = \check{Z}$ ádná činnost<br>$=$ Alarm<br>2 = Porucha (zastavení<br>podle režimu Stop)<br>3 = Porucha (zastavení<br>volným doběhem) |
| P3.9.4.2 | Ochrana odlehčení:<br>Zatížení v oblasti<br>odbuzování | 10.0 | 150.0  | $\%$  | 50.0        | 714 |                                                                                                    |
| P3.9.4.3 | Ochrana odlehčení:<br>Zatížení při nulové<br>frekvenci | 5.0  | 150.0  | $\%$  | 10.0        | 715 |                                                                                                    |
| P3.9.4.4 | Ochrana odlehčení:<br>Časový limit                     | 2.00 | 200.00 | S     | 20.00       | 716 |                                                                                                    |

### *Tabulka 59: Nastavení rychlého zastavení*

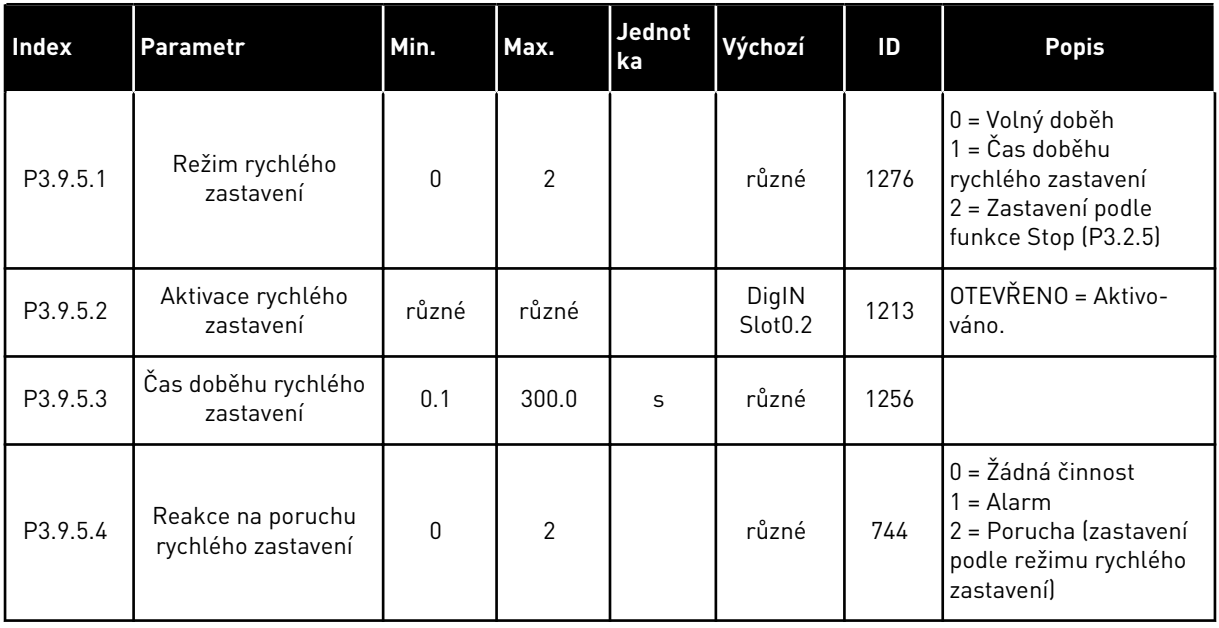

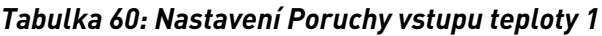

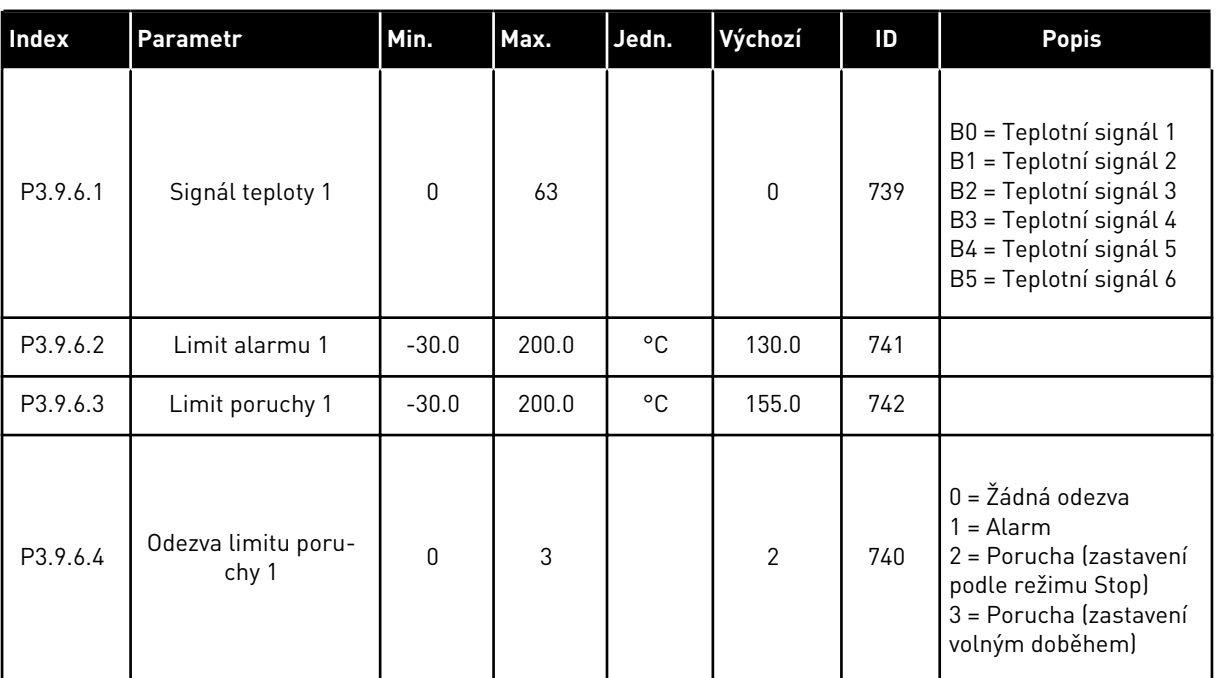

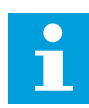

### **POZNÁMKA!**

Nastavení teplotního vstupu je k dispozici pouze tehdy, pokud je nainstalována přídavná deska B8 nebo BH.

*Tabulka 61: Nastavení Poruchy vstupu teploty 2*

| Index    | Parametr                     | Min.         | Max.  | Jedn. | Výchozí      | ID  | <b>Popis</b>                                                                                                    |
|----------|------------------------------|--------------|-------|-------|--------------|-----|----------------------------------------------------------------------------------------------------|
| P3.9.6.5 | Signál teploty 2             | 0            | 63    |       | $\mathbf{0}$ | 763 | B0 = Teplotní signál 1<br>B1 = Teplotní signál 2<br>B2 = Teplotní signál 3<br>B3 = Teplotní signál 4<br>B4 = Teplotní signál 5<br>B5 = Teplotní signál 6 |
| P3.9.6.6 | Limit alarmu 2               | $-30.0$      | 200.0 | °C    | 130.0        | 764 |                                                                                                    |
| P3.9.6.7 | Limit poruchy 2              | $-30.0$      | 200.0 | °C    | 155.0        | 765 |                                                                                                    |
| P3.9.6.8 | Odezva limitu poru-<br>chy 2 | $\mathbf{0}$ | 3     |       | 2            | 766 | $0 = \zeta$ ádná odezva<br>$1 =$ Alarm<br>2 = Porucha (zastavení<br>podle režimu Stop)<br>3 = Porucha (zastavení<br>volným doběhem)                      |

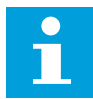

#### **POZNÁMKA!**

Nastavení teplotního vstupu je k dispozici pouze tehdy, pokud je nainstalována přídavná deska B8 nebo BH.

#### *Tabulka 62: Nastavení ochrany nízkého AI*

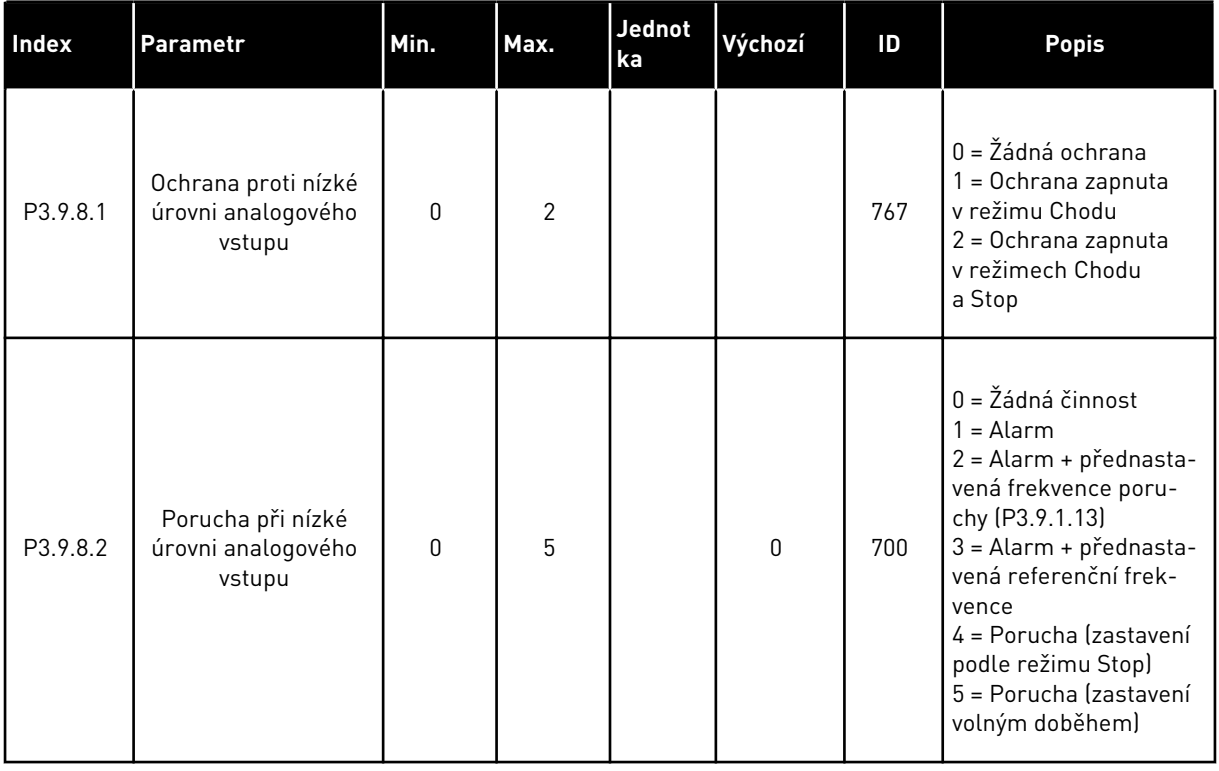

### **5.10 SKUPINA 3.10: AUTOMATICKÝ RESET**

#### *Tabulka 63: Nastavení autoresetu*

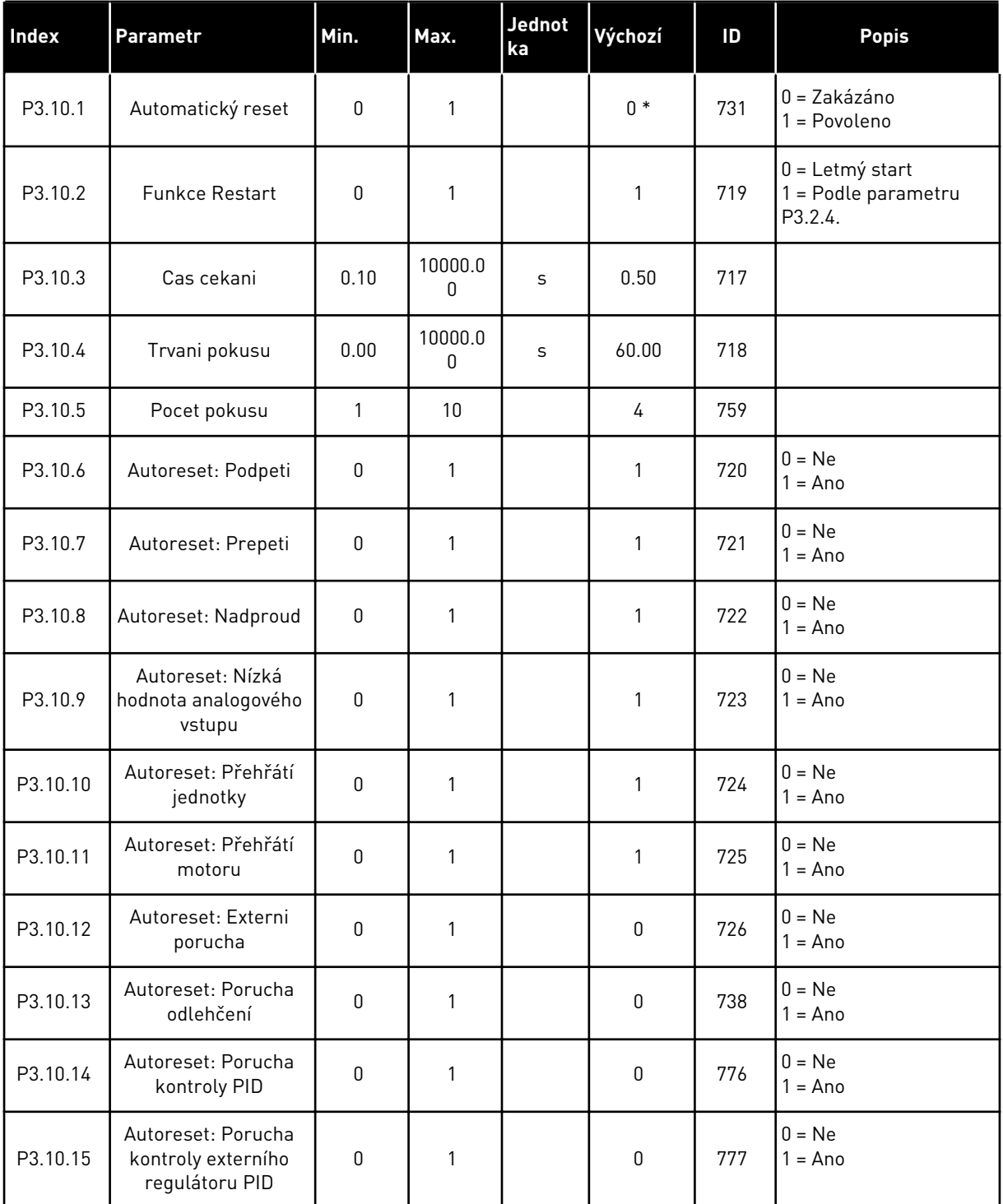

\* Volba aplikace parametrem P1.2, Aplikace, udává výchozí hodnotu. Výchozí hodnoty naleznete v kapitole *[12.1 Výchozí hodnoty parametrů pro různé aplikace](#page-379-0)*.

### **5.11 SKUPINA 3.11: NASTAVENÍ APLIKACE**

#### *Tabulka 64: Nastavení aplikace*

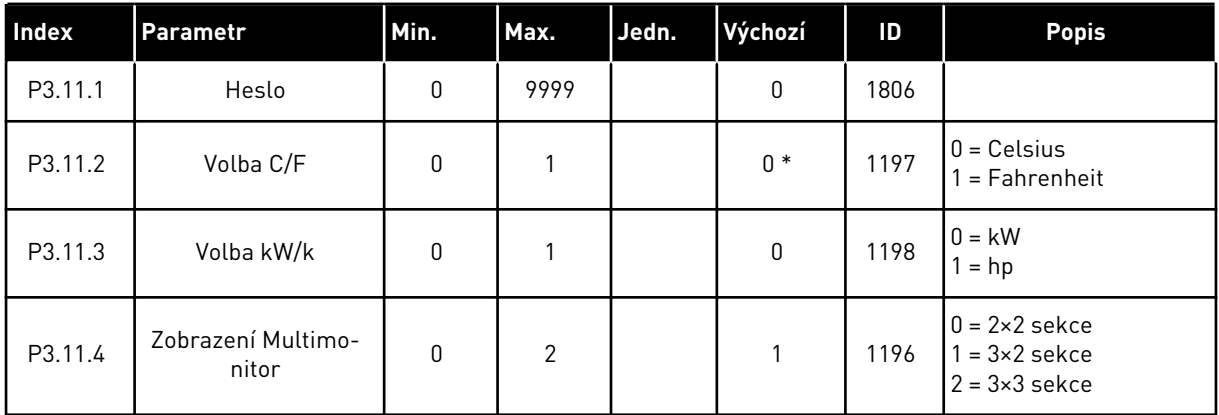

# **5.12 SKUPINA 3.12: FUNKCE ČASOVAČŮ**

#### *Tabulka 65: Interval 1*

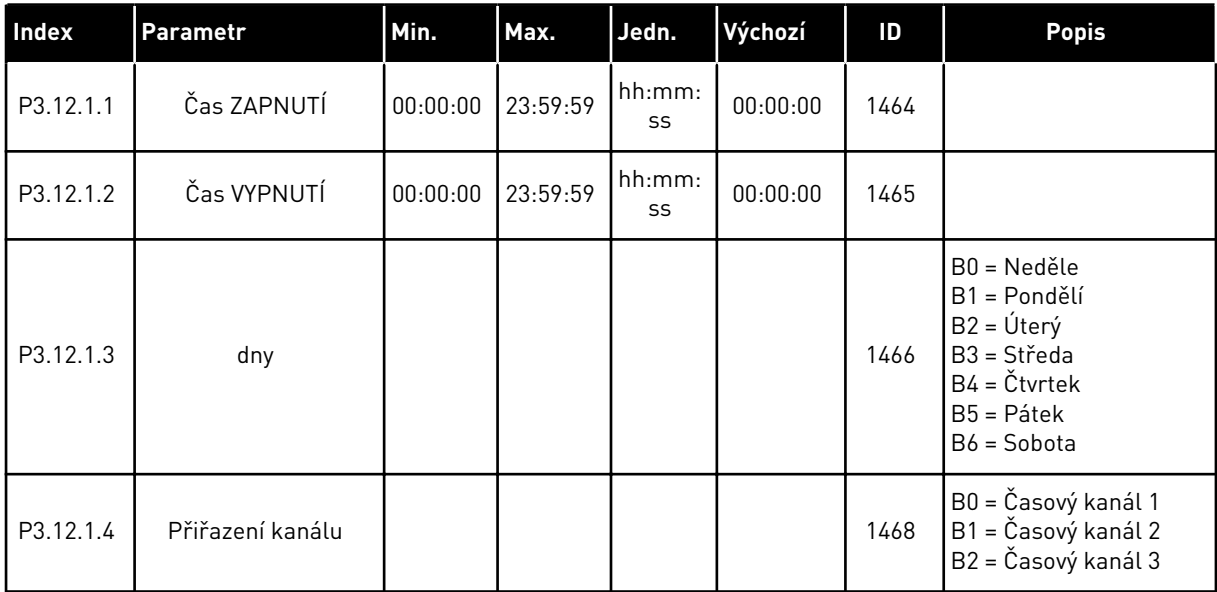

### *Tabulka 66: Interval 2*

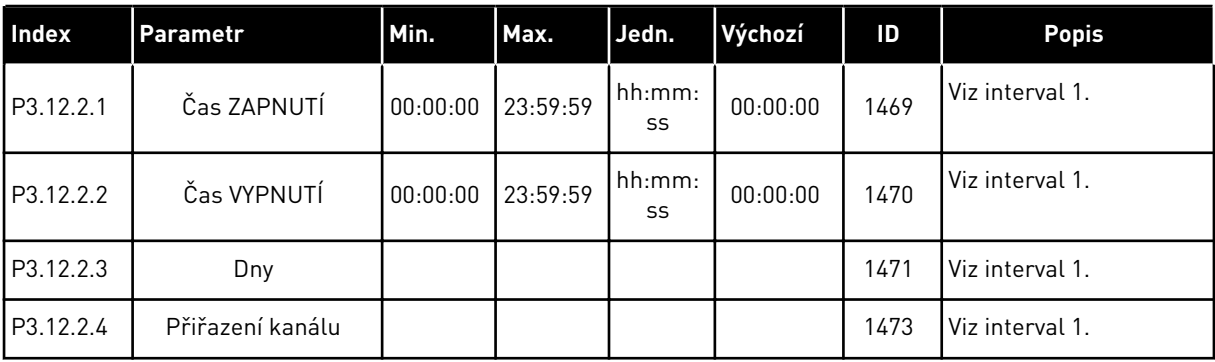

#### *Tabulka 67: Interval 3*

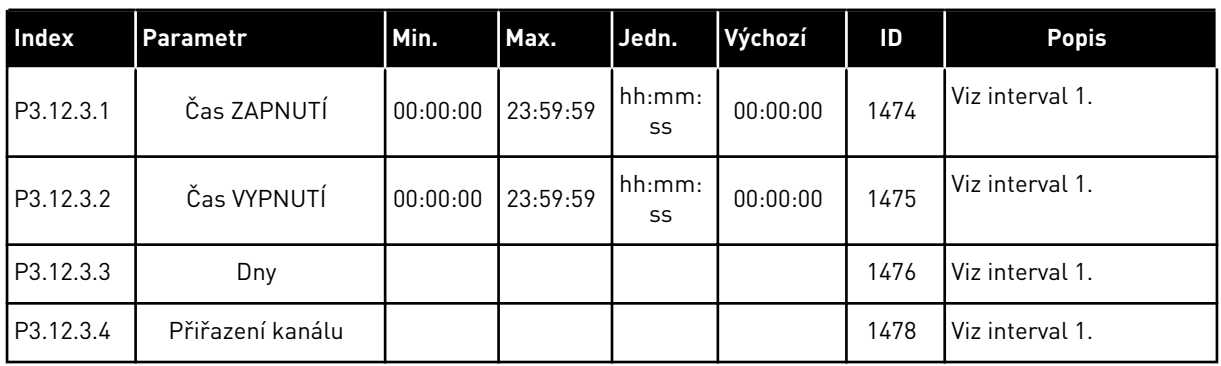

### *Tabulka 68: Interval 4*

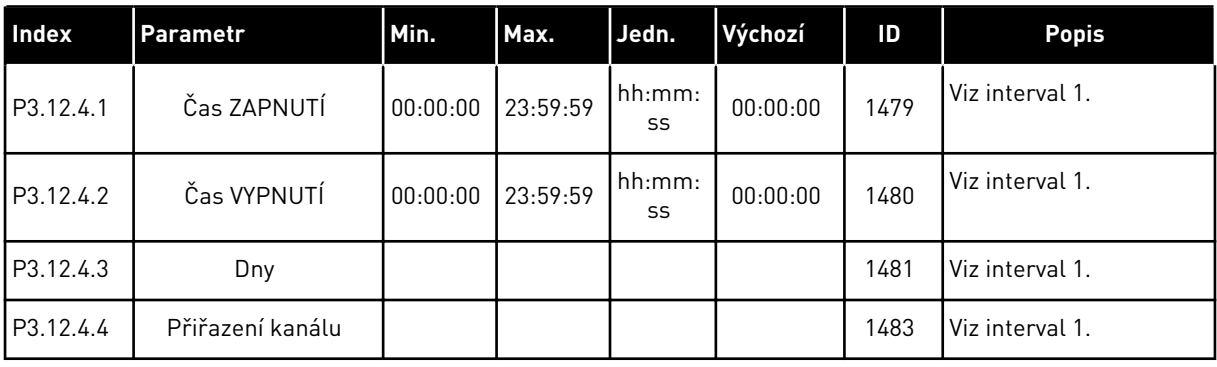

### *Tabulka 69: Interval 5*

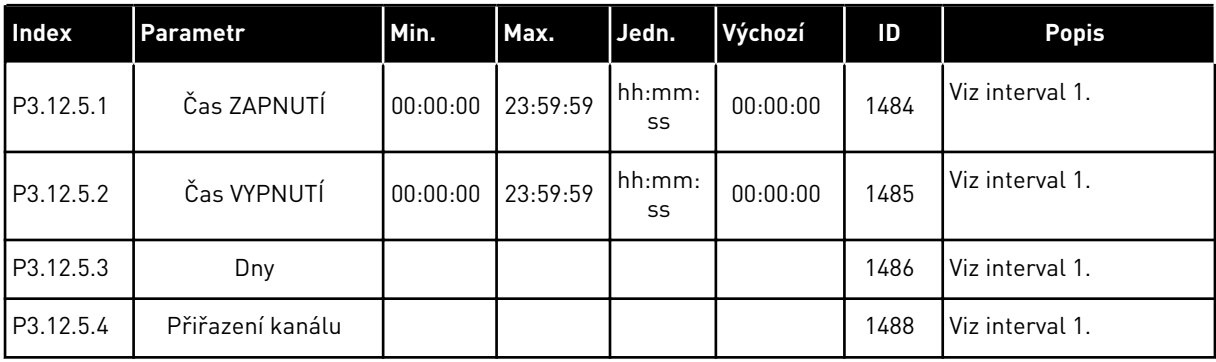

### *Tabulka 70: Časovač 1*

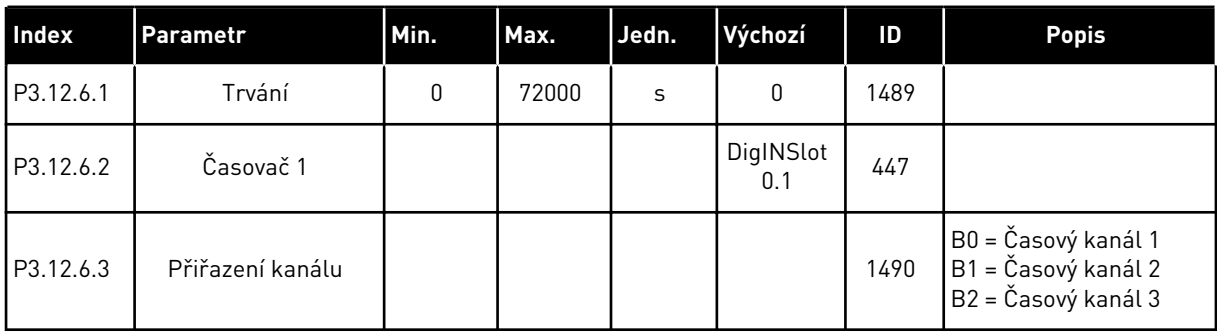

### *Tabulka 71: Časovač 2*

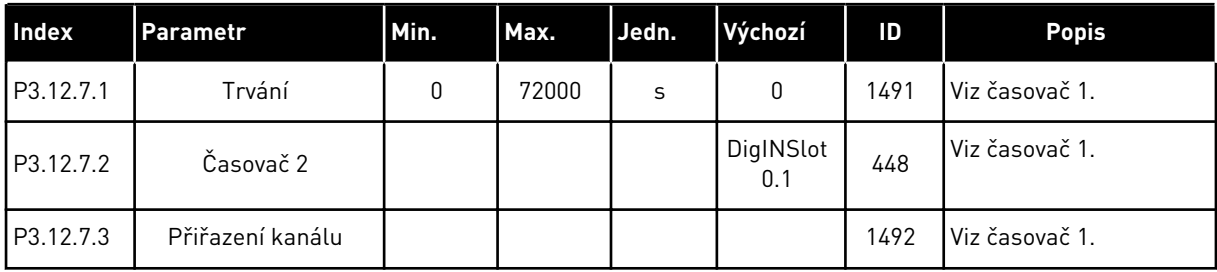

### *Tabulka 72: Časovač 3*

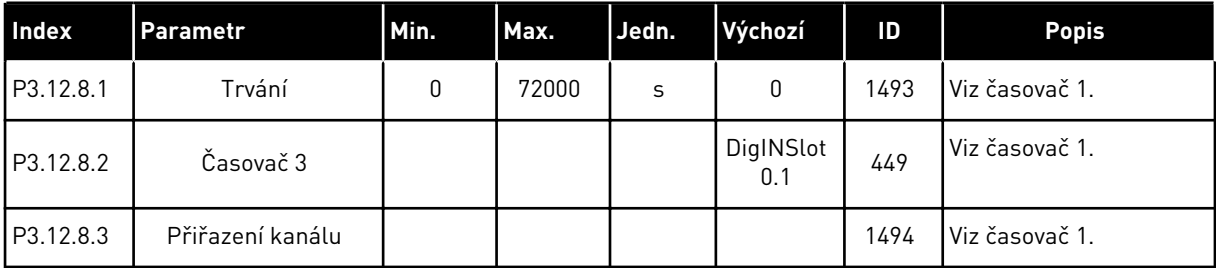

### **5.13 SKUPINA 3.13: REGULÁTOR PID**

*Tabulka 73: Základní nastavení Regulátoru PID 1*

| <b>Index</b> | Parametr                      | Min. | Max.    | Jedn. | Výchozí | ID  | <b>Popis</b> |
|--------------|-------------------------------|------|---------|-------|---------|-----|--------------|
| P3.13.1.1    | Zesílení PID                  | 0.00 | 1000.00 | $\%$  | 100.00  | 118 |              |
| P3.13.1.2    | Časová konst. I<br>složky PID | 0.00 | 600.00  | S     | 1.00    | 119 |              |
| P3.13.1.3    | Časová konst. D<br>složky PID | 0.00 | 100.00  | S     | 0.00    | 132 |              |

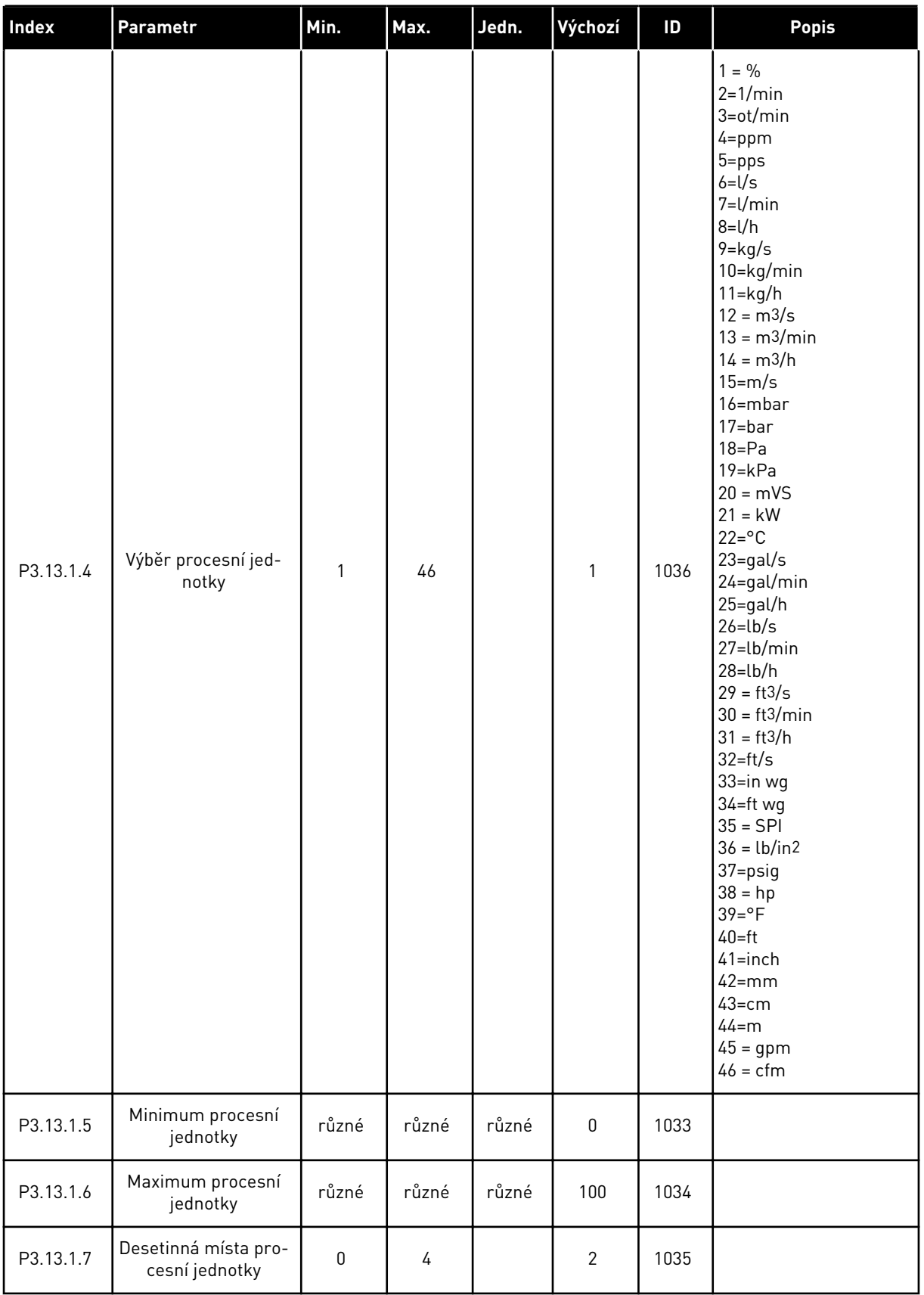

### *Tabulka 73: Základní nastavení Regulátoru PID 1*

# *Tabulka 73: Základní nastavení Regulátoru PID 1*

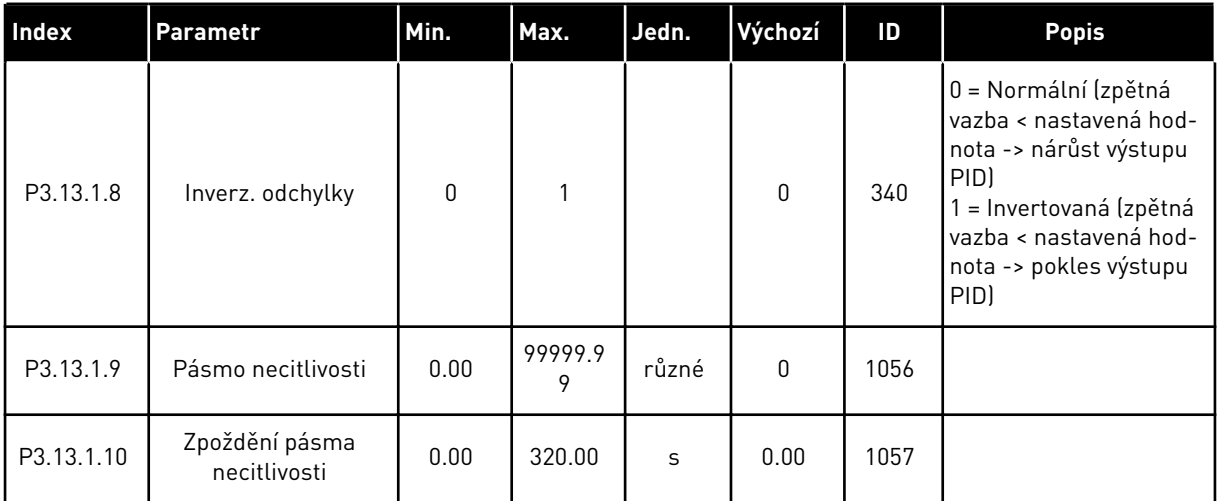

a dhe ann ann an 1970.

### *Tabulka 74: Nastavení žádaných hodnot*

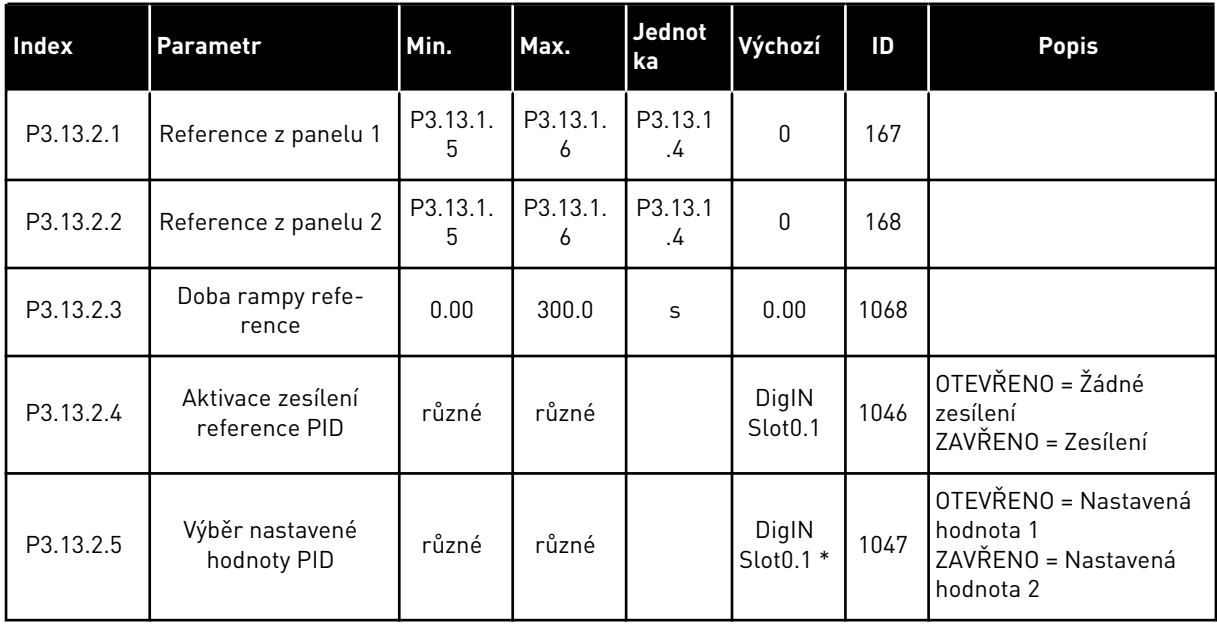

### *Tabulka 74: Nastavení žádaných hodnot*

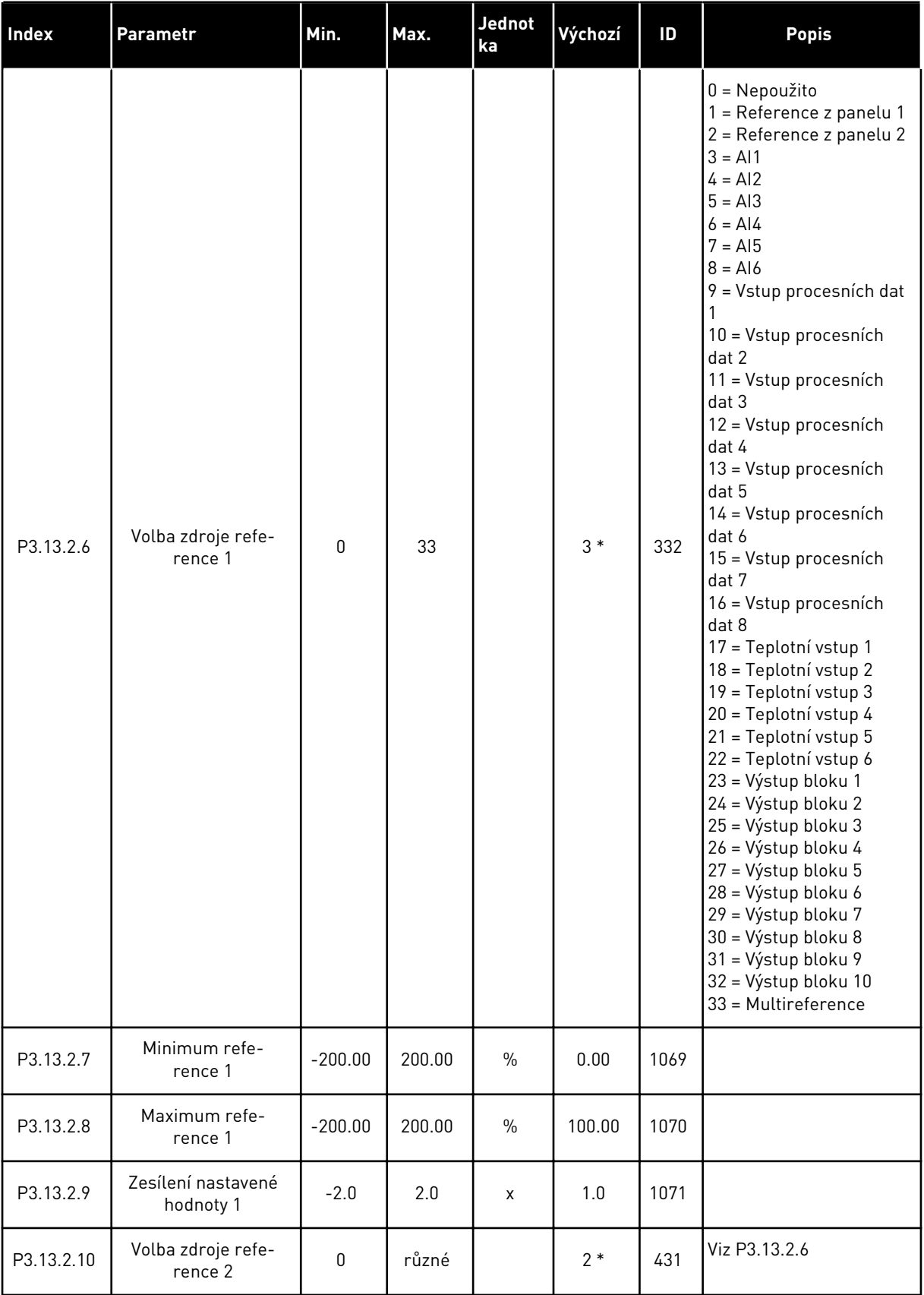

a dhe ann ann an 1970.<br>Tha ann an 1970, ann an 1970, ann an 1970.

*Tabulka 74: Nastavení žádaných hodnot*

| <b>Index</b> | l Parametr               | Min.      | Max.   | Jednot<br>ka  | Výchozí | ID   | <b>Popis</b>  |
|--------------|--------------------------|-----------|--------|---------------|---------|------|---------------|
| P3.13.2.11   | Minimum refe-<br>rence 2 | $-200.00$ | 200.00 | $\frac{0}{0}$ | 0.00    | 1073 | Viz P3.13.2.7 |
| P3.13.2.12   | Maximum refe-<br>rence 2 | $-200.00$ | 200.00 | $\frac{0}{0}$ | 100.00  | 1074 | Viz P3.13.2.8 |
| P3.13.2.13   | Zesílení reference 2     | $-2.0$    | 2.0    | X             | 1.0     | 1078 | Viz P3.13.2.9 |

\* = Volba aplikace parametrem P1.2, Aplikace, udává výchozí hodnotu. Výchozí hodnoty naleznete v kapitole *[12.1 Výchozí hodnoty parametrů pro různé aplikace](#page-379-0)*.

### *Tabulka 75: Nastavení zpětných vazeb*

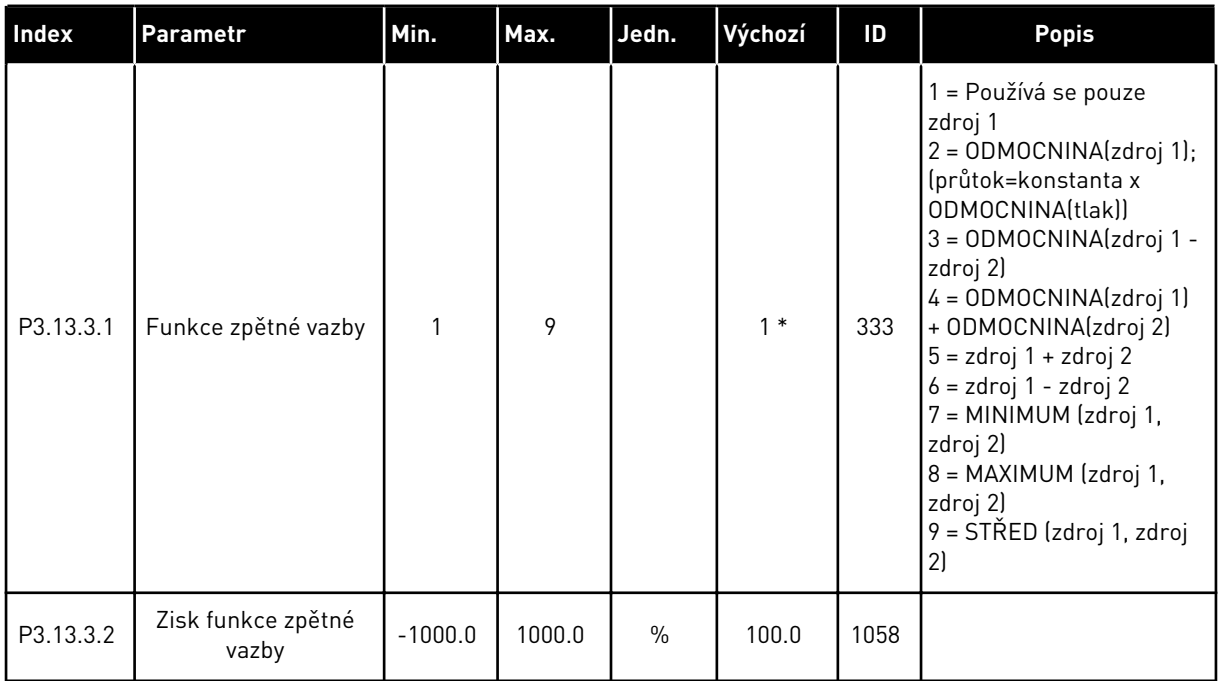

a dhe ann ann an 1970.<br>Tha ann an 1970, ann an 1970, ann an 1970.

### *Tabulka 75: Nastavení zpětných vazeb*

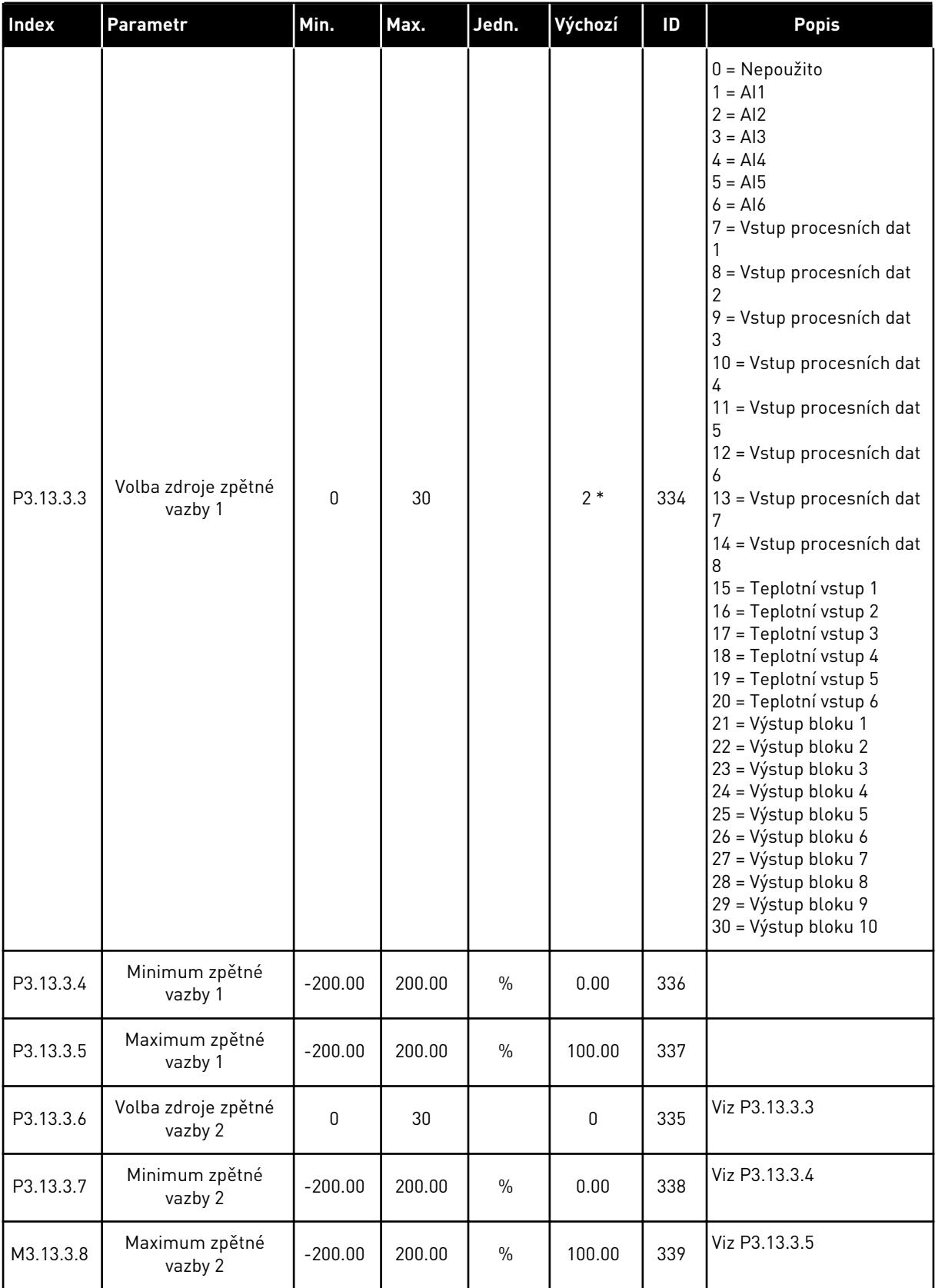

\*Volba aplikace parametrem P1.2, Aplikace, udává výchozí hodnotu. Výchozí hodnoty naleznete v kapitole *[12.1 Výchozí hodnoty parametrů pro různé aplikace](#page-379-0)*.

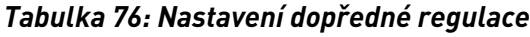

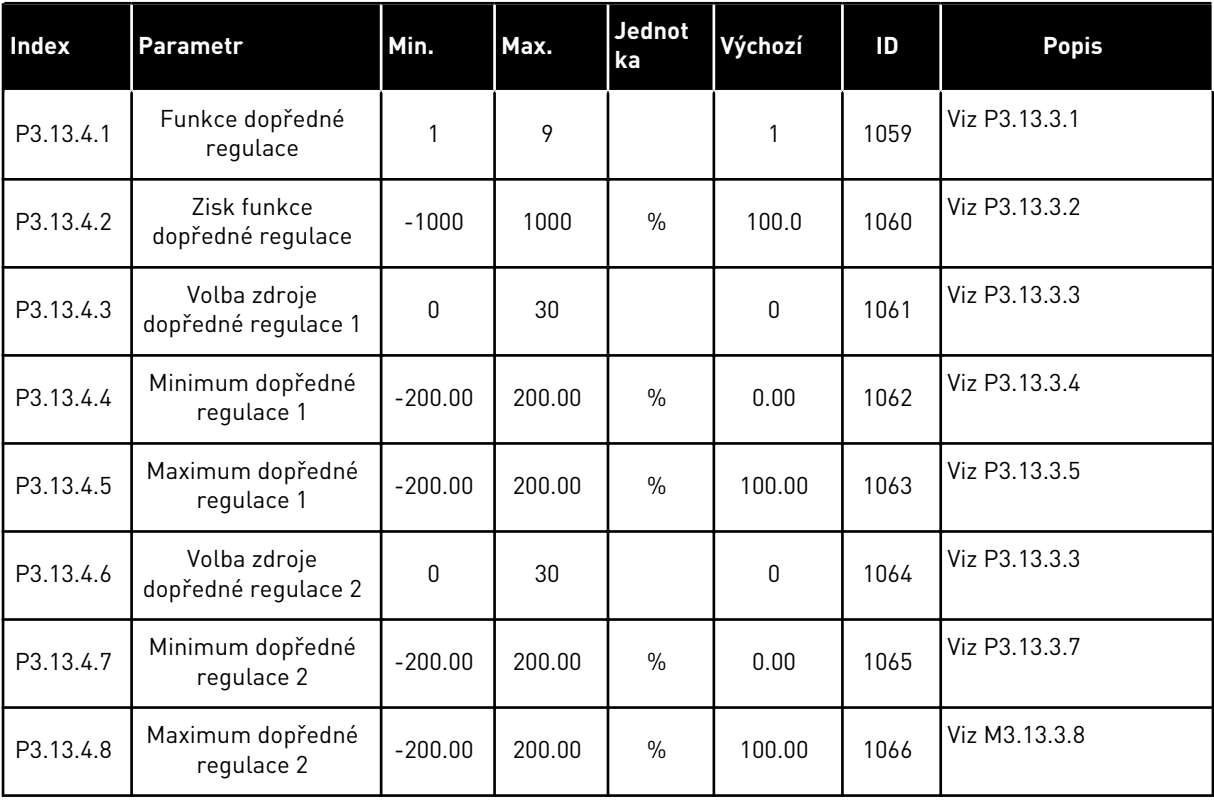

# 5 LOCAL CONTACTS: HTTP://DRIVES.DANFOSS.COM/DANFOSS-DRIVES/LOCAL-CONTACTS/

a dhe ann an 1970.<br>Bhuailtean

*Tabulka 77: Nastavení funkce parkování*

| <b>Index</b> | Parametr                                                                   | Min.             | Max.          | Jednotka  | Výchozí      | ID   | <b>Popis</b>                                             |
|--------------|----------------------------------------------------------------------------|------------------|---------------|-----------|--------------|------|----------------------------------------------------------|
| P3.13.5.1    | Limit frekvence<br>parkování SP1                                           | 0.00             | 320.00        | Hz        | 0.00         | 1016 |                                                          |
| P3.13.5.2    | Zpoždění parkování<br>SP <sub>1</sub>                                      | $\boldsymbol{0}$ | 3000          | S         | $\mathbf 0$  | 1017 |                                                          |
| P3.13.5.3    | Úroveň restartu<br>SP1                                                     | $-214748.$<br>36 | 214748.<br>36 | různé     | 0.0000       | 1018 |                                                          |
| P3.13.5.4    | Nastavená hod-<br>nota 1 režimu<br>restartu                                | 0                | 1             |           | $\pmb{0}$    | 1019 | 0=Absolutní úroveň<br>1=Relativní nasta-<br>vená hodnota |
| P3.13.5.5    | Zesílení parkování<br>SP <sub>1</sub>                                      | -99999.9<br>9    | 99999.9<br>9  | P3.13.1.4 | $\pmb{0}$    | 1793 |                                                          |
| P3.13.5.6    | Maximální doba<br>zesílení parkování<br>SP <sub>1</sub>                    | 1                | 300           | S         | 30           | 1795 |                                                          |
| P3.13.5.7    | Nastavená hod-<br>nota 2 frekvence<br>před přechodem do<br>stavu parkování | 0.00             | 320.00        | Hz        | 0.00         | 1075 | Viz P3.13.5.1                                            |
| P3.13.5.8    | Zpoždění parkování<br>SP <sub>2</sub>                                      | $\boldsymbol{0}$ | 3000          | S         | $\pmb{0}$    | 1076 | Viz P3.13.5.2                                            |
| P3.13.5.9    | Úroveň restartu<br>SP <sub>2</sub>                                         | $-214748.$<br>36 | 214748.<br>36 | různé     | 0.0          | 1077 | Viz P3.13.5.3                                            |
| P3.13.5.10   | Nastavená hod-<br>nota 2 režimu<br>restartu                                | $\mathbf{0}$     | 1             |           | $\mathbf{0}$ | 1020 | 0=Absolutní úroveň<br>1=Relativní nasta-<br>vená hodnota |
| P3.13.5.11   | Zesílení parkování<br>SP <sub>2</sub>                                      | -99999.9<br>9    | 99999.9<br>9  | P3.13.1.4 | $\mathbf 0$  | 1794 | Viz P3.13.5.5                                            |
| P3.13.5.12   | Maximální doba<br>zesílení parkování<br>SP <sub>2</sub>                    | 1                | 300           | S         | 30           | 1796 | Viz P3.13.5.6                                            |

*Tabulka 78: Parametry kontroly zpětné vazby*

| <b>Index</b> | <b>Parametr</b>                   | Min.          | Max.         | <b>Jednot</b><br>ka | Výchozí        | ID  | <b>Popis</b>                                                                                                    |
|--------------|-----------------------------------|---------------|--------------|---------------------|----------------|-----|----------------------------------------------------------------------------------------------------|
| P3.13.6.1    | Povolit kontrolu<br>zpětné vazby  | 0             |              |                     | 0              | 735 | $0 = Zakázáno$<br>= Povoleno                                                                                                    |
| P3.13.6.2    | Horní limit                       | -99999.9<br>9 | 99999.9<br>9 | různé               | různé          | 736 |                                                                                                    |
| P3.13.6.3    | Dolní limit                       | -99999.9<br>9 | 99999.9<br>9 | různé               | různé          | 758 |                                                                                                    |
| P3.13.6.4    | brzdy                             | 0             | 30000        | S                   | 0              | 737 |                                                                                                    |
| P3.13.6.5    | Odezva na poruchu<br>kontroly PID | 0             | 3            |                     | $\overline{2}$ | 749 | $0 = \check{Z}$ ádná činnost<br>$=$ Alarm<br>2 = Porucha (zastavení<br>podle režimu Stop)<br>3 = Porucha (zastavení<br>volným doběhem) |

*Tabulka 79: Parametry kompenzace poklesu tlaku*

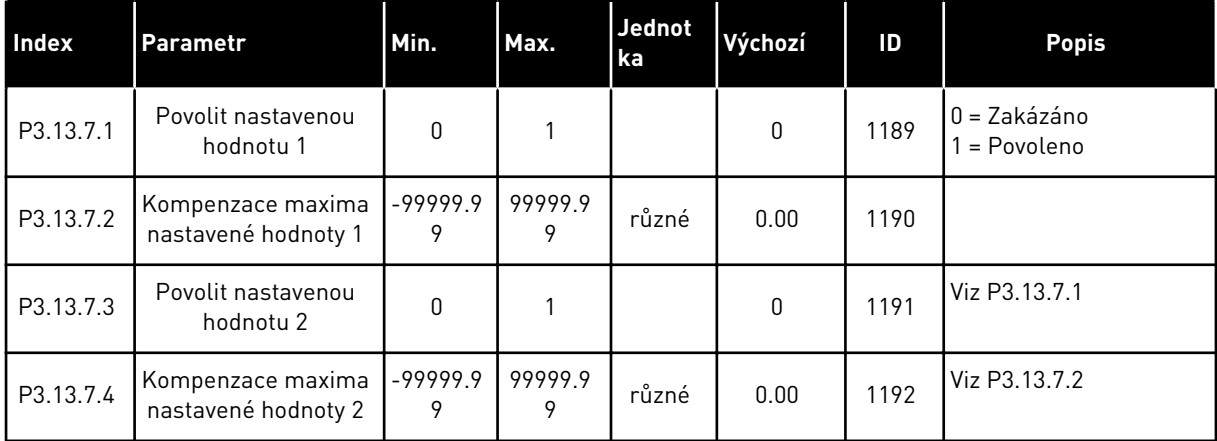

a dhe ann ann an 1970.<br>Tha ann an 1970, ann an 1970, ann an 1970.

### *Tabulka 80: Nastavení měkkého plnění*

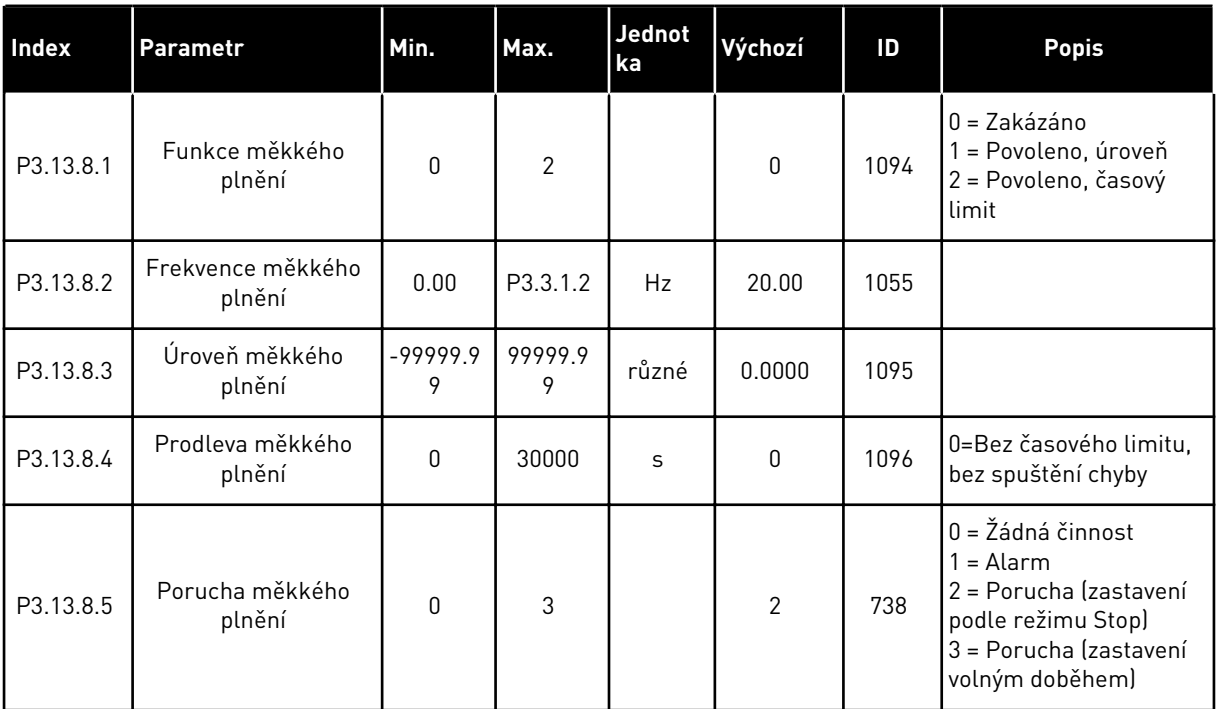

| Index     | Parametr                                  | Min.      | Max.     | Jedn.     | Výchozí        | ID   | <b>Popis</b>                                                                                                    |
|-----------|-------------------------------------------|-----------|----------|-----------|----------------|------|----------------------------------------------------------------------------------------------------|
| P3.13.9.1 | Povolit kon-<br>trolu                     | 0         | 1        |           | 0              | 1685 | $0 = Zakázáno$<br>$1 = \text{Povoleno}$                                                                                                    |
| P3.13.9.2 | Signál kontroly                           | 0         | 23       |           | 0              | 1686 | 0 = Analogový vstup 1<br>1 = Analogový vstup 2<br>2 = Analogový vstup 3<br>3 = Analogový vstup 4<br>4 = Analogový vstup 5<br>5 = Analogový vstup 6<br>$6 = V$ stup procesních<br>dat 1 (0-100 %)<br>7 = Vstup procesních<br>dat 2 (0-100 %)<br>8 = Vstup procesních<br>dat 3 (0-100 %)<br>9 = Vstup procesních<br>dat 4 (0-100 %)<br>10 = Vstup procesních<br>dat 5 (0-100 %)<br>11 = Vstup procesních<br>dat 6 (0-100 %)<br>12 = Vstup procesních<br>dat 7 (0-100 %)<br>13 = Vstup procesních<br>dat 8 (0-100 %)<br>14 = Výstup bloku 1<br>15 = Výstup bloku 2<br>16 = Výstup bloku 3<br>17 = Výstup bloku 4<br>18 = Výstup bloku 5<br>19 = Výstup bloku 6<br>20 = Výstup bloku 7<br>21 = Výstup bloku 8<br>22 = Výstup bloku 9<br>23 = Výstup bloku 10 |
| P3.13.9.3 | Výběr kontrolní<br>jednotky               | 1         | 9        | různé     | 3              | 1687 | $1 = \%$<br>$2 = mbar$<br>$3 = bar$<br>$4 = Pa$<br>$5=kPa$<br>$6 = PSI$<br>7=mmHg<br>8=Torr<br>$9 = lb/in2$                                                                                                    |
| P3.13.9.4 | Desetinná<br>místa kontrolní<br>jednotky  | $\pmb{0}$ | 4        |           | $\overline{2}$ | 1688 |                                                                                                    |
| P3.13.9.5 | Hodnota<br>minima kon-<br>trolní jednotky | -99999.99 | 99999.99 | P3.13.9.3 | 0.00           | 1689 |                                                                                                    |

*Tabulka 81: Parametry kontroly vstupního tlaku*

a dhe ann ann an 1970.<br>Tha ann an 1970, ann an 1970, ann an 1970.

| Index      | Parametr                                  | Min.        | Max.      | Jedn.     | Výchozí | ID   | <b>Popis</b>                                                                       |
|------------|-------------------------------------------|-------------|-----------|-----------|---------|------|------------------------------------------------------------------------------------|
| P3.13.9.6  | Hodnota<br>maxima kon-<br>trolní jednotky | $-99999.99$ | 99999.99  | P3.13.9.3 | 10.00   | 1690 |                                                                                    |
| P3.13.9.7  | Úroveň alarmu<br>kontroly                 | P3.13.9.5   | P3.13.9.6 | P3.13.9.3 | různé   | 1691 |                                                                                    |
| P3.13.9.8  | Úroveň poru-<br>chy kontroly              | P3.13.9.5   | P3.13.9.7 | P3.13.9.3 | 0.10    | 1692 |                                                                                    |
| P3.13.9.9  | Prodleva poru-<br>chy kontroly            | 0.00        | 60.00     | S         | 5.00    | 1693 |                                                                                    |
| P3.13.9.10 | Redukce refe-<br>rence PID                | 0.0         | 100.0     | $\%$      | 10.0    | 1694 |                                                                                    |
| V3.13.9.11 | Vstupní tlak                              | P3.13.9.5   | P3.13.9.6 | P3.13.9.3 | různé   | 1695 | Tato sledovaná hod-<br>nota udává aktuální<br>hodnotu vstupního<br>tlaku čerpadla. |

*Tabulka 81: Parametry kontroly vstupního tlaku*

*Tabulka 82: Parkování, bez detekce existence požadavku*

| Index      | <b>Parametr</b>                                                             | Min.         | Max.       | Jedn.     | Výchoz      | ID   | <b>Popis</b>             |
|------------|-----------------------------------------------------------------------------|--------------|------------|-----------|-------------|------|--------------------------|
| P3.13.10.1 | Povolení funkce<br>Parkování – bez<br>detekce exi-<br>stence poža-<br>davku | $\mathbf{0}$ | 1          |           | $\mathbf 0$ | 1649 | $0 = Ne$<br>1<br>$=$ Ano |
| P3.13.10.2 | Chybná hyste-<br>reze SNDD                                                  | 0            | 99999.9    | P3.13.1.4 | 0.5         | 1658 |                          |
| P3.13.10.3 | Hystereze frek-<br>vence SNDD                                               | 0.00         | P3.3.1.2   | Hz        | 3.00        | 1663 |                          |
| P3.13.10.4 | Doba kontroly<br>SNDD                                                       | 0            | 600        | S         | 120         | 1668 |                          |
| P3.13.10.5 | Skutečný přírů-<br>stek SNDD                                                | 0.00         | P3.13.10.2 | P3.13.1.4 | 0.5         | 1669 |                          |

*Tabulka 83: Parametry multireference*

| <b>Index</b> | <b>Parametr</b>             | Min.      | Max.      | Jedn.     | Výchozí          | ID    | <b>Popis</b> |
|--------------|-----------------------------|-----------|-----------|-----------|------------------|-------|--------------|
| P3.13.12.1   | Multirefe-<br>rence 0       | P3.13.1.5 | P3.13.1.6 | P3.13.1.4 | 0.0              | 15560 |              |
| P3.13.12.2   | Multirefe-<br>rence 1       | P3.13.1.5 | P3.13.1.6 | P3.13.1.4 | 0.0              | 15561 |              |
| P3.13.12.3   | Multirefe-<br>rence 2       | P3.13.1.5 | P3.13.1.6 | P3.13.1.4 | 0.0              | 15562 |              |
| P3.13.12.4   | Multirefe-<br>rence 3       | P3.13.1.5 | P3.13.1.6 | P3.13.1.4 | 0.0              | 15563 |              |
| P3.13.12.5   | Multirefe-<br>rence 4       | P3.13.1.5 | P3.13.1.6 | P3.13.1.4 | 0.0              | 15564 |              |
| P3.13.12.6   | Multirefe-<br>rence 5       | P3.13.1.5 | P3.13.1.6 | P3.13.1.4 | 0.0              | 15565 |              |
| P3.13.12.7   | Multirefe-<br>rence 6       | P3.13.1.5 | P3.13.1.6 | P3.13.1.4 | 0.0              | 15566 |              |
| P3.13.12.8   | Multirefe-<br>rence 7       | P3.13.1.5 | P3.13.1.6 | P3.13.1.4 | 0.0              | 15567 |              |
| P3.13.12.9   | Multirefe-<br>rence 8       | P3.13.1.5 | P3.13.1.6 | P3.13.1.4 | 0.0              | 15568 |              |
| P3.13.12.10  | Multirefe-<br>rence 9       | P3.13.1.5 | P3.13.1.6 | P3.13.1.4 | 0.0              | 15569 |              |
| P3.13.12.11  | Multirefe-<br>rence 10      | P3.13.1.5 | P3.13.1.6 | P3.13.1.4 | 0.0              | 15570 |              |
| P3.13.12.12  | Multirefe-<br>rence 11      | P3.13.1.5 | P3.13.1.6 | P3.13.1.4 | 0.0              | 15571 |              |
| P3.13.12.13  | Multirefe-<br>rence 12      | P3.13.1.5 | P3.13.1.6 | P3.13.1.4 | 0.0              | 15572 |              |
| P3.13.12.14  | Multirefe-<br>rence 13      | P3.13.1.5 | P3.13.1.6 | P3.13.1.4 | 0.0              | 15573 |              |
| P3.13.12.15  | Multirefe-<br>rence 14      | P3.13.1.5 | P3.13.1.6 | P3.13.1.4 | 0.0              | 15574 |              |
| P3.13.12.16  | Multirefe-<br>rence 15      | P3.13.1.5 | P3.13.1.6 | P3.13.1.4 | 0.0              | 15575 |              |
| P3.13.12.17  | Volba multire-<br>ference 0 |           |           |           | DigIN<br>Slot0.1 | 15576 |              |
| P3.13.12.18  | Volba multire-<br>ference 1 |           |           |           | DigIN<br>Slot0.1 | 15577 |              |
#### *Tabulka 83: Parametry multireference*

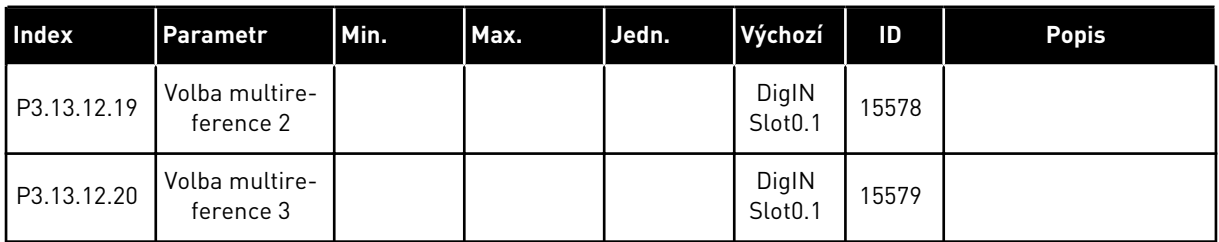

## **5.14 SKUPINA 3.14: EXTERNÍ REGULÁTOR PID**

*Tabulka 84: Základní nastavení pro externí regulátor PID*

| <b>Index</b> | Parametr                               | Min.         | Max.    | Jedn.         | Výchozí          | ID   | <b>Popis</b>                                                                  |
|--------------|----------------------------------------|--------------|---------|---------------|------------------|------|-------------------------------------------------------------------------------|
| P3.14.1.1    | Povolit externí regu-<br>látor PID     | $\Omega$     | 1       |               | 0                | 1630 | 0 = Zakázáno<br>$1 = \text{Povolen}$                                          |
| P3.14.1.2    | Start signál                           |              |         |               | DigIN<br>Slot0.2 | 1049 | OTEVŘENO = PID2 v<br>režimu zastavení<br>ZAVŘENO = PID2 pro-<br>vádí regulaci |
| P3.14.1.3    | Výstup v režimu Stop                   | 0.0          | 100.0   | $\frac{0}{0}$ | 0.0              | 1100 |                                                                               |
| P3.14.1.4    | Zesílení PID                           | 0.00         | 1000.00 | $\%$          | 100.00           | 1631 | Viz P3.13.1.1                                                                 |
| P3.14.1.5    | Časová konst. I<br>složky PID          | 0.00         | 600.00  | S             | 1.00             | 1632 | Viz P3.13.1.2                                                                 |
| P3.14.1.6    | Časová konst. D<br>složky PID          | 0.00         | 100.00  | S             | 0.00             | 1633 | Viz P3.13.1.3                                                                 |
| P3.14.1.7    | Výběr procesní jed-<br>notky           | $\Omega$     | 46      |               | 0                | 1635 | Viz P3.13.1.4                                                                 |
| P3.14.1.8    | Minimum procesní<br>jednotky           | různé        | různé   | různé         | 0                | 1664 | Viz P3.13.1.5                                                                 |
| P3.14.1.9    | Maximum procesní<br>jednotky           | různé        | různé   | různé         | 100              | 1665 | Viz P3.13.1.6                                                                 |
| P3.14.1.10   | Desetinná místa pro-<br>cesní jednotky | $\mathbf{0}$ | 4       |               | 2                | 1666 | Viz P3.13.1.7                                                                 |
| P3.14.1.11   | Inverz. odchylky                       | $\mathbf{0}$ | 1       |               | 0                | 1636 | Viz P3.13.1.8                                                                 |
| P3.14.1.12   | Pásmo necitlivosti                     | 0.00         | různé   | různé         | 0.0              | 1637 | Viz P3.13.1.9                                                                 |
| P3.14.1.13   | Zpoždění pásma<br>necitlivosti         | 0.00         | 320.00  | $\sf S$       | 0.00             | 1638 | Viz P3.13.1.10                                                                |

| <b>Index</b> | <b>Parametr</b>           | Min.          | Max.          | Jedn. | Výchozí                      | ID   | <b>Popis</b>                                                          |
|--------------|---------------------------|---------------|---------------|-------|------------------------------|------|-----------------------------------------------------------------------|
| P3.14.2.1    | Reference z panelu 1      | P3.14.1.<br>8 | P3.14.1.<br>9 | různé | 0.00                         | 1640 |                                                                       |
| P3.14.2.2    | Reference z panelu 2      | P3.14.1.<br>8 | P3.14.1.<br>9 | různé | 0.00                         | 1641 |                                                                       |
| P3.14.2.3    | Doba rampy refe-<br>rence | 0.00          | 300.00        | S     | 0.00                         | 1642 |                                                                       |
| P3.14.2.4    | Volba reference           |               |               |       | DigIN<br>Slot <sub>0.1</sub> | 1048 | OTEVŘENO = Nastavená<br>hodnota 1<br>ZAVŘENO = Nastavená<br>hodnota 2 |

*Tabulka 85: Nastavené hodnoty externího regulátoru PID*

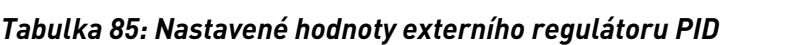

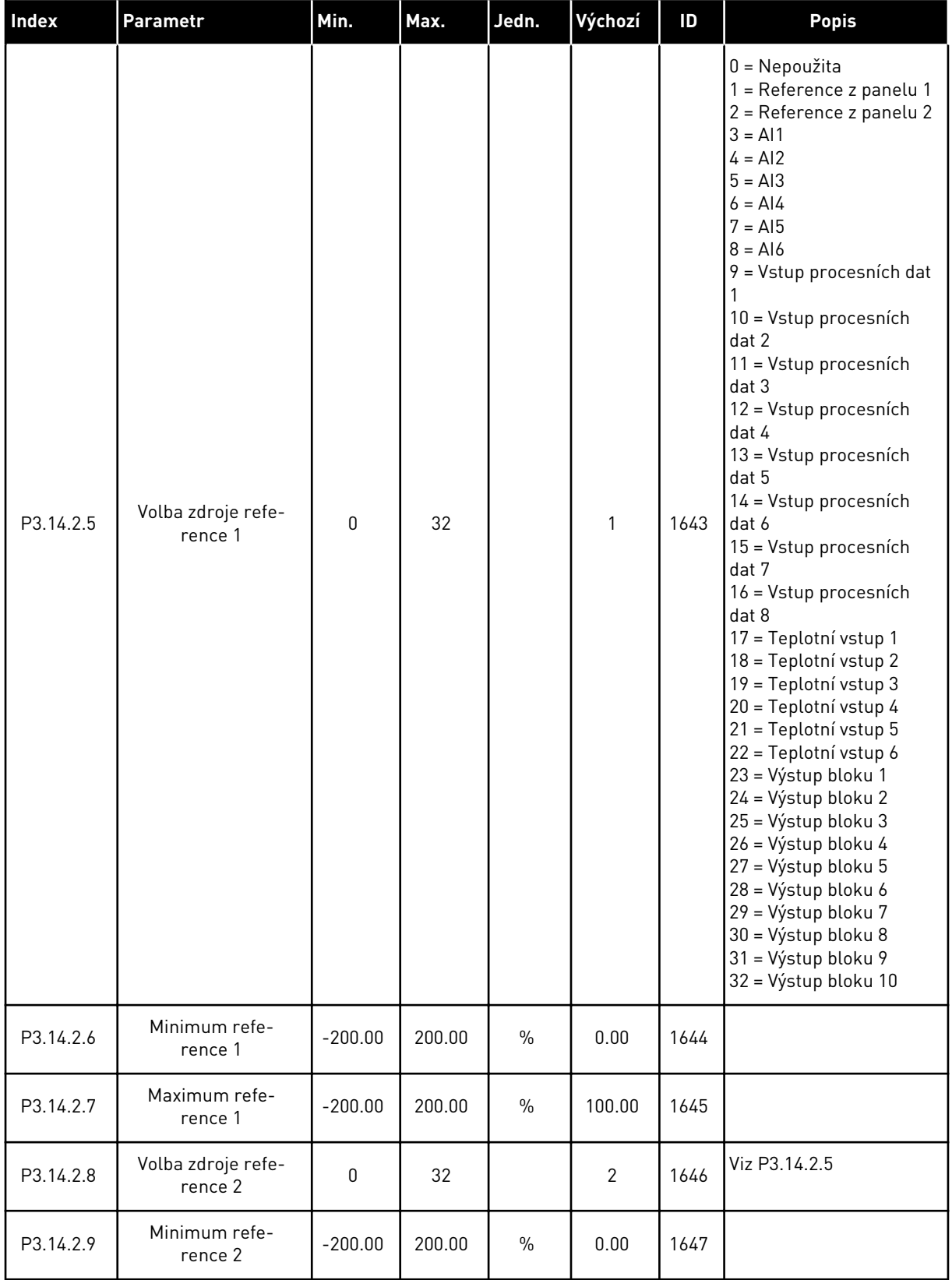

### *Tabulka 85: Nastavené hodnoty externího regulátoru PID*

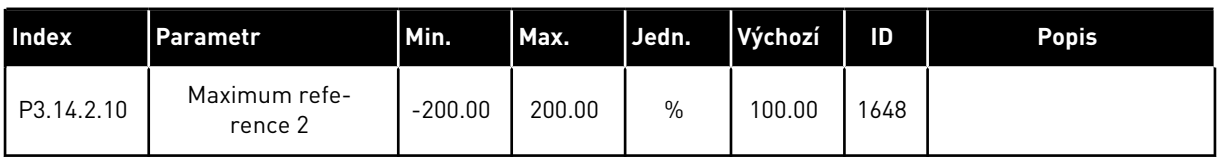

#### *Tabulka 86: Zpětná vazba externího regulátoru PID*

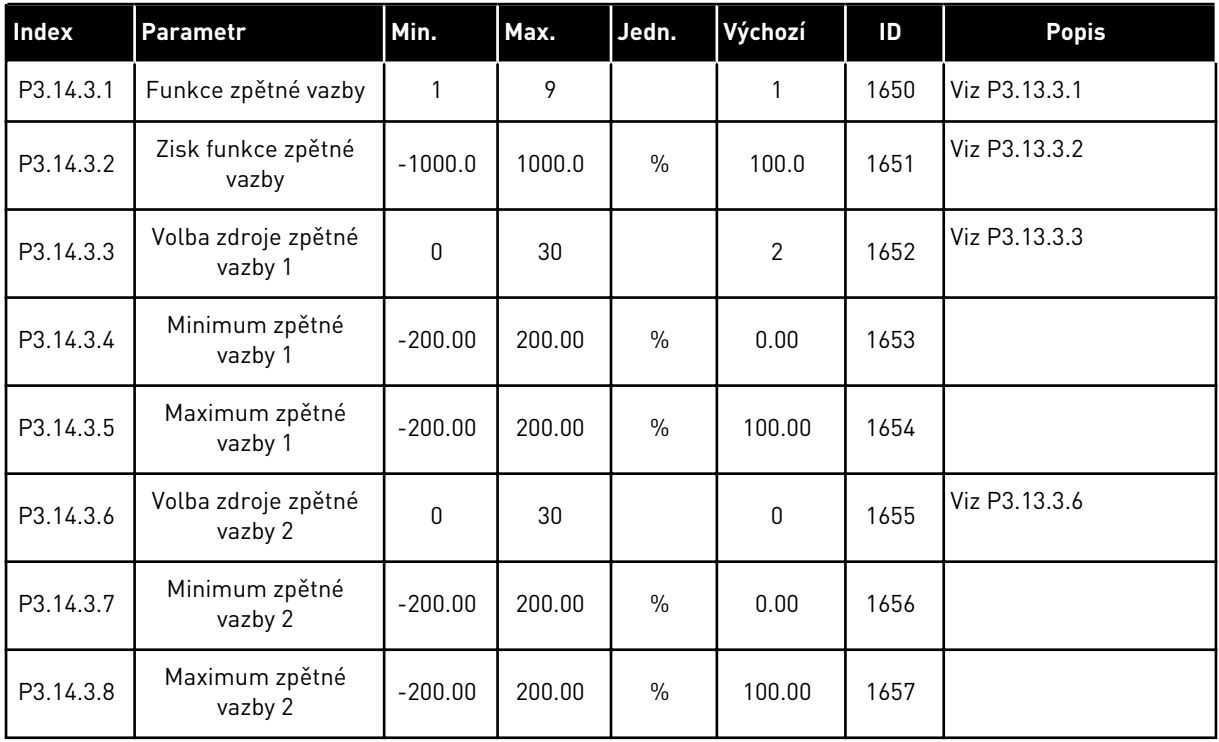

#### *Tabulka 87: Proces kontroly externího regulátoru PID*

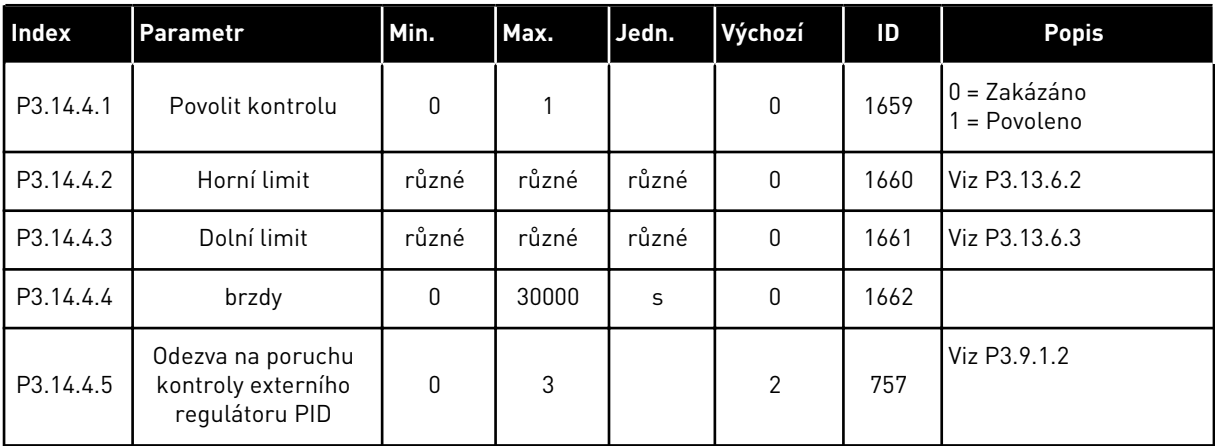

## **5.15 SKUPINA 3.15: VÍCE ČERPADEL**

#### *Tabulka 88: Parametry Více čerpadel*

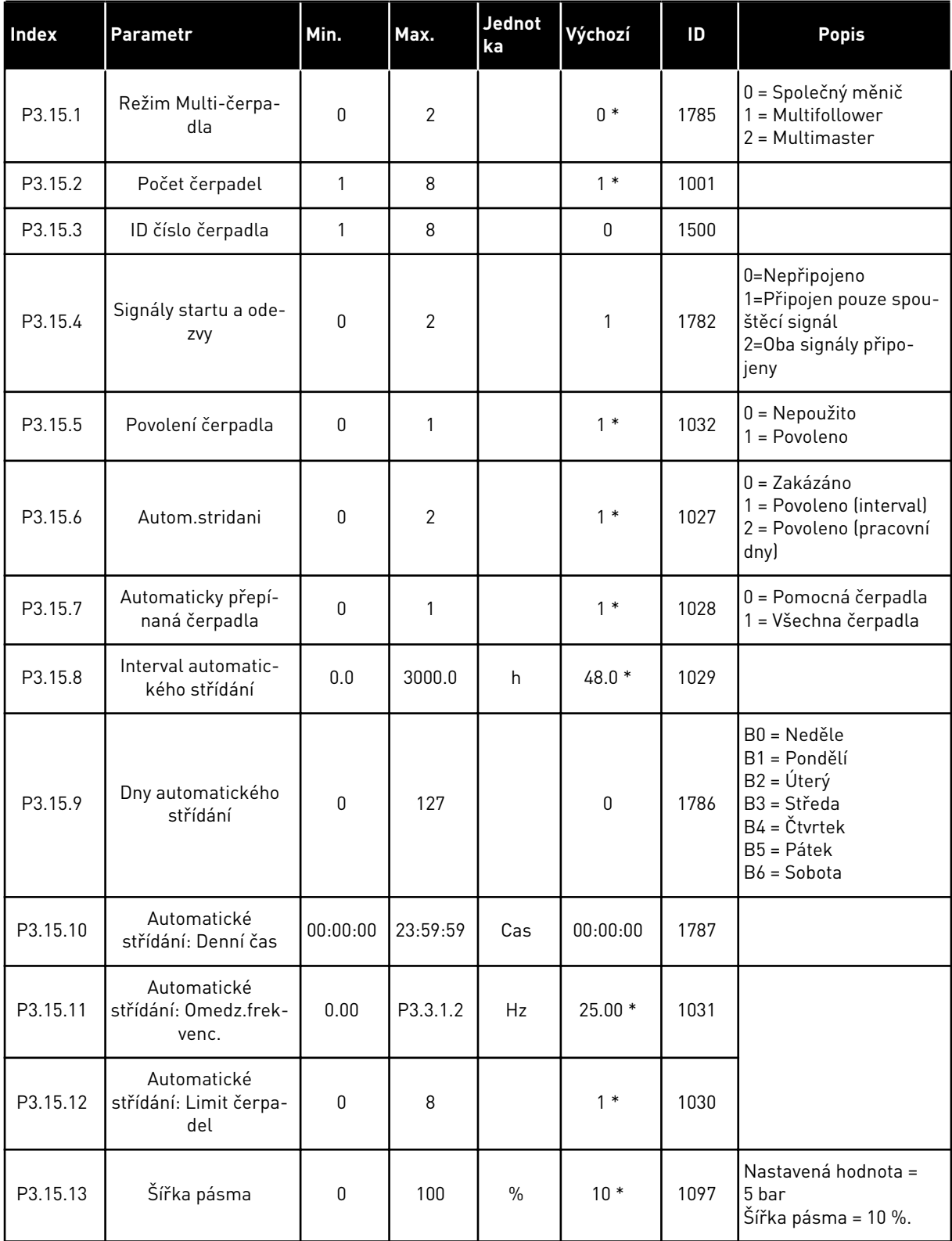

*Tabulka 88: Parametry Více čerpadel*

| Index    | <b>Parametr</b>               | Min. | Max.                                                   | <b>Jednot</b><br>ka | Výchozí                                            | ID   | <b>Popis</b> |  |  |
|----------|-------------------------------|------|--------------------------------------------------------|---------------------|----------------------------------------------------|------|--------------|--|--|
| P3.15.14 | Prodleva šířky<br>pásma       | 0    | 3600                                                   | S                   | $10*$                                              | 1098 |              |  |  |
| P3.15.15 | Konstantní rychlost<br>výroby | 0.0  | 100.0                                                  | $\frac{0}{0}$       | $80.0*$                                            | 1513 |              |  |  |
| P3.15.16 | Limit běž. čerpadel           |      | P3.15.2                                                |                     | $3*$                                               | 1187 |              |  |  |
| M3.15.17 | Blokovací signály             |      |                                                        |                     | Parametry signálů blokování jsou uvedeny níže.     |      |              |  |  |
| M3.15.18 | Kontrola přetlaku             |      | Viz parametry kontroly přetlaku níže.                  |                     |                                                    |      |              |  |  |
| M3.15.19 | Doba běhu čerpadla            |      | Parametry čítačů doby běhu čerpadel jsou uvedeny níže. |                     |                                                    |      |              |  |  |
| M3.15.22 | Pokročilá nastavení           |      |                                                        |                     | Parametry pokročilých nastavení jsou uvedeny níže. |      |              |  |  |

\* = Volba aplikace parametrem P1.2, Aplikace, udává výchozí hodnotu. Výchozí hodnoty naleznete v kapitole *[12.1 Výchozí hodnoty parametrů pro různé aplikace](#page-379-0)*.

#### *Tabulka 89: Blokovací signály*

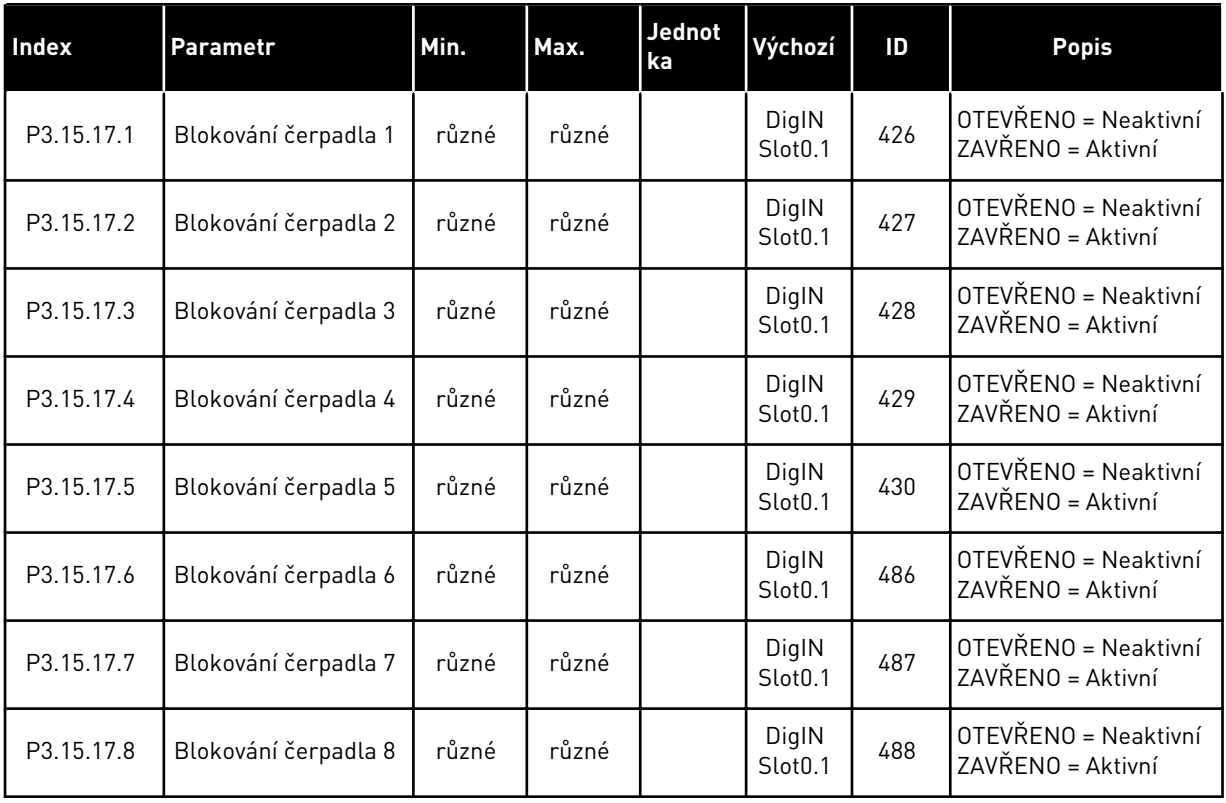

*Tabulka 90: Parametry kontroly přetlaku*

| <b>Index</b> | Parametr                     | Min.  | Max.  | Jednot<br>ka | Výchozí | ID   | <b>Popis</b>                          |
|--------------|------------------------------|-------|-------|--------------|---------|------|---------------------------------------|
| P3.15.18.1   | Povolit kontrolu<br>přetlaku | 0     |       |              | 0       | 1698 | 0 = Zakázáno<br>$1 = \text{Povoleno}$ |
| P3.15.18.2   | Úroveň alarmu kon-<br>troly  | různé | různé | různé        | 0.00    | 1699 |                                       |

#### *Tabulka 91: Parametry počitadel doby chodu čerpadel*

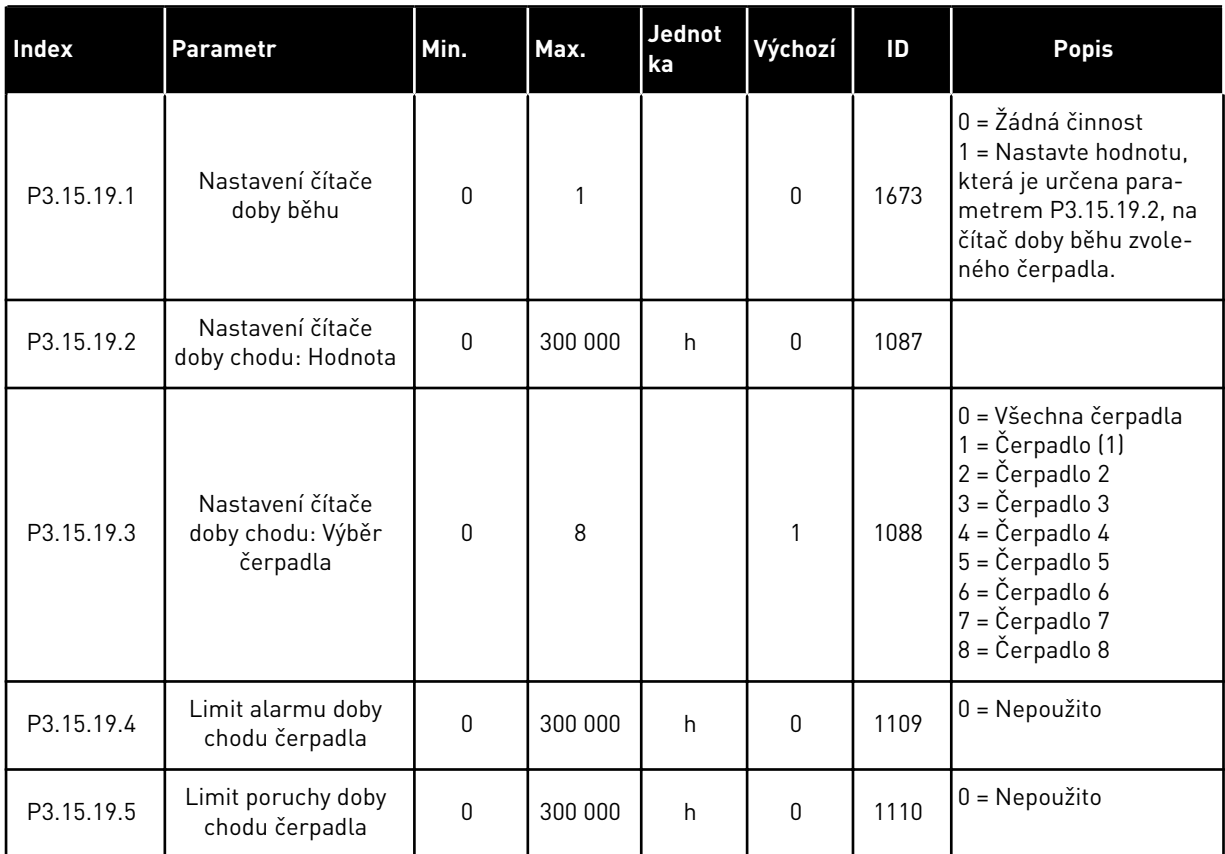

#### *Tabulka 92: Pokročilá nastavení*

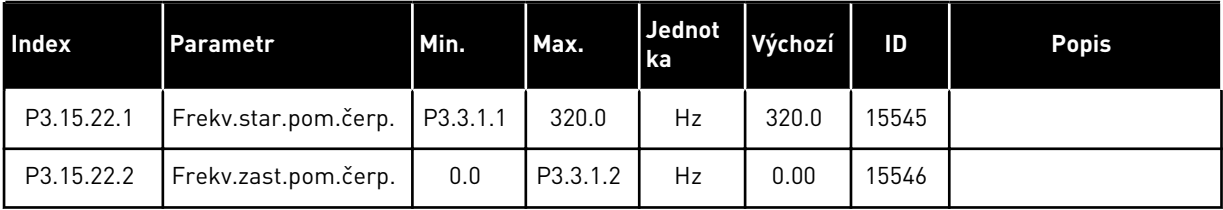

## **5.16 SKUPINA 3.16: POČITADLA ÚDRŽBY**

#### *Tabulka 93: Počitadla údržby*

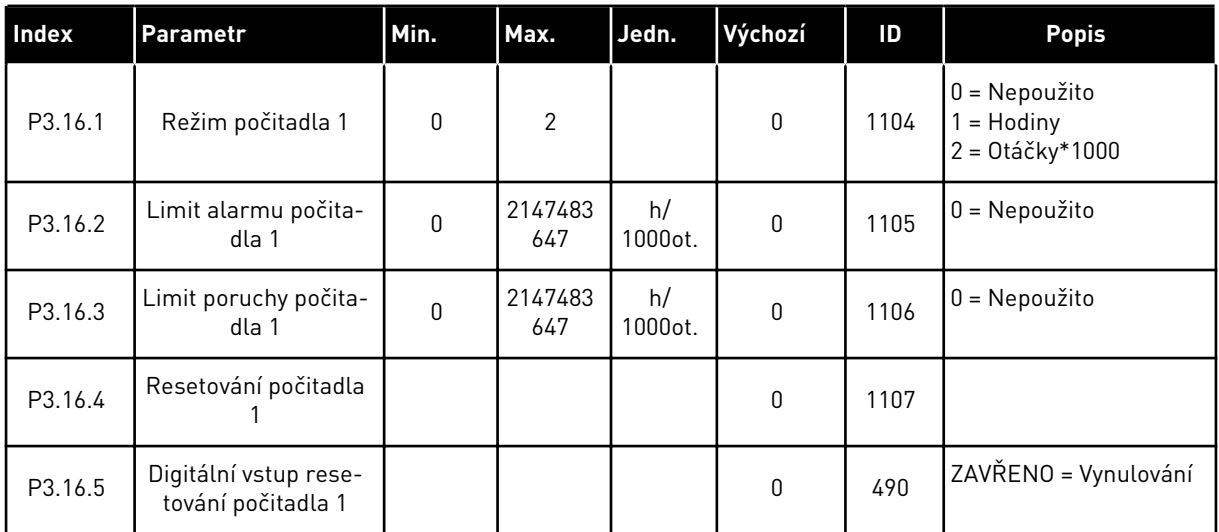

## **5.17 SKUPINA 3.17: POŽÁRNÍ REŽIM**

*Tabulka 94: Parametry Požárního režimu*

| Index   | <b>Parametr</b>                                 | Min.         | Max.     | <b>Jednot</b><br>ka | Výchozí                      | ID   | <b>Popis</b>                                                                                                    |
|---------|-------------------------------------------------|--------------|----------|---------------------|------------------------------|------|----------------------------------------------------------------------------------------------------|
| P3.17.1 | Heslo požárního<br>režimu                       | 0            | 9999     |                     | $\mathbf{0}$                 | 1599 | $1002$ = Povoleno<br>1234 = Testovací režim                                                                                                    |
| P3.17.2 | Zdroj frekvence<br>požárního režimu             | 0            | 18       |                     | 0                            | 1617 | 0 = Frekvence požár-<br>ního režimu<br>1 = Přednastavená<br>rychlost<br>2 = Ovládací panel<br>3 = Komunik. sběrnice<br>$4 = A11$<br>$5 = AI2$<br>$6 = A11 + A12$<br>$7 = PID1$<br>8 = Motor potenciometr<br>9 = Výstup bloku 1<br>10 = Výstup bloku 2<br>11 = Výstup bloku 3<br>12 = Výstup bloku 4<br>13 = Výstup bloku 5<br>14 = Výstup bloku 6<br>15 = Výstup bloku 7<br>16 = Výstup bloku 8<br>17 = Výstup bloku 9<br>18 = Výstup bloku 10 |
| P3.17.3 | Frekvence požárního<br>režimu                   | 0.00         | P3.3.1.2 | Hz                  | 50.00                        | 1598 |                                                                                                    |
| P3.17.4 | Aktivace požárního<br>režimu při ROZPO-<br>JENÍ |              |          |                     | DigIN<br>Slot <sub>0.2</sub> | 1596 | OTEVŘENO = Požární<br>režim aktivní<br>ZAVŘENO = Žádná čin-<br>nost                                                                                                    |
| P3.17.5 | Aktivace požárního<br>režimu při SPOJENÍ        |              |          |                     | DigIN<br>Slot <sub>0.1</sub> | 1619 | OTEVŘENO = Žádná<br>činnost<br>ZAVŘENO = Požární<br>režim aktivní                                                                                                    |
| P3.17.6 | Reverzace požárního<br>režimu                   |              |          |                     | DigIN<br>Slot <sub>0.1</sub> | 1618 | OTEVŘENO = Vpřed<br>ZAVŘENO = Zpět<br>DigIN Slot0.1 = Vpřed<br>DigIN Slot0.2 = Reverz                                                                                                    |
| V3.17.7 | Stav požárního<br>režimu                        | $\mathbf{0}$ | 3        |                     |                              | 1597 | Viz Tabulka 16 Položky<br>v nabídce sledování.<br>0 = Zakázáno<br>$1 = \text{Povoleno}$<br>2 = Aktivován (zapnuto<br>+ digitální vstup rozpo-<br>jen)<br>3 = Testovací režim                                                                                                    |

#### *Tabulka 94: Parametry Požárního režimu*

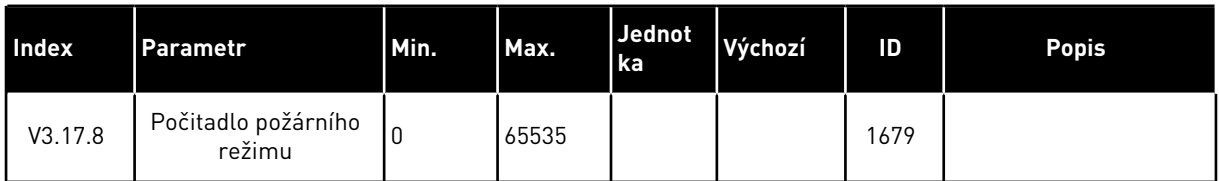

## **5.18 SKUPINA 3.18: PARAMETRY PŘEDEHŘÍVÁNÍ MOTORU**

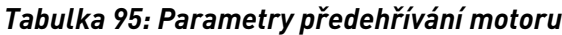

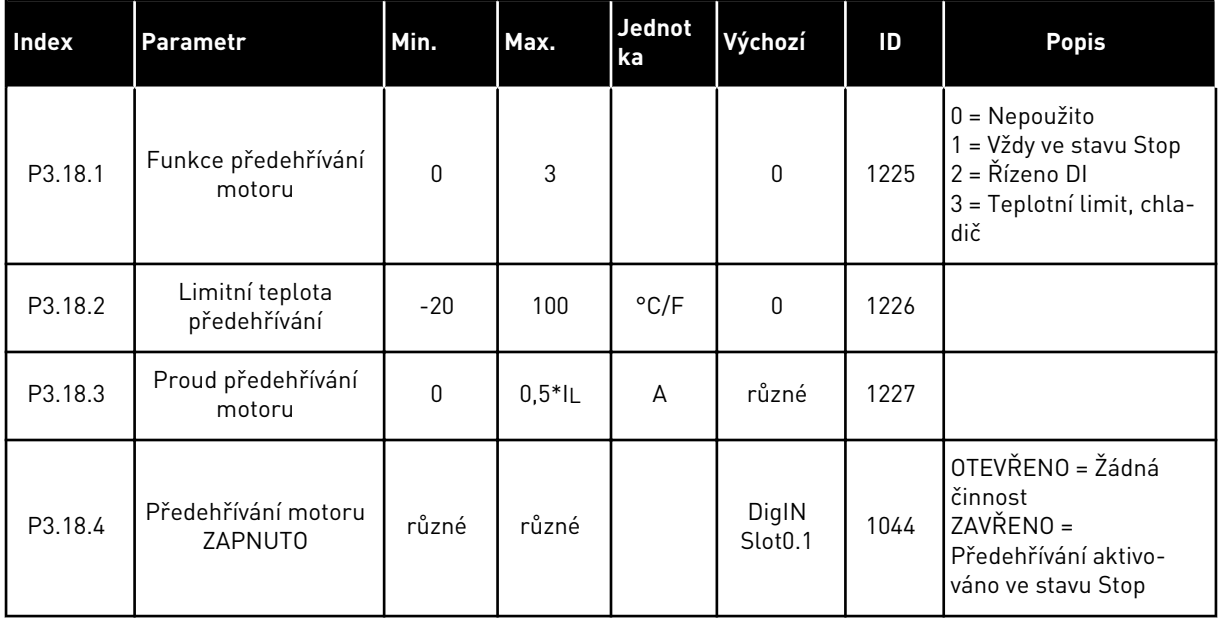

## **5.19 SKUPINA 3.19: PŘIZPŮSOBENÍ POHONU**

#### *Tabulka 96: Parametry přizpůsobení pohonu*

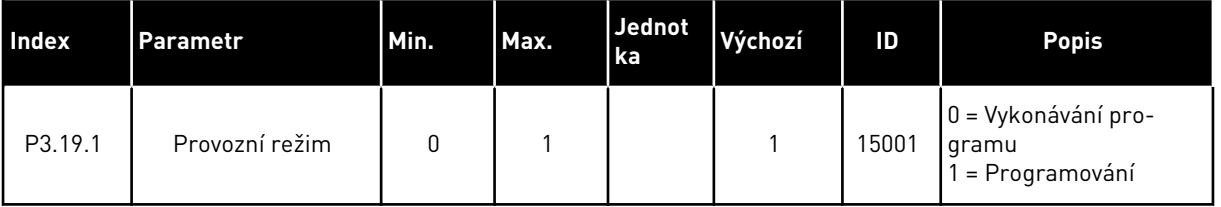

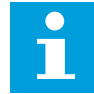

## **POZNÁMKA!**

Pokud používáte Přizpůsobení pohonu, použijte grafický nástroj Přizpůsobení pohonu v programu Vacon Live.

## **5.20 SKUPINA 3.21: ŘÍZENÍ ČERPADLA**

#### *Tabulka 97: Parametry automatického čištění*

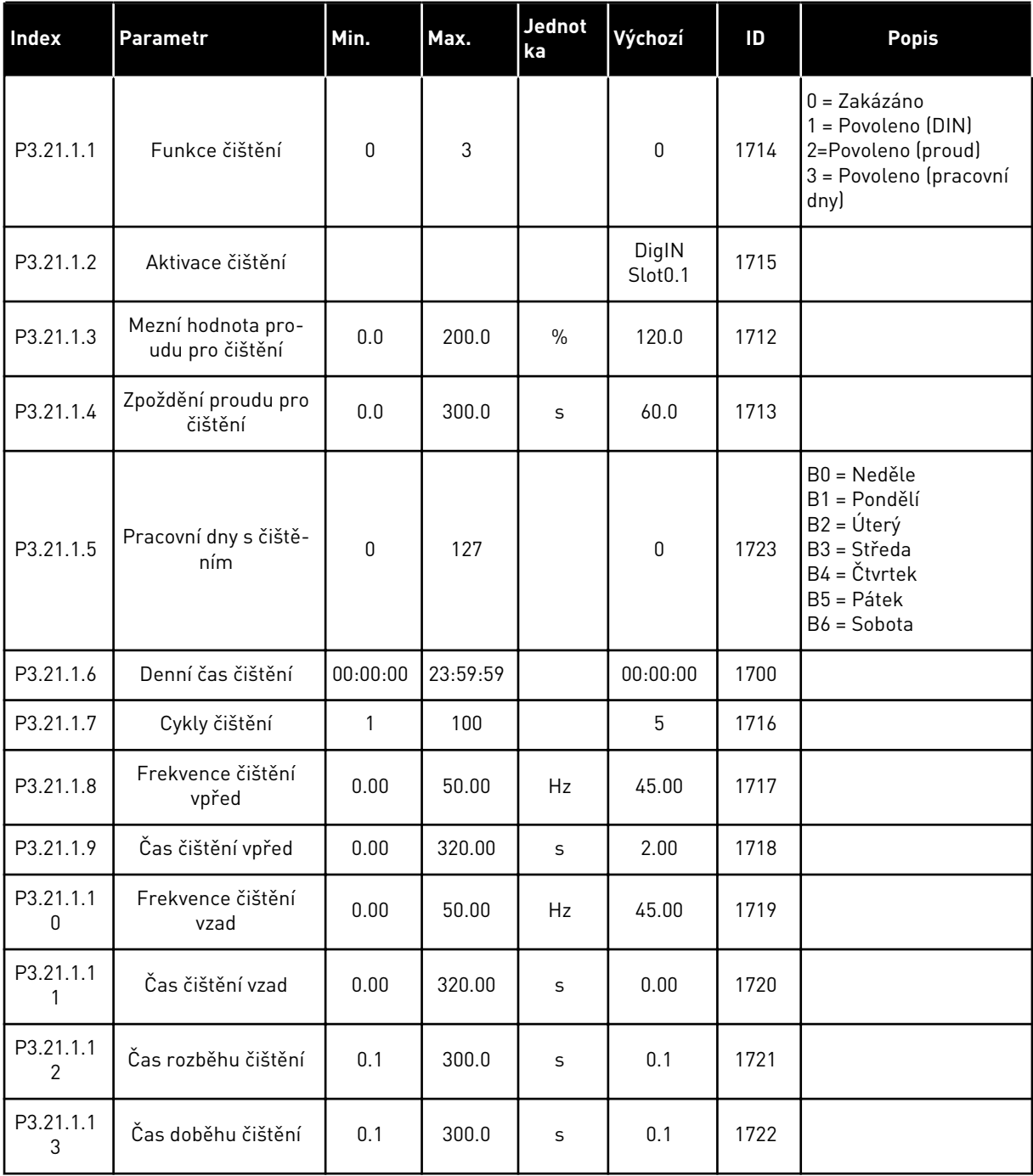

### *Tabulka 98: Parametry pomocného čerpadla*

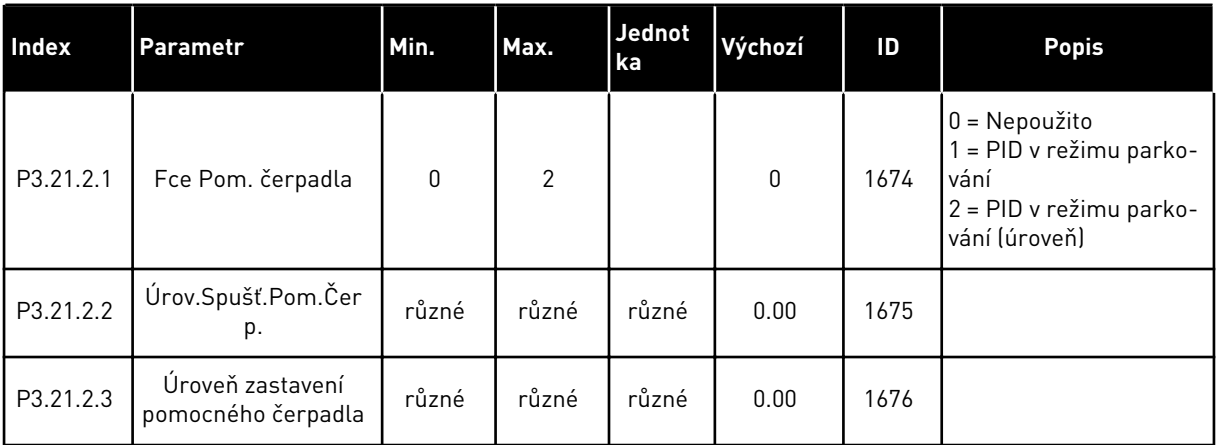

#### *Tabulka 99: Parametry plnicího čerpadla*

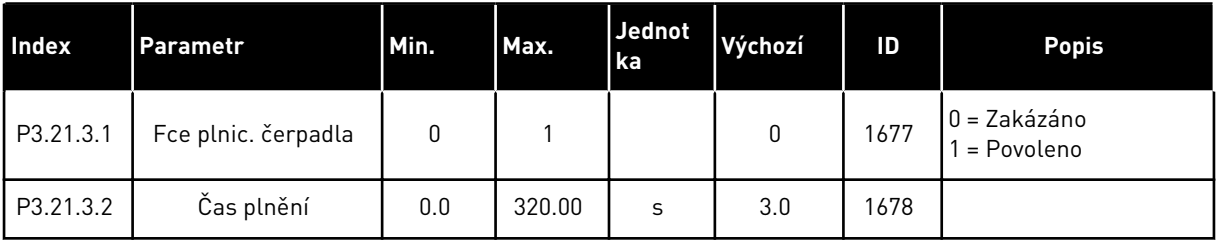

#### *Tabulka 100: Parametry ochrany proti blokování*

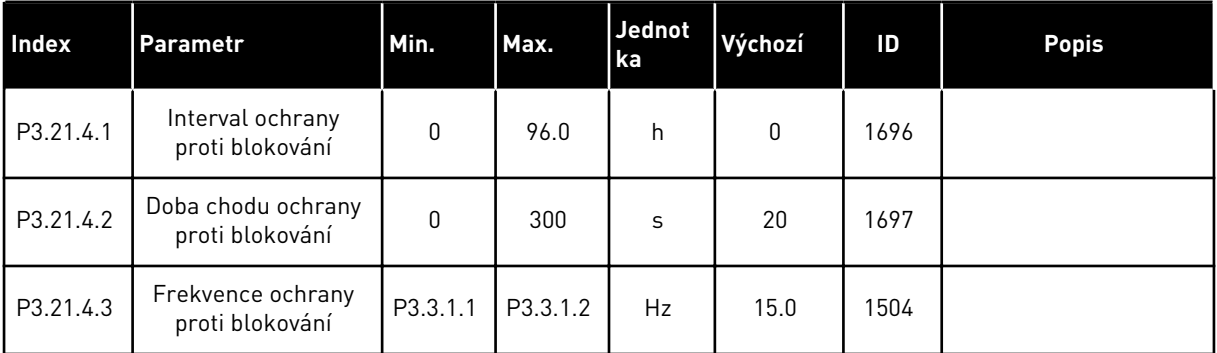

*Tabulka 101: Parametry ochrany před mrazem*

| Index     | Parametr                      | Min.            | Max.            | Jedn. | Výchozí      | ID   | <b>Popis</b>                                                                                                    |
|-----------|-------------------------------|-----------------|-----------------|-------|--------------|------|----------------------------------------------------------------------------------------------------|
| P3.21.5.1 | Ochrana před mra-<br>zem      | $\mathbf 0$     | 1               |       | 0            | 1704 | $0 = Zakázáno$<br>$1 = \text{Povoleno}$                                                                                                    |
| P3.21.5.2 | Teplotní signál               | 0               | 29              |       | 6            | 1705 | 0 = Teplotní vstup 1<br>$(-50-200 °C)$<br>1 = Teplotní vstup 2<br>$(-50-200 °C)$<br>2 = Teplotní vstup 3<br>$[-50-200 °C]$<br>3 = Teplotní vstup 4<br>$[-50-200 °C]$<br>4 = Teplotní vstup 5<br>$(-50-200 °C)$<br>5 = Teplotní vstup 6<br>$(-50-200 °C)$<br>6 = Analogový vstup 1<br>7 = Analogový vstup 2<br>8 = Analogový vstup 3<br>9 = Analogový vstup 4<br>10 = Analogový vstup 5<br>11 = Analogový vstup 6<br>12 = Vstup procesních<br>dat 1 (0-100 %)<br>13 = Vstup procesních<br>dat 2 (0-100 %)<br>14 = Vstup procesních<br>dat 3 (0-100 %)<br>15 = Vstup procesních<br>dat 4 (0-100 %)<br>16 = Vstup procesních<br>dat 5 (0-100 %)<br>17 = Vstup procesních<br>dat 6 (0-100 %)<br>18 = Vstup procesních<br>dat 7 (0-100 %)<br>19 = Vstup procesních<br>dat 8 (0-100 %)<br>20 = Výstup bloku 1<br>21 = Výstup bloku 2<br>22 = Výstup bloku 3<br>23 = Výstup bloku 4<br>24 = Výstup bloku 5<br>25 = Výstup bloku 6<br>26 = Výstup bloku 7<br>27 = Výstup bloku 8<br>28 = Výstup bloku 9<br>29 = Výstup bloku 10 |
| P3.21.5.3 | Minimum teplotního<br>signálu | $-50,0$<br>[°C] | P3.21.5.4.<br>4 | °C/°F | $-50,0$ (°C) | 1706 |                                                                                                    |
| P3.21.5.4 | Maximum teplotního<br>signálu | P3.21.5.<br>3   | 200,0 (°C)      | °C/°F | 200,0 (°C)   | 1707 |                                                                                                    |

*Tabulka 101: Parametry ochrany před mrazem*

| Index     | <b>Parametr</b>                      | Min.          | Max.      | Jedn.                      | Výchozí                | ID   | <b>Popis</b>                                                                                                    |
|-----------|--------------------------------------|---------------|-----------|----------------------------|------------------------|------|----------------------------------------------------------------------------------------------------|
| P3.21.5.5 | Limit teploty ochrany<br>před mrazem | P3.21.5.<br>3 | P3.21.5.4 | $^{\circ}$ C/ $^{\circ}$ F | $5,00$ ( $^{\circ}$ C) | 1708 |                                                                                                    |
| P3.21.5.6 | Frekvence ochrany<br>před mrazem     | 0.0           | P3.3.1.2  | Hz                         | 10.0                   | 1710 |                                                                                                    |
| V3.21.5.7 | Sledování teploty<br>ochrany         | různé         | různé     | $^{\circ}$ C/ $^{\circ}$ F |                        | 1711 | Tato sledovaná hod-<br>nota udává hodnotu<br>teplotního signálu,<br>který je použit pro<br>funkci ochrany před<br>mrazem. |

a dhe ann ann an 1970.<br>Tha ann an 1970, ann an 1970, ann an 1970.

# **6 NABÍDKA DIAGNOSTIKA**

## **6.1 AKTIVNÍ PORUCHY**

Dojde-li k poruše (poruchám), začne na displeji blikat název poruchy. Stisknutím tlačítka OK se vrátíte do nabídky diagnostiky. V podnabídce Aktivní poruchy se zobrazuje počet poruch. Data o času poruchy zobrazíte výběrem poruchy a stisknutím tlačítka OK.

Porucha zůstane aktivní, dokud ji neresetujete. Existují 5 způsoby resetování poruchy.

- Na 2 sekundy podržte tlačítko Reset.
- Přejděte do podnabídky Resetování poruch a použijte parametr Resetování poruch.
- Ve I/O svorkovnici předejte signál restartu.
- V komunikační sběrnici předejte signál restartu.
- Předejte resetovací signál v nástroji Vacon Live.

V podnabídce Aktivní poruchy se ukládá maximálně 10 poruch. V podnabídce se zobrazuje pořadí, v jakém k nim došlo.

## **6.2 RESETOVÁNÍ PORUCH**

V této nabídce lze resetovat poruchy. Viz pokyny v kapitole *[11.1 Zobrazení poruchy](#page-361-0)*.

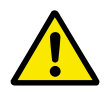

## **VÝSTRAHA!**

Před resetováním poruchy odpojte externí řídicí signál, aby nedošlo k nechtěnému restartování měniče.

## **6.3 HISTORIE PORUCH**

V historii poruch se zobrazuje posledních 40 poruch.

Podrobnosti o poruše můžete zobrazit otevřením historie poruch, výběrem poruchy a stisknutím tlačítka OK.

## **6.4 SOUHRNNÉ ČÍTAČE**

Pokud k odečtu hodnoty čítačů používáte komunikační sběrnici, přečtěte si kapitolu *[10.22](#page-356-0)  [Čítače](#page-356-0)*.

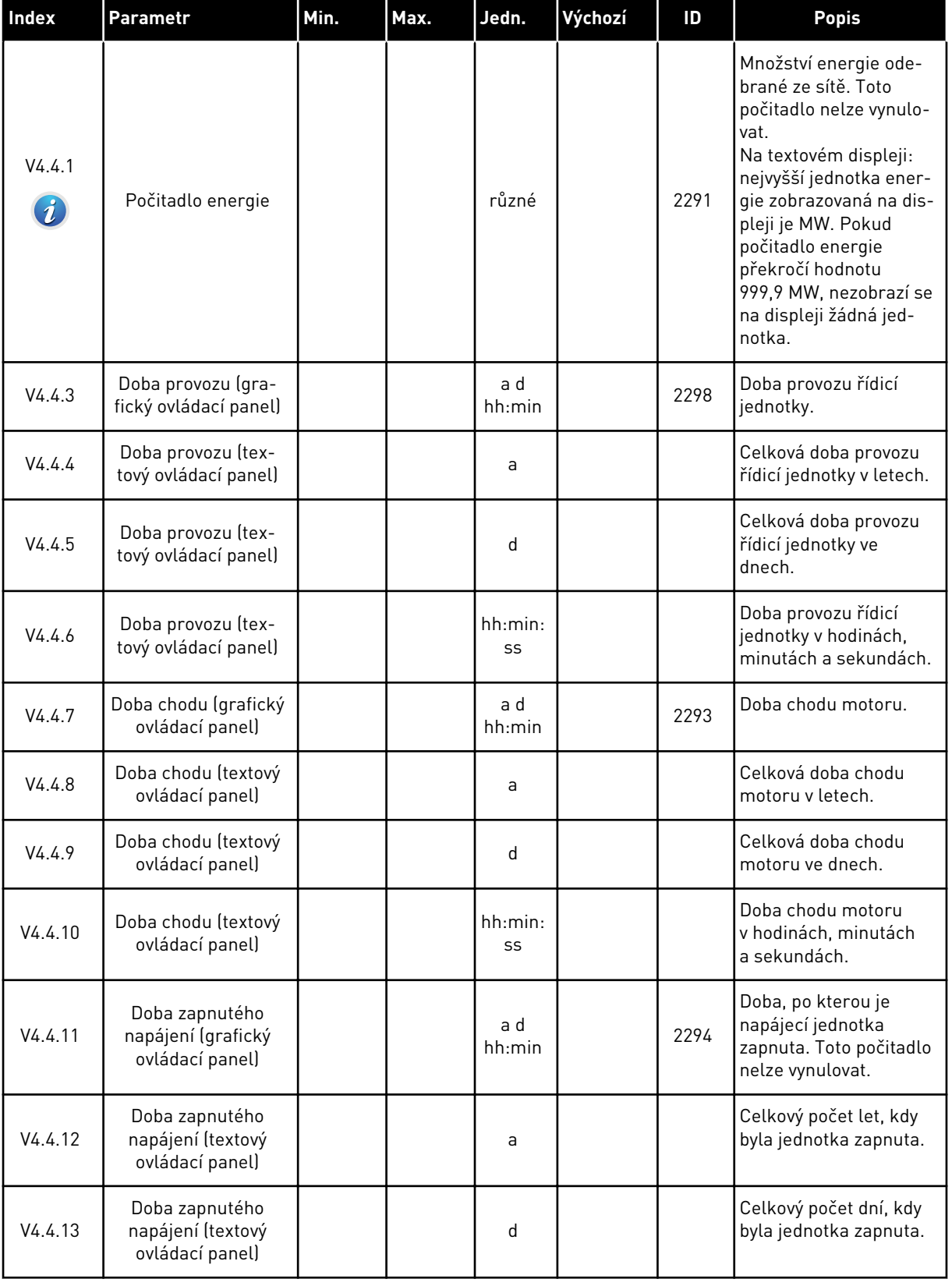

## *Tabulka 102: Parametry souhrnného počitadla v nabídce diagnostiky*

#### *Tabulka 102: Parametry souhrnného počitadla v nabídce diagnostiky*

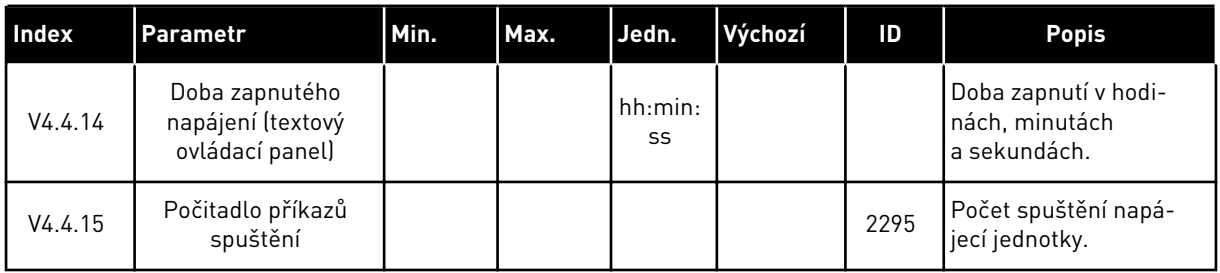

## **6.5 ČÍTAČE PROVOZU**

Pokud k odečtu hodnoty počitadla používáte komunikační sběrnici, přečtěte si kapitolu *[10.22](#page-356-0)  [Čítače](#page-356-0)*.

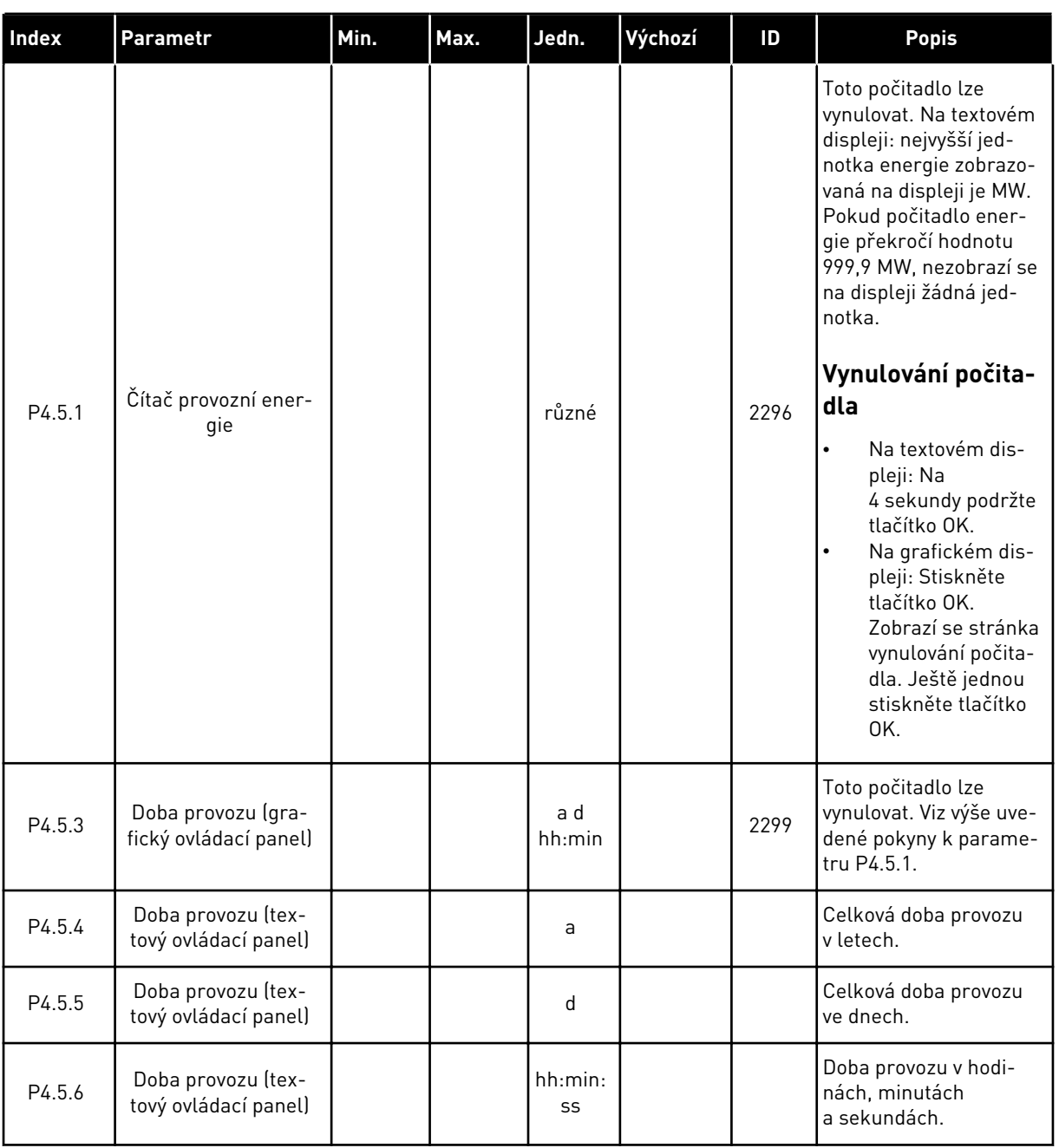

### *Tabulka 103: Parametry počitadla poruch v nabídce diagnostiky*

a dhe ann an 1970.<br>Tha ann an 1970, ann an 1970, ann an 1970.

#### **6.6 INFORMACE O SOFTWARU**

| <b>Index</b> | Parametr                                               | Min.         | Max. | Jedn.         | Výchozí | ID   | <b>Popis</b>                          |
|--------------|--------------------------------------------------------|--------------|------|---------------|---------|------|---------------------------------------|
| V4.6.1       | Softwarová sada<br>(grafický ovládací<br>panel)        |              |      |               |         |      | Kód pro identifikaci<br>softwaru      |
| V4.6.2       | ID softwarové sady<br>(textový ovládací<br>panel)      |              |      |               |         |      |                                       |
| V4.6.3       | Verze softwarové<br>sady (textový ovlá-<br>dací panel) |              |      |               |         |      |                                       |
| V4.6.4       | Zatížení systému                                       | $\mathbf{0}$ | 100  | $\frac{0}{0}$ |         | 2300 | Zatížení procesoru<br>řídicí jednotky |
| V4.6.5       | Název aplikace (gra-<br>fický ovládací panel)          |              |      |               |         |      | Název aplikace.                       |
| V4.6.6       | ID aplikace                                            |              |      |               |         |      | Kód aplikace.                         |
| V4.6.7       | Verze aplikace                                         |              |      |               |         |      |                                       |

*Tabulka 104: Parametry informací o softwaru v nabídce diagnostiky*

# **7 NABÍDKA I/O A HARDWARE**

V nabídce I/O a hardware jsou obsažena různá nastavení týkající se dostupných možností. Hodnoty v této nabídce jsou nezpracované, tj. nemají měřítko upravené aplikací.

## **7.1 ZÁKLADNÍ I/O**

V nabídce základních I/O lze sledovat stavy vstupů a výstupů.

a dhe ann an 1970.<br>Tha ann an 1970, ann an 1970, ann an 1970.

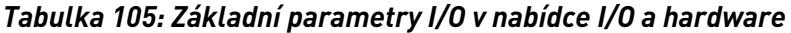

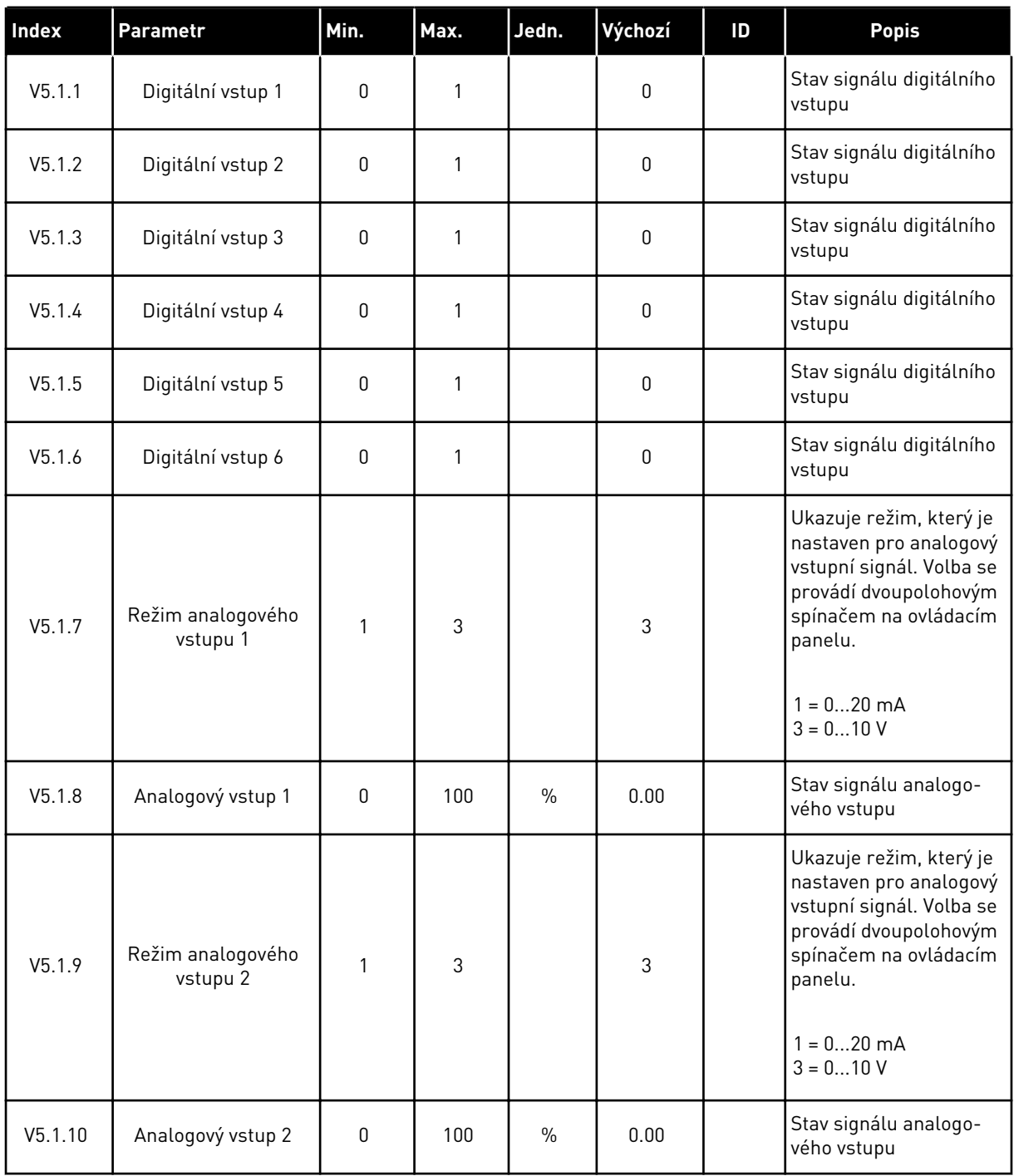

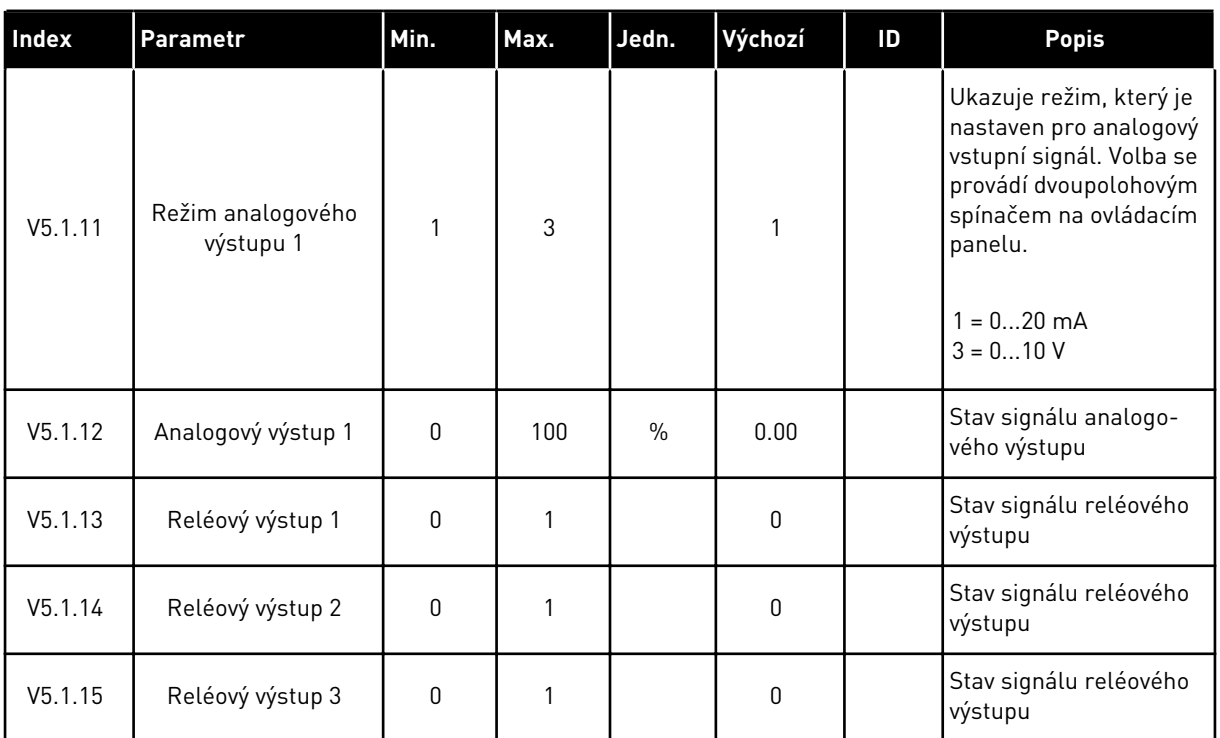

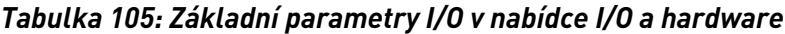

## **7.2 SLOTY DOPLŇKOVÝCH DESEK**

Parametry v této nabídce se liší v závislosti na doplňkových deskách. Zobrazí se parametry nainstalovaných doplňkových desek. Není-li do slotů C, D nebo E vložena doplňková deska, nezobrazí se žádné parametry. Více informací o umístění slotů naleznete v kapitole *[10.6.1](#page-254-0)  [Programování digitálních a analogových vstupů](#page-254-0)*.

Po vyjmutí doplňkové desky se na displeji zobrazí kód poruchy 39 a hlášení*Zařízení odstraněno*. Viz kapitola *[11.3 Kódy poruchy](#page-366-0)*.

#### *Tabulka 106: Parametry doplňkové desky*

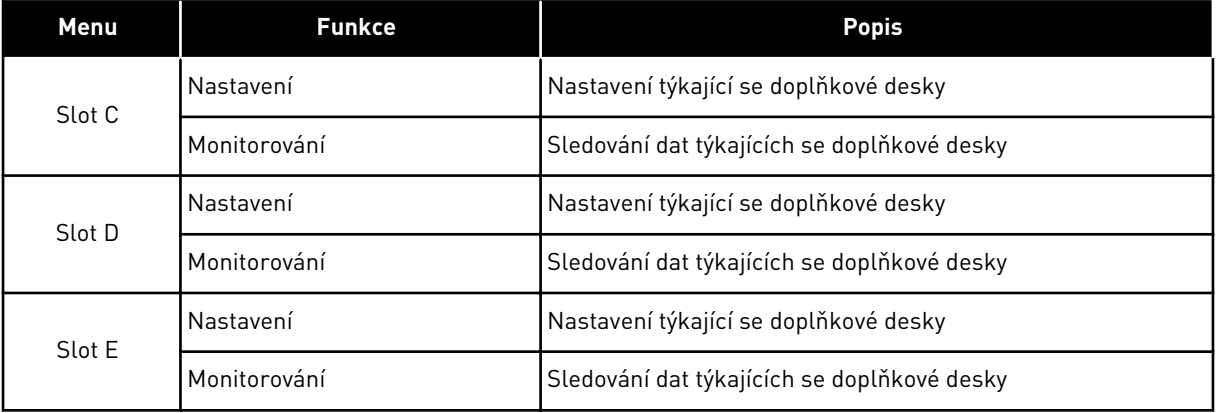

## **7.3 HODINY REÁLNÉHO ČASU**

| Index  | Parametr     | Min. | Max. | Jedn.        | Výchozí | ID   | <b>Popis</b>                                                                                                    |
|--------|--------------|------|------|--------------|---------|------|----------------------------------------------------------------------------------------------------|
| V5.5.1 | Stav baterie | 1    | 3    |              |         | 2205 | Stav baterie.<br>1 = Není instalována<br>2 = Instalována<br>3 = Vyměňte baterii                                                                                                    |
| P5.5.2 | Čas          |      |      | hh:mm:<br>SS |         | 2201 | Aktuální čas                                                                                                    |
| P5.5.3 | Datum        |      |      | dd.mm.       |         | 2202 | Aktuální datum                                                                                                    |
| P5.5.4 | Rok          |      |      | rrrr         |         | 2203 | Aktuální rok                                                                                                    |
| P5.5.5 | Letní čas    | 1    | 4    |              | 1       | 2204 | Pravidlo přechodu na<br>letní čas<br>$1 = Vypnuto$<br>2 = EU: začíná poslední<br>neděli v březnu, končí<br>poslední neděli v říjnu<br>3 = US: začíná druhou<br>neděli v březnu, končí<br>první neděli v listopadu<br>4 = Rusko (trvale) |

*Tabulka 107: Parametry Hodin reálného času v nabídce I/O a hardware*

## **7.4 NASTAVENÍ VÝKONNÉ JEDNOTKY**

V této nabídce můžete změnit nastavení ventilátoru a sinusového filtru.

Ventilátor pracuje v optimalizovaném režimu nebo je zapnut trvale. V optimalizovaném režimu přijímá vnitřní logika měniče data o teplotě a na jejich základě řídí rychlost ventilátoru. Do 5 minut od přechodu měniče do stavu Připraveno se ventilátor zastaví. V režimu trvalého zapnutí pracuje ventilátor v plné rychlosti a nezastavuje se.

Sinusový filtr omezuje hloubku přemodulace a zabraňuje funkci správy teploty, aby snížila spínací frekvenci.

## *Tabulka 108: Nastavení výkonné jednotky*

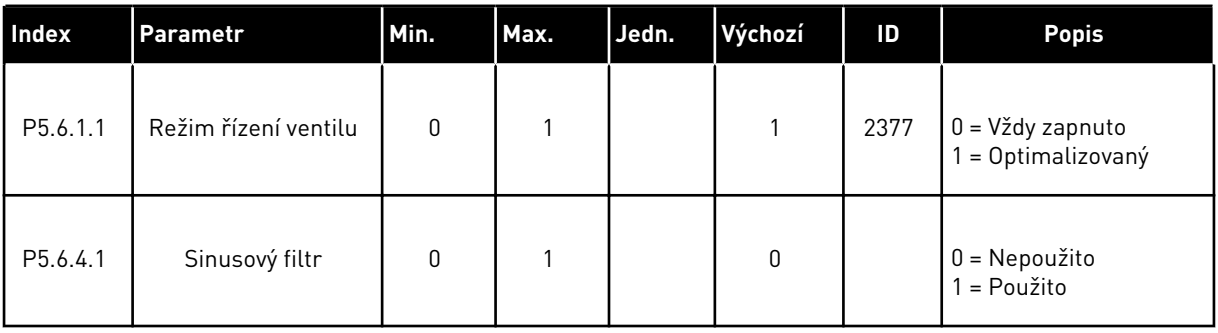

a dhe ann ann an 1970.

#### **7.5 KLÁVESNICE**

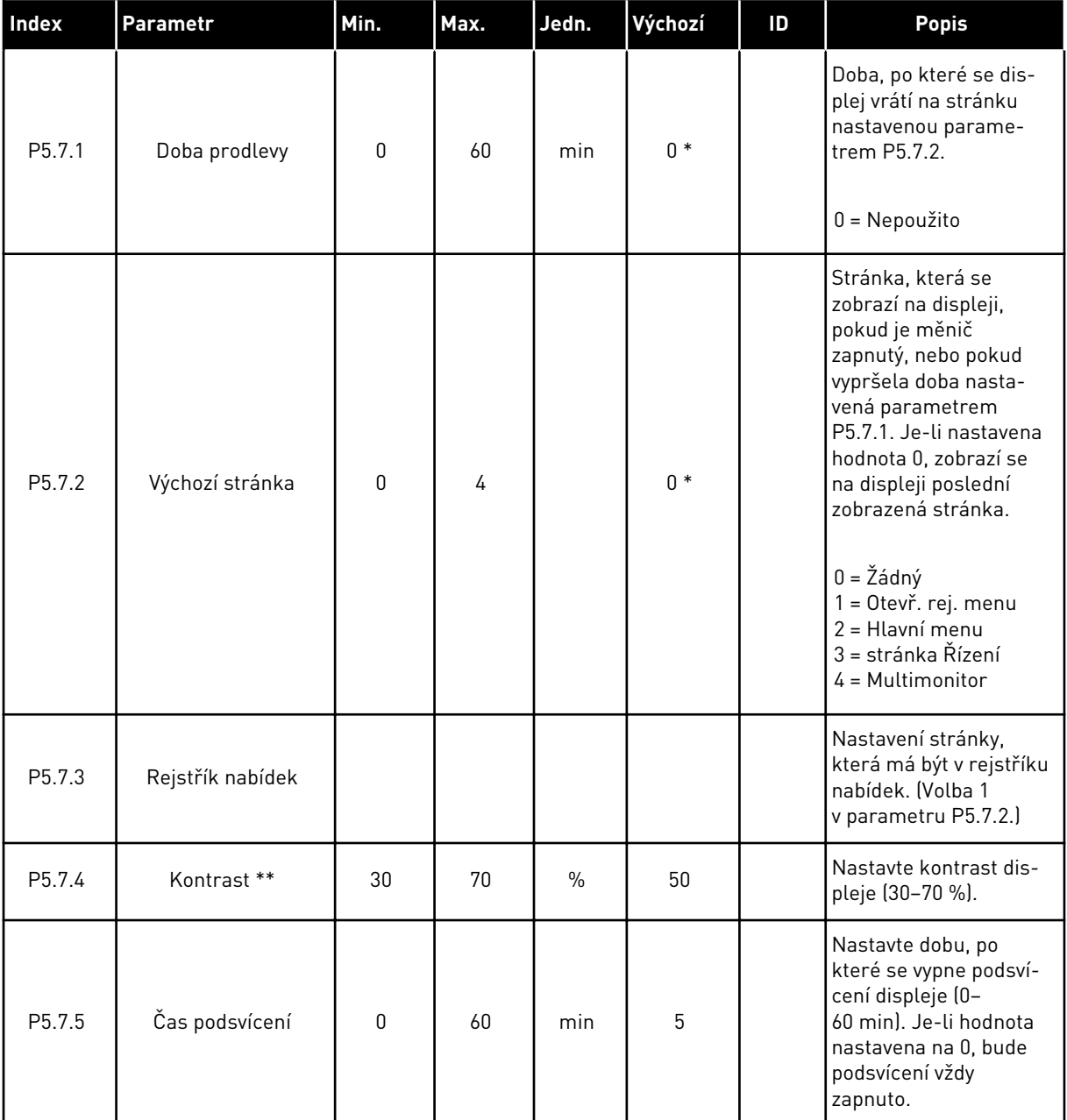

#### *Tabulka 109: Parametry klávesnice v nabídce I/O a hardware*

\* = Volba aplikace parametrem P1.2, Aplikace, udává výchozí hodnotu. Výchozí hodnoty naleznete v kapitole *[12.1 Výchozí hodnoty parametrů pro různé aplikace](#page-379-0)*.

\*\* K dispozici pouze u grafického ovládacího panelu.

## **7.6 KOMUNIKAČNÍ SBĚRNICE**

V nabídce I/O a hardware jsou uvedeny parametry týkající se různých desek komunikačních sběrnic. Pokyny k použití těchto parametrů naleznete v příslušné příručce ke komunikační sběrnici.

## **8 NABÍDKY UŽIVATELSKÝCH NASTAVENÍ, OBLÍBENÝCH POLOŽEK A UŽIVATELSKÝCH ÚROVNÍ**

## **8.1 UŽIVATELSKÁ NASTAVENÍ**

### 8.1.1 UŽIVATELSKÁ NASTAVENÍ

#### *Tabulka 110: Obecná nastavení v nabídce uživatelských nastavení*

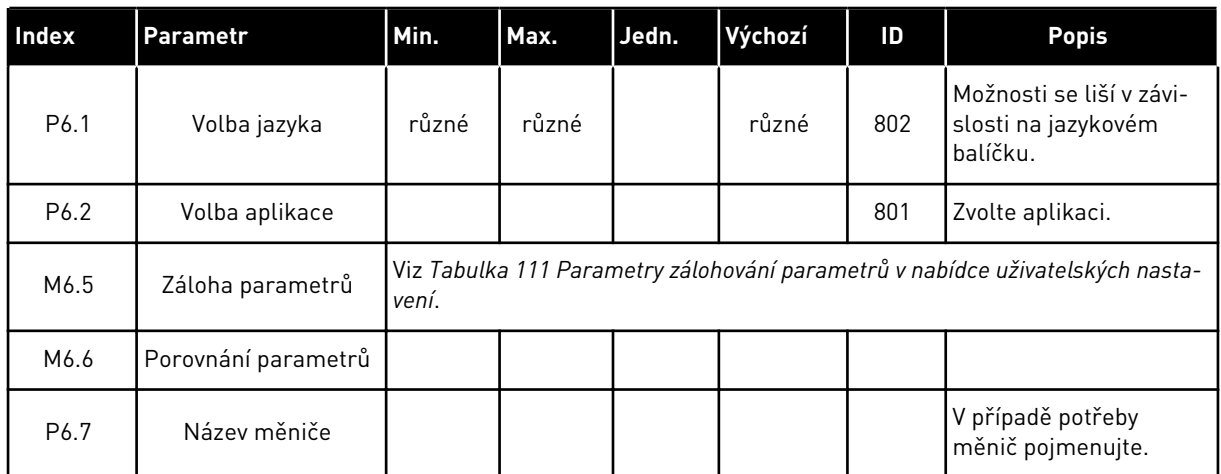

#### <span id="page-206-0"></span>8.1.2 ZÁLOHOVÁNÍ PARAMETRŮ

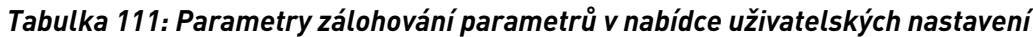

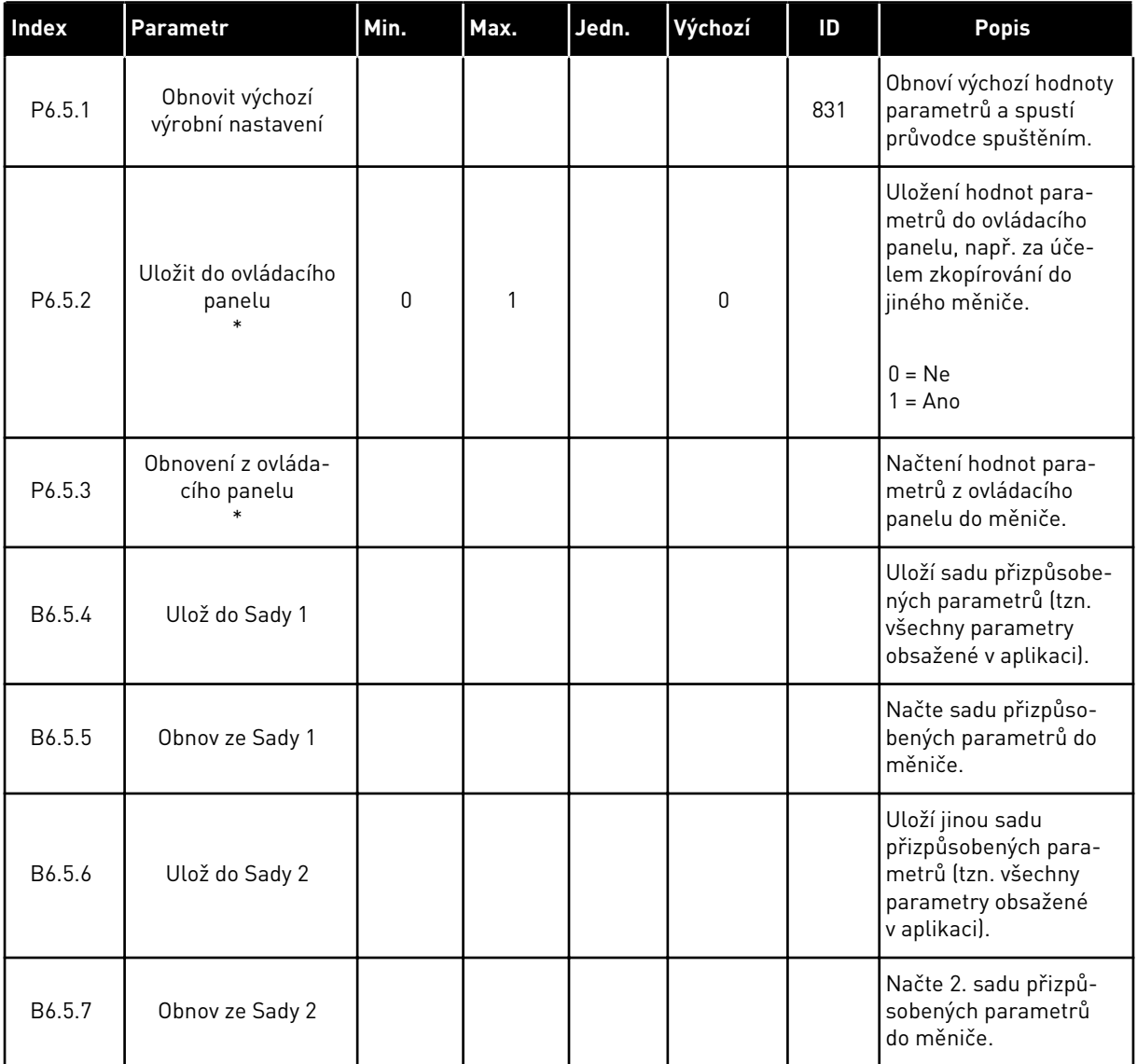

\* K dispozici pouze u grafického displeje.

## **8.2 OBLÍBENÉ POLOŽKY**

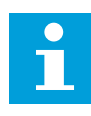

 $\bullet$ 

## **POZNÁMKA!**

Tato nabídka je dostupná na ovládacím panelu s grafickým displejem, nikoli však na ovládacím panelu s textovým displejem.

## **POZNÁMKA!**

Tato nabídka není dostupná v nástroji Vacon Live.

Pokud některé položky používáte často, můžete je přidat na seznam Oblíbené položky. Do tohoto seznamu lze umístit parametry i sledované signály ze všech nabídek ovládacího

panelu. Není nutné je hledat po jednom ve struktuře nabídek. Namísto toho je můžete uložit do složky oblíbených položek, kde k nim budete mít snadný přístup.

## PŘIDÁNÍ POLOŽKY K OBLÍBENÝM POLOŽKÁM

1 Vyhledejte položku, kterou chcete přidat mezi oblíbené. Stiskněte tlačítko OK.  $\|\text{STOP}[\mathcal{C}]$  READY | I/O

2 Zvolte možnost *Přidat mezi oblíbené* a stiskněte tlačítko OK.

3 Postup je nyní dokončen. Pokračujte podle pokynů na displeji.

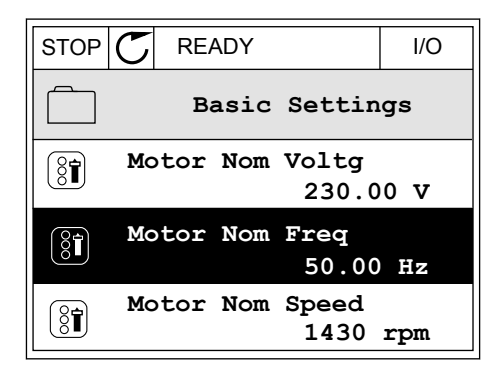

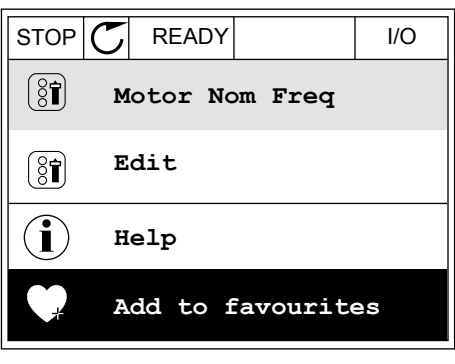

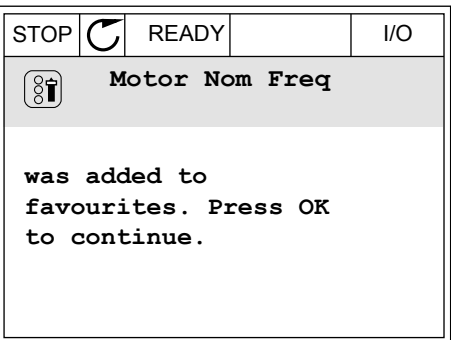

## ODEBRÁNÍ POLOŽKY Z OBLÍBENÝCH POLOŽEK

1 Přejděte k oblíbeným položkám.

2 Vyhledejte položku, kterou chcete odebrat z oblíbených. Stiskněte tlačítko OK.

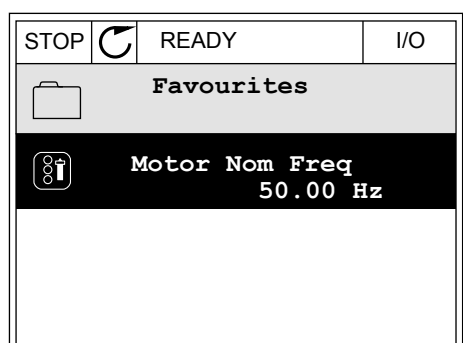

- 3 Zvolte možnost *Odebrat z oblíbených*.
- $\left( \begin{smallmatrix} 8 \\ 8 \end{smallmatrix} \right)$ **Motor Nom Freq**  $\mathcal{Q}$ **Monitor** Î **Help Rem from favourites** ΠĪ

STOP READY I/O

4 Odebrání položky potvrďte opětovným stisknutím tlačítka OK.

## **8.3 UŽIV. ÚROVNĚ**

Parametry úrovně uživatelů můžete používat k nastavení oprávnění k provádění změn parametrů. Také lze zabránit nechtěným změnám parametrů.

Jakmile zvolíte úroveň uživatele, nebudou se uživateli na ovládacím panelu zobrazovat všechny parametry.

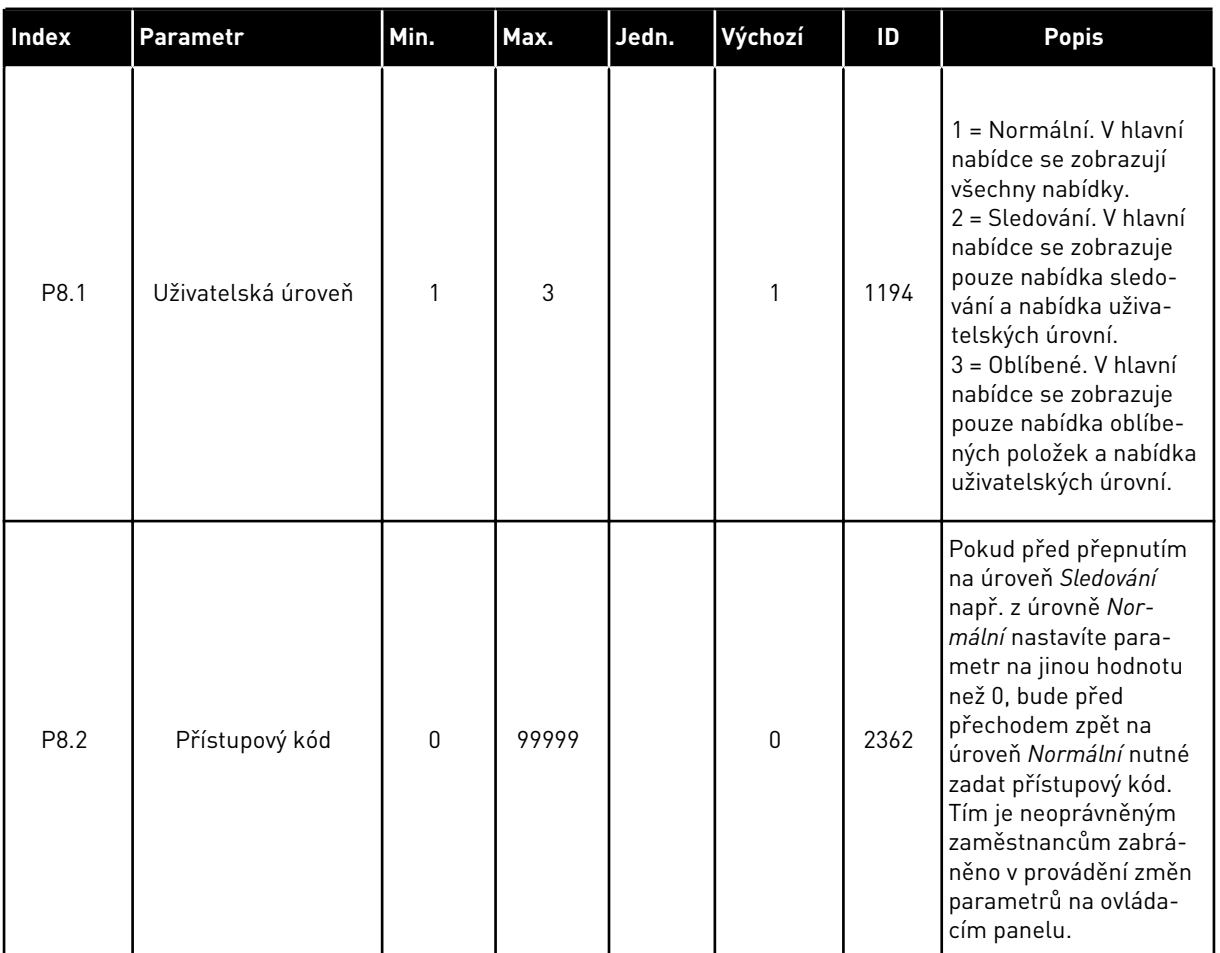

#### *Tabulka 112: Parametry uživatelské úrovně*

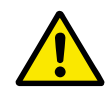

## **VÝSTRAHA!**

Přístupový kód neztraťte. Dojde-li ke ztrátě přístupového kódu, kontaktujte nejbližší servisní středisko nebo servisního partnera.

## ZMĚNA PŘÍSTUPOVÉHO KÓDU UŽIVATELSKÝCH ÚROVNÍ

- 1 Přejděte do nabídky uživatelských úrovní.
- 2 Přejděte k položce Přístupový kód a stiskněte tlačítko se šipkou vpravo.

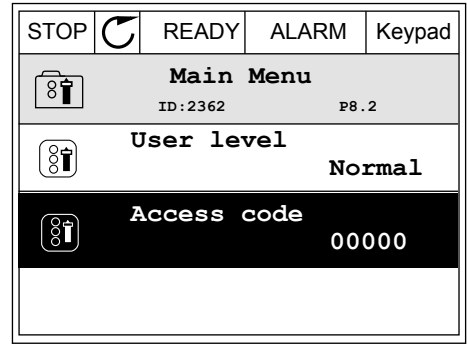

3 Jednotlivé číslice přístupového kódu lze změnit pomocí tlačítek se šipkami.

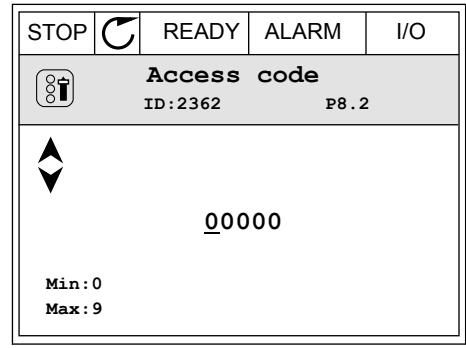

4 Změnu potvrdíte stisknutím tlačítka OK.

# **9 POPISY MONITOROVANÝCH HODNOT**

Tato kapitola uvádí základní popisy všech monitorovaných hodnot.

## **9.1 ZAKLADNI**

#### *V2.3.1 VÝSTUPNÍ FREKVENCE (ID 1)*

Tato sledovaná hodnota udává aktuální výstupní frekvenci do motoru.

#### *V2.3.2 REFERENČNÍ FREKVENCE (ID 25)*

Tato sledovaná hodnota udává aktuální referenční frekvenci pro řízení motoru. Hodnota je aktualizována v intervalu po 10 ms.

#### *V2.3.3 OTÁČKY MOTORU (ID 2)*

Tato sledovaná hodnota udává aktuální rychlost motoru v otáčkách za minutu (vypočítaná hodnota).

#### *V2.3.4 PROUD MOTORU (ID 3)*

Tato sledovaná hodnota udává naměřený proud motoru. Nastavení měřítka hodnoty se liší podle velikosti frekvenčního měniče.

#### *V2.3.5 MOMENT MOTORU (ID 4)*

Tato sledovaná hodnota udává aktuální točivý moment motoru (vypočítaná hodnota).

#### *V2.3.7 VÝKON MOTORU NA HŘÍDELI (ID 5)*

Tato sledovaná hodnota udává aktuální výkon hřídele motoru (vypočítaná hodnota) v podobě procentního podílu ve srovnání se jmenovitým výkonem motoru.

#### *V2.3.8 VÝKON MOTORU NA HŘÍDELI (ID 73)*

Tato sledovaná hodnota udává aktuální výkon hřídele motoru (vypočítaná hodnota). Měrnou jednotkou jsou kW nebo hp, v závislosti na hodnotě parametru "Volba kW/HP".

#### *V2.3.9 NAPĚTÍ MOTORU (ID 6)*

Tato sledovaná hodnota udává aktuální výstupní napětí do motoru.

#### *V2.3.10 NAPĚTÍ STEJNOSMĚRNÉHO MEZIOBVODU (ID 7)*

Tato sledovaná hodnota udává naměřené napětí v stejnosměrném obvodu měniče.

#### *V2.3.11 TEPLOTA MĚNIČE (ID 8)*

Tato sledovaná hodnota udává naměřenou teplotu chladiče měniče. Jednotkou monitorované hodnoty jsou stupně Celsia nebo Fahrenheita, v závislosti na hodnotě parametru "Volba °C/°F".

#### *V2.3.12 TEPLOTA MOTORU (ID 9)*

Tato sledovaná hodnota udává vypočítanou teplotu motoru v procentech jmenovité provozní teploty.

Jestliže se hodnota zvýší nad 105 %, bude ohlášena porucha tepelné ochrany motoru.

#### *V2.3.13 PŘEDEHŘÁTÍ MOTORU (ID 1228)*

Tato sledovaná hodnota udává stav funkce předehřívání motoru.

#### *V2.3.15 NÍZKÝ STAV PROVOZNÍHO ČÍTAČE KWH (ID 1054)*

Tato sledovaná hodnota udává aktuální hodnotu čítače kWh (čítač energie). Pokud hodnota čítače překročí hodnotu 65535, čítač se vynuluje.

#### *V2.3.16 VYSOKÝ STAV PROVOZNÍHO ČÍTAČE KWH (ID 1067)*

Tato sledovaná hodnota udává, kolik cyklů čítače kWh (čítače energie) se již uskutečnilo.

#### **9.2 I/O**

#### *V2.4.1 SLOTA DIN 1,2,3 (ID 15)*

Tato monitorovaná hodnota udává stav digitálních vstupů 1–3 ve slotu A (standardní I/O).

#### *V2.4.2 SLOTA DIN 4,5,6 (ID 16)*

Tato monitorovaná hodnota udává stav digitálních vstupů 4–6 ve slotu A (standardní I/O).

#### *V2.4.3 SLOTB RO 1,2,3 (ID 17)*

Tato monitorovaná hodnota udává stav reléových výstupů 1–3 ve slotu B.

#### *V2.4.4 ANALOGOVÝ VSTUP 1 (ID 59)*

Tato sledovaná hodnota udává hodnotu analogového vstupního signálu v podobě procentního podílu použitého rozsahu.

#### *V2.4.5 ANALOGOVÝ VSTUP 2 (ID 60)*

Tato sledovaná hodnota udává hodnotu analogového vstupního signálu v podobě procentního podílu použitého rozsahu.

#### *V2.4.6 ANALOGOVÝ VSTUP 3 (ID 61)*

Tato sledovaná hodnota udává hodnotu analogového vstupního signálu v podobě procentního podílu použitého rozsahu.

#### *V2.4.7 ANALOGOVÝ VSTUP 4 (ID 62)*

Tato sledovaná hodnota udává hodnotu analogového vstupního signálu v podobě procentního podílu použitého rozsahu.

#### *V2.4.8 ANALOGOVÝ VSTUP 5 (ID 75)*

Tato sledovaná hodnota udává hodnotu analogového vstupního signálu v podobě procentního podílu použitého rozsahu.

#### *V2.4.9 ANALOGOVÝ VSTUP 6 (ID 76)*

Tato sledovaná hodnota udává hodnotu analogového vstupního signálu v podobě procentního podílu použitého rozsahu.

#### *V2.4.10 SLOTA AO 1 (ID 81)*

Tato sledovaná hodnota udává hodnotu analogového výstupu v podobě procentního podílu použitého rozsahu.

#### **9.3 TEPLOTNÍ VSTUPY**

Monitorované hodnoty související s teplotním vstupem jsou k dispozici pouze tehdy, pokud je nainstalována přídavná deska B8 nebo BH.

#### *V2.5.1 TEPLOTNÍ VSTUP 1 (ID 50)*

Tato sledovaná hodnota udává naměřenou teplotu. Jednotkou monitorované hodnoty jsou stupně Celsia nebo Fahrenheita, v závislosti na hodnotě parametru "Volba °C/°F".

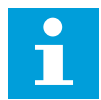

#### **POZNÁMKA!**

Seznam teplotních vstupů se skládá z prvních šesti dostupných teplotních vstupů. Seznam začíná slotem A a končí slotem E. Pokud je vstup k dispozici, ale není připojen snímač, je zobrazena maximální hodnota, neboť je naměřen nekonečný odpor. Zobrazení minimální hodnoty lze vynutit zkratováním vstupu.

#### *V2.5.2 TEPLOTNÍ VSTUP 2 (ID 51)*

Tato sledovaná hodnota udává naměřenou teplotu. Jednotkou monitorované hodnoty jsou stupně Celsia nebo Fahrenheita, v závislosti na hodnotě parametru "Volba °C/°F".

#### *V2.5.3 TEPLOTNÍ VSTUP 3 (ID 52)*

Tato sledovaná hodnota udává naměřenou teplotu. Jednotkou monitorované hodnoty jsou stupně Celsia nebo Fahrenheita, v závislosti na hodnotě parametru "Volba °C/°F".

#### *V2.5.4 TEPLOTNÍ VSTUP 4 (ID 69)*

Tato sledovaná hodnota udává naměřenou teplotu. Jednotkou monitorované hodnoty jsou stupně Celsia nebo Fahrenheita, v závislosti na hodnotě parametru "Volba °C/°F".

#### *V2.5.5 TEPLOTNÍ VSTUP 5 (ID 70)*

Tato sledovaná hodnota udává naměřenou teplotu. Jednotkou monitorované hodnoty jsou stupně Celsia nebo Fahrenheita, v závislosti na hodnotě parametru "Volba °C/°F".

#### *V2.5.6 TEPLOTNÍ VSTUP 6 (ID 71)*

Tato sledovaná hodnota udává naměřenou teplotu. Jednotkou monitorované hodnoty jsou stupně Celsia nebo Fahrenheita, v závislosti na hodnotě parametru "Volba °C/°F".

## **9.4 DOPLŇKY A ROZŠÍŘENÁ NASTAVENÍ**

#### *V2.6.1 STAVOVÉ SLOVO MĚNIČE (ID 43)*

Tato sledovaná hodnota udává bitově kódované stavy měniče.

#### *V2.6.2 STAV PŘIPRAVENO (ID 78)*

Tato sledovaná hodnota udává bitově kódovaná data o připravenosti měniče. Tato data se hodí ke sledování, když se měnič nenachází v připraveném stavu.

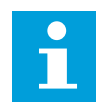

#### **POZNÁMKA!**

Hodnoty se na grafickém displeji zobrazují jako zaškrtávací pole. Je-li pole vybráno, hodnota je aktivní.

#### *V2.6.3 STAVOVÉ SLOVO APLIKACE 1 (ID 89)*

Tato sledovaná hodnota udává bitově kódované stavy aplikace.

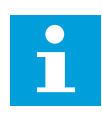

#### **POZNÁMKA!**

Hodnoty se na grafickém displeji zobrazují jako zaškrtávací pole. Je-li pole vybráno, hodnota je aktivní.

#### *V2.6.4 STAVOVÉ SLOVO APLIKACE 2 (ID 90)*

Tato sledovaná hodnota udává bitově kódované stavy aplikace.

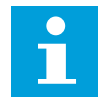

#### **POZNÁMKA!**

Hodnoty se na grafickém displeji zobrazují jako zaškrtávací pole. Je-li pole vybráno, hodnota je aktivní.

#### *V2.6.5 STAVOVÉ SLOVO DIN 1 (ID 56)*

Tato sledovaná hodnota udává bitově kódovaný stav digitálního vstupního signálu. Monitorovanou hodnotou je 16bitové slovo, ve kterém každý bit představuje stav jednoho digitálního vstupu. Z každého slotu je načteno 6 digitálních vstupů. Slovo 1 začíná vstupem 1 slotu A (bit 0) a končí vstupem 4 slotu C (bit 15).

#### *V2.6.6 STAVOVÉ SLOVO DIN 2 (ID 57)*

Tato sledovaná hodnota udává bitově kódovaný stav digitálního vstupního signálu. Monitorovanou hodnotou je 16bitové slovo, ve kterém každý bit představuje stav jednoho digitálního vstupu. Z každého slotu je načteno 6 digitálních vstupů. Slovo 2 začíná vstupem 5 slotu C (bit 0) a končí vstupem 6 slotu E (bit 13).

#### *V2.6.7 PROUD MOTORU, 1 DESETINNÉ MÍSTO (ID 45)*

Tato sledovaná hodnota udává naměřený proud motoru s pevným počtem desetinných míst a menším filtrováním.

Tuto monitorovanou hodnotu lze použít například k získání správných hodnot z komunikační sběrnice bez ohledu na velikost rámce nebo ke sledování v případě, že je pro proud motoru potřeba kratší čas filtrování.

#### *V2.6.8 ZDROJ REFERENČNÍ FREKVENCE (ID 1495)*

Tato monitorovaná hodnota udává momentální zdroj referenční frekvence.

#### *V2.6.9 KÓD POSLEDNÍ AKTIVNÍ PORUCHY (ID 37)*

Tato sledovaná hodnota udává kód poslední aktivované poruchy, která nebyla resetována.

#### *V2.6.10 ID POSLEDNÍ AKTIVNÍ PORUCHY (ID 95)*

Tato sledovaná hodnota udává ID poslední aktivované poruchy, která nebyla resetována.

#### *V2.6.11 KÓD POSLEDNÍHO AKTIVNÍHO ALARMU (ID 74)*

Tato sledovaná hodnota udává kód posledního aktivovaného alarmu, který nebyl resetován.

#### *V2.6.12 ID POSLEDNÍHO AKTIVNÍHO ALARMU (ID 94)*

Tato sledovaná hodnota udává ID posledního aktivovaného alarmu, který nebyl resetován.

#### *V2.6.13 STAV REGULÁTORU MOTORU (ID 77)*

Tato sledovaná hodnota udává bitově kódovaný stav limitů motoru.

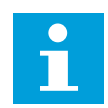

#### **POZNÁMKA!**

Hodnoty se na grafickém displeji zobrazují jako zaškrtávací pole. Je-li pole vybráno, regulátor s nastavenými limity je aktivní.

## **9.5 FUNKCE ČASOVAČŮ**

#### *V2.7.1 TC 1, TC 2, TC 3 (ID 1441)*

Tato sledovaná hodnota udává stav časových kanálů 1, 2 a 3.

#### *V2.7.2 INTERVAL 1 (ID 1442)*

Tato sledovaná hodnota udává stav funkce intervalu.
#### *V2.7.3 INTERVAL 2 (ID 1443)*

Tato sledovaná hodnota udává stav funkce intervalu.

#### *V2.7.4 INTERVAL 3 (ID 1444)*

Tato sledovaná hodnota udává stav funkce intervalu.

#### *V2.7.5 INTERVAL 4 (ID 1445)*

Tato sledovaná hodnota udává stav funkce intervalu.

#### *V2.7.6 INTERVAL 5 (ID 1446)*

Tato sledovaná hodnota udává stav funkce intervalu.

# *V2.7.7 ČASOVAČ 1 (ID 1447)*

Tato monitorovaná hodnota udává zbývající čas aktivovaného časovače.

# *V2.7.8 ČASOVAČ 2 (ID 1448)*

Tato monitorovaná hodnota udává zbývající čas aktivovaného časovače.

#### *V2.7.9 ČASOVAČ 3 (ID 1449)*

Tato monitorovaná hodnota udává zbývající čas aktivovaného časovače.

#### *V2.7.10 HODINY REÁLNÉHO ČASU (ID 1450)*

Tato sledovaná hodnota udává aktuální reálný čas ve formátu hh:mm:ss.

# **9.6 REGULÁTOR PID**

#### *V2.8.1 REFERENCE PID (ID 20)*

Tato sledovaná hodnota udává hodnotu signálu reference PID v procesních jednotkách. Ke zvolení procesní jednotky můžete použít parametr P3.13.1.7 (viz *[10.14.1 Základní](#page-306-0)  [nastavení](#page-306-0)*).

#### *V2.8.2 ZPĚTNÁ VAZBA PID (ID 21)*

Tato sledovaná hodnota udává hodnotu signálu zpětné vazby PID v procesních jednotkách. Ke zvolení procesní jednotky můžete použít parametr P3.13.1.7 (viz *[10.14.1 Základní](#page-306-0)  [nastavení](#page-306-0)*).

#### *V2.8.3 ZPĚTNÁ VAZBA PID (1) (ID 15541)*

Tato sledovaná hodnota udává hodnotu signálu 1 PID zpětné vazby v procesních jednotkách.

#### *V2.8.4 ZPĚTNÁ VAZBA PID (2) (ID 15542)*

Tato sledovaná hodnota udává hodnotu signálu 2 zpětné vazby PID v procesních jednotkách.

# *V2.8.5 ODCHYLKA PID (ID 22)*

Tato sledovaná hodnota udává hodnotu odchylky regulátoru PID.

#### *V2.8.6 VÝSTUP PID (ID 23)*

Tato sledovaná hodnota udává výstup regulátoru PID v podobě procentního podílu (0–100 %).

#### *V2.8.7 STAV PID (ID 24)*

Tato sledovaná hodnota udává stav regulátoru PID.

# **9.7 EXTERNÍ REGULÁTOR PID**

#### *V2.9.1 REFERENCE EXTPID (ID 83)*

Tato sledovaná hodnota udává hodnotu signálu reference PID v procesních jednotkách. Ke zvolení procesní jednotky můžete použít parametr P3.14.1.10 (viz *[10.14.1 Základní](#page-306-0)  [nastavení](#page-306-0)*).

# *V2.9.2 ZPĚTNÁ VAZBA EXTPID (ID 84)*

Tato sledovaná hodnota udává hodnotu signálu zpětné vazby PID v procesních jednotkách. Ke zvolení procesní jednotky můžete použít parametr P3.14.1.10 (viz *[10.14.1 Základní](#page-306-0)  [nastavení](#page-306-0)*).

#### *V2.9.3 ODCHYLKA EXTPID (ID 85)*

Tato sledovaná hodnota udává hodnotu odchylky regulátoru PID. Chybovou hodnotou je odchylka zpětné vazby PID od nastavené hodnoty PID v procesní iednotce.

Ke zvolení procesní jednotky můžete použít parametr P3.14.1.10 (viz *[10.14.1 Základní](#page-306-0)  [nastavení](#page-306-0)*).

#### *V2.9.4 VÝSTUP EXTPID (ID 86)*

Tato sledovaná hodnota udává výstup regulátoru PID v podobě procentního podílu (0–100 %). Tuto hodnotu můžete přiřazovat například analogovému výstupu.

# *V2.9.4 STAV EXTPID (ID 87)*

Tato sledovaná hodnota udává stav regulátoru PID.

# **9.8 VÍCE ČERPADEL**

# *V2.10.1 BĚŽÍCÍ MOTORY (ID 30)*

Tato monitorovaná hodnota udává skutečný počet motorů, které jsou v provozu v systému multi-čerpadla.

# *V2.10.2 AUTOMATICKÉ STŘÍDÁNÍ (ID 1114)*

Tato sledovaná hodnota udává stav žádosti na automatické střídání.

# *V2.10.3 DALŠÍ AUTOM. STŘÍDÁNÍ (ID 1503)*

Tato sledovaná hodnota udává čas zbývající do dalšího automatického střídání.

# *V2.10.4 PROVOZ. REŽIM (ID 1505)*

Tato sledovaná hodnota udává provozní režim měniče v systému multi-čerpadla.

# *V2.10.5 STAV MULTI-ČERPADLA (ID 1628)*

Tato sledovaná hodnota udává stav měniče v systému multi-čerpadla.

# *V2.10.6 STAV KOMUNIKACE (ID 1629)*

Tato sledovaná hodnota udává stav komunikace mezi měniči v systému multi-čerpadla.

# *V2.10.7 DOBA BĚHU ČERPADLA (1) (ID 1620)*

Tato sledovaná hodnota udává provozní hodiny čerpadla v systému multi-čerpadla.

# *V2.10.8 DOBA BĚHU ČERPADLA 2 (ID 1621)*

Tato sledovaná hodnota udává provozní hodiny čerpadla v systému multi-čerpadla.

# *V2.10.9 DOBA BĚHU ČERPADLA 3 (ID 1622)*

Tato sledovaná hodnota udává provozní hodiny čerpadla v systému multi-čerpadla.

# *V2.10.10 DOBA BĚHU ČERPADLA 4 (ID 1623)*

Tato sledovaná hodnota udává provozní hodiny čerpadla v systému multi-čerpadla.

# *V2.10.11 DOBA BĚHU ČERPADLA 5 (ID 1624)*

Tato sledovaná hodnota udává provozní hodiny čerpadla v systému multi-čerpadla.

# *V2.10.12 DOBA BĚHU ČERPADLA 6 (ID 1625)*

Tato sledovaná hodnota udává provozní hodiny čerpadla v systému multi-čerpadla.

# *V2.10.13 DOBA BĚHU ČERPADLA 7 (ID 1626)*

Tato sledovaná hodnota udává provozní hodiny čerpadla v systému multi-čerpadla.

# *V2.10.14 DOBA BĚHU ČERPADLA 8 (ID 1627)*

Tato sledovaná hodnota udává provozní hodiny čerpadla v systému multi-čerpadla.

# **9.9 POČITADLA ÚDRŽBY**

# *V2.11.1 POČITADLO ÚDRŽBY 1 (ID 1101)*

Tato sledovaná hodnota udává stav počitadla údržby.

Stav počitadla údržby se zobrazuje v otáčkách násobených činitelem 1000 nebo v hodinách. Informace o konfiguraci a aktivaci tohoto počitadla naleznete v *[10.17 Počitadla údržby](#page-344-0)*.

# **9.10 DATA KOMUNIKAČNÍ SBĚRNICE**

# *V2.12.1 ŘÍDICÍ SLOVO KS (ID 874)*

Tato sledovaná hodnota udává stav řídicího slova sběrnice, které aplikace používá v režimu přemostění.

V závislosti na typu komunikační sběrnice nebo na profilu lze upravovat data, která jsou přijímána z komunikační sběrnice, před jejich odesláním do aplikace.

# *V2.12.2 REFERENČNÍ RYCHLOST KS (ID 875)*

Tato sledovaná hodnota udává referenční frekvenci sběrnice v podobě procentního podílu minimální a maximální frekvence.

Informace o referenční rychlosti jsou odstupňovány v rozmezí od minimální do maximální frekvence v okamžiku, kdy byly přijaty aplikací. Minimální a maximální frekvence je možné po přijetí reference změnit, aniž by se změnila referenční hodnota.

#### *V2.12.3 VSTUPNÍ DATA KS 1 (ID 876)*

Tato monitorovaná hodnota udává nezpracovanou hodnotu procesních dat v 32bitovém formátu se znaménkem.

# *V2.12.4 VSTUPNÍ DATA KS 2 (ID 877)*

Tato monitorovaná hodnota udává nezpracovanou hodnotu procesních dat v 32bitovém formátu se znaménkem.

#### *V2.12.5 VSTUPNÍ DATA KS 3 (ID 878)*

Tato monitorovaná hodnota udává nezpracovanou hodnotu procesních dat v 32bitovém formátu se znaménkem.

#### *V2.12.6 VSTUPNÍ DATA KS 4 (ID 879)*

Tato monitorovaná hodnota udává nezpracovanou hodnotu procesních dat v 32bitovém formátu se znaménkem.

# *V2.12.7 VSTUPNÍ DATA KS 5 (ID 880)*

Tato monitorovaná hodnota udává nezpracovanou hodnotu procesních dat v 32bitovém formátu se znaménkem.

#### *V2.12.8 VSTUPNÍ DATA KS 6 (ID 881)*

Tato monitorovaná hodnota udává nezpracovanou hodnotu procesních dat v 32bitovém formátu se znaménkem.

#### *V2.12.9 VSTUPNÍ DATA KS 7 (ID 882)*

Tato monitorovaná hodnota udává nezpracovanou hodnotu procesních dat v 32bitovém formátu se znaménkem.

#### *V2.12.10 VSTUPNÍ DATA KS 8 (ID 883)*

Tato monitorovaná hodnota udává nezpracovanou hodnotu procesních dat v 32bitovém formátu se znaménkem.

#### *V2.12.11 STAVOVÉ SLOVO KS (ID 864)*

Tato monitorovaná hodnota udává stav stavového slova sběrnice, které aplikace používá v režimu přemostění.

V závislosti na typu komunikační sběrnice nebo profilu je možné upravit data před odesláním do komunikační sběrnice.

#### *V2.12.12 AKTUÁLNÍ RYCHLOST KS (ID 865)*

Tato monitorovaná hodnota udává aktuální rychlost měniče ve formě procentního podílu minimální a maximální frekvence.

Hodnota 0 % udává minimální frekvenci, hodnota 100 % udává maximální frekvenci. Tato monitorovaná hodnota je průběžně aktualizována v závislosti na momentální minimální a maximální frekvenci a výstupní frekvenci.

#### *V2.12.13 VÝSTUPNÍ DATA KS 1 (ID 866)*

Tato monitorovaná hodnota udává nezpracovanou hodnotu procesních dat v 32bitovém formátu se znaménkem.

#### *V2.12.14 VÝSTUPNÍ DATA KS 2 (ID 867)*

Tato monitorovaná hodnota udává nezpracovanou hodnotu procesních dat v 32bitovém formátu se znaménkem.

#### *V2.12.15 VÝSTUPNÍ DATA KS 3 (ID 868)*

Tato monitorovaná hodnota udává nezpracovanou hodnotu procesních dat v 32bitovém formátu se znaménkem.

#### *V2.12.16 VÝSTUPNÍ DATA KS 4 (ID 869)*

Tato monitorovaná hodnota udává nezpracovanou hodnotu procesních dat v 32bitovém formátu se znaménkem.

# *V2.12.17 VÝSTUPNÍ DATA KS 5 (ID 870)*

Tato monitorovaná hodnota udává nezpracovanou hodnotu procesních dat v 32bitovém formátu se znaménkem.

# *V2.12.18 VÝSTUPNÍ DATA KS 6 (ID 871)*

Tato monitorovaná hodnota udává nezpracovanou hodnotu procesních dat v 32bitovém formátu se znaménkem.

#### *V2.12.19 VÝSTUPNÍ DATA KS 7 (ID 872)*

Tato monitorovaná hodnota udává nezpracovanou hodnotu procesních dat v 32bitovém formátu se znaménkem.

#### *V2.12.20 VÝSTUPNÍ DATA KS 8 (ID 873)*

Tato monitorovaná hodnota udává nezpracovanou hodnotu procesních dat v 32bitovém formátu se znaménkem.

# **9.11 PŘIZPŮSOBENÍ POHONU**

#### *V2.13.2 BLOK 1 VÝST. (ID 15020)*

Tato sledovaná hodnota udává hodnotu výstupu funkčního bloku ve funkci Přizpůsobení pohonu.

# *V2.13.2 BLOK 2 VÝST. (ID 15020)*

Tato sledovaná hodnota udává hodnotu výstupu funkčního bloku ve funkci Přizpůsobení pohonu.

#### *V2.13.4 BLOK 3 VÝST. (ID 15060)*

Tato sledovaná hodnota udává hodnotu výstupu funkčního bloku ve funkci Přizpůsobení pohonu.

#### *V2.13.5 BLOK 4 VÝST. (ID 15080)*

Tato sledovaná hodnota udává hodnotu výstupu funkčního bloku ve funkci Přizpůsobení pohonu.

#### *V2.13.6 BLOK 5 VÝST. (ID15100)*

Tato sledovaná hodnota udává hodnotu výstupu funkčního bloku ve funkci Přizpůsobení pohonu.

#### *V2.13.7 BLOK 5 VÝST. (ID 15120)*

Tato sledovaná hodnota udává hodnotu výstupu funkčního bloku ve funkci Přizpůsobení pohonu.

# *V2.13.8 BLOK 7 VÝST. (ID 15140)*

Tato sledovaná hodnota udává hodnotu výstupu funkčního bloku ve funkci Přizpůsobení pohonu.

#### *V2.13.9 BLOK 8 VÝST. (ID 15160)*

Tato sledovaná hodnota udává hodnotu výstupu funkčního bloku ve funkci Přizpůsobení pohonu.

#### *V2.13.10 BLOK 9 VÝST. (ID 15180)*

Tato sledovaná hodnota udává hodnotu výstupu funkčního bloku ve funkci Přizpůsobení pohonu.

# *V2.13.11 BLOK 10 VÝST. (ID 15200)*

Tato sledovaná hodnota udává hodnotu výstupu funkčního bloku ve funkci Přizpůsobení pohonu.

# **10 POPISY PARAMETRŮ**

V této kapitole naleznete informace o méně často využívaných parametrech aplikace. Pro většinu parametrů aplikace Vacon 100 postačuje základní popis. Tento základní popis naleznete v tabulce parametrů v kapitole *[5 Nabídka Parametry](#page-130-0)*. Budete-li potřebovat další údaje, obraťte se na distributora.

# *P1.2 APLIKACE (ID212)*

Tento parametr slouží k výběru konfigurace aplikace pro měnič.

Součástí aplikací jsou i přednastavené konfigurační sady, tzn. sady předdefinovaných parametrů. Výběr aplikace usnadňuje uvedení měniče do provozu a omezuje nutnost ručního nastavování parametrů.

Jestliže se hodnota tohoto parametru změní, skupině parametrů jsou přiřazeny příslušné přednastavené hodnoty. Hodnotu tohoto parametru můžete změnit při prvním spuštění nebo při uvádění měniče do provozu.

Pokud ke změně tohoto parametru použijete ovládací panel, spustí se průvodce aplikací, který usnadňuje nastavení základních parametrů týkajících se aplikace. Použijete-li ke změně tohoto parametru nástroj nainstalovaný v počítači, průvodce se nespustí. Informace o průvodcích aplikacemi naleznete v kapitole *[2 Průvodce](#page-77-0)*.

K dispozici jako tyto aplikace:

0 = Standardní  $1 = HVAC$ 2 = Řízení PID 3 = Multi-čerpadlo (se samostatným měničem) 4 = Multi-čerpadlo (s vlastními měniči)

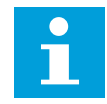

# **POZNÁMKA!**

Jakmile změníte aplikaci, změní se obsah nabídky rychlého nastavení.

# **10.1 KŘIVKA TRENDU**

# *P2.2.2 INTERVAL VZORKOVÁNÍ (ID 2368)*

Tento parametr slouží k nastavení intervalu vzorkování.

# *P2.2.3 KANÁL 1 MIN. (ID 2369)*

Tento parametr slouží k úpravě výchozího nastavení škálování. Může být nutné upravit nastavení.

# *P2.2.4 KANÁL 1 MAX. (ID 2370)*

Tento parametr slouží k úpravě výchozího nastavení škálování. Může být nutné upravit nastavení.

# *P2.2.5 KANÁL 2 MIN. (ID 2371)*

Tento parametr slouží k úpravě výchozího nastavení škálování. Může být nutné upravit nastavení.

#### *P2.2.6 KANÁL 2 MAX. (ID 2372)*

Tento parametr slouží k úpravě výchozího nastavení škálování. Může být nutné upravit nastavení.

#### *P2.2.7 AUTO-MĚŘÍTKO (ID 2373)*

Tento parametr slouží k zapnutí nebo vypnutí automatického měřítka. Je-li aktivována funkce automatického měřítka, jsou pro signál automaticky přizpůsobeny hodnoty minima a maxima.

# **10.2 NASTAVENÍ MOTORU**

# 10.2.1 PARAMETRY ŠTÍTKU MOTORU

# *P3.1.1.1 JMENOVITÉ NAPĚTÍ MOTORU (ID 110)*

Vyhledejte hodnotu Un na typovém štítku motoru. Zjistěte, zda je motor zapojen do trojúhelníku nebo do hvězdy.

#### *P3.1.1.2 JMENOVITÁ FREKVENCE MOTORU (ID 111)*

Vyhledejte hodnotu fn na typovém štítku motoru. Při změně tohoto parametru jsou automaticky spuštěny parametry P3.1.4.2, Frekvence začátku odbuzování, a P3.1.4.3, Napětí při začátku odbuzování. Tyto 2 parametry mají rozdílné hodnoty pro každý typ motoru. Viz tabulka v kapitole *P3.1.2.2 Typ motoru (ID 650)*.

# *P3.1.1.3 JMENOVITÉ OTÁČKY MOTORU (ID 112)*

Vyhledejte hodnotu n<sub>n</sub> na typovém štítku motoru.

# *P3.1.1.4 JMENOVITÝ PROUD MOTORU (ID 113)*

Vyhledejte hodnotu In na typovém štítku motoru.

# *P3.1.1.5 ÚČINÍK MOTORU (ID 120)*

Hodnotu naleznete na typovém štítku motoru.

# *P3.1.1.6 JMENOVITÝ VÝKON MOTORU (ID 116)*

Vyhledejte hodnotu In na typovém štítku motoru.

# 10.2.2 PARAMETRY ŘÍZENÍ MOTORU

# *P3.1.2.2 TYP MOTORU (ID 650)*

Tento parametr slouží k nastavení typu motoru používaného v procesu.

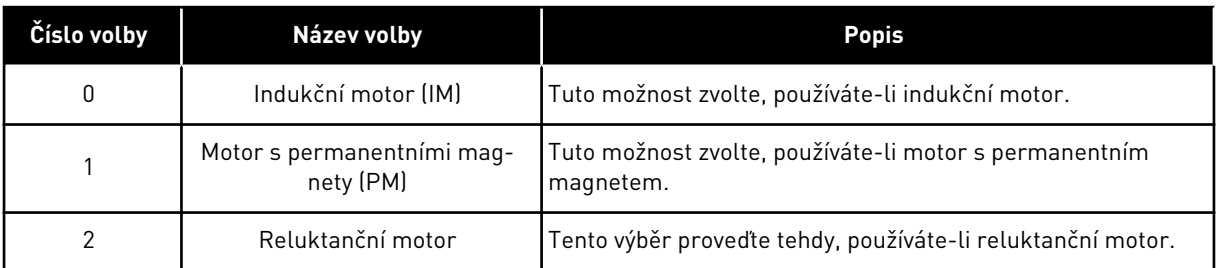

Když změníte hodnotu parametru P3.1.2.2 Typ motoru, hodnoty parametrů P3.1.4.2 Frekvence začátku odbuzování a P3.1.4.3 Napětí při začátku odbuzování se automaticky změní podle následující tabulky. Tyto 2 parametry mají rozdílné hodnoty pro každý typ motoru.

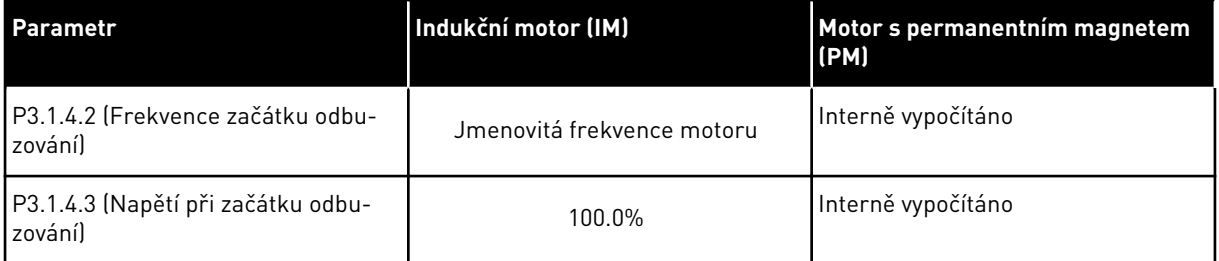

# *P3.1.2.3 SPÍNACÍ FREKVENCE (ID 601)*

Tento parametr slouží k nastavení spínací frekvence frekvenčního měniče. Zvýšením spínací frekvence dojde ke snížení výkonu frekvenčního měniče. V případě použití dlouhého kabelu doporučujeme použít nižší spínací frekvenci za účelem omezení kapacitních proudů. Vysoká spínací frekvence sníží hlučnost motoru.

# *P3.1.2.4 IDENTIFIKACE (ID 631)*

Tento parametr slouží k nalezení optimálních hodnot parametrů pro provoz měniče. Při identifikačním běhu jsou počítány nebo měřeny parametry motoru potřebné k optimálnímu řízení motoru a rychlosti.

Identifikační běh pomáhá s nastavením určitých parametrů motoru a měniče. Tento nástroj slouží k uvedení měniče do provozu a k servisu měniče.

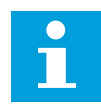

# **POZNÁMKA!**

Před provedením identifikačního běhu je nutné nastavit parametry uvedené na štítku motoru.

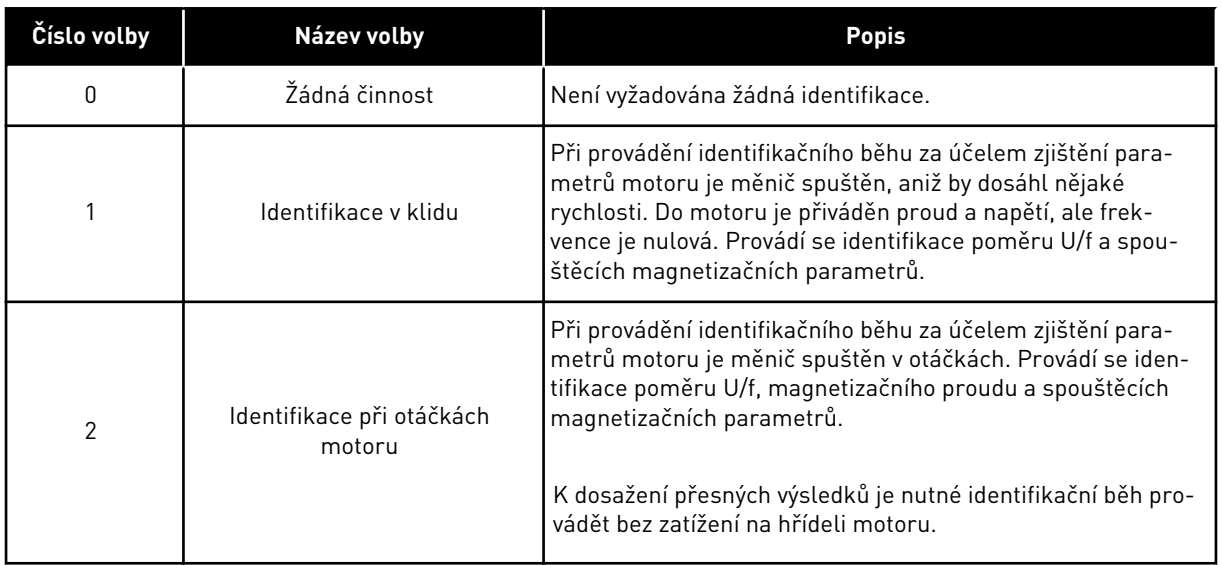

Funkci identifikace aktivujete nastavením parametru P3.1.2.4 a zadáním příkazu ke spuštění. Příkaz ke spuštění je nutné zadat do 20 s. Pokud tak do této doby neučiníte, identifikační běh se nespustí. Obnoví se výchozí hodnota parametru P3.1.2.4 a zobrazí se identifikační alarm.

Identifikační běh lze před jeho dokončením ukončit zadáním příkazu k zastavení. Tím dojde k obnovení výchozí hodnoty parametru. Pokud nebude identifikační běh dokončen, zobrazí se identifikační alarm.

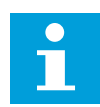

# **POZNÁMKA!**

Po identifikaci je ke spuštění měniče potřeba zadat nový příkaz ke spuštění.

# *P3.1.2.5 MAGNETIZAČNÍ PROUD (ID 612)*

Tento parametr slouží k nastavení magnetizačního proudu motoru. Pokud jsou hodnoty parametrů U/f zadány před procesem identifikace, budou určeny magnetizačním proudem motoru (proudem nezatíženého motoru). Pokud je tato hodnota nastavena na 0, bude magnetizační proud vypočítán interně.

# *P3.1.2.6 VYPÍNAČ MOTORU (ID 653)*

Tento parametr slouží k zapnutí funkce Spínač motoru.

Funkci vypínače motoru lze použít, pokud je kabel mezi motorem a měničem vybaven vypínačem motoru. Pomocí vypínače motoru lze zajistit, že při provádění servisu bude motor izolován od zdroje napájení a nebude možné jej spustit.

Chcete-li funkci aktivovat, nastavte pro parametr P3.1.2.6 hodnotu *Povoleno*. Při rozpojení vypínače motoru se měnič automaticky zastaví a při sepnutí vypínače motoru se měnič automaticky spustí. Při použití funkce vypínače motoru nedochází k vypnutí měniče.

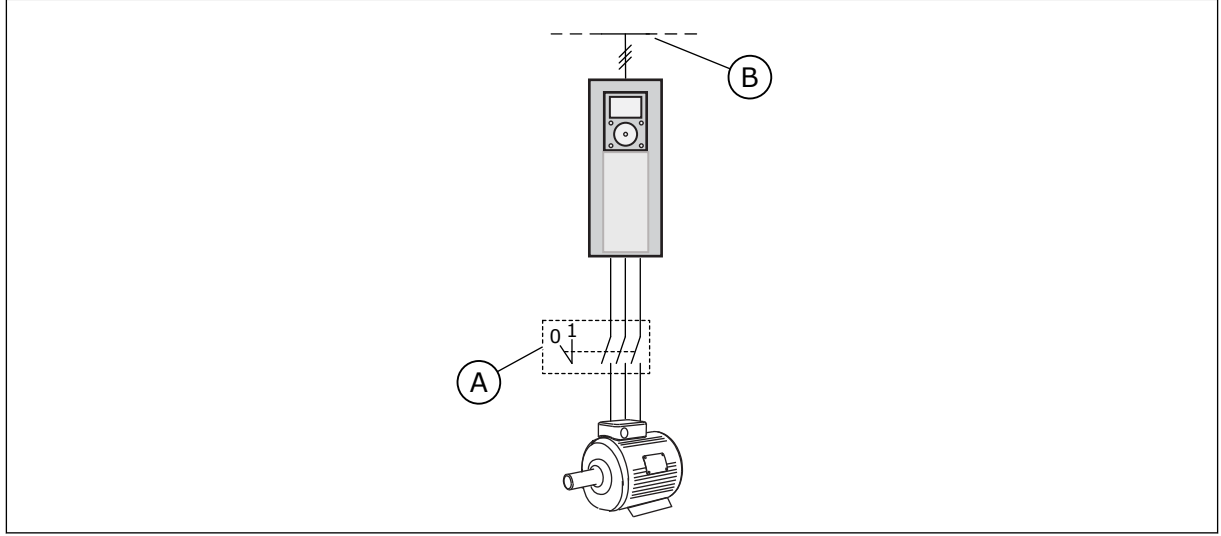

*Obr. 36: Vypínač motoru mezi měničem a motorem*

- A. Vypínač motoru B. Elektrická síť
- 

# *P3.1.2.10 KONTROLA PŘEPĚTÍ (ID 607)*

Tento parametr slouží k nastavení regulátoru přepětí mimo provoz.

Funkce je nutná, když

- se změní napájecí napětí, např. mezi -15 % a +10 %, a
- řízený proces nemá toleranci vůči změnám, které regulátor podpětí a regulátor přepětí provádí u výstupní frekvence měniče.

Regulátor přepětí zvyšuje výstupní frekvenci měniče,

- aby zachoval napětí stejnosměrného meziobvodu v přípustných limitech a
- aby zajistil, že měnič nevypne z důvodu poruchy přepětí.

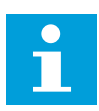

# **POZNÁMKA!**

Když jsou regulátory podpětí a přepětí zakázány, může měnič vyhlásit poruchu.

# *P3.1.2.11 KONTROLA PODPĚTÍ (ID 608)*

Tento parametr slouží k nastavení regulátoru podpětí mimo provoz.

Funkce je nutná, když

- se změní napájecí napětí, např. mezi -15 % a +10 %, a
- řízený proces nemá toleranci vůči změnám, které regulátor podpětí a regulátor přepětí provádí u výstupní frekvence měniče.

Regulátor podpětí snižuje výstupní frekvenci měniče,

- aby z motoru získal energii k zachování napětí stejnosměrného meziobvodu na minimální úrovni, když se napětí přiblíží nejnižší přípustné úrovni, a
- aby zajistil, že měnič nevypne z důvodu poruchy podpětí.

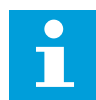

#### **POZNÁMKA!**

Když jsou regulátory podpětí a přepětí zakázány, může měnič vyhlásit poruchu.

#### *P3.1.2.12 OPTIMALIZACE ENERGIE (ID 666)*

Tento parametr slouží k zapnutí funkce optimalizace energie. Měnič se snaží z důvodu úspory energie a snížení hluku motoru najít minimální proud motoru. Tuto funkci použijte například u procesů s ventilátory a čerpadly. Tuto funkci nepoužívejte u procesů řízených PID.

# *P3.1.2.13 NASTAVENÍ NAPĚTÍ NA STATORU (ID 659)*

Tento parametr slouží k úpravě napětí na statoru u motorů s permanentními magnety.

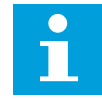

#### **POZNÁMKA!**

Tento parametr bude automaticky nastaven při identifikačním běhu. Je-li to možné, doporučujeme provést identifikační běh. Identifikační běh lze provést parametrem P3.1.2.4.

Tento parametr lze použít pouze v případě, že je parametr P3.1.2.2, Typ motoru, nastaven na hodnotu *Motor s permanentním magnetem*. Nastavíte-li jako typ motoru *Indukční motor*, hodnota se automaticky nastaví na 100 % a nebude možné ji změnit.

Jakmile změníte hodnotu parametru P3.1.2.2 (Typ motoru) na *Motor s permanentním magnetem*, parametry P3.1.4.2 (Frekvence začátku odbuzování) a P3.1.4.3 (Napětí při začátku odbuzování) se automaticky zvýší na úroveň výstupního napětí měniče. Poměr U/f se nezmění. Toto opatření předchází provozu motoru s permanentním magnetem v oblasti odbuzování. Jmenovité napětí motoru s permanentním magnetem je mnohem nižší než nejvyšší výstupní napětí měniče.

Jmenovité napětí motoru s permanentním magnetem odpovídá indukované napětí motoru při jmenovité frekvenci. Avšak u jiného výrobce motoru může být například rovno napětí na statoru při jmenovitém zatížení.

Nastavení napětí na statoru slouží k úpravě U/f křivky měniče poblíž křivky indukovaného napětí motoru. Není nutné změnit hodnoty mnoha parametrů U/f křivky.

Parametr P3.1.2.13 udává výstupní napětí měniče v procentech jmenovitého napětí motoru při jmenovité frekvenci motoru. U/f křivku měniče upravte nad křivku indukovaného napětí motoru. Proud motoru se zvyšuje tím více, čím více se liší U/f křivka od křivky indukovaného napětí.

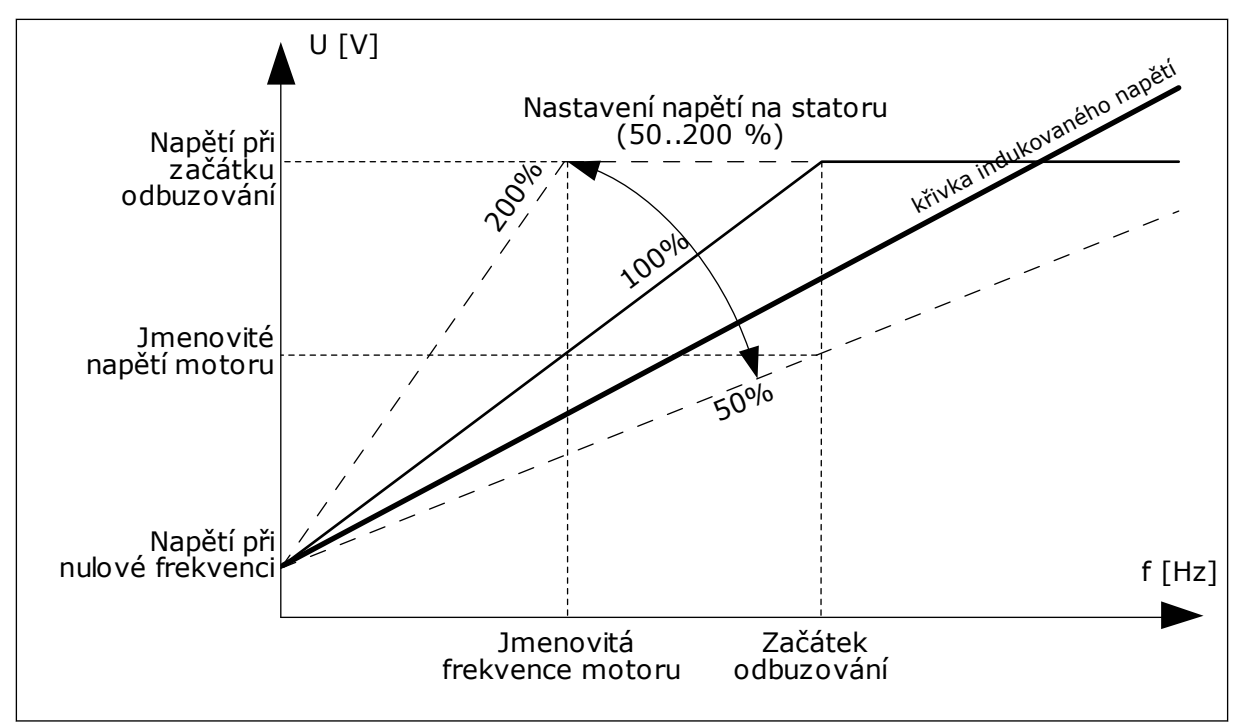

*Obr. 37: Nastavení napětí na statoru*

# 10.2.3 LIMITY MOTORU

# *P3.1.3.1 PROUDOVÉ OMEZENÍ MOTORU (ID 107)*

Tento parametr slouží k nastavení maximálního proudu motoru z frekvenčního měniče. Rozsah hodnot tohoto parametru závisí na konkrétní konstrukční velikosti měniče.

Je-li proudové omezení aktivní, snižuje se výstupní frekvence měniče.

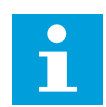

# **POZNÁMKA!**

Proudové omezení motoru není limit nadproudu.

# *P3.1.3.2 LIMIT MOMENTU MOTORU (ID 1287)*

Tento parametr slouží k nastavení maximálního limitu momentu v motorovém režimu. Rozsah hodnot tohoto parametru závisí na konkrétní konstrukční velikosti měniče.

# 10.2.4 PARAMETRY OTEVŘENÉ SMYČKY

# *P3.1.4.1 POMĚR U/F (ID 108)*

Tento parametr slouží k nastavení typu U/f křivky mezi nulovou frekvencí a začátkem odbuzování.

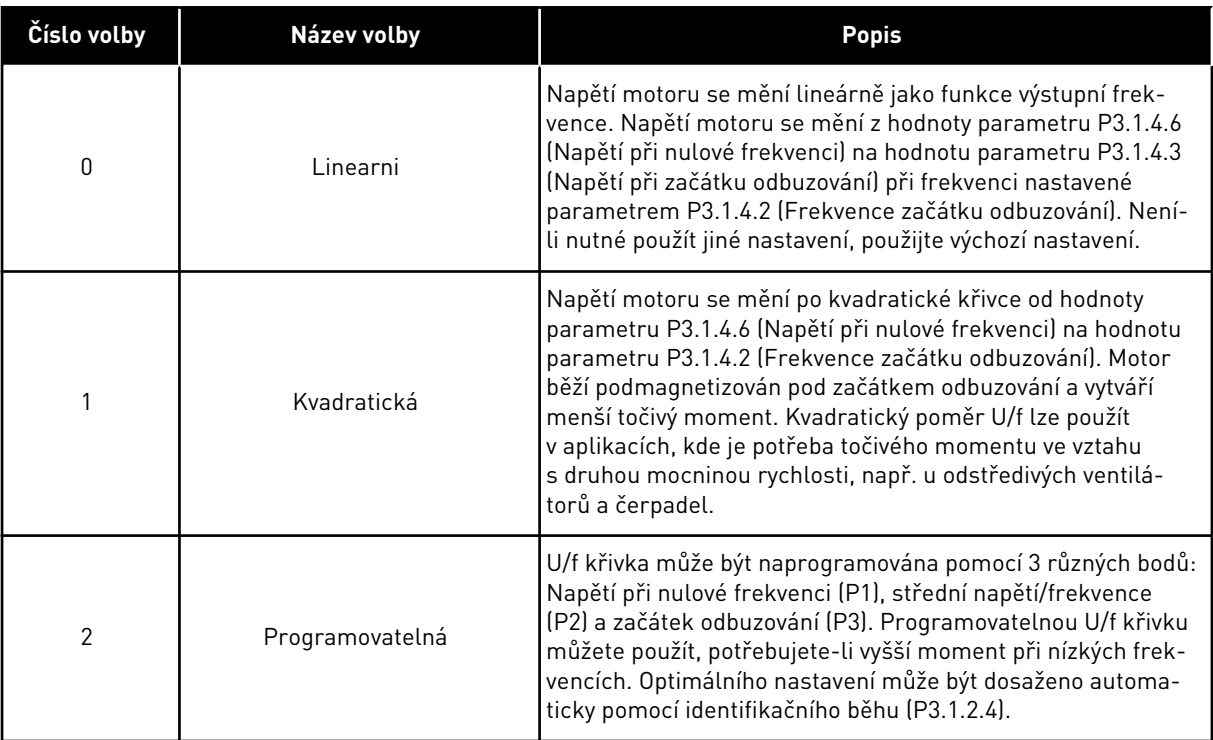

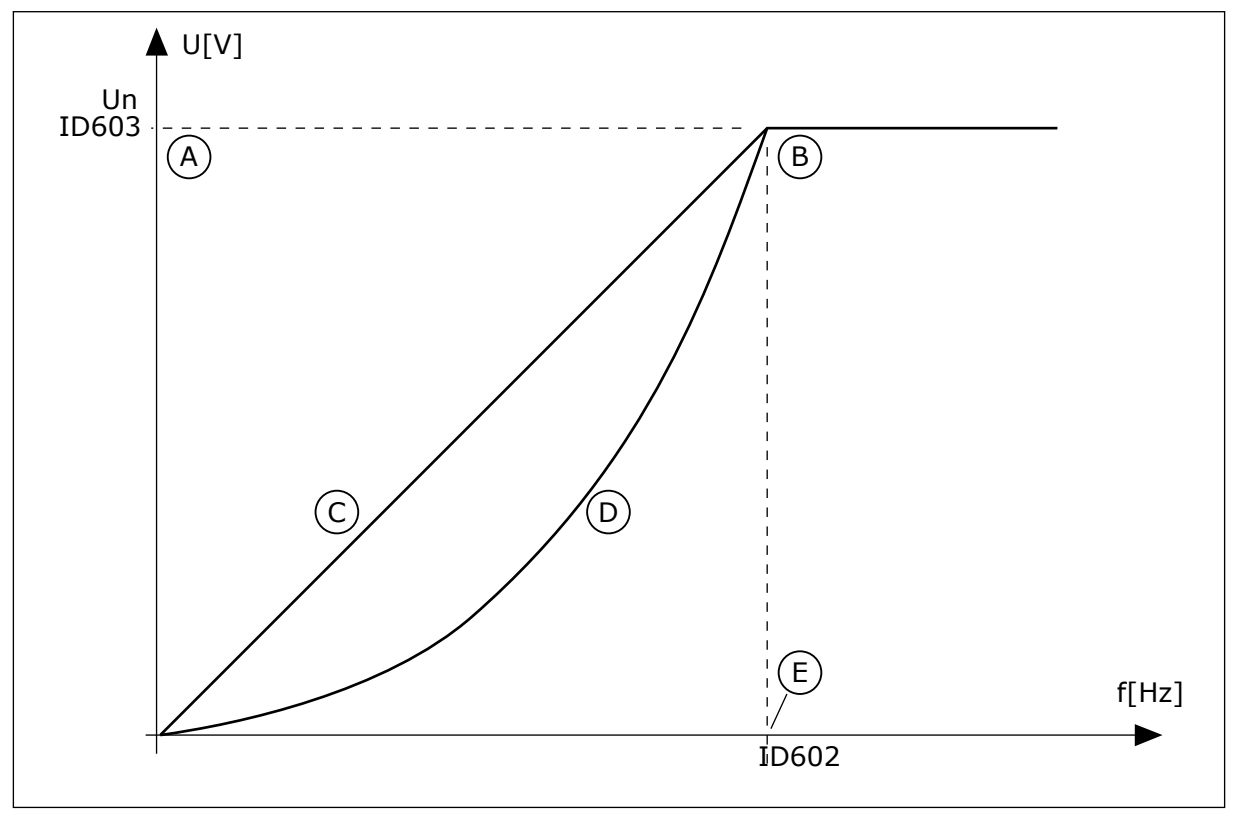

*Obr. 38: Lineární a kvadratická změna napětí motoru*

- A. Výchozí: Jmenovité napětí motoru
- D. Kvadraticka

B. Začátek odbuzování

- 
- E. Výchozí: Jmenovitá frekvence motoru

C. Linearni

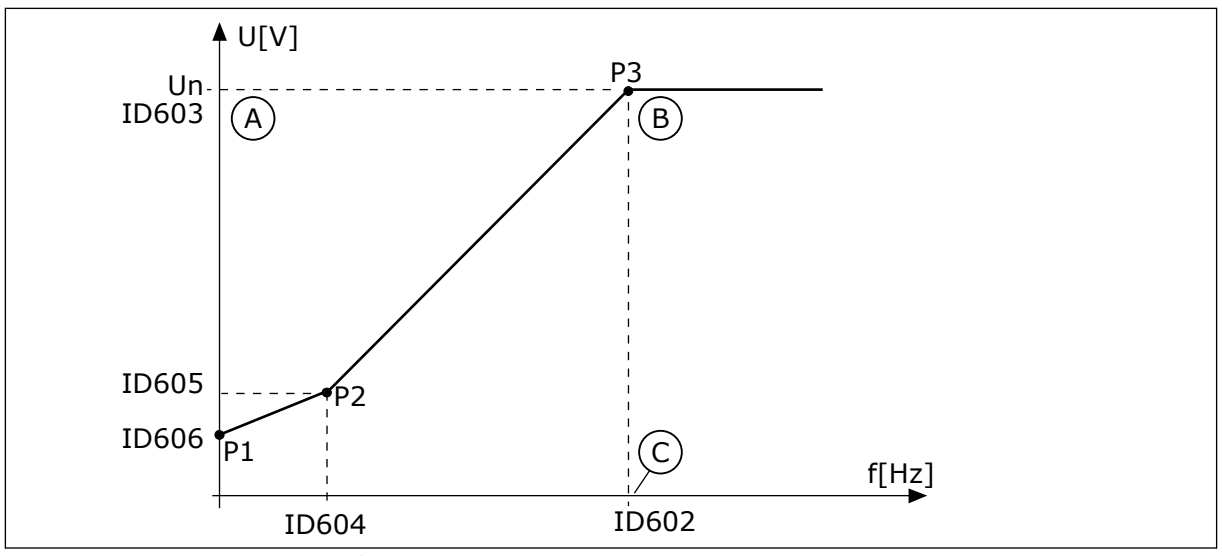

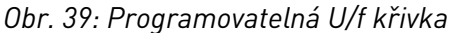

A. Výchozí: Jmenovité napětí motoru

C. Výchozí: Jmenovitá frekvence motoru

B. Začátek odbuzování

Je-li parametr Typ motoru nastaven na hodnotu *Motor s permanentním magnetem*, bude tento parametr automaticky nastaven na hodnotu *Lineární*.

Pokud je typ motoru nastaven na hodnotu *Indukční motor* a v případě, že je tento parametr změněn, nastaví se tyto parametry na výchozí hodnoty.

- P3.1.4.2 Frekvence začátku odbuzování
- P3.1.4.3 Napětí při začátku odbuzování
- P3.1.4.4 Střední frekvence na U/f křivce
- P3.1.4.5 Střední napětí na U/f křivce
- P3.1.4.6 Napětí při nulové frekvenci

# *P3.1.4.2 FREKVENCE ZAČÁTKU ODBUZOVÁNÍ (ID 602)*

Tento parametr slouží k nastavení výstupní frekvence, při které výstupní napětí dosahuje napětí začátku odbuzování.

# *P3.1.4.3 NAPĚTÍ PŘI ZAČÁTKU ODBUZOVÁNÍ (ID 603)*

Tento parametr slouží k nastavení napětí při začátku odbuzování v procentech jmenovitého napětí motoru.

Nad frekvencí při začátku odbuzování zůstává výstupní napětí na nastavené maximální hodnotě. Pod frekvencí při začátku odbuzování závisí výstupní napětí na parametrech U/f křivky. Viz parametry křivky U/f P3.1.4.1, P3.1.4.4 a P3.1.4.5.

Když nastavíte parametry P3.1.1.1 (Jmenovité napětí motoru) a P3.1.1.2 (Jmenovitá frekvence motoru), parametry P3.1.4.2 a P3.1.4.3 se automaticky nastaví na odpovídající hodnoty. Chcete-li parametry P3.1.4.2 a P3.1.4.3 nastavit na jiné hodnoty, změňte je až poté, co nastavíte parametry P3.1.1.1 a P3.1.1.2.

#### *P3.1.4.4 STŘEDNÍ FREKVENCE NA U/F KŘIVCE (ID 604)*

Tento parametr slouží k nastavení střední frekvence křivky U/f.

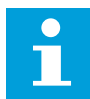

# **POZNÁMKA!**

Pokud je pro parametr P3.1.4.1 nastavena hodnota *programovatelný*, udává tento parametr střední frekvenci křivky.

#### *P3.1.4.5 STŘEDNÍ NAPĚTÍ NA U/F KŘIVCE (ID 605)*

Tento parametr slouží k nastavení středního napětí křivky U/f.

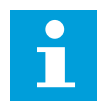

#### **POZNÁMKA!**

Pokud je pro parametr P3.1.4.1 nastavena hodnota *programovatelný*, udává tento parametr střední napětí křivky.

#### *P3.1.4.6 NAPĚTÍ PŘI NULOVÉ FREKVENCI (ID 606)*

Tento parametr slouží k nastavení napětí U/f křivky při nulové frekvenci. Výchozí hodnota tohoto parametru se liší podle velikosti každé jednotky.

#### *P3.1.4.7 VOLBY LETMÉHO STARTU (ID 1590)*

Tento parametr slouží k nastavení voleb letmého startu. U parametru Volby letmého startu lze označit různá zaškrtávací pole.

Upravit lze tato nastavení:

- Vyhledávání frekvence hřídele pouze ve stejném směru s referenční frekvencí
- Zakázat střídavé skenování
- Použít referenční frekvence k počátečnímu odhadu
- Zakázat stejnosměrné pulzy
- Vytvoření magnetického toku s řízením proudu

Bit B0 ovládá směr vyhledávání. Je-li bit nastaven na hodnotu 0, je frekvence hřídele vyhledávána jak v pozitivním, tak v negativním směru. Je-li bit nastaven na hodnotu 1, je frekvence hřídele vyhledávána pouze ve směru referenční frekvence. Tím je zabráněno pohybu hřídele v opačném směru.

Bit B1 ovládá střídavé skenování, které předmagnetizuje motor. U střídavého skenování systém prochází frekvence od maxima směrem k nulové frekvenci. Skenování je zastaveno, jakmile dojde k přizpůsobení na frekvenci hřídele. Střídavé skenování můžete zakázat nastavením bitu B1 na hodnotu 1. Je-li jako typ motoru vybrán motor s permanentními magnety, je střídavé skenování zakázáno automaticky.

Bit B5 slouží k zakázání stejnosměrných pulzů. Primární funkce stejnosměrných pulzů je předmagnetizování motoru a zjištění otáčení motoru. Jsou-li zapnuty stejnosměrné pulzy i střídavé skenování, je výběr metody prováděn na základě frekvence skluzu. Je-li frekvence skluzu menší než 2 Hz nebo je jako typ motoru vybrán motor s permanentním magnetem, jsou stejnosměrné pulzy zakázány automaticky.

# *P3.1.4.8 SKENOVACÍ PROUD LETMÉHO STARTU (ID 1610)*

Tento parametr slouží k nastavení skenovacího proudu letmého startu v podobě procentního podílu z jmenovitého proudu motoru.

# *P3.1.4.9 ZAHÁJENÍ ZESÍLENÍ (ID 109)*

Tento parametr použijte v procesu, kde je z důvodu tření potřeba vysoký spouštěcí moment. Zvýšení rozběhového točivého momentu lze použít pouze při spuštění měniče. Zvýšení rozběhového točivého momentu je deaktivováno po 10 sekundách nebo tehdy, když je výstupní frekvence měniče vyšší než polovina frekvence začátku odbuzování.

Napětí na motoru se mění v závislosti na potřebném momentu. Díky tomu motor dodává při spouštění a za chodu při nízkých frekvencích vyšší moment.

Zvýšení rozběhového točivého momentu má vliv při lineárním průběhu U/f křivky. Nejlepšího výsledku dosáhnete provedením identifikačního běhu a aktivací programovatelné U/f křivky.

#### 10.2.5 FUNKCE I/F START

U motorů s permanentním magnetem používejte funkci I/f start ke spuštění s řízením konstantního proudu. Nejlepšího efektu dosáhnete u motorů s vysokým výkonem. Motory s vysokým výkonem mají nízký odpor a je u nich obtížné změnit U/f křivku.

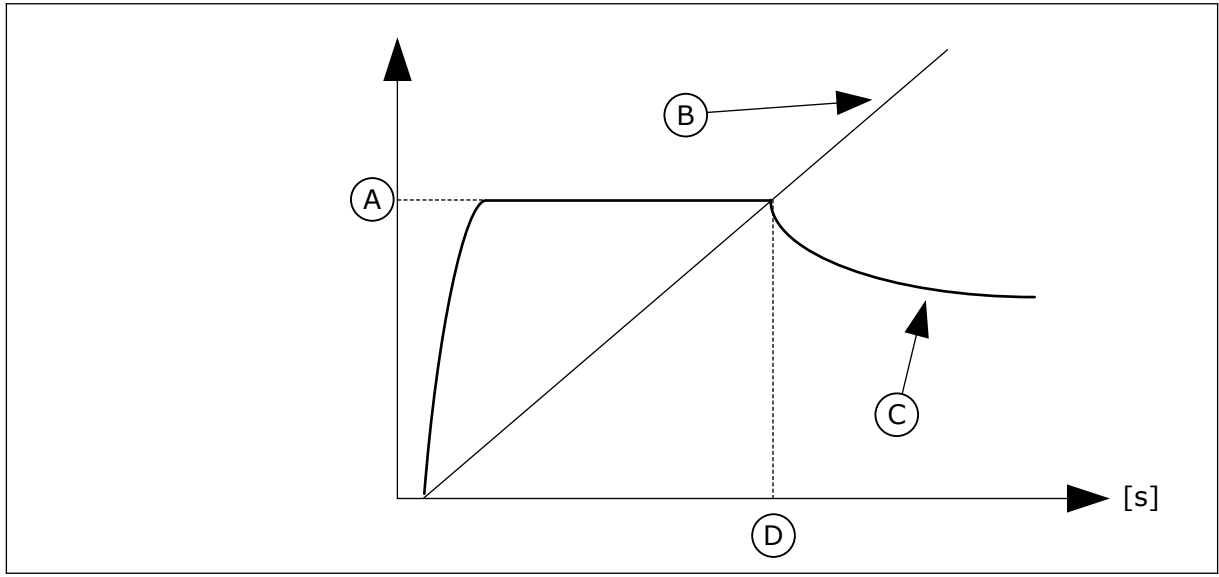

Funkce I/f start může tedy poskytnout motoru dostatečný moment při spouštění.

*Obr. 40: Parametry funkce I/f start*

- A. I/f start. proud
- B. Vystupni frekv.
- C. Proud motoru
- D. I/f start frekvence

# *P3.1.4.12.1 I/F START (ID 534)*

Tento parametr se používá k aktivaci funkce I/f start.

Jakmile zapnete funkci I/f start, měnič se přepne do režimu řízení proudu. Do motoru je přiváděn konstantní proud, dokud se výstupní frekvence nezvýší nad úroveň nastavenou parametrem P3.1.4.12.2. Pokud se výstupní frekvence zvýší nad úroveň odpovídající frekvenci funkce I/f start, provozní režim se plynule vrátí zpět do běžného režimu řízení U/f.

# *P3.1.4.12.2 FREKVENCE FUNKCE I/F START (ID 535)*

Tento parametr slouží k nastavení limit výstupní frekvence, pod kterým je do motoru přiváděn nastavený startovací proud I/f.

Když se výstupní frekvence měniče nachází pod tímto parametrem, aktivuje se funkce I/f start. Pokud výstupní frekvence překročí limit, provozní režim měniče se vrátí zpět do běžného režimu řízení U/f.

# *P3.1.4.12.3 PROUD FUNKCE I/F START (ID 536)*

Tento parametr slouží k nastavení proudu, který se použije při aktivaci funkce I/f start.

# **10.3 NASTAVENÍ START/STOP**

Měnič se spouští a zastavuje z místa řízení. Každé místo řízení má jiný parametr pro volbu zdroje referenční frekvence. Příkazy ke spuštění a zastavení musí být vydány z každého místa řízení.

Místním místem řízení je vždy ovládací panel. Vzdálené místo řízení (I/O nebo Komunikační sběrnice) lze zvolit pomocí parametru P3.2.1 Vzdálené řídicí místo. Zvolené místo řízení se zobrazuje na stavovém řádku ovládacího panelu.

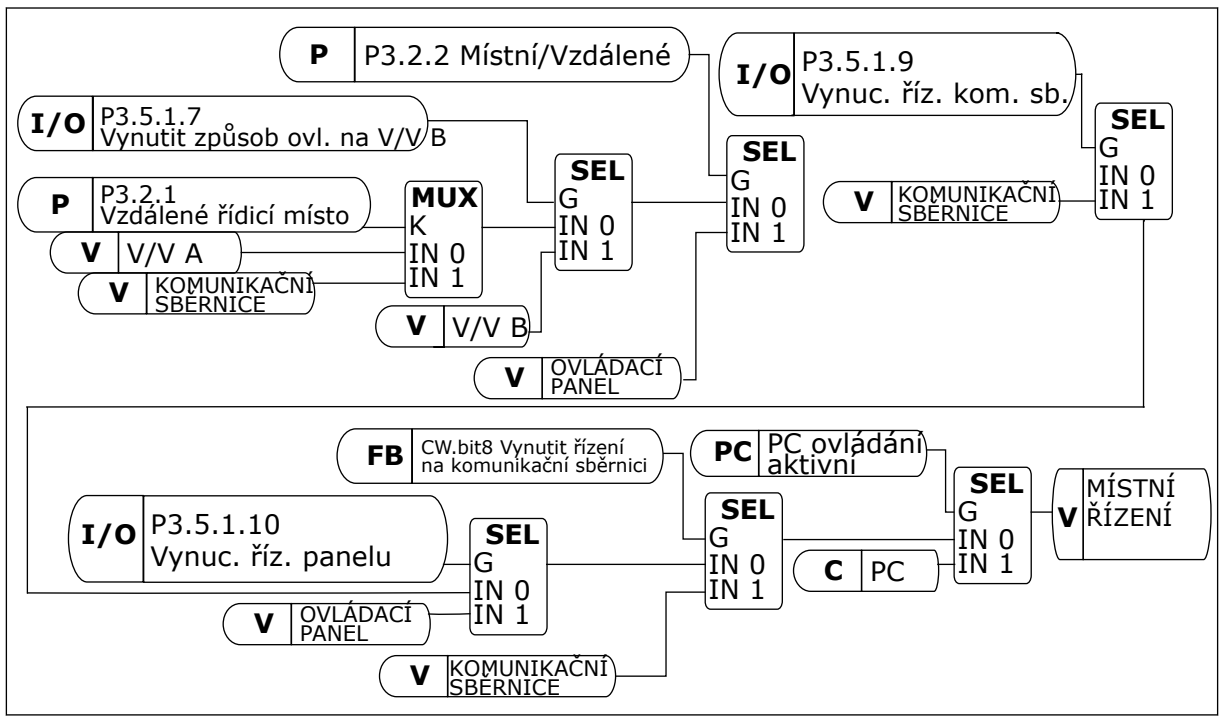

*Obr. 41: Místo ovládání*

# VZDÁLENÉ MÍSTO ŘÍZENÍ (I/O A)

K volbě digitálních vstupů použijte parametry P3.5.1.1 (Řídicí signál 1 A), P3.5.1.2 (Řídicí signál 2 A) a P3.5.1.3 (Řídicí signál 3 A). Tyto digitální vstupy řídí příkazy ke spuštění,

zastavení a obrácení chodu. Následně zvolte logiku pro tyto vstupy, a to prostřednictvím parametru P3.2.6, Logika I/O A.

# VZDÁLENÉ MÍSTO ŘÍZENÍ (I/O B)

K volbě digitálních vstupů použijte parametry P3.5.1.4 (Řídicí signál 1 B), P3.5.1.5 (Řídicí signál 2 B) a P3.5.1.6 (Řídicí signál 3 B). Tyto digitální vstupy řídí příkazy ke spuštění, zastavení a obrácení chodu. Následně zvolte logiku pro tyto vstupy, a to prostřednictvím parametru P3.2.7, Logika I/O B.

# MÍSTNÍ MÍSTO ŘÍZENÍ (KLÁVESNICE)

Příkazy ke spuštění a zastavení jsou zadávány tlačítky na klávesnici. Směr otáčení motoru se nastavuje parametrem P3.3.1.9, Směr z ovládacího panelu.

# VZDÁLENÉ MÍSTO ŘÍZENÍ (KOMUNIKAČNÍ SBĚRNICE)

Příkazy ke spuštění a zastavení jsou zadávány prostřednictvím komunikační sběrnice.

# *P3.2.1 VZDÁLENÉ ŘÍDICÍ MÍSTO (ID 172)*

Tento parametr slouží k výběru vzdáleného řídicího místa (start/stop). Tento parametr se používá k přepnutí zpět na vzdálené řízení z řízení nástrojem Vacon Live, například při poruše ovládacího panelu.

# *P3.2.2 MÍSTNÍ/VZDÁLENÉ (ID 211)*

Tento parametr slouží k přepínání mezi místním a vzdáleným řídicím místem. Místním místem řízení je vždy ovládací panel. Vzdáleným místem řízení může být I/O nebo komunikační sběrnice, v závislosti na hodnotě parametru "Vzdálené řídicí místo".

# *P3.2.3 TLAČÍTKO STOP NA PANELU (ID 114)*

Tento parametr slouží k zapnutí funkce zastavení na ovládacím panelu. Je-li tato funkce aktivována, stisknutím tlačítka stop na panelu se vždy zastaví pohon (bez ohledu na místo řízení). Je-li tato funkce deaktivována, stisknutím tlačítka stop na panelu se pohon zastavuje pouze v režimu místního řízení.

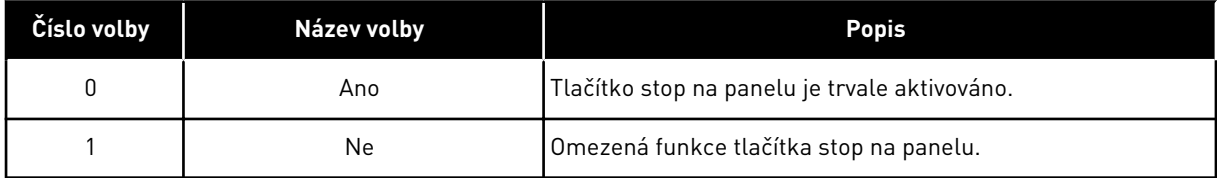

# *P3.2.4 ZPŮSOB STARTU (ID 505)*

Tento parametr se používá k výběru typu funkce spuštění.

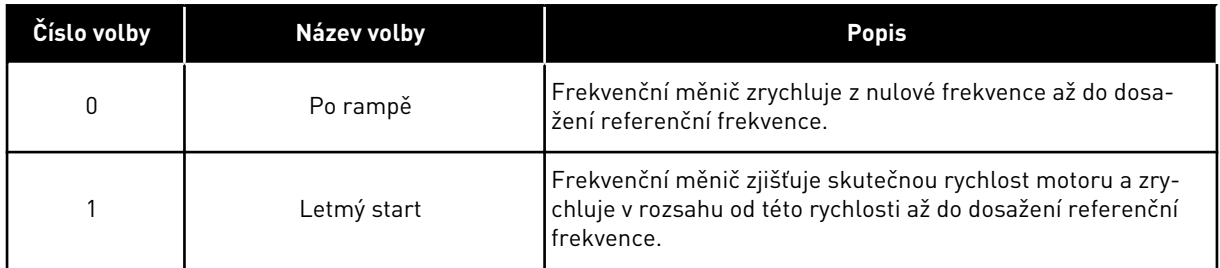

#### *P3.2.5 FUNKCE STOP (ID 506)*

Tento parametr se používá k výběru typu funkce zastavení.

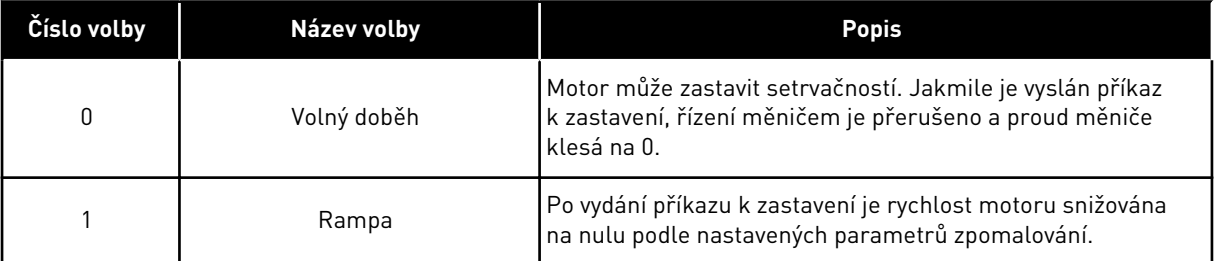

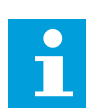

# **POZNÁMKA!**

Zastavení po rampě nelze zaručit ve všech situacích. Je-li vybráno zastavení po rampě a napětí sítě se změní o více než 20 %, odhad velikosti napětí bude neúspěšný. V takovém případě není zastavení po rampě možné.

# *P3.2.6 LOGIKA START/STOP I/O A (ID 300)*

Tento parametr slouží ke spouštění a zastavování měniče digitálními signály. Výběr může zahrnovat slovo "hrana", které vám pomůže předejít náhodnému spuštění.

#### **K nechtěnému spuštění může dojít například za těchto okolností:**

- Po připojení napájení
- Po opětovném připojení napájení po výpadku napájení
- Po resetování poruchy
- Po zastavení měniče funkcí Chod povolen
- Po změně místa řízení na řízení I/O

Kontakt Start/Stop musí být před startem motoru otevřený.

Režim stop u příkladů na následujících stránkách je volný doběh. CS = Řídicí signál.

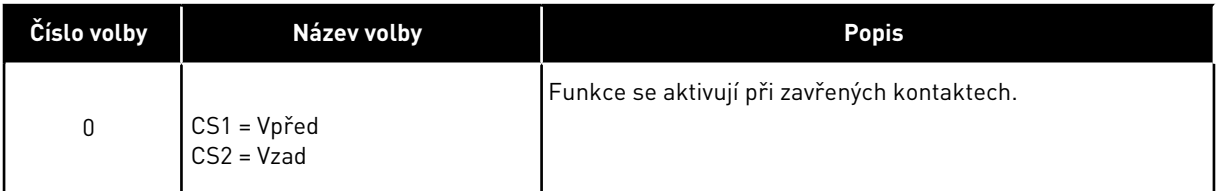

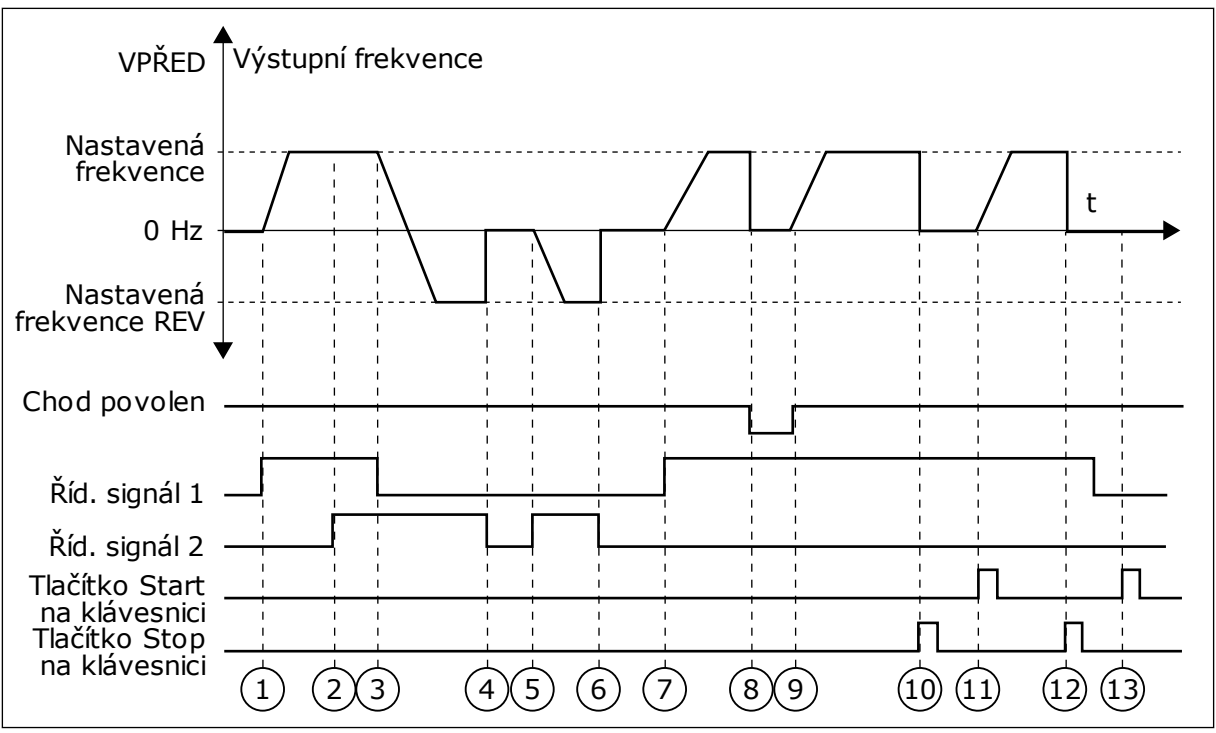

*Obr. 42: Logika start/stop I/O A = 0*

- 1. Řídicí signál (CS) 1 je aktivován a způsobuje zvýšení výstupní frekvence. Motor běží vpřed.
- 2. CS2 je aktivován, ale nemá žádný vliv na výstupní frekvenci, protože první zvolený směr má nejvyšší prioritu.
- 3. CS1 je deaktivován a vyvolá zahájení změny směru (VPŘED na REV), protože CS2 je stále aktivní.
- 4. CS2 je deaktivován a frekvence přiváděná do motoru klesne na 0.
- 5. CS2 je opět aktivován a způsobuje akceleraci motoru (REV) na nastavenou frekvenci.
- 6. CS2 je deaktivován a frekvence přiváděná do motoru klesne na 0.
- 7. CS1 je aktivován a motor akceleruje (VPŘED) na nastavenou frekvenci.
- 8. Signál Chod povolen je nastaven na hodnotu OTEVŘENO, což způsobí pokles frekvence na hodnotu 0. Konfigurace signálu Chod povolen se provádí pomocí parametru P3.5.1.15.
- 9. Signál Chod povolen je nastaven na hodnotu ZAVŘENO, což způsobuje zvýšení frekvence na nastavenou frekvenci, protože CS1 je stále aktivní.
- 10. Tlačítko Stop na klávesnici je znovu stisknuto a frekvence přiváděná do motoru klesne na 0. (Tento signál funguje pouze tehdy, je-li hodnota parametru P3.2.3 Tlačítko Stop na ovládacím panelu *Ano*.)
- 11. Měnič je spuštěn stisknutím tlačítka START na ovládacím panelu.
- 12. Zastavení měniče se provádí opětovným stisknutím tlačítka Stop na ovládacím panelu.
- 13. Pokus o nastartování měniče stisknutím tlačítka START je neúspěšný, protože CS1 je neaktivní.

| Číslo volby                              |                    | Název volby                                                      |                         |   |                                      |   | Popis          |                  |    |
|------------------------------------------|--------------------|------------------------------------------------------------------|-------------------------|---|--------------------------------------|---|----------------|------------------|----|
|                                          |                    | CS1 = Vpřed (hrana)<br>CS2 = Inverzní Stop<br>CS3 = Vzad (hrana) |                         |   | Pro 3vodičové řízení (pulzní řízení) |   |                |                  |    |
| VPŘED <sup>4</sup><br>Výstupní frekvence |                    |                                                                  |                         |   |                                      |   |                |                  |    |
| Nastavená<br>frekvence<br>$0$ Hz         |                    |                                                                  |                         |   |                                      |   |                |                  | t  |
| Nastavená<br>frekvence                   | $REV$ $\downarrow$ |                                                                  |                         |   |                                      |   |                |                  |    |
| Chod povolen                             |                    |                                                                  |                         |   |                                      |   |                |                  |    |
| Říd. signál 1                            |                    |                                                                  |                         |   |                                      |   |                |                  |    |
| Říd. signál 2                            |                    |                                                                  |                         |   |                                      |   |                |                  |    |
| Říd. signál 3                            |                    |                                                                  |                         |   |                                      |   |                |                  |    |
| Tlačítko Stop<br>na klávesnici           |                    | $\blacksquare$<br>$\overline{2}$<br>$\overline{3}$               | $\overline{\mathbf{4}}$ | 5 | 6                                    | 7 | 8 <sup>1</sup> | $\left(9\right)$ | 10 |

*Obr. 43: Logika start/stop I/O A = 1*

- 1. Řídicí signál (CS) 1 je aktivován a způsobuje zvýšení výstupní frekvence. Motor běží vpřed.
- 2. CS2 je deaktivován a způsobí pokles frekvence na hodnotu 0.
- 3. CS1 je aktivován a způsobí opětovné zvýšení výstupní frekvence. Motor běží vpřed.
- 4. CS3 je aktivován a způsobí zahájení změny směru (VPŘED na REV).
- 5. Signál Chod povolen je nastaven na hodnotu OTEVŘENO, což způsobí pokles frekvence na hodnotu 0. Konfigurace signálu Chod povolen se provádí pomocí parametru 3.5.1.15.
- 6. Pokus o nastartování s CS1 není úspěšný, protože signál Chod povolen je stále nastaven na hodnotu OTEVŘENO.
- 7. CS1 je aktivován a motor akceleruje (FWD) k nastavené frekvenci, protože signál Chod povolen byl nastaven na hodnotu ZAVŘENO.
- 8. Tlačítko Stop na klávesnici je znovu stisknuto a frekvence přiváděná do motoru klesne na 0. (Tento signál funguje pouze tehdy, je-li hodnota parametru P3.2.3 Tlačítko Stop na ovládacím panelu *Ano*.)
- 9. CS3 je aktivován a způsobuje nastartování motoru a jeho běh v reverzním směru.
- 10. CS2 je deaktivován a způsobí pokles frekvence na hodnotu 0.

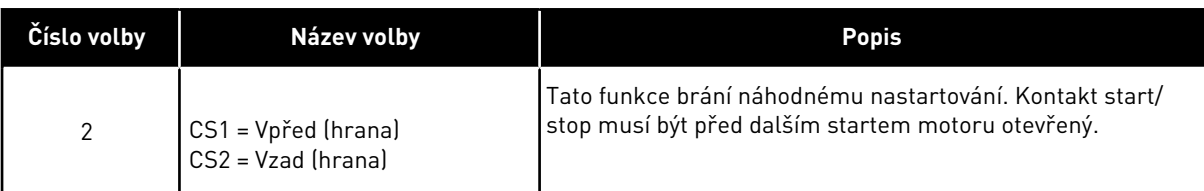

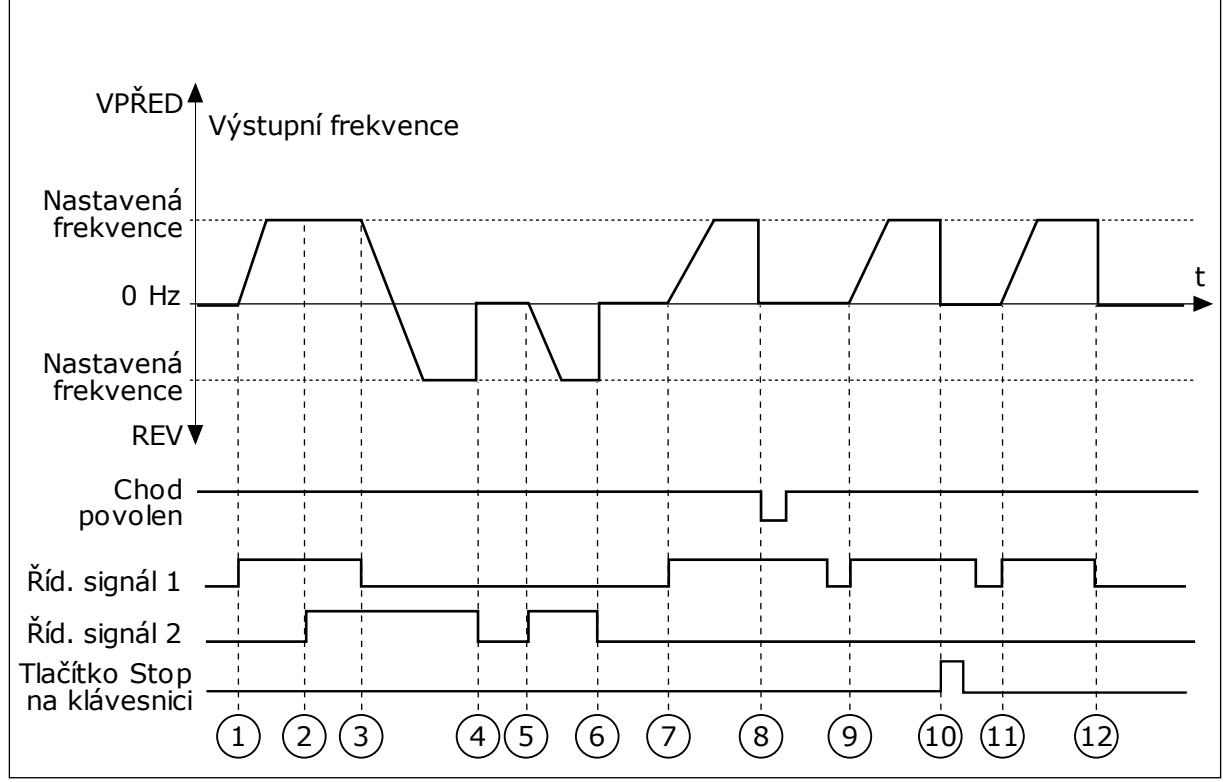

*Obr. 44: Logika start/stop I/O A = 2*

- 1. Řídicí signál (CS) 1 je aktivován a způsobuje zvýšení výstupní frekvence. Motor běží vpřed.
- 2. CS2 je aktivován, ale nemá žádný vliv na výstupní frekvenci, protože první zvolený směr má nejvyšší prioritu.
- 3. CS1 je deaktivován a vyvolá zahájení změny směru (VPŘED na REV), protože CS2 je stále aktivní.
- 4. CS2 je deaktivován a frekvence přiváděná do motoru klesne na 0.
- 5. CS2 je opět aktivován a způsobuje akceleraci motoru (REV) na nastavenou frekvenci.
- 6. CS2 je deaktivován a frekvence přiváděná do motoru klesne na 0.
- 7. CS1 je aktivován a motor akceleruje (VPŘED) na nastavenou frekvenci.
- 8. Signál Chod povolen je nastaven na hodnotu OTEVŘENO, což způsobí pokles frekvence na hodnotu 0. Konfigurace signálu Chod povolen se provádí pomocí parametru P3.5.1.15.
- 9. Signál Chod povolen je nastaven na hodnotu ZAVŘENO, což nemá žádný vliv, protože pro nastartování je zapotřebí náběžná hrana i v případě, že je CS1 stále aktivní.
- 10. Tlačítko Stop na klávesnici je znovu stisknuto a frekvence přiváděná do motoru klesne na 0. (Tento signál funguje pouze tehdy, je-li hodnota parametru P3.2.3 Tlačítko Stop na ovládacím panelu *Ano*.)
- 11. CS1 je otevřen a znovu zavřen, což způsobí spuštění motoru.
- 12. CS1 je deaktivován a frekvence přiváděná do motoru klesne na 0.

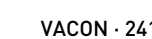

| Číslo volby                                                       | Název volby                                                                     | Popis                                         |
|-------------------------------------------------------------------|---------------------------------------------------------------------------------|-----------------------------------------------|
| 3                                                                 | $CS1 = Start$<br>$CS2 = Reverz$                                                 |                                               |
| VPŘED <sup>4</sup>                                                | Výstupní frekvence                                                              |                                               |
| Nastavená<br>frekvence                                            |                                                                                 |                                               |
| $0$ Hz                                                            |                                                                                 | t                                             |
| Nastavená<br>frekvence                                            |                                                                                 |                                               |
| <b>REV</b> ▼<br>Chod                                              |                                                                                 |                                               |
| povolen                                                           |                                                                                 |                                               |
| Říd. signál 1<br>Říd. signál 2                                    |                                                                                 |                                               |
| Tlačítko Start<br>na klávesnici<br>Tlačítko Stop<br>na klávesnici |                                                                                 |                                               |
|                                                                   | $\overline{2}$<br>$\overline{3}$<br>$\overline{\mathbf{4}}$<br>$\left(5\right)$ | $6 \overline{6}$<br>8<br>(10)<br>12<br>7<br>9 |

*Obr. 45: Logika start/stop I/O A = 3*

- 1. Řídicí signál (CS) 1 je aktivován a způsobuje zvýšení výstupní frekvence. Motor běží vpřed.
- 2. CS2 je aktivován a způsobí zahájení změny směru (VPŘED na REV).
- 3. CS2 je deaktivován, což vyvolá zahájení změny směru (REV na VPŘED), protože CS1 je stále aktivní.
- 4. CS1 je deaktivován a frekvence poklesne na hodnotu 0.
- 5. CS2 je aktivován, ale motor nenastartuje, protože CS1 je neaktivní.
- 6. CS1 je aktivován a způsobí opětovné zvýšení výstupní frekvence. Motor běží vpřed, protože CS2 je neaktivní.
- 7. Signál Chod povolen je nastaven na hodnotu OTEVŘENO, což způsobí pokles frekvence na hodnotu 0. Konfigurace signálu Chod povolen se provádí pomocí parametru P3.5.1.15.
- 8. Signál Chod povolen je nastaven na hodnotu ZAVŘENO, což způsobuje zvýšení frekvence na nastavenou frekvenci, protože CS1 je stále aktivní.
- 9. Tlačítko Stop na klávesnici je znovu stisknuto a frekvence přiváděná do motoru klesne na 0. (Tento signál funguje pouze tehdy, je-li hodnota parametru P3.2.3 Tlačítko Stop na ovládacím panelu *Ano*.)
- 10. Měnič je spuštěn stisknutím tlačítka START na ovládacím panelu.
- 11. Měnič je stisknutím tlačítka STOP na ovládacím panelu opět zastaven.

12. Pokus o nastartování měniče stisknutím tlačítka START je neúspěšný, protože CS1 je neaktivní.

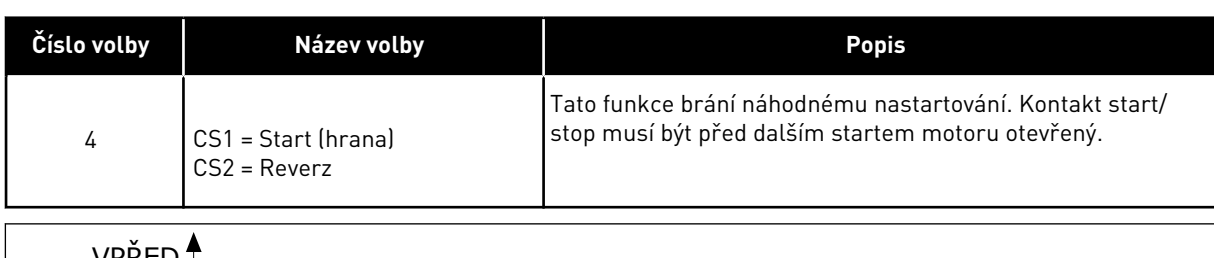

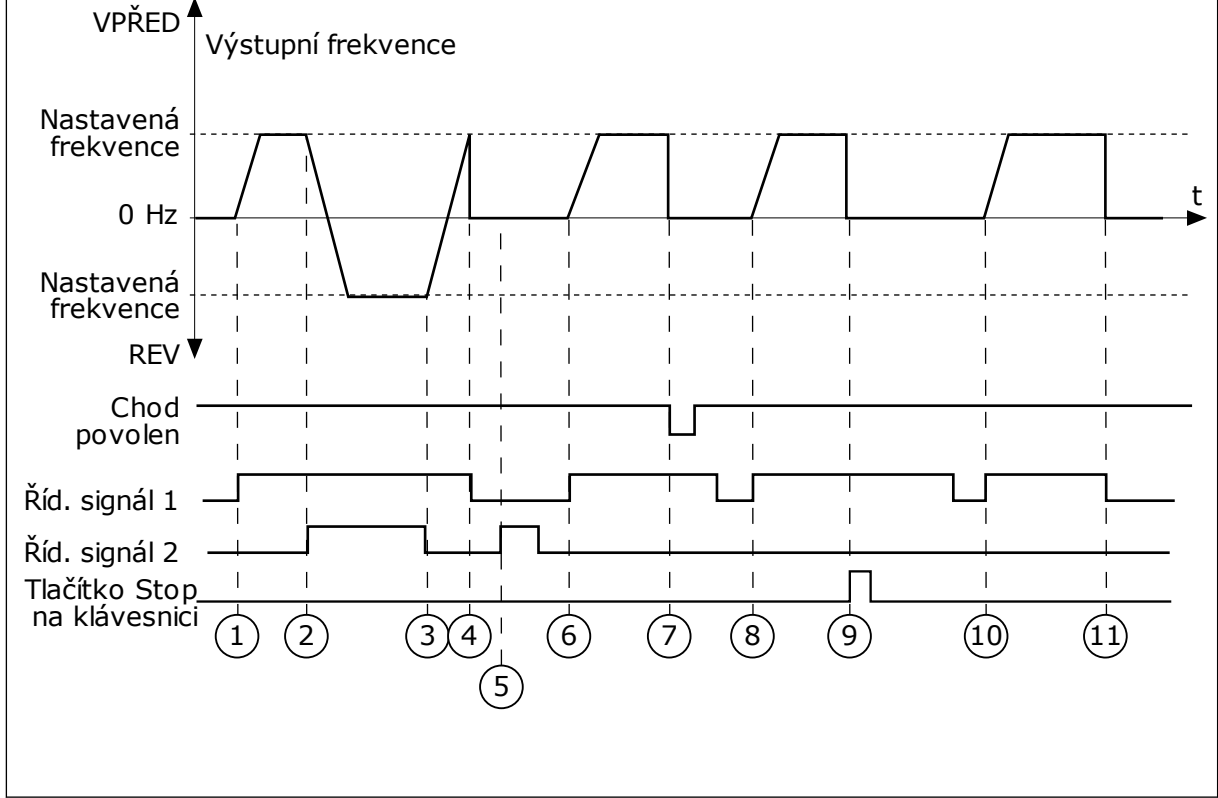

*Obr. 46: Logika start/stop I/O A = 4*

- 1. Řídicí signál (CS) 1 je aktivován a způsobuje zvýšení výstupní frekvence. Motor běží vpřed, protože CS2 je neaktivní.
- 2. CS2 je aktivován, což způsobuje zahájení změny směru (VPŘED na REV).
- 3. CS2 je deaktivován, což vyvolá zahájení změny směru (REV na VPŘED), protože CS1 je stále aktivní.
- 4. CS1 je deaktivován a frekvence poklesne na hodnotu 0.
- 5. CS2 je aktivován, ale motor nenastartuje, protože CS1 je neaktivní.
- 6. CS1 je aktivován a způsobí opětovné zvýšení výstupní frekvence. Motor běží vpřed, protože CS2 je neaktivní.
- 7. Signál Chod povolen je nastaven na hodnotu OTEVŘENO, což způsobí pokles frekvence na hodnotu 0. Konfigurace signálu Chod povolen se provádí pomocí parametru P3.5.1.15.
- 8. Předtím, než je motor možné nastartovat, je nutné CS1 otevřít a znovu zavřít.
- 9. Tlačítko Stop na klávesnici je znovu stisknuto a frekvence přiváděná do motoru klesne na 0. (Tento signál funguje pouze tehdy, je-li hodnota parametru P3.2.3 Tlačítko Stop na ovládacím panelu *Ano*.)
- 10. Předtím, než je motor možné nastartovat, je nutné CS1 otevřít a znovu zavřít.
- 11. CS1 je deaktivován a frekvence poklesne na hodnotu 0.

#### *P3.2.7 LOGIKA START/STOP I/O B (ID 363)*

Tento parametr slouží ke spouštění a zastavování měniče digitálními signály. Výběr může zahrnovat slovo "hrana", které vám pomůže předejít náhodnému spuštění. Viz P3.2.6, kde naleznete více informací.

#### *P3.2.8 LOGIKA START KOMUNIKAČNÍ SBĚRNICE (ID 889)*

Tento parametr slouží k nastavení start logiky komunikační sběrnice. Výběr může zahrnovat slovo "hrana", které vám pomůže předejít náhodnému spuštění.

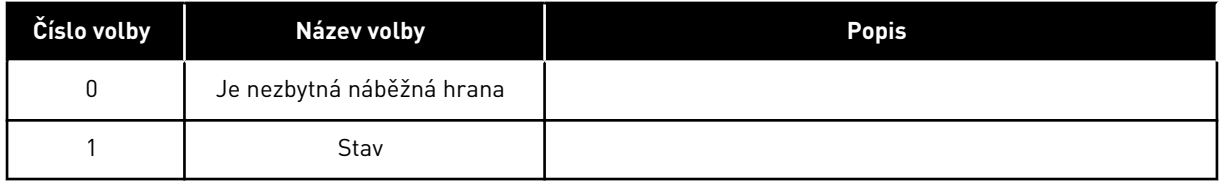

#### *P3.2.9 ZPOŽDĚNÍ STARTU (ID 524)*

Tento parametr slouží k nastavení prodlevy mezi příkazem ke spuštění a skutečným spuštěním měniče.

# *P3.2.10 FUNKCE PŘEPNUTÍ VZDÁLENÉHO ŘÍZENÍ NA MÍSTNÍ (ID 181)*

Tento parametr slouží k nastavení výběru kopírovaných nastavení při přechodu ze vzdáleného řízení na místní (ovládací panel).

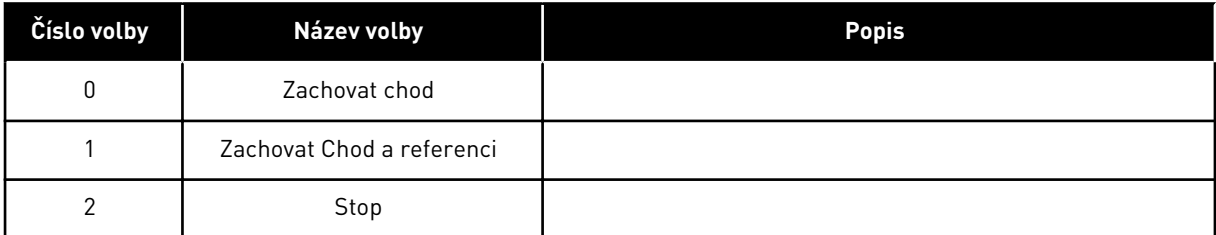

# *P3.2.11 ZPOŽDĚNÍ RESTARTU (ID 15555)*

Tento parametr slouží k nastavení časové prodlevy, během které nelze měnič po zastavení znovu spustit.

Parametr se používá u aplikací pro kompresory.

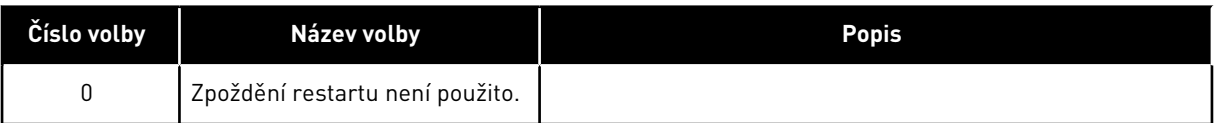

# **10.4 REFERENCE**

# 10.4.1 REFERENČNÍ FREKVENCE

Zdroj referenční frekvence je možné programovat pro všechna řídicí místa, kromě nástroje nainstalovaného v počítači. Pokud používáte počítač, referenční frekvence se vždy bere z nástroje nainstalovaného v počítači.

# VZDÁLENÉ MÍSTO ŘÍZENÍ (I/O A)

Chcete-li nastavit zdroj referenční frekvence pro I/O A, použijte parametr P3.3.1.5.

# VZDÁLENÉ MÍSTO ŘÍZENÍ (I/O B)

Chcete-li nastavit zdroj referenční frekvence pro I/O B, použijte parametr P3.3.1.6.

# MÍSTNÍ MÍSTO ŘÍZENÍ (KLÁVESNICE)

Pokud pro parametr P3.3.1.7 používáte výchozí hodnotu *ovládacího panelu*, použije se hodnota nastavená pro parametr P3.3.1.8 Reference z ovládacího panelu.

# VZDÁLENÉ MÍSTO ŘÍZENÍ (KOMUNIKAČNÍ SBĚRNICE)

Pokud ponecháte výchozí hodnotu *komunikační sběrnice* parametru P3.3.1.10, referenční frekvence se převezme z komunikační sběrnice.

# *P3.3.1.1 MINIMÁLNÍ REFERENČNÍ FREKVENCE (ID 101)*

Tento parametr slouží k nastavení minimální referenční frekvence.

# *P3.3.1.2 MAXIMÁLNÍ REFERENČNÍ FREKVENCE (ID 102)*

Tento parametr slouží k nastavení maximální referenční frekvence.

# *P3.3.1.3 LIMIT KLADNÉ REFERENČNÍ FREKVENCE (ID 1285)*

Tento parametr slouží k nastavení limitu finální referenční frekvence pro kladný směr.

# *P3.3.1.4 LIMIT ZÁPORNÉ REFERENČNÍ FREKVENCE (ID 1286)*

Tento parametr slouží k nastavení limitu finální referenční frekvence pro záporný směr. Tento parametr může být například použit k zabránění chodu motoru v opačném směru.

# *P3.3.1.5 VÝBĚR REFERENCE A ŘÍZENÍ I/O (ID 117)*

Tento parametr slouží k výběru zdroje referenční frekvence, je-li řídicím místem I/O A. Výchozí hodnota závisí na aplikaci zvolené parametrem 1.2.

# *P3.3.1.6 VÝBĚR REFERENCE B ŘÍZENÍ I/O (ID 131)*

Tento parametr slouží k výběru zdroje referenční frekvence, je-li řídicím místem I/O B. Viz P3.3.1.5, kde naleznete více informací. Aktivitu místa řízení I/O B lze vynutit pouze prostřednictvím digitálního vstupu (P3.5.1.7).

# *P3.3.1.7 VÝBĚR REFERENCE OVLÁDÁNÍ PANELEM (ID 121)*

Tento parametr slouží k výběru zdroje referenční frekvence, je-li řídicím místem ovládací panel.

# *P3.3.1.8 REFERENCE Z PANELU (ID 184)*

Tento parametr slouží k úpravě referenční frekvence na ovládacím panelu.

# *P3.3.1.9 SMĚR Z PANELU (ID 123)*

Tento parametr slouží k nastavení směru otáčení motoru, je-li místem řízení ovládací panel.

# *P3.3.1.10 VÝBĚR REFERENCE ŘÍZENÍ PŘES KS (ID 122)*

Tento parametr slouží k výběru zdroje referenční frekvence, je-li řídicím místem komunikační sběrnice.

Výběr aplikace pomocí parametru P1.2 Aplikace udává výchozí hodnotu. Viz tabulka výchozích hodnot v kapitole *[12 Příloha 1](#page-379-0)*.

# 10.4.2 PŘEDNASTAVENÉ FREKVENCE

# *P3.3.3.1 REŽIM PŘEDNASTAVENÉ FREKVENCE (ID 182)*

Tento parametr slouží k nastavení logiky předvolených frekvencí digitálního vstupu. Pomocí tohoto parametru se nastavuje logika, pomocí které se vybere jedna z přednastavených frekvencí. K dispozici jsou 2 rozdílné logiky.

Počet digitálních vstupů přednastavené rychlosti, které jsou aktivní, určuje přednastavenou frekvenci.

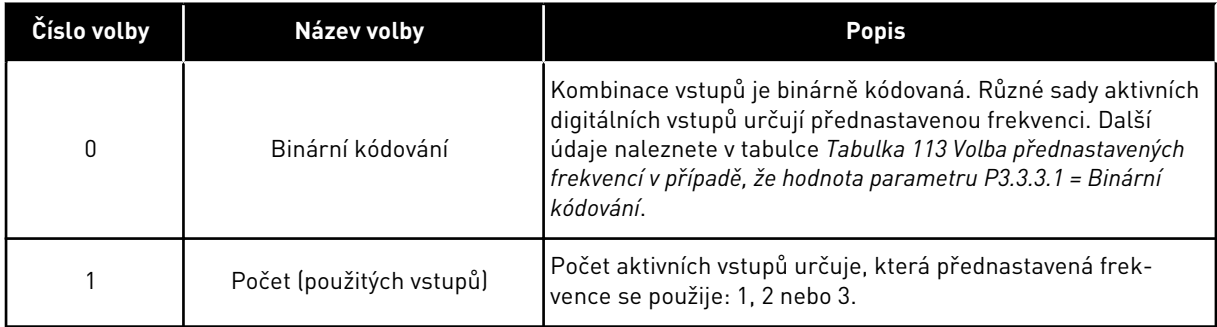

# *P3.3.3.2 PŘEDNAST. FREKVENCE 0 (ID 180)*

Tento parametr slouží k nastavení přednastavené referenční frekvence, když je použita funkce přednastavených frekvencí.

Vyberte přednastavené frekvence pomocí signálů digitálních vstupů.

# *P3.3.3.3 PŘEDNAST. FREKVENCE 1 (ID 105)*

Tento parametr slouží k nastavení přednastavené referenční frekvence, když je použita funkce přednastavených frekvencí.

Vyberte přednastavené frekvence pomocí signálů digitálních vstupů.

# *P3.3.3.4 PŘEDNAST. FREKVENCE 2 (ID 106)*

Tento parametr slouží k nastavení přednastavené referenční frekvence, když je použita funkce přednastavených frekvencí.

Vyberte přednastavené frekvence pomocí signálů digitálních vstupů.

#### *P3.3.3.5 PŘEDNAST. FREKVENCE 3 (ID 126)*

Tento parametr slouží k nastavení přednastavené referenční frekvence, když je použita funkce přednastavených frekvencí.

Vyberte přednastavené frekvence pomocí signálů digitálních vstupů.

#### *P3.3.3.6 PŘEDNAST. FREKVENCE 4 (ID 127)*

Tento parametr slouží k nastavení přednastavené referenční frekvence, když je použita funkce přednastavených frekvencí.

Vyberte přednastavené frekvence pomocí signálů digitálních vstupů.

#### *P3.3.3.7 PŘEDNAST. FREKVENCE 5 (ID 128)*

Tento parametr slouží k nastavení přednastavené referenční frekvence, když je použita funkce přednastavených frekvencí.

Vyberte přednastavené frekvence pomocí signálů digitálních vstupů.

# *P3.3.3.8 PŘEDNAST. FREKVENCE 6 (ID 129)*

Tento parametr slouží k nastavení přednastavené referenční frekvence, když je použita funkce přednastavených frekvencí.

Vyberte přednastavené frekvence pomocí signálů digitálních vstupů.

# *P3.3.3.9 PŘEDNAST. FREKVENCE 7 (ID 130)*

Tento parametr slouží k nastavení přednastavené referenční frekvence, když je použita funkce přednastavených frekvencí.

Vyberte přednastavené frekvence pomocí signálů digitálních vstupů.

# VÝBĚR HODNOTY 0 PRO PARAMETR P3.3.3.1:

Chcete-li nastavit přednastavenou frekvenci 0 jako referenční, nastavte hodnotu 0 *Přednast. frekvence 0* pro parametr P3.3.1.5 (volba reference I/O A).

Chcete-li provést výběr přednastavené frekvence mezi hodnotami 1 až 7, použijte digitální vstupy pro parametry P3.3.3.10 (Volba přednastavené frekvence 0), P3.3.3.11 (Volba přednastavené frekvence 1) a/nebo P3.3.3.12 (Volba přednastavené frekvence 2). Různé sady aktivních digitálních vstupů určují přednastavenou frekvenci. Další údaje jsou uvedeny v následující tabulce. Hodnoty přednastavených frekvencí jsou automaticky omezeny hodnotami minimální a maximální frekvence (P3.3.1.1 a P3.3.1.2).

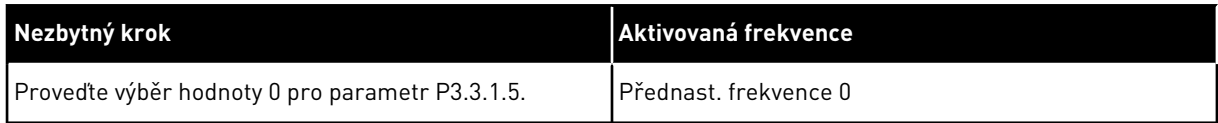

<span id="page-246-0"></span>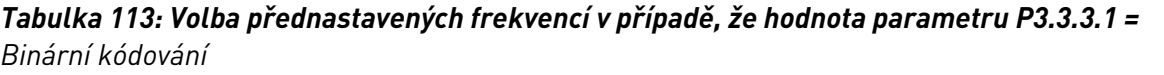

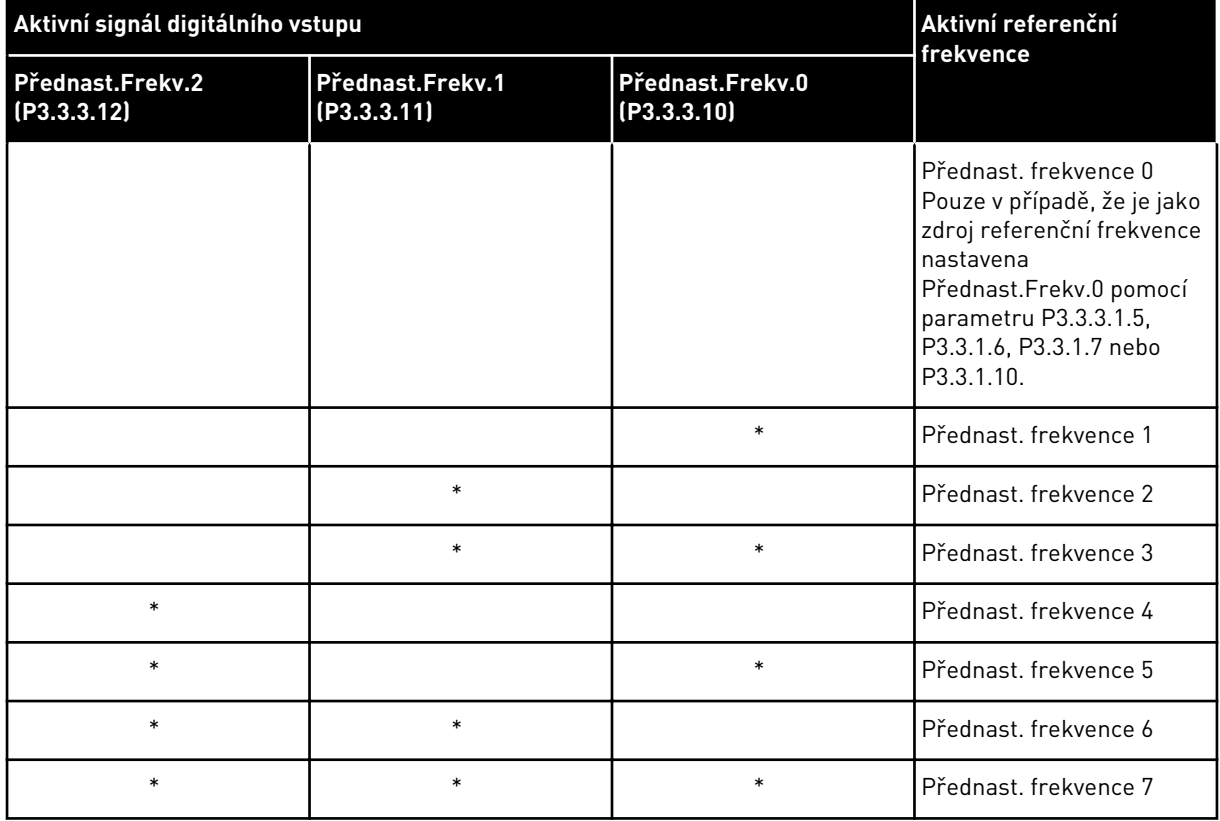

\*Vstup je aktivní.

# VÝBĚR HODNOTY 1 PRO PARAMETR P3.3.3.1:

Přednastavené frekvence 1 až 3 lze použít s různými sadami aktivních digitálních vstupů. Počet aktivních vstupů určuje, která se použije.

| Aktivní signál digitálního vstupu | Aktivní referenční<br>frekvence |                                 |                                                                                                    |  |
|-----------------------------------|---------------------------------|---------------------------------|----------------------------------------------------------------------------------------------------|--|
| Přednast.Frekv.2<br>(P3.3.3.12)   | Přednast.Frekv.1<br>(P3.3.3.11) | Přednast.Frekv.0<br>(P3.3.3.10) |                                                                                                    |  |
|                                   |                                 |                                 | Přednast. frekvence 0<br>Pouze v případě, že je jako<br>zdroj referenční frekvence<br>nastavena<br>Přednast.Frekv.0 pomocí<br>parametru P3.3.3.1.5,<br>P3.3.1.6, P3.3.1.7 nebo<br>P3.3.1.10. |  |
|                                   |                                 | $\ast$                          | Přednast, frekvence 1                                                                                                    |  |
|                                   | $\ast$                          |                                 | Přednast, frekvence 1                                                                                                    |  |
| $\ast$                            |                                 |                                 | Přednast, frekvence 1                                                                                                    |  |
|                                   | $\ast$                          | $\ast$                          | Přednast, frekvence 2                                                                                                    |  |
| $\ast$                            |                                 | $\ast$                          | Přednast, frekvence 2                                                                                                    |  |
| $\ast$                            | $\ast$                          |                                 | Přednast. frekvence 2                                                                                                    |  |
| $\ast$                            | $\ast$                          | $\ast$                          | Přednast, frekvence 3                                                                                                    |  |

*Tabulka 114: Výběr přednastavených frekvencí v případě, že hodnota parametru P3.3.3.1 = Počet vstupů*

\*Vstup je aktivní.

# *P3.3.3.10 VÝBĚR PŘEDNASTAVENÉ FREKVENCE 0 (ID 419)*

Tento parametr slouží k výběru digitálního vstupního signálu, který je použit k volbě přednastavených frekvencí.

Tento parametr je binární volič pro přednastavené rychlosti (0–7). Viz parametry P3.3.3.2 až P3.3.3.9.

# *P3.3.3.11 VÝBĚR PŘEDNASTAVENÉ FREKVENCE 1 (ID 420)*

Tento parametr slouží k výběru digitálního vstupního signálu, který je použit k volbě přednastavených frekvencí.

Tento parametr je binární volič pro přednastavené rychlosti (0–7). Viz parametry P3.3.3.2 až P3.3.3.9.

# *P3.3.3.12 VÝBĚR PŘEDNASTAVENÉ FREKVENCE 2 (ID 421)*

Tento parametr slouží k výběru digitálního vstupního signálu, který je použit k volbě přednastavených frekvencí.

Tento parametr je binární volič pro přednastavené rychlosti (0–7). Viz parametry P3.3.3.2 až P3.3.3.9.

Chcete-li použít přednastavené frekvence 1 až 7, připojte k těmto funkcím digitální vstup. Viz pokyny uvedené v kapitole *[10.6.1 Programování digitálních a analogových vstupů](#page-254-0)*. Další údaje

naleznete v *[Tabulka 113 Volba přednastavených frekvencí v případě, že hodnota parametru](#page-246-0)  [P3.3.3.1 = Binární kódování](#page-246-0)* a také v *[Tabulka 34 Parametry přednastavené frekvence](#page-138-0)* a *[Tabulka](#page-142-0)  [42 Nastavení digitálního vstupu](#page-142-0)*.

#### 10.4.3 PARAMETRY POTENCIOMETRU MOTORU

Referenční frekvence potenciometru motoru je k dispozici na všech řídicích místech. Reference potenciometru motoru může být změněna pouze v případě, že je měnič v režimu chodu.

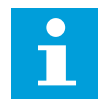

#### **POZNÁMKA!**

Pokud nastavíte výstupní frekvenci pomalejší, než je doba rampy potenciometru motoru, bude omezena normálními časy rozběhu a doběhu.

#### *P3.3.4.1 MOTOR POTENCIOMETR NAHORU (ID 418)*

Tento parametr slouží ke zvýšení výstupní frekvence digitálním vstupním signálem. Prostřednictvím potenciometru motoru je možné zvyšovat a snižovat výstupní frekvenci. Po připojení digitálního vstupu k parametru Motor potenciometr NAHORU výstupní frekvence roste, pokud je digitální signál aktivní.

Reference potenciometru motoru se ZVYŠUJE, dokud je kontakt rozpojen.

#### *P3.3.4.2 MOTOR POTENCIOMETR DOLŮ (ID 417)*

Tento parametr slouží ke snížení výstupní frekvence digitálním vstupním signálem. Prostřednictvím potenciometru motoru je možné zvyšovat a snižovat výstupní frekvenci. Po připojení digitálního vstupu k parametru Motor potenciometr DOLŮ výstupní frekvence klesá, pokud je digitální signál aktivní.

Reference potenciometru motoru se SNIŽUJE, dokud je kontakt rozpojen.

Na nárůst nebo pokles výstupní frekvence při aktivaci potenciometru motoru NAHORU či DOLŮ mají vliv 3 různé parametry. Jedná se o parametry Rampa potenciometru motoru (P3.3.4.3), Doba rozběhu (P3.4.1.2) a Doba doběhu (P3.4.1.3).

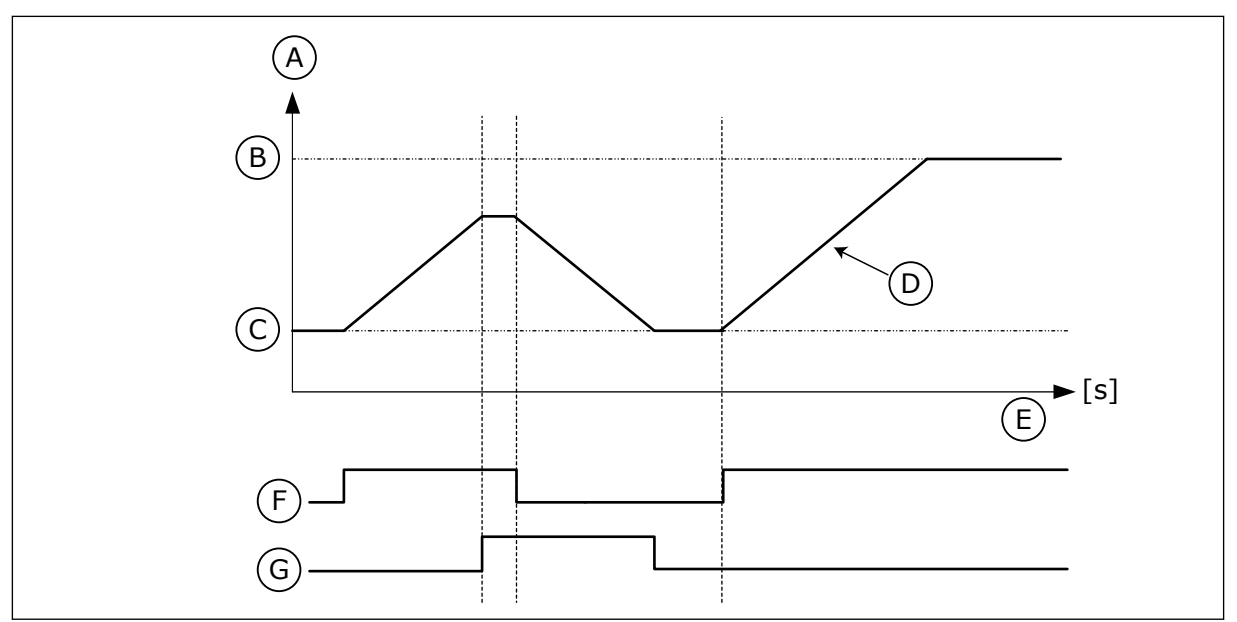

*Obr. 47: Parametry potenciometru motoru*

- A. Referenční frekvence
- B. Max. frekvence
- C. Min. frekvence
- D. Doba rampy potenciometru motoru
- E. Cas
- F. Motor potenciometr NAHORU
- G. Motor potenciometr DOLŮ

# *P3.3.4.3 RAMPA REFERENCE POTENCIOMETRU MOTORU (ID 331)*

Tento parametr slouží k nastavení míry změny reference motorpotenciometru při zvýšení nebo snížení.

Hodnota parametru se zadává jako Hz/s.

# *P3.3.4.4 RESET POTENCIOMETRU MOTORU (ID 367)*

Tento parametr slouží k nastavení logiky pro resetování referenční frekvence motorpotenciometru.

Tento parametr definuje, kdy je pro referenci potenciometru motoru nastavena hodnota 0. Funkce resetování nabízí 3 volby: žádné resetování, resetování po zastavení měniče a resetování po vypnutí měniče.

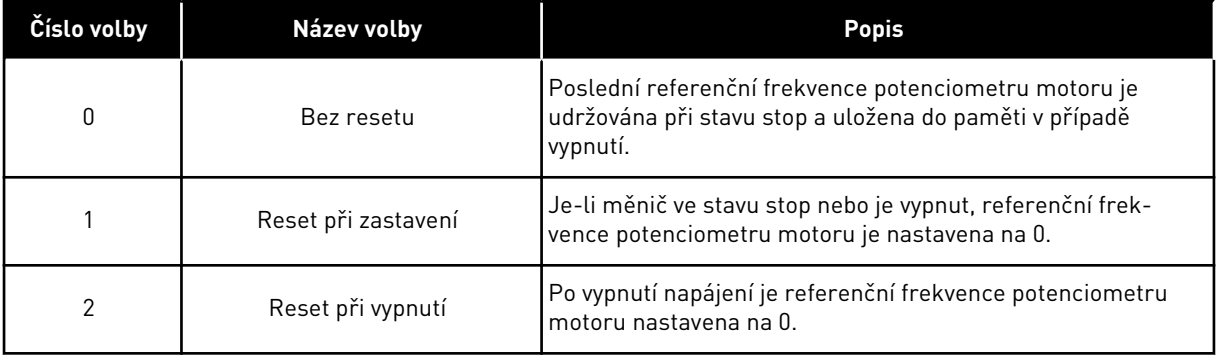

# 10.4.4 PARAMETRY VYPLACHOVÁNÍ

Pomocí funkce výplachu lze dočasně potlačit normální řízení. Tuto funkci lze použít například k vyplachování potrubí nebo ručnímu provozu čerpadla přednastavenou konstantní rychlostí. Funkce výplachu spouští měnič při zvolené referenci bez příkazu pro spuštění bez ohledu na místo řízení.

# *P3.3.6.1 AKTIVACE REFERENCE VÝPLACHU (ID 530)*

Tento parametr slouží k výběru digitálního vstupního signálu, který aktivuje funkci vyplachování.

Referenční frekvence výplachu je obousměrná a příkaz zpětného chodu neovlivňuje směr reference výplachu.

# $\sqrt{2}$

# **POZNÁMKA!**

Měnič se spouští při aktivaci digitálního vstupu.

# *P3.3.6.2 REFERENCE VÝPLACHU (ID 1239)*

Tento parametr slouží k nastavení referenční frekvence měniče, když je použita funkce vyplachování.

Tato reference je obousměrná a příkaz zpětného chodu neovlivňuje směr reference výplachu. Reference pro dopředný směr je určena jako kladná hodnota a pro reverzní směr jako záporná hodnota.

# **10.5 NASTAVENÍ RAMP A BRZD**

# 10.5.1 PO RAMPĚ 1

# *P3.4.1.1 TVAR RAMPY 1 (ID 500)*

Tento parametr slouží k vyhlazení začátku a konce zrychlovacích a zpomalovacích ramp. Pomocí parametrů tvar rampy 1 a tvar rampy 2 je možné vyhladit začátek a konec ramp rozběhu a doběhu. Pokud nastavíte hodnotu na 0,0 %, bude tvar rampy lineární. Rozběh a doběh reagují na změny referenčního signálu okamžitě.

Pokud je nastavená hodnota v rozmezí od 1,0 do 100,0 %, má rampa rozběhu a doběhu tvar S. Tato funkce se používá ke snížení mechanického opotřebení dílů a proudových špiček při změnách referenční frekvence. Dobu rozběhu je možné upravit pomocí parametrů P3.4.1.2 (doba rozběhu 1) a P3.4.1.3 (doba doběhu 1).

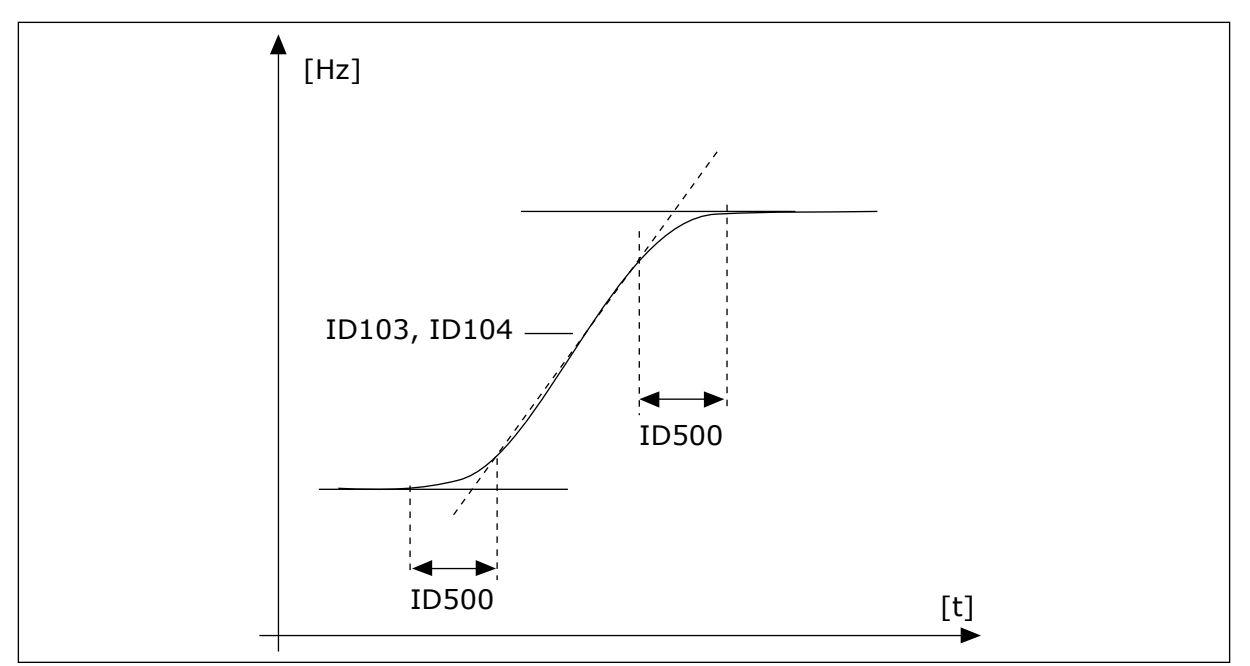

*Obr. 48: Křivka rozběhu/doběhu (tvar S)*

# *P3.4.1.2 ČAS ROZBĚHU 1 (ID 103)*

Tento parametr slouží k nastavení doby, která je potřebná ke zvýšení výstupní frekvence z nulové na maximální.

# *P3.4.1.3 ČAS DOBĚHU 1 (ID 104)*

Tento parametr slouží k nastavení doby, která je potřebná ke snížení výstupní frekvence z maximální na nulovou.

# 10.5.2 PO RAMPĚ 2

# *P3.4.2.1 TVAR RAMPY 2 (ID 501)*

Tento parametr slouží k vyhlazení začátku a konce zrychlovacích a zpomalovacích ramp. Pomocí parametrů tvar rampy 1 a tvar rampy 2 je možné vyhladit začátek a konec ramp rozběhu a doběhu. Pokud nastavíte hodnotu na 0,0 %, bude tvar rampy lineární. Rozběh a doběh reagují na změny referenčního signálu okamžitě.

Pokud je nastavená hodnota v rozmezí od 1,0 do 100,0 %, má rampa rozběhu a doběhu tvar S. Tato funkce se používá ke snížení mechanického opotřebení dílů a proudových špiček při změnách referenční frekvence. Dobu rozběhu je možné upravit pomocí parametrů P3.4.2.2 (doba rozběhu 2) a P3.4.2.3 (doba doběhu 2).
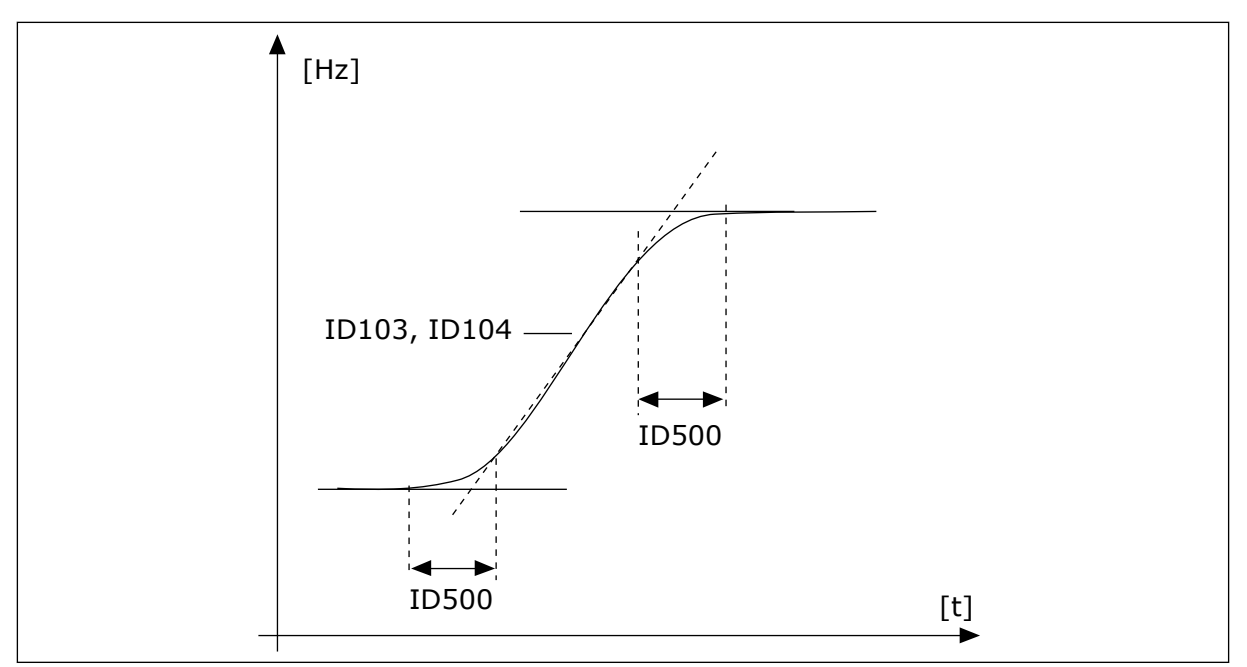

*Obr. 49: Křivka rozběhu/doběhu (tvar S)*

## *P3.4.2.2 ČAS ROZBĚHU 2 (ID 502)*

Tento parametr slouží k nastavení doby, která je potřebná ke zvýšení výstupní frekvence z nulové na maximální.

## *P3.4.2.3 ČAS DOBĚHU 2 (ID 503)*

Tento parametr slouží k nastavení doby, která je potřebná ke snížení výstupní frekvence z maximální na nulovou.

## *P3.4.2.4 AKTIVACE RAMP 2 (ID 408)*

Tento parametr se používá k výběru buď rampy 1, nebo rampy 2.

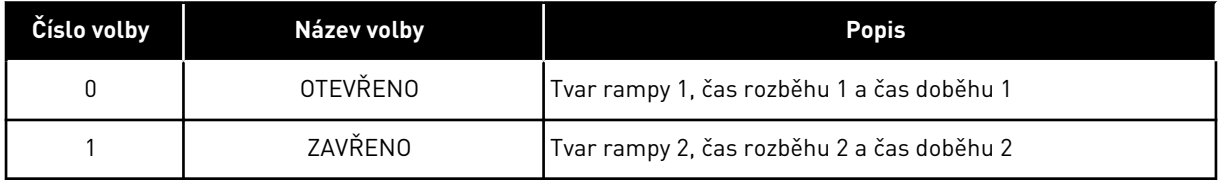

#### *P3.4.2.5 PRAHOVÁ FREKVENCE RAMPY 2 (ID 533)*

Tento parametr slouží k nastavení limitu výstupní frekvence, nad kterým se použije rampa 2.

Funkci lze používat např. pro aplikace čerpadel pro čerpání z hlubokých studní, kdy jsou potřebné kratší doby rampy při rozběhu nebo zastavování čerpadla (chod při nižší než minimální frekvenci).

Doby druhé rampy se aktivují tehdy, jestliže výstupní frekvence měniče překročí mezní hodnotu určenou tímto parametrem. Chcete-li funkci zakázat, nastavte pro parametr hodnotu 0.

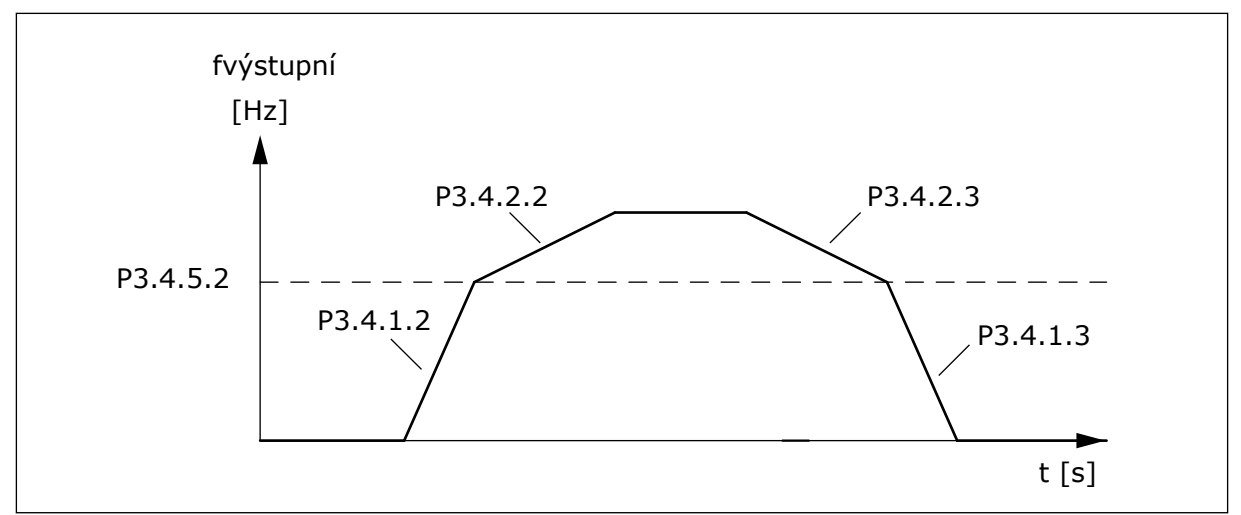

*Obr. 50: Rampa 2 se aktivuje tehdy, jestliže výstupní frekvence překročí prahovou úroveň. (P. 3.4.5.2 = Prahová frekvence rampy, P3.4.1.2 = Doba rozběhu 1, P3.4.2.2 = Doba rozběhu 2, P3.4.1.3 = Doba doběhu 1, P3.4.2.3 = Doba doběhu 2)*

## 10.5.3 PŘEDMAGNETIZACE

## *P3.4.3.1 PŘEDMAGNETIZAČNÍ PROUD (ID 517)*

Tento parametr slouží k nastavení stejnosměrného proudu přiváděného do motoru při spouštění.

Je-li pro tento parametr nastavena hodnota 0, funkce předmagnetizace je deaktivována.

## *P3.4.3.2 ČAS PŘEDMAGNETIZACE (ID 516)*

Tento parametr slouží k nastavení doby, po kterou je stejnosměrný proud přiváděn do motoru před začátkem rozběhu.

#### 10.5.4 DC BRZDA

#### *P3.4.4.1 PROUD SS BRZDĚNÍ (ID 507)*

Tento parametr slouží k nastavení stejnosměrného proudu přiváděného do motoru při stejnosměrném brzdění.

Je-li pro tento parametr nastavena hodnota 0, funkce SS brzdění je deaktivována.

## *P3.4.4.2 ČAS SS BRZDĚNÍ PŘI ZASTAVENÍ (ID 508)*

Tento parametr slouží k nastavení, zda je brzdění ZAPNUTO nebo VYPNUTO, a udává dobu brzdění při zastavování motoru.

Je-li pro tento parametr nastavena hodnota 0, funkce SS brzdění je deaktivována.

## *P3.4.4.3 FREKVENCE SPUŠTĚNÍ SS BRZDĚNÍ PŘI ZASTAVENÍ PO RAMPĚ (ID 515)*

Tento parametr slouží k nastavení výstupní frekvence, při které začne stejnosměrné brzdění.

## 10.5.5 MAGNETICKÉ BRZDĚNÍ

## *P3.4.5.1 MAGNETICKÉ BRZDĚNÍ (ID 520)*

Tento parametr se používá k aktivaci brzdění magnetickým tokem. Brzdění magnetickým tokem můžete používat jako alternativu ke stejnosměrnému brzdění. Magnetické brzdění zvyšuje brzdný výkon v případech, kdy nejsou zapotřebí dodatečné brzdné rezistory.

Pokud je zapotřebí brzdění, systém sníží frekvenci a zvýší magnetický tok v motoru. Tím se zvýší brzdný výkon motoru. Při brzdění se regulují otáčky motoru.

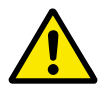

## **VÝSTRAHA!**

Brzdění používejte pouze přerušovaně. Magnetické brzdění převádí energii na teplo a může vést k poškození motoru.

## *P3.4.5.2 PROUD BRZDĚNÍ MAGNETICKÝM TOKEM (ID 519)*

Tento parametr slouží k nastavení úrovně proudu pro brzdění magnetickým tokem.

## **10.6 KONFIGURACE I/O**

## 10.6.1 PROGRAMOVÁNÍ DIGITÁLNÍCH A ANALOGOVÝCH VSTUPŮ

Programování vstupů frekvenčního měniče je flexibilní. Dostupné vstupy standardních a volitelných I/O je možné volně používat pro různé funkce.

Dostupnou kapacitu I/O je možné rozšiřovat pomocí doplňkových desek. Doplňkové desky se vkládají slotů C, D a E. Podrobnější informace o instalaci doplňkových desek naleznete v Instalačním manuálu.

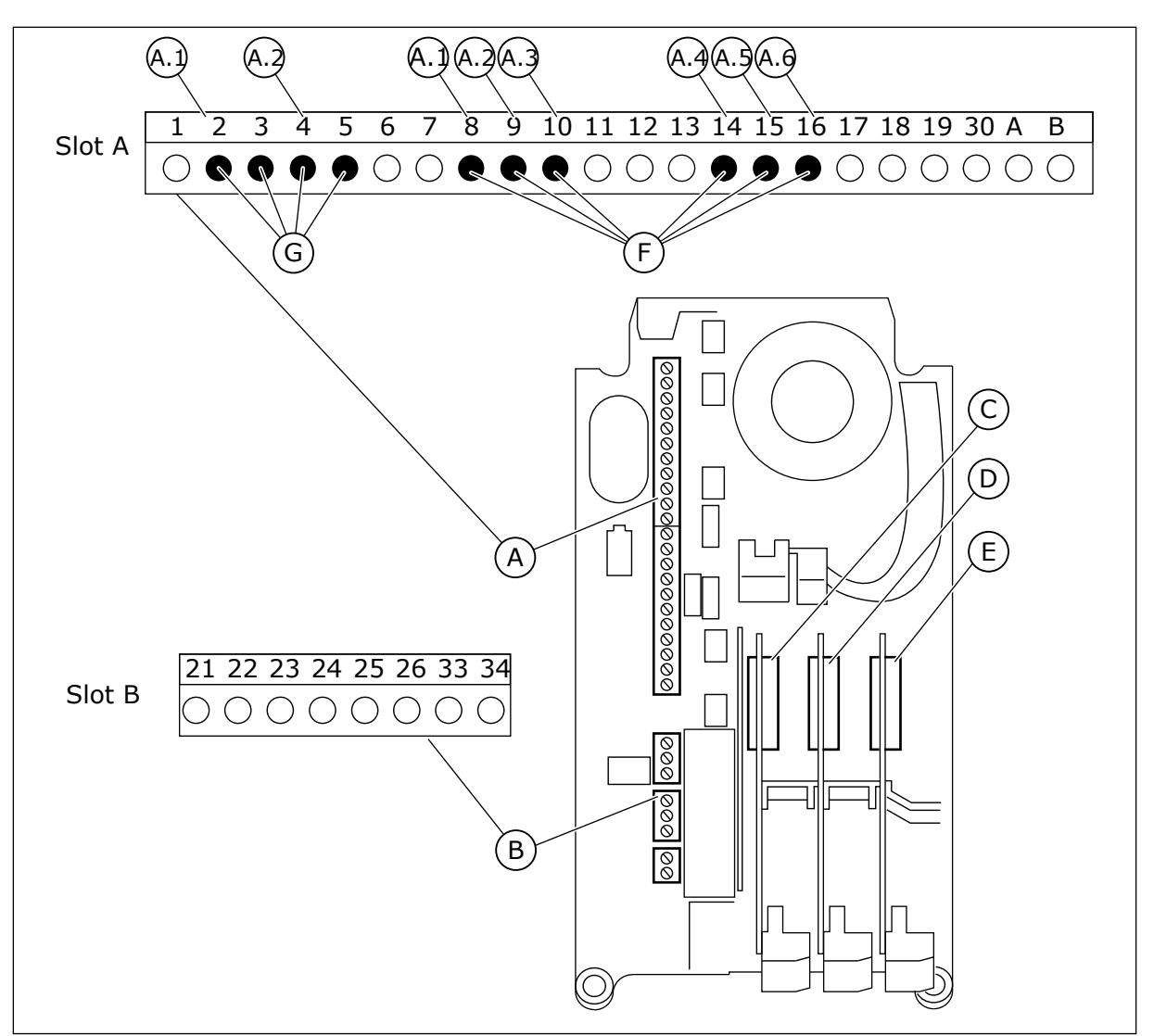

*Obr. 51: Sloty doplňkových desek a programovatelné vstupy*

- A. Standardní deska ve slotu A a její svorky
- B. Standardní deska ve slotu B a její svorky
- C. Doplňková deska ve slotu C
- D. Doplňková deska ve slotu D
- E. Doplňková deska ve slotu E
- F. Programovatelné digitální vstupy (DI)
- G. Programovatelné analogové vstupy (AI)

## 10.6.1.1 Programování digitálních vstupů

Použitelné funkce pro digitální vstupy jsou uspořádány jako parametry ve skupině parametrů M3.5.1. Chcete-li digitálnímu vstupu přiřadit funkci, nastavte hodnotu patřičného parametru. Seznam použitelných funkcí je uveden v *[Tabulka 42 Nastavení digitálního vstupu](#page-142-0)*.

## **Příklad**

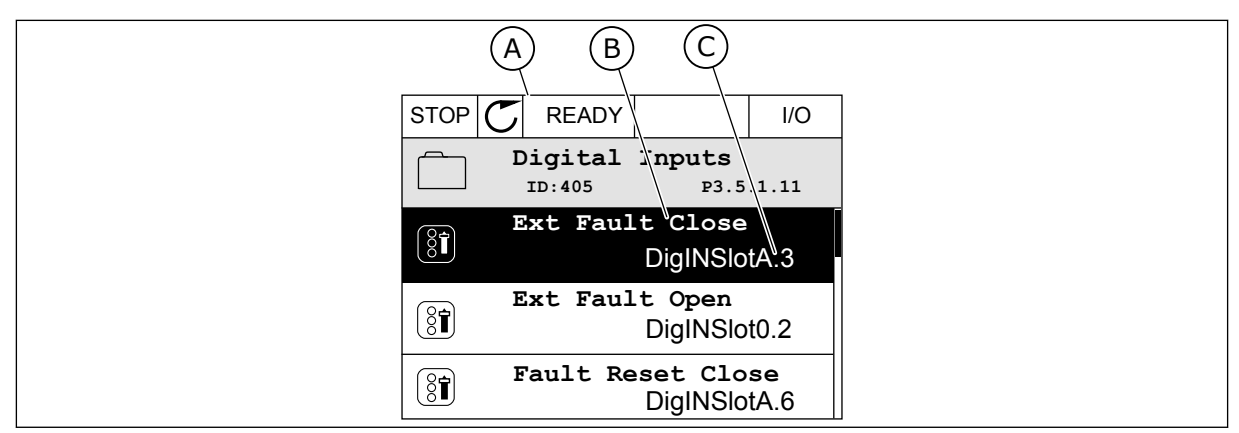

*Obr. 52: Menu digitálních vstupů na grafickém displeji*

- A. Grafický displej
- B. Název parametru, tj. funkce
- C. Hodnota parametru, tj. nastavení digitálního vstupu

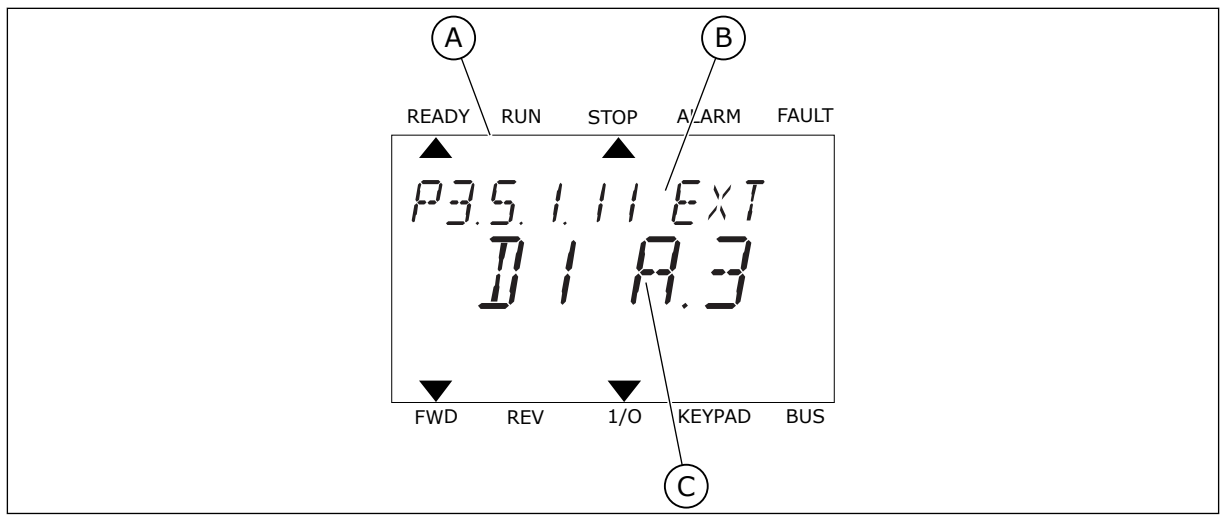

*Obr. 53: Menu digitálních vstupů na textovém displeji*

A. Textový displej

B. Název parametru, tj. funkce

C. Hodnota parametru, tj. nastavení digitálního vstupu

U standardní desky I/O je k dispozici 6 digitálních vstupů: svorky slotu A 8, 9, 10, 14, 15 a 16.

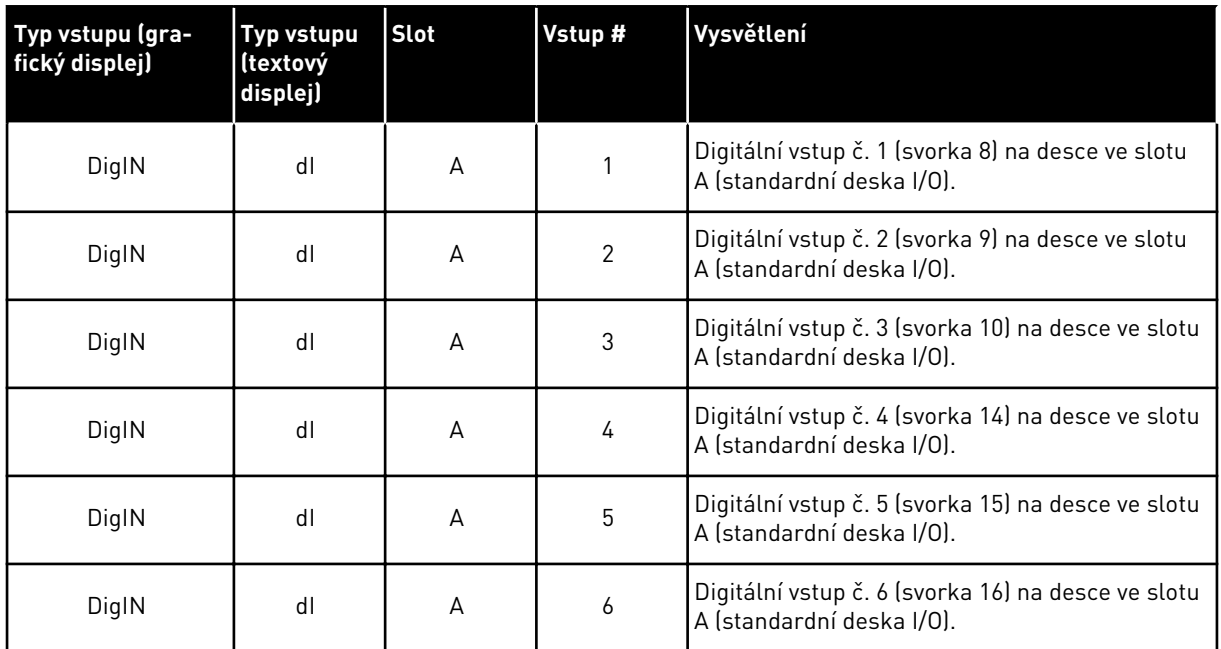

Funkce Externí porucha uzavřena, která se nachází v menu M3.5.1, má parametr P3.5.1.11. Výchozí hodnota na grafickém displeji je DigIN SlotA.3 a na textovém displeji dI A.3. Po provedení této volby je funkce Externí porucha uzavřena řízena digitálním signálem na digitálním vstupu DI3 (svorka 10).

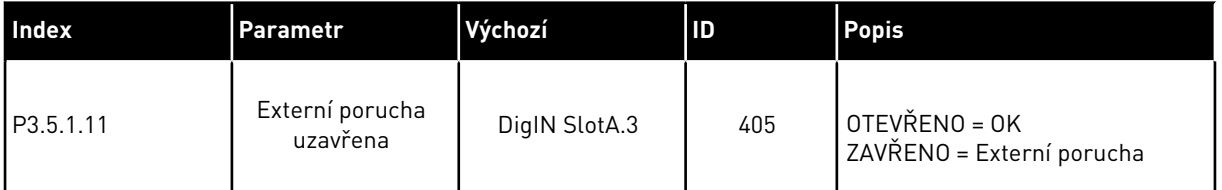

Chcete-li použít jiný vstup než DI3, například vstup DI6 (svorka 16) standardních I/O, postupujte podle následujících pokynů.

# PROGRAMOVÁNÍ POMOCÍ GRAFICKÉHO DISPLEJE

1 Proveďte výběr parametru. Přejděte do režimu úprav stisknutím tlačítka se šipkou vpravo.

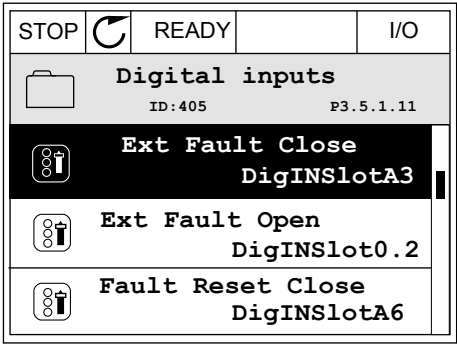

2 V režimu úprav je hodnota ve slotu DigIN SlotA podtržená a bliká. Pokud máte k dispozici více digitálních vstupů I/O, které jsou například zajištěny pomocí doplňkových desek ve slotech C, D nebo E, proveďte jejich výběr.

$$
\begin{array}{|c|c|c|}\n\hline\n\text{STOP} & \text{READY} & \text{I/O} \\
\hline\n\boxed{\text{Sj}} & \text{Ext } \text{Fault Close} \\
\hline\n\text{D-1405} & \text{F3.5.1.11} \\
\hline\n\text{V} & \text{DigIN} \text{ SlotA.3} & \text{I} \\
\hline\n\text{Min:} \\
\text{Max:}\n\end{array}
$$

- 3 Chcete-li aktivovat svorku 3, stiskněte znovu tlačítko se šipkou vpravo.  $\|\text{STOP}[\mathcal{C}]$  READY I/O
	- **Ext Fault Close**  $\left[\begin{smallmatrix} 8 \\ 8 \end{smallmatrix}\right]$ **ID:405 P3.5.1.11**  $\hat{\Diamond}$ DigIN SlotA.3<sup>1</sup> **Min: Max:**
- 4 Chcete-li nastavit svorku na 6, stiskněte třikrát tlačítko se šipkou nahoru. Změnu potvrdíte stisknutím tlačítka OK.

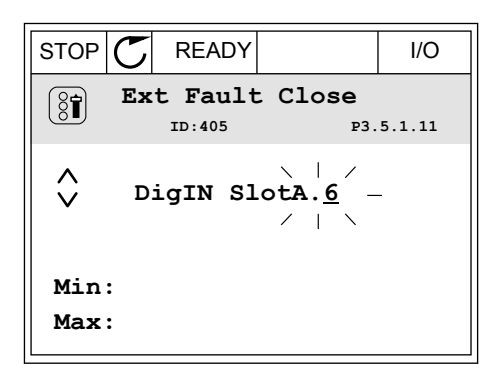

5 Pokud byl již digitální vstup DI6 použit pro nějakou jinou funkci, zobrazí se na displeji zpráva. Proveďte změnu jedné z těchto voleb.

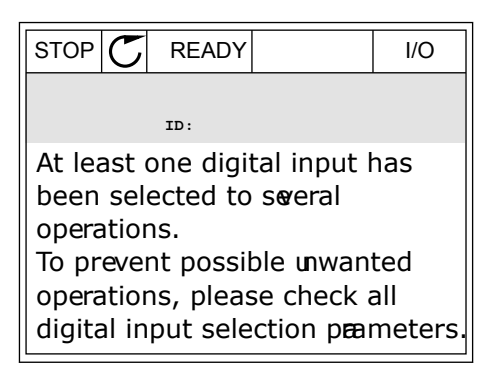

## PROGRAMOVÁNÍ POMOCÍ TEXTOVÉHO DISPLEJE

1 Proveďte výběr parametru. Přejděte do režimu Provedle vyber parametru. Prejdete do rezimu i READY RUN STOP ALARM FAULT

2 V režimu úprav bliká písmeno D. Pokud máte k dispozici více digitálních vstupů I/O, které jsou například zajištěny pomocí doplňkových desek ve slotech C, D nebo E, proveďte jejich výběr.

3 Chcete-li aktivovat svorku 3, stiskněte znovu tlačítko se šipkou vpravo. Písmeno D přestane blikat.

4 Chcete-li nastavit svorku na 6, stiskněte třikrát tlačítko se šipkou nahoru. Změnu potvrdíte stisknutím tlačítka OK.

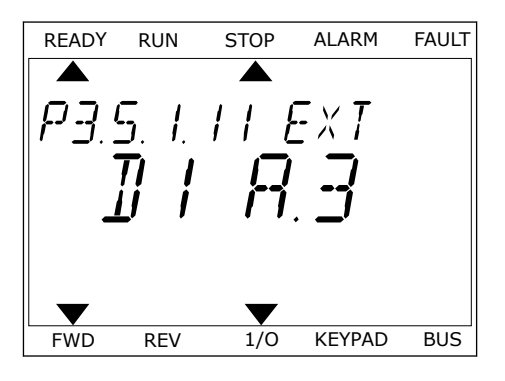

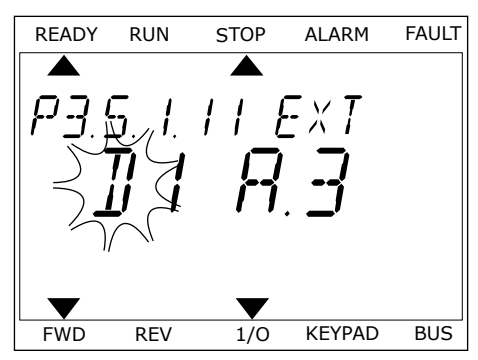

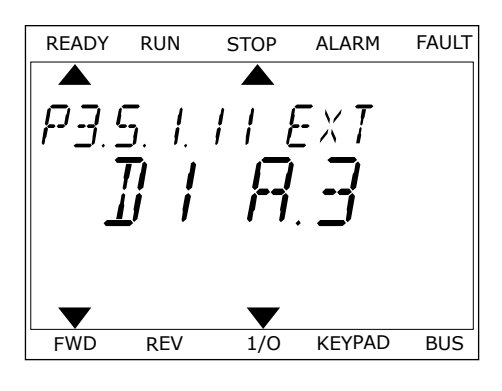

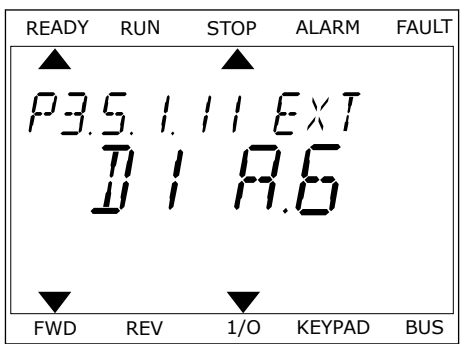

5 Pokud byl již digitální vstup DI6 použit pro nějakou jinou funkci, na displeji se pohybuje zpráva. Proveďte změnu jedné z těchto voleb.

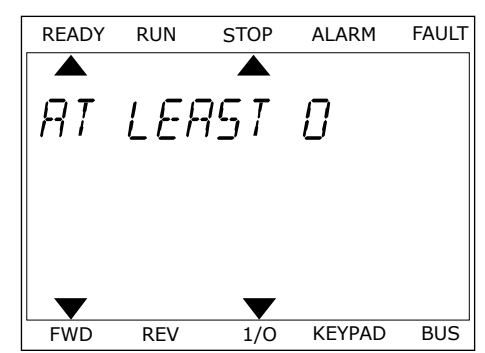

Po provedení tohoto postupu je funkce Externí porucha uzavřena řízena digitálním signálem na digitálním vstupu DI6.

Hodnota funkce může být DigIN Slot0.1 (na grafickém displeji) nebo dI 0.1 (na textovém displeji). V tomto případě jste k funkci nepřiřadili svorku nebo je vstup nastaven jako vždy OTEVŘENÝ. Toto je výchozí hodnota pro většinu parametrů ve skupině M3.5.1.

U některých vstupů je nicméně výchozí hodnotou vždy ZAVŘENÝ. Jejich hodnota je na grafickém displeji DigIN Slot0.2 a dI 0.2 na textovém displeji.

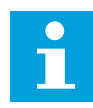

## **POZNÁMKA!**

Digitálním vstupům je dále možné přiřadit časové kanály. Další související údaje jsou uvedeny v *[12.1 Výchozí hodnoty parametrů pro různé aplikace](#page-379-0)*.

## 10.6.1.2 Programování analogových vstupů

Vstup cíle pro signál analogové referenční frekvence může být zvolen z dostupných analogových vstupů.

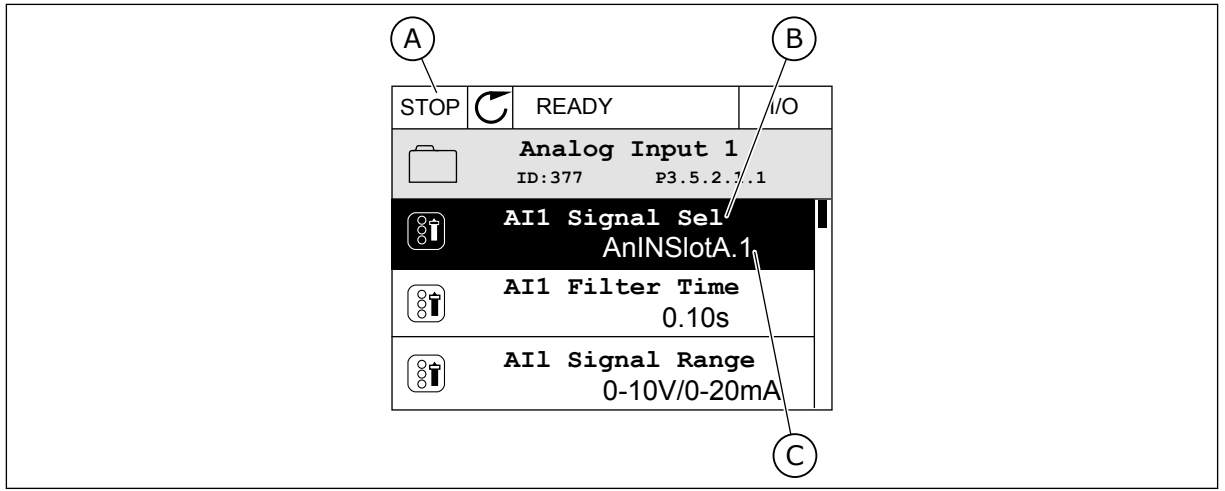

*Obr. 54: Menu analogových vstupů na grafickém displeji*

- A. Grafický displej
- B. Název parametru

C. Hodnota parametru, tj. nastavení analogového vstupu

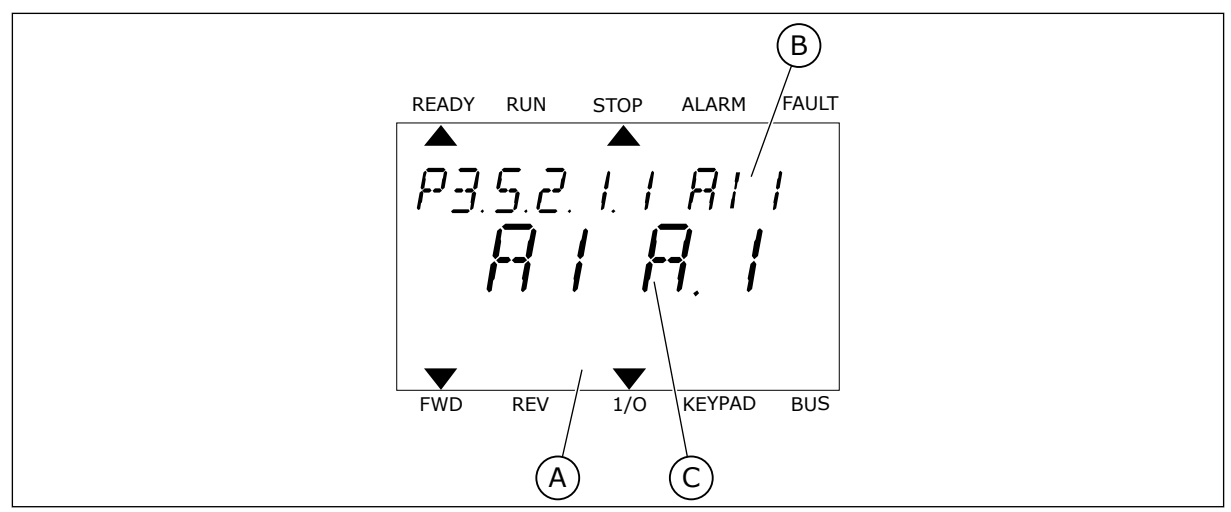

*Obr. 55: Menu analogových vstupů na textovém displeji*

A. Textový displej B. Název parametru C. Hodnota parametru, tj. nastavení analogového vstupu

U standardní desky I/O jsou k dispozici 2 analogové vstupy: svorky slotu A 2/3 a 4/5.

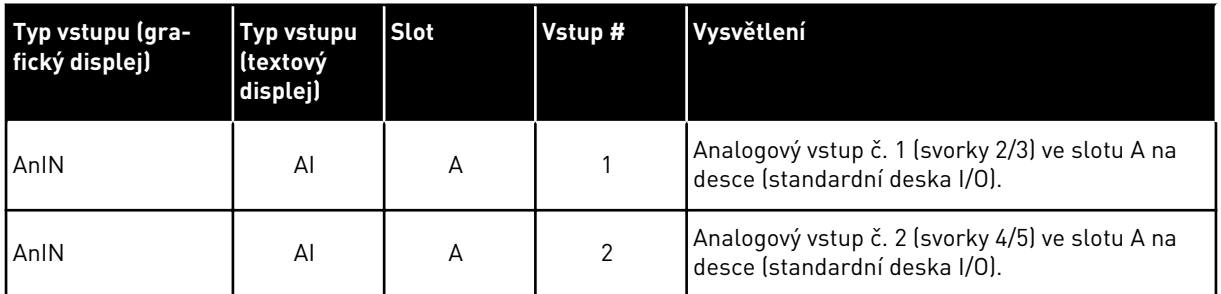

Parametr P3.5.2.1.1 Výběr signálu AI1 se nachází v menu M3.5.2.1. Výchozí hodnota parametru na grafickém displeji je AnIN SlotA.1 a na textovém displeji AI A.1. Cílovým vstupem pro signál analogové referenční frekvence AI1 je pak analogový vstup na svorkách 2/3. Nastavení napěťového nebo proudového signálu proveďte pomocí dvoupolohových přepínačů. Další údaje naleznete v Instalačním manuálu.

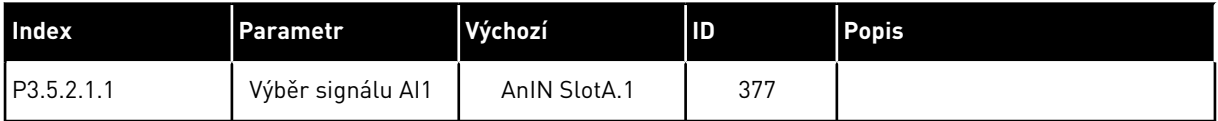

Chcete-li použít jiný vstup než AI1, například analogový vstup na doplňkové desce ve slotu C, postupujte podle následujících pokynů.

# PROGRAMOVÁNÍ ANALOGOVÝCH VSTUPŮ NA GRAFICKÉM DISPLEJI

1 Volbu parametru proveďte stisknutím tlačítka se šipkou vpravo. STOP READY I/O

2 V režimu úprav je hodnota AnIN SlotA podtržená

3 Chcete-li hodnotu AnIN SlotC změnit, stiskněte tlačítko se šipkou nahoru. Změnu potvrdíte stisknutím tlačítka OK.

# PROGRAMOVÁNÍ ANALOGOVÝCH VSTUPŮ NA TEXTOVÉM DISPLEJI

1 Volbu parametru proveďte stisknutím tlačítka OK. <sub>READY RUN</sub> STOP ALARM FAULT

# a bliká. STOP READY I/O

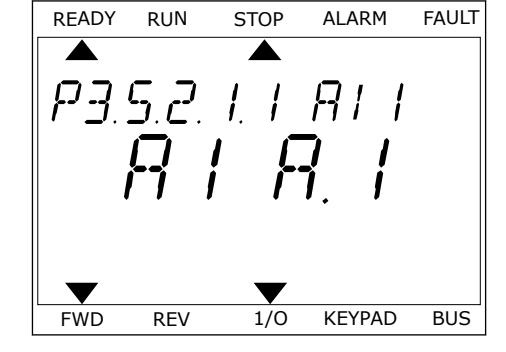

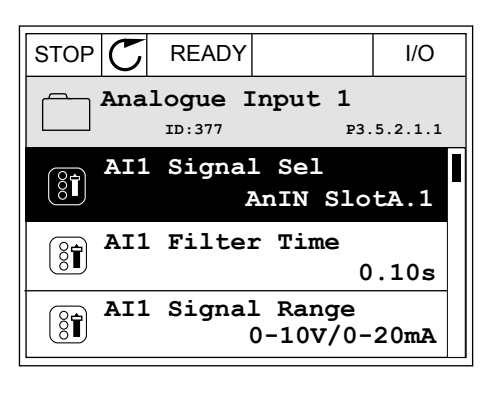

**AI1 Signal Sel**

 $\circledS$ 

 $\hat{\Diamond}$ 

**AnIN SlotA.1**

**ID:377 P3.5.2.1.1**

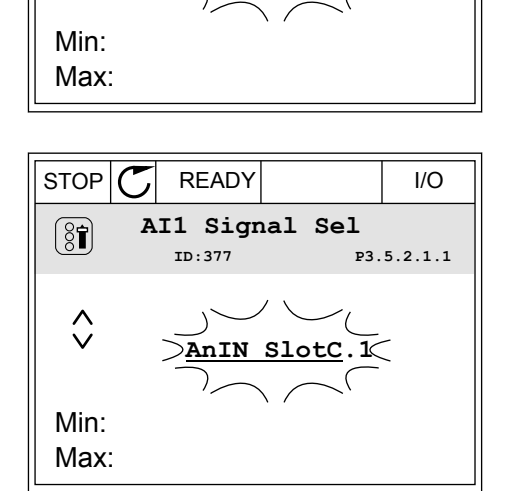

3 Chcete-li hodnotu změnit na C, stiskněte tlačítko se šipkou nahoru. Změnu potvrdíte stisknutím tlačítka OK.

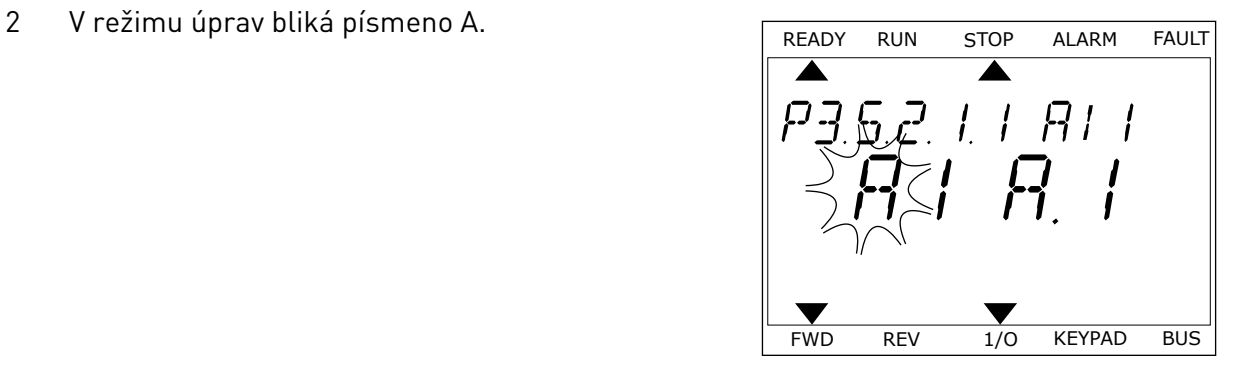

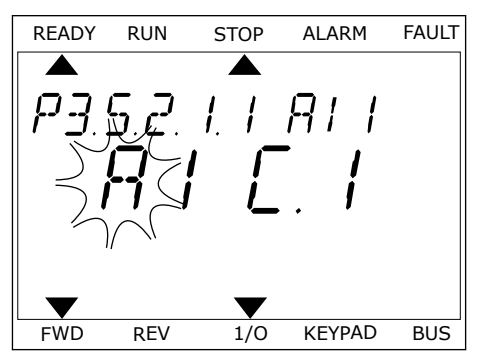

# 10.6.1.3 Popis zdrojů signálu

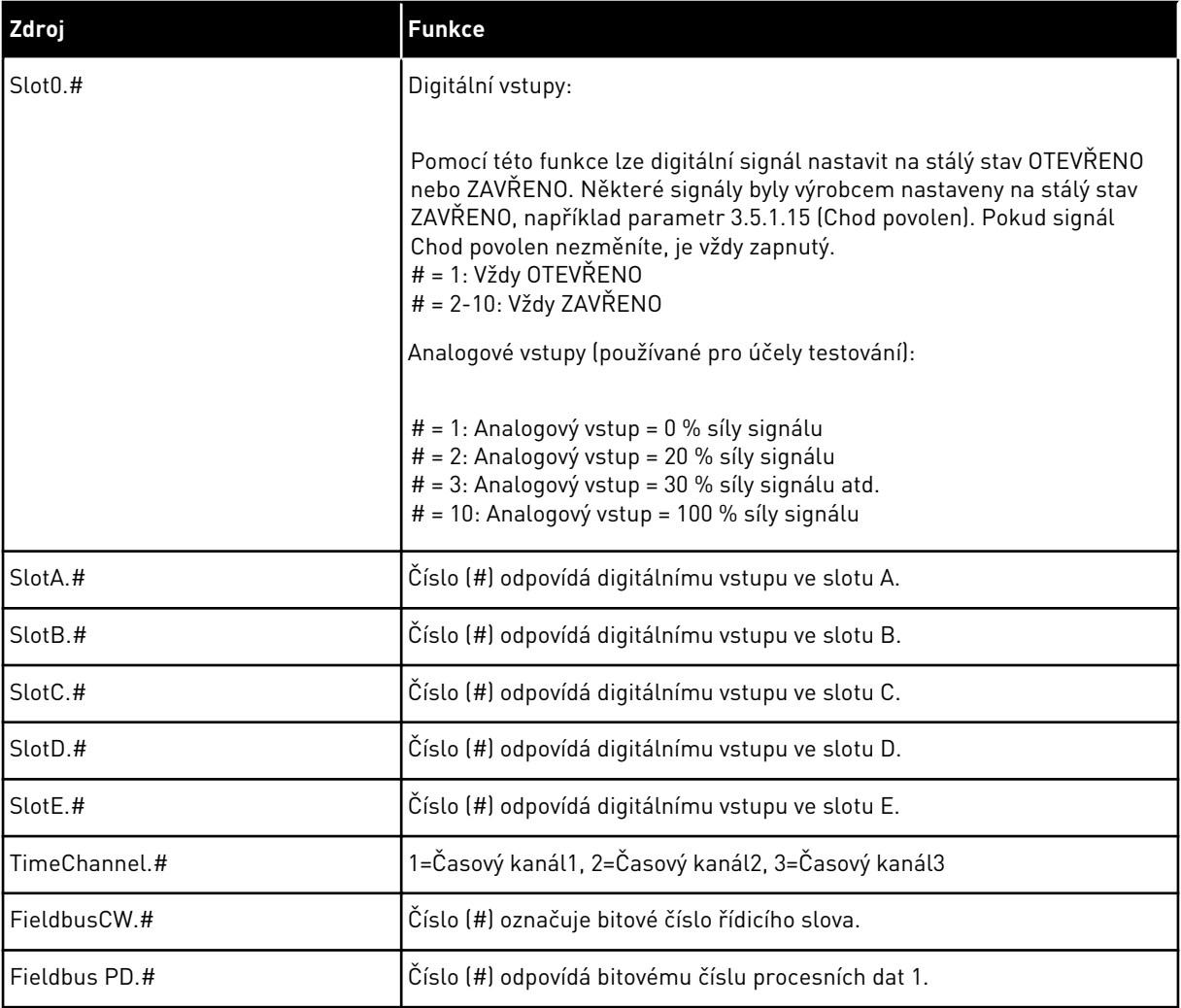

#### <span id="page-265-0"></span>10.6.2 VÝCHOZÍ FUNKCE PROGRAMOVATELNÝCH VSTUPŮ

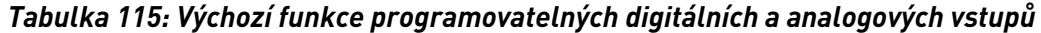

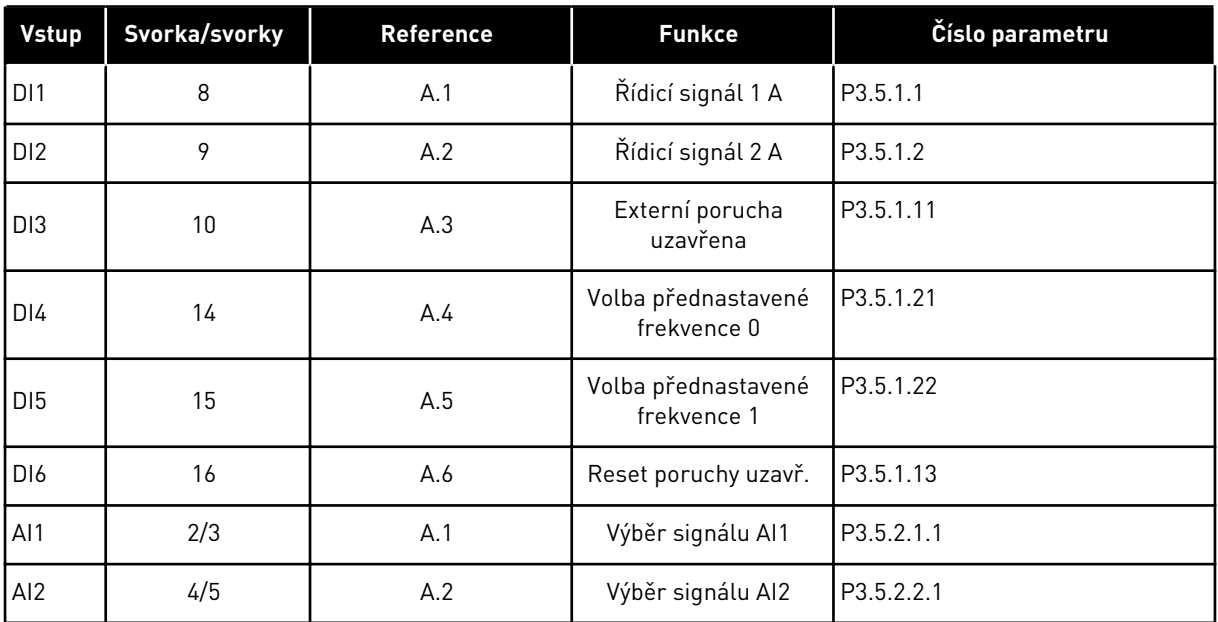

#### 10.6.3 DIGITÁLNÍ VSTUPY

Parametry jsou funkce, které lze připojit ke svorce digitálního vstupu. Text *DigIn Slot A.2* označuje druhý vstup ve slotu A. Funkce je také možné připojit k časovým kanálům. Časové kanály fungují jako svorky.

Stavy digitálních vstupů a výstupů lze monitorovat na obrazovce Multimonitor.

#### *P3.5.1.1 ŘÍDICÍ SIGNÁL 1 A (ID 403)*

Tento parametr slouží k výběru digitálního vstupního signálu (řídicí signál 1), který spouští a zastavuje měnič v době, kdy je řídicí místo nastaveno na I/O A (VPŘED).

#### *P3.5.1.2 ŘÍDICÍ SIGNÁL 2 A (ID 404)*

Tento parametr slouží k výběru digitálního vstupního signálu (řídicí signál 2), který spouští a zastavuje měnič v době, kdy je řídicí místo nastaveno na I/O A (VZAD).

#### *P3.5.1.3 ŘÍDICÍ SIGNÁL 3 A (ID 434)*

Tento parametr slouží k výběru digitálního vstupního signálu (řídicí signál 3), který spouští a zastavuje měnič v době, kdy je řídicí místo nastaveno na I/O A.

#### *P3.5.1.4 ŘÍDICÍ SIGNÁL 1 B (ID 423)*

Tento parametr slouží k výběru digitálního vstupního signálu (řídicí signál 1), který spouští a zastavuje měnič v době, kdy je řídicí místo nastaveno na I/O B.

## *P3.5.1.5 ŘÍDICÍ SIGNÁL 2 B (ID 424)*

Tento parametr slouží k výběru digitálního vstupního signálu (řídicí signál 2), který spouští a zastavuje měnič v době, kdy je řídicí místo nastaveno na I/O B.

## *P3.5.1.6 ŘÍDICÍ SIGNÁL 3 B (ID 435)*

Tento parametr slouží k výběru digitálního vstupního signálu (řídicí signál 3), který spouští a zastavuje měnič v době, kdy je řídicí místo nastaveno na I/O B.

#### *P3.5.1.7 VYNUTIT I/O B ŘÍZENÍ (ID 425)*

Tento parametr slouží k výběru digitálního vstupního signálu, který přepíná řídicí místo z I/O A na I/O B.

#### *P3.5.1.8 VYNUTIT I/O B REFERENCI (ID 343)*

Tento parametr slouží k výběru digitálního vstupního signálu, který přepíná zdroj referenční frekvence z I/O A na I/O B.

## *P3.5.1.9 VYNUTIT ŘÍZENÍ SBĚRNICÍ (ID 411)*

Tento parametr slouží k výběru digitálního vstupního signálu, který přepíná řídicí místo a zdroj referenční frekvence na sběrnici (z I/O A, I/O B nebo místního řízení).

## *P3.5.1.10 VYNUTIT ŘÍZENÍ PANELEM (ID 410)*

Tento parametr slouží k výběru digitálního vstupního signálu, který přepíná řídicí místo a zdroj referenční frekvence na ovládacím panelu (z jakéhokoli řídicího místa).

## *P3.5.1.11 EXTERNÍ PORUCHA ZAVŘENA (ID 405)*

Tento parametr slouží k výběru digitálního vstupního signálu, který aktivuje externí poruchu.

## *P3.5.1.12 EXTERNÍ PORUCHA OTEVŘENA (ID 406)*

Tento parametr slouží k výběru digitálního vstupního signálu, který aktivuje externí poruchu.

#### *P3.5.1.13 RESET PORUCHY ZAVŘEN (ID 414)*

Tento parametr slouží k výběru digitálního vstupního signálu, který resetuje všechny aktivní poruchy.

Aktivní poruchy se resetují, je-li stav digitálního vstupu změněn z otevřeného na zavřený (náběžná hrana).

#### *P3.5.1.14 RESET PORUCHY OTEVŘEN (ID 213)*

Tento parametr slouží k výběru digitálního vstupního signálu, který resetuje všechny aktivní poruchy.

Aktivní poruchy se resetují, je-li stav digitálního vstupu změněn ze zavřeného na otevřený (sestupná hrana).

## *P3.5.1.15 CHOD POVOLEN (ID 407)*

Tento parametr slouží k výběru digitálního vstupního signálu, který nastavuje měnič do stavu Připraven.

Pokud je kontakt ROZEPNUTÝ, je startování motoru zakázáno. Pokud je kontakt SEPNUTÝ, je startování motoru povoleno.

Při zastavení se měnič řídí hodnotou parametru P3.2.5 Funkce Stop.

## *P3.5.1.16 BLOKOVÁNÍ CHODU 1 (ID 1041)*

Tento parametr slouží k výběru digitálního vstupního signálu, který zabraňuje spuštění měniče.

Měnič může být připraven, avšak start není možný, je-li stav povolovacího signálu "otevřený" (tlumicí blokování).

## *P3.5.1.17 BLOKOVÁNÍ CHODU 2 (ID 1042)*

Tento parametr slouží k výběru digitálního vstupního signálu, který zabraňuje spuštění měniče.

Měnič může být připraven, avšak start není možný, je-li stav povolovacího signálu "otevřený" (tlumicí blokování).

Pokud je blokování aktivní, měnič se nemůže spustit.

Pomocí této funkce je možné zabránit spuštění měniče, pokud je uzavřený tlumič. Pokud se blokování aktivuje během provozu měniče, měnič se zastaví.

## *P3.5.1.18 PŘEDEHŘÁTÍ MOTORU ZAPNUTO (ID 1044)*

Tento parametr slouží k výběru digitálního vstupního signálu, který aktivuje funkci Předehřátí motoru.

Funkce předehřátí motoru přivádí do motoru stejnosměrný proud v době, kdy je frekvenční měnič v zastaveném stavu.

## *P3.5.1.19 AKTIVACE RAMP 2 (ID 408)*

Tento parametr slouží k výběru digitálního vstupního signálu, který určuje použitou dobu rampy.

## *P3.5.1.20 ZÁKAZ ZRYCHL/ZPOMAL (ID 415)*

Tento parametr slouží k výběru digitálního vstupního signálu, který zabraňuje zrychlení a zpomalení měniče.

Dokud je kontakt rozpojen, není možné zrychlování ani zpomalování.

## *P3.5.1.21 VÝBĚR PŘEDNASTAVENÉ FREKVENCE 0 (ID 419)*

Tento parametr slouží k nastavení digitálního vstupního signálu, který vybírá přednastavené frekvence.

## *P3.5.1.22 VÝBĚR PŘEDNASTAVENÉ FREKVENCE 1 (ID 420)*

Tento parametr slouží k nastavení digitálního vstupního signálu, který vybírá přednastavené frekvence.

## *P3.5.1.23 VÝBĚR PŘEDNASTAVENÉ FREKVENCE 2 (ID 421)*

Tento parametr slouží k nastavení digitálního vstupního signálu, který vybírá přednastavené frekvence.

## *P3.5.1.24 MOTOR POTENCIOMETR NAHORU (ID 418)*

Tento parametr slouží ke zvýšení výstupní frekvence digitálním vstupním signálem. Reference potenciometru motoru se ZVYŠUJE, dokud je kontakt rozpojen.

## *P3.5.1.25 MOTOR POTENCIOMETR DOLŮ (ID 417)*

Tento parametr slouží ke snížení výstupní frekvence digitálním vstupním signálem. Reference potenciometru motoru se SNIŽUJE, dokud je kontakt rozpojen.

## *P3.5.1.26 AKTIVACE RYCHLÉHO ZASTAVENÍ (ID 1213)*

Tento parametr slouží k výběru digitálního vstupního signálu, který aktivuje funkci Rychlé zastavení. Funkce rychlého zastavení zastavuje pohon bez ohledu na místo řízení nebo na stav řídicích signálů.

## *P3.5.1.27 ČASOVAČ 1 (ID 447)*

Tento parametr slouží k výběru digitálního vstupního signálu, který spouští časovač. Časovač se spouští tehdy, je-li tento signál deaktivován (sestupná hrana). Výstup se deaktivuje tehdy, jestliže uplyne doba definovaná v parametru doby trvání.

## *P3.5.1.28 ČASOVAČ 2 (ID 448)*

Tento parametr slouží k výběru digitálního vstupního signálu, který spouští časovač. Časovač se spouští tehdy, je-li tento signál deaktivován (sestupná hrana). Výstup se deaktivuje tehdy, jestliže uplyne doba definovaná v parametru doby trvání.

## *P3.5.1.29 ČASOVAČ 3 (ID 449)*

Tento parametr slouží k výběru digitálního vstupního signálu, který spouští časovač. Časovač se spouští tehdy, je-li tento signál deaktivován (sestupná hrana). Výstup se deaktivuje tehdy, jestliže uplyne doba definovaná v parametru doby trvání.

## *P3.5.1.30 ZESÍLENÍ NASTAVENÉ HODNOTY PID (ID 1046)*

Tento parametr slouží k výběru digitálního vstupního signálu, který aktivuje zvýšení pro hodnotu reference PID.

Časovač se spouští tehdy, je-li tento signál deaktivován (sestupná hrana). Výstup se deaktivuje tehdy, jestliže uplyne doba definovaná v parametru doby trvání.

## *P3.5.1.31 VOLBA REFERENCE PID (ID 1047)*

Tento parametr slouží k nastavení digitálního vstupního signálu, který určuje použitou hodnotu reference PID.

## *P3.5.1.32 SIGNÁL STARTU EXTERNÍHO REGULÁTORU PID (ID 1049)*

Tento parametr slouží k výběru digitálního vstupního signálu, který spouští a zastavuje externí regulátor PID.

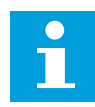

## **POZNÁMKA!**

Tento parametr nebude mít žádný efekt, pokud není ve skupině 3.14 povolen externí regulátor PID.

## *P3.5.1.33 VOLBA EXTERNÍ REFERENCE PID (ID 1048)*

Tento parametr slouží k nastavení digitálního vstupního signálu, který určuje použitou hodnotu reference PID.

## *P3.5.1.34 RESET ČÍTAČE ÚDRŽBY 1 (ID 490)*

Tento parametr slouží k výběru digitálního vstupního signálu, který resetuje hodnotu počitadla údržby.

## *P3.5.1.36 AKTIVACE REFERENCE VÝPLACHU (ID 530)*

Tento parametr slouží k výběru digitálního vstupního signálu, který aktivuje funkci vyplachování.

Referenční frekvence výplachu je obousměrná a příkaz zpětného chodu neovlivňuje směr reference výplachu.

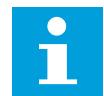

## **POZNÁMKA!**

Měnič se spouští při aktivaci digitálního vstupu.

## *P3.5.1.38 AKTIVACE POŽÁRNÍHO REŽIMU PŘI OTEVŘENÍ (ID 1596)*

Tento parametr slouží k výběru digitálního vstupního signálu, který aktivuje funkci Požární režim.

## *P3.5.1.39 AKTIVACE POŽÁRNÍHO REŽIMU PŘI ZAVŘENÍ (ID 1619)*

Tento parametr slouží k výběru digitálního vstupního signálu, který aktivuje funkci Požární režim.

## *P3.5.1.40 REVERZACE POŽÁRNÍHO REŽIMU (ID 1618)*

Tento parametr slouží k výběru digitálního vstupního signálu, který dává příkaz pro opačný směr otáčení v požárním režimu.

Za normálního provozu tato funkce nemá žádný efekt.

## *P3.5.1.41 AKTIVACE AUTOMATICKÉHO ČIŠTĚNÍ (ID 1715)*

Tento parametr slouží k nastavení digitálního vstupního signálu, který spouští sekvenci automatického čištění.

Je-li před dokončením postupu odebrán aktivační signál, automatické čištění se zastaví.

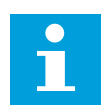

#### **POZNÁMKA!**

Když je vstup aktivován, měnič se spustí.

## *P3.5.1.42 BLOKOVÁNÍ ČERPADLA 1 (ID 426)*

Tento parametr slouží k výběru digitálního vstupního signálu, který je použit jako signál blokování pro systém multi-čerpadla. Výběr aplikace pomocí parametru P1.2 Aplikace udává výchozí hodnotu.

## *P3.5.1.43 BLOKOVÁNÍ ČERPADLA 2 (ID 427)*

Tento parametr slouží k výběru digitálního vstupního signálu, který je použit jako signál blokování pro systém multi-čerpadla. Výběr aplikace pomocí parametru P1.2 Aplikace udává výchozí hodnotu.

## *P3.5.1.44 BLOKOVÁNÍ ČERPADLA 3 (ID 428)*

Tento parametr slouží k výběru digitálního vstupního signálu, který je použit jako signál blokování pro systém multi-čerpadla.

Výběr aplikace pomocí parametru P1.2 Aplikace udává výchozí hodnotu.

## *P3.5.1.45 BLOKOVÁNÍ ČERPADLA 4 (ID 429)*

Tento parametr slouží k výběru digitálního vstupního signálu, který je použit jako signál blokování pro systém multi-čerpadla.

## *P3.5.1.46 BLOKOVÁNÍ ČERPADLA 5 (ID 430)*

Tento parametr slouží k výběru digitálního vstupního signálu, který je použit jako signál blokování pro systém multi-čerpadla.

## *P3.5.1.47 BLOKOVÁNÍ ČERPADLA 6 (ID 486)*

Tento parametr slouží k výběru digitálního vstupního signálu, který je použit jako signál blokování pro systém multi-čerpadla.

## *P3.5.1.48 BLOKOVÁNÍ ČERPADLA 7 (ID 487)*

Tento parametr slouží k výběru digitálního vstupního signálu, který je použit jako signál blokování pro systém multi-čerpadla.

## *P3.5.1.49 BLOKOVÁNÍ ČERPADLA 8 (ID 488)*

Tento parametr slouží k výběru digitálního vstupního signálu, který je použit jako signál blokování pro systém multi-čerpadla.

## *P3.5.1.52 VYNULOVÁNÍ PROVOZNÍHO ČÍTAČE KWH (ID 1053)*

Tento parametr slouží k výběru digitálního vstupního signálu, který resetuje provozní čítač kWh.

## *P3.5.1.53 VOLBA SADY PARAMETRŮ 1/2 (ID 496)*

Tento parametr určuje digitální vstup, který slouží pro volbu mezi sadou parametrů 1 a 2. Funkce je povolena, pokud je pro tento parametr vybrán jiný slot než *DigIN Slot0*. Volbu sady parametrů lze provést a ke změně dojde pouze tehdy, když je měnič zastaven.

- Kontakt otevřený = jako aktivní sada je nastavena sada parametrů 1.
- Kontakt zavřený = jako aktivní sada je nastavena sada parametrů 2.

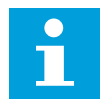

## **POZNÁMKA!**

Hodnoty parametrů se ukládají do sady 1 a 2 pomocí parametrů B6.5.4 Uložit do sady 1 a B6.5.4 Uložit do sady 2. Tyto parametry lze použít pomocí ovládacího panelu nebo nástroje Vacon Live v počítači.

## 10.6.4 ANALOGOVÉ VSTUPY

## *P3.5.2.1.1 VÝBĚR SIGNÁLU AI1 (ID 377)*

Tento parametr se používá k připojení signálu AI k vybranému analogovému vstupu. Tento parametr je programovatelný. Viz *[Tabulka 115 Výchozí funkce programovatelných](#page-265-0)  [digitálních a analogových vstupů](#page-265-0)*.

## *P3.5.2.1.2 DOBA FILTROVÁNÍ SIGNÁLU AI1 (ID 378)*

Tento parametr slouží k filtrování rušení analogového vstupního signálu. Chcete-li tento parametr aktivovat, zadejte hodnotu větší než 0.

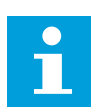

## **POZNÁMKA!**

Delší doba filtrování zpomaluje odezvu řízení.

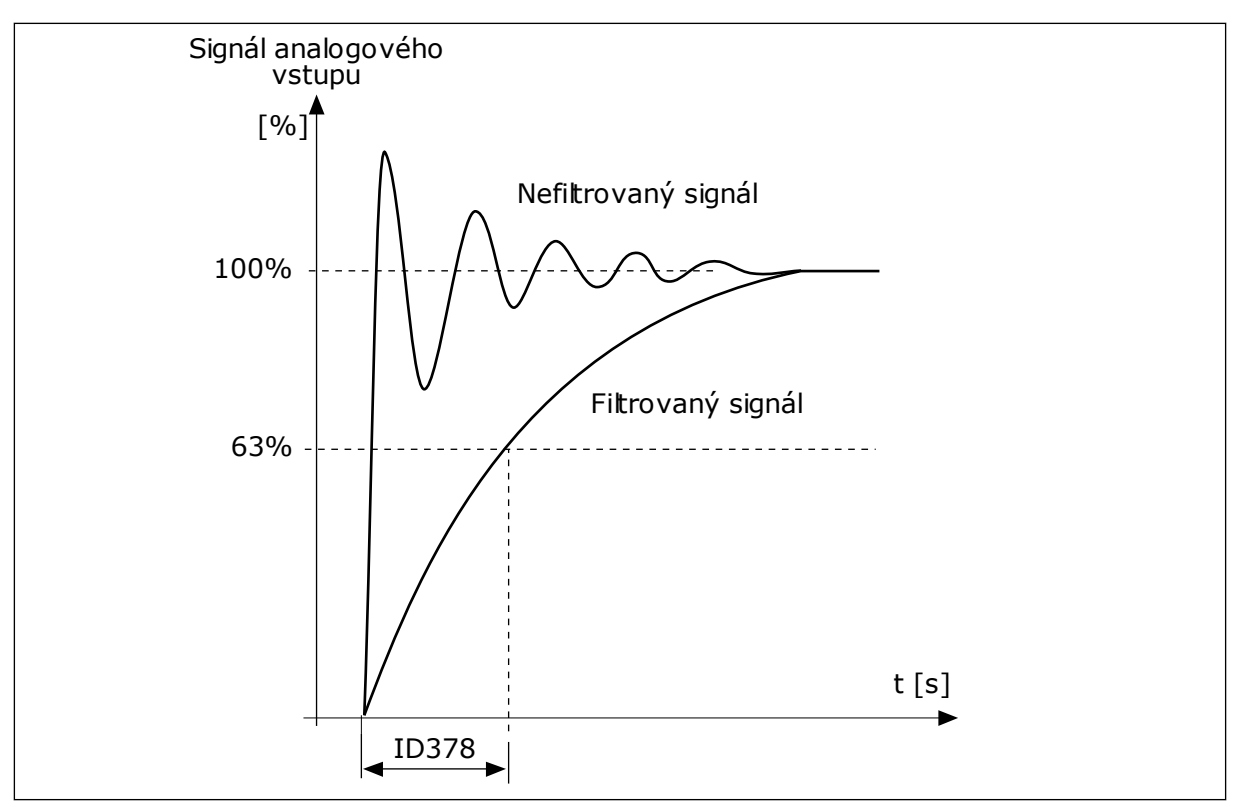

*Obr. 56: Filtrování signálu AI1*

## *P3.5.2.1.3 ROZSAH SIGNÁLU AI1 (ID 379)*

Tento parametr slouží k úpravě rozsahu analogového signálu. Hodnota tohoto parametru se obchází, pokud se používají vlastní parametry měřítka.

Typ analogového vstupního signálu (proudový nebo napěťový) nastavte pomocí dvoupolohových přepínačů na řídicí desce. Další informace naleznete v Instalačním manuálu. Analogový vstupní signál lze také použít jako referenční frekvenci. Výběrem hodnoty 0 nebo 1 se mění měřítko analogového vstupního signálu.

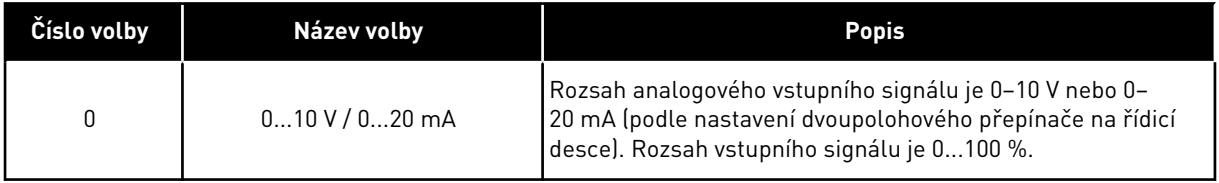

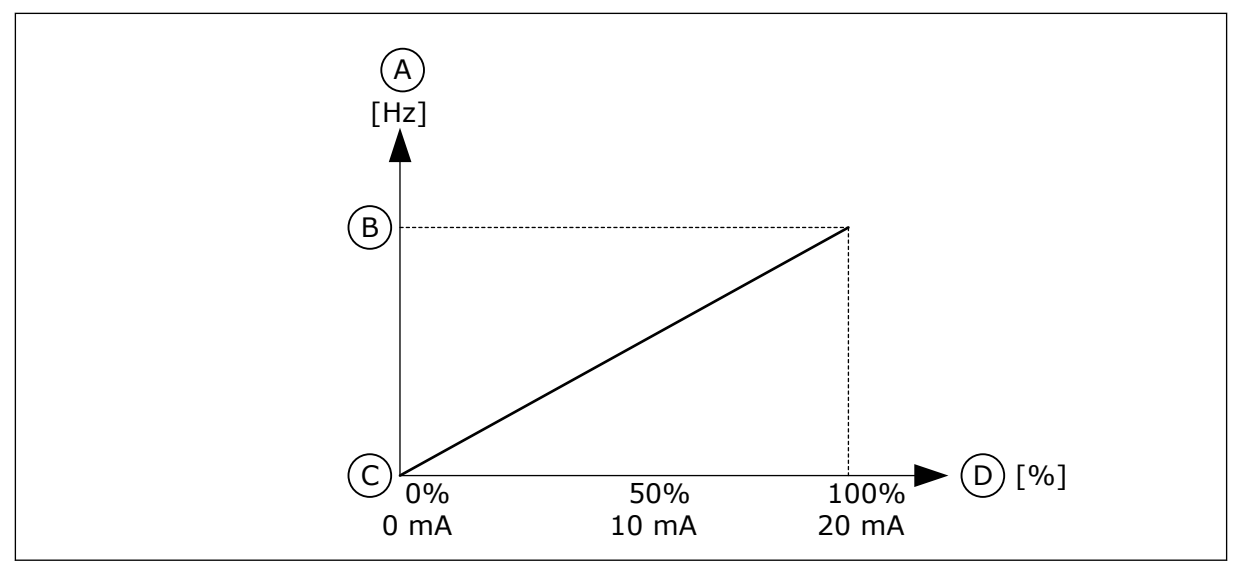

*Obr. 57: Rozsah analogového vstupního signálu, volba 0*

- A. Referenční frekvence
- B. Maximální referenční frekvence
- C. Minimální referenční frekvence
- D. Signál analogového vstupu

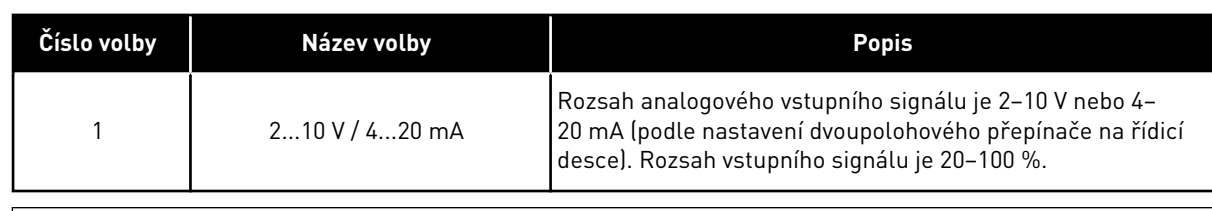

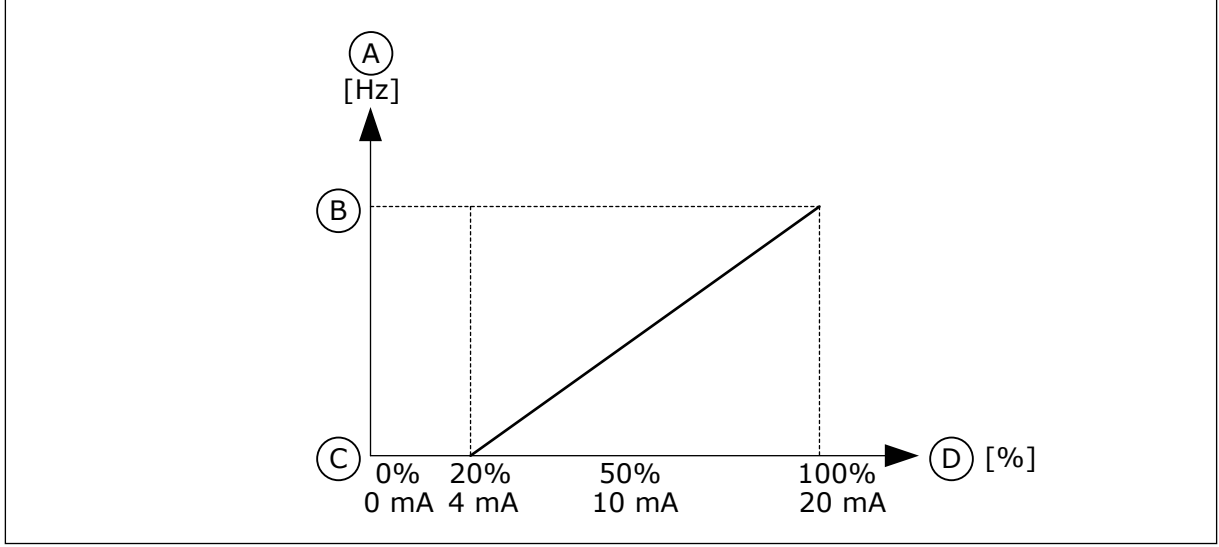

*Obr. 58: Rozsah analogového vstupního signálu, volba 1*

- A. Referenční frekvence
- B. Maximální referenční frekvence
- C. Minimální referenční frekvence
- D. Signál analogového vstupu

## *P3.5.2.1.4 UŽIVATELSKÝ AI1 MIN. (ID 380)*

Tento parametr slouží k úpravě rozsahu analogového vstupního signálu v rozmezí –160 % až 160 %.

## *P3.5.2.1.5 UŽIVATELSKÝ AI1 MAX. (ID 381)*

Tento parametr slouží k úpravě rozsahu analogového vstupního signálu v rozmezí –160 % až 160 %.

Můžete například použít analogový vstupní signál jako referenční frekvenci a nastavit parametry P3.5.2.1.4 a P3.5.2.1.5 v rozmezí 40 až 80 %. V takovém případě se referenční frekvence mění v rozsahu od minimální referenční frekvence do maximální referenční frekvence a analogový vstupní signál se mění v rozsahu od 8 do 16 mA.

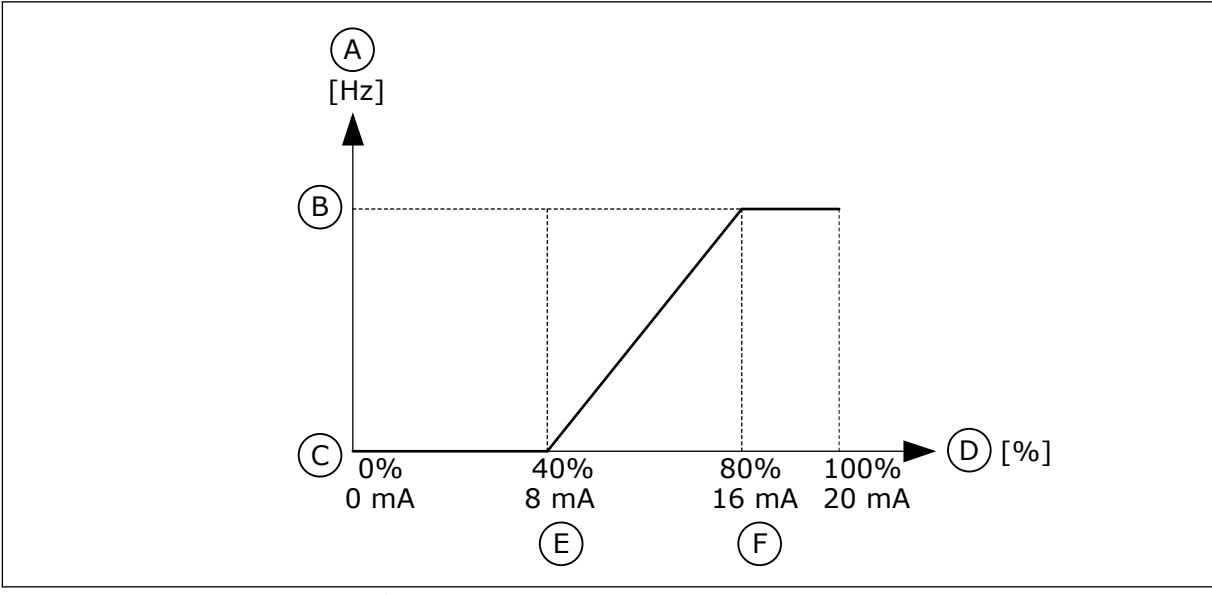

*Obr. 59: Uživatelské minimum/maximum signálu AI1*

- A. Referenční frekvence
- B. Maximální referenční frekvence
- C. Minimální referenční frekvence

## *P3.5.2.1.6 INVERZE SIGNÁLU AI1 (ID 387)*

D. Signál analogového vstupu E. Uživatel. min. AI

F. Uživatel. max. AI

Tento parametr slouží k invertování analogového vstupního signálu. Inverze analogového vstupního signálu změní křivku signálu na opačnou.

Analogový vstupní signál lze použít jako referenční frekvenci. Výběrem hodnoty 0 nebo 1 se mění měřítko analogového vstupního signálu.

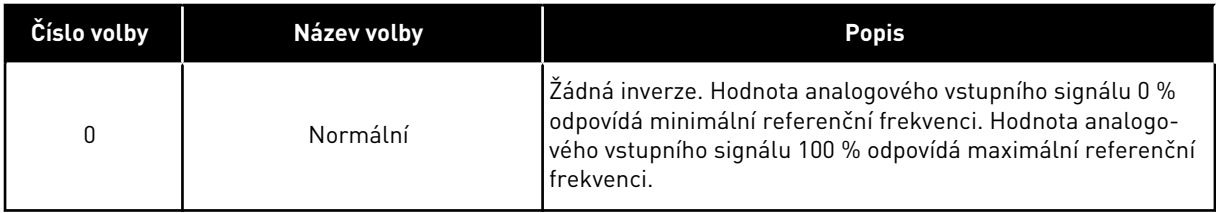

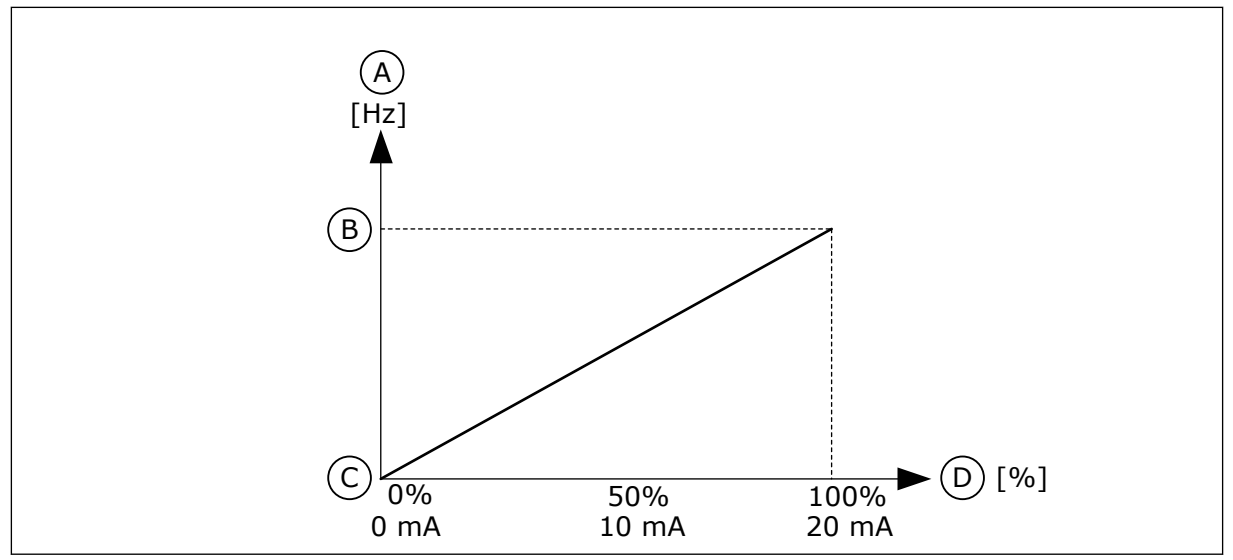

*Obr. 60: Inverze signálu AI1, volba 0*

- A. Referenční frekvence
- B. Maximální referenční frekvence
- C. Minimální referenční frekvence
- D. Signál analogového vstupu

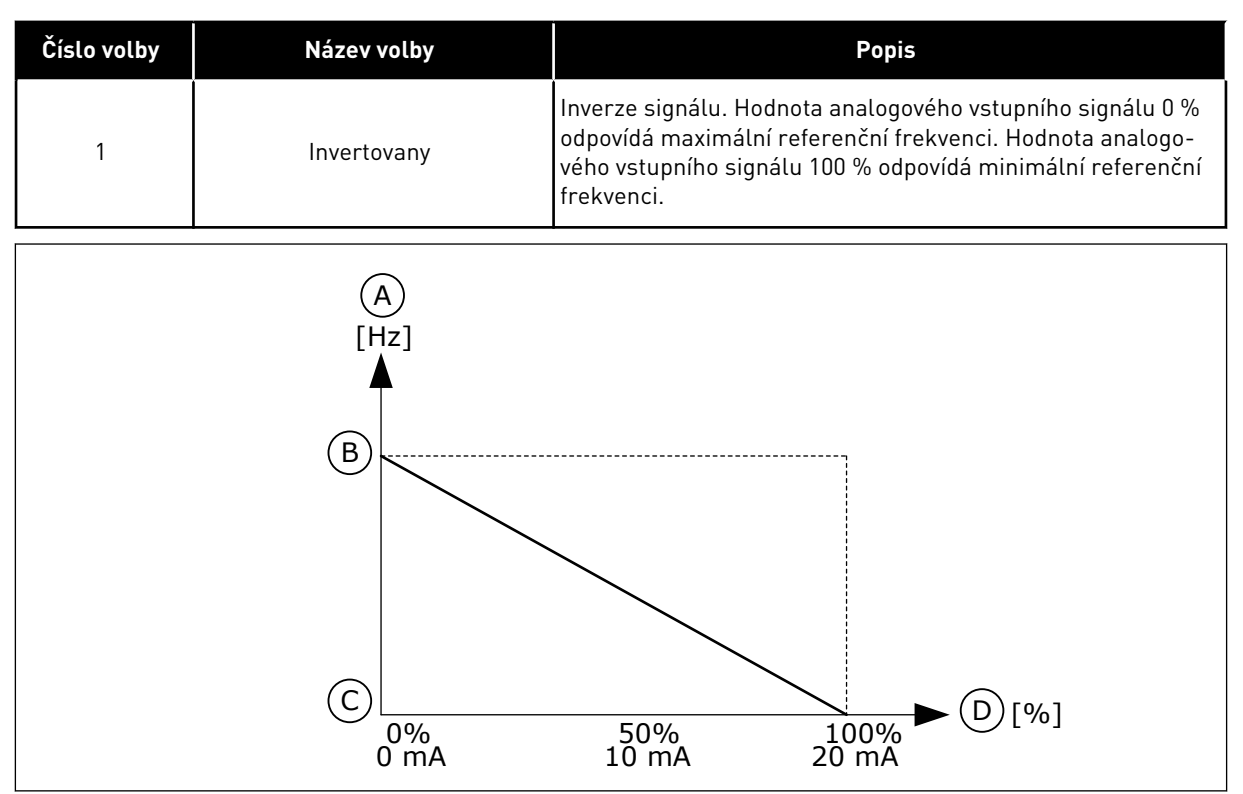

*Obr. 61: Inverze signálu AI1, volba 1*

- A. Referenční frekvence
- B. Maximální referenční frekvence
- C. Minimální referenční frekvence
- D. Signál analogového vstupu

# 10.6.5 DIGITÁLNÍ VÝSTUPY

# *P3.5.3.2.1 ZÁKLADNÍ FUNKCE RO1 (ID 11001)*

Tento parametr slouží k výběru funkce nebo signálu, který je připojen k reléovému výstupu.

*Tabulka 116: Výstupní signály přes RO1*

| Číslo volby    | Název volby                        | <b>Popis</b>                                                                                                    |
|----------------|------------------------------------|----------------------------------------------------------------------------------------------------|
| 0              | Není použit                        | Výstup se nepoužívá.                                                                                                    |
| 1              | Připraveno                         | Frekvenční měnič je připraven k provozu.                                                                                               |
| $\overline{2}$ | Chod                               | Frekvenční měnič pracuje (motor běží).                                                                                                 |
| $\sqrt{3}$     | Obecná porucha                     | Došlo k obecné poruše.                                                                                                    |
| 4              | Invertovaná obecná porucha         | Nedošlo k obecné poruše.                                                                                                    |
| 5              | Obecný alarm                       | Došlo k alarmu.                                                                                                    |
| 6              | Reverzace                          | Je vydán příkaz reverz.                                                                                                    |
| 7              | Při rychlosti                      | Výstupní frekvence bude mít stejnou hodnotu jako nastavená<br>referenční frekvence.                                                    |
| 8              | Porucha termistoru                 | Došlo k poruše termistoru.                                                                                                    |
| 9              | Regulátor motoru aktivován         | Jeden z limitních regulátorů (např. proudový limit, momen-<br>tový limit) je aktivován.                                                |
| 10             | Start signál aktivní               | Příkaz start frekvenčního měniče je aktivní.                                                                                           |
| 11             | Řízení z panelu aktivní            | Je zvoleno řízení z ovládacího panelu (aktivní řídicí místo je<br>ovládací panel).                                                     |
| 12             | Řízení I/O B aktivní               | Je zvoleno řídicí místo I/O B (aktivní řídicí místo je I/O B).                                                                         |
| 13             | Kontrola limitu 1                  | Kontrola limitu se aktivuje, pokud hodnota signálu poklesne<br>pod nebo stoupne nad nastavený kontrolní limit (P3.8.3 nebo<br>P3.8.7). |
| 14             | Kontrola limitu 2                  |                                                                                                    |
| 15             | Požární režim aktivní              | Funkce požárního režimu je aktivní.                                                                                                    |
| 16             | Vyplachování aktivní               | Funkce posuvu je aktivní.                                                                                                    |
| 17             | Přednastavená frekvence<br>aktivní | Přednastavená frekvence byla zvolena digitálními vstupními<br>signály.                                                                 |
| 18             | Rychlé zastavení aktivní           | Funkce rychlého zastavení je aktivována.                                                                                               |
| 19             | PID v režimu parkování             | Regulátor PID je v režimu parkování.                                                                                                   |
| 20             | Měkké plnění PID aktivováno        | Funkce měkkého plnění regulátoru PID je aktivována.                                                                                    |
| 21             | Kontrola zpětné vazby PID          | Hodnota zpětné vazby regulátoru PID se nenachází v rámci<br>kontrolních limitů.                                                        |
| 22             | Kontrola zpětné vazby ExtPID       | Hodnota zpětné vazby externího regulátoru PID se nenachází<br>v rámci kontrolních limitů.                                              |
| 23             | Alarm vstupního tlaku              | Vstupní tlak čerpadla je nižší než hodnota nastavená pomocí<br>parametru P3.13.9.7.                                                    |

*Tabulka 116: Výstupní signály přes RO1*

| Číslo volby | Název volby                                               | <b>Popis</b>                                                                                                    |
|-------------|-----------------------------------------------------------|----------------------------------------------------------------------------------------------------|
| 24          | Alarm ochrany před mrazem                                 | Naměřená teplota čerpadla je nižší než úroveň nastavená<br>pomocí parametru P3.13.10.5.                          |
| 25          | Časový kanál 1                                            | Stav časového kanálu 1.                                                                                          |
| 26          | Časový kanál 2                                            | Stav časového kanálu 2.                                                                                          |
| 27          | Časový kanál 3                                            | Stav časového kanálu 3.                                                                                          |
| 28          | Bit Řídicího slova 13 komuni-<br>kační sběrnice           | Řízení digitálního (reléového) výstupu prostřednictvím bitu<br>řídicího slova komunikační sběrnice 13.           |
| 29          | Bit Rídicího slova 14 komuni-<br>kační sběrnice           | Řízení digitálního (reléového) výstupu prostřednictvím bitu<br>řídicího slova komunikační sběrnice 14.           |
| 30          | Bit Řídicího slova 15 komuni-<br>kační sběrnice           | Řízení digitálního (reléového) výstupu prostřednictvím bitu<br>řídicího slova komunikační sběrnice 15.           |
| 31          | Vstup procesních dat 1 z komu-<br>nikační sběrnice, bit 0 | Řízení digitálního (reléového) výstupu prostřednictvím<br>vstupu 1 procesních dat z komunikační sběrnice, bit 0. |
| 32          | Vstup procesních dat 1 z komu-<br>nikační sběrnice, bit 1 | Řízení digitálního (reléového) výstupu prostřednictvím<br>vstupu 1 procesních dat z komunikační sběrnice, bit 1. |
| 33          | Vstup procesních dat 1 z komu-<br>nikační sběrnice, bit 2 | Řízení digitálního (reléového) výstupu prostřednictvím<br>vstupu 1 procesních dat z komunikační sběrnice, bit 2. |
| 34          | Alarm počitadla údržby 1                                  | Počitadlo údržby dosáhlo limitu alarmu nastaveného pomocí<br>parametru P3.16.2.                                  |
| 35          | Porucha počitadla údržby 1                                | Počitadlo údržby dosáhlo limitu alarmu nastaveného pomocí<br>parametru P3.16.3.                                  |
| 36          | Výst. bloku 1                                             | Výstup programovatelného bloku 1. Viz nabídku parametrů<br>M3.19 Programování bloku.                             |
| 37          | Výst. bloku 2                                             | Výstup programovatelného bloku 2. Viz nabídku parametrů<br>M3.19 Programování bloku.                             |
| 38          | Výst. bloku 3                                             | Výstup programovatelného bloku 3. Viz nabídku parametrů<br>M3.19 Programování bloku.                             |
| 39          | Výst. bloku 4                                             | Výstup programovatelného bloku 4. Viz nabídku parametrů<br>M3.19 Programování bloku.                             |
| 40          | Výst. bloku 5                                             | Výstup programovatelného bloku 5. Viz nabídku parametrů<br>M3.19 Programování bloku.                             |
| 41          | Výst. bloku 6                                             | Výstup programovatelného bloku 6. Viz nabídku parametrů<br>M3.19 Programování bloku.                             |
| 42          | Výst. bloku 7                                             | Výstup programovatelného bloku 7. Viz nabídku parametrů<br>M3.19 Programování bloku.                             |

*Tabulka 116: Výstupní signály přes RO1*

| Číslo volby | Název volby                 | <b>Popis</b>                                                                          |
|-------------|-----------------------------|---------------------------------------------------------------------------------------|
| 43          | Výst. bloku 8               | Výstup programovatelného bloku 8. Viz nabídku parametrů<br>M3.19 Programování bloku.  |
| 44          | Výst. bloku 9               | Výstup programovatelného bloku 9. Viz nabídku parametrů<br>M3.19 Programování bloku.  |
| 45          | Výst. bloku 10              | Výstup programovatelného bloku 10. Viz nabídku parametrů<br>M3.19 Programování bloku. |
| 46          | Řízení pomocného čerpadla   | Řídicí signál pro externí pomocné čerpadlo.                                           |
| 47          | Řízení plnicího čerpadla    | Řídicí signál pro externí plnicí čerpadlo.                                            |
| 48          | Automatické čištění aktivní | Funkce automatického čištění čerpadla je aktivována.                                  |
| 49          | Řízení multi-čerpadla K1    | Řízení stykače pro funkci Více čerpadel.                                              |
| 50          | Řízení multi-čerpadla K2    | Řízení stykače pro funkci Více čerpadel.                                              |
| 51          | Řízení multi-čerpadla K3    | Řízení stykače pro funkci Více čerpadel.                                              |
| 52          | Řízení multi-čerpadla K4    | Řízení stykače pro funkci Více čerpadel.                                              |
| 53          | Řízení multi-čerpadla K5    | Řízení stykače pro funkci Více čerpadel.                                              |
| 54          | Řízení multi-čerpadla K6    | Řízení stykače pro funkci Více čerpadel.                                              |
| 55          | Řízení multi-čerpadla K7    | Řízení stykače pro funkci Více čerpadel.                                              |
| 56          | Řízení multi-čerpadla K8    | Řízení stykače pro funkci Více čerpadel.                                              |
|             |                             | Zobrazuje aktivní sadu parametrů:                                                     |
| 69          | Zvolená sada parametrů      | OTEVŘENO = Sada parametrů 1 je aktivní.<br>ZAVŘENO = Sada parametrů 2 je aktivní.     |

## *P3.5.3.2.2 ZPOŽDĚNÍ ZAPNUTÍ ZÁKLADNÍHO RO1 (ID 11002)*

Tento parametr slouží k nastavení zpoždění zapnutí pro reléový výstup.

## *P3.5.3.2.3 ZPOŽDĚNÍ VYPNUTÍ ZÁKLADNÍHO RO1 (ID 11003)*

Tento parametr slouží k nastavení zpoždění vypnutí pro reléový výstup.

## 10.6.6 ANALOGOVÉ VÝSTUPY

## *P3.5.4.1.1 FUNKCE AO1 (ID 10050)*

Tento parametr slouží k výběru funkce nebo signálu, který je připojen k analogovému výstupu.

Tento parametr definuje obsah analogového výstupního signálu 1. Měřítko analogového výstupního signálu závisí na signálu.

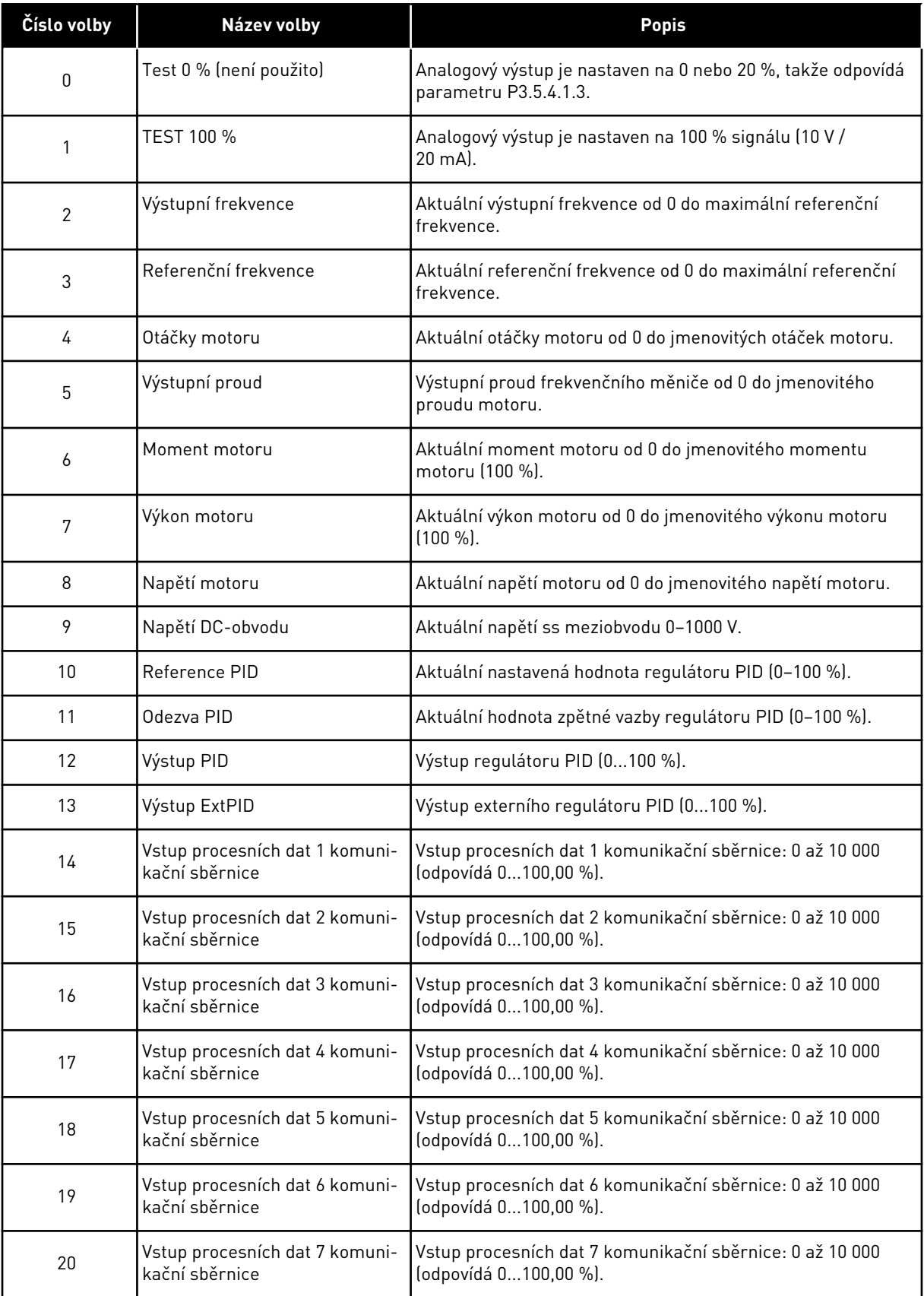

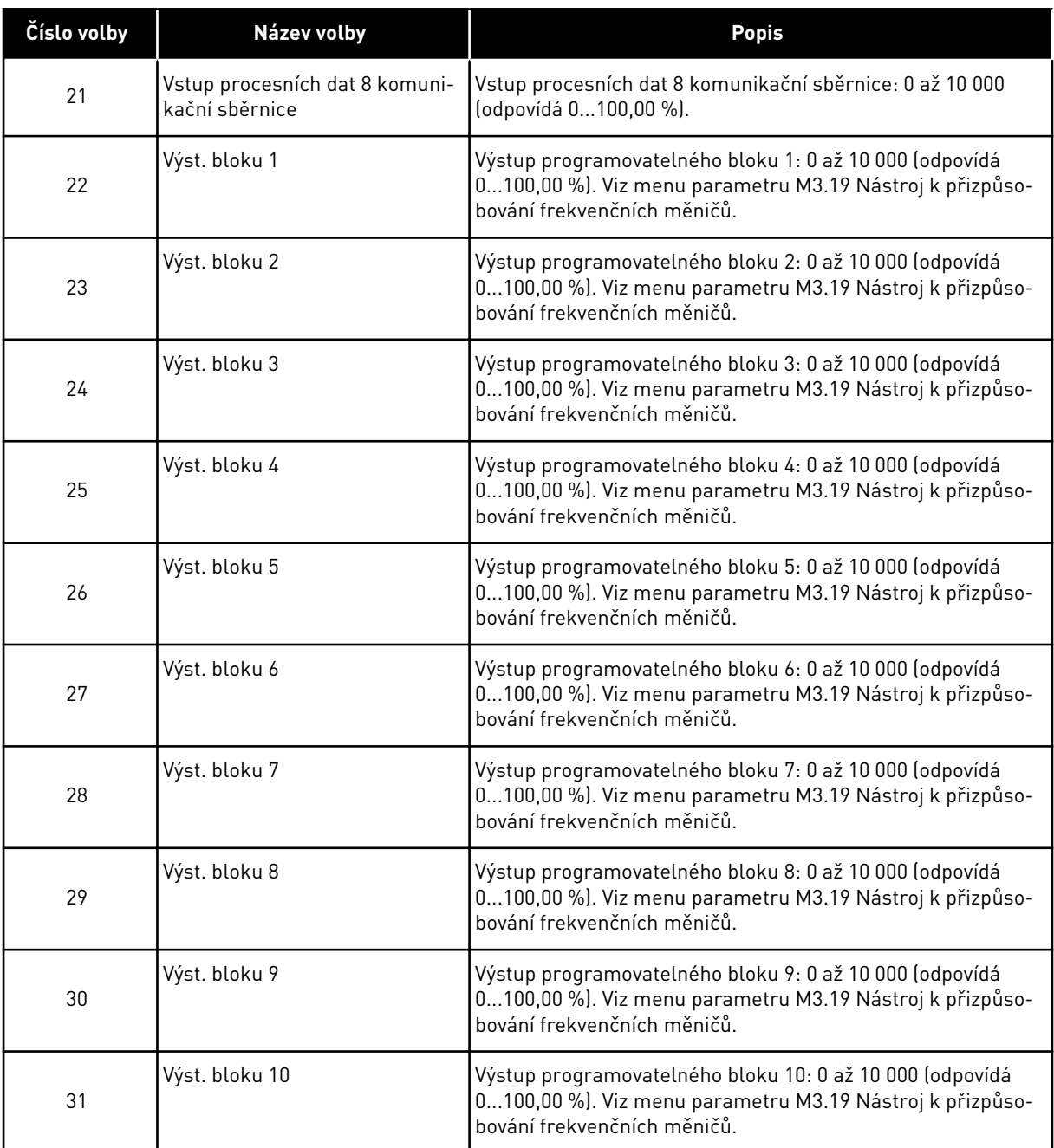

## *P3.5.4.1.2 ČAS FILTRU AO1 (ID 10051)*

Tento parametr slouží k nastavení času filtrování pro analogový signál. Funkce filtrování je deaktivována, je-li pro dobu filtrování nastavena hodnota 0. Viz P3.5.2.1.2.

## *P3.5.4.1.3 MINIMÁLNÍ AO1 (ID 10052)*

Tento parametr slouží k úpravě rozsahu analogového výstupního signálu.

Je-li například vybrána možnost "4mA", rozsah analogového výstupního signálu je 4..20mA. Typ signálu (proud/napětí) vyberte pomocí dvoupolohových přepínačů. Škálování analogového výstupu v parametru P3.5.4.1.4 je rozdílné. Viz také parametr P3.5.2.1.3.

## *P3.5.4.1.4 MINIMÁLNÍ MĚŘÍTKO AO1 (ID 10053)*

Tento parametr slouží ke škálování analogového výstupního signálu. Hodnoty nastavení měřítka (min a max) jsou obsaženy v procesní jednotce, která je určena výběrem funkce AO.

## *P3.5.4.1.5 MAXIMÁLNÍ MĚŘÍTKO AO1 (ID 10054)*

Tento parametr slouží ke škálování analogového výstupního signálu. Hodnoty nastavení měřítka (min a max) jsou obsaženy v procesní jednotce, která je určena výběrem funkce AO.

Například je možné provést výběr výstupní frekvence frekvenčního měniče pro obsah analogového výstupního signálu a nastavit parametry P3.5.4.1.4 a P3.5.4.1.5 v rozmezí od 10 do 40 Hz. Výstupní frekvence frekvenčního měniče se pak mění v rozsahu od 10 do 40 Hz a analogový výstupní signál se mění v rozsahu od 0 do 20 mA.

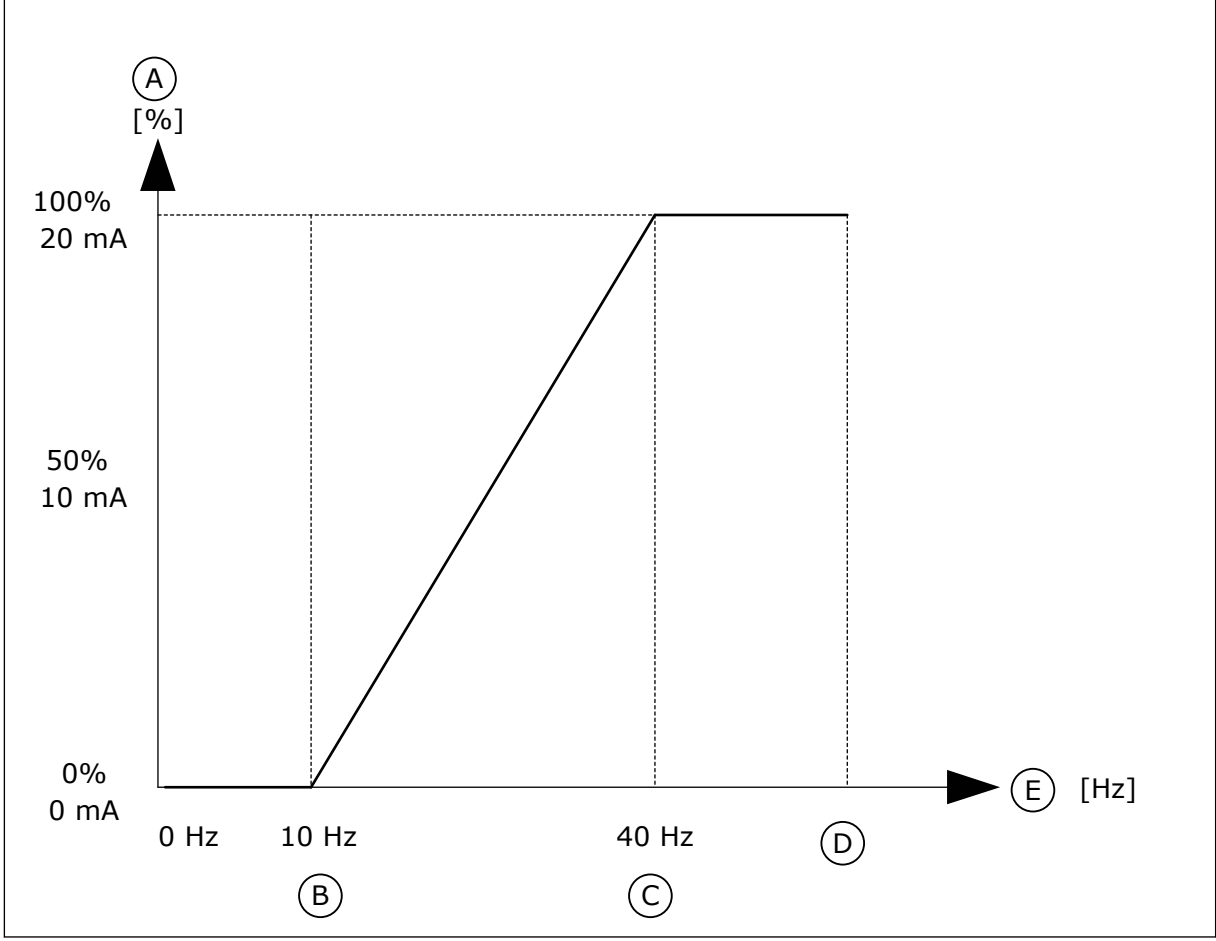

*Obr. 62: Měřítko signálu AO1*

- A. Analogový výstupní signál
- B. Minimum AO
- C. Maximum AO
- D. Maximální referenční frekvence
- E. Výstupní frekvence

# **10.7 MAPA DAT KOMUNIKAČNÍ SBĚRNICE**

## *P3.6.1 VOLBA VÝST. DAT KS 1 (ID 852)*

Tento parametr slouží k výběru toho, zda mají být data odesílána na komunikační sběrnici s identifikačním číslem parametru nebo sledovanou hodnotou.

Data jsou převedena na 16bitový formát bez znaménka podle formátu na ovládacím panelu. Například hodnota 25,5 na displeji je rovna 255.

## *P3.6.2 VOLBA VÝST. DAT KS 2 (ID 853)*

Tento parametr slouží k výběru toho, zda mají být data odesílána na komunikační sběrnici s identifikačním číslem parametru nebo sledovanou hodnotou.

Data jsou převedena na 16bitový formát bez znaménka podle formátu na ovládacím panelu. Například hodnota 25,5 na displeji je rovna 255.

## *P3.6.3 VOLBA VÝST. DAT KS 3 (ID 854)*

Tento parametr slouží k výběru toho, zda mají být data odesílána na komunikační sběrnici s identifikačním číslem parametru nebo sledovanou hodnotou.

Data jsou převedena na 16bitový formát bez znaménka podle formátu na ovládacím panelu. Například hodnota 25,5 na displeji je rovna 255.

## *P3.6.4 VOLBA VÝST. DAT KS 4 (ID 855)*

Tento parametr slouží k výběru toho, zda mají být data odesílána na komunikační sběrnici s identifikačním číslem parametru nebo sledovanou hodnotou.

Data jsou převedena na 16bitový formát bez znaménka podle formátu na ovládacím panelu. Například hodnota 25,5 na displeji je rovna 255.

## *P3.6.5 VOLBA VÝST. DAT KS 5 (ID 856)*

Tento parametr slouží k výběru toho, zda mají být data odesílána na komunikační sběrnici s identifikačním číslem parametru nebo sledovanou hodnotou.

Data jsou převedena na 16bitový formát bez znaménka podle formátu na ovládacím panelu. Například hodnota 25,5 na displeji je rovna 255.

## *P3.6.6 VOLBA VÝST. DAT KS 6 (ID 857)*

Tento parametr slouží k výběru toho, zda mají být data odesílána na komunikační sběrnici s identifikačním číslem parametru nebo sledovanou hodnotou.

Data jsou převedena na 16bitový formát bez znaménka podle formátu na ovládacím panelu. Například hodnota 25,5 na displeji je rovna 255.

## *P3.6.7 VOLBA VÝST. DAT KS 7 (ID 858)*

Tento parametr slouží k výběru toho, zda mají být data odesílána na komunikační sběrnici s identifikačním číslem parametru nebo sledovanou hodnotou. Data jsou převedena na 16bitový formát bez znaménka podle formátu na ovládacím panelu. Například hodnota 25,5 na displeji je rovna 255.

## *P3.6.8 VOLBA VÝST. DAT KS 8 (ID 859)*

Tento parametr slouží k výběru toho, zda mají být data odesílána na komunikační sběrnici s identifikačním číslem parametru nebo sledovanou hodnotou.

Data jsou převedena na 16bitový formát bez znaménka podle formátu na ovládacím panelu. Například hodnota 25,5 na displeji je rovna 255.

# **10.8 ZAKÁZANÉ FREKVENCE**

U některých procesů může být nutné vyloučit některé frekvence z důvodu problémů se vznikem mechanické rezonance. Funkce Zakázané frekvence umožňuje zabránit použití těchto frekvencí. Při nárůstu (vstupní) referenční frekvence zůstává vnitřní referenční frekvence na spodním limitu, dokud vstupní referenční frekvence nedosáhne hodnoty přesahující horní limit.

## *P3.7.1 DOLNÍ LIMIT ROZSAHU ZAKÁZANÝCH FREKVENCÍ 1 (ID 509)*

Tento parametr slouží k zabránění provozu měniče v zakázaných frekvencích. U některých procesů může být nezbytné vyloučit některé frekvence, protože způsobují vznik mechanické rezonance.

## *P3.7.2 HORNÍ LIMIT ROZSAHU ZAKÁZANÝCH FREKVENCÍ 1 (ID 510)*

Tento parametr slouží k zabránění provozu měniče v zakázaných frekvencích. U některých procesů může být nezbytné vyloučit některé frekvence, protože způsobují vznik mechanické rezonance.

## *P3.7.3 DOLNÍ LIMIT ROZSAHU ZAKÁZANÝCH FREKVENCÍ 2 (ID 511)*

Tento parametr slouží k zabránění provozu měniče v zakázaných frekvencích. U některých procesů může být nezbytné vyloučit některé frekvence, protože způsobují vznik mechanické rezonance.

## *P3.7.4 HORNÍ LIMIT ROZSAHU ZAKÁZANÝCH FREKVENCÍ 2 (ID 512)*

Tento parametr slouží k zabránění provozu měniče v zakázaných frekvencích. U některých procesů může být nezbytné vyloučit některé frekvence, protože způsobují vznik mechanické rezonance.

## *P3.7.5 DOLNÍ LIMIT ROZSAHU ZAKÁZANÝCH FREKVENCÍ 3 (ID 513)*

Tento parametr slouží k zabránění provozu měniče v zakázaných frekvencích. U některých procesů může být nezbytné vyloučit některé frekvence, protože způsobují vznik mechanické rezonance.

## *P3.7.6 HORNÍ LIMIT ROZSAHU ZAKÁZANÝCH FREKVENCÍ 3 (ID 514)*

Tento parametr slouží k zabránění provozu měniče v zakázaných frekvencích. U některých procesů může být nezbytné vyloučit některé frekvence, protože způsobují vznik mechanické rezonance.

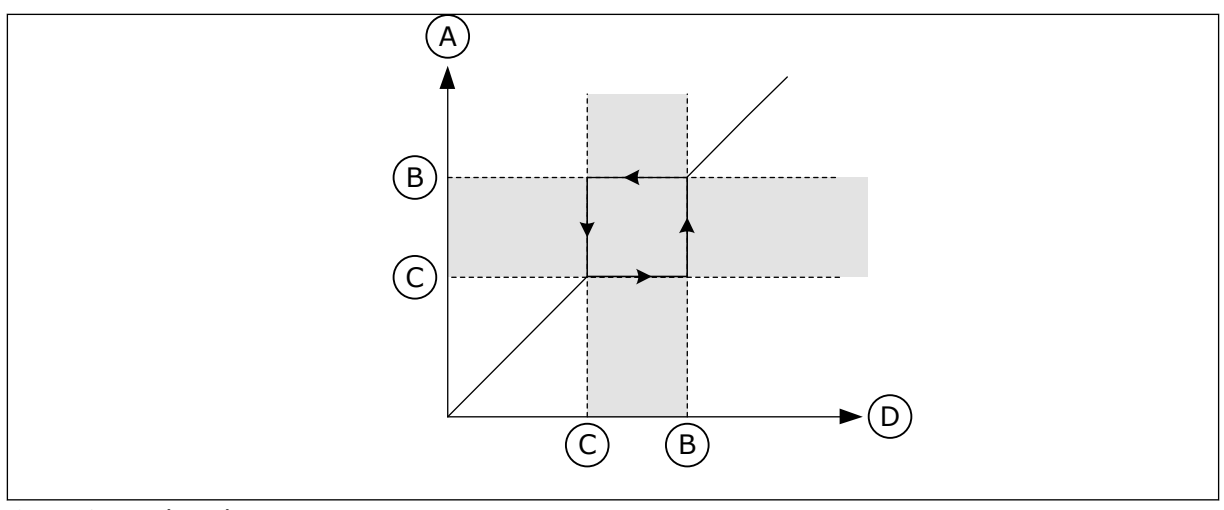

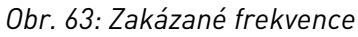

- A. Aktuální reference
- B. Horní limit
- C. Dolní limit
- D. Požadovaná reference

#### *P3.7.7 FAKTOR DOBY RAMPY (ID 518)*

Tento parametr slouží k nastavení násobitele zvolené doby rampy, když se výstupní frekvence měniče nachází mezi limity zakázaných frekvencí.

Faktor doby rampy nastavuje čas rozběhu a doběhu, pokud je výstupní frekvence v rozsahu zakázaných frekvencí. Hodnota faktoru doby rampy je násobena hodnotou parametru P3.4.1.2 (Doba rozběhu 1) nebo P3.4.1.3 (Doba doběhu 1). Například hodnota 0,1 desetkrát zkracuje dobu rozběhu/doběhu.

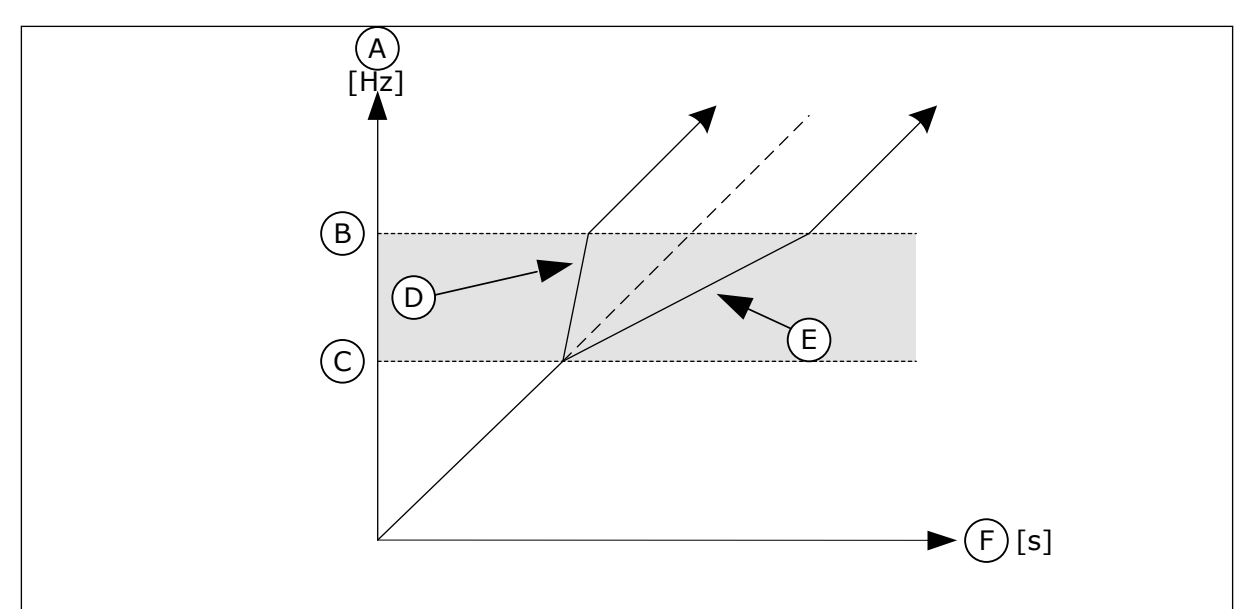

*Obr. 64: Parametr Faktor doby rampy*

- A. Vystupni frekv.
- B. Horní limit
- C. Dolní limit
- D. Faktor doby rampy =  $0,3$
- E. Faktor doby rampy =  $2,5$
- F. Cas

## **10.9 KONTROLY**

## *P3.8.1 VÝBĚR POLOŽKY KONTROLY Č. 1 (ID 1431)*

Tento parametr slouží k výběru položky kontroly. Reléový výstup může být nastaven jako výstup kontrolní funkce.

## *P3.8.2 REŽIM KONTROLY Č. 1 (ID 1432)*

Tento parametr se používá k nastavení režimu kontroly.

Je-li vybrán režim "Dolní limit", výstup funkce kontroly je aktivní při úrovni signálu, která je nižší než limit kontroly.

Je-li vybrán režim "Horní limit", výstup funkce kontroly je aktivní při úrovni signálu, která je vyšší než limit kontroly.

#### *P3.8.3 LIMIT KONTROLY Č. 1 (ID 1433)*

Tento parametr slouží k nastavení limitu kontroly pro zvolenou položku. Jednotka se zobrazí automaticky.

## *P3.8.4 HYSTEREZE LIMITU KONTROLY Č. 1 (ID 1434)*

Tento parametr slouží k nastavení hystereze limitu kontroly pro zvolenou položku. Jednotka se zobrazí automaticky.

## *P3.8.5 VÝBĚR POLOŽKY KONTROLY Č. 2 (ID 1435)*

Tento parametr slouží k výběru položky kontroly. Reléový výstup může být nastaven jako výstup kontrolní funkce.

## *P3.8.6 REŽIM KONTROLY Č. 2 (ID 1436)*

Tento parametr se používá k nastavení režimu kontroly.

## *P3.8.7 LIMIT KONTROLY Č. 2 (ID 1437)*

Tento parametr slouží k nastavení limitu kontroly pro zvolenou položku. Jednotka se zobrazí automaticky.

## *P3.8.8 HYSTEREZE LIMITU KONTROLY Č. 2 (ID 1438)*

Tento parametr slouží k nastavení hystereze limitu kontroly pro zvolenou položku. Jednotka se zobrazí automaticky.

#### **10.10 OCHRANY**

10.10.1 OBECNÉ

## *P3.9.1.2 ODEZVA NA EXTERNÍ PORUCHU (ID 701)*

Tento parametr slouží k výběru reakce frekvenčního měniče na poruchu "Externí porucha".

Pokud se vyskytne porucha, frekvenční měnič může zobrazit upozornění na poruchu na displeji.

Externí porucha se aktivuje pomocí digitálního vstupního signálu. Výchozí digitální vstup je DI3. Dále lze naprogramovat údaje o odezvě do reléového výstupu.

## *P3.9.1.3 PORUCHA VSTUPNÍ FÁZE (ID 730)*

Tento parametr slouží k výběru konfigurace fázového napájení měniče.

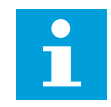

## **POZNÁMKA!**

Používáte-li jednofázové napájení, jako hodnota tohoto parametru musí být nastavena "podpora 1 fáze".

## *P3.9.1.4 PORUCHA ZPŮSOBENÁ PODPĚTÍM (ID 727)*

Pomocí tohoto parametru se vybírá, zda mají být výskyty poruch způsobených podpětím ukládány do historie poruch či nikoli.

## *P3.9.1.5 REAKCE NA PORUCHU VÝSTUPNÍ FÁZE (ID 702)*

Tento parametr slouží k výběru reakce frekvenčního měniče na poruchu "Výstupní fáze". Je-li při měření proudu motoru zjištěno, že v jedné z fází motoru chybí proud, je ohlášena porucha výstupní fáze. Viz P3.9.1.2

## *P3.9.1.6 REAKCE NA PORUCHU KOMUNIKACE PO SBĚRNICI (ID 733)*

Tento parametr slouží k výběru reakce frekvenčního měniče na poruchu "Vypršel časový limit komunikační sběrnice".

Pokud datové spojení mezi hlavní komunikační sběrnicí a kartou sběrnice nefunguje správně, je ohlášena porucha komunikační sběrnice.

## *P3.9.1.7 PORUCHA KOMUNIKACE SE SLOTEM (ID 734)*

Tento parametr slouží k výběru reakce frekvenčního měniče na poruchu "Komunikace slotu". Pokud frekvenční měnič zjistí vadnou přídavnou desku, je ohlášena porucha komunikace se slotem.

Viz P3.9.1.2

#### *P3.9.1.8 PORUCHA TERMISTORU (ID 732)*

Tento parametr slouží k výběru reakce frekvenčního měniče na poruchu "Termistor". Pokud termistor zjistí příliš vysokou teplotu, je ohlášena porucha termistoru. Viz P3.9.1.2

## *P3.9.1.9 PORUCHA MĚKKÉHO PLNĚNÍ PID (ID 748)*

Tento parametr slouží k výběru reakce frekvenčního měniče na poruchu "Měkké plnění PID". Pokud hodnota zpětné vazby PID nedosáhne nastavené úrovně do uplynutí časového limitu, je ohlášena porucha měkkého plnění. Viz P3.9.1.2
## *P3.9.1.10 ODEZVA NA PORUCHU KONTROLY PID (ID 749)*

Tento parametr slouží k výběru reakce frekvenčního měniče na poruchu "Kontrola PID". Pokud se hodnota zpětné vazby PID nenachází v rozsahu kontrolních limitů po dobu, která je delší než doba zpoždění kontroly, je ohlášena porucha kontroly regulátoru PID. Viz P3.9.1.2

## *P3.9.1.11 ODEZVA NA PORUCHU KONTROLY EXTERNÍHO REGULÁTORU PID (ID 757)*

Tento parametr slouží k výběru reakce frekvenčního měniče na poruchu "Kontrola PID". Pokud se hodnota zpětné vazby PID nenachází v rozsahu kontrolních limitů po dobu, která je delší než doba zpoždění kontroly, je ohlášena porucha kontroly regulátoru PID. Viz P3.9.1.2

## *P3.9.1.13 PŘEDNASTAVENÁ FREKVENCE ALARMU (ID 183)*

Tento parametr slouží k nastavení frekvence měniče v době, kdy je aktivní porucha a kdy je reakce na poruchu nastavena na "Alarm + přednastavené frekvence".

## *P3.9.1.14 ODEZVA NA PORUCHU BEZPEČNÉHO ODPOJENÍ TOČIVÉHO MOMENTU (STO) (ID 775)*

Tento parametr slouží k výběru reakce frekvenčního měniče na poruchu STO.

Tento parametr definuje provoz měniče při aktivaci funkce Bezpečné odpojení točivého momentu (STO) (např. bylo stisknuto tlačítko bezpečnostního zastavení nebo aktivována jiná funkce STO).

Viz P3.9.1.2

### 10.10.2 TEPELNÁ OCHRANA MOTORU

Tepelná ochrana motoru brání přehřátí motoru.

Frekvenční měnič je schopen do motoru dodávat vyšší než jmenovitý proud. Zatížení může vyžadovat vyšší proud a je ho proto nutné použít. V takovém případě hrozí riziko tepelného přetížení. Riziko je vyšší u nízkých frekvencí. Při nízkých frekvencích je chladicí efekt a kapacita motoru snížená. Je-li motor vybaven externím ventilátorem, je snížení zatížení při nízkých frekvencích malé.

Tepelná ochrana motoru je založena na výpočtu. Funkce ochrany určuje zatížení motoru pomocí výstupního proudu frekvenčního měniče. Pokud není řídicí deska pod napětím, výpočty se vynulují.

Tepelná ochrana motoru se nastavuje pomocí parametrů P3.9.2.1 až P3.9.2.5. Stav teploty motoru je možné monitorovat na displeji ovládacího panelu. Viz kapitola *[3 Uživatelská](#page-90-0)  [rozhraní](#page-90-0)*.

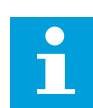

#### **POZNÁMKA!**

Pokud u menších frekvenčních měničů (≤1,5 kW) používáte dlouhé kabely motoru (max. 100 m), může být proud motoru naměřený frekvenčním měničem výrazně vyšší než skutečný proud motoru. Důvodem jsou vysokokapacitní proudy v kabelu motoru.

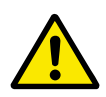

# **VÝSTRAHA!**

Ujistěte se, že vzduch proudící k motoru není blokovaný. Pokud je vzduch proudící k motoru blokován, funkce nemůže motor chránit a může dojít k přehřátí. To může vést k poškození motoru.

## *P3.9.2.1 TEPELNÁ OCHRANA MOTORU (ID 704)*

Tento parametr se používá k výběru reakce frekvenčního měniče na poruchu "Přehřátí motoru".

Pokud funkce tepelné ochrany motoru zjistí, že teplota motoru je příliš vysoká, je ohlášena porucha způsobená přehřátím motoru.

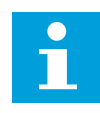

### **POZNÁMKA!**

Je-li k dispozici termistor, použijte jej k ochraně motoru. Pro tento parametr nastavte hodnotu 0.

## *P3.9.2.2 OKOLNÍ TEPLOTA (ID 705)*

Tento parametr slouží k nastavení okolní teploty prostředí, ve kterém je motor instalován. Hodnota teploty je udávána ve stupních Celsia nebo Fahrenheita.

# *P3.9.2.3 FAKTOR CHLAZENÍ PŘI NULOVÝCH OTÁČKÁCH (ID 706)*

Tento parametr slouží k nastavení faktoru chlazení při nulových otáčkách ve vztahu k bodu, kdy je motor spuštěn při jmenovitých otáčkách bez externího chlazení.

Výchozí hodnota je nastavená pro stav bez externího ventilátoru. Pokud používáte externí ventilátor, je možné nastavit vyšší hodnotu než bez ventilátoru, například 90 %.

Změníte-li parametr P3.1.1.4 (Jmenovitý proud motoru), bude parametr P3.9.2.3 automaticky nastaven na výchozí hodnotu.

Případná změna tohoto parametru nemá vliv na maximální výstupní proud frekvenčního měniče. Maximální výstupní proud lze změnit pouze pomocí parametru P3.1.3.1 Proudové omezení motoru.

Zlomová frekvence pro tepelnou ochranu je 70 % hodnoty parametru P3.1.1.2 Jmenovitá frekvence motoru.

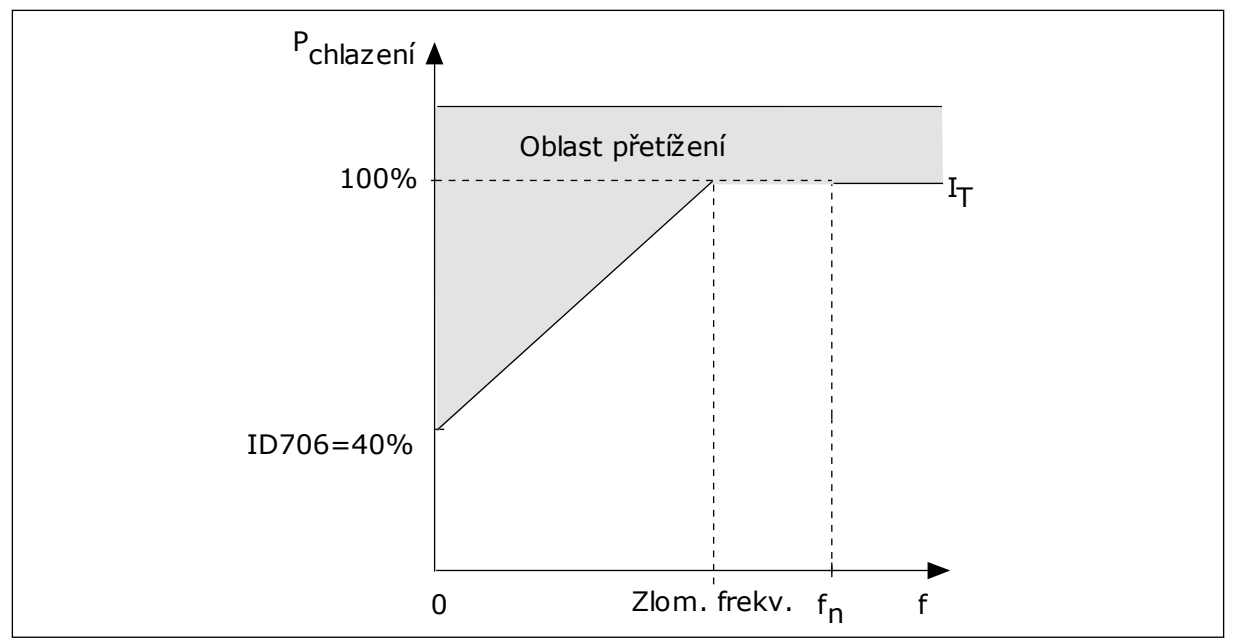

*Obr. 65: Křivka tepelného proudu motoru I*T

# *P3.9.2.4 TEPELNÁ ČASOVÁ KONSTANTA MOTORU (ID 707)*

Tento parametr slouží k nastavení tepelné časové konstanty motoru. Časová konstanta je doba, za kterou výpočtový teplotní stav dosáhne 63 % své celkové hodnoty. Konečný tepelný stav odpovídá nepřetržitému chodu při jmenovitém zatížení a jmenovitých otáčkách. Délka časové konstanty souvisí s rozměry motoru. Čím větší motor, tím delší časová konstanta.

Různé motory mají odlišnou tepelnou časovou konstantu. Konstanta se dále liší podle výrobce motoru. Výchozí hodnota parametru se mění podle rozměrů.

Doba t6 je doba v sekundách, po kterou může motor bezpečně pracovat při šestinásobku jmenovitého proudu. Tento údaj někteří výrobci motorů pro své motory uvádí. Pokud znáte hodnotu doby t6 motoru, můžete ji využít při nastavování parametru časové konstanty. Tepelná časová konstanta motoru v minutách se vypočítá podle vzorce 2\*t6. Pokud je frekvenční měnič ZASTAVEN, časová konstanta se interně zvyšuje na třínásobek nastavené hodnoty parametru, protože chlazení pracuje na principu konvekce.

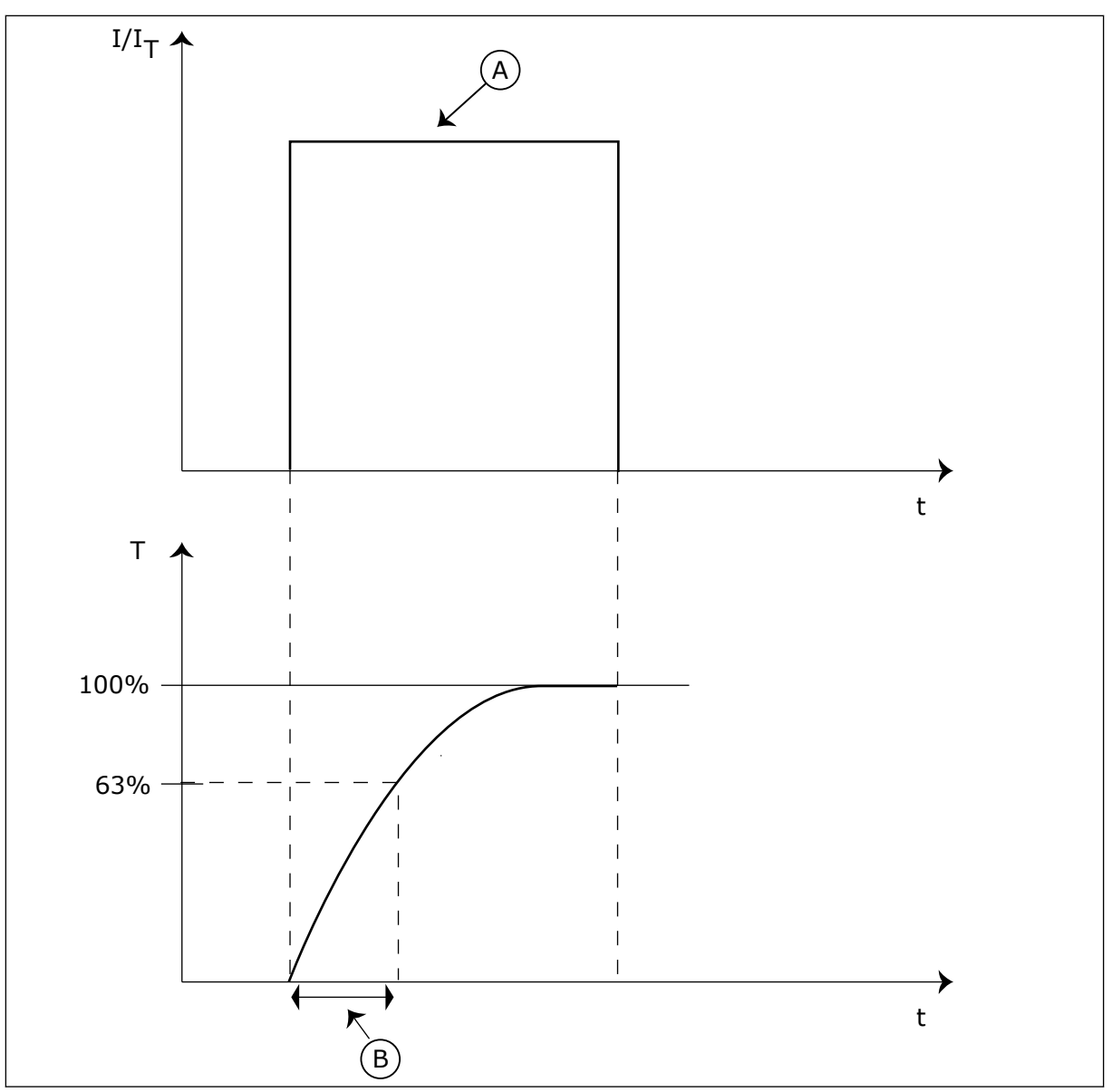

*Obr. 66: Tepelná časová konstanta motoru*

A. Proud **B. T** = Tepelná časová konstanta motoru

# *P3.9.2.5 TEPELNÁ ZATÍŽITELNOST MOTORU (ID 708)*

Tento parametr slouží k nastavení tepelné zatížitelnosti motoru. Pokud například nastavíte hodnotu na 130 %, dosáhne motor jmenovité teploty při 130 % jmenovitého proudu motoru.

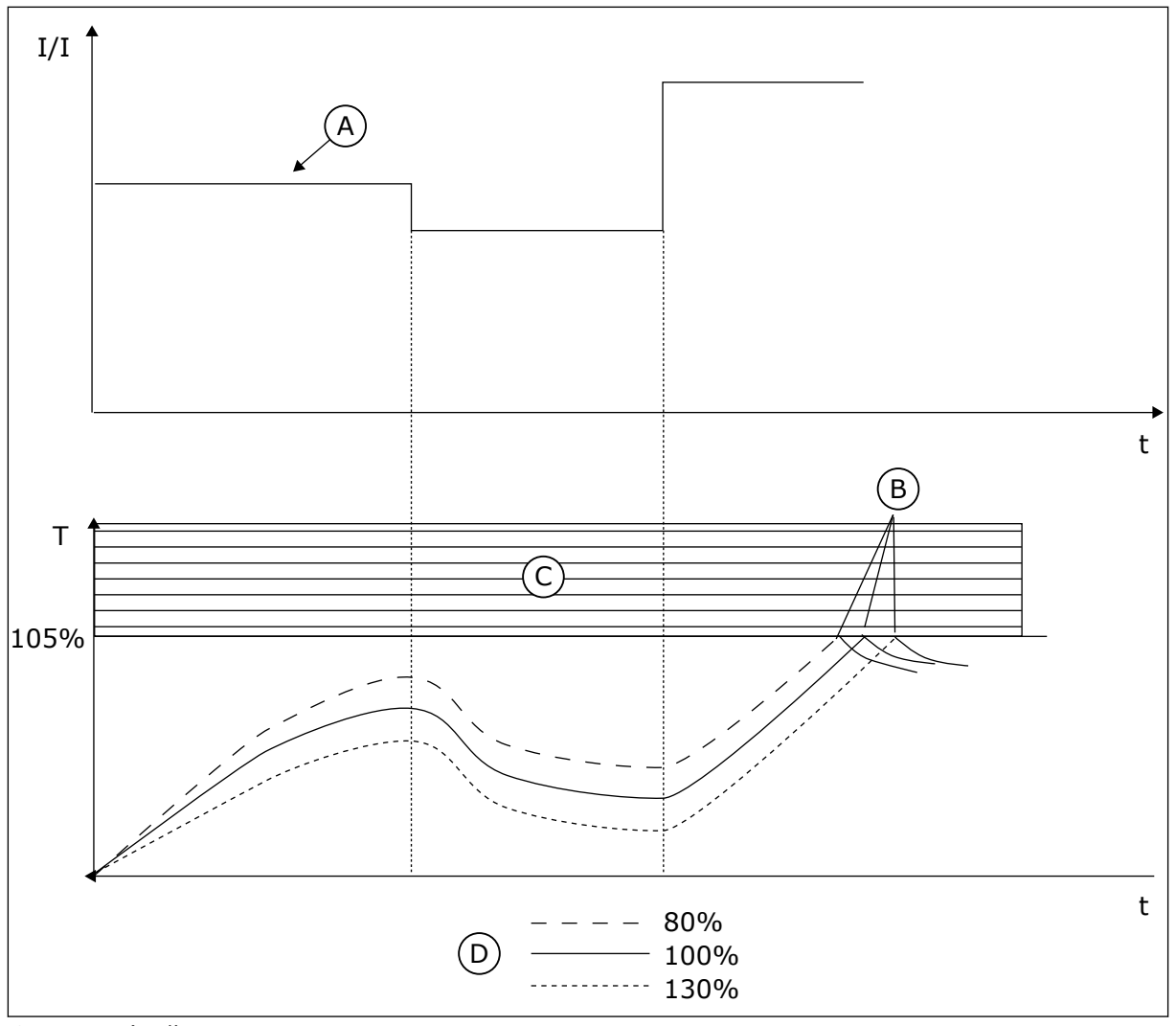

*Obr. 67: Výpočet teploty motoru*

- A. Proud
- B. Porucha/Alarm
- C. Oblast zastavení
- D. Zatížitelnost

# 10.10.3 OCHRANA ZABLOKOVÁNÍ MOTORU

Funkce ochrany před zablokováním motoru chrání motor před krátkodobým přetížením. Přetížení může být způsobeno například zablokováním hřídele. Reakční dobu ochrany před zablokováním motoru je možné nastavit na nižší hodnotu než je tepelná ochrana motoru.

Stav zablokování motoru je určen pomocí parametru P3.9.3.2 Zastavovací proud a P3.9.3.4 Limitní frekvence zablokování. Přesahuje-li proud limit a výstupní frekvence je nižší než nastavený limit, je motor ve stavu zablokování.

Ochrana před zablokováním představuje typ nadproudové ochrany.

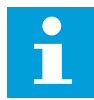

#### **POZNÁMKA!**

Pokud u menších frekvenčních měničů (≤1,5 kW) používáte dlouhé kabely motoru (max. 100 m), může být proud motoru naměřený frekvenčním měničem výrazně vyšší než skutečný proud motoru. Důvodem jsou vysokokapacitní proudy v kabelu motoru.

#### *P3.9.3.1 PORUCHA ZABLOKOVÁNÍ MOTORU (ID 709)*

Tento parametr slouží k výběru reakce frekvenčního měniče na poruchu "Zablokování motoru".

Pokud funkce ochrany proti zablokování zjistí, že hřídel motoru je zablokován, je ohlášena porucha způsobená zablokováním motoru.

#### *P3.9.3.2 ZASTAVOVACÍ PROUD (ID 710)*

Tento parametr slouží k nastavení omezení, nad kterým musí proud motoru zůstat, aby došlo k fázi zastavení.

Pokud se změní hodnota parametru proudového omezení motoru, je tento parametr automaticky nastaven na 90 % proudového omezení.

Hodnotu tohoto parametru lze nastavit v rozmezí od 0,0 do 2\*IL. Aby nastal stav zablokování, musí proud překročit tuto mezní hodnotu. Pokud se parametr P3.1.3.1 Proudové omezení motoru změní, je tento parametr automaticky vypočítán na 90 % proudového omezení.

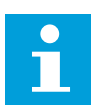

## **POZNÁMKA!**

Hodnota zastavovacího proud musí být nižší než proudové omezení motoru.

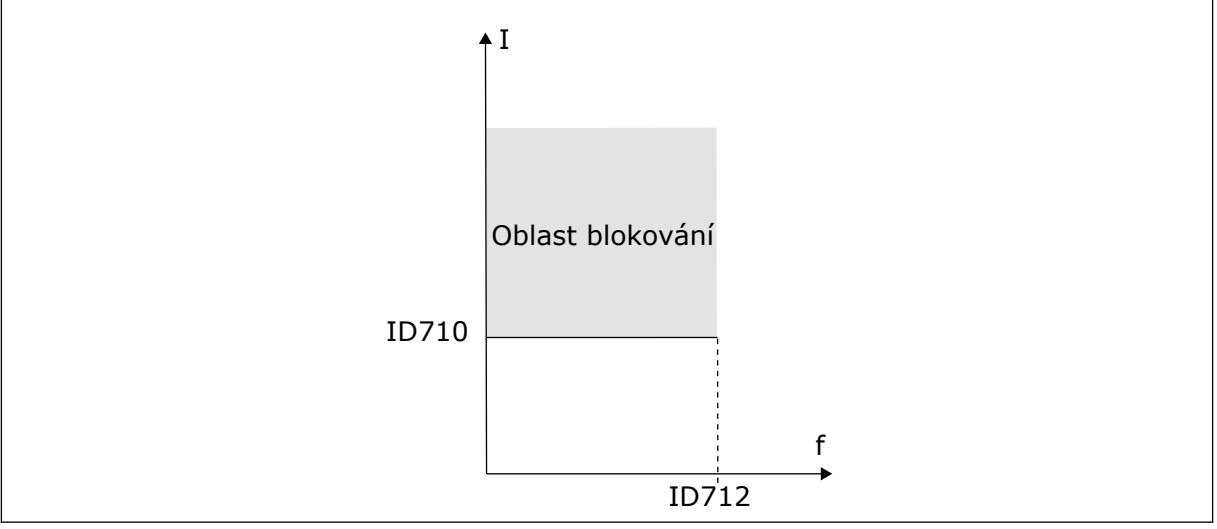

*Obr. 68: Nastavení charakteristik zablokování*

## *P3.9.3.3 MEZNÍ DOBA ZASTAVENÍ PŘI PŘETÍŽENÍ (ID 711)*

Tento parametr slouží k nastavení maximální doby fáze zablokování. Toto je maximální doba, po kterou může být zablokovaný stav aktivní, než bude ohlášena porucha způsobená zablokováním motoru.

<span id="page-294-0"></span>Hodnotu tohoto parametru lze nastavit v rozmezí od 1,0 do 120,0 s. Doba zablokování je měřena interním čítačem.

Pokud hodnota čítače doby zastavení při přetížení překročí tuto mezní hodnotu, ochrana frekvenční měnič vypne.

## *P3.9.3.4 LIMIT FREKVENCE ZABLOKOVÁNÍ (ID 712)*

Tento parametr slouží k nastavení omezení, pod kterým musí výstupní frekvence měniče zůstat, aby došlo k fázi zastavení.

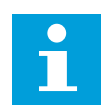

## **POZNÁMKA!**

Pokud výstupní frekvence zůstane po určitou dobu pod tímto limitem, dojde k zastavení motoru.

## 10.10.4 OCHRANA PROTI ODLEHČENÍ (SUCHÉMU CHODU ČERPADLA)

Ochrana proti odlehčení motoru zajišťuje během provozu frekvenčního měniče zatížení motoru. Pokud dojde ke ztrátě zatížení, může vzniknout problém v procesu. Například může prasknout řemen nebo čerpadlo běžet nasucho.

Ochrana proti odlehčení motoru se nastavuje pomocí parametrů P3.9.4.2 (Ochrana proti odlehčení: Zatížení v oblasti odbuzování a P.9.4.3 (Ochrana proti odlehčení: Zatížení při nulové frekvenci). Křivka odlehčení je kvadratická křivka mezi nulovou frekvencí a frekvencí začátku odbuzování. Při frekvenci nižší než 5 Hz není ochrana aktivní. Při frekvenci nižší než 5 Hz není aktivní čítač doby odlehčení.

Hodnoty parametrů ochrany odlehčení motoru jsou nastaveny jako procentuální hodnota jmenovitého momentu motoru. K určení měřítka hodnoty vnitřního momentu použijte údaje na označovacím štítku motoru, jmenovitý proud motoru a jmenovitý proud frekvenčního měniče IH. Pokud použijete jiný než jmenovitý proud motoru, sníží se přesnost výpočtu.

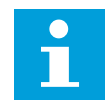

# **POZNÁMKA!**

Pokud u menších frekvenčních měničů (≤1,5 kW) používáte dlouhé kabely motoru (max. 100 m), může být proud motoru naměřený frekvenčním měničem výrazně vyšší než skutečný proud motoru. Důvodem jsou vysokokapacitní proudy v kabelu motoru.

## *P3.9.4.1 PORUCHA ODLEHČENÍ (ID 713)*

Tento parametr slouží k výběru reakce frekvenčního měniče na poruchu "Odlehčení". Pokud funkce ochrany proti odlehčení zjistí, že motor není dostatečně zatížen, je ohlášena porucha způsobená odlehčením.

# *P3.9.4.2 OCHRANA ODLEHČENÍ: ZATÍŽENÍ V OBLASTI ODBUZOVÁNÍ (ID 714)*

Tento parametr slouží k nastavení minimálního momentu, který motor potřebuje, když je výstupní frekvence měniče vyšší než frekvence začátku odbuzování. Hodnotu tohoto parametru lze nastavit v rozmezí od 10,0 do 150,0% x TnMotor. Tato hodnota představuje omezení minimálního momentu, pokud výstupní frekvence převyšuje hodnotu pro začátek odbuzování.

Změníte-li parametr P3.1.1.4 (Jmenovitý proud motoru), bude tento parametr automaticky nastaven na výchozí hodnotu. Viz *[10.10.4 Ochrana proti odlehčení \(suchému chodu čerpadla\)](#page-294-0)*.

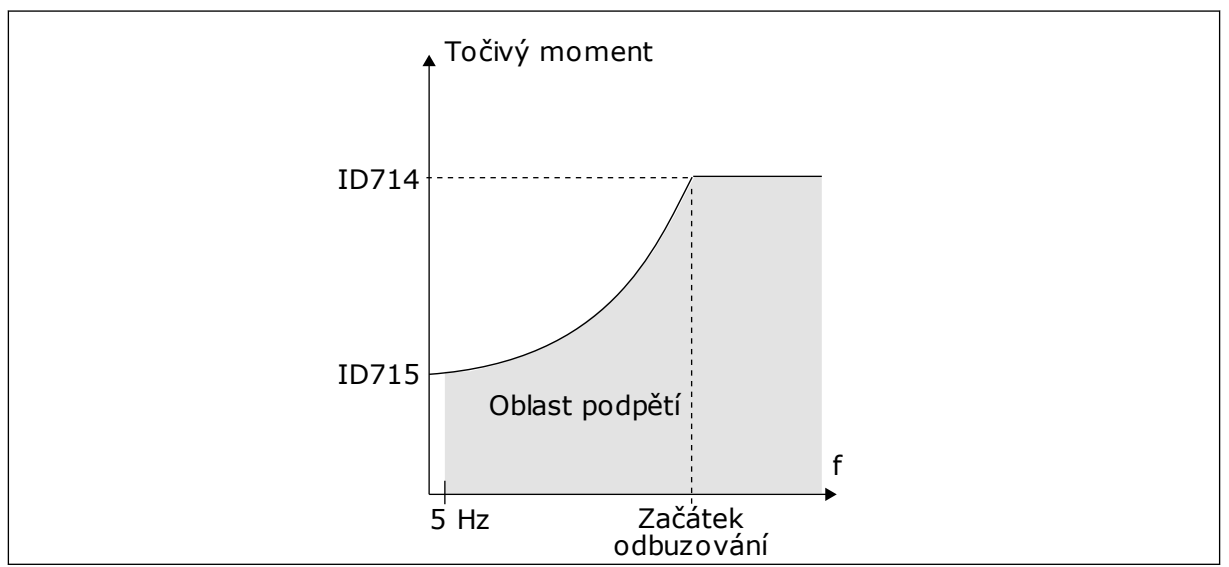

*Obr. 69: Nastavení minimální zátěže*

# *P3.9.4.3 OCHRANA ODLEHČENÍ: ZATÍŽENÍ PŘI NULOVÉ FREKVENCI (ID 715)*

Tento parametr slouží k nastavení minimálního momentu, který motor potřebuje, když je výstupní frekvence měniče nulová.

Pokud změníte hodnotu parametru P3.1.1.4, bude tento parametr automaticky navrácen na výchozí hodnotu.

# *P3.9.4.4 OCHRANA ODLEHČENÍ: MEZNÍ DOBA (ID 716)*

Tento parametr slouží k nastavení maximální doby pro odlehčený stav.

Toto je maximální doba, po kterou může být stav odlehčení aktivní, než bude ohlášena porucha způsobená odlehčením.

Mezní dobu lze nastavit v rozmezí od 2,0 do 600,0 s.

f parametru 3.9.4.1 Porucha způsobená odlehčením. Pokud se frekvenční měnič zastaví, Dobu odlehčení počítá interní čítač. Pokud hodnota čítače překročí tuto mezní hodnotu, ochrana frekvenční měnič vypne. Vypnutí frekvenčního měniče je nastaveno pomocí hodnota čítače odlehčení se vynuluje.

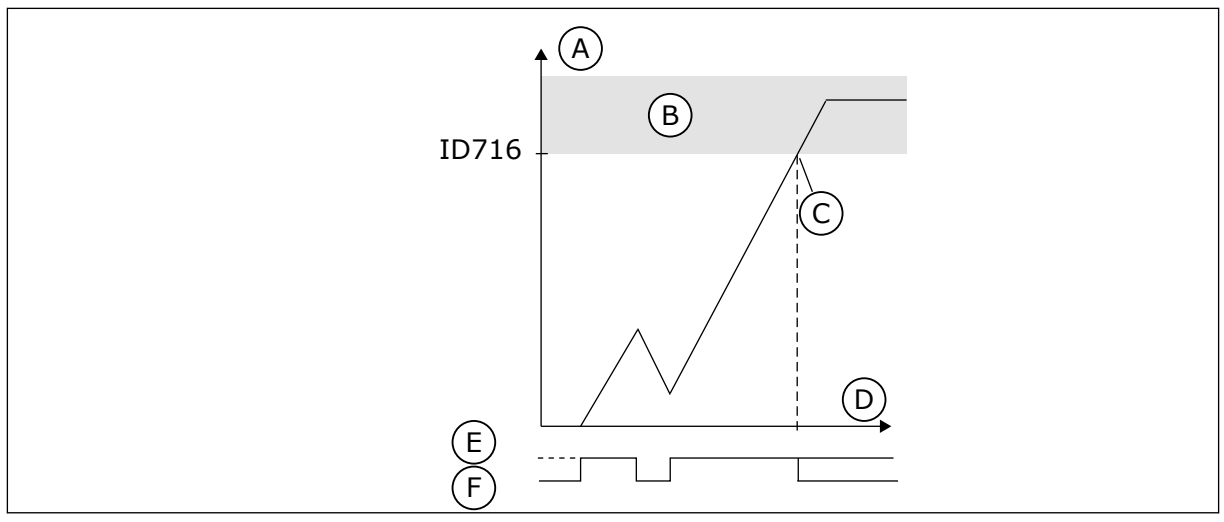

*Obr. 70: Funkce čítače doby odlehčení*

- A. Čítač doby odlehčení
- B. Oblast zastavení
- C. Zastavení/varování ID713
- D. Cas
- E. Odlehčení
- F. Žádné odlehčení

### 10.10.5 RYCHLÉ ZASTAVENÍ

## *P3.9.5.1 REŽIM RYCHLÉHO ZASTAVENÍ (ID 1276)*

Tento parametr slouží k výběru způsobu, jakým se má měnič zastavit při přijetí příkazu rychlého zastavení z digitálního vstupu nebo komunikační sběrnice.

# *P3.9.5.2 AKTIVACE RYCHLÉHO ZASTAVENÍ (ID 1213)*

Tento parametr slouží k výběru digitálního vstupního signálu, který aktivuje funkci Rychlé zastavení.

Funkce rychlého zastavení zastavuje pohon bez ohledu na místo řízení nebo na stav řídicích signálů.

# *P3.9.5.3 DOBA DOBĚHU PŘI RYCHLÉM ZASTAVENÍ (ID 1256)*

Tento parametr slouží k nastavení doby, která je potřebná ke snížení výstupní frekvence z maximální na nulovou, je-li vydán příkaz k rychlému zastavení.

Hodnota tohoto parametru se používá pouze tehdy, je-li pro parametr režimu rychlého zastavení nastavena možnost "Čas doběhu při rychlém zastavení".

### *P3.9.5.4 ODEZVA NA PORUCHU PŘI RYCHLÉM ZASTAVENÍ (ID 744)*

Tento parametr slouží k výběru reakce frekvenčního měniče na poruchu "Rychlé zastavení". Je-li vydán příkaz rychlého zastavení z DI nebo komunikační sběrnice, je ohlášena porucha související s rychlým zastavením.

Funkce rychlého zastavení umožňuje zastavit frekvenční měnič v případě neobvyklého postupu z I/O nebo neobvyklých podmínek komunikační sběrnice. Aktivací funkce rychlého zastavení je možné zajistit doběh a zastavení frekvenčního měniče. Je možné naprogramovat alarm nebo poruchu, která o požadavku na rychlé zastavení provede záznam do historie poruch.

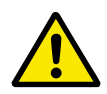

# **VÝSTRAHA!**

Funkci rychlého zastavení nepoužívejte jako nouzové zastavení. Nouzové zastavení musí vypnout napájení motoru. Funkce rychlého zastavení napájení motoru nevypíná.

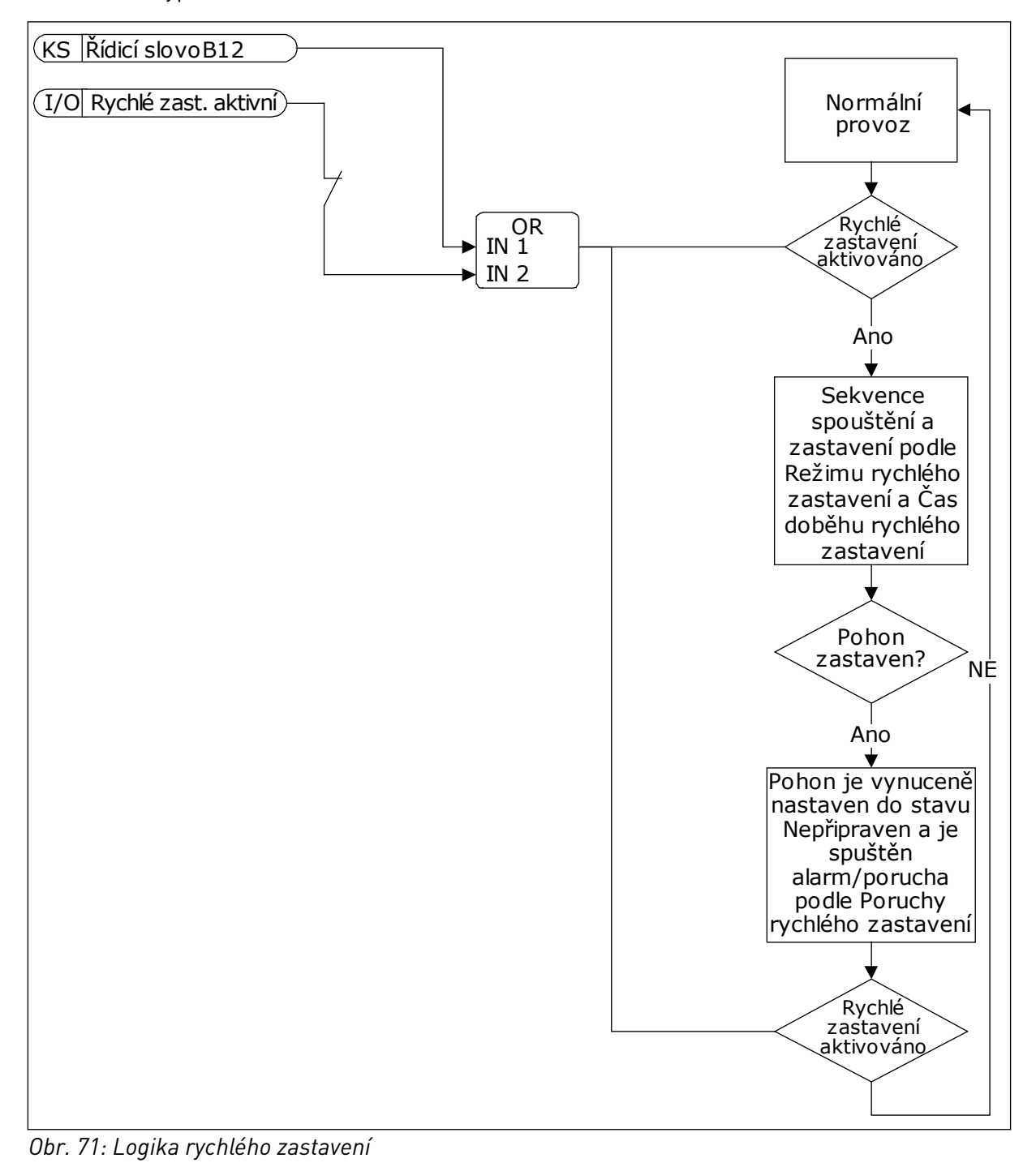

## 10.10.6 OCHRANA NÍZKÉHO AI

## *P3.9.8.1 OCHRANA PROTI NÍZKÉ ÚROVNI ANALOGOVÉHO VSTUPU (ID 767)*

Tento parametr slouží k výběru toho, kdy má být kontrolována nízká úroveň analogového vstupu.

Ochrana proti nízké úrovni analogového vstupu umožňuje detekci poruch analogových vstupních signálů. Tato funkce zajišťuje ochranu pouze pro analogové vstupy, které slouží jako referenční frekvence, nebo u regulátorů PID/ExtPID.

Ochrana může být zapnutá v případě, že je frekvenční měnič v chodu nebo v chodu a zastaveném stavu.

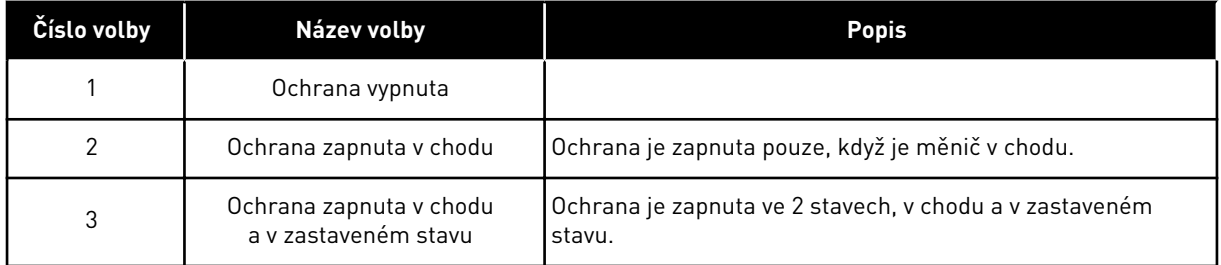

## *P3.9.8.2 PORUCHA PŘI NÍZKÉ ÚROVNI ANALOGOVÉHO VSTUPU (ID 700)*

Tento parametr slouží k výběru reakce frekvenčního měniče na poruchu "Nízký AI". Pokud hodnota analogového vstupního signálu poklesne pod 50 % minimální hodnoty signálu po dobu 500 s, je ohlášena porucha způsobená nízkou úrovní AI.

Pokud je ochrana nízké úrovně analogového vstupu pomocí parametru P3.9.8.1 zapnuta, určuje parametr odezvu na kód poruchy 50 (ID poruchy 1050).

Funkce ochrany nízké úrovně analogového vstupu monitoruje úroveň analogových vstupních signálů 1–6. Pokud hodnota analogového vstupního signálu poklesne pod 50 % minimální hodnoty signálu po dobu 500 s, zobrazí se porucha nebo alarm nízké úrovně analogového vstupu.

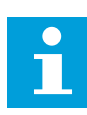

#### **POZNÁMKA!**

Hodnotu *Alarm + předchozí frekvence* je možné použít pouze pokud analogový vstup 1 nebo 2 slouží jako referenční frekvence.

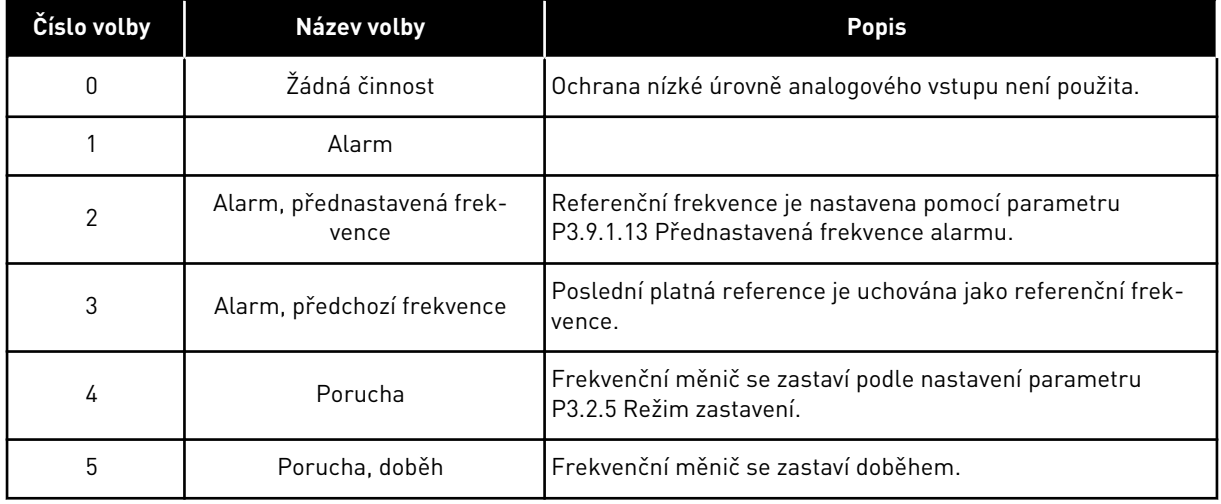

# **10.11 AUTOMATICKÝ RESET**

### *P3.10.1 AUTOMATICKÝ RESET (ID 731)*

Tento parametr slouží k zapnutí funkce automatického resetu. Chcete-li provést nastavení poruch, které se mají automaticky resetovat, zadejte pro parametry od P3.10.6 do P3.10.13 hodnotu *0* nebo *1*.

## **POZNÁMKA!**

Funkce automatického resetu není dostupná pro všechny typy poruch.

# *P3.10.2 ZPŮSOB RESTARTU (ID 719)*

Tento parametr slouží k výběru režimu spouštění pro funkci automatického resetu.

# *P3.10.3 DOBA ČEKÁNÍ (ID 717)*

Tento parametr se používá k nastavení doby čekání před provedením prvního resetování.

# *P3.10.4 DOBA PROVÁDĚNÍ POKUSŮ (ID 718)*

Tento parametr slouží k nastavení doby provádění pokusů u funkce automatického resetu. Během doby provádění pokusů se funkce automatického resetu snaží resetovat vzniklé poruchy. Odpočet času začíná prvním automatickým resetem. Vznik další poruchy spustí odpočet trvání provádění pokusů znovu.

### *P3.10.5 POČET POKUSŮ (ID 759)*

Tento parametr slouží k nastavení celkového počtu pokusů o automatický reset. Pokud počet pokusů během doby provádění pokusů přesáhne hodnotu nastavenou pomocí tohoto parametru, zobrazí se permanentní chyba. Pokud nepřesáhne, není po uplynutí doby provádění pokusů porucha zobrazena.

Typ poruchy nemá vliv na maximální počet pokusů.

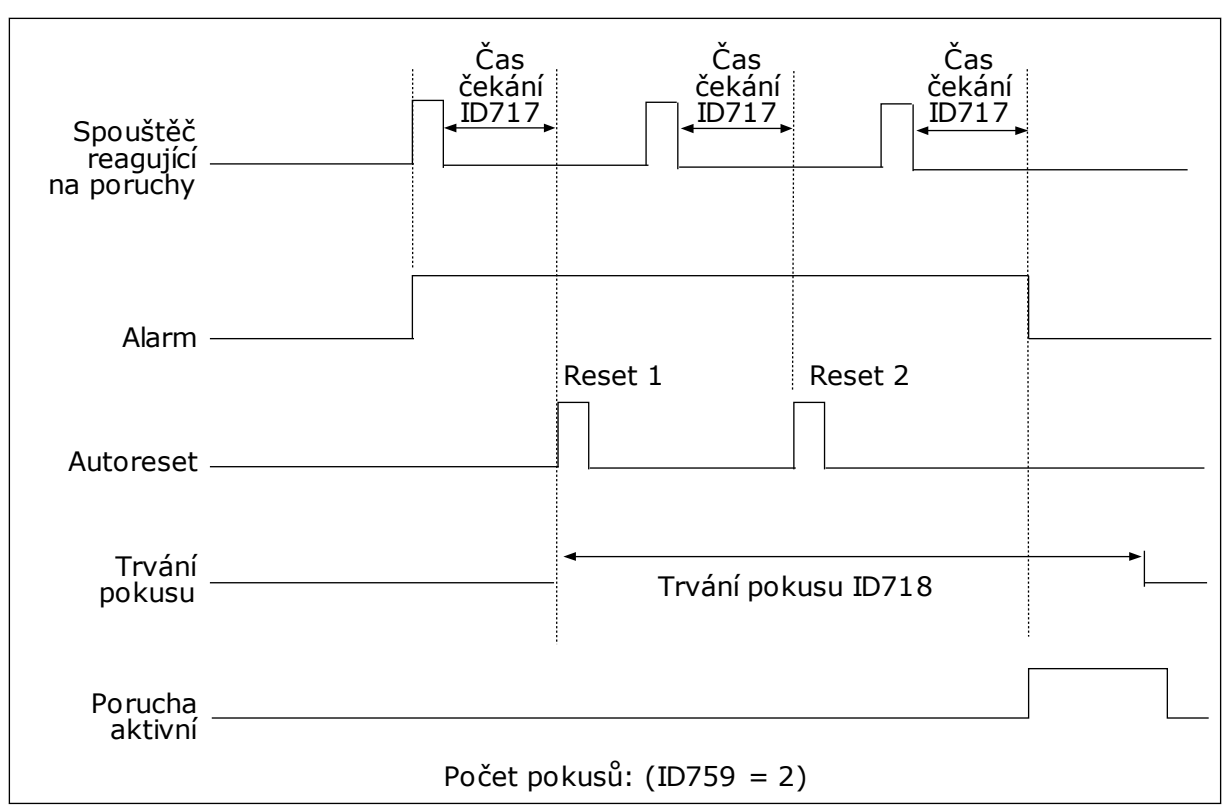

*Obr. 72: Funkce automatického resetu*

# *P3.10.6 AUTORESET: PODPĚTÍ (ID 720)*

Tento parametr slouží k zapnutí funkce automatického resetu po výskytu podpětí.

# *P3.10.7 AUTORESET: PŘEPĚTÍ (ID 721)*

Tento parametr slouží k zapnutí funkce automatického resetu po výskytu přepětí.

### *P3.10.8 AUTORESET: NADPROUD (ID 722)*

Tento parametr slouží k zapnutí funkce automatického resetu po výskytu nadproudu.

## *P3.10.9 AUTORESET: NÍZKÝ AI (ID 723)*

Tento parametr slouží k zapnutí funkce automatického resetu po poruše způsobené nízkou úrovní signálu AI.

# *P3.10.10 AUTORESET: PŘEHŘÁTÍ JEDNOTKY (ID 724)*

Tento parametr slouží k zapnutí funkce automatického resetu po poruše způsobené přehřátím jednotky.

# *P3.10.11 AUTORESET: PŘEHŘÁTÍ MOTORU (ID 725)*

Tento parametr slouží k zapnutí funkce automatického resetu po poruše způsobené přehřátím motoru.

## *P3.10.12 AUTORESET: EXTERNÍ PORUCHA (ID 726)*

Tento parametr slouží k zapnutí funkce automatického resetu po externí poruše.

## *P3.10.13 AUTORESET: PORUCHA ODLEHČENÍ (ID 738)*

Tento parametr slouží k zapnutí funkce automatického resetu po výskytu odlehčení.

## *P3.10.14 AUTORESET: PORUCHA KONTROLY PID (ID 776)*

Tento parametr slouží k zapnutí funkce automatického resetu po poruše kontroly PID.

### *P3.10.15 AUTORESET: PORUCHA KONTROLY EXTERNÍHO REGULÁTORU PID (ID 777)*

Tento parametr slouží k zapnutí funkce automatického resetu po externí poruše kontroly PID.

# **10.12 NASTAVENÍ APLIKACE**

#### *P3.11.1 HESLO (ID 1806)*

Tento parametr slouží k nastavení hesla správce.

#### *P3.11.2 VOLBA °C/°F (ID 1197)*

Tento parametr slouží k nastavení jednotky měření teploty. Všechny parametry a sledované hodnoty týkající se teploty se zobrazí v nastavených jednotkách.

### *P3.11.3 VOLBA KW/HP (ID 1198)*

Tento parametr slouží k nastavení jednotky měření výkonu. Všechny parametry a sledované hodnoty týkající se výkonu se zobrazí v nastavených jednotkách.

### *3.11.4 ZOBRAZENÍ MULTIMONITORU (ID 1196)*

Tento parametr slouží k nastavení rozdělení displeje ovládacího panelu v zobrazení Multimonitor na jednotlivé sekce.

# **10.13 FUNKCE ČASOVAČŮ**

Funkce časovačů umožňují řízení funkcí pomocí Hodin reálného času (RTC). Veškeré funkce, které lze řídit pomocí digitálního vstupu, je možné řídit pomocí RTC, s časovými kanály 1–3. Řízení digitálního vstupu nevyžaduje použití externí jednotky PLC. Intervaly otevření a zavření vstupu lze programovat interně.

Chcete-li zajistit nejlepší fungování funkcí časovače, namontujte baterii a pečlivě nastavte Hodiny reálného času pomocí průvodce spuštěním. Baterie je k dispozici jako doplňkové vybavení.

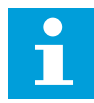

#### **POZNÁMKA!**

Nedoporučujeme používat funkce časovače bez pomocné baterie. Pokud pro hodiny RTC není k dispozici baterie, po každém vypnutí se vynuluje nastavení data a času.

# ČASOVÉ KANÁLY

Výstup intervalu a/nebo funkce časovače je možné přiřadit k časovým kanálům 1–3. Časové kanály lze použít k řízení funkcí typu zapnutí/vypnutí, například pro reléové nebo digitální vstupy. Konfiguraci logiky zapínání/vypínání pro časové kanály proveďte přiřazením intervalů a/nebo časovačů k těmto kanálům. Časový kanál lze řídit pomocí většího množství intervalů nebo časovačů.

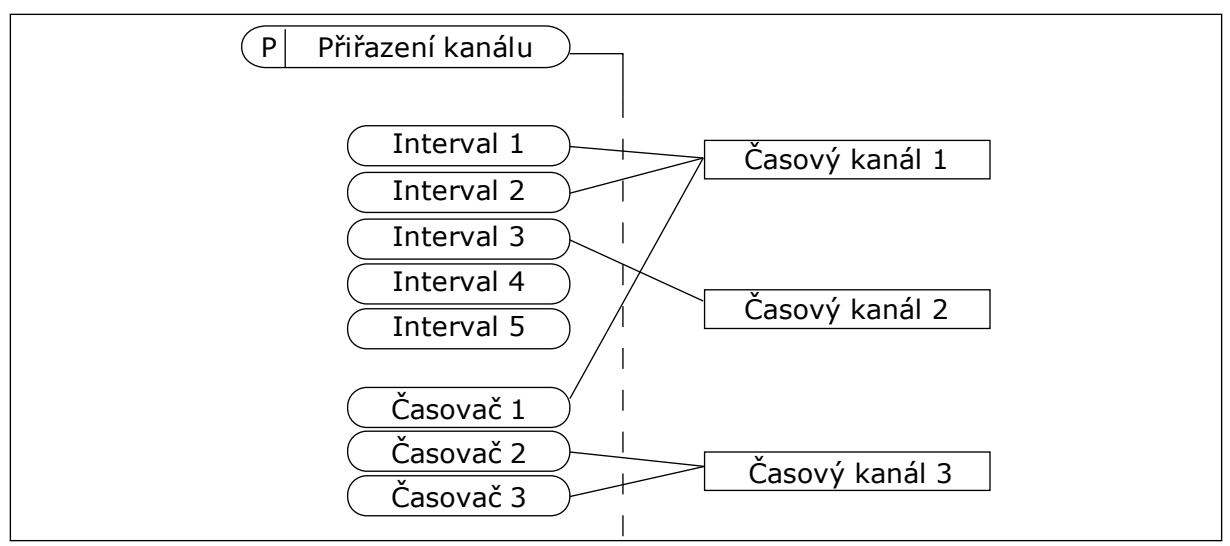

*Obr. 73: Přiřazení intervalů a časovačů k časovým kanálům je flexibilní. Každý interval a časovač má vlastní parametr, pomocí kterého ho lze přiřadit k časovému kanálu.*

#### INTERVALY

Pomocí parametrů nastavte pro jednotlivé kanály čas zapnutí a vypnutí. Jedná se o denní dobu aktivace intervalu v průběhu dnů nastavených pomocí parametrů Ode dne a Do dne. Například u následujících nastavení je interval aktivace od 7:00 do 9:00, od pondělí do pátku. Časový kanál funguje jako virtuální digitální vstup.

Čas ZAPNUTÍ: 07:00:00 Čas VYPNUTÍ: 09:00:00 Počáteční den: Pondělí Konečný den: Pátek

# ČASOVAČE

Časovače slouží k aktivaci časového kanálu po časové období pomocí příkazu z digitálního vstupu nebo časového kanálu.

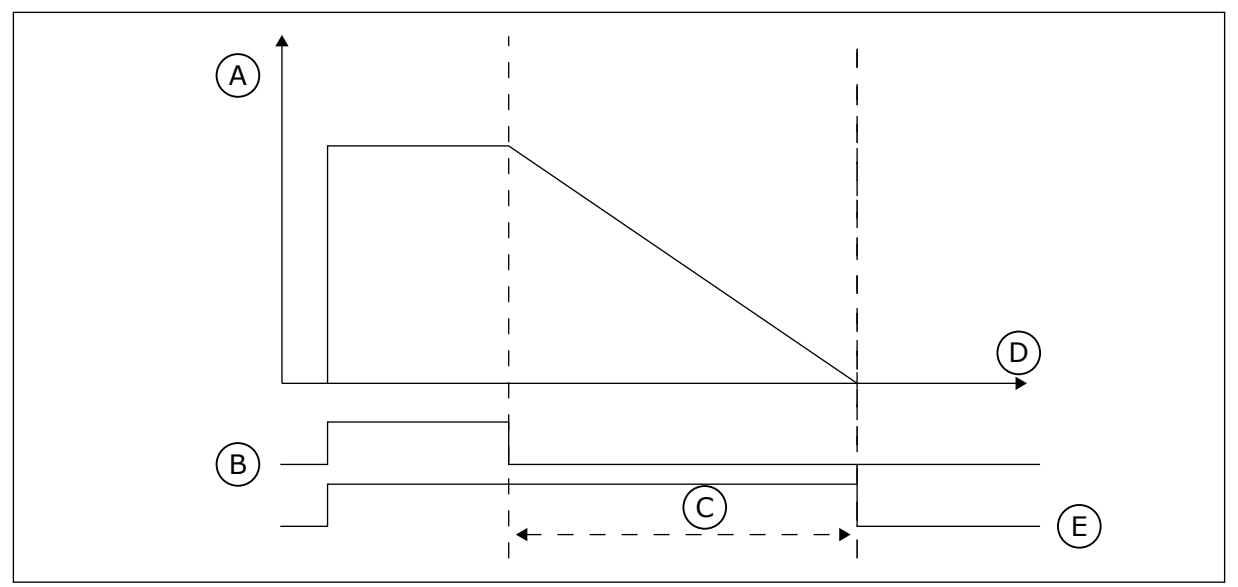

*Obr. 74: Aktivační signál přichází z digitálního vstupu nebo virtuálního digitálního vstupu, jako je časový kanál. Časovač odpočítává od sestupné hrany.*

D. Cas E. OUT

- A. Zbývající čas
- B. Aktivace
- C. Trvání

Následující parametry aktivují časovač, pokud je digitální vstup 1 ve slotu A zavřený. Po otevření dále ponechají časovač aktivní po dobu 30 s.

- Trvání: 30 s
- Časovač: DigIn SlotA.1

Nastavením doby 0 sekund lze potlačit časový kanál, který je aktivován z digitálního vstupu. Po sestupné hraně není aktivní žádné zpoždění vypnutí.

### **Příklad:**

#### **Problém**:

Frekvenční měnič je ve skladu a ovládá klimatizaci. Musí být v provozu od 7:00 do 17:00 ve všední dny a od 9:00 do 13:00 o víkendech. Dále musí být frekvenční měnič v provozu mimo tuto nastavenou dobu, pokud jsou v budově zaměstnanci. Poté, co zaměstnanci opustí budovu, musí provoz frekvenčního měniče pokračovat ještě 30 minut.

### **Řešení**:

Nastavte 2 intervaly, 1 pro pracovní dny a 1 pro víkendy. Pro aktivaci procesu mimo nastavenou dobu je zapotřebí časovač. Viz následující konfigurace.

#### **Interval 1**

P3.12.1.1: Čas ZAPNUTÍ: 07:00:00 P3.12.1.2: Čas VYPNUTÍ: 17:00:00 P3.12.1.3: Dny: Pondělí, Úterý, Středa, Čtvrtek, Pátek P3.12.1.4: Přiřazení kanálu: Časový kanál 1

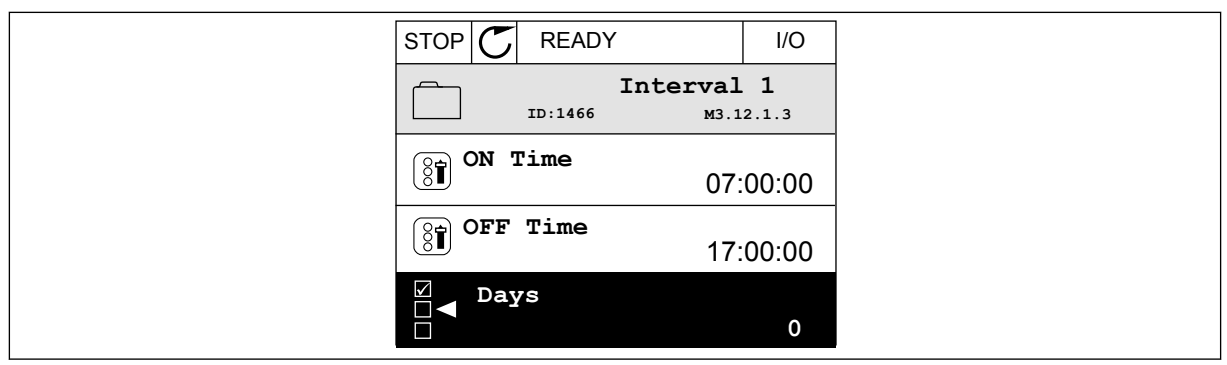

*Obr. 75: Pomocí funkcí časovače nastavte interval*

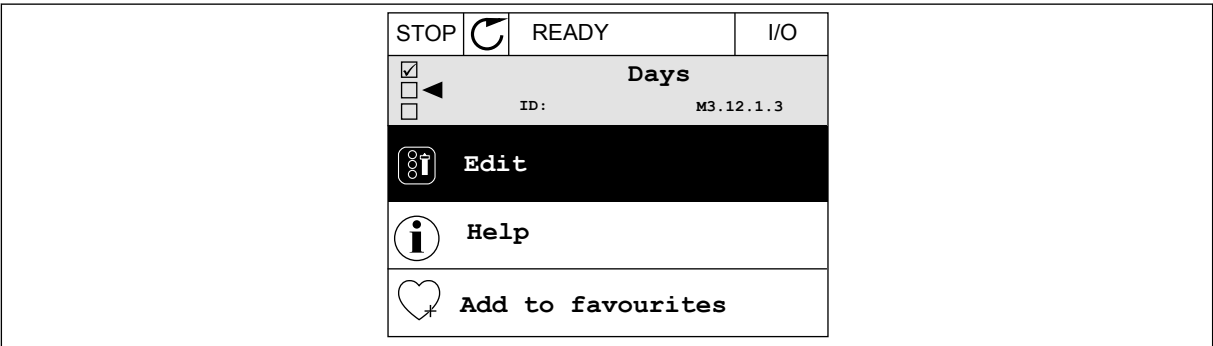

*Obr. 76: Přejděte do režimu úprav*

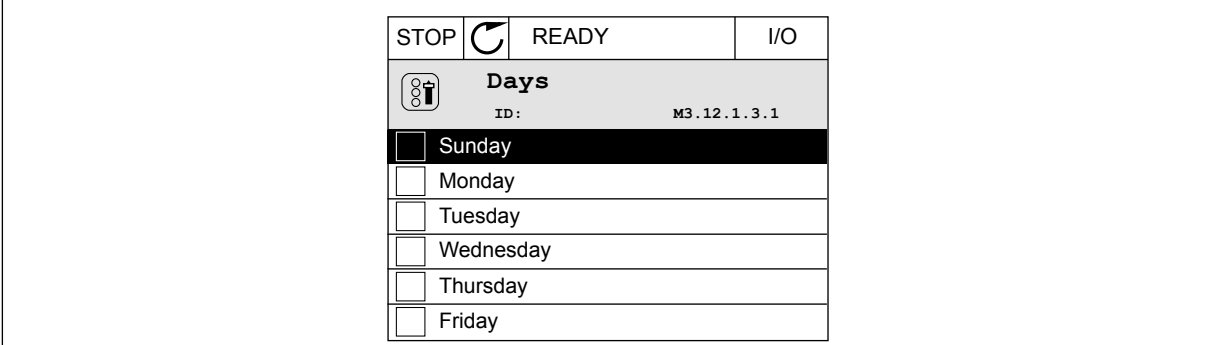

*Obr. 77: Zaškrtávací políčka pro pracovní dny*

#### **Interval 2**

P3.12.2.1: Čas ZAPNUTÍ: 09:00:00 P3.12.2.2: Čas VYPNUTÍ: 13:00:00 P3.12.2.3: Dny: Sobota, Neděle P3.12.2.4: Přiřazení kanálu: Časový kanál 1

### **Časovač 1**

P3.12.6.1: Trvání: 1800 s (30 min) P3.12.6.2: Časovač 1: DigIn SlotA.1 (Parametr se nachází v menu digitálních vstupů.) P3.12.6.3: Přiřazení kanálu: Časový kanál 1 P3.5.1.1: Řídicí signál 1 A: Časový kanál 1 pro příkaz chodu I/O

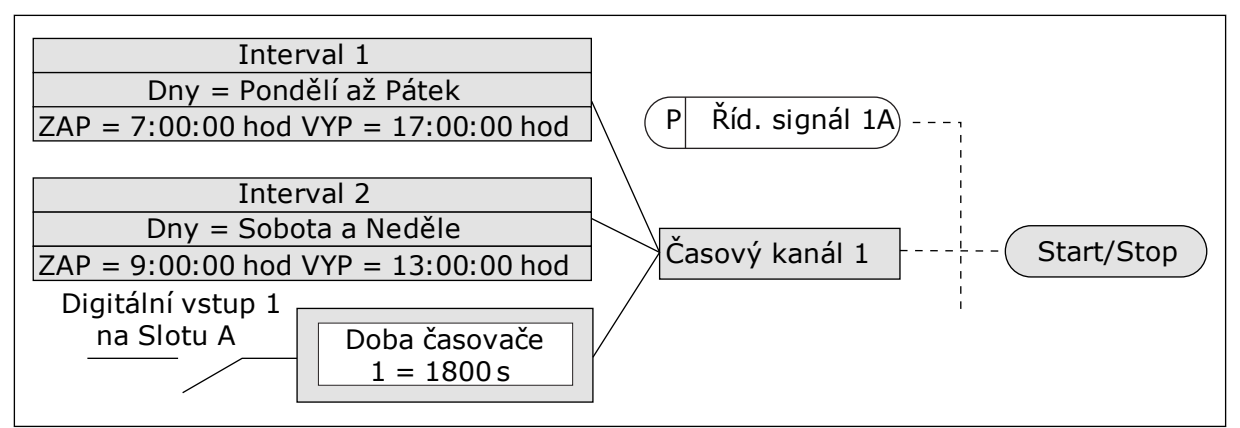

*Obr. 78: Časový kanál 1 je použit jako řídicí signál pro příkaz ke spuštění namísto digitálního vstupu*

# *P3.12.1.1 ČAS ZAPNUTÍ (ID 1464)*

Tento parametr slouží k nastavení času, ve kterém se aktivuje výstup funkce intervalu.

### *P3.12.1.1 ČAS VYPNUTÍ (ID 1465)*

Tento parametr slouží k nastavení času, ve kterém se deaktivuje výstup funkce intervalu.

### *P3.12.1.3 DNY (ID 1466)*

Tento parametr slouží k výběru dní v týdnu, ve kterých bude aktivována funkce intervalu.

# *P3.12.1.4 PŘIŘAZENÍ KANÁLU (ID 1468)*

Tento parametr slouží k výběru časového kanálu, kterému je přiřazen výstup funkce intervalu.

Časové kanály můžete používat k řízení funkcí typu zapnutí/vypnutí, například pro reléové výstupy, nebo jakýchkoli funkcí, které je možno řídit digitálním vstupním signálem.

### *P3.12.6.1 TRVÁNÍ (ID 1489)*

Tento parametr slouží k nastavení doby, po kterou bude časovač spuštěn po odstranění aktivačního signálu (zpoždění vypnutí).

# *P3.12.6.2 ČASOVAČ 1 (ID 447)*

Tento parametr slouží k výběru digitálního vstupního signálu, který spouští časovač. Výstup časovače se aktivuje tehdy, je-li aktivován tento signál. Časovač začíná počítat tehdy, je-li tento signál deaktivován (sestupná hrana). Výstup se deaktivuje tehdy, jestliže uplyne doba nastavená v parametru doby trvání.

Náběžná hrana spustí časovač 1 naprogramovaný ve skupině parametrů 3.12.

# *P3.12.6.3 PŘIŘAZENÍ KANÁLU (ID 1490)*

Tento parametr slouží k výběru časového kanálu, kterému je přiřazen výstup funkce časovače.

Časové kanály můžete používat k řízení funkcí typu zapnutí/vypnutí, například pro reléové výstupy, nebo jakýchkoli funkcí, které je možno řídit digitálním vstupním signálem.

# **10.14 REGULÁTOR PID**

# 10.14.1 ZÁKLADNÍ NASTAVENÍ

## *P3.13.1.1 ZESÍLENÍ PID (ID 118)*

Tento parametr slouží k úpravě zisku regulátoru PID. Je-li tento parametr nastaven na 100 s, 10% změna hodnoty odchylky způsobí změnu výstupu regulátoru o 10 %.

## *P3.13.1.2 INTEGRAČNÍ ČAS PID (ID 119)*

Tento parametr slouží k úpravě integračního času regulátoru PID. Je-li tento parametr nastaven na 1,00 s, 10% změna odchylky způsobí změnu výstupu regulátoru o 10,00 %/s.

## *P3.13.1.3 DERIVAČNÍ ČAS PID (ID 132)*

Tento parametr slouží k úpravě derivačního času regulátoru PID. Je-li tento parametr nastaven na 1,00 s, 10% změna odchylky během 1 s způsobí změnu výstupu regulátoru o 10,00 %.

# *P3.13.1.4 VÝBĚR PROCESNÍ JEDNOTKY (ID 1036)*

Tento parametr slouží k výběru jednotky pro zpětnou vazbu a referenčního signálu regulátoru PID.

Volba jednotky pro skutečnou hodnotu.

### *P3.13.1.5 MIN. PROCESNÍ JEDNOTKY (ID 1033)*

Tento parametr slouží k nastavení minimální hodnoty signálu zpětné vazby PID. Například analogový signál v rozsahu 4–20 mA odpovídá tlaku v rozsahu 0–10 bar. Hodnota v procesních jednotkách při 0% zpětné vazbě nebo nastavené hodnotě. Toto měřítko je vytvořeno pouze pro sledovací účely. Regulátor PID pro zpětné vazby a reference interně stále používá procenta.

# *P3.13.1.6 MAX. PROCESNÍ JEDNOTKY (ID 1034)*

Tento parametr slouží k nastavení maximální hodnoty signálu zpětné vazby PID. Například analogový signál v rozsahu 4–20 mA odpovídá tlaku v rozsahu 0–10 bar. Hodnota v procesních jednotkách při 0% zpětné vazbě nebo nastavené hodnotě. Toto měřítko je vytvořeno pouze pro sledovací účely. Regulátor PID pro zpětné vazby a reference interně stále používá procenta.

# *P3.13.1.7 DESETINNÁ MÍSTA PROCESNÍ JEDNOTKY (ID 1035)*

Tento parametr slouží k nastavení počtu desetinných míst pro hodnoty procesní jednotky. Například analogový signál v rozsahu 4–20 mA odpovídá tlaku v rozsahu 0–10 bar.

Hodnota v procesních jednotkách při 0% zpětné vazbě nebo nastavené hodnotě. Toto měřítko je vytvořeno pouze pro sledovací účely. Regulátor PID pro zpětné vazby a reference interně stále používá procenta.

### *P3.13.1.8 INVERZE ODCHYLKY (ID 340)*

Tento parametr slouží k invertování hodnoty odchylky regulátoru PID.

### *P3.13.1.9 PÁSMO NECITLIVOSTI (ID 1056)*

Tento parametr slouží k nastavení mrtvého pásma kolem hodnoty reference PID. Hodnota tohoto parametru je uvedena ve vybrané procesní jednotce. Výstup PID regulátoru je blokován, pokud hodnota zpětné vazby zůstává po nastavenou dobu v pásmu necitlivosti.

## *P3.13.1.10 PRODLEVA PÁSMA NECITLIVOSTI (ID 1057)*

Tento parametr slouží k nastavení doby, po kterou musí hodnota zpětné vazby zůstat v mrtvém pásmu, než se výstup regulátoru PID zablokuje.

Pokud aktuální hodnota zůstává v pásmu necitlivosti po dobu nastavenou pomocí parametru Prodleva pásma necitlivosti, zablokuje se výstup regulátoru PID. Funkce brání opotřebení a nechtěnému pohybu akčních členů, například ventilů.

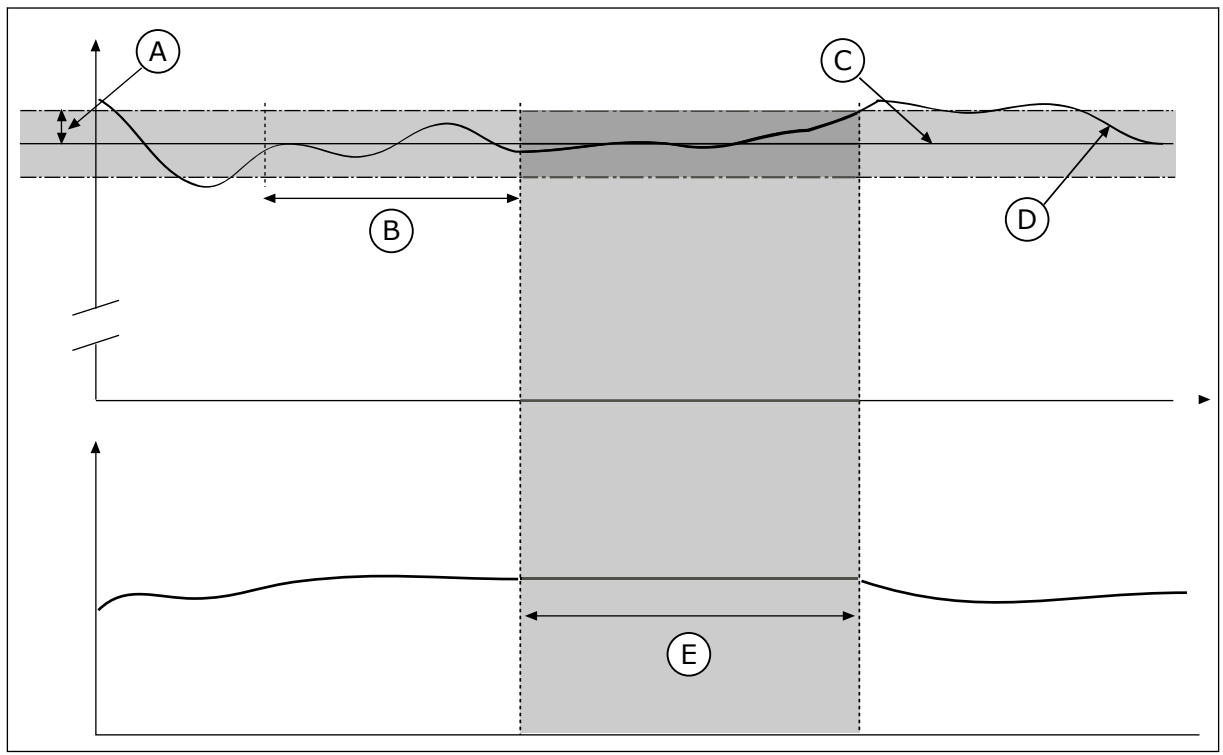

*Obr. 79: Funkce pásma necitlivosti*

- A. Pásmo necitlivosti (ID1056)
- B. Prodleva pásma necitlivosti (ID1057)
- C. Reference
- D. Aktuální hodnota
- E. Výstup uzamčen

#### 10.14.2 REFERENCE

#### *P3.13.2.1 REFERENCE Z PANELU 1 (ID 167)*

Tento parametr slouží k nastavení hodnoty reference regulátoru PID, je-li zdrojem reference "SP ovládacího panelu".

Hodnota tohoto parametru je uvedena ve vybraní procesní jednotce.

### *P3.13.2.2 REFERENCE Z PANELU 2 (ID 168)*

Tento parametr slouží k nastavení hodnoty reference regulátoru PID, je-li zdrojem reference "SP ovládacího panelu".

Hodnota tohoto parametru je uvedena ve vybraní procesní jednotce.

#### *P3.13.2.3 DOBA RAMPY REFERENCE (ID 1068)*

Tento parametr slouží k nastavení doby náběžné a klesající rampy pro změny v referenci. Doba rampy je doba, která je nezbytná ke změně nastavené hodnoty z minima na maximum. Je-li pro tento parametr nastavena hodnota 0, nepoužijí se žádné rampy.

## *P3.13.2.4 AKTIVACE ZESÍLENÍ REFERENCE PID (ID 1046)*

Tento parametr slouží k výběru digitálního vstupního signálu, který aktivuje zvýšení pro hodnotu reference PID.

#### *P3.13.2.5 VOLBA REFERENCE PID (ID 1047)*

Tento parametr slouží k nastavení digitálního vstupního signálu, který určuje použitou hodnotu reference PID.

### *P3.13.2.6 VOLBA ZDROJE NASTAVENÉ HODNOTY 1 (ID 332)*

Tento parametr slouží k výběru zdroje signálu reference PID. Analogové vstupy a vstupy procesních dat jsou zpracovávány jako procenta (0,00–100,00 %) a jejich měřítko je upraveno podle minima a maxima nastavené hodnoty.

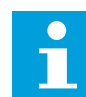

## **POZNÁMKA!**

Signály vstupu procesních dat používají 2 desetinná místa.

Pokud jsou vybrány teplotní vstupy, musíte nastavit hodnoty parametrů P3.13.1.5 Minimum procesní jednotky a P3.13.1.6 Maximum procesní jednotky tak, aby odpovídaly měřítku desky pro měření teploty: Min. procesní jednotky = ≃−50 °C a Max. procesní jednotky = 200 °C.

### *P3.13.2.7 MINIMUM NASTAVENÉ HODNOTY 1 (ID 1069)*

Tento parametr slouží k nastavení minimální hodnoty signálu reference.

### *P3.13.2.8 MAXIMUM NASTAVENÉ HODNOTY 1 (ID 1070)*

Tento parametr slouží k nastavení maximální hodnoty signálu reference.

# *P3.13.2.9 ZESÍLENÍ NASTAVENÉ HODNOTY 1 (ID 1071)*

Tento parametr slouží k nastavení násobitele pro funkci zesílení reference. Je-li vydán příkaz k zesílení nastavené hodnoty, provede se vynásobení nastavené hodnoty činitelem, který je nastaven pomocí tohoto parametru.

### 10.14.3 ZPĚTNÁ VAZBA

#### *P3.13.3.1 FUNKCE ZPĚTNÉ VAZBY (ID 333)*

Tento parametr slouží k výběru toho, zda má být hodnota zpětné vazby brána z jednoho signálu nebo z kombinace dvou signálů.

Můžete vybrat matematickou funkci, která se použije při kombinování dvou zpětnovazebních signálů.

### *P3.13.3.2 ZESÍLENÍ FUNKCE ZPĚTNÉ VAZBY (ID 1058)*

Tento parametr slouží k úpravě zisku signálu zpětné vazby. Tento parametr se používá například s hodnotou 2 ve funkci zpětné vazby.

### *P3.13.3.3 VÝBĚR ZDROJE ZPĚTNÉ VAZBY 1 (ID 334)*

Tento parametr slouží k výběru zdroje signálu zpětné vazby PID. Analogové vstupy a vstupy procesních dat jsou zpracovávány jako procentuální podíly (0,00– 100,00 %) a jejich měřítko je nastaveno podle minima a maxima hodnoty zpětné vazby.

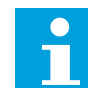

### **POZNÁMKA!**

Signály vstupu procesních dat používají 2 desetinná místa.

Pokud jsou vybrány teplotní vstupy, musíte nastavit hodnoty parametrů P3.13.1.5 Minimum procesní jednotky a P3.13.1.6 Maximum procesní jednotky tak, aby odpovídaly měřítku desky pro měření teploty: Min. procesní jednotky = −50 °C a Max. procesní jednotky = 200 °C.

### *P3.13.3.4 MINIMUM ZPĚTNÉ VAZBY 1 (ID 336)*

Tento parametr slouží k nastavení minimální hodnoty signálu zpětné vazby.

### *P3.13.3.5 MAXIMUM ZPĚTNÉ VAZBY 1 (ID 337)*

Tento parametr slouží k nastavení maximální hodnoty signálu zpětné vazby.

### 10.14.4 DOPŘEDNÁ REGULACE

### *P3.13.4.1 FUNKCE DOPŘEDNÉ REGULACE (ID 1059)*

Tento parametr slouží k výběru toho, zda má být hodnota dopředné regulace brána z jednoho signálu nebo z kombinace dvou signálů.

Můžete vybrat matematickou funkci, která se použije při kombinování dvou signálů dopředné regulace.

Dopředná regulace většinou vyžaduje přesné modely procesu. V některých podmínkách postačuje zisk + typ offsetu dopředné regulace. Dopředná regulace nepoužívá žádné měření zpětné vazby aktuální hodnoty řízeného procesu. Dopředná regulace využívá jiné prostředky, které mají vliv na hodnotu řízeného procesu.

#### PŘÍKLAD 1:

Můžete regulovat hladinu vody v nádrži pomocí regulace průtoku. Cílová hladina vody představuje nastavenou hodnotu a aktuální hladina zpětnou vazbu. Řídicí signál sleduje přítok.

Odtok představuje měřitelné rušení. Měření rušení umožňují upravit toto rušení pomocí dopředné regulace (zesílení a offset), kterou přidáte k výstupu regulátoru PID. Regulátor PID mnohem rychleji reaguje na změny v odtoku, než jen na měření hladiny.

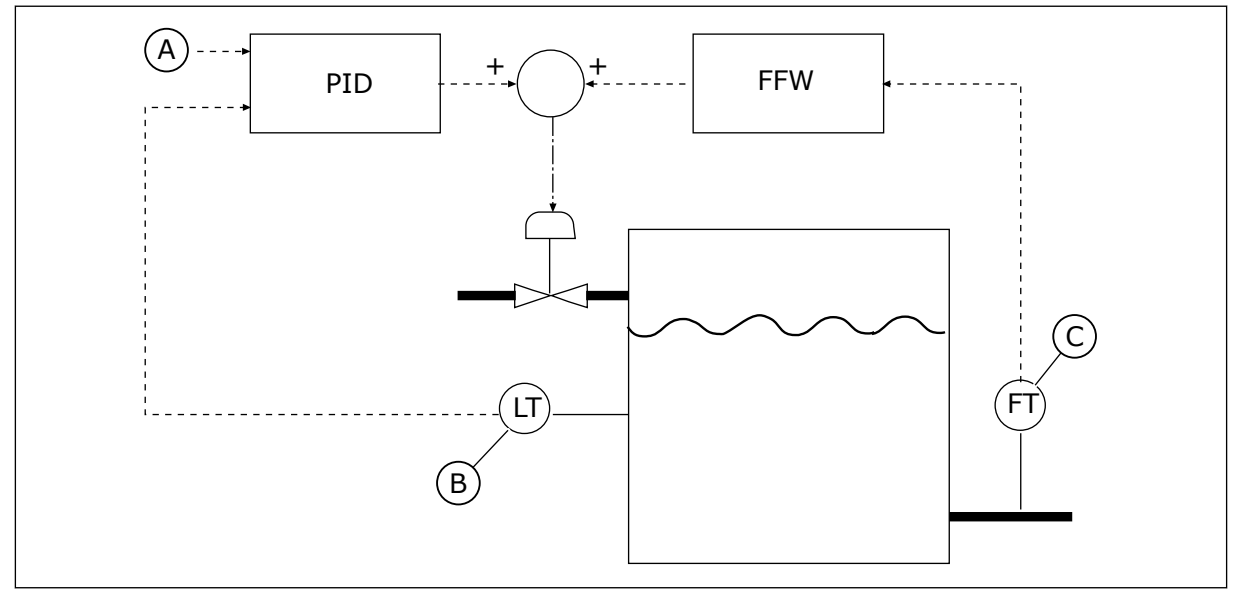

*Obr. 80: Dopředná regulace*

A. Referenční hladina

C. Regulace výtoku

B. Regulace hladiny

# *P3.13.4.2 ZISK DOPŘEDNÉ REGULACE (ID 1060)*

Tento parametr slouží k úpravě zisku signálu dopředné regulace.

### *P3.13.4.3 VOLBA ZDROJE DOPŘEDNÉ REGULACE (ID 1061)*

Tento parametr slouží k výběru zdroje signálu dopředné regulace PID.

### *P3.13.4.4 MINIMUM DOPŘEDNÉ REGULACE 1 (ID 1062)*

Tento parametr slouží k nastavení minimální hodnoty signálu dopředné regulace.

### *P3.13.4.5 MAXIMUM DOPŘEDNÉ REGULACE 1 (ID 1063)*

Tento parametr slouží k nastavení maximální hodnoty signálu dopředné regulace.

## 10.14.5 FUNKCE PARKOVÁNÍ

## *P3.13.5.1 NASTAVENÁ HODNOTA 1 FREKVENCE PŘED PŘECHODEM DO STAVU PARKOVÁNÍ (ID 1016)*

Tento parametr slouží k nastavení omezení, pod kterým musí výstupní frekvence měniče zůstat po nastavenou dobu, než měnič přejde do zaparkovaného stavu.

Hodnota tohoto parametru se použije, když je přebrán signál nastavené hodnoty regulátoru PID ze zdroje nastavené hodnoty 1.

#### **Kritéria pro přechod režimu parkování**

- Výstupní frekvence zůstává pod hodnotou frekvence zaparkování po delší než definovanou dobu zpoždění parkování.
- Hodnota signálu odezvy PID zůstává nad definovanou úrovní restartu.

#### **Kritéria pro ukončení režimu parkování**

• Hodnota signálu zpětné vazby regulátoru PID poklesne pod definovanou úroveň restartu

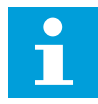

## **POZNÁMKA!**

Nesprávně nastavená úroveň restartu neumožňuje frekvenčnímu měniči přejít do zaparkovaného stavu

## *P3.13.5.2 NASTAVENÁ HODNOTA 1 ZPOŽDĚNÍ PARKOVÁNÍ (ID 1017)*

Tento parametr slouží k nastavení minimální doby, po kterou musí výstupní frekvence měniče zůstat pod nastaveným limitem, než měnič přejde do zaparkovaného stavu. Hodnota tohoto parametru se použije, když je přebrán signál nastavené hodnoty regulátoru PID ze zdroje nastavené hodnoty 1.

### *P3.13.5.3 NASTAVENÁ HODNOTA 1 ÚROVNĚ RESTARTU (ID 1018)*

Tento parametr slouží k nastavení úrovně, do které měnič přejde ze stavu parkování. Jestliže se hodnota zpětné vazby PID sníží pod úroveň, která je nastavena pomocí tohoto parametru, frekvenční měnič se restartuje ze zaparkovaného stavu. Účinek tohoto parametru se vybírá pomocí parametru režimu restartu.

### *P3.13.5.4 NASTAVENÁ HODNOTA 1 REŽIMU RESTARTU (ID 1019)*

Tento parametr slouží k výběru operace pro parametr úrovně restartu.

Frekvenční měnič se restartuje z režimu parkování pokud hodnota zpětné vazby regulátoru PID poklesne pod úroveň pro restart.

Tento parametr určuje, zda se má úroveň restartu použít jako statická absolutní úroveň nebo jako relativní úroveň, která se řídí referencí PID.

Volba 0 = Absolutní úroveň (Úroveň restartu je statická úroveň, která se neřídí nastavenou hodnotou.)

Volba 1 = Relativní nastavená hodnota (Úroveň restartu je pod skutečnou nastavenou hodnotu. Úroveň restartu se řídí aktuální nastavenou hodnotou.)

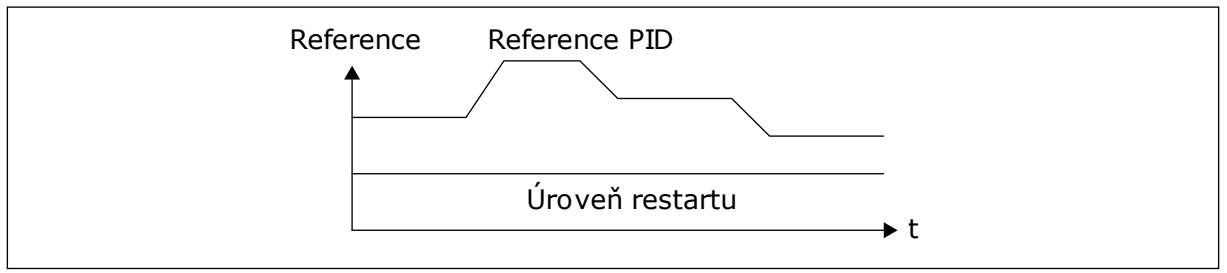

*Obr. 81: Režim restartu: absolutní úroveň*

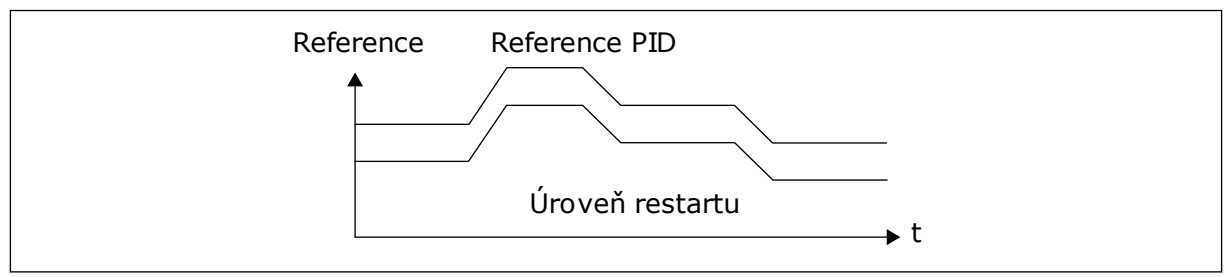

*Obr. 82: Režim restartu: relativní nastavená hodnota*

#### *P3.13.5.5 ZVÝŠENÍ NASTAVENÉ HODNOTY 1 PŘED PŘECHODEM DO ZAPARKOVANÉHO STAVU (ID 1793)*

Tento parametr slouží k nastavení hodnoty, která se přidá k aktuální hodnotě reference, je-li použita funkce zesílení parkování.

Než měnič přejde do stavu parkování, reference regulace PID se automaticky zvýší, čímž je dosažena vyšší procesní hodnota. Stav parkování je delší rovněž v případě, že dochází k určitému mírnému úniku.

Úroveň zesílení lze použít, když je nastavena prahová hodnota frekvence a prodleva a měnič přejde do stavu parkování. Po dosažení skutečné hodnoty odpovídající nastavené referenci bude přírůstek, o který byla reference zvýšena, smazán, měnič přejde do stavu parkování a motor se zastaví. Přírůstek, o který je hodnota zvýšena, je kladný při přímé regulaci PID (P3.13.1.8 = Normální) a záporný při zpětné regulaci PID (P3.13.1.8 = Inverzní).

Pokud skutečná hodnota nedosáhne nastavené reference, zvýšená hodnota bude smazána po uplynutí doby nastavené pomocí parametru P3.13.5.5. Měnič se vrátí k normální regulaci s normální hodnotou reference.

Pokud v nastavení multi-čerpadla dojde při zvýšení hodnoty ke spuštění pomocného čerpadla, zvýšená sekvence bude ukončena a bude pokračovat normální regulace.

# *P3.13.5.6 REFERENCE 1 MAXIMÁLNÍ DOBY ZESÍLENÍ PARKOVÁNÍ (ID 1795)*

Tento parametr slouží k nastavení časového limitu pro funkci zesílení parkování.

#### *P3.13.5.7 NASTAVENÁ HODNOTA 2 FREKVENCE PŘED PŘECHODEM DO ZAPARKOVANÉHO STAVU (ID 1075)*

Tento parametr slouží k nastavení omezení, pod kterým musí výstupní frekvence měniče zůstat po nastavenou dobu, než měnič přejde do zaparkovaného stavu.

## *P3.13.5.8 NASTAVENÁ HODNOTA 2 ZPOŽDĚNÍ PARKOVÁNÍ (ID 1076)*

Tento parametr slouží k nastavení minimální doby, po kterou musí výstupní frekvence měniče zůstat pod nastaveným limitem, než měnič přejde do zaparkovaného stavu.

## *P3.13.5.9NASTAVENÁ HODNOTA 2 ÚROVNĚ RESTARTU (ID 1077)*

Tento parametr slouží k nastavení úrovně, do které měnič přejde ze stavu parkování.

### *P3.13.5.10 REFERENCE 2 REŽIMU RESTARTU (ID 1020)*

Tento parametr slouží k výběru operace pro parametr úrovně restartu.

### *P3.13.5.11 SP2 ZESÍLENÍ PARKOVÁNÍ (ID 1794)*

Tento parametr slouží k nastavení hodnoty, která se přidá k aktuální hodnotě reference, je-li použita funkce zesílení parkování.

## *P3.13.5.12 REFERENCE 2 MAXIMÁLNÍ DOBY ZESÍLENÍ PARKOVÁNÍ (ID 1796)*

Tento parametr slouží k nastavení časového limitu pro funkci zesílení parkování.

#### 10.14.6 KONTROLA ODEZVY

Kontrola zpětné vazby zajišťuje, že hodnota odezvy regulátoru PID (hodnota procesu nebo aktuální hodnota) zůstává v mezích nastavených limitů. Tato funkce například umožňuje detekovat prasklé potrubí a zastavit vypouštění.

Tyto parametry nastavují rozsah, ve kterém signál zpětné vazby regulátoru PID zůstává ve správných podmínkách. Pokud signál zpětné vazby regulátoru PID nezůstává v rozsahu a tato situace trvá déle než doba zpoždění, zobrazí se porucha kontroly zpětné vazby (kód poruchy 101).

### *P3.13.6.1 POVOLENÍ KONTROLY ZPĚTNÉ VAZBY (ID 735)*

Tento parametr slouží k zapnutí funkce kontroly zpětné vazby.

Použijte funkci kontroly zpětné vazby, abyste se ujistili, že hodnota zpětné vazby PID zůstává v rozsahu nastavených limitů.

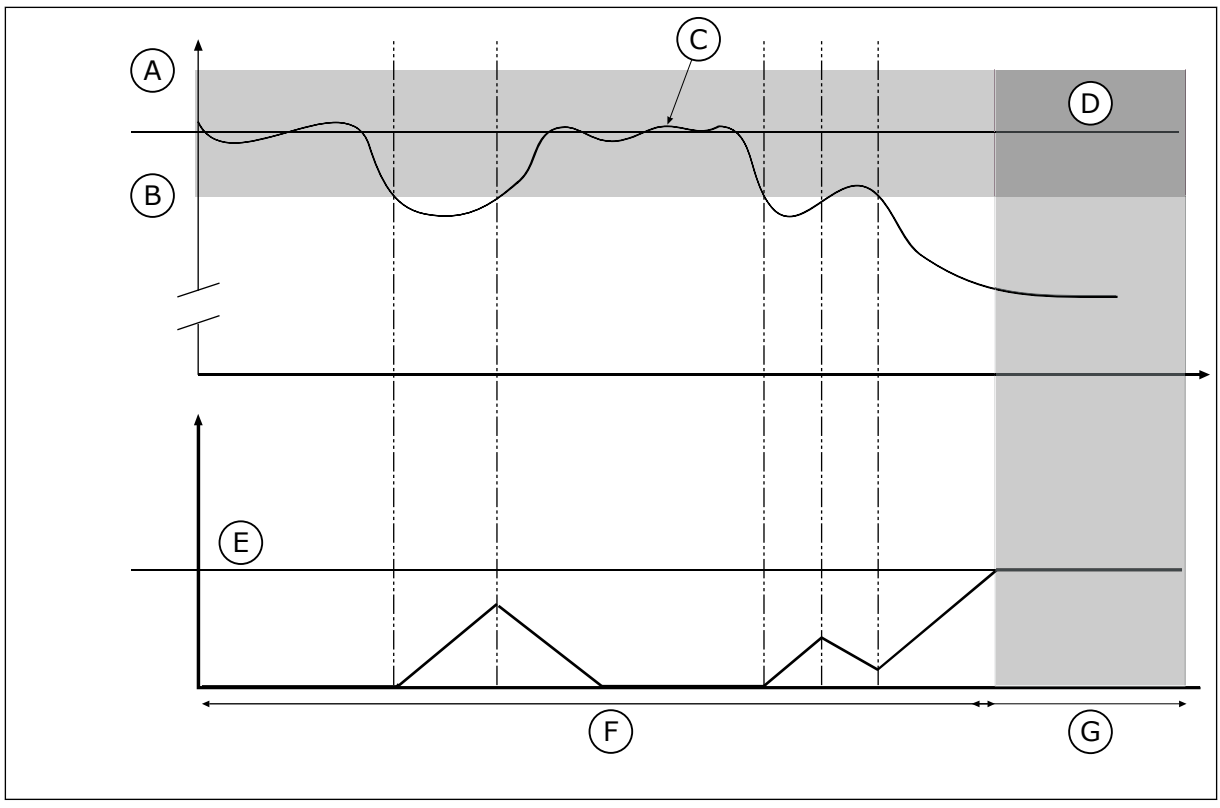

*Obr. 83: Funkce kontroly zpětné vazby*

- A. Horní limit (ID736)
- B. Dolní limit (ID758)
- C. Aktuální hodnota
- 

#### E. Zpoždění (ID737) F. Regulační režim

G. Alarm nebo porucha

D. Reference

### *P3.13.6.2 HORNÍ LIMIT (ID 736)*

Tento parametr slouží k nastavení horního limitu pro signál zpětné vazby PID. Je-li hodnota signálu zpětné vazby PID vyšší než tento limit po dobu, která je delší než nastavená doba, je ohlášena porucha zjištěná kontrolou zpětné vazby.

### *P3.13.6.3 DOLNÍ LIMIT (ID 758)*

Tento parametr slouží k nastavení dolního limitu pro signál zpětné vazby PID. Je-li hodnota signálu zpětné vazby PID nižší než tento limit po dobu, která je delší než nastavená doba, je ohlášena porucha zjištěná kontrolou zpětné vazby. Slouží k nastavení horních a dolních limitů kolem reference. Pokud je aktuální hodnota vyšší nebo nižší než mezní hodnoty, počitadlo začne přičítat směrem nahoru. Pokud se aktuální hodnota nachází v mezích, počitadlo začne naopak odpočítávat směrem dolů. Pokud počitadlo dosáhne hodnoty, která je vyšší než hodnota parametru P3.13.6.4 Zpoždění, zobrazí se alarm nebo porucha. Odezvu lze zvolit parametrem P3.13.6.5 (Odezva na poruchu kontroly PID1).

### *P3.13.6.4 ZPOŽDĚNÍ (ID 737)*

Tento parametr slouží k nastavení maximální doby, po kterou musí signál zpětné vazby PID zůstat mimo kontrolní limity, než dojde k poruše kontroly zpětné vazby.

Pokud není cílové hodnoty dosaženo v této době, bude zobrazena porucha nebo alarm.

#### *P3.13.6.5 ODEZVA NA PORUCHU KONTROLY PID (ID 749)*

Tento parametr slouží k výběru reakce frekvenčního měniče na poruchu "Kontrola PID". Pokud se hodnota zpětné vazby PID nenachází v rozsahu kontrolních limitů po dobu, která je delší než doba zpoždění kontroly, je ohlášena porucha kontroly regulátoru PID.

#### 10.14.7 KOMPENZACE POKLESU TLAKU

Při vytváření tlaku v dlouhém potrubí s mnoha výstupy je nejvhodnější poloha pro snímač v polovině potrubí (na obrázku poloha 2). Snímač je dále možné umístit přímo za čerpadlo. To zajišťuje skutečný tlak přímo za čerpadlem, ale dále v potrubí tlak společně s průtokem klesá.

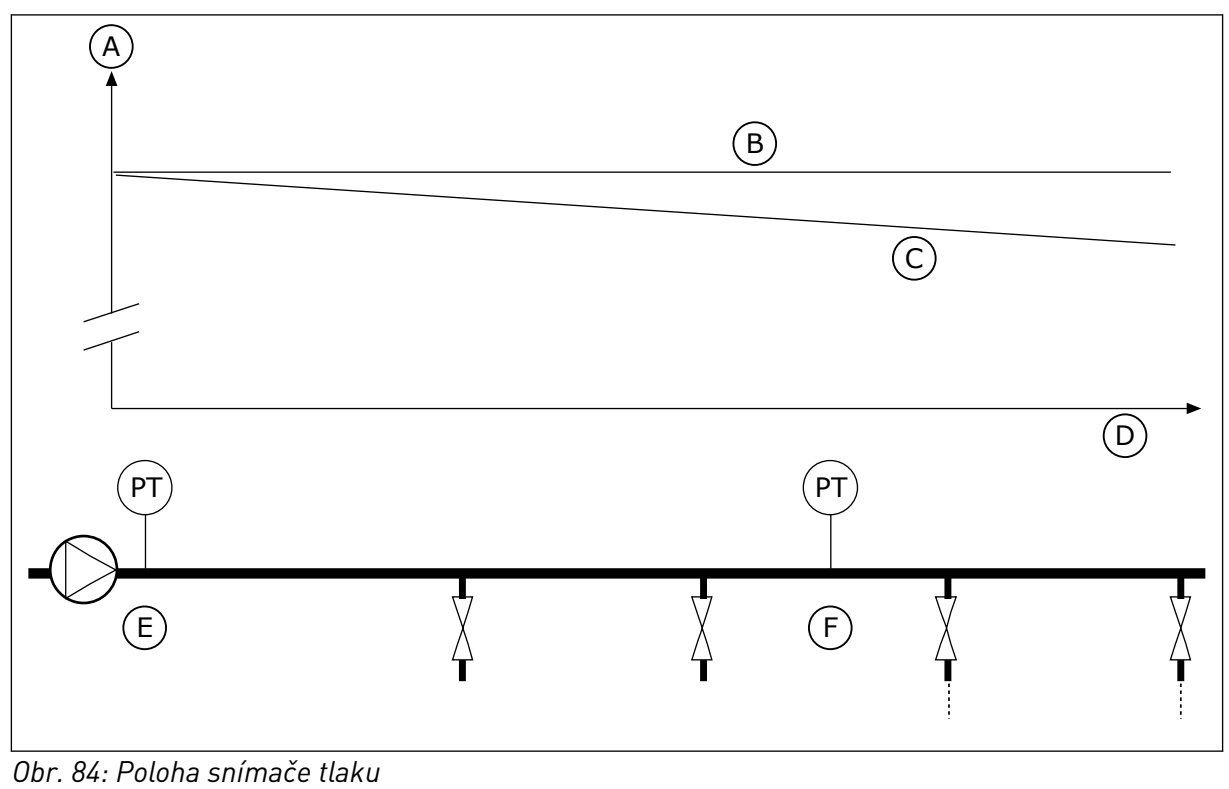

- A. Tlak
- B. Žádný průtok
- C. S průtokem
- D. Délka potrubí
- E. Poloha 1
- F. Poloha 2

# *P3.13.7.1 POVOLENÍ REFERENCE 1 (ID 1189)*

Tento parametr slouží k aktivaci kompenzace poklesu tlaku v systému čerpadel. U systému řízeného tlakem tato funkce kompenzuje ztrátu tlaku, ke které dochází na konci potrubí v důsledku proudění kapaliny.

### *P3.13.7.2 MAX. KOMPENZACE NASTAVENÉ HODNOTY 1 (ID 1190)*

Tento parametr slouží k nastavení maximální kompenzace pro hodnotu reference PID, která se použije, když je výstupní frekvence měniče stejná jako maximální frekvence.

Kompenzační hodnota, která se přičítá k aktuální nastavené hodnotě, je funkcí výstupní frekvence.

Kompenzace nastavené hodnoty = kompenzace maxima \* (FreqOut-MinFreq)/(MaxFreq-MinFreq).

Snímač je umístěn do polohy 1. Při nulovém průtoku tlak v potrubí zůstává konstantní. Při existujícím průtoku ale bude tlak dále v potrubí klesat. Kompenzaci lze provádět zvyšováním nastavené hodnoty při nárůstu průtoku. Výstupní frekvence pak odhaduje průtok a nastavená hodnota se zvyšuje lineárně s průtokem.

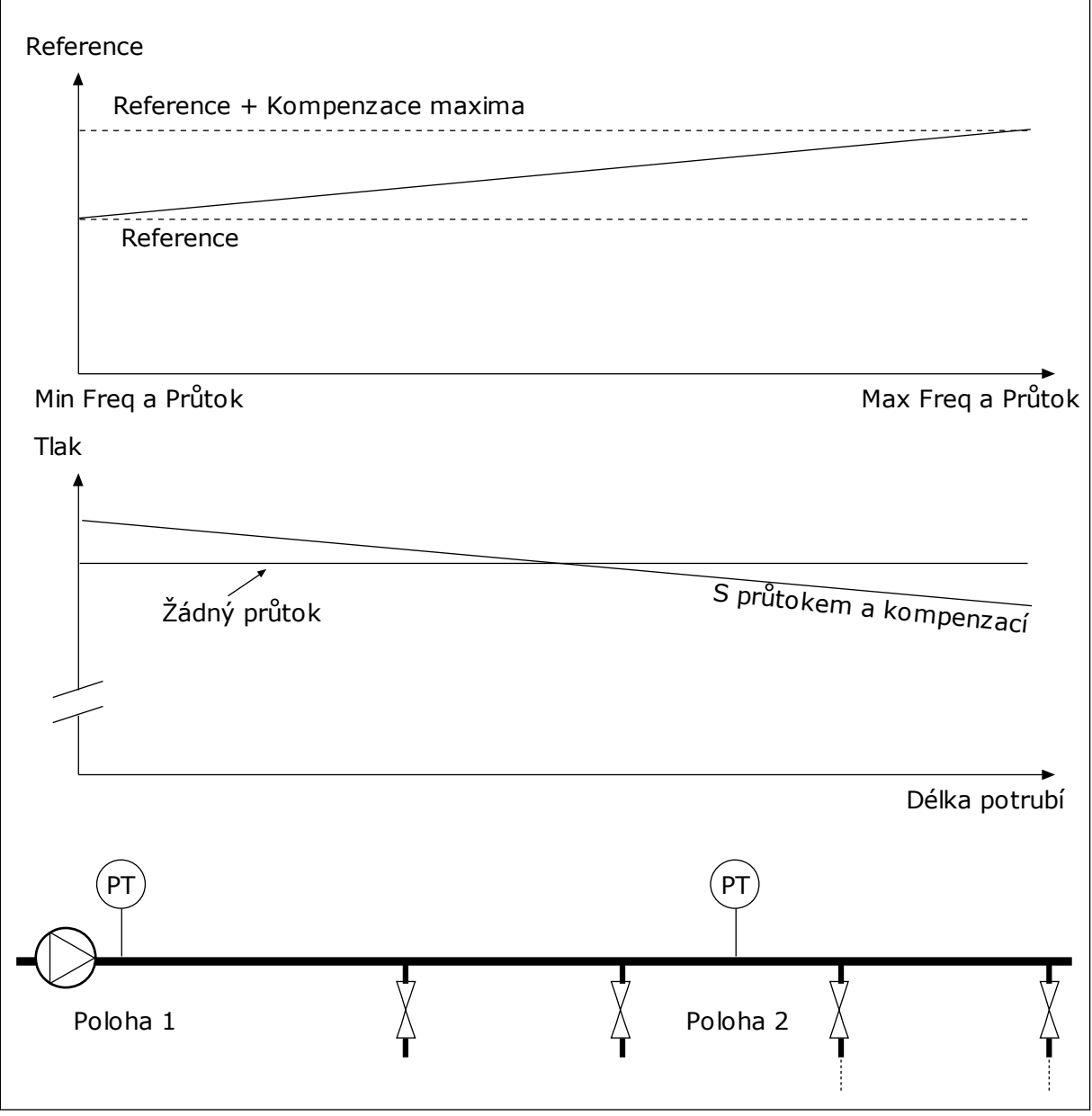

*Obr. 85: Zapnutí reference 1 pro kompenzaci poklesu tlaku*

## 10.14.8 MĚKKÉ PLNĚNÍ

Funkce měkkého plnění slouží k dosažení nastavené úrovně procesu při nízké rychlosti, než řízení převezme regulátor PID. Pokud proces nedosáhne nastavené úrovně v průběhu prodlevy, zobrazí se porucha.

Tato funkce může sloužit k pomalému plnění prázdného potrubí a zamezení vzniku silných proudů, které by mohly poškodit potrubí.

Použití funkce měkkého plnění je doporučeno vždy, když je používána funkce multi-čerpadla.

### *P3.13.8.1 FUNKCE MĚKKÉHO PLNĚNÍ (ID 1094)*

Tento parametr slouží k zapnutí funkce Měkké plnění. Tato funkce může sloužit k pomalému plnění prázdného potrubí a zamezení vzniku silných proudů tekutiny, které by mohly poškodit potrubí.

#### *Tabulka 117: Tabulka voleb*

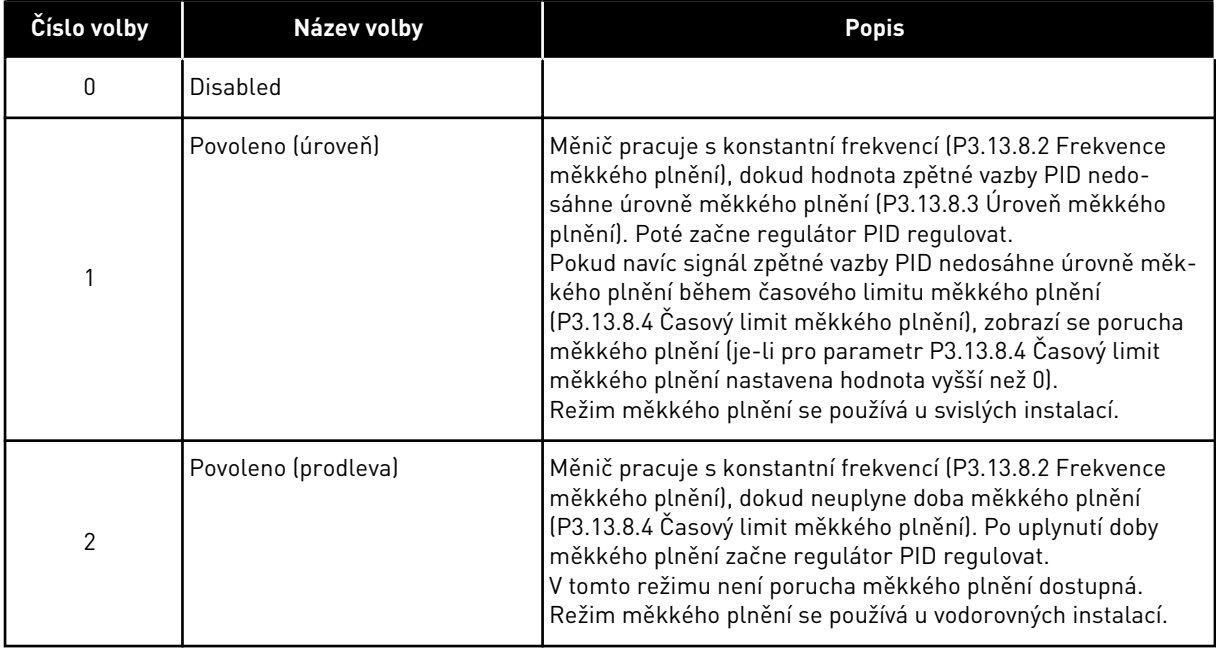

### *P3.13.8.2 FREKVENCE MĚKKÉHO PLNĚNÍ (ID 1055)*

Tento parametr slouží k nastavení referenční frekvence měniče, když je použita funkce měkkého plnění.

## *P3.13.8.3 ÚROVEŇ MĚKKÉHO PLNĚNÍ (ID 1095)*

Tento parametr slouží k nastavení úrovně, pod kterou je aktivováno řízení měkkého plnění při spouštění měniče.

Měnič je spuštěn při startovací frekvenci regulátoru PID, dokud zpětná vazba nedosáhne nastavené hodnoty. Poté je řízení frekvenčního měniče převzato regulátorem PID. Tento parametr se používá, je-li pro funkci měkkého plnění vybráno nastavení "Povoleno (úroveň)".

## *P3.13.8.4 PRODLEVA MĚKKÉHO PLNĚNÍ (ID 1096)*

Tento parametr slouží k nastavení časového limitu pro funkci měkkého plnění. Je-li pro funkci měkkého plnění vybráno nastavení *Povoleno (úroveň)*, tento parametr udává dobu prodlevy pro úroveň měkkého plnění, po jejímž uplynutí je ohlášena porucha měkkého plnění. Je-li pro funkci měkkého plnění vybráno nastavení "Povoleno, prodleva", frekvenční měnič pracuje s frekvencí odpovídající měkkému plnění, dokud neuplyne doba nastavená pomocí tohoto parametru.

Pokud jste pro parametr P3.13.8.1 Funkce měkkého plnění zvolili možnost *Povoleno (časový limit)*, určuje tento parametr dobu, po kterou měnič pracuje s konstantní frekvencí měkkého plnění (P3.13.8.2 Frekvence měkkého plnění) a po jejímž uplynutí začíná regulátor PID regulovat.

## *P3.13.8.5 PORUCHA MĚKKÉHO PLNĚNÍ (ID 748)*

Tento parametr slouží k výběru reakce frekvenčního měniče na poruchu měkkého plnění PID. Pokud hodnota zpětné vazby PID nedosáhne nastavené úrovně do uplynutí časového limitu, je ohlášena porucha měkkého plnění.

- $0 = \check{7}$ ádná činnost
- $1 =$ Alarm
- 2 = Porucha (zastavení podle režimu Stop)
- 3 = Porucha (zastavení volným doběhem)

#### 10.14.9 KONTROLA VSTUPNÍHO TLAKU

Kontrola vstupního tlaku zajišťuje, že je v sání čerpadla dostatek vody. Dostatek vody brání nasávání vzduchu čerpadlem a vzniku kavitace v sání. Chcete-li využívat tuto funkci, nainstalujte snímač tlaku na sání čerpadla.

Pokud vstupní tlak čerpadla poklesne pod nastavenou mezní hodnotu alarmu, zobrazí se alarm. Nastavená hodnota regulátoru PID se sníží a způsobí pokles výstupního tlaku čerpadla. Pokud tlak v sání poklesne pod mezní hodnotu poruchy, čerpadlo se zastaví a zobrazí se porucha.

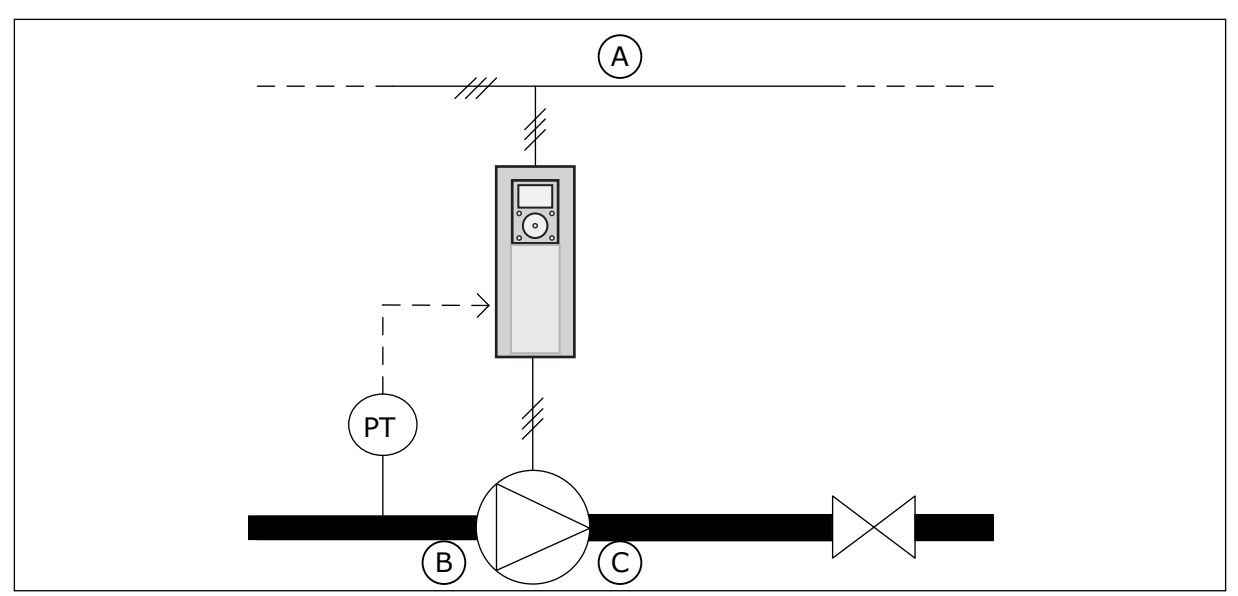

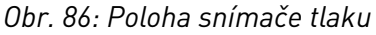

A. Elektrická síť

C. Výtlak

B. Sání

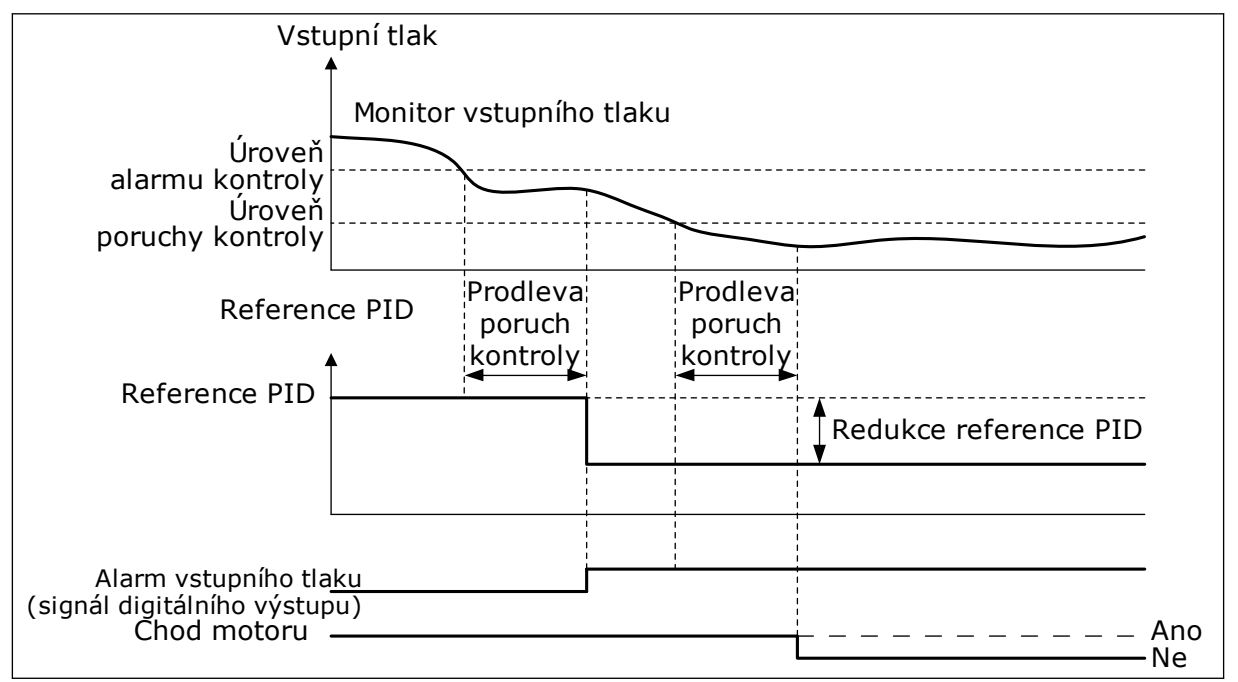

*Obr. 87: Funkce kontroly vstupního tlaku*

### *P3.13.9.1 POVOLIT KONTROLU (ID 1685)*

Tento parametr slouží k zapnutí funkce Kontrola vstupního tlaku. Tato funkce se používá ke kontrole, zda je ve vstupu čerpadla dostatek tekutiny.

# *P3.13.9.2 KONTROLNÍ SIGNÁL (ID 1686)*

Tento parametr slouží k výběru zdroje vstupního tlakového signálu.

## *P3.13.9.3 VÝBĚR KONTROLNÍ JEDNOTKY (ID 1687)*

Tento parametr slouží k výběru jednotky pro vstupní tlakový signál. Měřítko signálu kontroly (P3.13.9.2) může být upraveno pro procesní jednotky na panelu.

### *P3.13.9.4 DESETINNÁ MÍSTA KONTROLNÍ JEDNOTKY (ID 1688)*

Tento parametr slouží k nastavení počtu desetinných míst pro jednotku signálu vstupního tlaku.

Měřítko signálu kontroly (P3.13.9.2) může být upraveno pro procesní jednotky na panelu.

#### *P3.13.9.5 HODNOTA MINIMA KONTROLNÍ JEDNOTKY (ID 1689)*

Tento parametr slouží k nastavení minimální hodnoty signálu vstupního tlaku. Zadejte hodnotu ve vybrané procesní jednotce. Například analogový signál v rozsahu 4–20 mA odpovídá tlaku v rozsahu 0–10 bar.

#### *P3.13.9.6 HODNOTA MAXIMA KONTROLNÍ JEDNOTKY (ID 1690)*

Tento parametr slouží k nastavení maximální hodnoty signálu vstupního tlaku. Zadejte hodnotu ve vybrané procesní jednotce. Například analogový signál v rozsahu 4–20 mA odpovídá tlaku v rozsahu 0–10 bar.

#### *P3.13.9.7 ÚROVEŇ ALARMU KONTROLY (ID 1691)*

Tento parametr slouží k nastavení limitu pro alarm vstupního tlaku. Pokud se měřený vstupní tlak sníží pod tento limit, aktivuje se alarm vstupního tlaku.

#### *P3.13.9.8 ÚROVEŇ PORUCHY KONTROLY (ID 1692)*

Tento parametr slouží k nastavení limitu pro poruchu z důvodu vstupního tlaku. Pokud měřený vstupní tlak zůstane pod touto úrovní déle než po nastavenou dobu, je ohlášena porucha vstupního tlaku.

#### *P3.13.9.9 PRODLEVA PORUCHY KONTROLY (ID 1693)*

Tento parametr slouží k nastavení maximální doby, po kterou musí vstupní tlak zůstat pod limitem poruchy, než dojde k poruše z důvodu vstupního tlaku.

#### *P3.13.9.10 SNÍŽENÍ REFERENCE PID (ID 1694)*

Tento parametr slouží k nastavení míry redukce hodnoty reference PID, když se naměřený vstupní tlak nachází pod limitem alarmu.

## 10.14.10 FUNKCE PARKOVÁNÍ, KDYŽ NENÍ DETEKOVÁNA EXISTENCE POŽADAVKU

Tato funkce zajišťuje, že čerpadlo nepracuje s vysokými otáčkami, když v systému neexistuje žádný požadavek.

Funkce se aktivuje, když signál zpětné vazby PID a výstupní frekvence měniče zůstávají v určených oblastech hystereze po delší dobu, než která je nastavena parametrem P3.13.10.4 Doba kontroly SNDD.

Pro signál zpětné vazby PID a výstupní frekvenci existují různá nastavení hystereze. C Hystereze pro odezvu PID (Chybná hystereze SNDD P3.13.10.2) je dána ve zvolených procesních jednotkách kolem hodnoty reference PID.

Když je funkce aktivní, je k hodnotě zpětné vazby přidána krátkodobá hodnota regulační odchylky (Skutečný přírůstek SNDD).

- Pokud v systému neexistuje žádný požadavek, výstup PID a výstupní frekvence měniče se sníží směrem k 0. Pokud hodnota zpětné vazby PID zůstává v oblasti hystereze, přejde měnič do režimu parkování.
- Pokud hodnota zpětné vazby PID nezůstává v oblasti hystereze, funkce je deaktivována a měnič pokračuje v činnosti.

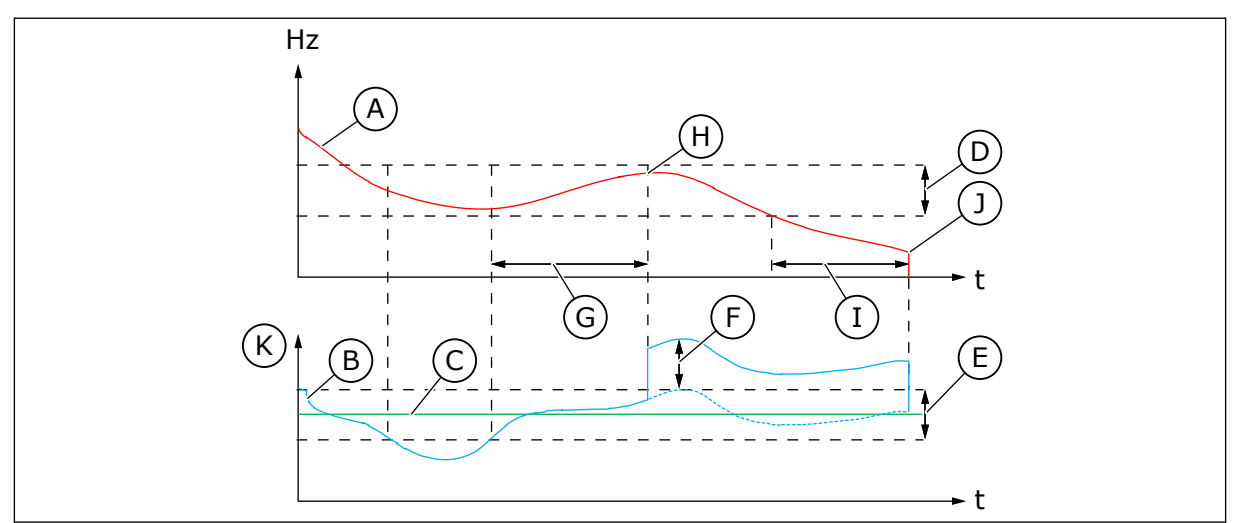

*Obr. 88: Parkování, bez detekce existence požadavku*

- A. Výstupní frekvence měniče
- B. Hodnota zpětné vazby PID
- C. Hodnota reference PID
- D. Hystereze frekvence SNDD (P3.13.10.3)
- E. Chybná hystereze SNDD (P3.13.10.2) Oblast hystereze kolem hodnoty
- reference PID. F. Skutečný přírůstek SNDD (P3.13.10.5)
- G. Doba kontroly SNDD (P3.13.10.4)
- H. Hodnota zpětné vazby PID a výstupní frekvence měniče jsou v oblasti hystereze po nastavenou dobu (Doba kontroly SNDD). K hodnotě zpětné vazby PID je přidána hodnota regulační odchylky (Skutečný přírůstek SNDD).
- I. Doba zpoždění parkování SP1 (P3.13.5.2)
- J. Měnič přejde do stavu parkování.
- K. Procesní jednotka (P3.13.1.4)

# *P3.13.10.1 POVOLENÍ FUNKCE PARKOVÁNÍ BEZ DETEKCE POŽADAVKU (ID 1649)*

Tento parametr slouží k aktivaci funkce Parkování bez detekce požadavku (DNPP).

### *P3.13.10.2 CHYBNÁ HYSTEREZE DNPP (ID 1658)*

Tento parametr slouží k nastavení hystereze pro hodnotu chyby regulátoru PID.

### *P3.13.10.3 HYSTEREZE FREKVENCE DNPP (ID 1663)*

Tento parametr slouží k nastavení hystereze pro výstupní frekvenci měniče.

# *P3.13.10.4 ČAS KONTROLY DNPP (ID 1668)*

Tento parametr slouží k nastavení času, po který musí výstupní frekvence měniče a chybová hodnota regulátoru PID zůstat v určených oblastech hystereze, než se aktivuje funkce DNPP.

#### *P3.13.10.5 PŘIDAT ZP. VAZBU DNPP (ID 1669)*

Tento parametr slouží k nastavení hodnoty, která se přidá k aktuální hodnotě zpětné vazby PID po krátkou dobu, kdy je aktivní funkce DNPP.

# **10.15 EXTERNÍ REGULÁTOR PID**

#### *P3.14.1.1 POVOLIT EXTERNÍ PID REGULÁTOR (ID 1630)*

Tento parametr se používá k aktivaci PID regulátoru.

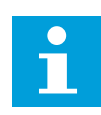

### **POZNÁMKA!**

Tento regulátor je určen pouze k externímu použití. Lze jej používat ve spojení a analogovým výstupem.

#### *P3.14.1.2 SIGNÁL STARTU (ID 1049)*

Tento parametr se používá k nastavení signálu pro spouštění a zastavování PID regulátoru 2 určeného k externímu použití.

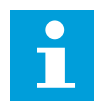

#### **POZNÁMKA!**

Tento parametr nebude mít žádný efekt, pokud není regulátor PID2 zapnut v základní nabídce pro regulátor PID2.

#### *P3.14.1.3 VÝSTUP VE STAVU STOP (ID 1100)*

Tento parametr se používá k nastavení výstupní hodnoty PID regulátoru v procentech hodnoty jeho maximálního výstupu, je-li zastaven z digitálního výstupu.

Je-li hodnota tohoto parametru nastavena na 100 %, změna odchylky o 10% způsobí změnu výstupu regulátoru o 10 %.

# **10.16 FUNKCE MULTI-ČERPADLA**

Funkce Multi-čerpadlo slouží k řízení systému, ve kterém může být v paralelním provozu až 8 motorů, např. čerpadel, ventilátorů nebo kompresorů. Interní regulátor PID měniče spouští nezbytný počet motorů a řídí jejich otáčky v závislosti na vydaném požadavku.

#### 10.16.1 KONTROLNÍ SEZNAM PRO UVÁDĚNÍ MULTI-ČERPADLA (S VLASTNÍMI MĚNIČI) DO PROVOZU

Kontrolní seznam pomáhá při konfiguraci základních nastavení systému multi-čerpadla (s vlastními měniči). Používáte-li k nastavování parametrů ovládací panel, pomůže vám při provádění základních nastavení průvodce aplikací.

Uvádění do provozu zahajte s měniči, které mají signál zpětné vazby PID (např. snímač tlaku) připojený k analogovému vstupu (výchozí vstup: AI2). Projděte všechny měniče v systému.

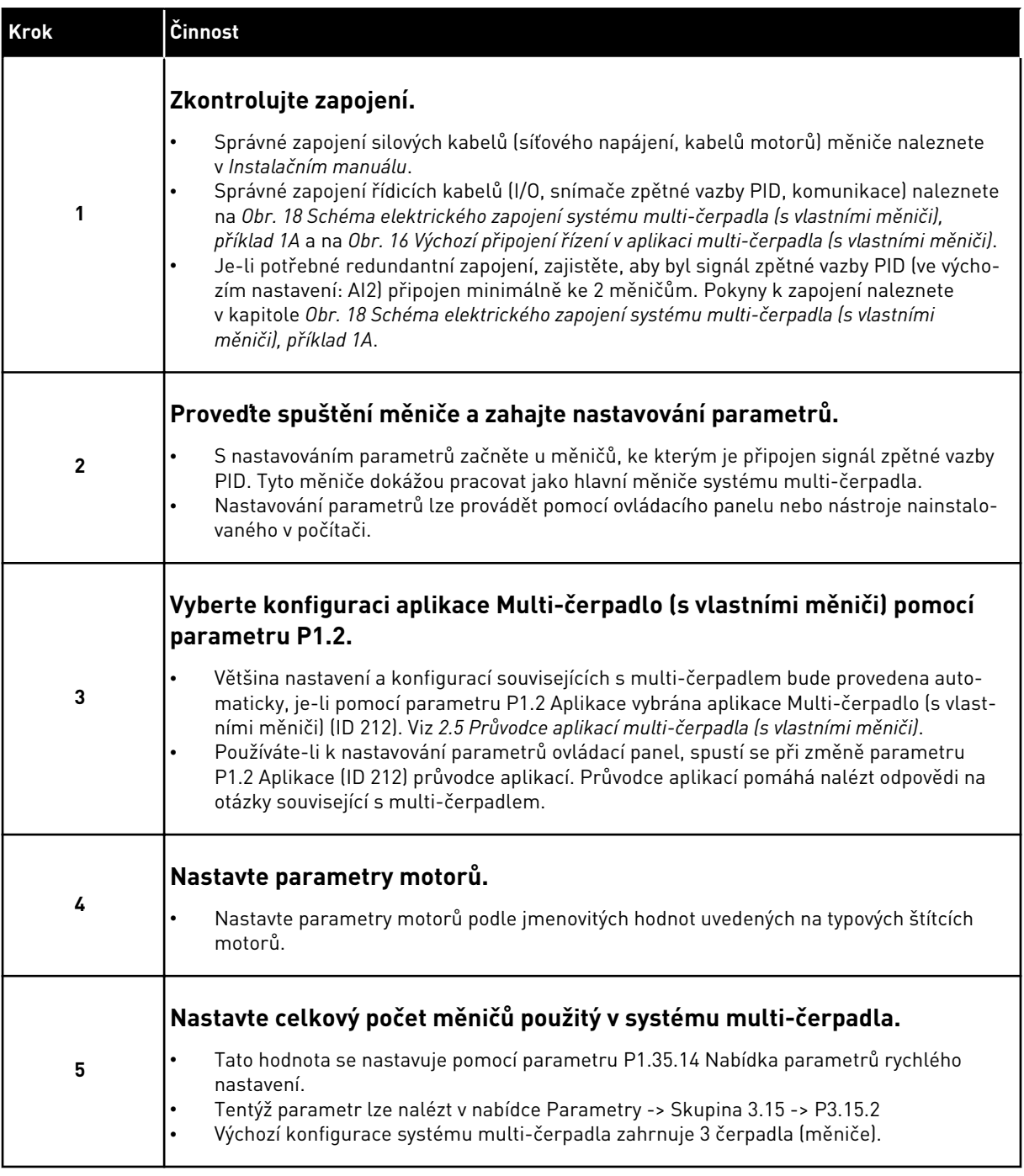

a dhe ann an 1970.<br>Bhuailtean
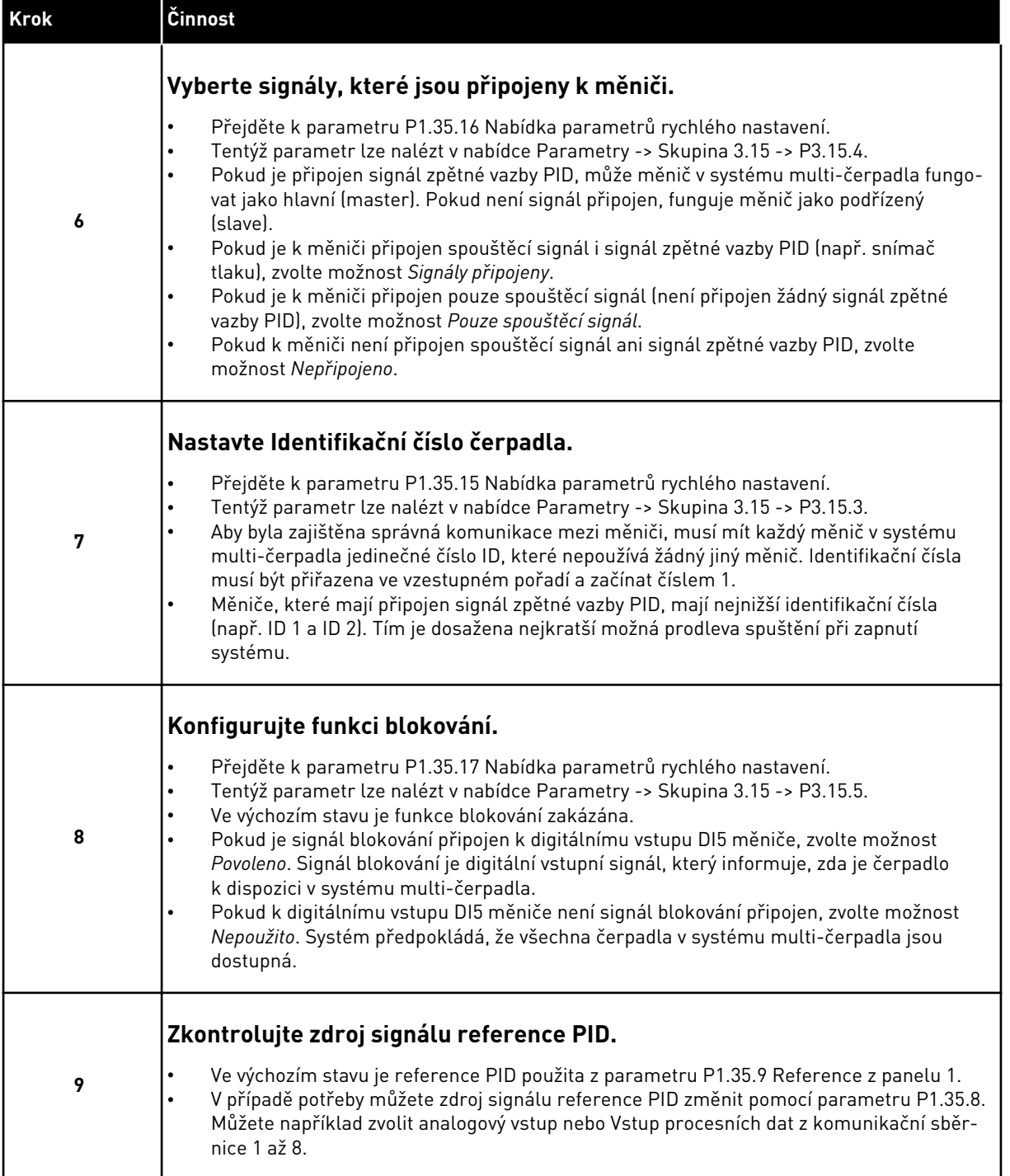

Základní nastavení systému multi-čerpadla je dokončeno. Kontrolní seznam můžete použít rovněž při konfiguraci dalších měničů v systému.

### 10.16.2 KONFIGURACE SYSTÉMU

Funkce Multi-čerpadlo má 2 různé konfigurace. Konfigurace je dána množstvím měničů v systému.

#### KONFIGURACE SE SPOLEČNÝM MĚNIČEM

Režim se společným měničem je určen k řízení systému zahrnujícího 1 čerpadlo s proměnnými otáčkami a až 7 pomocných čerpadel. Interní regulátor PID měniče řídí otáčky 1 čerpadla a prostřednictvím reléových výstupů odesílá řídicí signály, na základě kterých se spouštějí a zastavují pomocná čerpadla. K připojování pomocných čerpadel k napájení ze sítě jsou potřebné externí stykače.

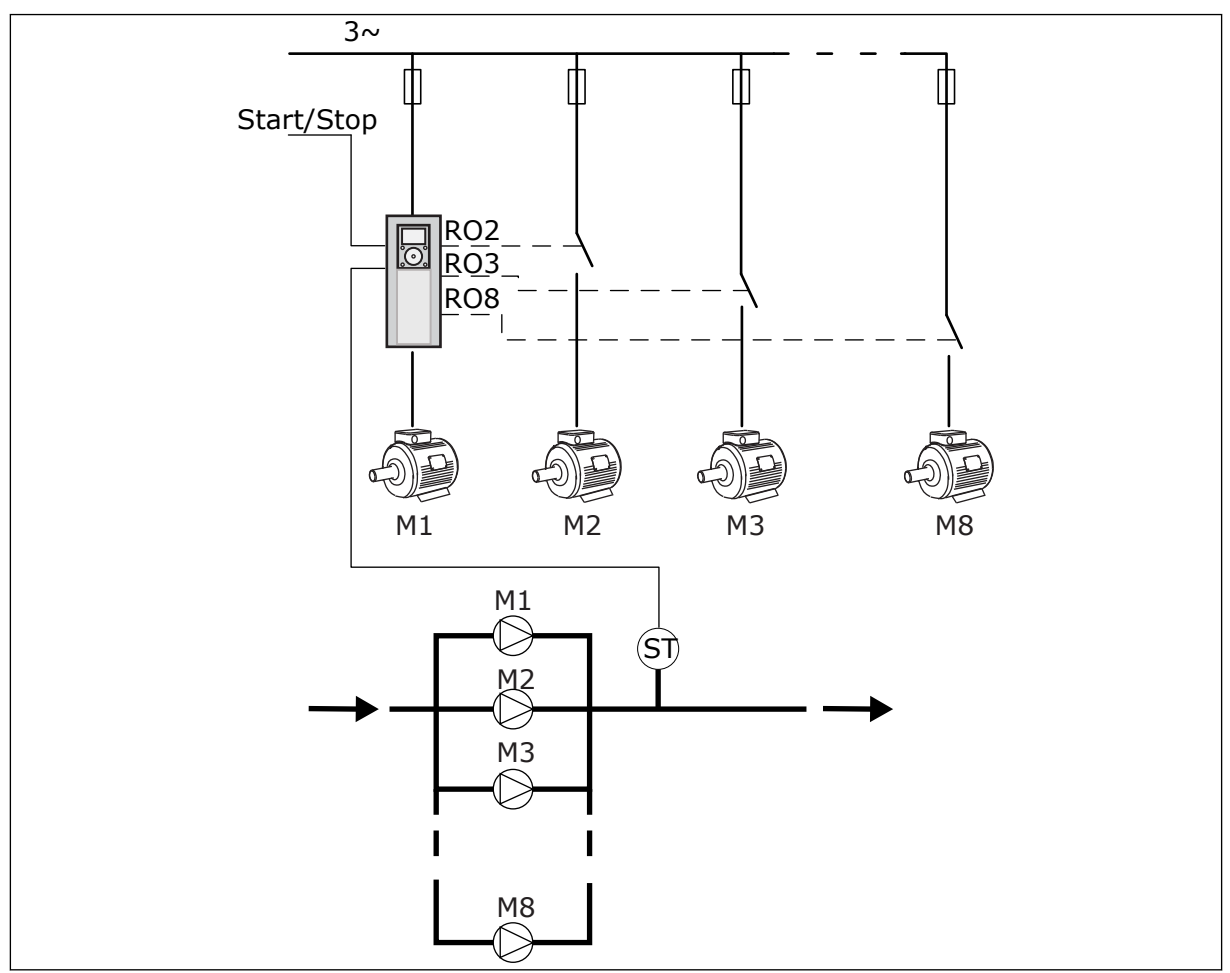

*Obr. 89: Konfigurace se společným měničem (PT = snímač tlaku)*

#### KONFIGURACE S VLASTNÍMI MĚNIČI

Režimy s vlastními měniči (Multimaster a Multifollower) jsou určeny k řízení systému až 8 čerpadel s proměnnými otáčkami. Každé čerpadlo je řízeno vlastním měničem. Interní regulátor PID měniče řídí všechna čerpadla. Měniče komunikují prostřednictvím komunikační sběrnice (Modbus RTU).

Princip konfigurace systému s vlastními měniči je znázorněn na následujícím obrázku. Viz také všeobecné elektrické schéma systému multi-čerpadla na *[Obr. 18 Schéma elektrického](#page-47-0)  [zapojení systému multi-čerpadla \(s vlastními měniči\), příklad 1A](#page-47-0)*.

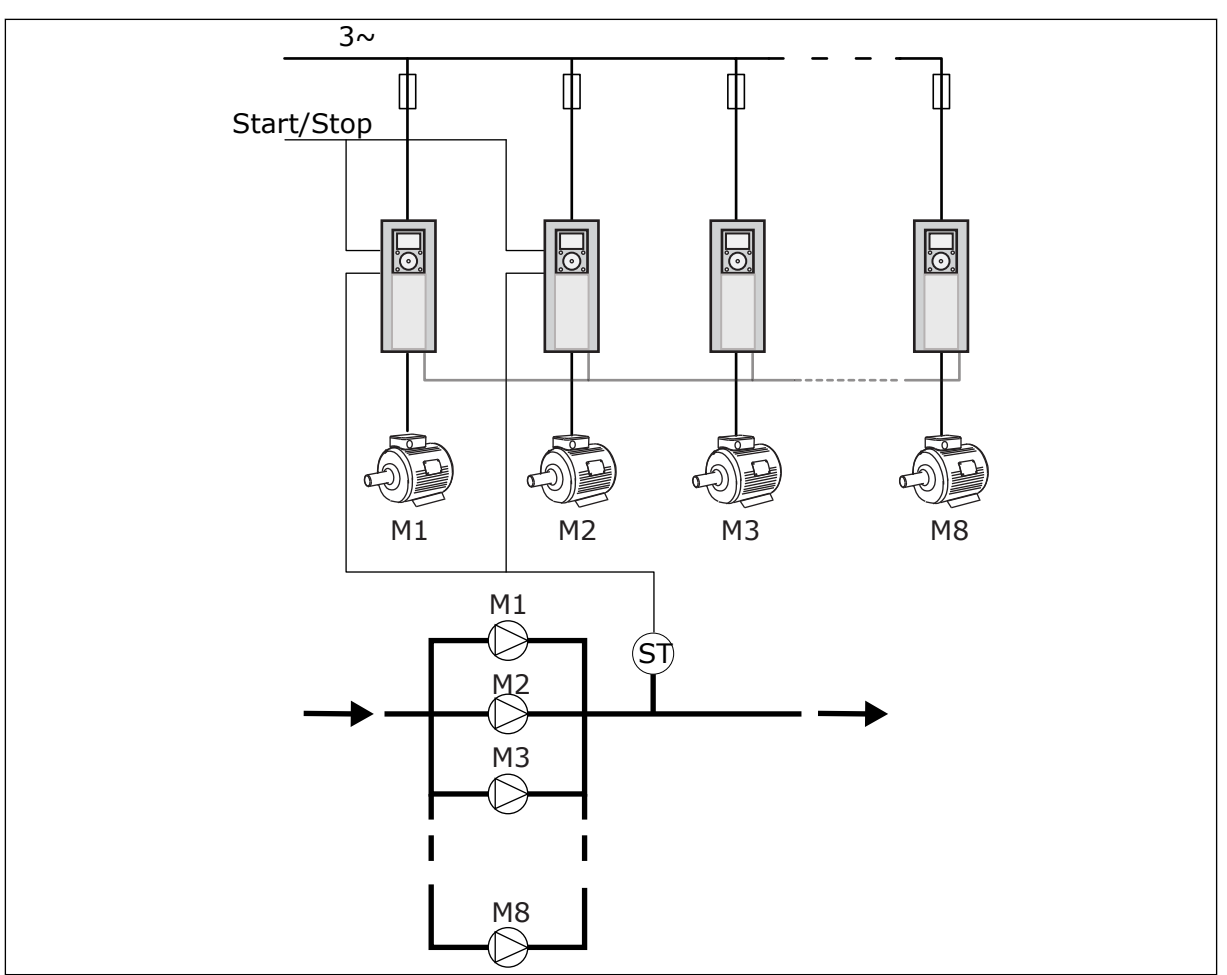

*Obr. 90: Konfigurace s vlastními měniči (PT = snímač tlaku)*

### *P3.15.1 REŽIM MULTI-ČERPADLA (ID 1785)*

Tento parametr slouží k výběru konfigurace a režimu řízení systému multi-čerpadla. Funkce Multi-čerpadlo umožňuje pomocí regulátoru PID řídit až 8 motorů (čerpadel, ventilátorů nebo kompresorů).

## $0 =$ SPOLEČNÝ MĚNIČ

Režim se společným měničem je určen k řízení systému zahrnujícího 1 čerpadlo s možností změny otáček a až 7 pomocných čerpadel. Interní regulátor PID měniče řídí otáčky 1 čerpadla a prostřednictvím reléových výstupů odesílá řídicí signály, na základě kterých se spouštějí a zastavují pomocná čerpadla. K připojování pomocných čerpadel k napájení ze sítě jsou potřebné externí stykače.

1 z čerpadel je připojeno k měniči a řídí systém. Když řídicí čerpadlo zaznamená, že je nutné zvýšení výkonu (pracuje s maximální frekvencí), vydá měnič prostřednictvím reléového výstupu řídicí signál ke spuštění dalšího pomocného čerpadla. Po spuštění pomocného čerpadla pokračuje řídicí čerpadlo v řízení a začíná s minimální frekvencí.

Jestliže čerpadlo, které systém řídí, zaznamená, že je dodáván nadměrný výkon (pracuje s minimální frekvencí), dá signál k zastavení naposledy spuštěného pomocného čerpadla. Nejsou-li v době, kdy řídicí čerpadlo zaznamená nadměrný dodávaný výkon, v chodu žádná pomocná čerpadla, přejde čerpadlo do režimu parkování (pokud je funkce parkování povolena).

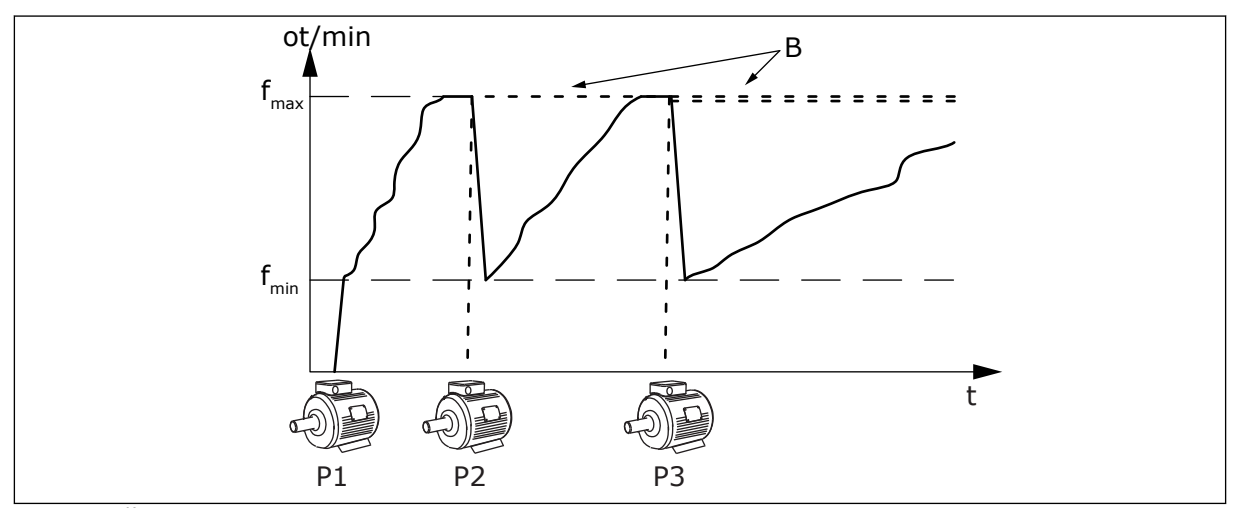

*Obr. 91: Řízení v režimu se společným měničem* P1 Čerpadlo, které řídí systém B Pomocná čerpadla připojená

k elektrické síti (přímé připojení)

### 1 = MULTIFOLLOWER

Režim Multifollower je určen k řízení systému zahrnujícího až 8 čerpadel, která mohou měnit otáčky. Každé čerpadlo je řízeno vlastním měničem. Interní regulátor PID měniče řídí všechna čerpadla.

1 čerpadlo vždy řídí systém. Když řídicí čerpadlo zaznamená, že je nutné zvýšení výkonu (pracuje s maximální frekvencí), požádá prostřednictvím komunikační sběrnice o spuštění dalšího pomocného čerpadla. Následující čerpadlo zvýší otáčky a začne pracovat s otáčkami řídicího čerpadla. Pomocná čerpadla pracují při otáčkách stejných jako čerpadlo, které systém řídí.

Jestliže čerpadlo, které systém řídí, zaznamená, že je dodáván nadměrný výkon (pracuje s minimální frekvencí), dá signál k zastavení spuštěného čerpadla. Nejsou-li v době, kdy řídicí čerpadlo zaznamená nadměrný dodávaný výkon, v chodu žádná pomocná čerpadla, přejde čerpadlo do režimu parkování (pokud je funkce parkování povolena).

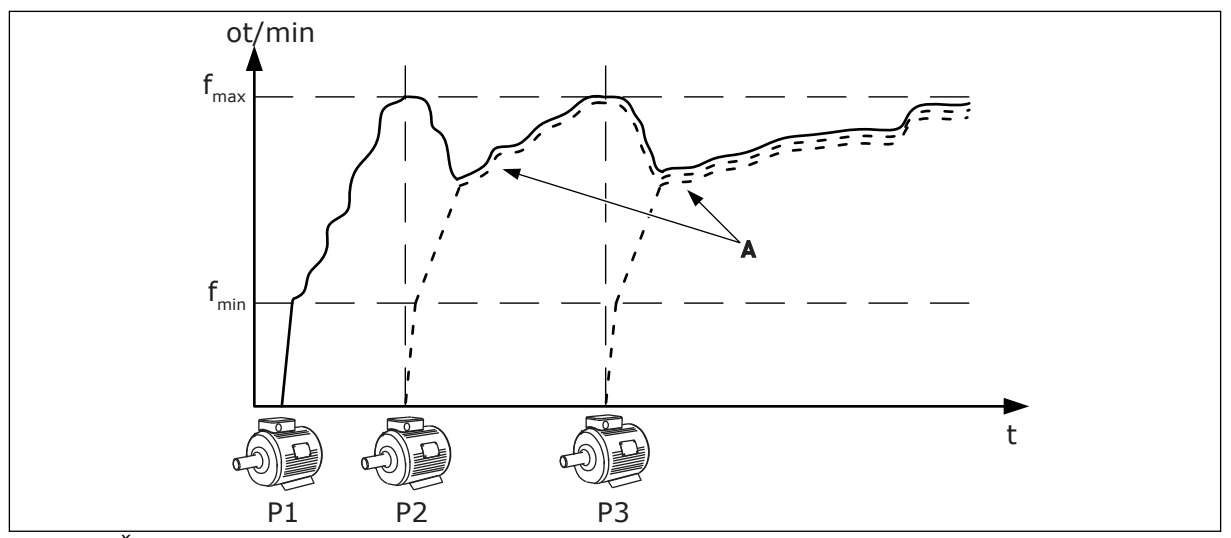

*Obr. 92: Řízení v režimu Multifollower*

- P1 Čerpadlo řídí systém.
- P2 Čerpadlo sleduje otáčky čerpadla P1.
- P3 Čerpadlo sleduje otáčky čerpadla P1.

#### 1 = MULTIMASTER

A Křivka A znázorňuje pomocná čerpadla, která sledují otáčky čerpadla 1.

Režim Multimaster je určen k řízení systému zahrnujícího až 8 čerpadel, která mohou měnit otáčky. Každé čerpadlo je řízeno vlastním měničem. Interní regulátor PID měniče řídí všechna čerpadla.

1 čerpadlo vždy řídí systém. Když řídicí čerpadlo zaznamená, že je nutné zvýšení výkonu (pracuje s maximální frekvencí), zablokuje se v konstantních otáčkách a spustí další pomocné čerpadlo, které bude systém řídit.

Jestliže čerpadlo, které systém řídí, zaznamená, že je dodáván nadměrný výkon (pracuje s minimální frekvencí), zastaví se. Čerpadlo, které pracuje s konstantními otáčkami, začne řídit systém. Pokud s konstantními otáčkami pracuje více čerpadel, začne systém řídit spuštěné čerpadlo. Nejsou-li v době, kdy řídicí čerpadlo zaznamená nadměrný dodávaný výkon, žádná čerpadla v chodu s konstantními otáčkami, přejde čerpadlo do režimu parkování (pokud je funkce parkování povolena).

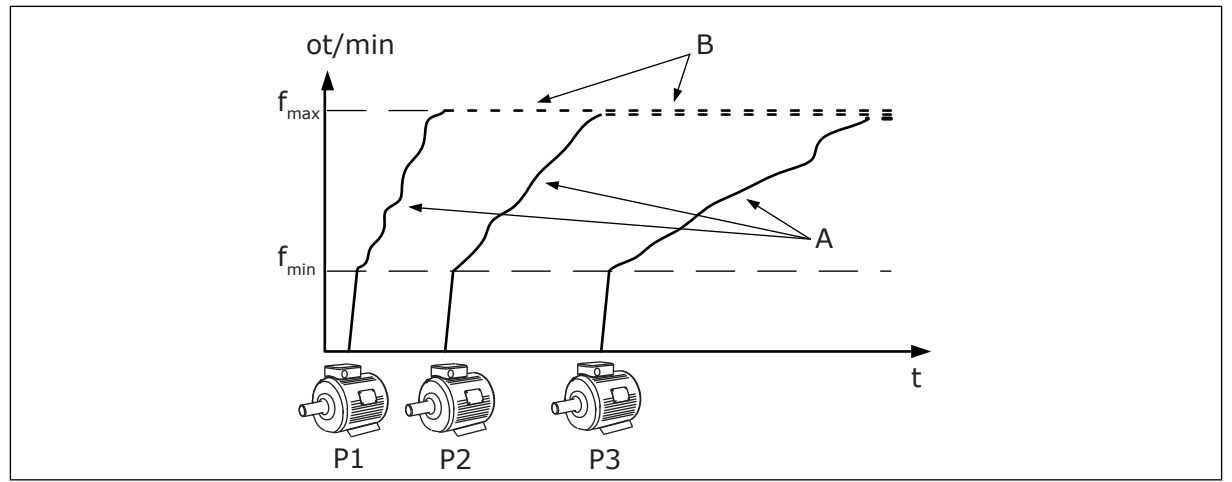

*Obr. 93: Řízení v režimu Multimaster*

- A. Křivky A znázorňují řízení čerpadel. B. Čerpadla mají pevně nastavenou
- konstantní výrobní frekvenci.

## *P3.15.2 POČET ČERPADEL (ID 1001)*

Tento parametr slouží k nastavení celkového počtu motorů/čerpadel použitých v systému multi-čerpadla. Maximální počet čerpadel v systému multi-čerpadla je 8.

Tento parametr se nastavuje při instalaci. Pokud odeberete 1 měnič, např. z důvodu servisu čerpadla, není nutné tento parametr měnit.

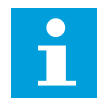

#### **POZNÁMKA!**

V režimech Multifollower a Multimaster musí být u tohoto parametru pro všechny měniče nastavena stejná hodnota, aby byla zajištěna správná komunikace mezi měniči.

### *P3.15.3 ČÍSLO ID ČERPADLA (ID 1500)*

Tento parametr slouží k nastavení identifikačního čísla měniče. Tento parametr se používá pouze v režimech Multifollower a Multimaster.

Každý měnič v systému multi-čerpadla musí mít jedinečné pořadové číslo (ID), přičemž číslování začíná vždy od 1.

Čerpadlo číslo 1 je vždy hlavní nadřazené čerpadlo systému multi-čerpadla. Měnič číslo 1 řídí proces a regulátor PID. K měniči číslo 1 musí být připojeny signály zpětné vazby PID a reference PID.

Není-li měnič číslo 1 v systému dostupný, např. v důsledku vypnutí napájení měniče, začne jako sekundární hlavní čerpadlo v systému multi-čerpadla fungovat další čerpadlo.

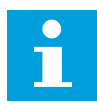

#### **POZNÁMKA!**

Komunikace mezi měniči nefunguje správně v těchto případech:

- identifikační čísla čerpadel nenásledují po sobě ve vzestupném pořadí (začínajícím číslem 1), nebo
- 2 měniče mají stejné identifikační číslo.

#### *P3.15.4 SIGNÁLY STARTU A ZPĚTNÉ VAZBY (ID 1782)*

Tento parametr slouží k výběru signálů, které jsou připojeny k měniči.

0 = Spouštěcí signál a signál zpětné vazby PID nejsou připojeny připojen k danému měniči.

1 = K danému měniči je připojen pouze spouštěcí signál.

2 = Spouštěcí signál a signál zpětné vazby PID jsou připojeny k danému měniči.

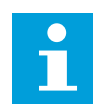

#### **POZNÁMKA!**

Tento parametr určuje provozní režim měniče (master (hlavní) nebo slave (podřízený)) v systému multi-čerpadla. Měniče s připojeným signálem příkazu ke spuštění a signálem zpětné vazby PID mohou v systému multi-čerpadla fungovat jako hlavní měniče. Pokud je v systému multi-čerpadla několik měničů s oběma připojenými signály, měnič s nejnižším číslem ID čerpadla (P3.15.3) bude fungovat jako hlavní.

### 10.16.3 BLOKOVÁNÍ

Funkce povolení motoru sděluje systému multi-čerpadla, že motor není dostupný. K této situaci může dojít, pokud je motor odebrán ze systému kvůli údržbě nebo potlačen pro manuální řízení.

### *P3.15.5 BLOKOVÁNÍ ČERPADLA (ID 1032)*

Tento parametr slouží k aktivaci/deaktivaci blokování. Signál povolení motoru sděluje systému multi-čerpadla, zda je motor dostupný nebo ne. Signály povolení motoru jsou vydávané se signály DI.

Chcete-li používat blokování, povolte parametr P3.15.2. Zvolte stav pro každý motor pomocí digitálního vstupu (parametry P3.5.1.34 až P3.5.1.39). Má-li vstup hodnotu ZAVŘENO, tj. je aktivní, logika systému multi-čerpadla připojí motor k systému.

### 10.16.4 PŘIPOJENÍ SNÍMAČE ZPĚTNÉ VAZBY V SYSTÉMU MULTI-ČERPADLA

Největší přesnosti a redundance lze v systému multi-čerpadla dosáhnout použitím samostatných snímačů zpětné vazby pro každý měnič.

|                                          |                               | Měnič 1: Standardní V/V deska |                    |  |  |  |
|------------------------------------------|-------------------------------|-------------------------------|--------------------|--|--|--|
|                                          |                               | <b>Svorka</b>                 | Signál             |  |  |  |
| Aktuální<br>hodnota<br>$\pm$<br>(0)420mA | 4                             | $A12+$                        | Analogový vstup 2+ |  |  |  |
|                                          | 5                             | $A12-$                        | Analogový vstup 2- |  |  |  |
|                                          | 6                             | $24V_{\text{out}}$            | 24V pomocné napětí |  |  |  |
|                                          | 7                             | <b>GND</b>                    | Uzemnění I/O       |  |  |  |
|                                          |                               | Měnič 2: Standardní V/V deska |                    |  |  |  |
| Aktuální<br>hodnotą<br>(0)420mA<br>$\pm$ |                               | <b>Svorka</b>                 | Signál             |  |  |  |
|                                          | 4                             | $A12+$                        | Analogový vstup 2+ |  |  |  |
|                                          | 5                             | $A12-$                        | Analogový vstup 2- |  |  |  |
|                                          | 6                             | $24V_{\text{out}}$            | 24V pomocné napětí |  |  |  |
|                                          | 7                             | <b>GND</b>                    | Uzemnění I/O       |  |  |  |
|                                          | Měnič 3: Standardní V/V deska |                               |                    |  |  |  |
| Aktuální<br>hodnota<br>$\pm$<br>(0)420mA |                               | <b>Svorka</b>                 | Signál             |  |  |  |
|                                          | 4                             | $A12+$                        | Analogový vstup 2+ |  |  |  |
|                                          | 5                             | $A12-$                        | Analogový vstup 2- |  |  |  |
|                                          | 6                             | 24Vout                        | 24V pomocné napětí |  |  |  |
|                                          | 7                             | <b>GND</b>                    | Uzemnění I/O       |  |  |  |

*Obr. 94: Zapojení snímačů zpětné vazby pro každý měnič*

Můžete rovněž použít stejný snímač pro všechny měniče. Snímač (převodník) lze napájet prostřednictvím externího 24V zdroje napájení nebo prostřednictvím desky s řídicími obvody měniče.

|                                          | Měnič 1: Standardní V/V deska |                    |                      |  |  |
|------------------------------------------|-------------------------------|--------------------|----------------------|--|--|
|                                          |                               | <b>Svorka</b>      | Signál               |  |  |
| Aktuální<br>hodnotą<br>$\pm$<br>(0)420mA | 4                             | $A12+$             | Analogový vstup 2+   |  |  |
|                                          | 5                             | $A12-$             | Analogový vstup 2-   |  |  |
|                                          | 12                            | $24V_{\text{out}}$ | 24V pomocné napětí   |  |  |
|                                          | 13                            | <b>GND</b>         | Uzemnění I/O         |  |  |
|                                          | 17                            | <b>CM</b>          | Společné pro DI1-DI6 |  |  |
|                                          | Měnič 2: Standardní V/V deska |                    |                      |  |  |
|                                          |                               | <b>Svorka</b>      | Signál               |  |  |
|                                          | $\overline{4}$                | $A12+$             | Analogový vstup 2+   |  |  |
|                                          | 5                             | $A12-$             | Analogový vstup 2-   |  |  |
|                                          | 12                            | $24V_{\text{out}}$ | 24V pomocné napětí   |  |  |
|                                          | 13                            | <b>GND</b>         | Uzemnění I/O         |  |  |
|                                          | 17                            | <b>CM</b>          | Společné pro DI1-DI6 |  |  |
|                                          | Měnič 3: Standardní V/V deska |                    |                      |  |  |
|                                          |                               | <b>Svorka</b>      | Signál               |  |  |
|                                          | 4                             | $A12+$             | Analogový vstup 2+   |  |  |
|                                          | 5                             | $A12-$             | Analogový vstup 2-   |  |  |
|                                          | 12                            | $24V_{\text{out}}$ | 24V pomocné napětí   |  |  |
|                                          | 13                            | <b>GND</b>         | Uzemnění I/O         |  |  |
|                                          |                               |                    |                      |  |  |

*Obr. 95: Zapojení společného snímače pro všechny měniče (napájeného z desky I/O měniče)*

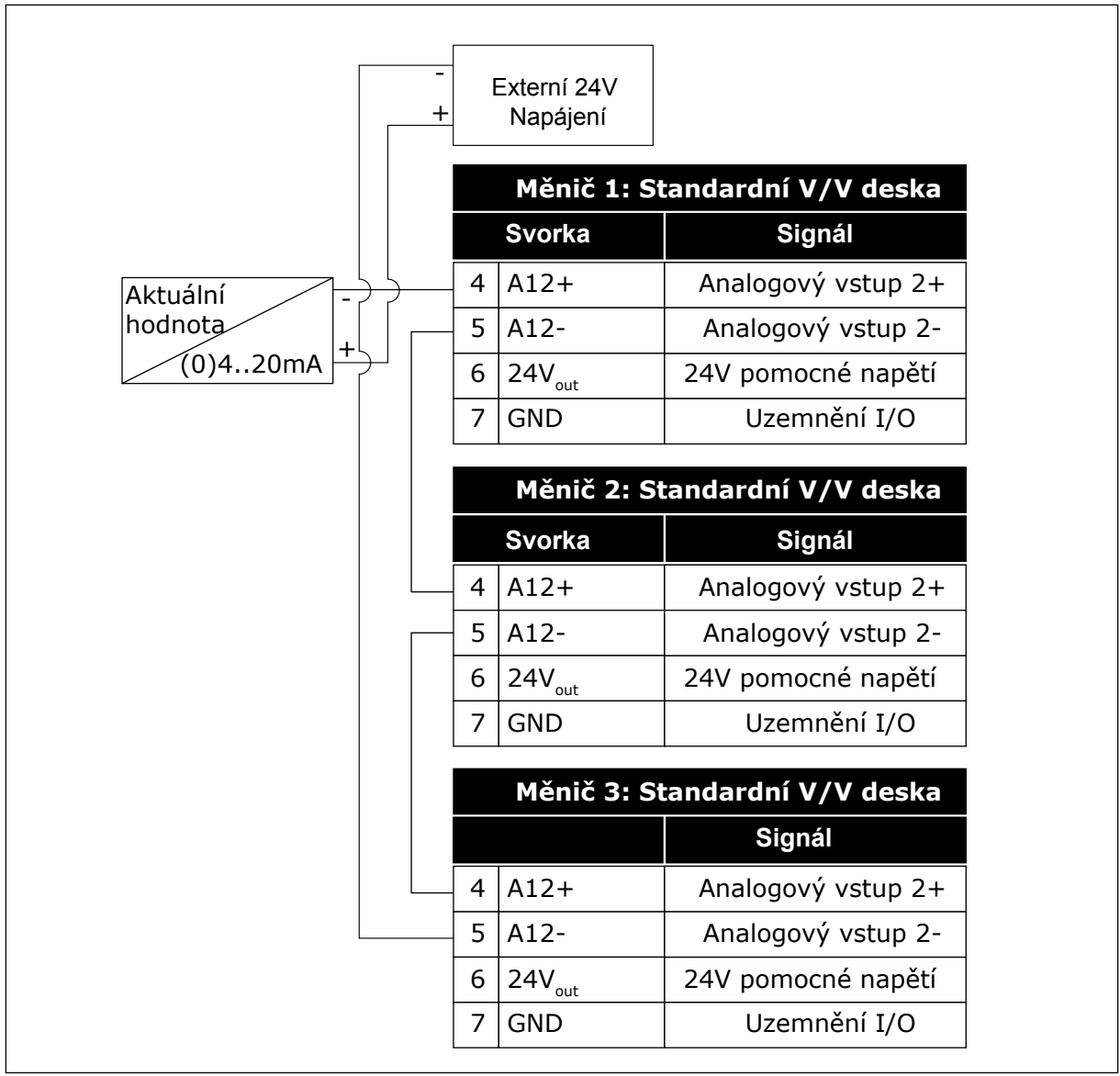

*Obr. 96: Zapojení společného snímače pro všechny měniče (napájeného z externího 24V zdroje)*

Pokud je snímač napájen z desky I/O měniče a mezi svorkami 12 a 17 jsou připojeny diody, je nutné digitální vstupy izolovat od uzemnění. Nastavte oddělovací dvoupolohový přepínač do polohy *Neuzemněné*.

Digitální vstupy jsou aktivní, když jsou připojeny ke svorce *GND*, což je výchozí stav.

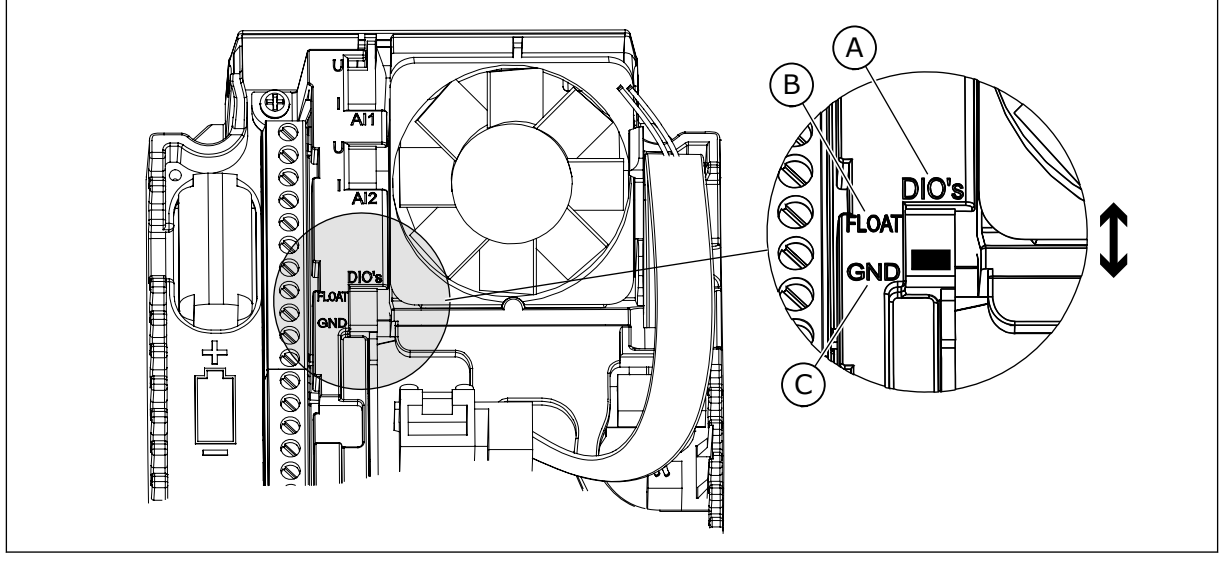

*Obr. 97: Oddělovací dvoupolohový přepínač*

A. Digitální vstupy

C. Připojeny k uzemnění (výchozí nastavení)

B. Neuzemněné

# *P3.15.6 AUTOMATICKÉ STŘÍDÁNÍ (ID 1027)*

Tento parametr slouží k povolení/zakázání změny pořadí spouštění a priority motorů. Automatické střídaní mění pořadí startování motorů, aby se opotřebovávaly rovnoměrně.

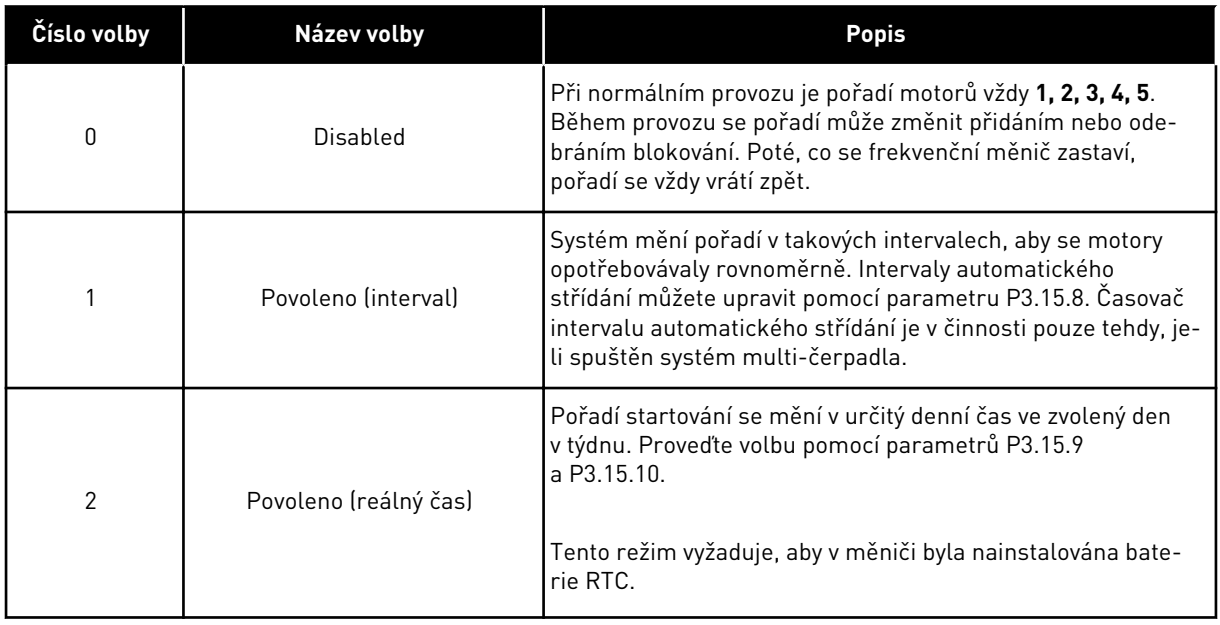

### **Příklad**

Po provedení automatického přepnutí je první motor umístěn na poslední místo pořadí. Ostatní motory se v pořadí posunou o 1 místo nahoru.

Pořadí startování motorů: 1, 2, 3, 4, 5 --> Automatické střídání --> Pořadí startování motorů: 2, 3, 4, 5, 1

--> Automatické střídání -->

Pořadí startování motorů: 3, 4, 5, 1, 2

### *P3.15.7 AUTOMATICKY PŘEPÍNANÁ ČERPADLA (ID 1028)*

Tento parametr slouží k zahrnutí řízeného motoru/čerpadla do systému automatického střídání a blokování.

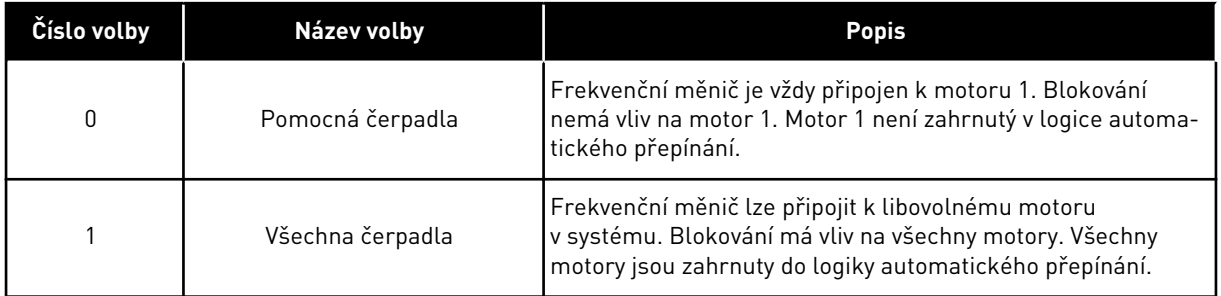

### **INSTALACE**

Připojení jsou odlišná od hodnot parametru *0* a *1*.

### VOLBA *0*, POMOCNÁ ČERPADLA

Měnič je přímo připojen k motoru 1. Ostatní motory jsou pomocné. Jsou připojeny k elektrické síti přes stykače a řízeny prostřednictvím relé frekvenčního měniče. Logika automatického přepínání a blokování nemá vliv na motor 1.

#### VOLBA *1*, VŠECHNA ČERPADLA

Chcete-li regulační motor zahrnout do logiky automatického přepínání a blokování, postupujte podle pokynů na následujícím obrázku. Každý motor je řízen 1 relé. Logika stykačů vždy připojí první motor k frekvenčnímu měniči a další motory k elektrické síti.

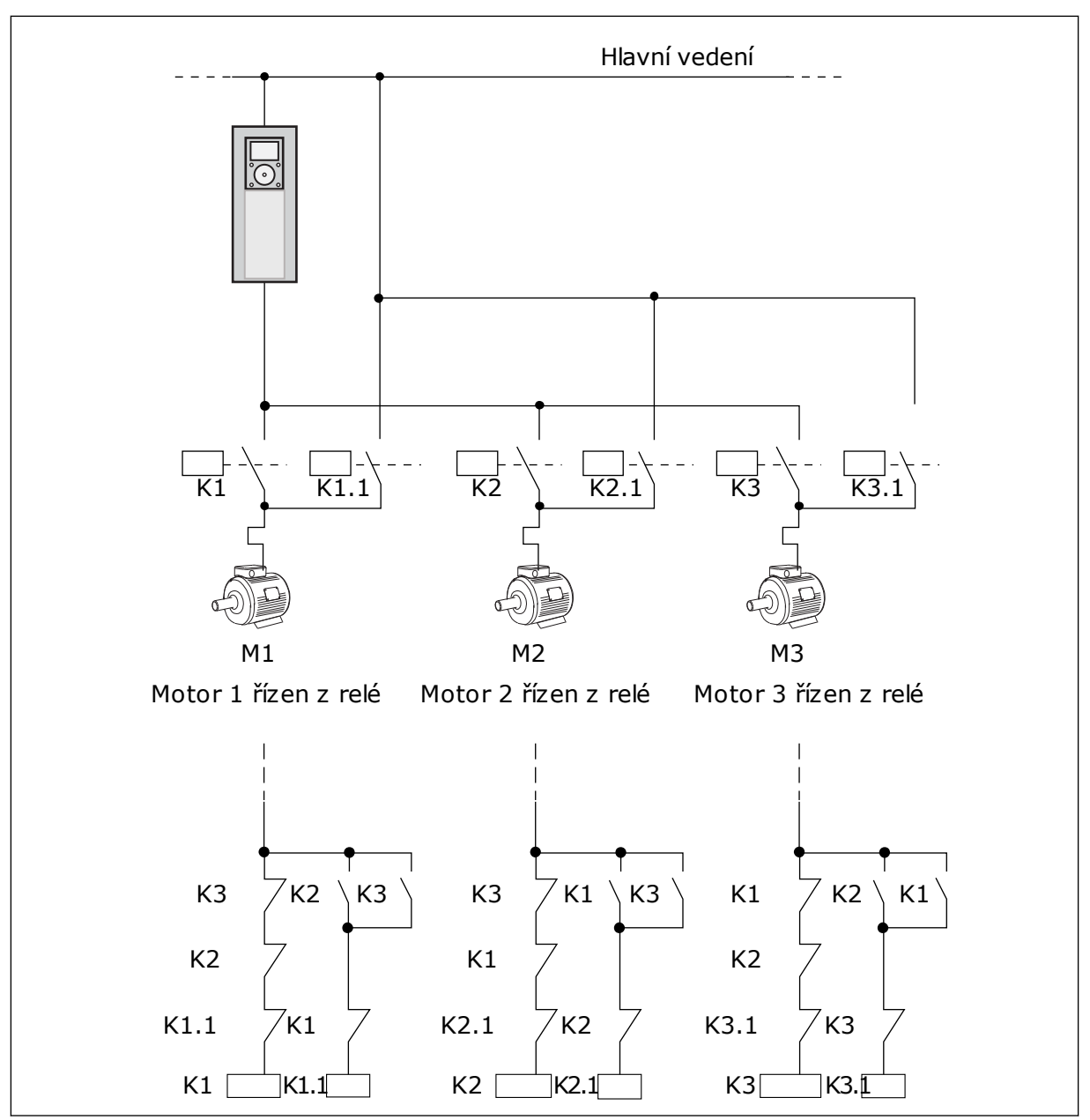

*Obr. 98: Volba 1*

# *P3.15.8 INTERVAL AUTOMATICKÉHO STŘÍDÁNÍ (ID 1029)*

Tento parametr slouží k úpravě intervalů automatického střídání. Interval automatického střídání je doba, po níž se spustí funkce automatického střídání, pokud je využitý výkon pod nastavenou úrovní. Hodnota tohoto časovače se nemění, jestliže je systém multi-čerpadla zastavený nebo v režimu parkování. Chcete-li parametr použít, vyberte pro parametr P3.15.6 Režim automatického střídání hodnotu *Povoleno (interval)*.

K automatickému střídání dojde v těchto případech:

- systém multi-čerpadla je v činnosti (příkaz ke spuštění je aktivní),
- uplyne interval automatického střídání,
- čerpadlo, které řídí systém, pracuje s nižší frekvencí, než je dána parametrem P3.15.11 Mezní hodnota frekvence při automatickém střídání,
- počet běžících čerpadel je nižší než mezní hodnota nebo roven mezní hodnotě určené parametrem P3.15.12 Mezní počet automaticky střídaných čerpadel.

### *P3.15.9 DNY AUTOMATICKÉHO STŘÍDÁNÍ (ID 1786)*

Tento parametr slouží k nastavení dní v týdnu, ve kterých bude spuštěna funkce automatického střídání. Tento parametr se použije tehdy, je-li režim automatického střídání nastavený na hodnotu "Povoleno (dny v týdnu)".

## *P3.15.10 ČAS AUTOMATICKÉHO STŘÍDÁNÍ (ID 1787)*

Tento parametr slouží k nastavení času, ve kterém bude spuštěna funkce automatického střídání. Tento parametr se použije tehdy, je-li režim automatického střídání nastavený na hodnotu "Povoleno (dny v týdnu)".

Chcete-li tyto parametry použít, zvolte pro parametr P3.15.6 Automatické střídání hodnotu *Povoleno (reálný čas)*.

K automatickému střídání dojde v těchto případech:

- systém multi-čerpadla je v činnosti (příkaz ke spuštění je aktivní),
- je pracovní den a denní čas pro automatické střídání,
- čerpadlo, které řídí systém, pracuje s nižší frekvencí, než je dána parametrem P3.15.11 Mezní hodnota frekvence při automatickém střídání,
- počet běžících čerpadel je nižší než mezní hodnota nebo roven mezní hodnotě určené parametrem P3.15.12 Mezní počet automaticky střídaných čerpadel.

## *P3.15.11 MEZNÍ HODNOTA FREKVENCE PŘI AUTOMATICKÉM STŘÍDÁNÍ (ID 1031)*

Tento parametr se používá k nastavení limitu frekvence automatického střídání. Limit frekvence automatického střídání je limit, pod kterým musí výstupní frekvence měniče zůstat, aby se spustilo automatické střídaní.

## *P3.15.12 MEZNÍ POČET AUTOMATICKY STŘÍDANÝCH ČERPADEL (ID 1030)*

Tento parametr slouží k nastavení počtu čerpadel použitých ve spojení s funkcí Multičerpadlo.

Limit čerpadla automatického střídání je limit, pod kterým musí počet běžících motorů zůstat, aby se spustilo automatické střídaní.

Je-li počet běžících čerpadel v systému s multi-čerpadla nižší než mezní hodnota nebo roven mezní hodnotě určené parametrem P3.15.12 a čerpadlo, které řídí systém, pracuje rychlostí, která je nižší než rychlost určená parametrem P3.15.11, může dojít k automatickému střídání.

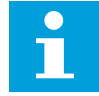

## **POZNÁMKA!**

Tyto parametry se používají v režimu se společným měničem, protože automatické střídání může způsobit restartování systému (v závislosti na počtu běžících motorů). V režimech Multifollower a Multimaster nastavte pro tyto parametry maximální hodnoty, aby bylo automatické střídání umožněno ihned v nastavené době automatického střídání. V režimech Multifollower a Multimaster nemají počty běžících čerpadel na automatické střídání vliv.

### *P3.15.13 ŠÍŘKA PÁSMA (ID 1097)*

Tento parametr slouží k nastavení oblasti pásma kolem reference PID pro spouštění a zastavování pomocných motorů.

Pokud zpětná vazba PID zůstává v oblasti šířky pásma, pomocné motory se nespouštějí ani nezastavují. Hodnota tohoto parametru se udává jako procentuální část nastavené hodnoty.

#### *P3.15.14 PRODLEVA MIMO PÁSMO (ID 1098)*

Tento parametr slouží k nastavení doby, než se pomocné motory spustí nebo zastaví.

Doba nastavená v tomto parametru musí uplynout před spuštěním nebo zastavením pomocných motorů, pokud je zpětná vazba PID mimo šířku pásma. Počet běžících čerpadel se zvyšuje nebo snižuje, pokud regulátor PID není schopen udržet procesní hodnotu (zpětnou vazbu) v definovaném pásmu okolo reference.

Šířka pásma je definována jako procentuální podíl z reference PID. Dokud hodnota zpětné vazby PID zůstává v oblasti šířky pásma, není nutné počet běžících čerpadel zvyšovat ani snižovat.

Jestliže se hodnota zpětné vazby vychýlí mimo oblast šířky pásma, musí uplynout doba definovaná parametrem P3.15.14, než bude možno zvýšit nebo snížit počet běžících čerpadel. K dispozici musí být více čerpadel.

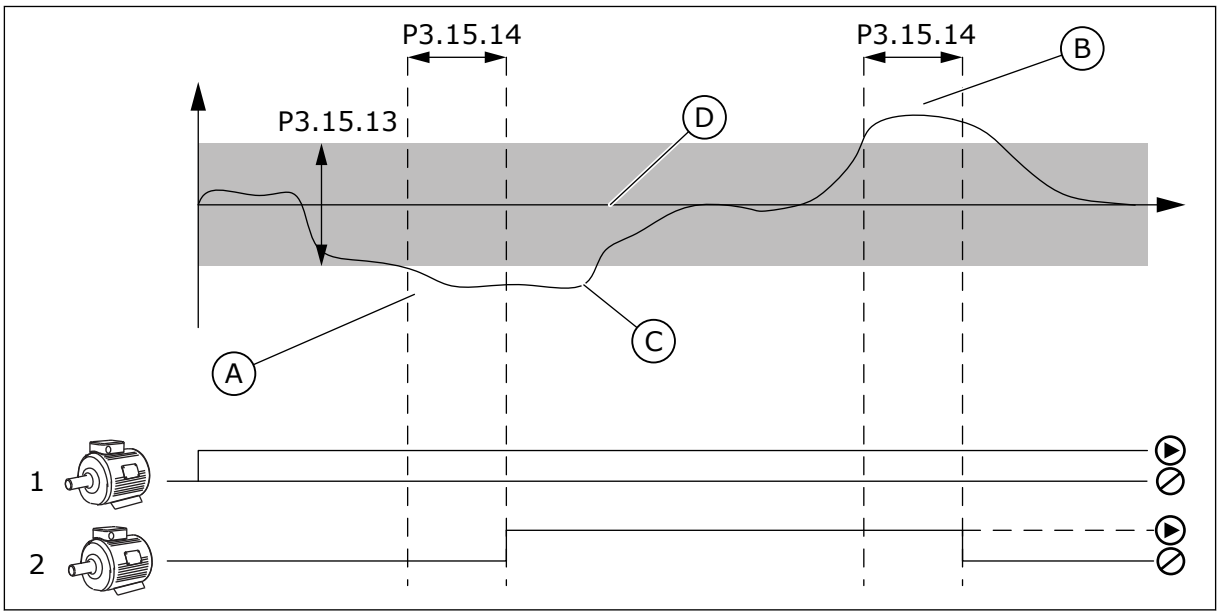

*Obr. 99: Spouštění a zastavování pomocných čerpadel (P3.15.13 = Šířka pásma, P3.15.14 = Prodleva mimo pásmo)*

- A. Čerpadlo, které řídí systém, pracuje s frekvencí blízkou maximu (-2 Hz). Tím dojde ke zvýšení počtu běžících čerpadel.
- B. Čerpadlo, které řídí systém, pracuje s frekvencí blízkou minimu (+2 Hz). Tím dojde ke snížení počtu běžících čerpadel.
- C. Počet běžících čerpadel se zvyšuje nebo snižuje, pokud regulátor PID není schopen udržet zpětnou vazbu procesní hodnoty v definovaném pásmu okolo reference.
	- reference.

D. Definovaná šířka pásma kolem

### *P3.15.15 KONSTANTNÍ RYCHLOST VÝROBY (ID 1513)*

Tento parametr slouží k nastavení konstantní rychlosti, ve které se motor zastaví při příštím spuštění v systému Multimaster.

Hodnota tohoto parametru představuje procento minimální rychlosti vůči maximální rychlosti.

## *P3.15.16 LIMIT BĚŽ. ČERPADEL (ID 1187)*

Tento parametr slouží k nastavení maximálního počtu motorů současně spuštěných v systému multi-čerpadla.

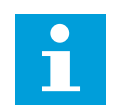

### **POZNÁMKA!**

Pokud změníte hodnotu parametru P3.15.2 Počet čerpadel, dojde ke stejné změně hodnoty u tohoto parametru.

#### **Příklad:**

Systém multi-čerpadla tvoří 3 čerpadla, ale souběžně mohou běžet nejvýše 2 čerpadla. Třetí čerpadlo je v systému nainstalováno pro redundanci. Počet čerpadel, která mohou běžet současně:

• Limit běž. čerpadel = 2

### *P3.15.17.1 BLOKOVÁNÍ ČERPADLA 1 (ID 426)*

Tento parametr slouží k výběru digitálního vstupního signálu, který je použit jako signál blokování pro systém multi-čerpadla.

Je-li povolena funkce blokování čerpadla (P3.15.5), bude měnič načítat stavy digitálních vstupů blokování čerpadla (zpětné vazby). Je-li vstup ZAVŘENÝ, motor je pro systém multičerpadla dostupný.

Je-li funkce blokování čerpadla (P3.15.5) zakázána, měnič nebude načítat stavy digitálních vstupů blokování čerpadla (zpětné vazby). Systém multi-čerpadla předpokládá, že všechna čerpadla v systému jsou dostupná.

- V režimu se samostatným měničem udává signál digitálního vstupu vybraného pomocí tohoto parametru stav blokování čerpadla 1 v systému multi-čerpadla.
- V režimech Multifollower a Multimaster udává signál digitálního vstupu zvoleného pomocí tohoto parametru stav blokování čerpadla, které je připojeno k danému měniči.

### *P3.15.17.2 BLOKOVÁNÍ ČERPADLA 2 (ID 427)*

Tento parametr slouží k výběru digitálního vstupního signálu, který je použit jako signál blokování pro systém multi-čerpadla.

### *P3.15.17.3 BLOKOVÁNÍ ČERPADLA 3 (ID 428)*

Tento parametr slouží k výběru digitálního vstupního signálu, který je použit jako signál blokování pro systém multi-čerpadla.

#### *P3.15.17.4 BLOKOVÁNÍ ČERPADLA 4 (ID 429)*

Tento parametr slouží k výběru digitálního vstupního signálu, který je použit jako signál blokování pro systém multi-čerpadla.

### *P3.15.17.5 BLOKOVÁNÍ ČERPADLA 5 (ID 430)*

Tento parametr slouží k výběru digitálního vstupního signálu, který je použit jako signál blokování pro systém multi-čerpadla.

### *P3.15.17.6 BLOKOVÁNÍ ČERPADLA 6 (ID 486)*

Tento parametr slouží k výběru digitálního vstupního signálu, který je použit jako signál blokování pro systém multi-čerpadla.

### *P3.15.17.7 BLOKOVÁNÍ ČERPADLA 7 (ID 487)*

Tento parametr slouží k výběru digitálního vstupního signálu, který je použit jako signál blokování pro systém multi-čerpadla.

### *P3.15.17.8 BLOKOVÁNÍ ČERPADLA 8 (ID 488)*

Tento parametr slouží k výběru digitálního vstupního signálu, který je použit jako signál blokování pro systém multi-čerpadla.

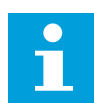

### **POZNÁMKA!**

Tyto parametry se používají pouze v režimu se společným měničem.

Je-li povolena funkce blokování čerpadla (P3.15.5), bude měnič načítat stavy digitálních vstupů blokování čerpadla. Je-li vstup ZAVŘENÝ, motor je pro systém multi-čerpadla dostupný.

Je-li funkce blokování čerpadla (P3.15.5) zakázána, měnič nebude načítat stavy digitálních vstupů blokování čerpadla. Systém multi-čerpadla předpokládá, že všechna čerpadla v systému jsou dostupná.

### 10.16.5 KONTROLA PŘETLAKU

V systému multi-čerpadla můžete používat funkci kontroly přetlaku. Pokud například rychle zavřete hlavní ventil systému čerpadel, tlak v potrubí se zvýší. Tlak může narůst pro regulátor PID příliš rychle. Aby se zabránilo poškození potrubí, systém kontroly přetlaku zastavuje pomocné motory v systému multi-čerpadla.

### *P3.15.18.1 POVOLENÍ KONTROLY PŘETLAKU (ID 1698)*

Tento parametr slouží k zapnutí funkce Kontrola přetlaku.

Kontrola vstupního přetlaku monitoruje signál zpětné vazby regulátoru PID, který odpovídá tlaku. Pokud signál překročí úroveň přetlaku, dojde k okamžitému zastavení pomocných čerpadel. Pouze regulační motor normálně pokračuje v provozu. Po snížení tlaku bude systém pokračovat v normálním provozu a postupně znovu připojí pomocné motory.

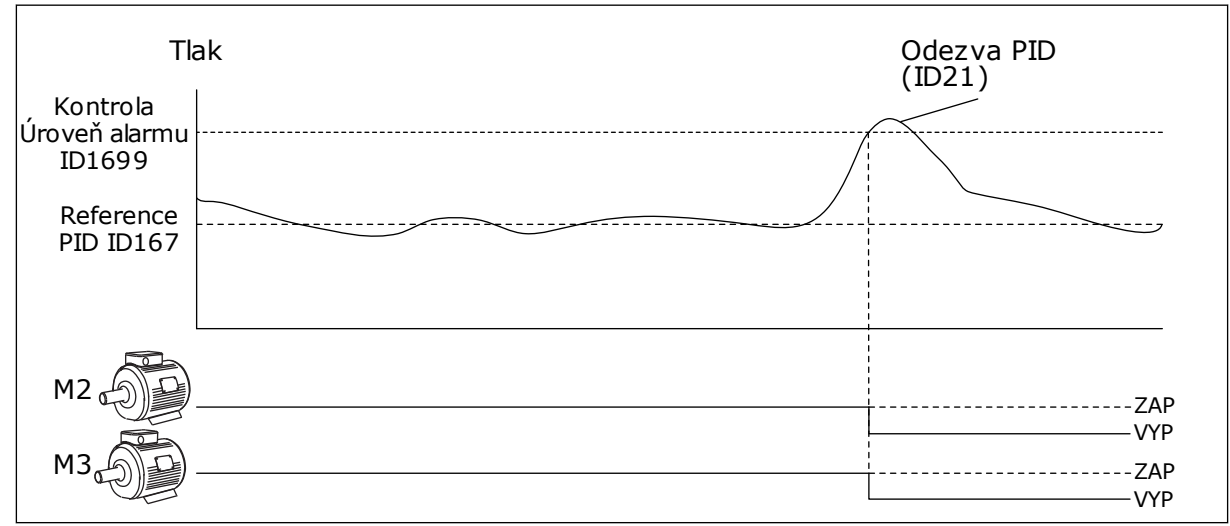

*Obr. 100: Funkce kontroly přetlaku*

### *P3.15.18.2 ÚROVEŇ ALARMU KONTROLY (ID 1699)*

Tento parametr slouží k nastavení limitu přetlaku pro kontrolu přetlaku.

Pokud zpětná vazba PID překročí nastavený limit přetlaku, všechny pomocné motory se okamžitě zastaví. Pouze regulační motor normálně pokračuje v provozu.

## 10.16.6 ČÍTAČE DOBY BĚHU ČERPADEL

V systému multi-čerpadla je doba běhu každého čerpadla sledována čítačem provozu. Na základě hodnot čítačů doby běhu čerpadel se například nastavuje pořadí spouštění čerpadel, aby bylo dosaženo rovnoměrného opotřebení všech čerpadel v systému.

Čítače doby běhu čerpadel rovněž informují obsluhu o nutnosti provedení údržby čerpadla (viz parametry P3.15.19.4 – P3.15.19.5 níže).

Čítače doby běhu čerpadel naleznete v nabídce sledování, viz *[Tabulka 23 Monitorování multi](#page-126-0)[čerpadla](#page-126-0)*.

## *P3.15.19.1 NASTAVENÍ ČÍTAČE DOBY BĚHU (ID 1673)*

Pomocí tohoto parametru nastavte hodnotu stanovenou v parametru "Nastav.čítač: hodnota" pro čítač provozu vybraného čerpadla.

### *P3.15.19.2 NASTAVENÍ ČÍTAČE DOBY BĚHU: HODNOTA (ID 1087)*

Tento parametr slouží k nastavení hodnoty čítače provozu vybraného čerpadla, je-li vybrán parametr "Nastavit čítač provozu".

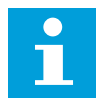

#### **POZNÁMKA!**

V režimech Multimaster a Multifollower lze vynulovat nebo nastavit na požadovanou hodnotu pouze čítač Doba běhu čerpadla (1). V režimech Multimaster a Multifollower udává sledovaná hodnota Doba běhu čerpadla (1) počet hodin běhu čerpadla, které je připojeno k danému měniči, bez ohledu na identifikační číslo čerpadla.

### PŘÍKLAD

V systému multi-čerpadla (se samostatným měničem) je čerpadlo 4 nahrazeno novým čerpadlem. Hodnotu čítače doby běhu čerpadla 4 je nutné vynulovat.

- 1. Zvolte *Čerpadlo 4* pomocí parametru P3.15.19.3.
- 2. Nastavte hodnotu parametru P3.15.19.2 *0 h*.
- 3. Stiskněte parametrické tlačítko P3.15.19.1.
- 4. Doba běhu čerpadla 4 byla vynulována.

#### *P3.15.19.3 NASTAVENÍ ČÍTAČE DOBY BĚHU: VÝBĚR ČERPADLA (ID 1088)*

Tento parametr slouží k výběru čerpadla, pro které je hodnota čítače provozu určena parametrem "Nastav. čítač: hodnota".

Je-li vybrán režim Multi-čerpadla (se samostatným měničem), jsou dostupné následující možnosti výběru:

0 = Všechna čerpadla

- $1 = \text{Čerpadlo}$   $(1)$
- 2 = Čerpadlo 2
- 3 = Čerpadlo 3
- $4 = \check{C}$ erpadlo 4
- 5 = Čerpadlo 5
- $6 = \text{Čerpadlo } 6$
- 7 = Čerpadlo 7
- 8 = Čerpadlo 8

Je-li zvolen režim Multifollower nebo Multimaster, jsou dostupné pouze následující možnosti volby:

 $1 = \check{C}$ erpadlo  $(1)$ 

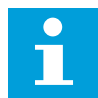

### **POZNÁMKA!**

V režimech Multimaster a Multifollower lze vynulovat nebo nastavit na požadovanou hodnotu pouze čítač Doba běhu čerpadla (1). V režimech Multimaster a Multifollower udává sledovaná hodnota Doba běhu čerpadla (1) počet hodin běhu čerpadla, které je připojeno k danému měniči, bez ohledu na identifikační číslo čerpadla.

### PŘÍKLAD

V systému multi-čerpadla (se samostatným měničem) je čerpadlo 4 nahrazeno novým čerpadlem. Hodnotu čítače doby běhu čerpadla 4 je nutné vynulovat.

- 1. Zvolte *Čerpadlo 4* pomocí parametru P3.15.19.3.
- 2. Nastavte hodnotu parametru P3.15.19.2 *0 h*.
- 3. Stiskněte parametrické tlačítko P3.15.19.1.
- 4. Doba běhu čerpadla 4 byla vynulována.

### *P3.15.19.4 LIMIT ALARMU PROVOZU ČERPADLA (ID 1109)*

Tento parametr slouží k nastavení limitu alarmu pro čítač doby chodu čerpadla.

Jestliže se hodnota čítače provozu čerpadla zvýší nad tento limit, aktivuje se alarm čítače provozu.

### *P3.15.19.5 LIMIT PORUCHY PROVOZU ČERPADLA (ID 1110)*

Tento parametr slouží k nastavení limitu poruchy pro čítač doby chodu čerpadla.

Jestliže se hodnota čítače provozu čerpadla zvýší nad tento limit, dojde k poruše čítače provozu.

### 10.16.7 POKROČILÁ NASTAVENÍ

### *P3.15.22.1 FREKV.STAR.POM.ČERP. (ID 15545)*

Tento parametr slouží k úpravě úrovně výstupní frekvence, při které je v systému multičerpadla spuštěn pomocný motor.

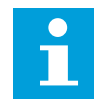

#### **POZNÁMKA!**

Tento parametr nemá žádný vliv, pokud je nastavená hodnota vyšší než maximální referenční frekvence (P3.3.1.2).

Ve výchozím nastavení se pomocné čerpadlo spustí (je zařazeno) tehdy, když signál zpětné vazby PID klesne pod stanovenou oblast šířky pásma a čerpadlo, které řídí systém, pracuje s maximální frekvencí.

Pomocné čerpadlo se může spustit s nižší frekvencí za účelem dosažení lepších procesních hodnot nebo nižší spotřeby energie. V takovém případě tento parametr slouží k nastavení spouštěcí frekvence pomocného čerpadla, která je nižší než maximální frekvence.

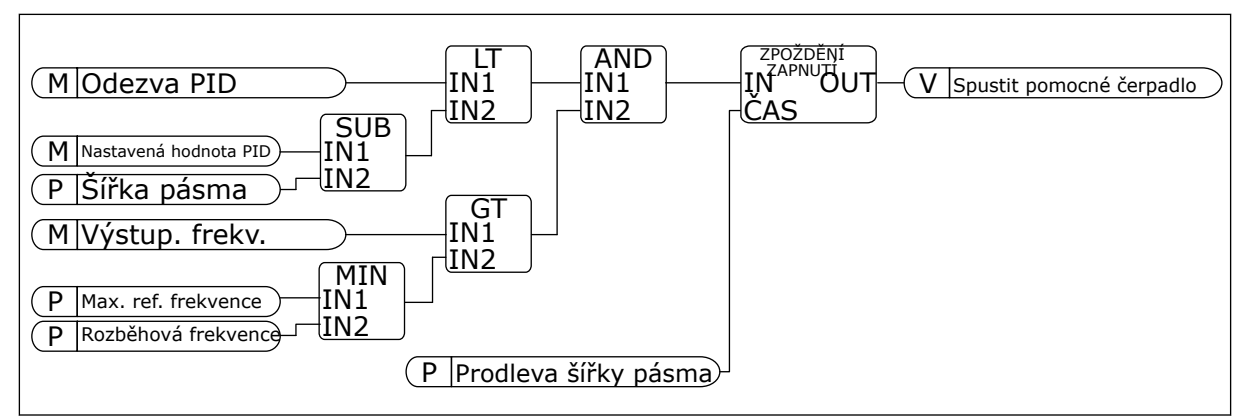

*Obr. 101: Frekv.star.pom.čerp.*

### *P3.15.22.2 FREKV.ZAST.POM.ČERP. (ID 15546)*

Tento parametr slouží k úpravě úrovně výstupní frekvence, při které je v systému multičerpadla zastaven pomocný motor.

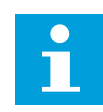

### **POZNÁMKA!**

Tento parametr nemá žádný vliv, pokud je nastavená hodnota nižší než minimální referenční frekvence (P3.3.1.1).

Ve výchozím nastavení se pomocné čerpadlo zastaví (je vyřazeno) tehdy, když signál zpětné vazby PID překročí stanovenou oblast šířky pásma a čerpadlo, které řídí systém, pracuje s minimální frekvencí.

Pomocné čerpadlo se může zastavit při vyšší frekvenci za účelem dosažení lepších procesních hodnot nebo nižší spotřeby energie. V takovém případě tento parametr slouží k nastavení spouštěcí frekvence pomocného čerpadla, která je vyšší než minimální frekvence.

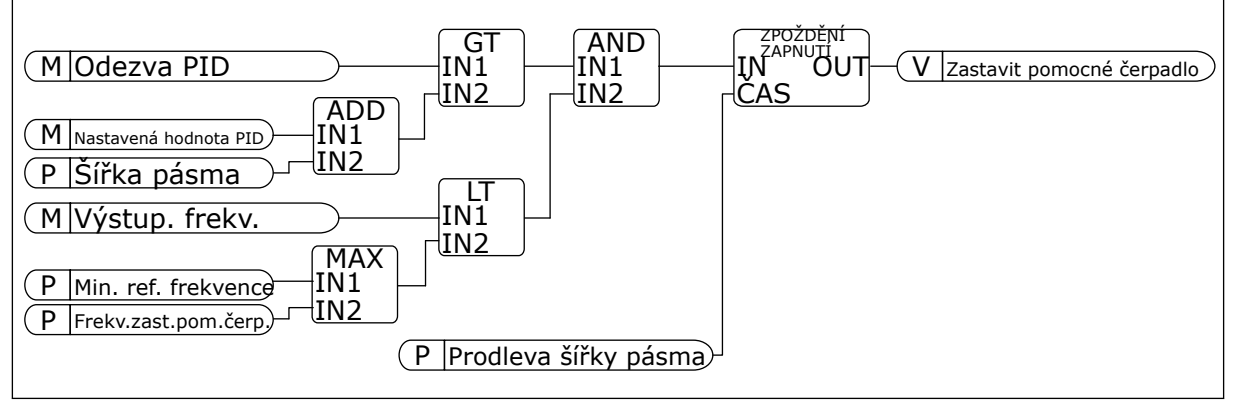

*Obr. 102: Frekv.zast.pom.čerp.*

# **10.17 POČITADLA ÚDRŽBY**

Počitadlo údržby upozorňuje na potřebu provedení údržby. Např. je-li třeba vyměnit řemen či olej v převodové skříni. Existují 2 různé režimy počitadla údržby, hodinové nebo otáčkové (\*1000). Hodnota počitadel se zvyšuje pouze za běhu frekvenčního měniče.

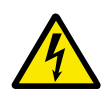

# **VAROVÁNÍ!**

Neprovádějte údržbu, pokud nemáte povolení. Údržbu může provádět pouze autorizovaný elektrikář. Hrozí nebezpečí zranění.

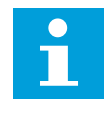

## **POZNÁMKA!**

Režim otáček využívá otáčky motoru, které se určují pouze odhadem. Frekvenční měnič provádí odečet jednou za sekundu.

Pokud hodnota počitadla přesáhne mezní hodnotu, zobrazí se alarm nebo porucha. Signály alarmů a poruch lze připojit na digitální nebo reléový výstup.

Po dokončení údržby vynulujte počitadlo pomocí digitálního vstupu nebo parametru P3.16.4 Vynulování počitadla 1.

## *P3.16.1 REŽIM ČÍTAČE 1 (ID 1104)*

Tento parametr slouží k zapnutí počitadla údržby. Čítač údržby upozorňuje na nutnost provedení údržby, jestliže se hodnota čítače zvýší nad nastavený limit.

## *P3.16.2 LIMIT ALARMU ČÍTAČE 1 (ID 1105)*

Tento parametr slouží k nastavení limitu alarmu pro počitadlo údržby. Jestliže se hodnota čítače zvýší nad tento limit, aktivuje se alarm údržby.

### *P3.16.3 LIMIT PORUCHY ČÍTAČE 1 (ID 1106)*

Tento parametr slouží k nastavení limitu poruchy pro počitadlo údržby. Jestliže se hodnota čítače zvýší nad tento limit, je ohlášena porucha údržby.

## *P3.16.4 RESET ČÍTAČE 1 (ID 1107)*

Tento parametr slouží k resetu počitadla údržby.

### *P3.16.5 DI PRO RESET ČÍTAČE 1 (ID 490)*

Tento parametr se používá k výběru digitálního vstupu, který resetuje hodnotu čítače údržby.

# **10.18 POŽÁRNÍ REŽIM**

Při aktivaci požárního režimu frekvenční měnič resetuje všechny aktivní poruchy a pokračuje v provozu při stejných otáčkách dokud je to možné. Frekvenční měnič ignoruje veškeré příkazy z ovládacího panelu, sběrnice i nástroje nainstalovaného v počítači. Reaguje pouze na signály Aktivace požárního režimu, Reverzace požárního režimu, Chod povolen, Blokování chodu 1 a Blokování chodu 2 z I/O.

Funkce Požární režim má 2 provozní režimy, Test a Zapnuto. Volba režimu se provádí zapsáním hesla do parametru P3.17.1 (Heslo požárního režimu). V testovacím režimu frekvenční měnič neresetuje poruchy a při výskytu poruchy se frekvenční měnič zastaví.

Požární režim je dále možné konfigurovat pomocí průvodce požárním režimem, který se aktivuje v menu Rychlé nastavení pomocí parametru B1.1.4.

Po aktivaci funkce požárního alarmu se na displeji zobrazí alarm.

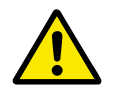

### **VÝSTRAHA!**

Dojde-li k požárnímu režimu, je zneplatněna záruka! Funkci požárního režimu lze ověřit pomocí testovacího režimu, který nevede k zneplatnění záruky.

### *P3.17.1 HESLO POŽÁRNÍHO REŽIMU (ID 1599)*

Tento parametr se používá k aktivaci funkce požárního režimu.

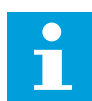

#### **POZNÁMKA!**

Je-li požární režim povolen a v tomto parametru je nastaveno správné heslo, všechny parametry požárního režimu budou uzamknuty.

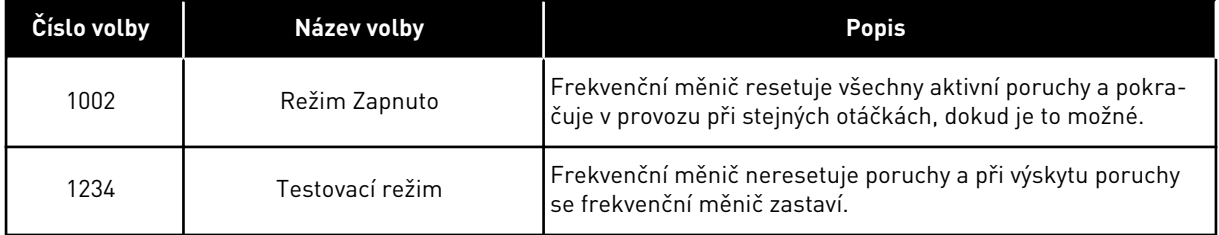

### *P3.17.2 ZDROJ FREKVENCE POŽÁRNÍHO REŽIMU (ID 1617)*

Tento parametr slouží k výběru zdroje referenční frekvence, je-li aktivován požární režim. Tento parametr umožňuje výběr například vstupu AI1 nebo PID regulátoru jako zdroje reference při provozu v požárním režimu.

## *P3.17.3 FREKVENCE POŽÁRNÍHO REŽIMU (ID 1598)*

Tento parametr slouží k nastavení frekvence, která se použije po aktivaci požárního režimu. Tuto frekvenci frekvenční měnič použije, pokud je hodnota parametru 3.17.2 Zdroj frekvence požárního režimu nastavena na *Frekvence požárního režimu*.

## *P3.17.4 AKTIVACE POŽÁRNÍHO REŽIMU PŘI OTEVŘENÍ (ID 1596)*

Tento parametr slouží k výběru digitálního vstupního signálu, který aktivuje funkci Požární režim.

Pokud je aktivován tento digitální vstupní signál, na displeji se zobrazí alarm a záruka je zneplatněna. Typ tohoto vstupu je NZ (normálně zavřený).

Požární režim je možné vyzkoušet pomocí hesla, které aktivuje testovací režim. Tato akce nevede ke zneplatnění záruky.

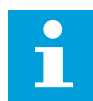

### **POZNÁMKA!**

Pokud je požární režim zapnutý a do parametru Heslo požárního režimu je zadáno správné heslo, všechny parametry požárního režimu budou uzamčeny. Chcete-li změnit nastavení parametrů požárního režimu, je nejprve nutné změnit hodnotu parametru Heslo požárního režimu na 0.

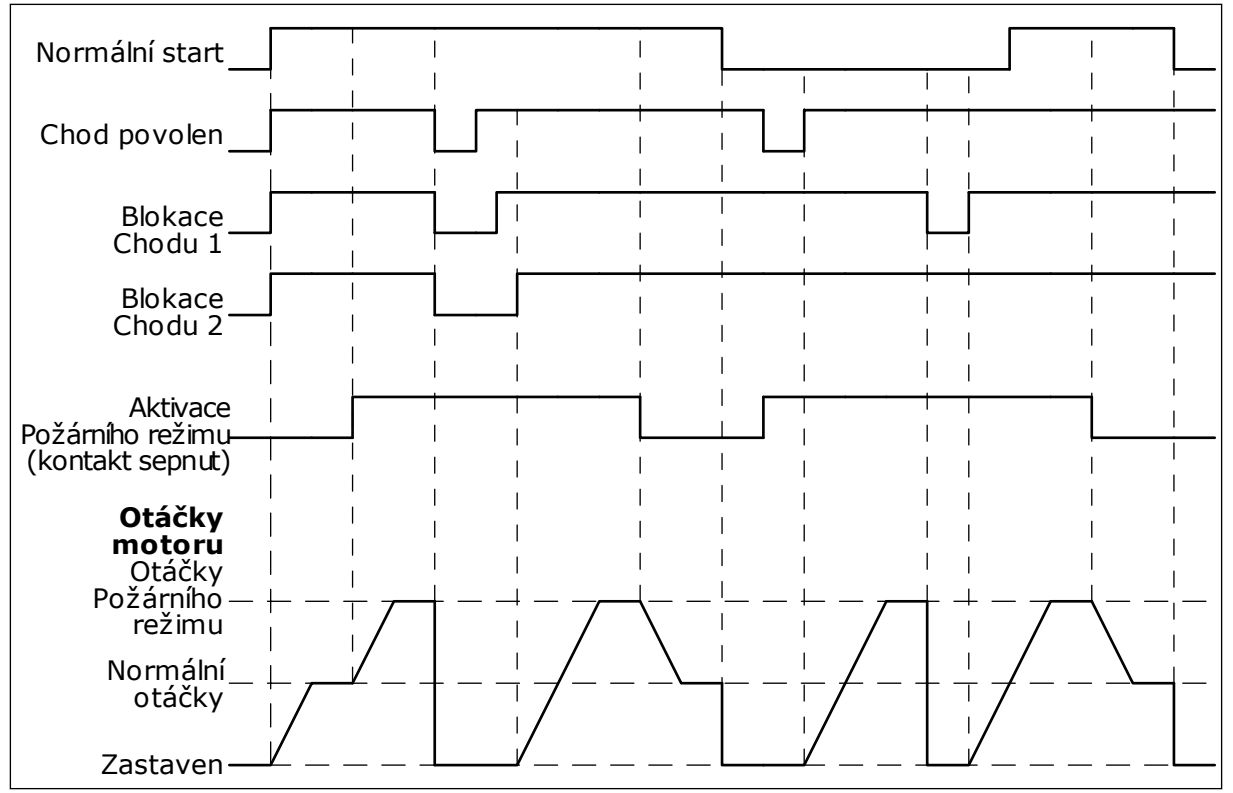

*Obr. 103: Funkce požárního režimu*

## *P3.17.5 AKTIVACE POŽÁRNÍHO REŽIMU PŘI ZAVŘENÍ (ID 1619)*

Tento parametr slouží k výběru digitálního vstupního signálu, který aktivuje funkci Požární režim.

Typ tohoto vstupu je NO (normálně otevřený). Viz popis parametru P3.17.4 Aktivace požárního režimu při otevření.

# *P3.17.6 REVERZACE POŽÁRNÍHO REŽIMU (ID 1618)*

Tento parametr slouží k výběru digitálního vstupního signálu, který dává příkaz pro opačný směr otáčení v požárním režimu.

Tento parametr nemá vliv na normální provoz.

Pokud je nutné, aby motor v požárním režimu běžel vždy VPŘED nebo vždy VZAD, proveďte volbu patřičného digitálního vstupu.

DigIn Slot0.1 = vždy VPŘED DigIn Slot0.2 = vždy ZPĚTNÝ CHOD

## *V3.17.7 STAV POŽÁRNÍHO REŽIMU (ID 1597)*

Tato sledovaná hodnota udává stav funkce požárního režimu.

## *V3.17.8 ČÍTAČ POŽÁRNÍHO REŽIMU (ID 1679)*

Tato sledovaná hodnota udává počet aktivací požárního režimu.

 $\bullet$ П

#### **POZNÁMKA!**

Toto počitadlo nelze vynulovat.

# **10.19 FUNKCE PŘEDEHŘÍVÁNÍ MOTORU**

### *P3.18.1 FUNKCE PŘEDEHŘÍVÁNÍ MOTORU (ID 1225)*

Tento parametr slouží k povolení/zakázání funkce předehřátí motoru.

Funkce předehřívání udržuje zastavený frekvenční měnič a motor zahřátý. Pokud je funkce předehřívání motoru aktivní, systém přivádí do motoru ss proud. Funkce předehřívání motoru například brání kondenzaci.

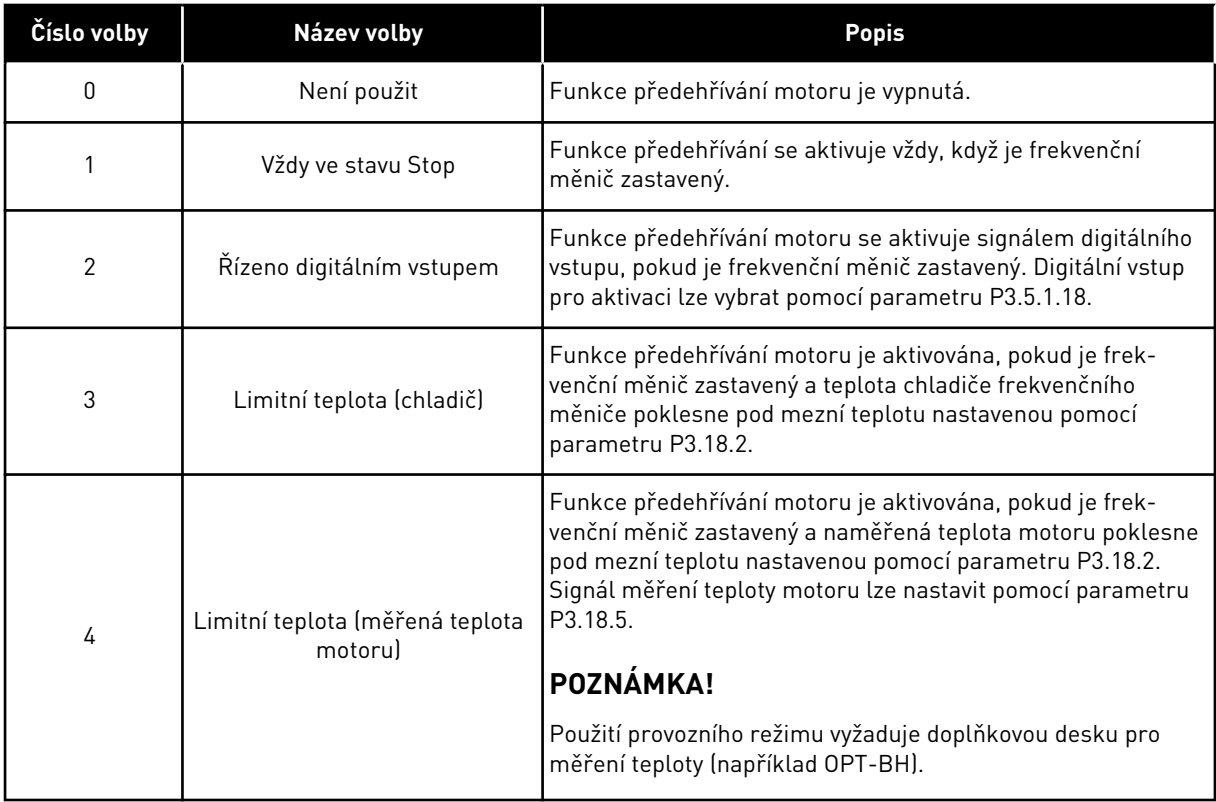

#### *P3.18.2 LIMIT TEPLOTY PŘEDEHŘÁTÍ (ID 1226)*

Tento parametr slouží k nastavení teplotního limitu funkce Předehřátí motoru. Předehřívání motoru se zapíná, když teplota chladiče či měřená teplota motoru klesne pod tuto hodnotu a za předpokladu, že je parametr P3.18.1 nastaven na hodnotu 3 nebo 4.

### *P3.18.3 PROUD PŘEDEHŘÁTÍ MOTORU (ID 1227)*

Tento parametr slouží k nastavení stejnosměrného proudu pro funkci Předehřátí motoru. Stejnosměrný proud pro předehřívání motoru a měniče v zastaveném stavu. Aktivován jako v parametru P3.18.1.

# *P3.18.4 PŘEDEHŘÁTÍ MOTORU ZAPNUTO (ID 1044)*

Tento parametr slouží k výběru digitálního vstupního signálu, který aktivuje funkci Předehřátí motoru.

Tento parametr se používá tehdy, je-li pro parametr P3.18.1 nastavena hodnota 2. Je-li pro parametr P3.18.1 nastavena hodnota 2, lze k tomuto parametru také připojit časové kanály.

# **10.20 PŘIZPŮSOBENÍ POHONU**

## *P3.19.1 PROVOZNÍ REŽIM (ID 15001)*

Tento parametr slouží k výběru provozního režimu nástroje Přizpůsobení pohonu.

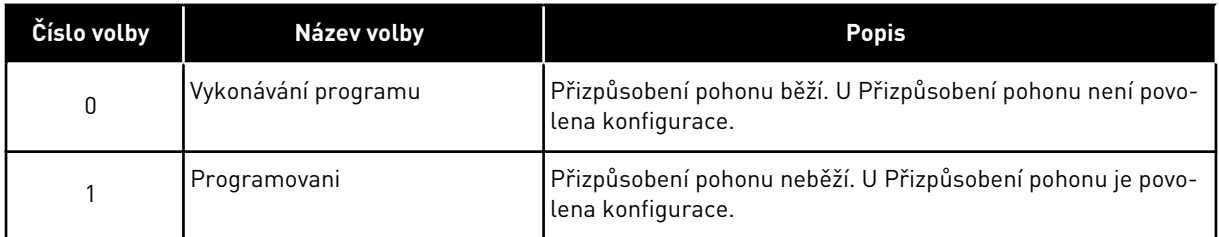

# **10.21 ŘÍZENÍ ČERPADLA**

# 10.21.1 AUTOMATICKÉ ČIŠTĚNÍ

Funkce automatického čištění slouží k odstranění nečistot nebo dalšího materiálu z oběžného kola čerpadla. Funkce dále umožňuje čištění ucpaného potrubí či ventilu. Automatické čištění může být například používáno v systémech čerpání odpadní vody pro zvýšení výkonnosti čerpadla.

## *P3.21.1.1 FUNKCE ČIŠTĚNÍ (ID 1714)*

Tento parametr slouží k zapnutí funkce automatického čištění.

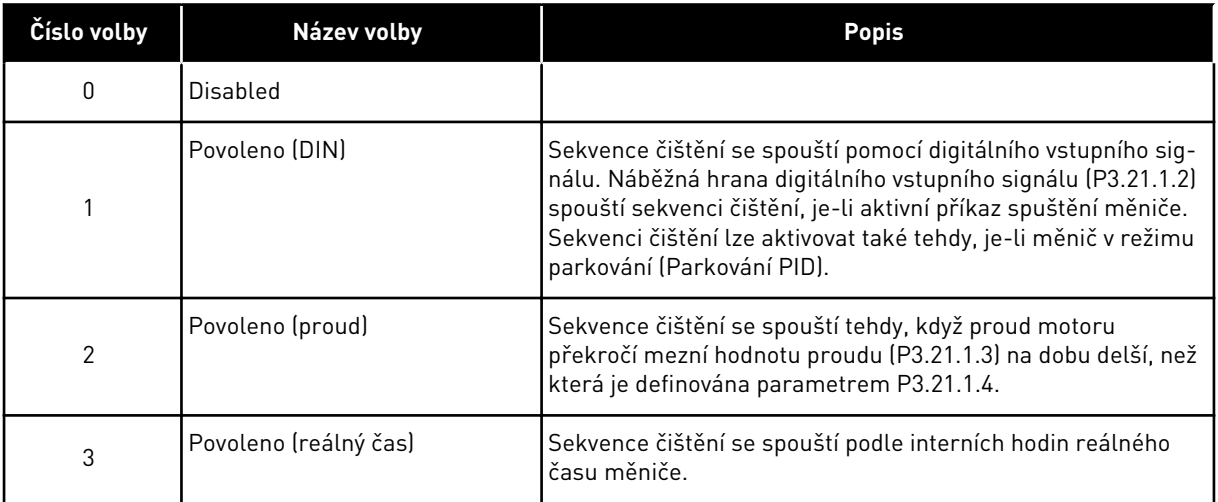

# $\bullet$ П

### **POZNÁMKA!**

Musí být nainstalována baterie pro hodiny reálného času (RTC).

Sekvence čištění se spouští ve vybraných pracovních dnech (P3.21.1.5) a v definovaném denním čase (P3.21.1.6), pokud je příkaz spuštění měniče aktivní. Sekvenci čištění lze aktivovat také tehdy, je-li měnič v režimu parkování (Parkování PID).

Chcete-li sekvenci čištění zastavit, deaktivujte příkaz spuštění měniče. Když je zvolena hodnota 0, není funkce čištění použita.

# *P3.21.1.2 AKTIVACE ČIŠTĚNÍ (ID 1715)*

Tento parametr slouží k nastavení digitálního vstupního signálu, který spouští sekvenci automatického čištění.

Je-li před dokončením sekvence odstraněn aktivační signál, bude automatické čištění přerušeno.

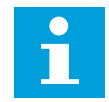

### **POZNÁMKA!**

Když je vstup aktivován, měnič se spustí.

## *P3.21.1.3 MEZNÍ HODNOTA PROUDU PRO ČIŠTĚNÍ (ID 1712)*

Tento parametr slouží k nastavení proudového omezení, při kterém se spustí automatické čištění.

Zůstává-li proud motoru nad touto mezní hodnotou po dobu delší, než která je nastavena, spustí se automatická čisticí sekvence.

## *P3.21.1.4 ZPOŽDĚNÍ PROUDU PRO ČIŠTĚNÍ (ID 1713)*

Tento parametr slouží k nastavení doby, po kterou musí proud motoru zůstat nad limitem, než se spustí automatické čištění.

Parametry P3.21.1.3 a P3.21.1.4 se používají pouze tehdy, když parametr P3.21.1.1 = 2.

Sekvence čištění se spouští tehdy, když proud motoru překročí mezní hodnotu proudu (P3.21.1.3) na dobu delší, než která je definována parametrem P3.21.1.4. Mezní hodnota proudu je definována v procentech jmenovitého proudu motoru.

### *P3.21.1.5 PRACOVNÍ DNY S ČIŠTĚNÍM (ID 1723)*

Tento parametr slouží k nastavení dní v týdnu, ve kterých bude provedena funkce automatického čištění.

Tento parametr se používá pouze tehdy, je-li P3.21.1.1 = 3.

### *P3.21.1.6 DENNÍ ČAS ČIŠTĚNÍ (ID 1700)*

Tento parametr slouží k nastavení času, ve kterém bude provedena funkce automatického čištění.

Tento parametr se používá pouze tehdy, je-li P3.21.1.1 = 3.

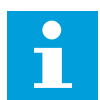

#### **POZNÁMKA!**

Musí být nainstalována baterie pro hodiny reálného času (RTC).

### *P3.21.1.7 ČISTICÍ CYKLY (ID 1716)*

Tento parametr se používá k nastavení počtu dopředných a reverzních cyklů čištění.

### *P3.21.1.8 FREKVENCE ČIŠTĚNÍ VPŘED (ID 1717)*

Tento parametr slouží k nastavení frekvenční reference měniče pro dopředný směr v cyklu automatického čištění.

Frekvenci a dobu čisticího cyklu lze nastavit pomocí parametrů P3.21.1.4, P3.21.1.5, P3.21.1.6 a P3.21.1.7.

### *P3.21.1.9 DOBA ČIŠTĚNÍ VPŘED (ID 1718)*

Tento parametr slouží k nastavení doby chodu pro frekvenci dopředného směru v cyklu automatického čištění.

Viz parametr P3.21.1.8 Frekvence čištění vpřed výše.

#### *P3.21.1.10 FREKVENCE ČIŠTĚNÍ VZAD (ID 1719)*

Tento parametr slouží k nastavení frekvenční reference měniče pro reverzní směr v cyklu automatického čištění.

Viz parametr P3.21.1.8 Frekvence čištění vpřed výše.

#### *P3.21.1.11 DOBA ČIŠTĚNÍ VZAD (ID 1720)*

Tento parametr slouží k nastavení doby chodu pro frekvenci reverzního směru v cyklu automatického čištění.

Viz parametr P3.21.1.8 Frekvence čištění vpřed výše.

### *P3.21.1.12 DOBA ROZBĚHU ČIŠTĚNÍ (ID 1721)*

Tento parametr slouží k nastavení času rozběhu motoru, je-li aktivní funkce automatického čištění.

Prostřednictvím parametrů P3.21.1.12 a P3.21.1.13 nastavit rampy rozběhu a doběhu pro funkci automatického čištění.

### *P3.21.1.13 DOBA DOBĚHU ČIŠTĚNÍ (ID 1722)*

Tento parametr slouží k nastavení času doběhu motoru, je-li aktivní funkce automatického čištění.

Prostřednictvím parametrů P3.21.1.12 a P3.21.1.13 nastavit rampy rozběhu a doběhu pro funkci automatického čištění.

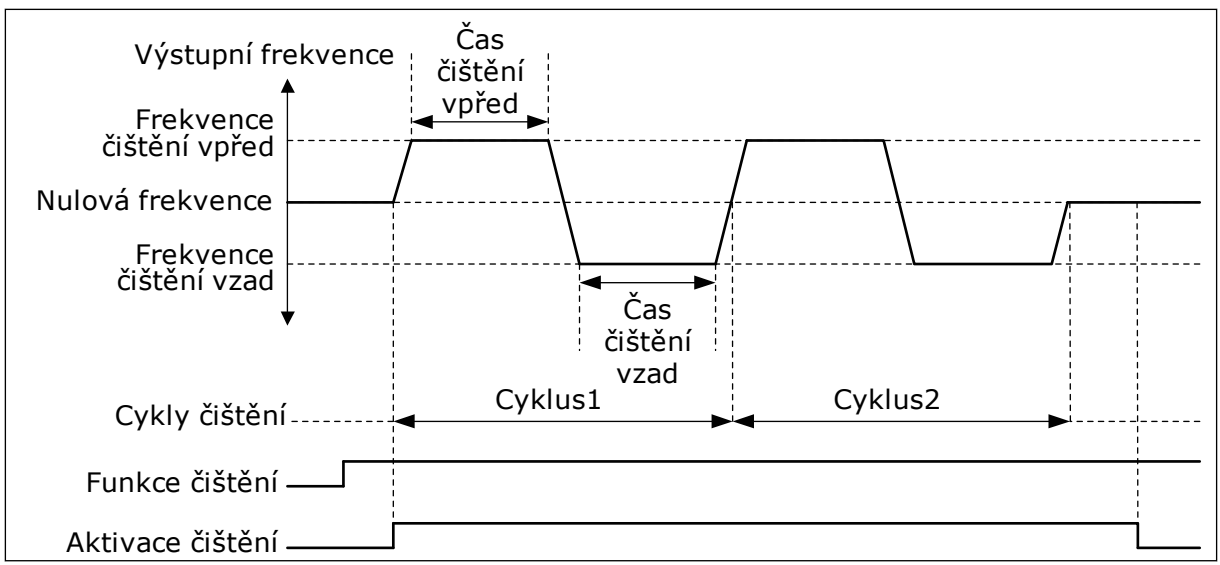

*Obr. 104: Funkce automatického čištění*

## 10.21.2 POMOCNÉ ČERPADLO

### *P3.21.2.1 FUNKCE POMOCNÉHO ČERPADLA (ID 1674)*

Tento parametr se používá k řízení funkce pomocného čerpadla.

Pomocné čerpadlo je menší čerpadlo používané pro udržení tlaku v potrubí, pokud je hlavní čerpadlo v parkovacím režimu. Například se může jednat o provoz v noci.

Funkce pomocného čerpadla řídí pomocné čerpadlo pomocí digitálního vstupního signálu. Pomocné čerpadlo lze použít, pokud je pro řízení hlavního čerpadla použit regulátor PID. Funkce má 3 provozní režimy.

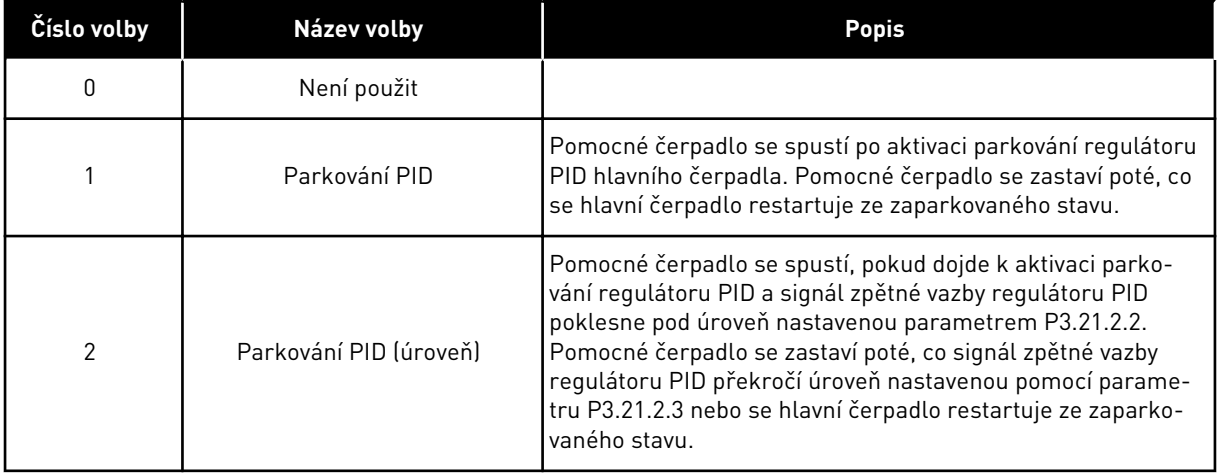

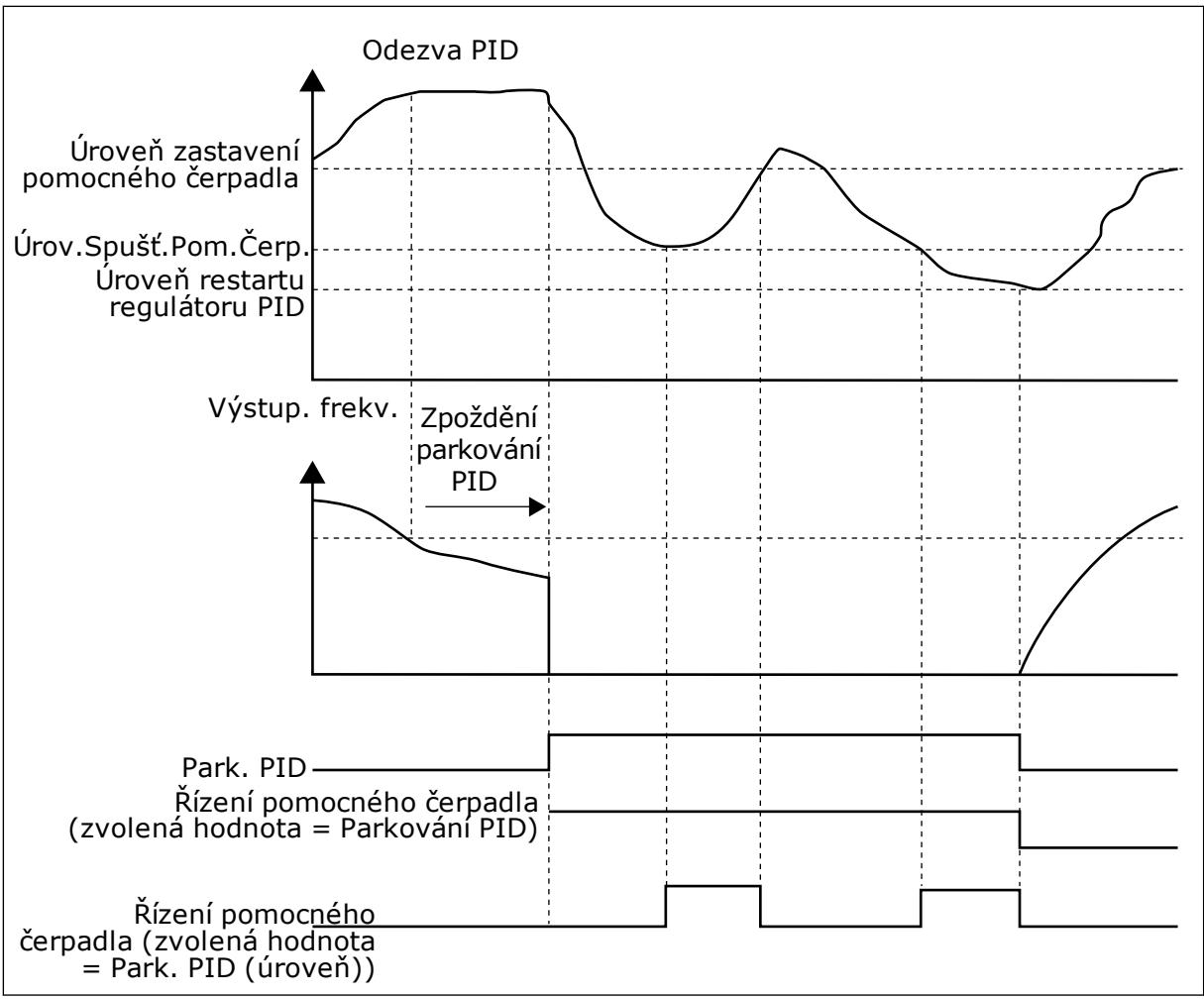

*Obr. 105: Funkce pomocného čerpadla*

# *P3.21.2.2 ÚROVEŇ SPUŠTĚNÍ ČERPADLA (ID 1675)*

Tento parametr slouží k nastavení úrovně signálu zpětné vazby PID, při které se spustí pomocné čerpadlo, nachází-li se hlavní čerpadlo v zaparkovaném stavu. Pomocné čerpadlo se spustí, když je parkování regulátoru PID aktivní a signál zpětné vazby regulátoru PID klesne pod úroveň nastavenou tímto parametrem.

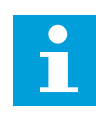

## **POZNÁMKA!**

Tento parametr je použit pouze, když je parametr P3.21.2.1 = 2 Parkování regulátoru PID (úroveň).

## *P3.21.2.3 ÚROVEŇ ZASTAVENÍ ČERPADLA (ID 1676)*

Tento parametr slouží k nastavení úrovně signálu zpětné vazby PID, při které se zastaví pomocné čerpadlo, nachází-li se hlavní čerpadlo v zaparkovaném stavu. Pomocné čerpadlo se zastaví, když je parkování regulátoru PID aktivní a signál zpětné vazby regulátoru PID přesáhne úroveň nastavenou tímto parametrem, nebo pokud regulátor PID přejde z režimu parkování.

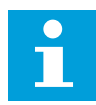

#### **POZNÁMKA!**

Tento parametr je použit pouze, když je parametr P3.21.2.1 = 2 Parkování regulátoru PID (úroveň).

#### 10.21.3 PLNICÍ ČERPADLO

Plnicí čerpadlo je menší čerpadlo, které se používá k plnění sání většího hlavního čerpadla, aby se zabránilo nasávání vzduchu.

Funkce plnicího čerpadla řídí plnicí čerpadlo pomocí digitálního vstupního signálu. Pro spuštění plnicího čerpadla před spuštěním hlavního čerpadla lze nastavit prodlevu. Plnicí čerpadlo je v provozu nepřetržitě, pokud je v provozu hlavní čerpadlo.

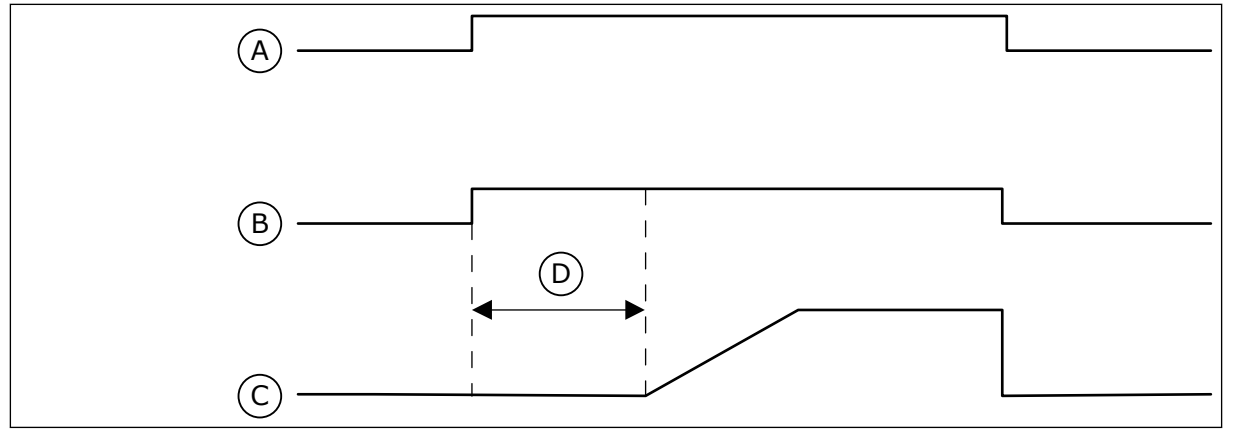

*Obr. 106: Funkce plnicího čerpadla*

- A. Příkaz Start (hlavní čerpadlo)
- B. Řízení plnicího čerpadla (signál digitálního výstupu)
- C. Výstup. frekv. (hlavní čerpadlo)
- D. Čas plnění

## *P3.21.3.1 FUNKCE PLNICÍHO ČERPADLA (ID 1677)*

Tento parametr slouží k zapnutí funkce Plnicí čerpadlo.

Plnicí čerpadlo je menší čerpadlo, které se používá k plnění sacího vstupu hlavního čerpadla, aby se zabránilo nasávání vzduchu. Funkce plnicího čerpadla řídí plnicí čerpadlo pomocí signálu reléového výstupu.

### *P3.21.3.2 DOBA PLNĚNÍ (ID 1678)*

Tento parametr slouží k nastavení doby, po kterou je v chodu plnicí čerpadlo, než se spustí hlavní čerpadlo.

### 10.21.4 FUNKCE OCHRANY PROTI BLOKOVÁNÍ

Funkce ochrany proti blokování brání zablokování čerpadla, pokud je čerpadlo zastaveno v režimu parkování po delší dobu. Čerpadlo se během režimu parkování spouští v určitých intervalech. Interval ochrany proti blokování, dobu chodu a otáčky je možno nakonfigurovat.

### *P3.21.4.1 INTERVAL OCHRANY PROTI BLOKOVÁNÍ (ID 1696)*

Tento parametr slouží k nastavení intervalu pro protiblokovací funkci.

Tento parametr určuje dobu, po jejímž uplynutí se čerpadlo spustí s určenými otáčkami (P3.21.4.3 Frekvence ochrany proti blokování) a po určený časový úsek (P3.21.4.2 Doba chodu ochrany proti blokování).

Funkci ochrany proti blokování lze používat u systémů se společným měničem i s vlastními měniči, a to pouze tehdy, je-li čerpadlo v režimu parkování nebo v pohotovostním režimu (u systému s vlastními měniči).

Funkce ochrany proti blokování je povolena tehdy, je-li hodnota tohoto parametru větší než 0, a zakázána tehdy, je-li hodnota parametru 0.

### *P3.21.4.2 DOBA CHODU OCHRANY PROTI BLOKOVÁNÍ (ID 1697)*

Tento parametr slouží k nastavení doby, po kterou je čerpadlo v chodu se stanovenými otáčkami, je-li aktivována protiblokovací funkce.

### *P3.21.4.3 FREKVENCE OCHRANY PROTI BLOKOVÁNÍ (ID 1504)*

Tento parametr slouží k nastavení referenční frekvence měniče, která se použije při aktivaci protiblokovací funkce.

### 10.21.5 OCHRANA PŘED MRAZEM

Funkce ochrany před mrazem chrání čerpadlo před poškozením mrazem. Je-li čerpadlo v režimu parkování a naměřená teplota čerpadla klesá pod nastavenou teplotu ochrany, pracuje čerpadlo při konstantní frekvenci (nastavená parametrem P3.13.10.6 Frekvence ochrany před mrazem). Chcete-li využívat tuto funkci, nainstalujte vysílač nebo snímač teploty na kryt čerpadla nebo na potrubí v blízkosti čerpadla.

### *P3.21.5.1 OCHRANA PŘED MRAZEM (ID 1704)*

Tento parametr slouží k zapnutí funkce Ochrana před mrazem.

Pokud se měřená teplota čerpadla sníží pod nastavenou úroveň v době, kdy se frekvenční měnič nachází ve stavu parkování, funkce ochrany před mrazem spustí čerpadlo tak, aby běželo konstantní rychlostí.

### *P3.21.5.2 SIGNÁL TEPLOTY (ID 1705)*

Tento parametr se používá k výběru zdroje signálu teploty, který je použit pro funkci ochrany před mrazem.

### *P3.21.5.3 MINIMUM SIGNÁLU TEPLOTY (ID 1706)*

Tento parametr slouží k nastavení minimální hodnoty signálu teploty. Například rozsah signálu teploty 4–20 mA odpovídá teplotě v rozsahu 50–200 °C.

### *P3.21.5.4 MAXIMUM SIGNÁLU TEPLOTY (ID 1707)*

Tento parametr slouží k nastavení maximální hodnoty signálu teploty. Například rozsah signálu teploty 4–20 mA odpovídá teplotě v rozsahu 50–200 °C.

### *P3.21.5.5 LIMIT TEPLOTY OCHRANY PŘED MRAZEM (ID 1708)*

Tento parametr slouží k nastavení teplotního limitu, při kterém se měnič spustí.

Pokud se teplota čerpadla sníží pod tento limit v době, kdy se frekvenční měnič nachází ve stavu parkování, funkce ochrany před mrazem spustí frekvenční měnič.

#### *P3.21.5.6 FREKVENCE OCHRANY PŘED MRAZEM (ID 1710)*

Tento parametr slouží k nastavení referenční frekvence měniče, která se použije při aktivaci funkce ochrany před mrazem.

#### *V3.21.5.7 SLEDOVÁNÍ TEPLOTY MRAZU (ID 1711)*

Tato sledovaná hodnota udává hodnotu teplotního signálu, který je použit pro funkci ochrany před mrazem.

# **10.22 ČÍTAČE**

Frekvenční měnič Vacon® je vybaven různými počitadly založenými na provozní době a spotřebě energie frekvenčního měniče. Některá počitadla měří souhrnnou dobu a některá lze vynulovat.

Čítače energie měří energii odebranou z distribuční sítě. Další čítače například měří provozní dobu frekvenčního měniče nebo dobu chodu motoru.

Veškeré hodnoty čítačů lze monitorovat prostřednictvím počítače, ovládacího panelu nebo komunikační sběrnice. Pokud používáte ovládací panel nebo počítač, hodnoty lze monitorovat prostřednictvím menu Diagnostika. Pokud používáte komunikační sběrnici, je možné hodnoty načítat pomocí identifikačních čísel. V této kapitole jsou uvedeny údaje o identifikačních číslech.

### 10.22.1 ČÍTAČ PROVOZNÍ DOBY

Čítač provozní doby řídicí jednotky nelze vynulovat. Čítač se nachází v menu Souhrnné čítače. Hodnota čítače se skládá z 5 různých 16bitových hodnot. Při načítání hodnoty čítače pomocí komunikační sběrnice použijte následující identifikační čísla.

- **ID 1754 Čítač provozní doby (roky)**
- **ID 1755 Čítač provozní doby (dny)**
- **ID 1756 Čítač provozní doby (hodiny)**
- **ID 1757 Čítač provozní doby (minuty)**
- **ID 1758 Čítač provozní doby (sekundy)**

Příklad: Z čítače provozní doby jste pomocí komunikační sběrnice získali hodnotu *1a 143d 02:21*.

- ID1754: 1 (rok)
- ID1755: 143 (dnů)
- ID1756: 2 (hodiny)
- ID1757: 21 (minut)
- ID1758: 0 (sekund)

## 10.22.2 ČÍTAČ PROVOZNÍ DOBY PŘI PORUŠE

Čítač provozní doby při poruše řídicí jednotky je možné nulovat. Nachází se v menu Čítače provozu. Čítač lze nulovat pomocí počítače, ovládacího panelu nebo komunikační sběrnice. Hodnota čítače se skládá z 5 různých 16bitových hodnot. Při načítání hodnoty čítače pomocí komunikační sběrnice použijte následující identifikační čísla.

- **ID 1766 Čítač provozní doby při poruše (roky)**
- **ID 1767 Čítač provozní doby při poruše (dny)**
- **ID 1768 Čítač provozní doby při poruše (hodiny)**
- **ID 1769 Čítač provozní doby při poruše (minuty)**
- **ID 1770 Čítač provozní doby při poruše (sekundy)**

Příklad: Z čítače provozní doby jste pomocí komunikační sběrnice získali hodnotu *1a 143d 02:21*.

- ID1766: 1 (rok)
- ID1767: 143 (dnů)
- ID1768: 2 (hodiny)
- ID1769: 21 (minut)
- ID1770: 0 (sekund)

### ID 2311 RESET ČÍTAČE PROVOZNÍ DOBY PŘI PORUŠE

Čítač provozní doby při poruše lze nulovat pomocí počítače, ovládacího panelu nebo komunikační sběrnice. Pokud používáte počítač nebo ovládací panel, proveďte nulování v menu Diagnostika.

Chcete-li čítač vynulovat pomocí komunikační sběrnice, nastavte náběžnou hranu (0 => 1) pro ID2311 Vynulování čítače provozní doby při poruše.

### 10.22.3 ČÍTAČ DOBY CHODU

Čítač doby chodu nelze vynulovat. Nachází se v menu Souhrnné čítače. Hodnota čítače se skládá z 5 různých 16bitových hodnot. Při načítání hodnoty čítače pomocí komunikační sběrnice použijte následující identifikační čísla.

- **ID 1772 Čítač doby chodu (roky)**
- **ID 1773 Čítač doby chodu (dny)**
- **ID 1774 Čítač doby chodu (hodiny)**
- **ID 1775 Čítač doby chodu (minuty)**
- **ID 1776 Čítač doby chodu (sekundy)**

Příklad: Z čítače doby chodu jste pomocí komunikační sběrnice získali hodnotu *1a 143d 02:21*.

- ID1772: 1 (rok)
- ID1773: 143 (dnů)
- ID1774: 2 (hodiny)
- ID1775: 21 (minut)
- ID1776: 0 (sekund)

### 10.22.4 ČÍTAČ DOBY NAPÁJENÍ

Čítač doby napájení napájecí jednotky se nachází v menu Souhrnné čítače. Čítač nelze vynulovat. Hodnota čítače se skládá z 5 různých 16bitových hodnot. Při načítání hodnoty čítače pomocí komunikační sběrnice použijte následující identifikační čísla.

- **ID 1777 Čítač doby napájení (roky)**
- **ID 1778 Čítač doby napájení (dny)**
- **ID 1779 Čítač doby napájení (hodiny)**
- **ID 1780 Čítač doby napájení (minuty)**
- **ID 1781 Čítač doby napájení (sekundy)**

Příklad: Z čítače doby napájení jste pomocí komunikační sběrnice získali hodnotu *1a 240d 02:18*.

- ID1777: 1 (rok)
- ID1778: 240 (dnů)
- ID1779: 2 (hodiny)
- ID1780: 18 (minut)
- ID1781: 0 (sekund)

#### 10.22.5 ČÍTAČ ENERGIE

Čítač energie sčítá celkové množství energie, kterou frekvenční měnič odebral z rozvodné sítě. Toto počitadlo nelze nulovat. Při načítání hodnoty čítače pomocí komunikační sběrnice použijte následující identifikační čísla.

#### **ID 2291 Čítač energie**

Hodnota má vždy 4 číslice. Formát a jednotka čítače se mění dynamicky v závislosti na hodnotě čítače energie. Viz následující příklad.

Příklad:

- 0,001 kWh
- 0,010 kWh
- 0,100 kWh
- 1,000 kWh
- 10,00 kWh
- 100,0 kWh
- 1,000 MWh
- 10,00 MWh
- 100,0 MWh
- 1,000 GWh
- atd.

#### **ID2303 Formát čítače energie**

Formát čítače energie určuje umístění desetinné čárky v hodnotě čítače energie.

- 40 = 4 číslice, 0 desetinných číslic
- 41 = 4 číslice, 1 desetinná číslice
- 42 = 4 číslice, 2 desetinné číslice
- 43 = 4 číslice, 3 desetinné číslice

Příklad:

- 0,001 kWh (Formát = 43)
- 100,0 kWh (Formát = 41)
- 10,00 MWh (Formát = 42)

### **ID2305 Jednotka čítače energie**

Jednotka čítače energie určuje jednotku hodnoty čítače energie.

- $0 =$  kWh
- $1 = MWh$
- $2 = GWh$
- $3 = TWh$
- $4 = PWh$

Příklad: Pokud je hodnota ID2291 *4500*, hodnota ID2303 je *42* a hodnota ID2305 je *0*, výsledek je 45,00 kWh.

### 10.22.6 ČÍTAČ PROVOZNÍ ENERGIE

Čítač energie sčítá množství energie, kterou frekvenční měnič odebral z rozvodné sítě. Čítač se nachází v menu Čítače provozu. Čítač lze nulovat pomocí počítače, ovládacího panelu nebo komunikační sběrnice. Při načítání hodnoty čítače pomocí komunikační sběrnice použijte následující identifikační čísla.

### **ID 2296 Čítač provozní energie**

Hodnota má vždy 4 číslice. Formát a jednotka čítače se mění dynamicky v závislosti na hodnotě čítače provozní energie. Viz následující příklad. Formát a jednotku čítače energie lze monitorovat pomocí parametrů ID2307 Formát čítače provozní energie a ID2309 Jednotka čítače provozní energie.

Příklad:

- 0,001 kWh
- 0,010 kWh
- 0,100 kWh
- 1,000 kWh
- 10,00 kWh
- 100,0 kWh
- 1,000 MWh
- 10,00 MWh
- 100,0 MWh
- 1,000 GWh
- atd.

### **ID2307 Formát čítače provozní energie**

Formát čítače provozní energie určuje umístění desetinné čárky v hodnotě čítače energie při poruše.
- 40 = 4 číslice, 0 desetinných číslic
- 41 = 4 číslice, 1 desetinná číslice
- 42 = 4 číslice, 2 desetinné číslice
- 43 = 4 číslice, 3 desetinné číslice

Příklad:

- $\cdot$  0,001 kWh (Formát = 43)
- $100,0$  kWh (Formát = 41)
- 10,00 MWh (Formát = 42)

#### **ID2309 Jednotka čítače provozní energie**

Jednotka čítače provozní energie určuje jednotku hodnoty čítače energie při poruše.

- $0 =$  kWh
- $1 = MWh$
- $2 = GWh$
- $3 = TWh$
- $4 = PWh$

#### **ID2312 Reset čítače provozní energie**

Čítač provozní energie lze nulovat pomocí počítače, ovládacího panelu nebo komunikační sběrnice. Pokud používáte počítač nebo ovládací panel, proveďte nulování v menu Diagnostika. Pokud používáte komunikační sběrnici, nastavte náběžnou hranu na ID2312 Vynulování čítače provozní energie.

# **11 ODSTRAŇOVÁNÍ PORUCH**

Pokud řídicí diagnostika frekvenčního měniče zjistí neobvyklé podmínky při provozu, měnič zobrazí upozornění. Upozornění se zobrazují na displeji ovládacího panelu. Na displeji se zobrazí kód, název a krátký popis poruchy nebo alarmu.

Informace o zdroji uvádí zdroj poruchy, co ji způsobilo, kde se udála a další údaje.

#### **Existují 3 různé typy upozornění.**

- Informace nemají vliv na provoz měniče. Informace je nutné resetovat.
- Alarm upozorňuje na neobvyklý provoz měniče. Alarmy nevedou k zastavení měniče. Alarm je nutné resetovat.
- Porucha vede k zastavení měniče. Měnič je nutné resetovat a najít řešení problému.

V aplikaci je možné pro některé poruchy naprogramovat různé odezvy. Další informace naleznete v kapitole *[5.9 Skupina 3.9: Ochrany](#page-156-0)*.

Poruchu lze resetovat tlačítkem Reset na ovládacím panelu nebo prostřednictvím I/O svorkovnice, komunikační sběrnice nebo nástroje nainstalovaného v počítači. Poruchy zůstávají uloženy v historii poruch, kde je možné je analyzovat. Různé kódy poruch jsou popsány v kapitole *[11.3 Kódy poruchy](#page-366-0)*.

Pokud se chystáte kontaktovat zástupce či výrobce z důvodu neobvyklého provozu, je třeba si připravit některé údaje. Opište veškeré texty z displeje, kód poruchy, ID poruchy, informace o zdroji, seznam aktivních poruch a historii poruch.

## **11.1 ZOBRAZENÍ PORUCHY**

Pokud se u měniče vyskytne porucha a měnič se zastaví, prozkoumejte příčinu poruchy a resetujte ji.

Existují 2 postupy resetování poruchy: pomocí tlačítka Reset a pomocí parametru.

### RESETOVÁNÍ POMOCÍ TLAČÍTKA RESET

1 Stiskněte a podržte tlačítko Reset na ovládacím panelu po dobu 2 sekund.

### RESETOVÁNÍ POMOCÍ PARAMETRU NA GRAFICKÉM DISPLEJI

1 Přejděte do menu Diagnostika.

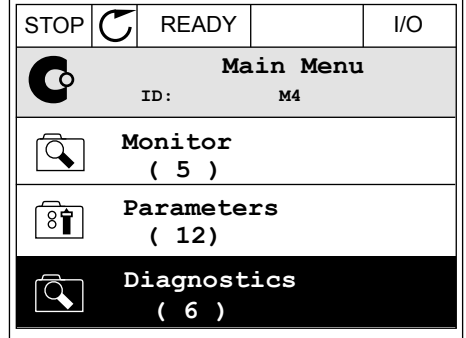

- 2 Přejděte dále do menu Resetování poruch.
- 

3 Proveďte výběr parametru Resetování poruch.

- RESETOVÁNÍ POMOCÍ PARAMETRU NA TEXTOVÉM DISPLEJI
- 1 Přejděte do menu Diagnostika.

2 Pomocí tlačítek se šipkou nahoru nebo dolů vyhledejte parametr Resetování poruch.

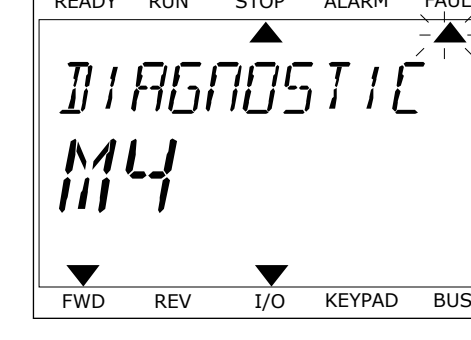

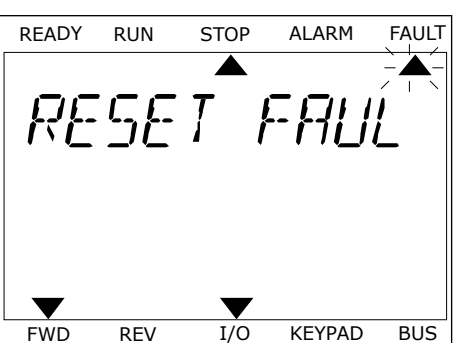

 $\overline{\mathbb{F}}$ 

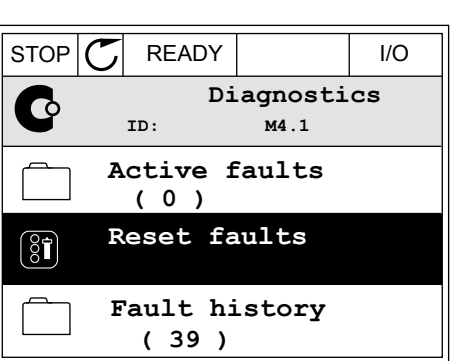

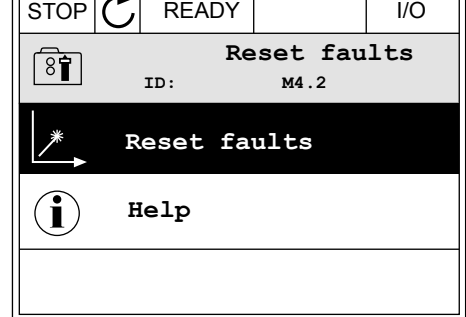

3 Vyberte hodnotu *Ano* a stiskněte tlačítko OK.<br>READY RUN STOP ALARM FAULT

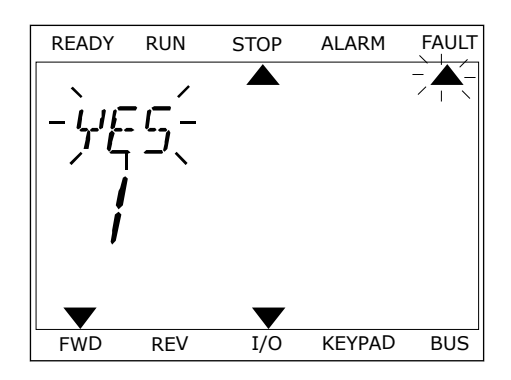

#### **11.2 HISTORIE PORUCH**

Další údaje o poruchách jsou uvedeny v historii poruch. V historii poruch je uloženo maximálně 40 poruch.

#### ANALÝZA HISTORIE PORUCH POMOCÍ GRAFICKÉHO DISPLEJE

1 Chcete-li zobrazit další údaje o poruše, přejděte do historie poruch.

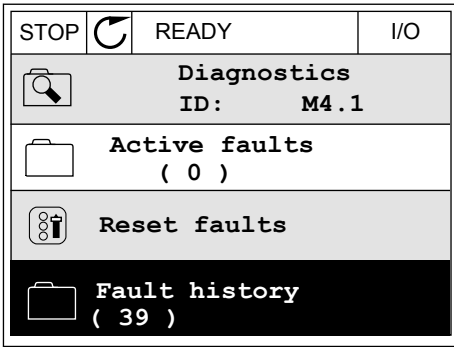

2 Údaje o poruše zobrazíte pomocí tlačítka se šipkou doprava. Notice that the store of the store  $\mathcal{S}$  is  $\mathcal{S}$  is  $\mathcal{S}$  and  $\mathcal{S}$  is  $\mathcal{S}$  is  $\mathcal{S}$  if  $\mathcal{S}$  is  $\mathcal{S}$  is  $\mathcal{S}$  if  $\mathcal{S}$  is  $\mathcal{S}$  is  $\mathcal{S}$  if  $\mathcal{S}$  is  $\mathcal{S}$  is  $\mathcal{S}$ 

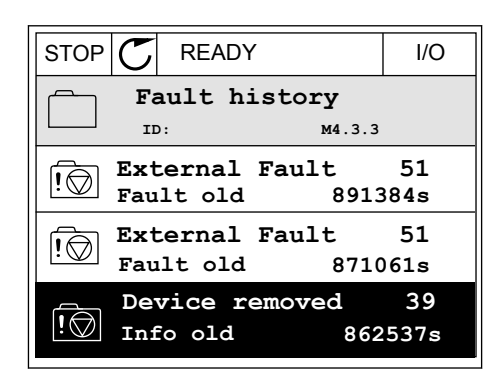

3 Údaje jsou uvedeny v seznamu.

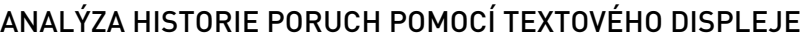

1 Stisknutím tlačítka OK přejděte do historie poruch.

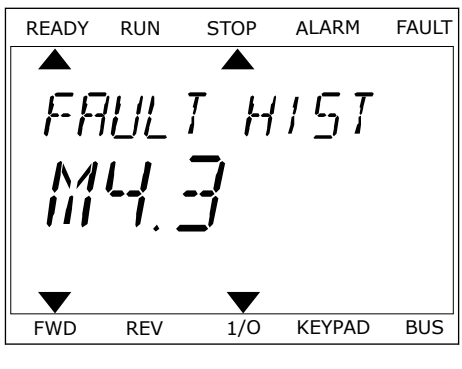

2 Údaje o poruše zobrazíte opětovným stisknutím tlačítka OK. Contractor Christian Christian Christian Ready Run Stop Alarm FAULT

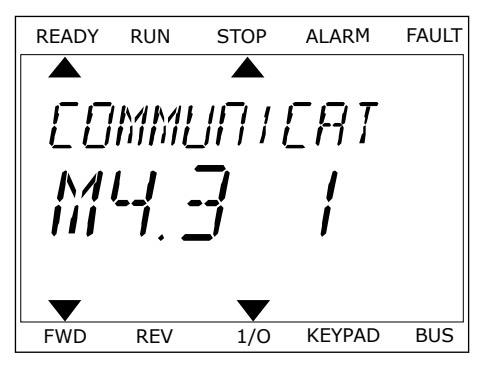

```
Source 3
Source 1
ID 380
State Info old<br>
Date 1.12.2009
Pate 7.12.2009<br>
Time 04:46:33
                        Time 04:46:33
Operating time 862537s
Source 2
```
 $\overline{\mathfrak{g}}$ 

3 Veškeré údaje zobrazíte pomocí tlačítka se šipkou dolů. READY RUN STOP ALARM FAULT

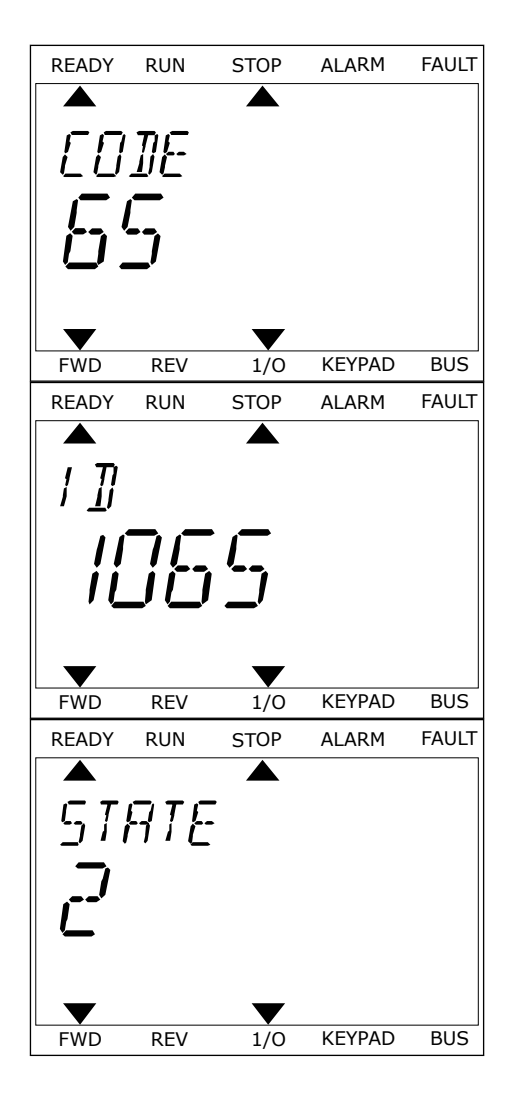

# <span id="page-366-0"></span>**11.3 KÓDY PORUCHY**

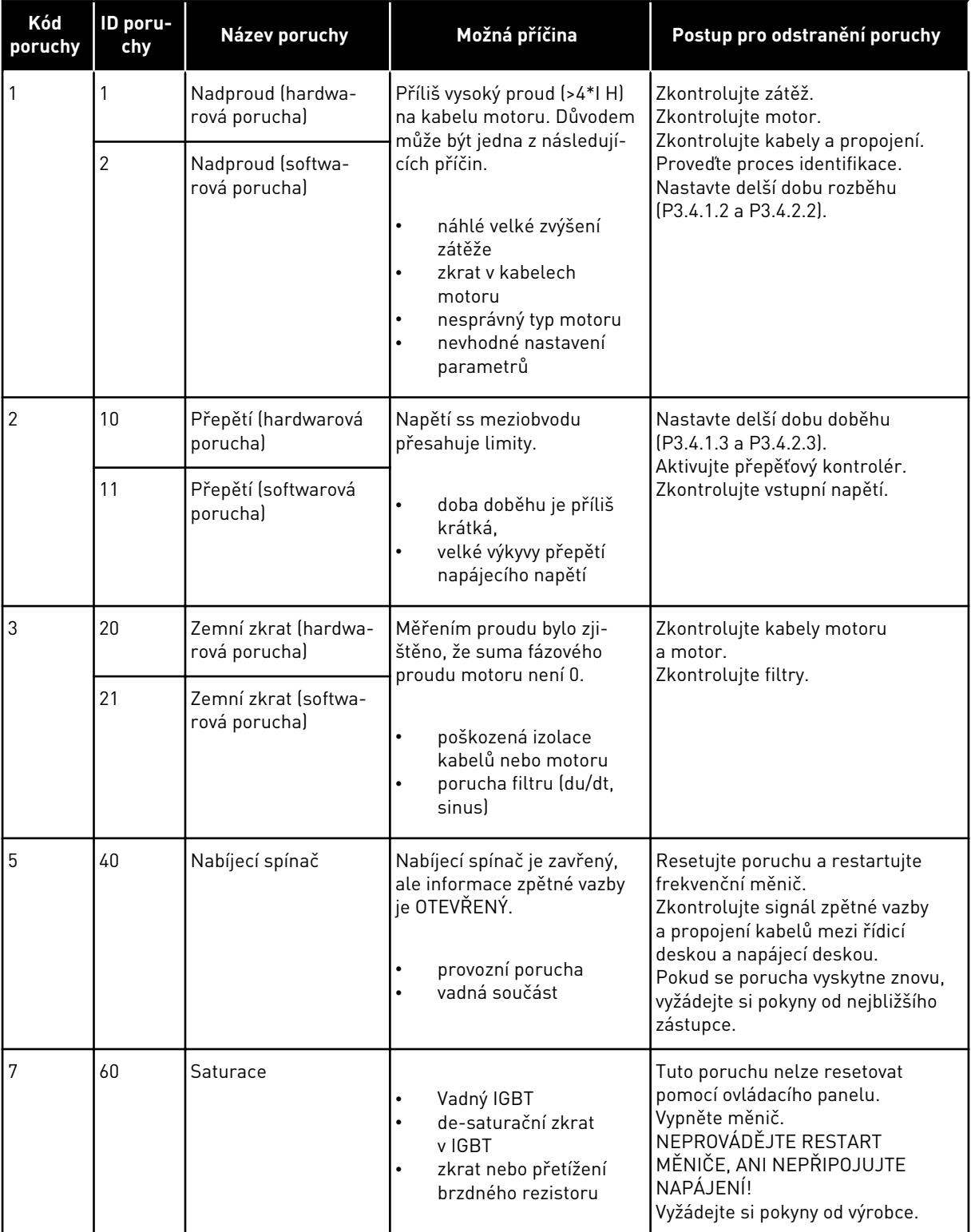

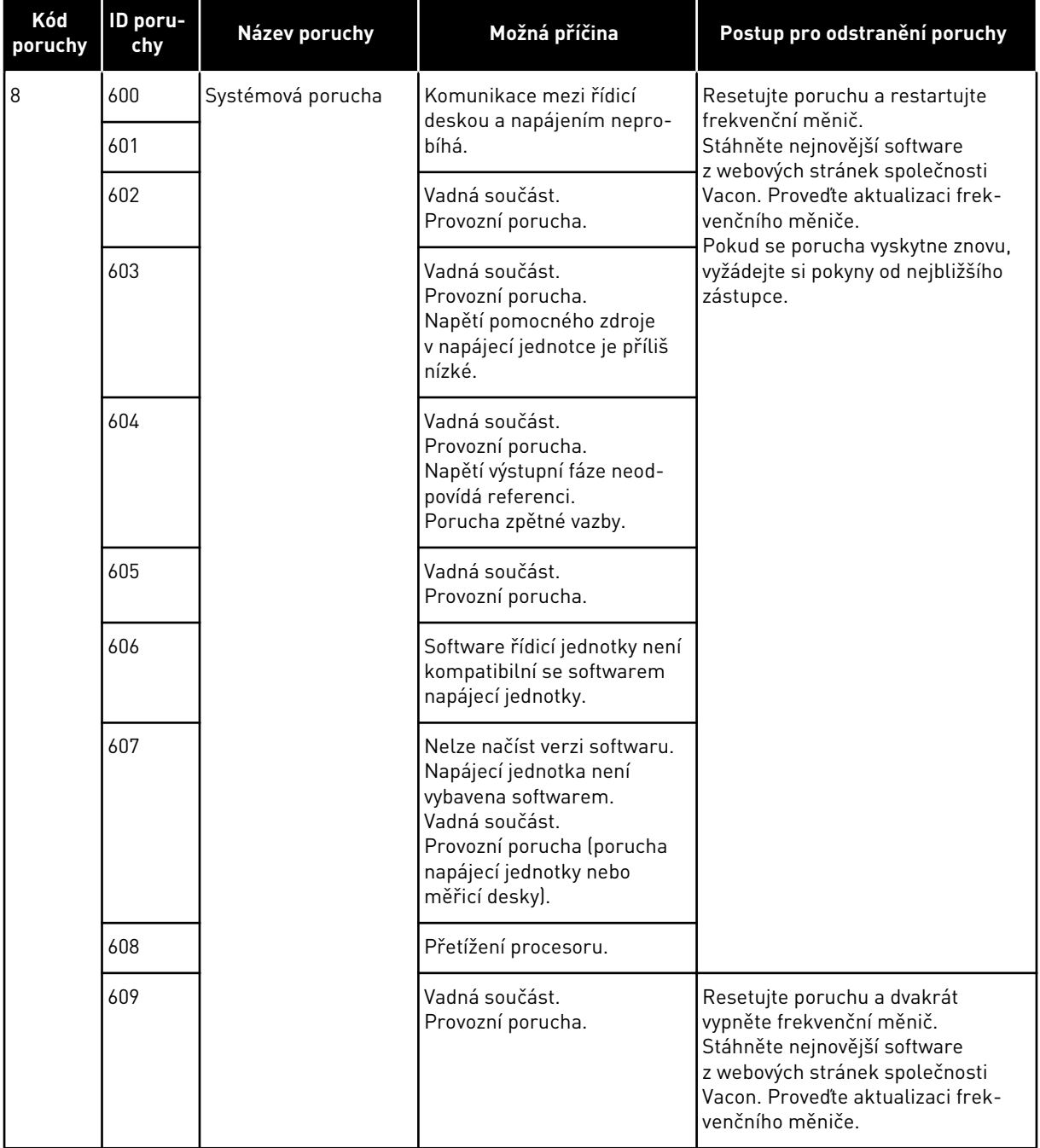

a dhe ann an 1970.<br>Bhuailtean

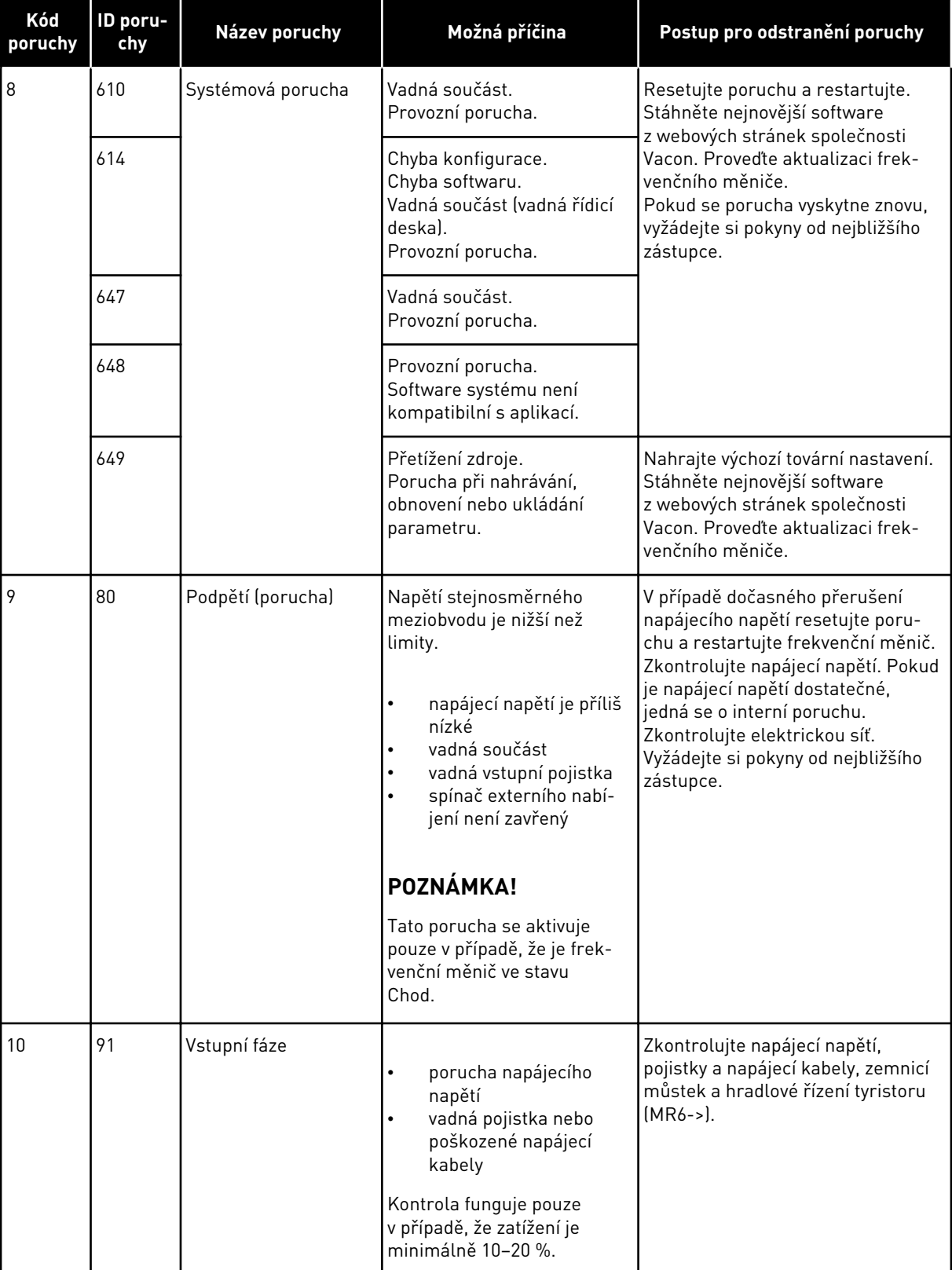

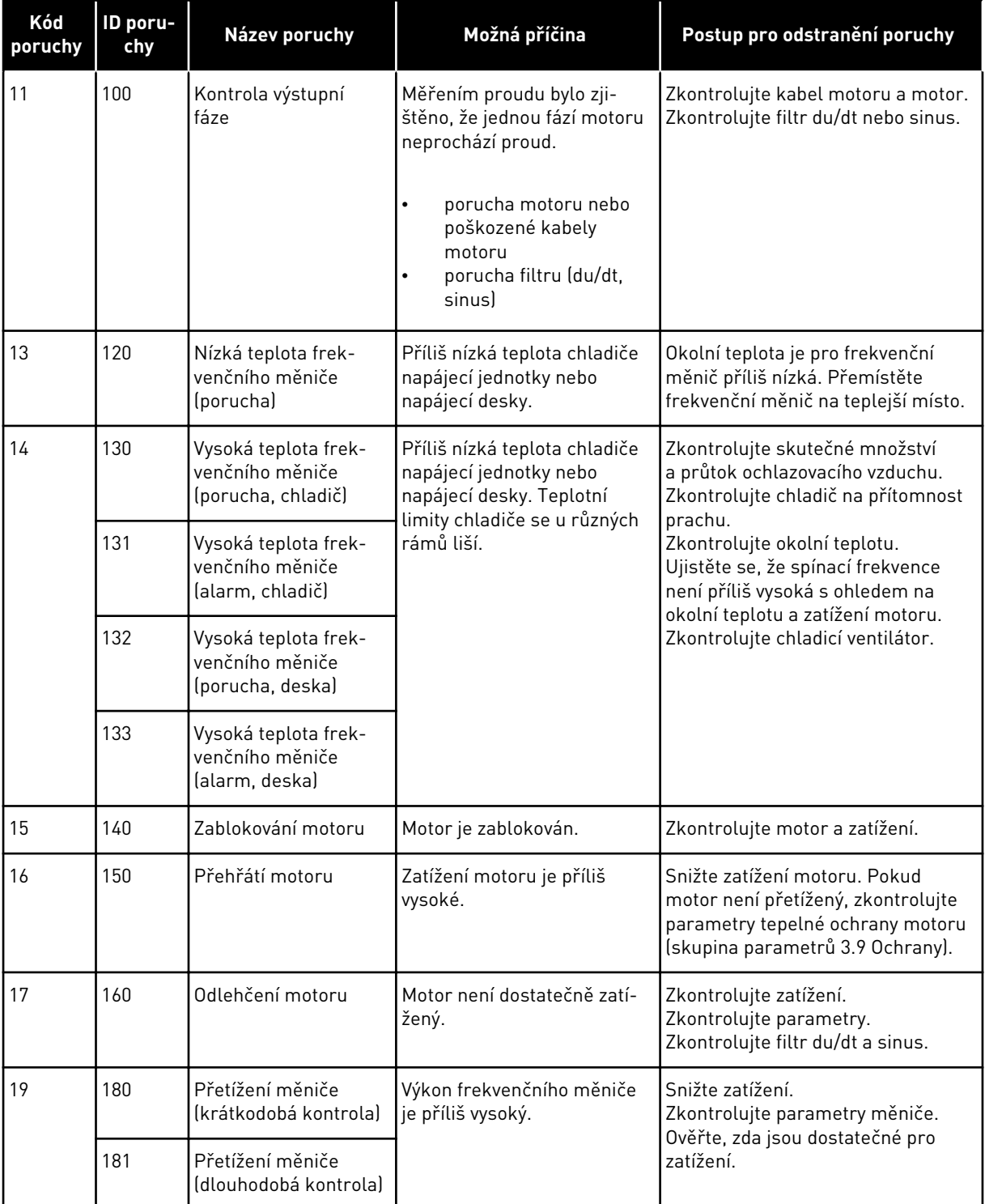

a dhe ann an 1970.<br>Chuir ann an 1970, ann an 1970, ann an 1970.

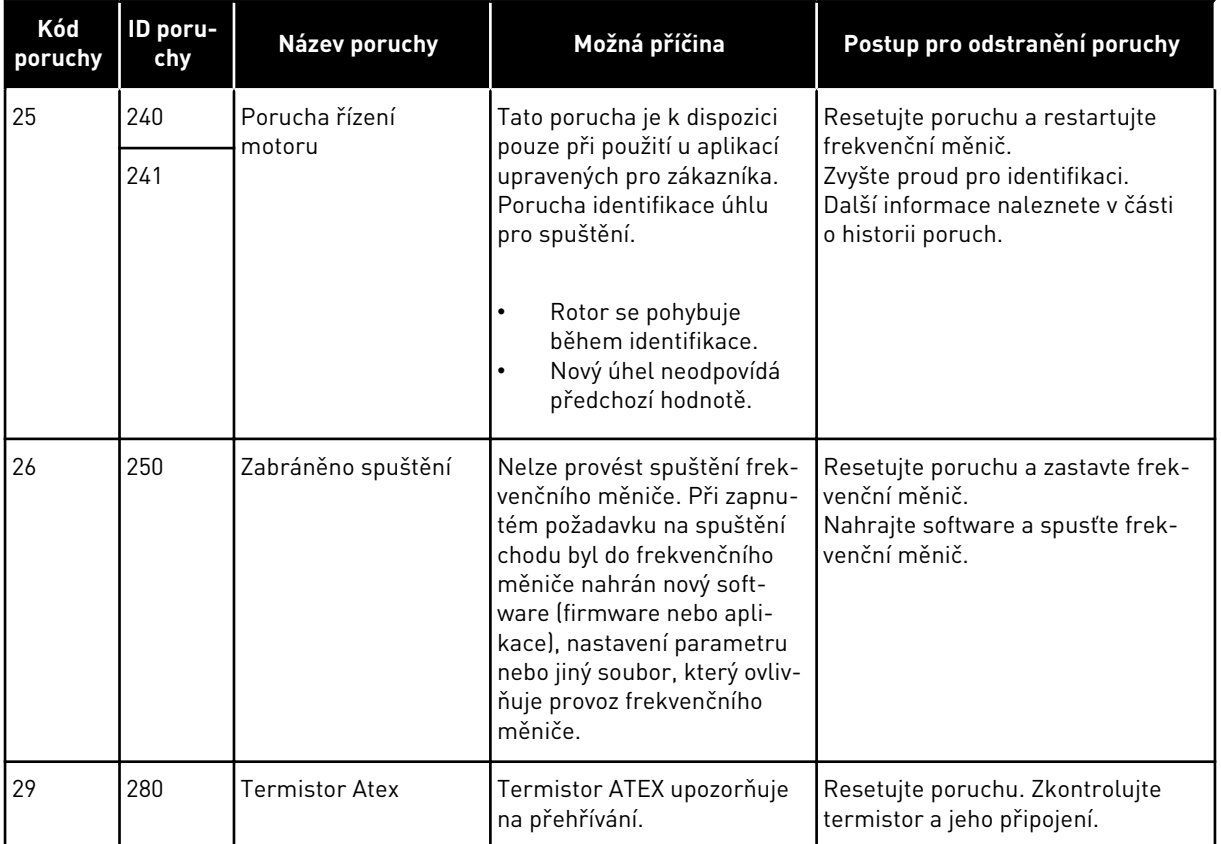

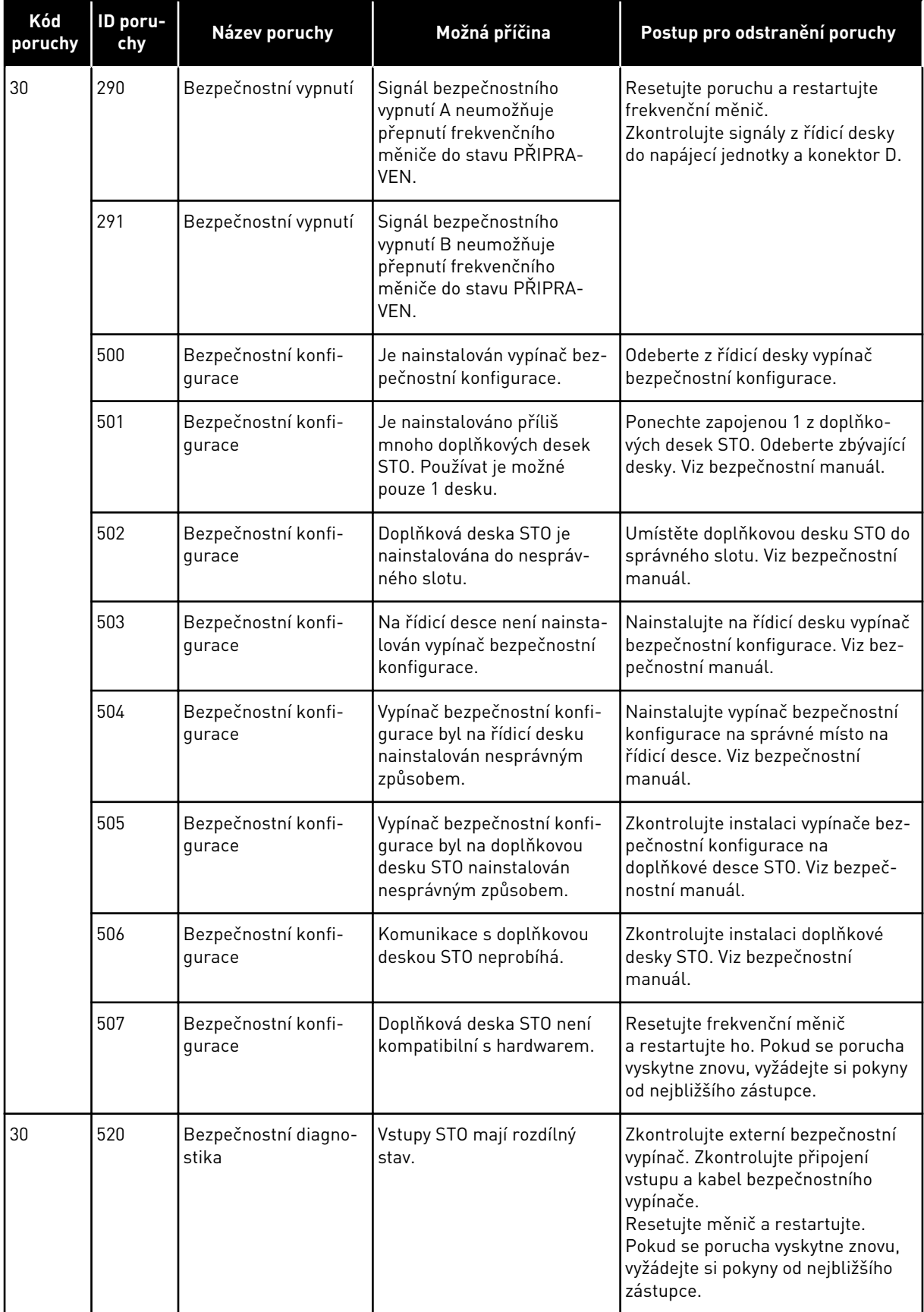

a dhe ann ann an 1970.<br>Tha ann an 1970, ann an 1970, ann an 1970.

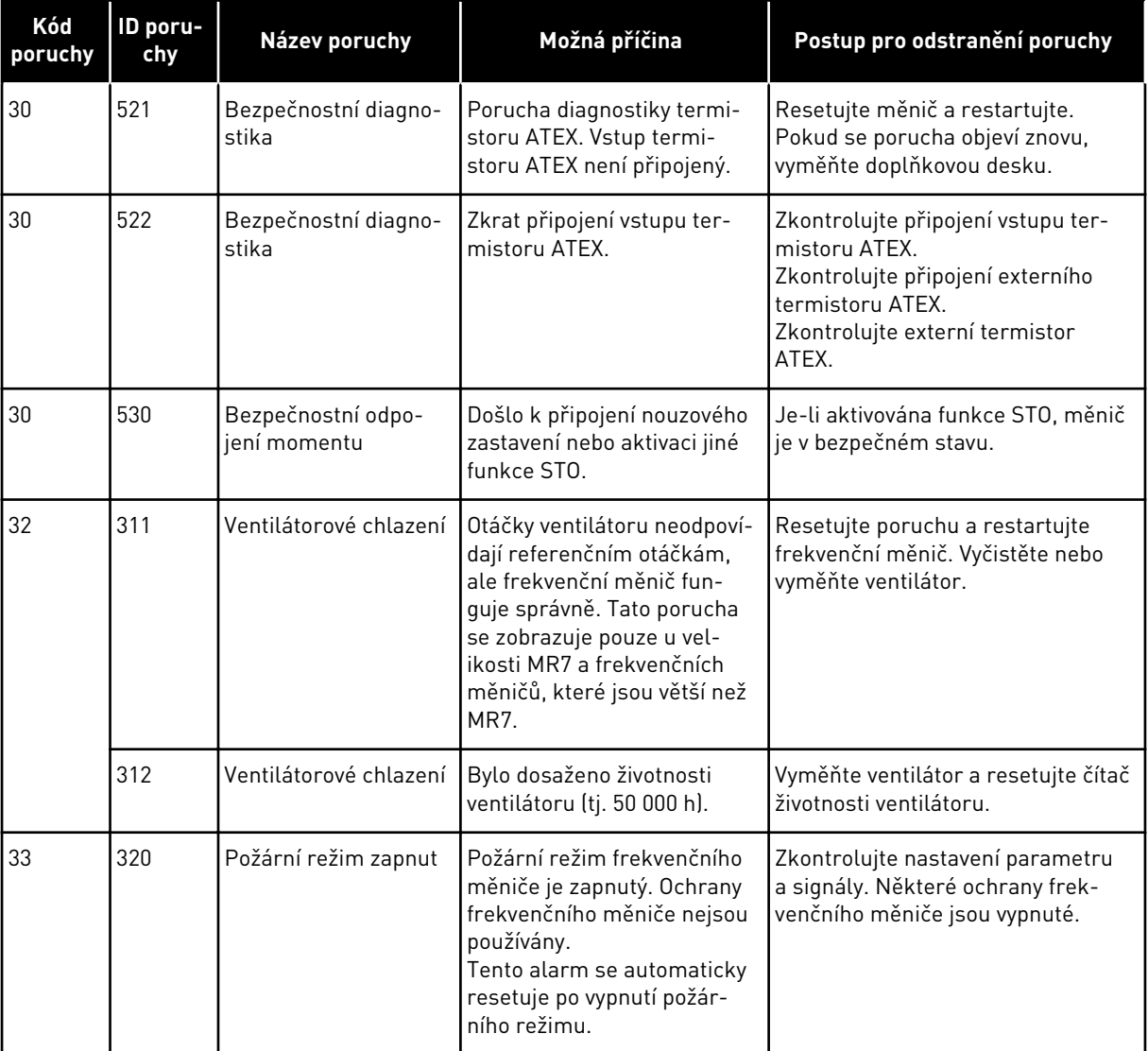

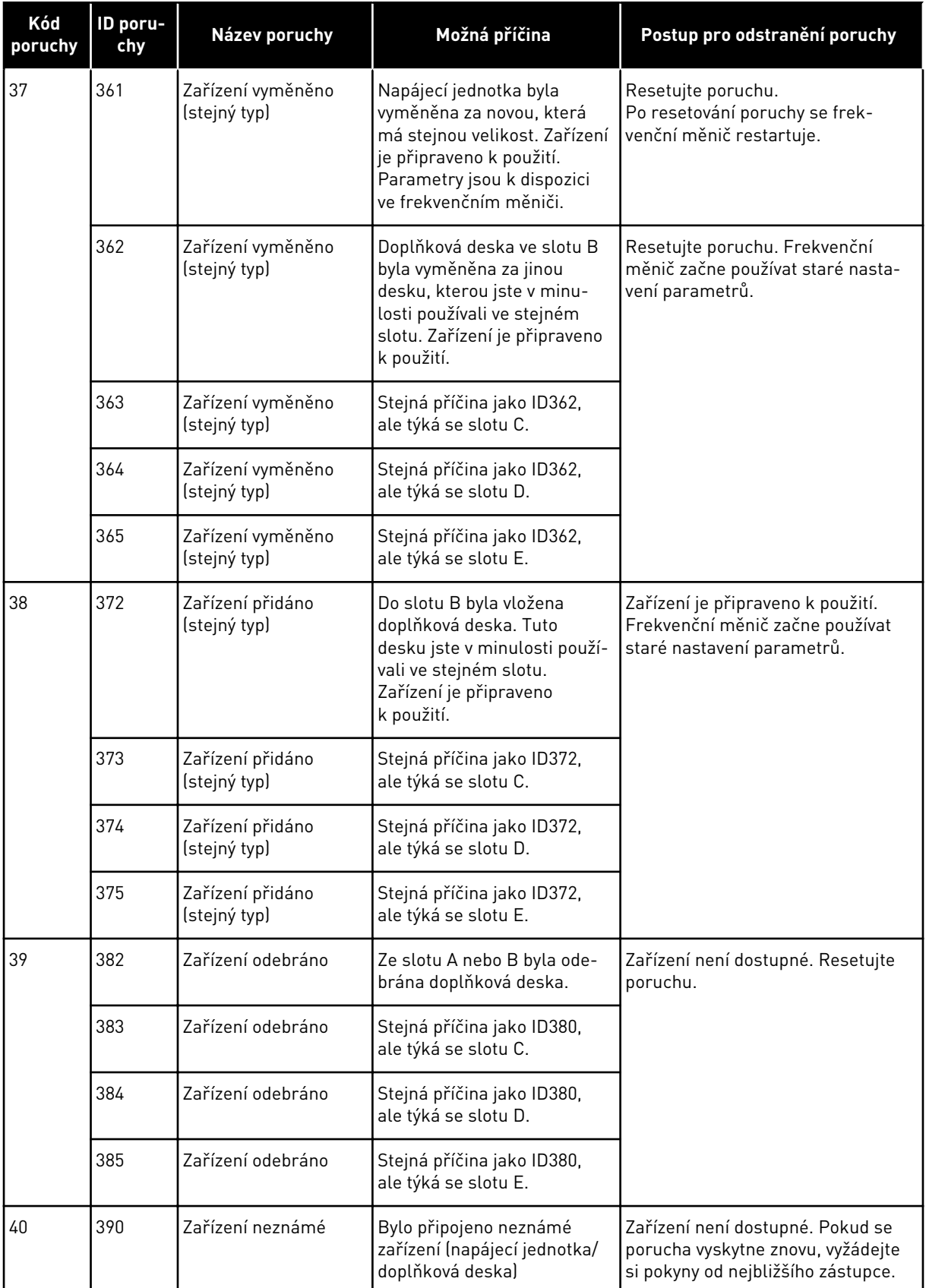

a dhe ann an 1970.<br>Chuirtean

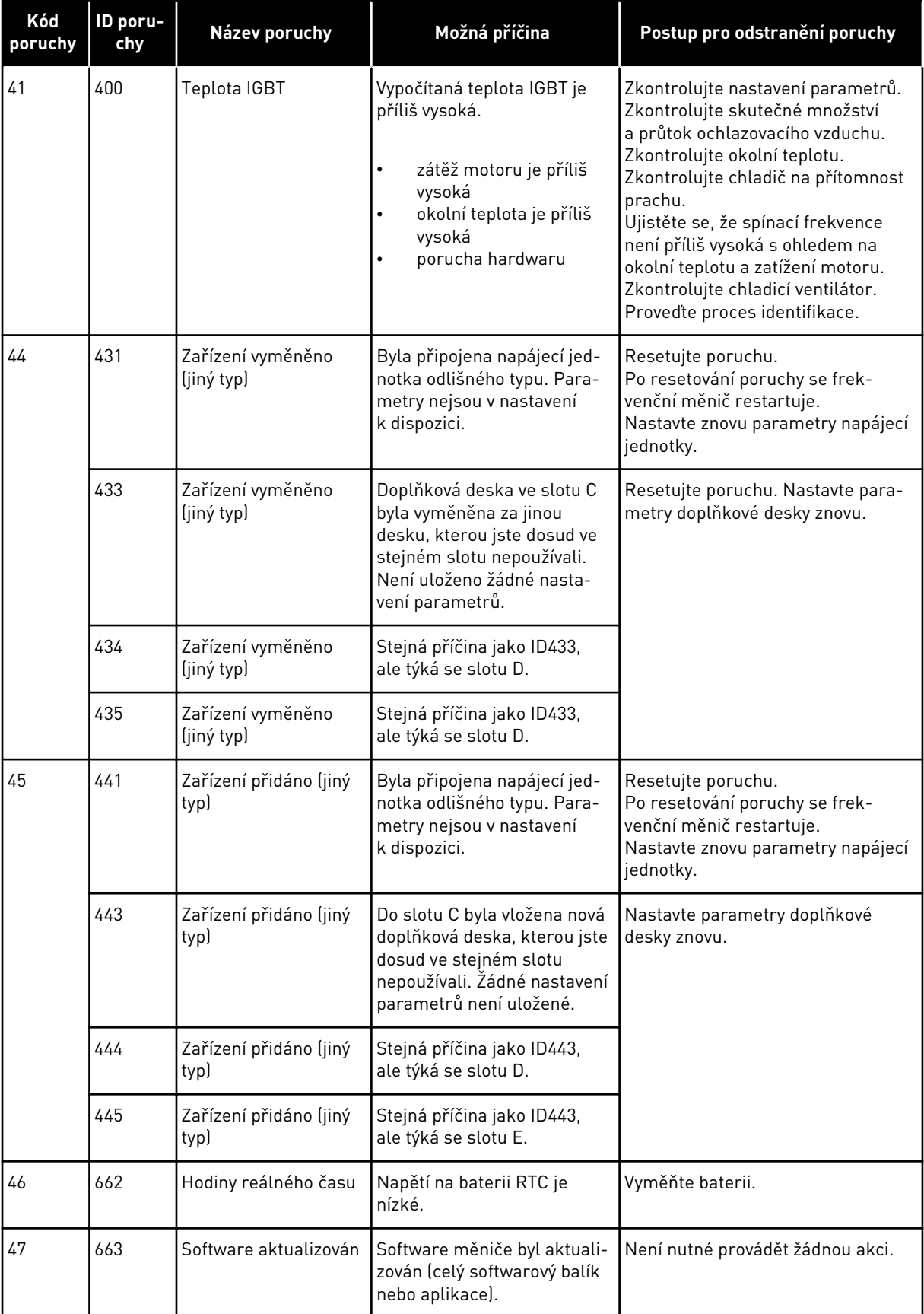

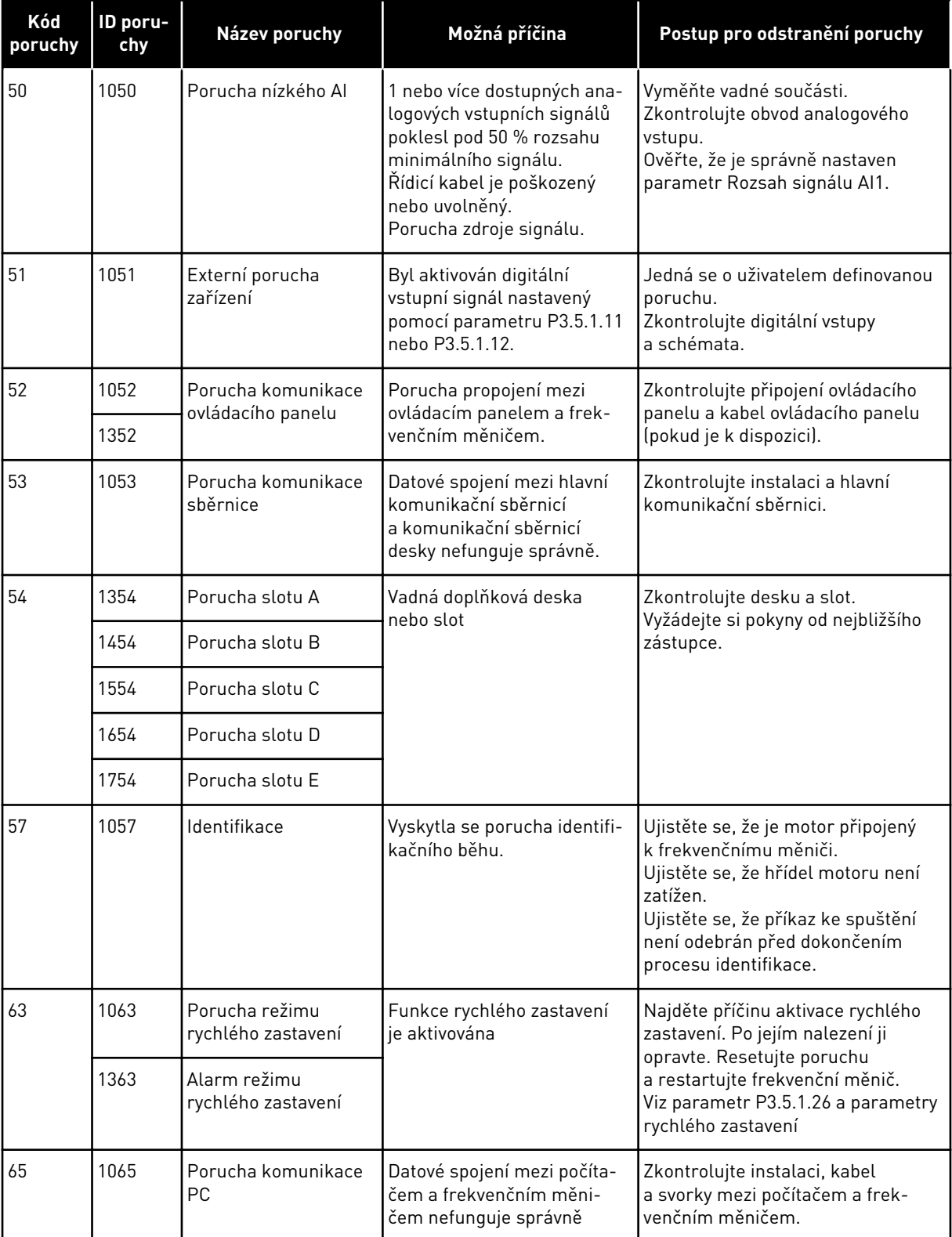

a dhe ann an 1970.<br>Bhuailtean

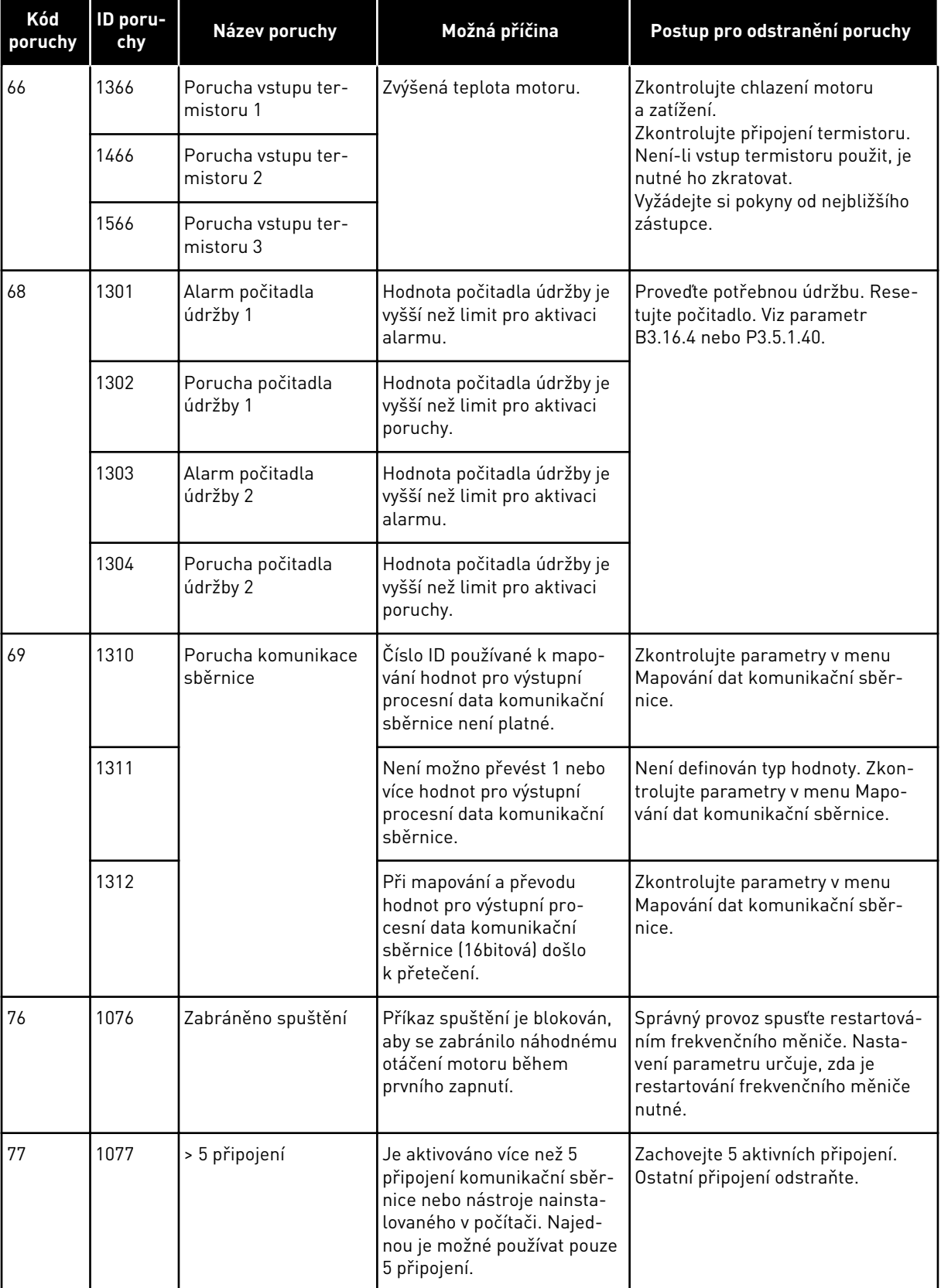

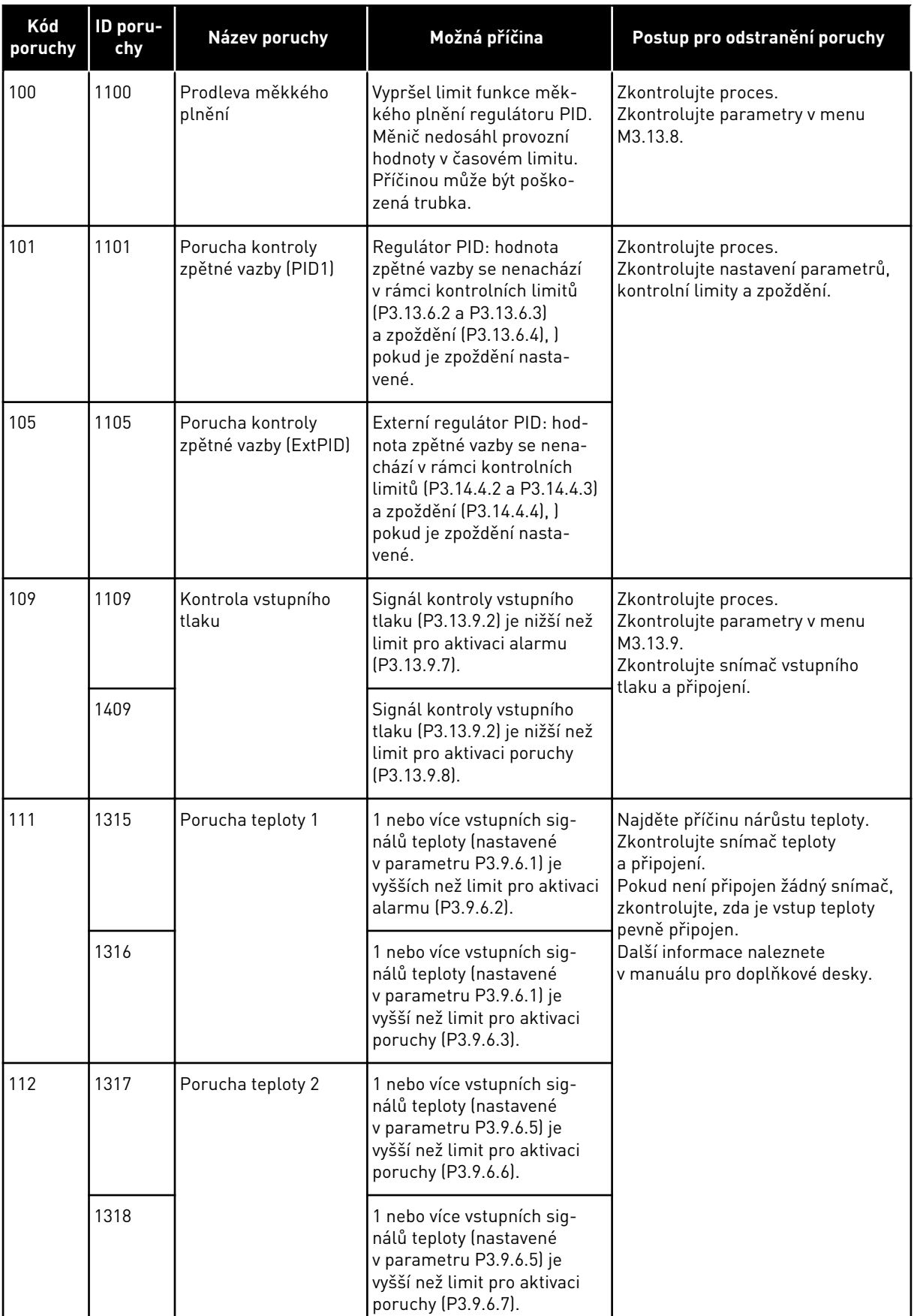

a dhe ann an 1970.<br>Chuirtean

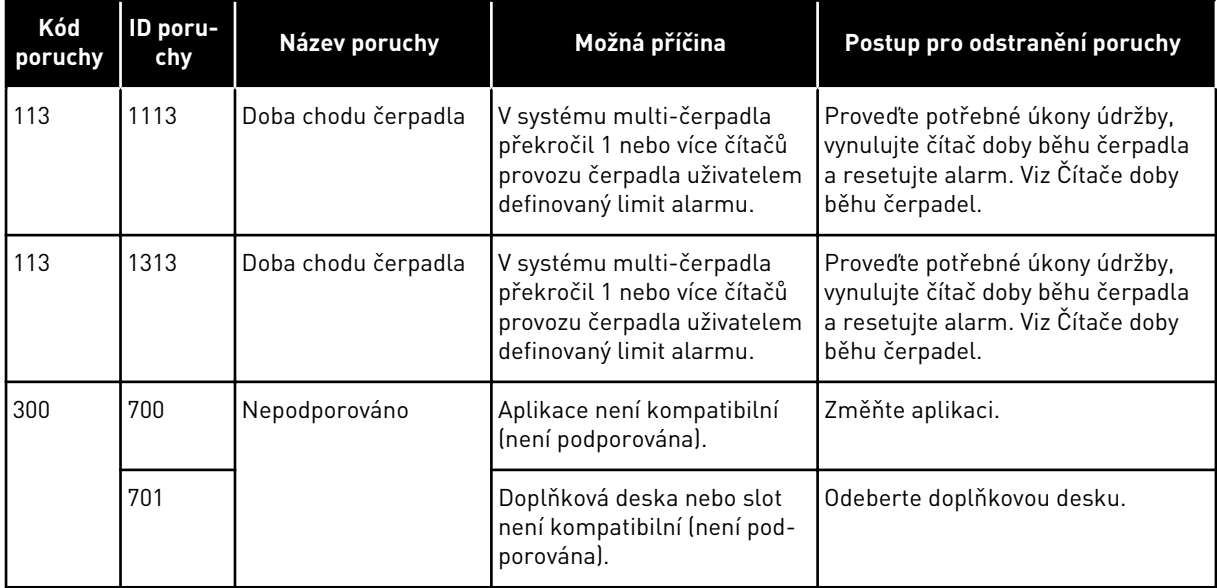

# **12 PŘÍLOHA 1**

# **12.1 VÝCHOZÍ HODNOTY PARAMETRŮ PRO RŮZNÉ APLIKACE**

## **Popis symbolů v tabulce**

- A = Standardní aplikace
- B = Aplikace HVAC
- C = Aplikace řízení PID
- D = Aplikace multi-čerpadla (se samostatným měničem)
- E = Aplikace multi-čerpadla (s vlastními měniči)

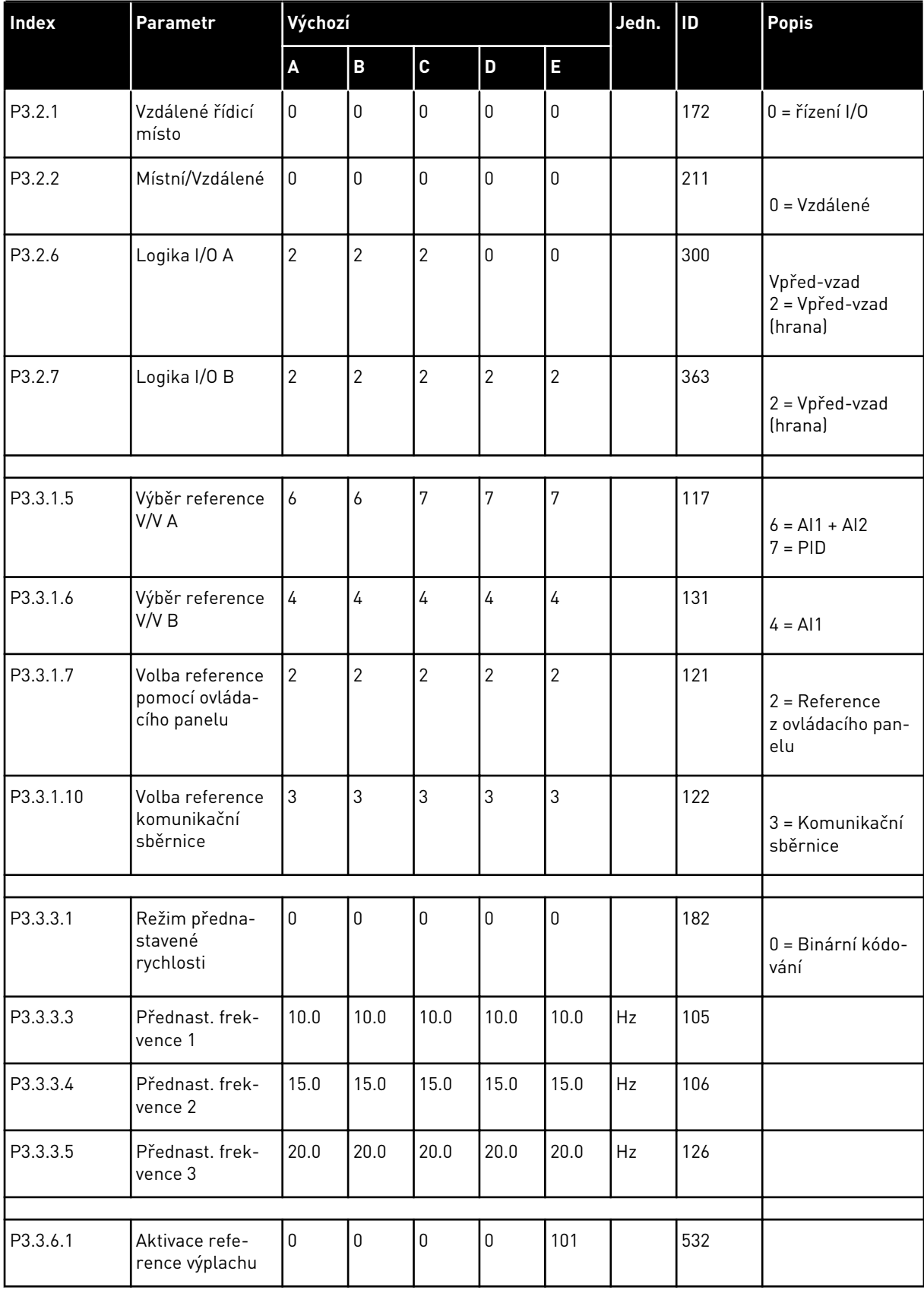

# *Tabulka 118: Výchozí hodnoty parametrů pro různé aplikace*

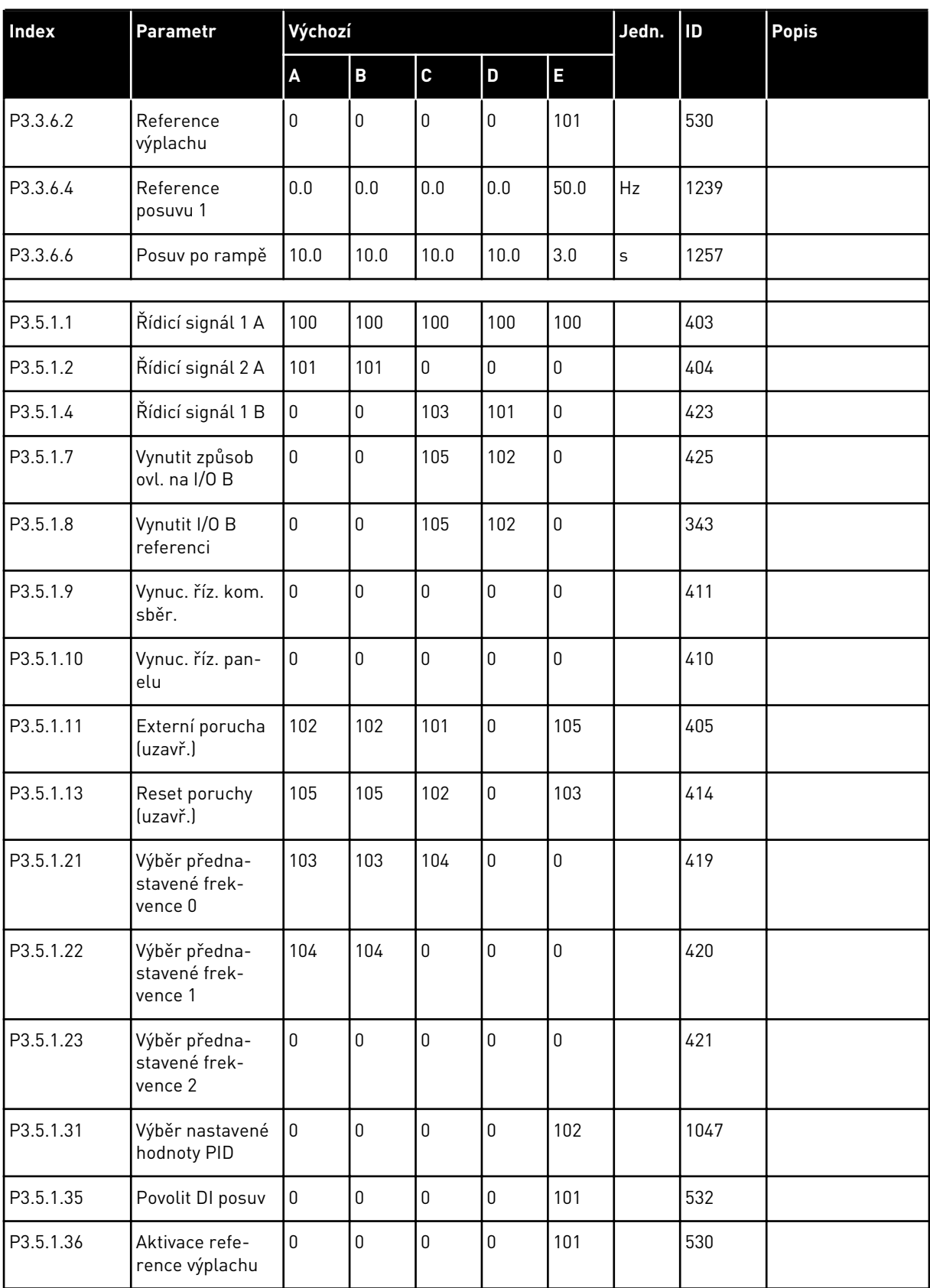

# *Tabulka 118: Výchozí hodnoty parametrů pro různé aplikace*

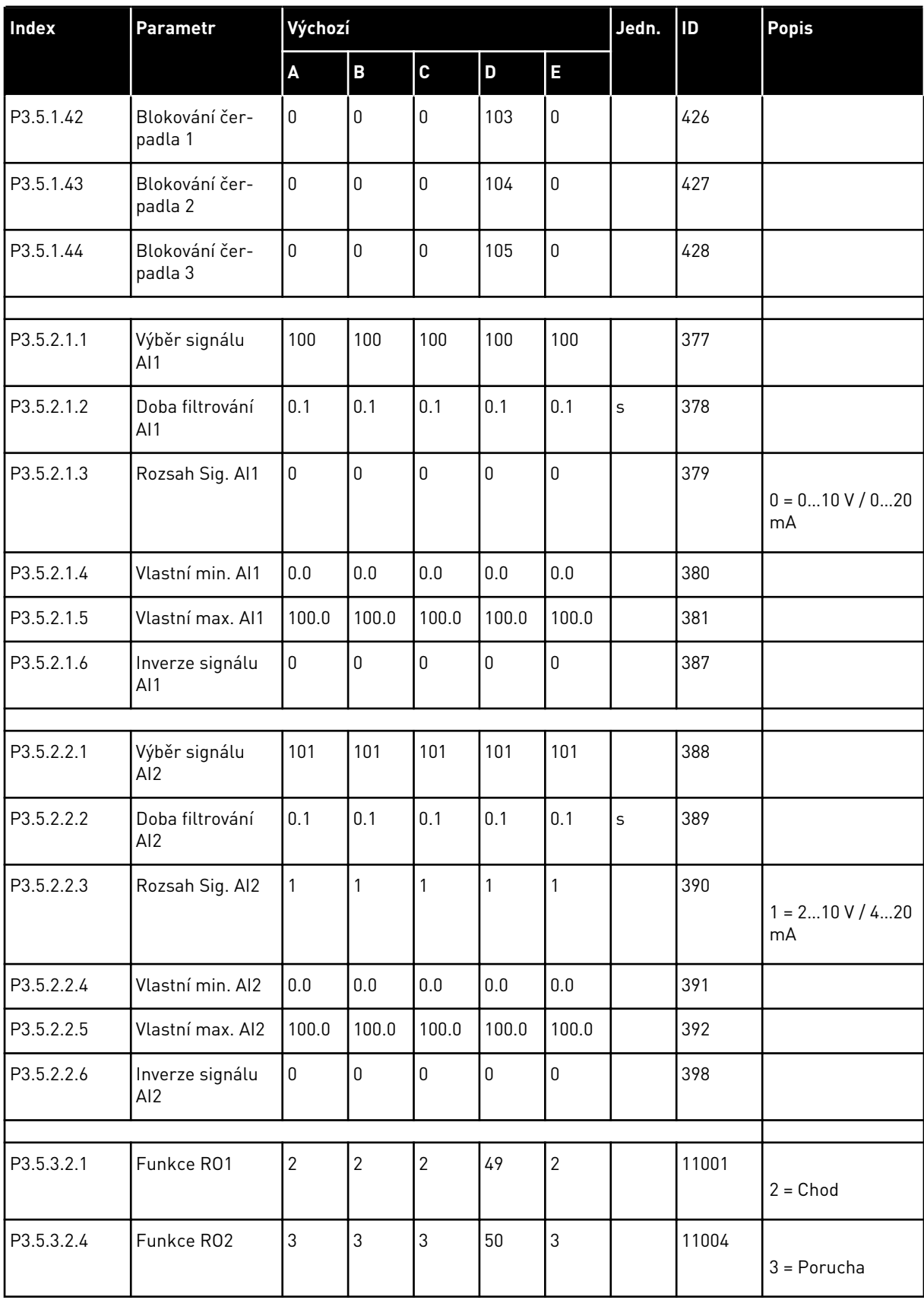

# *Tabulka 118: Výchozí hodnoty parametrů pro různé aplikace*

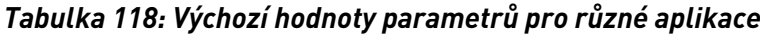

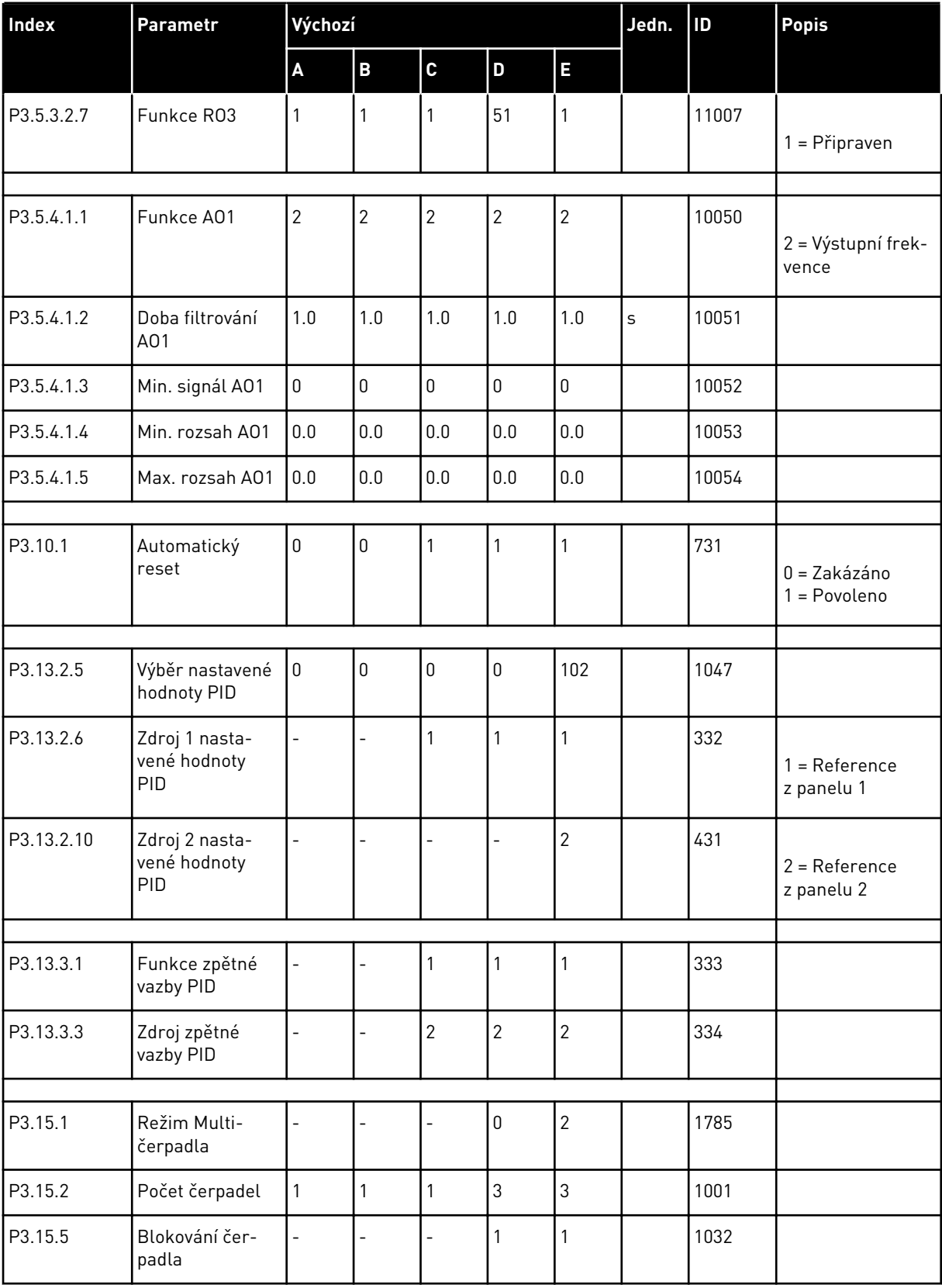

a dhe ann ann an 1970.<br>Tha ann an 1970, ann an 1970, ann an 1970.

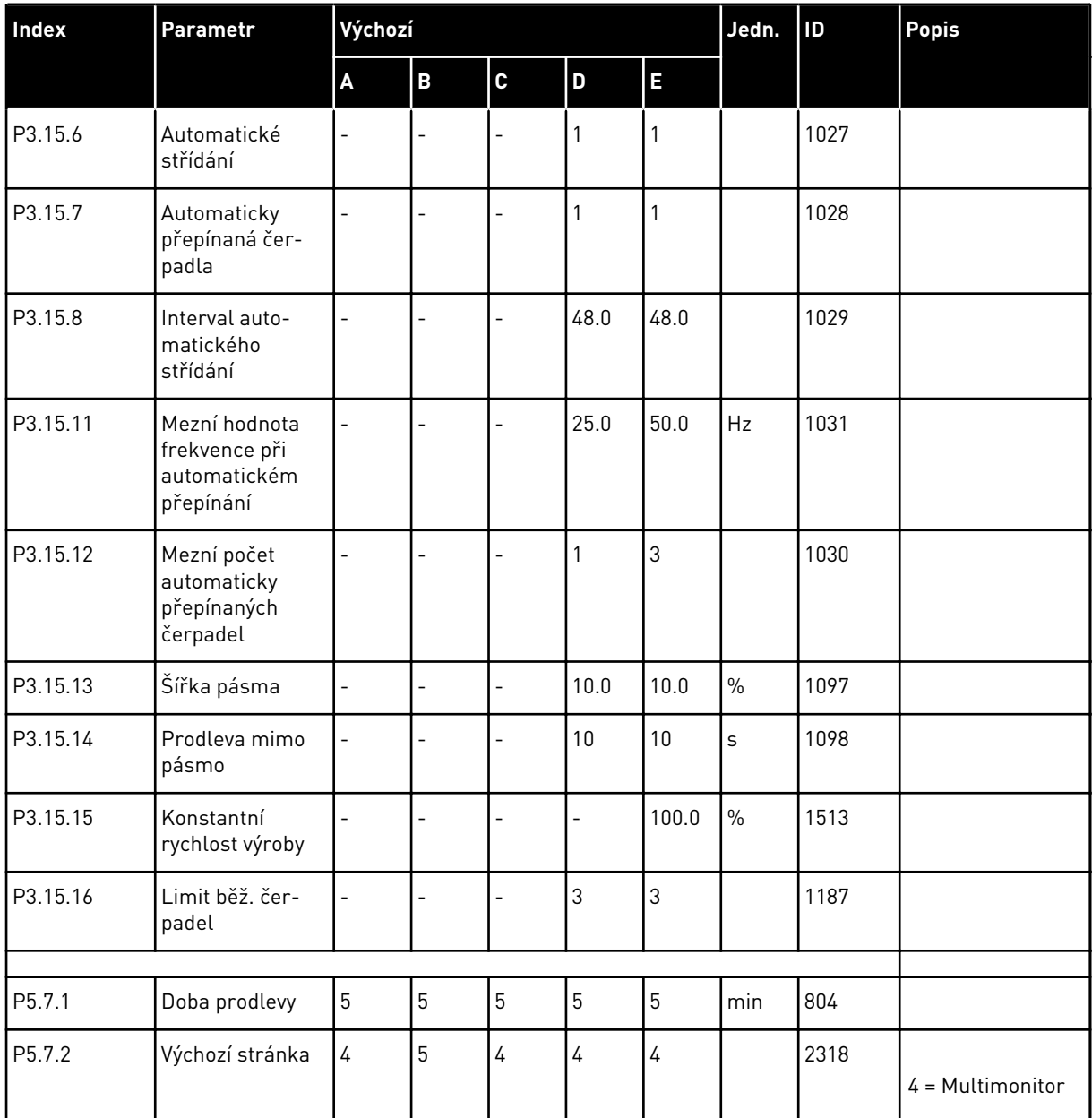

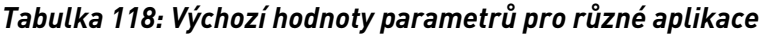

# VAGON®

www.danfoss.com

Vacon Ltd Member of the Danfoss Group Runsorintie 7 65380 Vaasa

Finland

Document ID: 

DPD01255E

Rev. E

Sales code: DOC-APP100FLOW+DLCZ